$OS 50 -$ **DM** 

 $sfr6. -$ 

Das führende Schneider-Magazin

E.

 $\frac{1}{\frac{1}{2}}\left( \frac{1}{2} \frac{1}{2} \frac$ 

CPC · Joyce ·

ennerer

RNATIO

TETETET ANNESERI » - LEGELI TATAN . AAAAAAA AAAAAAA AAAAAAA

> **HUTTER** *PURRERR*

Powertix Independent

Superinto in Hillie

11252715

**ARRELIE** 

REETA

**ETTERFFERE** 

Litter of Andreas Andreas (1999)

**N** 

**PC 1512** 

 $\mathbf{\Lambda}$ 

Oktober 1987 3.Jahrgang

## **Mehr Speicher:**

Erweiterungen im Überblick

## **CPC-Programme:**

Mikro-CAD Page-Editor Porky

## **Tips & Tricks:**

**RSX-Compiler Macro** 

## PC 1512:

Menügenerator unter Basic2

## **Joyce:**

Locoscript 2 im Test Festplatten im Vergleich

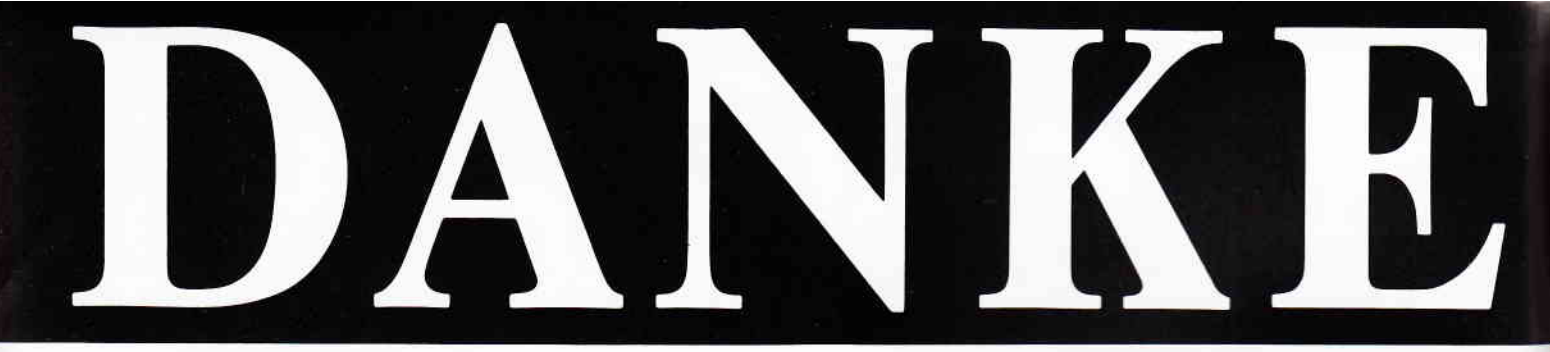

## ... für 10.000 in einem halben Jahr verkaufte STAR-WRITER PC

Ja, Sie haben richtig gelesen, STAR-DIVISION hat in einem halben Jahr nach Markteinführung 10.000 STAR-WRITER PC an zufriedene Anwender verkauft. Die vielen positiven Reaktionen der begeisterten Anwender, die uns angerufen und geschrieben haben. zeigen, daß STAR-DIVISION mit seinem Programm-Angebot und vor allen Dingen mit seiner Preispolitik genau richtig liegt; denn gute Programme müssen nicht teuer sein. Das zeigt der Preis von STAR-WRITER PC mit DM 398,-.

Seit dem 1. März 1987 haben wir die STAR-WRITER PC Version 2.0 auf den Markt gebracht. In dieser Programm-Version sind viele Anregungen der Anwender berücksichtigt worden. STAR-WRITER PC verfügt über eine neue Fußnotenverwaltung, arbeitet mit der HERCULES-Grafikkarte und es steht ein neues überarbeitetes Handbuch zur Verfügung. STAR-WRITER PC hat nun auch ein "Snapshot" Programm, mit dem Sie Grafiken aus anderen Programmen, z. B. LOTUS 123<sup>®</sup> oder MICROSOFT CHART<sup>®</sup> in den Text einbinden können.

Selbstverständlich hat STAR-WRITER PC alle seine anderen Vorzüge, die so an ihm geschätzt werden, behalten.

Ob Sie lieber mit der Maus, dem Pull-Down-Menue, Funktionstasten oder mit Controll-Codes arbeiten, dieses Programm paßt sich Ihren Fähigkeiten Schritt für Schritt an.

Anfänger oder Profi, STAR-**WRITER PC hält bewiesener**maßen allen Ansprüchen stand.

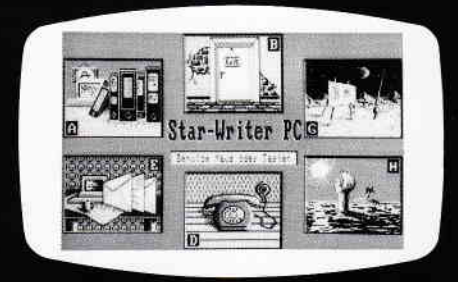

Bearbeiten Sie bis zu 7 Dokumente gleichzeitig auf Ihrem Bildschirm. Binden Sie Ihre Grafiken oder Fremdgrafiken in den Text ein. Erstellen Sie mit Text, Grafik und Adressen Ihre Serienbriefe.

Das ist ja gerade das Besondere an STAR-WRITER PC: Sie verfügen mit STAR-WRITER PC über 4 Programme in einem. Ein hervorragendes Textsystem, ein äußerst creatives Grafikprogramm, eine perfekte Adressverwaltung und ein integriertes DFÜ-Programm mit Baudraten von 110 bis 9.600.

Natürlich können Sie mit STAR-**WRITER PC wie mit einem** normalen Taschenrechner rechnen. übersichtlich selbstrechnende Formulare, Stichwort- und Inhaltsverzeichnisse erstellen. Sie verwenden Floskeltasten. Macrofunktion und können mit über 50 verschiedenen Druckern durch die installierten Anpassungen arbeiten.

Umfangreiche Hilfstexte auf dem Bildschirm unterstützen jeden Ihrer Arbeitsschritte unabhängig vom ausführlichen Handbuch. Holen Sie sich noch heute die neue. überarbeitete Version 2.0 von STAR-WRITER PC, dann gehören auch Sie zu der immer größer werdenden zufriedenen STAR-**WRITER PC Gemeinde.** 

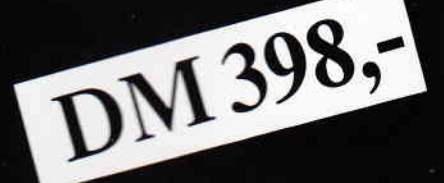

# **IJAREWRIT** Das Textsystem für alle IBM-Kompatiblen-Rechner und den Schneider PC!

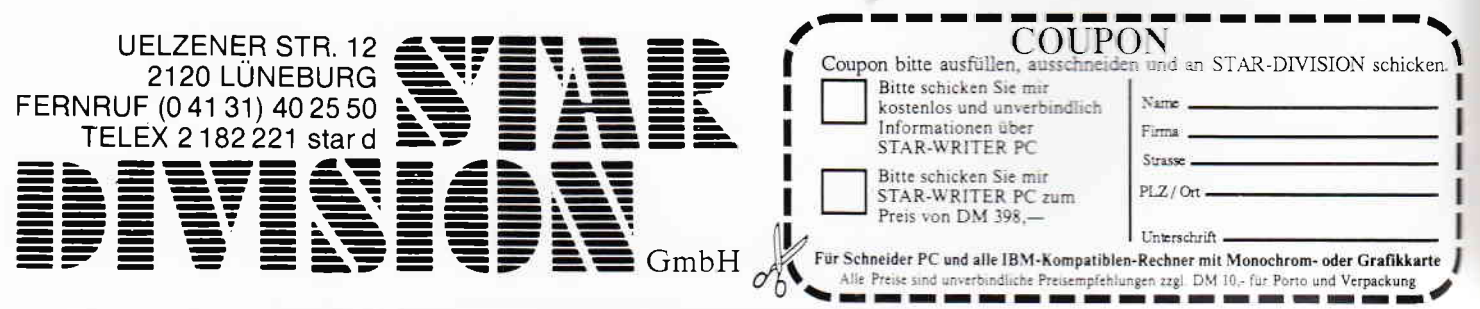

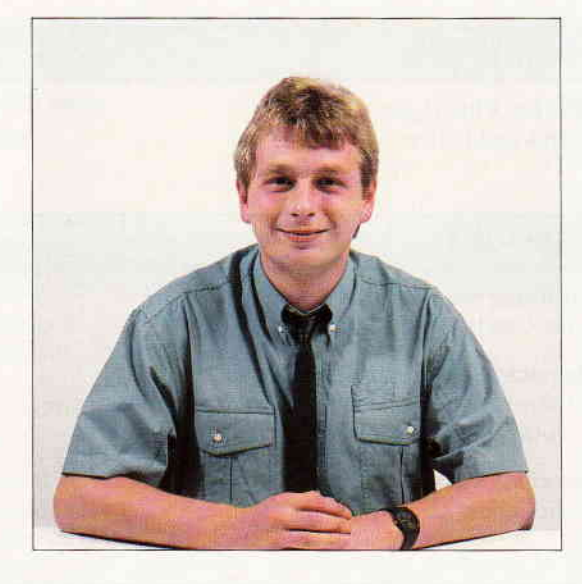

## Hemmschwelle

#### Liebe Leser

Als Besitzer eines Computers vom Typ Schneider CPC, VC-64 o.ä. ist schon nach dem Einschalten des Gerätes klar, in welcher Programmiersprache die ersten Gehversuche unternommen werden. BASIC - diese heiß geliebte und dennoch ofi geschmöhte Programmiersprache steht als Teil des Betriebssystems sofort mit der entsprechenden Bildschirmmeldung zur Verfügung. Gänzlich anders sieht jedoch die Situation bei IBM-PC und kompatiblen Systemen, zu denen ja auch der Schneider PC gehört, aus. Nach dem  $Einschalten des PCs$  tut sich - nichts! Zunächst mul3 per Sofiware das Betriebssystem geladen, der Computer also arbeitsfähig gemacht werden. Anschließend tritt die Frage nach der entsprechenden Anwendung bzw. Programmiersprache auf. Und auf dem PC-Markt tummeln sich z.Z. Unmengen an y ers chiedenen Sprachimplementationen, wie unsere Kollegen von der Zeitschrift »PASCAL International« zu berichten wissen.

Für den Anwender bedeutet dies, größte Sorgfalt schon im Vorfeld seiner Computerarbeit walten zu lassen. Doch eines haben viele Sprachen, von BASIC bis hin zu APL (Sprache für Künstliche Intelligenz) auf allen Computersystemen gemeinsam: sie »verstehen« allesamt  $auschlieBlich ENGLISCH.$ 

Die in der BRD erhältlichen Importe an Software werden zum größten Teil eingedeutscht,

Herzlichst lhr

Stefau Sttter

Stefan Ritter Chefredakteur

Programmiersprachen sind davon bis auf einige wenige Ausnahmen ausgenommen (z. B. deutsches LOGO).

Dem deutschen Anwender bleibt somit nur die Möglichkeit, dem Computer auf englisch seine Wünsche und Befehle mitzuteilen. Vorteil hierbei ist, daß die geschriebenen Quell- bzw.<br>Sourceprogramme international portabel sind  $$ stellen Sie sich mal das Chaos vor, wenn jeder Programmierer in seiner Landessprache diese eben genannten Programme schreiben würde.

Also, keine Alternative in Sicht? Lange Zeit sah es so aus, doch mit dem BCI-Pascal aus den USA (!) kommt nun eine Sprachimplementation auf den Markt, die dem Programmierer deutsche Befehlswörter erlaubt. Besonders interessant dürfie diese Möglichkeit fiir Programmieranfänger und Lehrinstitute wie Schulen oder Universitäten sein, wie zudem auch eine Blitzumfrage ergab. Wie sieht es aber mit der Portabilität der geschriebenen Programme aus? BCI-Pascal »versteht« auch englisch, der Anwender kann sogar in beiden Landessprachen gleichzeitig programmieren. Das momentan nur für MS-DOS Computer erhältliche BCI-Pascal wird seine Leistungsfähigkeit erst in der täglichen Praxis beweisen müssen, die Idee der Programmierung in der landessprache sollte aber aufjeden Fall Schule machen.

Was meinen sie?

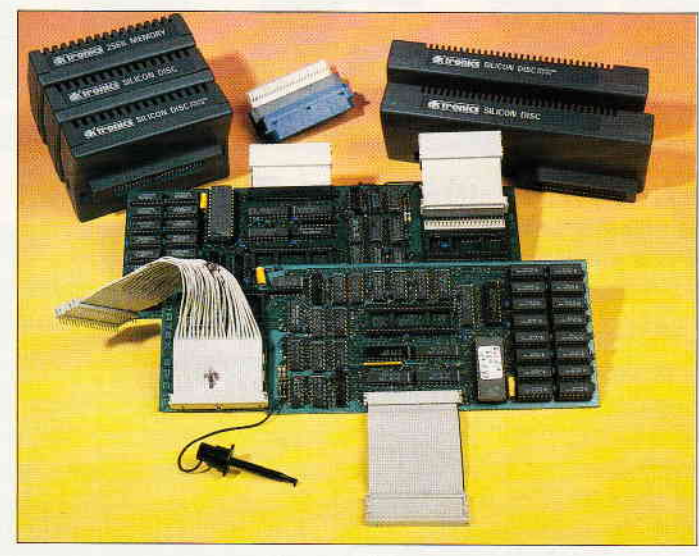

Speichererweiterungen für Schneider's CPC. Alles wissenswerte<br>zeigt unser großer Bericht.

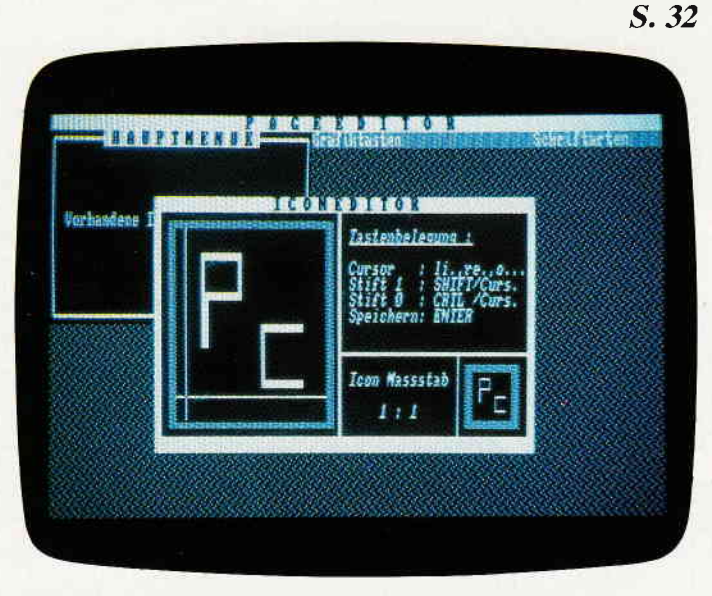

Page-Editor - unser CPC-Listing des Monats bringt Ihnen eine völlig neue Programmierumgebung.

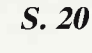

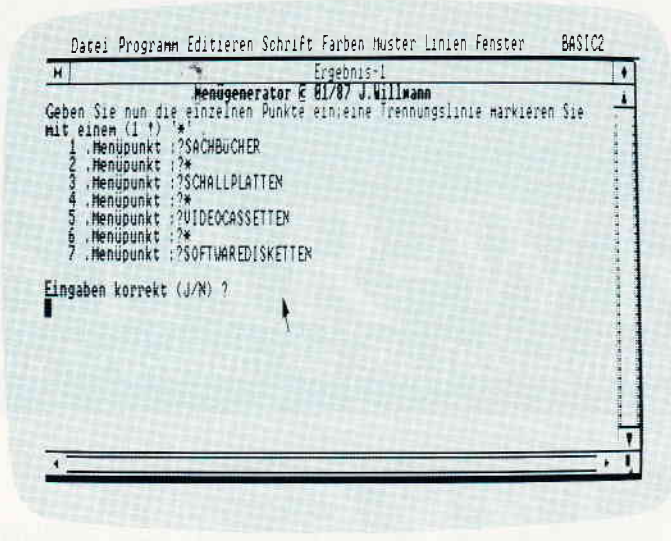

Die PC-Besitzer werden an dem Menuegenerator unter BASIC2 ihre wahre Freude haben.

S. 110

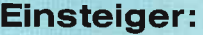

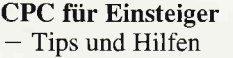

#### **Berichte:**

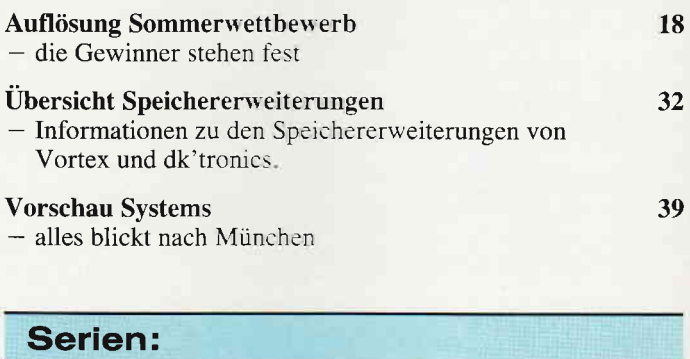

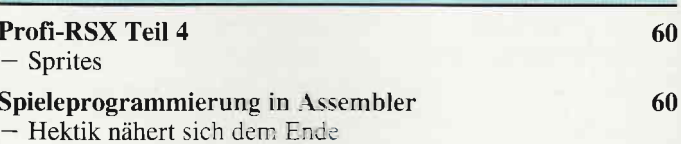

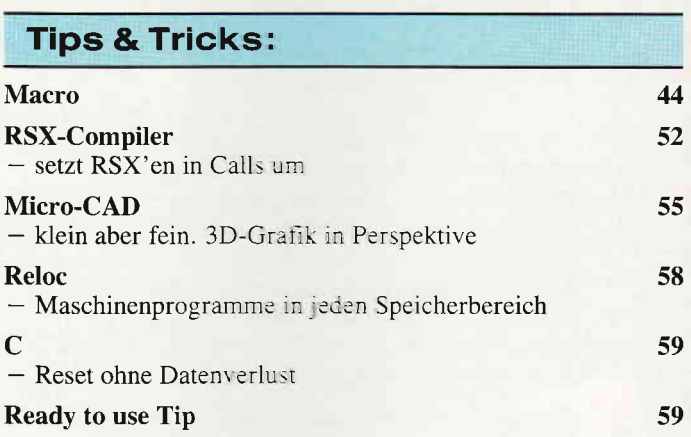

#### CAL

SPS auf dem CPC, Folge 4

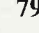

136

 $14$ 

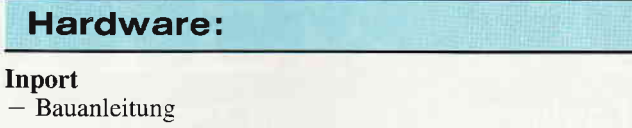

#### Programme:

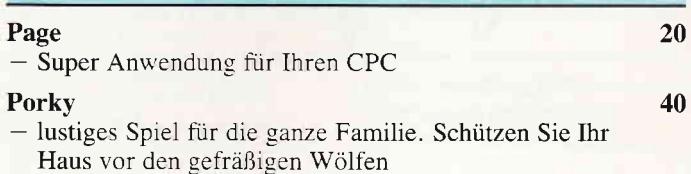

Inhalt

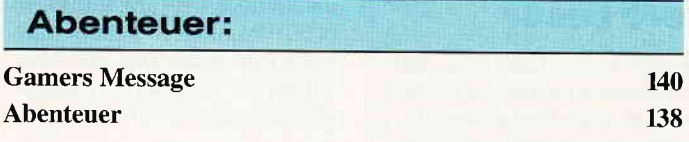

#### **Software Reviews:**

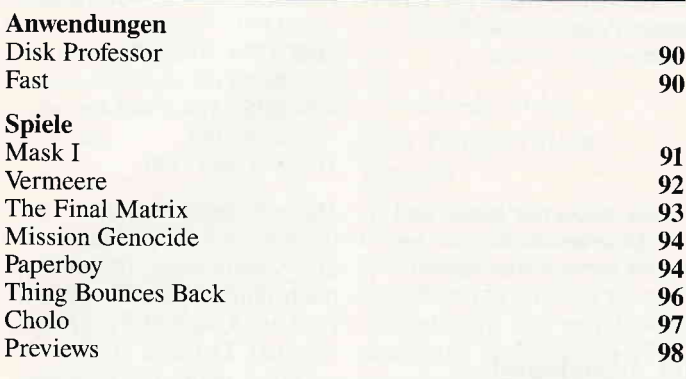

**Professional Computing:** 

- der Joyce wird zum Digitalwecker

- Querverweislisten für BASIC

- drei Festplatten im Vergleich.

 $-$  aktueller Testbericht. Harddisk-Vergleich

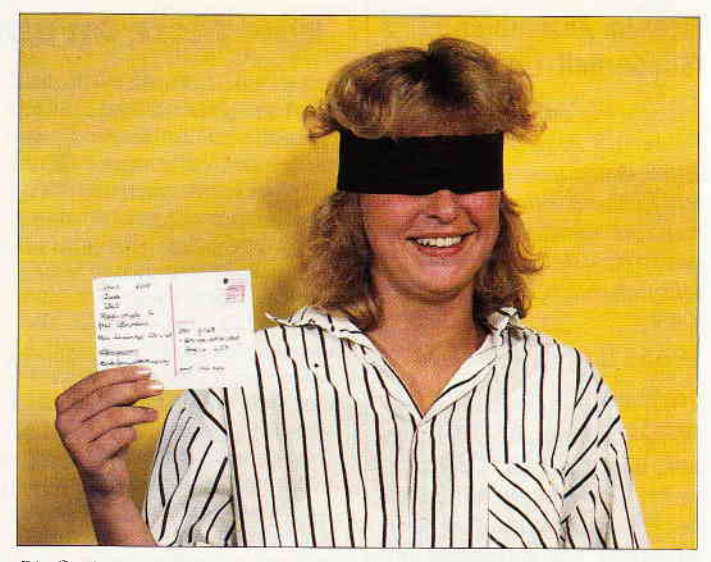

Die Gewinner unseres großen Sommerwettbewerbs stehen fest, Aus über 9000 (!) Einsendungen zog unsere Redaktionsassistentin Anke Kerstan die glücklichen Gewinner...

S. 18

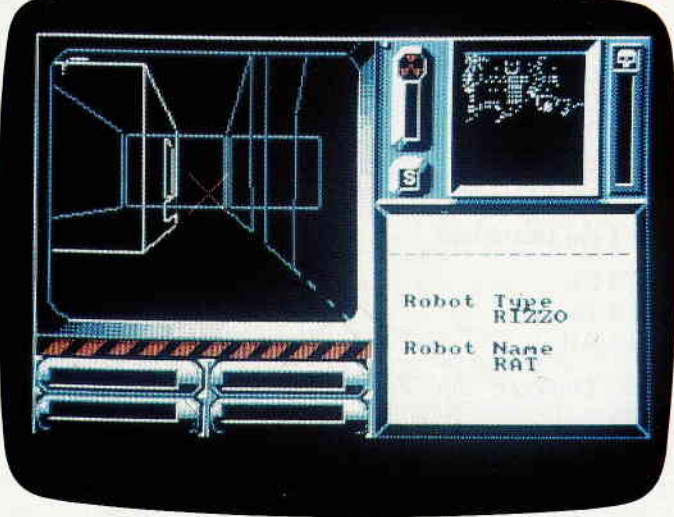

115

122

113

130

CHOLO - der offizielle Elite-Nachfolger entführt den Spieler einmal mehr in die faszinierende Welt der Vektor-Grafik.

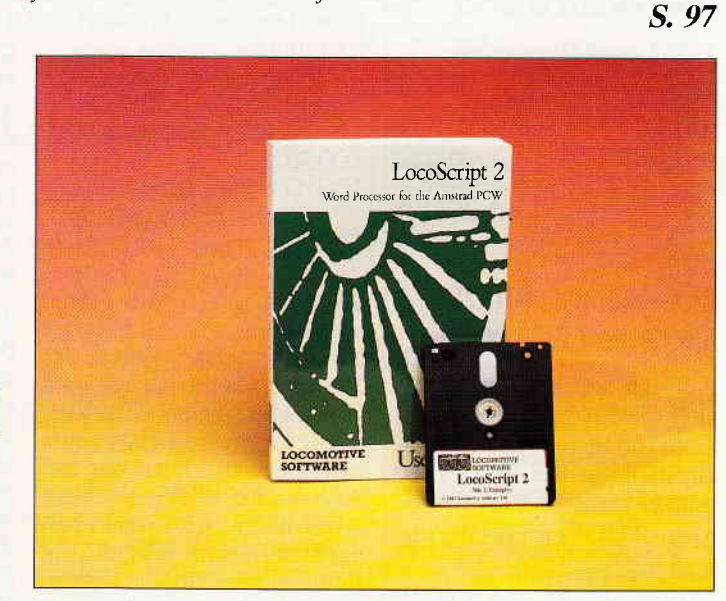

Locoscript2 - können die hohen Erwartungen erfüllt werden? Näheres in unserem aktuellen Testbericht. S. 113

PC 1512:

Joyce: **Digitaluhr** 

**XXREF** 

**Locoscript 2** 

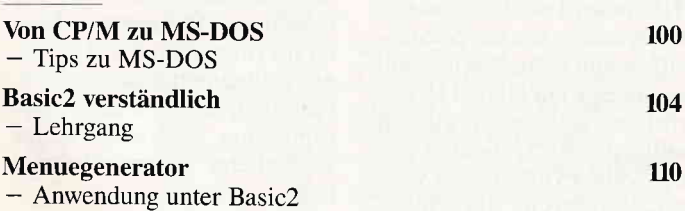

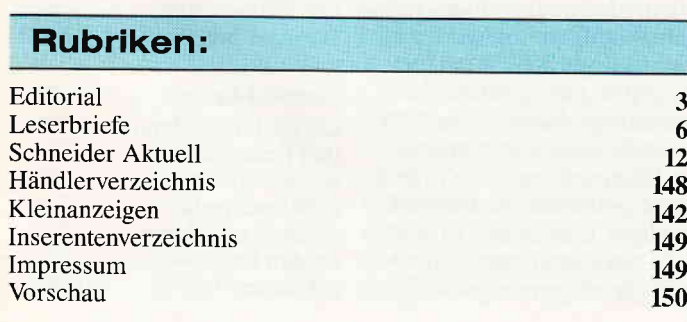

#### 10'87 PC 5

#### **Briefe**

#### Error im Assembler (Sonderhett 1/86)

Ich möchte auf einen kleinen Fehler im Assembler-Listing aufnerksam machen. Der Befehl ld sp, nn lädt das bc Register und nicht wie er sollte, das sp Register. Dieser Fehler läßt sich durch Einfügen einer Zeile

 $10655$  if  $r = 0$  then  $r = 3$ beheben.

Weiter stimmt lhre Behauptung nicht, daß der Objektcode bei Verwendung von Labels bei einem Durchlauf im Speicher steht. Der beigefügte Test beweist das. Beispiel: EQU &bb06. Erst beim zweiten Durchlauf steht bb06 im Speicher.

Hier wird BC geladen

A0000100A0 10 LD SP,&AOOO A000 0100A0 15 LD BC,&AOOO A006 F9 20 LD SP,HL

#### Test I ein Durchlauf

A013 21 A0l4 16 A0l5 A0

Nach Einfilgen der Zeile 10655

AOOO 3IOOAO IO LD SP,&AOOO AOO3 OIOOAO 15 LD BC,&AOOO A006 F9 20 LD SP,HL

#### Test 2 zwei Durchläufe

A0l3 21 A0l4 6 AOI5 BB

J. Fritsch

#### Anmerkung zu GUAZUELA Sonderhett 5/87

Auf den Seiten 159 und 160 sind die Listings verfauscht. Seite 160 ist vor Seite 159 einzugeben. In der Zeile 2160 muß es statt:

2160 print "AKTIEN VER-KAUFEN:... 2160 print "AKTIEN KAUFEN:... Ihre CPC-Redaktion

#### Eine Bitte on unsere Leser

Die Rubrik »Leserbriefe« ist eine Einrichtung für alle Leser, die in irgendeiner Form Fragen, Probleme oder Anregungen zu Produkten, Programmierproblemen oder zu unserer Zeitschrift haben. Selbstverständlich sind wir bemüht, alle Leserfragen zu beantworten. Doch haben Sie bitte Verständnis, daß wir nicht alle eingehenden Briefe persönlich beantworten können. Oft erreichen uns mehrere Briefe zum gleichen Thema, einer davon wird dann stellvertretend für alle in unserer Zeitschrift beantwortet. Da auch wir nicht alle Fragen auf Anhieb beantworten können, müssen wir recherchieren. Und

Poke & bdee, 0 Rücksetzen des Systems mit CTRL, Shift und ESC nicht möglich.

Reset durch GTRL,

Poke &bdee, 195 ermög-

Warteschleife einmal

l 0000 flag = 0: after<br>dauer gosub

I0010 while flog-0: wend:return  $10020$  flag =  $l$ :return

Sie wird mit Gosub 10000 aufgerufen, wobei die Länge der zu waftenden Zeit in der Variable »dauer« stehen muß  $(1$  Sekunde: dauer $=50$ ). Vielleicht fragen Sie sich, warum man es nicht gleich nur mit After macht. Aber nach einem After-Befehl steck man in einer Unterroutine drin, die mit Return abgeschlossen werden

J. Köplinger

Klar, eine Warteschleife pro-<br>grammiert man mit FOR  $TO - NEXT$ . Aber nehmen wir einmal an, Sie wollen eine Schleife haben, die genau 5 Sekunden dauert. Dies geschieht mit dieser kleinen Un-

V. Heuser

licht dies wieder.

und Esc

anders

terroutine:

r0020

muß.

das dauert bekanntlich seine Zeit! Wir möchten hiermit alle PC-Leser noch einmal auf unseren Leserservice hinweisen und bitten bei der Vielzahl der eingehenden Briefe um etwas Geduld. Für eilige Anfragen steht unsere Redaktion jeden Mittwoch von 17 bis 20 Uhr am »Heißen Draht« zur Verfügung. Vielen Dank für Ihr Verständnis.

**Ihre PC-Redaktion** 

PS: Die Redaktion behält sich vor, Leserzuschriften in gekürzter Form wiederzugeben,

#### DEL ausgetrickst

Bei dem Ready-To-Use-Tip der Ausgabe  $6/87$  fiel mir auf,<br>daß wenn man gleich »DEL« drückte, sich der Computer aufhing. Meine kleine Erweiterung behebt dieses kleine Problem.

22O jr nz,pruef 1540 pruef : push af  $1550$  xor  $\alpha$ 560 cp (hl)  $1570$  pop af 580 jr nz,cont  $1590$  jr z, wait

Ch. Bechtel

#### Hillen zu Diskmat

1) In der Funktion »SU-<br>CHEN« wird der Datensatz so oft angezeigt, wie der Suchbegriff in ihm enthalten ist. Soll die Anzeige nur einmal je Satz erfolgen, so kann dies durch einfügen von »: $s = 8$ « am Ende von Zeile 3930 erreicht werden, wodurch die Such-Schleife verlassen wird.

2) Bei der Prüfung auf Doppeleintragungen ist mir aufgefallen, daß jeder »File« nur einmal aufgenommen wird. Dies ist ärgerlich, wenn gleiche Files mit unterschiedlichem »Typ«-Suffix vorhanden sind oder das Programm bzw. die Datei auf mehreren Disketten enthalten ist; ein vollständiges Verzeichnis ist dann nicht mehr gegeben! Folgende Ergärzungen sorgen dafür, daß bei der Prüfung auf Doppeleintragungen neben dem Feld File auch Typ und Disketten Nr. und Seite einbezogen werden.

 $1130$  Gosub  $460:i=0$  $1135 i = i + 1$ : if  $i >$ an then 1190  $else$  i=i  $1140$  j = j + 1:if j > an then 1135 1150 if  $f\$(i,2)$  < >  $f\$(i,2)$  then I 140 1155 if  $f\$ (i,3) < f\(i,3) then 1140 1160 if  $f\$(i,1)$  < >  $f\$(i,1)$ then 1140  $1180$  j=i:goto 1140

Diese Routine vermeidet außerdem, daß bereits miteinander verglichene Datensätze noch einmal geprüft werden (wie im Original-Programm von der Databox 9/86) und verkürzt damit die benötigte Laufzeit ein wenig.

R. Mentzel

free to the con-

#### lnstallation von TURBO.COM durch »Patching« des Programms.

Die für den Bildschirm erforderlichen Steuercode-Sequenzen werden vom Installationsprogramm TINST.COM in einer Tabelle am Anfang des Programmes abgelegt.  $(Adressen 0150...01CF)$ .

Mit Hilfe eines »Debuggers«<br>(DDT oder SID) kann man diese Sequenzen (in hexadezimaler Codierung) dort auch selbst unterbringen. Im ersten Byte steht immer die Länge der Sequenz, dann folgen die Codebytes. Dementsprechend ist im folgenden die Adresse des Längenbytes angegeben. Lediglich bei der Cursorpositionierung sind noch einige zusätzliche Daten erforderlich.

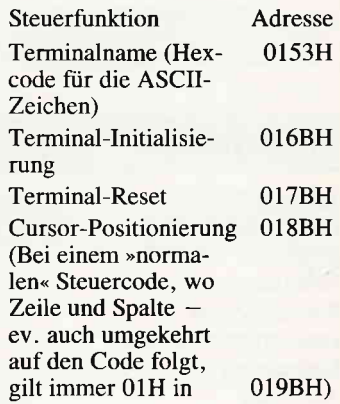

Briefe<sup>-</sup>

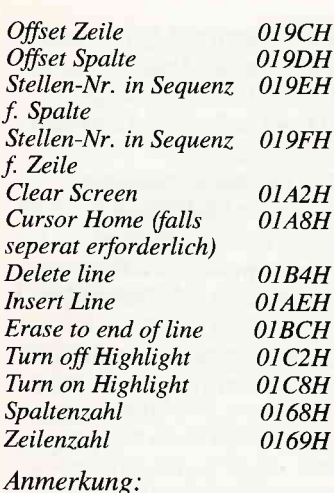

OlC2H OICSH

Hans-Georg Sanner Ludwigshafen/Rh.

 $00H$  $O/H$  $12H$ 00H  $01H$ 18H 00H  $0H$ 18H 00H

02H lBH 71H  $02H$ lBH 70H

4DH  $02H$ lBH 48H

#### Easy Printer Printer **Trouble**

B6H OlBCH BDH **BEH** 

> $C3H$ C4H

C9H **CAH** 

Man kann die Codes für HIGHLIGHT ON/OFF auch vertauschen. Dann mufi man aber ein TURN OFF HIGH-LIGHT für Terminal-Reset codieren.

TURBO.COM Patches fiir den Schneider-CPC:

AdressePatches f. CP/M2.2 CP/M3.0 0153H ODH ODH<br>
54H 43H 43H<br>
55H 50H 50H<br>
56H 43H 43H<br>
57H 20H 20H SCH 4DH 4DH 5DH 2OH 2OH 5EH 32H 33H 5FH 2EH 2EH 60H 32H 30H 20H 20H<br>
20H 20H<br>
50H 50H<br>
2FH 2FH 58H 59H 5AH 5BH<br>5CH

aus\$;:Return Als Name wurde gewähh: 03H 04H<br>
1FH 1BH<br>
00H 59H<br>
00H 00H<br>
00H 00H<br>
01H 20H<br>
02H 04H<br>
03H 03H 01H 02H<br>0CH 1BH<br>00H 45H CPC 0168H CP/M2.2 CP/M 3,0 50H 50H 69H 18H 18H Ol6BH 6CH Ol7BH 7CH Ol8BH 8CH 8DH 8EH 8FH I98H 9CH 9DH 9EH 9FH OlA2H A3H A4H OIASH A9H AAH OlAEH AFH BOH 01B4H B5H 00H 00H<br>00H 00H 00H 00H<br>00H 00H 00H 02H<br>00H IBH<br>00H 48H 00H 02H<br>00H 1BH<br>00H 4CH 00H 02H<br>00H 1BH

#### Liebe Redaktion Frage, welches Anwenderprogramm ist das beste seit Context? Natürlich Easy Printer. Einfach toll, Ich würde mir von ihnen mehr solche Programme wünschen. Hier nun ein kleiner Tip. Einige Drucker vom Typ NLQ 401 Ausdruck Bauchschmerzen und machen deshalb einen doppelten Zeilenvors chub. Dem ist einfach abzuhelfen durch diese kleine Anderung im Basicteil von Designer. 30100 Print an\$;:Tag:Move 0,16:Pint

" Drucker  $bereitmachen!$ ";: $Print # 8$ , cHR\$(27)

; CHR\$ (49):Gosub

30000:Move 0,16:Print ,,Drucker

bereitmachen!";:Tagoff:Print

Willi Wenke Bad Neuenahr

#### Red.:

Die Reaktion auf unser Programm Easy Printer war schier überwältigend. Viele unserer Leser sind mit Herrn Wenke einer Meinung. Jedoch hat es sich gezeigt, daß es mit dem einen oder anderen Druckertyp noch Hardcopyprobleme gibt. Leider lassen sich diese Probleme nicht immer so einfach umgehen wie im Falle des Herrn Wenke. Jedoch haben wir nicht vor Sie ne zu lassen. Wir sind derzeit dabei, in Zusammenarbeit mit Herrn Krämer, dem Programmautor, eine Easy Printer Nachlese vorzubereiten. Zu dieser Nachlese gehören zum einen noch weitere Druckertips und Anpassungen und zum anderen noch ein paar kleine Updates des Programmes. Nach dieser Nachlese, die übrigens für Heft Nr. 11/87 geplant ist, wird Easy Printer noch leistungsfähiger und noch »benutzbarer« sein. Ihre CPC Redaktion

#### Anmerkung zu Space Glider (8/87)

Im Listing 3 muß das Pfundzeichen, durch das Gatterzeichen (#) ersetzt werden.

Ihre CPC Redaktion

#### **Taswordhelp**

Ich beziehe mich auf die Veröffentlichung Ihres Programmes Taswordhelp in Heft 8/87. Dieses Programm läuft auf dem CPC 6128 allerdings nur, wenn nicht TASWORD 6128 verwendet wird, was die Mehrzahl der 6128-Besitzer jedoch tun wird. Um auch bei Tasword 6128 die Hilfsseiten cindern zu können, sind im Programm folgende Änderungen nötig: 50 memory 20400 70

lood"toscode2 .bin" , &5000 :mode 2

 $370$  if  $c\$ = $chr$  $(Q3)$  then poke &7do0+c+1, I0:goto 440: 'CTRL-ZEICHEN  $390$  if  $c\$ = $chr$(91)$ then poke  $&7d\alpha0 + c + 1, 13:$ goto

440: 'SHIFT-ZEICHEN  $400$  if  $c\$ = $chr\$  $(123)$  then poke &7do0 +c+1,12: goto 440:'PFEIL NACH UNTEN 410 if  $c\$  = " > " then poke

- $&7d\alpha0 + c + 1,14:$ goto 440:'PFEIL NACH **RECHTS**
- $420$  if  $c\$  = " < " then poke  $&7d\alpha0+c+l, l1:q\alpha$ 440:'PFEIL NACH LINKS
- 430 poke &7do0+c+1,  $\csc(c\$ 520 save "tascode2.bin"

,b,&5000,&3ed0

Natürlich lassen sich all diese Änderungen auch mit einem Disketten-Monitor durchführen, der es erlaubt, sektorenweise zu editieren. Man  $mu\beta$ den entsprechenden Sektor nur suchen, was schneller

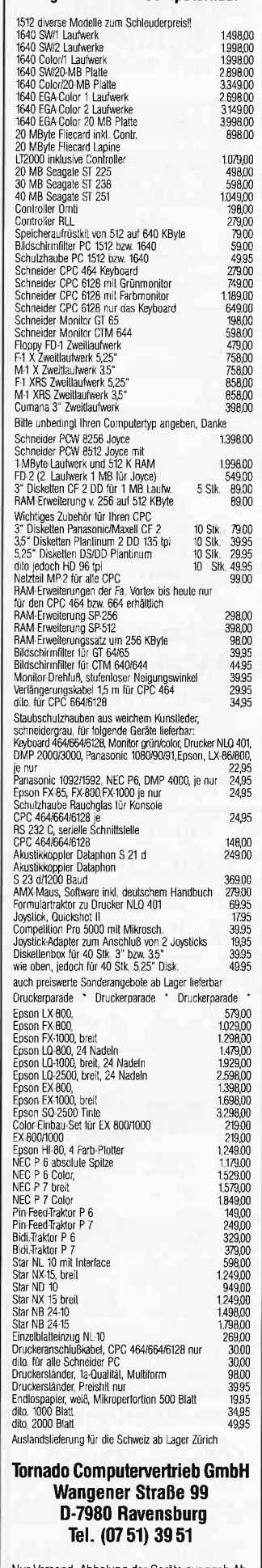

Augen auf beim Computerkauf

Nur Versand, Abholung der Geräte nur nach Absprache in Ausnahmen möglich

### lhr Partner für Schneider:

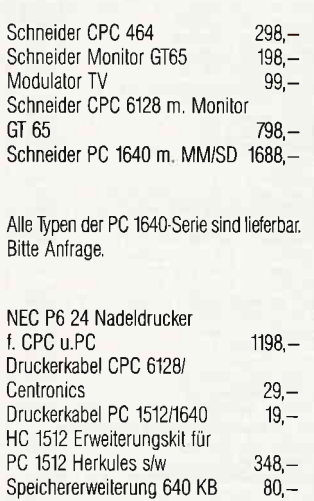

Software + Spiele in großer Auswahl. Bitte Gratisliste anfordern, oder gleich be. stellen bei:

Uwe Langheinrich Elektronik Center Wachterstraße 3, 8170 Bad Tölz Tel.: (0 80 41) 4 15 65

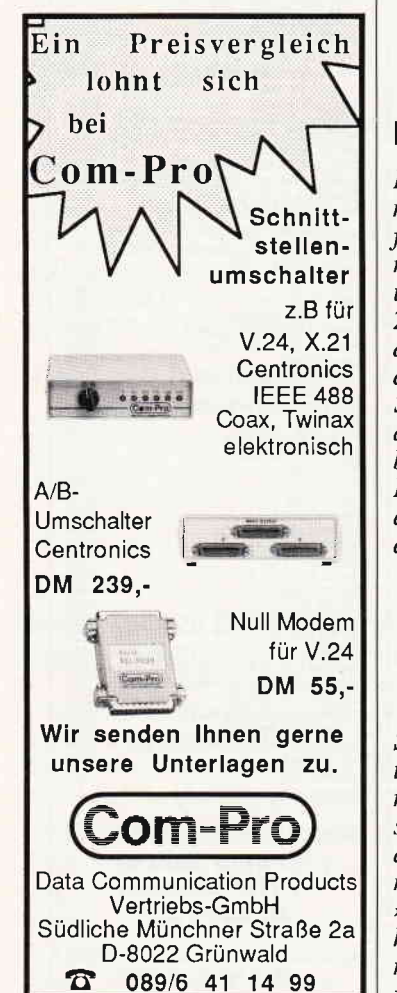

geht, wenn eine Option zum »Text in Disc suchen« integriert ist. Beim Arbeiten mit einem Disk-Monitor ist aber zu beachten, daß vorher die kpl. Diskette von überflüssigen \*.Bak Dateien gereinigt wird und mittels FILECOPY (CP/M 2.2) auf eine andere Diskette übertragen wird.

**Briefe** 

Denn wie allgemein bekannt, wird mit ERA »filename« das File ja nicht physikalisch gelöscht und dann kann es sein, daß man die Änderungen in einem Sektor vornimmt, der zu einem File gehört, das schon längst gelöscht wurde. Und einen weiteren Vorteil hat das übertragen mit FILECOPY ja  $auch$  noch  $-$  man arbeitet mit einer optimierten Diskette ohne den ganzen Müll, der sich im Laufe der Zeit durch Speichern und Löschen so ansammelt und man hat, falls man in seiner Anpassungswut ein wenig zu übereifert war, ja noch eine Sicherheitsdiskette vorliegen. Und solche Sachen sollte man nur an einer BACKUP-Disc vornehmen.

> Peter Abrell **Ottobrunn**

#### DFORM wird aufgerüstet

In dem Artikel DFORM ist Ihnen leider ein Fehler unterlaufen. Sie schreiben darin, daß man durch die Spuren 40 - 43 und den zusätzlichen Sektor 10 22K mehr Speicherplatz auf der Diskette bekommt. Das ist auch richtig. Aber dann sagen Sie, dalS der Speicherplatz dann 213K beträgt. Das haben Sie auch in das Programm DFORM eingebaut. Das ist aber nicht richtig, wie folgende Rechnung beweist:

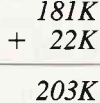

Solange man auf einer Diskette in lhrem Extendet-Format nicht mehr als 203K Daten speichert, funktioniert es auch. Dann geht es aber nicht mehr. Es kommt die Meldung »DISC WRITE FAIL«. Das kann man verhindern, wenn man das Programm DFORM folgendermaßen verändert:

380 DATA EE,28,O3,O7,OO, cc,00,3F,00 4IO DATA 2AFC

Nach dieser Veränderung läuft es einwandfrei, solange man nicht mehr als 203K Daten speichert. Dann kommt, wie es sich gehört die Meldung »DISC FULL«. Nur hat man eben wirklich nur 22K mehr Speicherplatz.

Daniel Brockhaus Fischerhude

#### Discfree für Joyce **Heft 9/87**

Auch die freie Kapazität von Laufwerk B: läßt sich mit diesem Programm erfragen, wenn man vor dem Aufruf des Maschinenprogramms mit GOSUB 50000 folgenden Befehl einfügt:

#### POKE & HAOOA, 1.

Die Ziffer eins steht für die Laufwerksnummer B:; A: hat die Nummer 0 und M: die Nummer 12.

> Guido Kellmann, Münster

#### Biorhytmus unter Mgx

Das Programm Biorhytmus ist grundsätzlich gut aufgebaut, hat aber den Fehler, daß die Auswertungsergebnisse zu sehr von den exakten Werten abweichen. Auf dem Stilleben über der Uberschrifi sindu.a. 3 Sinuskurven abgebildet. Warum nicht mit dem Sinus

arbeiten? Dies ist ganz einfach: Zeile

1000 wird wie folgt neu geschrieben:

 $1000 n = \sin(6.283185307)$  $l^{*}r$ )\* $100$ 

Die Zeilen 1010; 1020 und 1030 entfallen. Nun entstehen die richtigen Werte.

Eine Grafik-Auswertung kann, wenn MGX (Joyce Vol. 1) verfügbar ist, wie folgt erstellt werden (nur mit dem Joyce Plus oder auf 512K aufgerüstetem Joyce möglich): Mit dem abgeönderten Programm Biorhytmus wird eine Monatauswertung erstellt. Aus dieser wird aus jeder Auswertungsspalte der Tag des Monats entnommen der den nächsten aus dem Minus kom-<br>menden 0-Wert hat (im folgenden mit »tag« bezeichnet). In MGXwerden 3 Formeln eingegeben und zwar: Für seelisch : I Funktion  $y(x) = sin(6, 283185307/28*)$  $(x$ -tag) Für geistig :2 Funktion  $y(x) = \sin (6, 283185307/33^*)$  $(x-ta\varrho)$ Für körperlich : 3 Funktion  $y(x) = sin(6, 283185307/23*)$  $(x-tag)$ r min wird mit I eingegeben, x max mit tag(monatsende). Walter Bauer

Balingen

#### CHR\$ auf dem Joyce

Unter Mallard-Basic konnte man nichr z.B. CHR\$(9) auf dem Bildschirm Printen. Wenn man

PRINT CHR $$(27) + CHR$(9)$ 

eingibt erscheint auf dem Bildschirm das Zeichen. Die Eingabe kann mit

POKE 3233,234

unsichtbar gemacht werden. Mit

POKE 3233,235

kann man dem Cursor frei auf dem Bildschirm bewegen. Tobias Rapp

Maulbronn

#### XBC-Compiler vs. Mallard Basic

Mit Interesse habe ich den Software Review zum »Extended Basic Compiler Basic« in PC 8/87 gelesen. Dazu noch einige Anmerkungen:

Ich halte es für einen erheblichen Mangel dieses ansonsten sehr ausfiihrliche Reviews, wenn die Autoren lediglich feststellen, daß die Joyce-Version des XBC-Compilers sich »vorallem in einigen wenigen [!] erweiterten Befehlen« von den CPC-Versionen unterscheidet, dabei aber völlig unerwähnt lassen, daß diese »wenigen« Befehle nun gerade für den Joyce-Anwender erhebliche Verbesserungen gegenüber dem Mallard Basic mit sich bringen:

So eröffnet einem dieser Compiler die Möglichkeit, auf ganz  $\ast$ normalem $\ast$  Wege, d. h. durch einfache Basicbefehle wie »plot«, »line« usw., Graphiken auf den Bildschirm zu

»zaubern«, und zwar mit einer sehenswerten Geschwindigkeit! (auch Kreise!). Auf der Diskette mitgelieferte Demoprogramme veranschaulichen dies recht eindrucksvoll. Au-Berdem ist es z.B. möglich. mit Hilfe einer kleinen Programmroutine Text in jeder Richtung auf den Bildschirm zu positionieren! Der Joyce-Bildschirm kann dabei mit einfachen Basicbefehlen in vier verschiedene Modi geschaltet werden. Um diese neuen Graphikbefehle einzusetzen, bedarf es übrigens keiner umständlichen Anbindung an die »berühmte«  $GSX-Schnitt$ stelle

Ebenfalls erwähnenswert erscheint mir, daß der Compiler etliche »Schleifentypen« bietet, die man beim Mallard-Bavergeblich  $sic$ sucht (LOOP..., REPEAT..., DO  $...$  usw.).

Ferner verweisen die Autoren des Reviews zwar auf den »innovativen Stringbefehl«  $>$  $EDIT(x):a\$  < \,, der eigentliche »Wert« dieses Befehls wird allerdings durch die Erläuterungen nicht deutlich: Dieser Befehl läßt sich nämlich als sehr komfortabler Ersatz für den üblichen INPUT-Befehl bei der Eingabe von Strings einsetzen. Wenn man statt INPUT a\$ den Befehl **EDIT** (x);a\$ (x kann die Werte 1-255 haben) verwendet, stehen einem bei der Eingabe sämtliche Editierfunktionen zur Verfügung, etwa so, als wenn man unter Mallard Basic eine Programmzeile editiert. Mit x kann man im voraus festlegen, wie lang der String maximal werden darf. Daß mit dem Compiler auch alle Druckefunktionen leicht zu steuern sind, sollte auch nicht unerwähnt bleiben.

Voll zustimmen möchte ich den Autoren in der Beurteilung des Handbuches: Es ist immer wieder verblüffend. mit welchem Aufwand manche Leute Programme entwickeln und mit wie wenig **Ehrgeiz oder Geschick Sie** das dazugehörige Handbuch erstellen. Es kann doch wohl für einen »Insider« nicht so schwer sein, für Basic-Befehl ein [!] ausformuliertes Beispiel zu finden, daß 'lauffähig'

ist und die Funktion des Befehls besser veranschaulicht als eine Menge schwer verständlicher, formelhafter Erläuterungen. (Aber vielleicht wollte der Autor des Compilerhandbuchs sich wenigstens in diesem Punkt nicht über die Konstrukteure des Mallard-Basic erheben. Dies ist ihm sicherlich gelungen!)

Klaus Wiltsch Schauenburg

#### **Comac-Kasse ein echter Reinfall?**

Die Lobeshymne Ihres Mitarbeiters (übrigens ebenso der von ihm bemängelte kleine Schönheitsfehler) wäre nur dann verständlich, wenn Ihr Mitarbeiter bisher ausschließlich manuelle Kassenbuchführung gemacht und zu beurteilen hätte. Ich habe mehrfach mit dem Programm gearbeitet (zur Abrechnung verschiedener kleingewerblicher Tätigkeiten mit Einnahmen-Ausgaben-Überschuß-Rechnung, es später dann umgetauscht, da es meinen Vorstellungen nicht entsprach.

Dabei ist die Grundstruktur des Programmes recht ordentlich, die Handhabung recht einfach und die festgestellten Schwächen wären sicherlich von dem Anbieter dieser Software bei gutem Willen schnell und einfach zu beheben, nämlich:

1. Es fehlt ein zusammengefaßter Listenausdruck aller Konten (= Saldenliste).

2. Es fehlen neutrale Konten (z.B. für Privatentnahmen und -einlagen, Umbuchung von Bank auf Kasse, u.ä.)

3. Es wird für jedes Konto immer eine volle DIN A4 Seite angedruckt (statt der besseren Version mit Seitenvorschub), dafür wird das Journal endlos ohne Seitenvorschub gedruckt.

4. Es wird immer nur das Buchungsdatum der Voreinstellung vorgeschlagen, statt besser das Datum der letzten Buchung vorzugeben (Ich habe gelegentlich bis zu 20 Buchungen an einem Kalendertag. Wenn diese 4 Punkte nicht fehlen würden, dann wäre die Lobeshymne angebracht und der Nutzer würde sicherlich auch ein paar Mark mehr für ein solches Programm ausgeben. Ein negativer Bestand ist bei der Einnahmen-Ausgaben-Überschußrechnung eines Kleingewerbe-Unternehmers oder eines Freiberuflers leider, wenn auch meist nur vorübergehend (Bankdarlehen. Kontoüberziehungen, private Darlehen), nicht ungewöhnlich.

Denn eine Einnahmen-Ausga $ben$ -Überschuß-Rechnung vollzieht sich auf Geldkonten und Kasse. Also ist der festgestellte Schönheitsfehler kein solcher sondern notwendiger Programmbestandteil.

> P. Jungjohann Langenhagen

#### **Basic2 Programme von MSDOS**

Herr Martin Kallenbach stellt in der letzten Ausgabe die Frage wie man Basic2 Programme von DOS aus starten könne. Die Antwort der Redaktion lautet:

Basic2 Programme kann man nur von GEM aus starten.

Es stimmt zwar, daß Basic2 Programme nur unter GEM laufen, aber ich glaube Herr Kallenbach wollte wissen wie man ein Programm mit einem Befehl von MSDOS aus aufrufen kann.

Mit einer Batch-Datei kann man ein Programm direkt aufrufen. Wenn Sie sich die datei GEMSTART.BAT ansehen, dann finden Sie dort den Befehl > GEMVDI %1 %2 %3<. Dies brachte mich auf die Idee, daß man hier Parameter anhängen könnte. Mit dem ersten Parameter wird das erste Programm aufgerufen, in unserem Fall Basic2, mit dem zweiten dann das Basic2 Programm. Zuerst muß aber mit APPEND der Pfad bestimmt werden in dem sich das Programm befindet. Zum Beispiel: Sie arbeiten auf Laufwerk C: und wollen das Programm BEISP3. BAS vom Laufwerk A: im Unterverzeichnis /Basic2/Examples starten, dann geben Sie folgende Batch-Datei ein:

#### append

 $c: \langle a : \langle basic2 \rangle \rangle$  examples path  $c$ : :c: \basic2

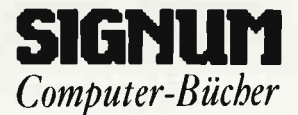

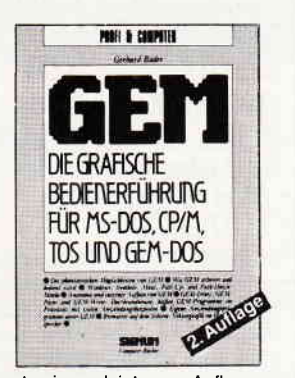

Anatomie und interner Aufbau von<br>GEM. Die brandneuen, heißen GEM-Programme im Praxistest mit vielen Anwendungsbeispielen. Bitmuster<br>auf dem Schirm, Vektorgraphik im Hauptspeicher.

Gerhard Bader Autor: Umfang: 223 Seiten/zahlr. Abb. DM 48.-Preis:

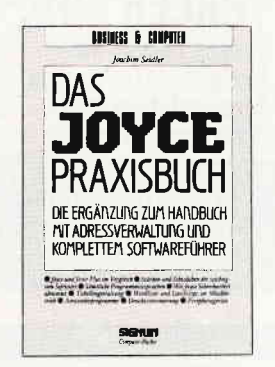

Dieses Buch ist der unentbehrliche Ratgeber für alle Joyce-Anwender. Es führt von Grund an die Textverarbeitung LocoScript heran, nimmt die<br>Schwellenangst und gibt wertvolle Tips für die Praxis.

Autor: Joachim Seidler 160 Seiten/zahlr, Abb. Umfang: DM 38,-Preis:

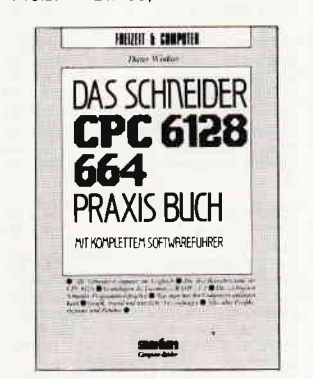

Die drei Betriebssysteme des CPC<br>6128. Grundlagen des Locomotive BASICs 1.1. Die wichtigsten Schneider-Programmiersprachen. Graphik,<br>Sound und nützliche Anwendungen.

Dieter Winkler Autor: Umfang: 240 Seiten/zahlr. Abb.<br>Preis: DM 29,80

#### Überall, wo es Computerbücher gibt.

Signum Medien Verlag Elsenheimerstraße 59 8000 München 21 Tel. 089-5705892

#### **Briefe**

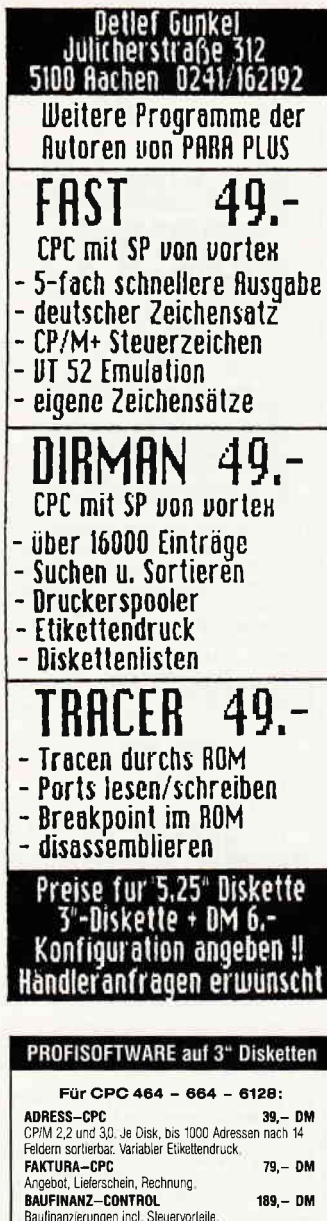

Angebot, Lierrschein, riechnung<br>Baufinanze-Contraol.<br>Baufinanzierungen incl. Sleuervorleile.<br>TextMan Textverarbeitung<br>Copy Man Hardcopy-Programm<br>Small—C (C—Compiler)<br>SPORT—TABELLEN  $69 - DM$ <br> $69 - DM$  $99, - DM$ <br> $49 - DM$ FÜR JOYCE PCW UND CPC 6128: WordStar 3.0<br>M&T Finanzbuchhaltung<br>BAUFINANZ-CONTROL II<br>Vers, 2.0 jetzt mit Grafik, Demo  $189 - DM$ <br> $184 - DM$ <br> $279 - DM$ <br> $30 - DM$ IMMOBILIENVERMITTLUNGS-DATEI<br>dBase II, Version 2.41<br>Multiplan (MICROSOFT) 149,- DM<br>189,- DM<br>189,- DM Für JOYCE PCW:<br>ADRESS-JOYCE (wie CPC)<br>Serienbries – CONTROL<br>Serienbries mit LocoScript-Textverarbeitung.<br>FAKTURA-STANDARD 39,-DM<br>79,-DM FAKTURA-STANDARD<br>
Rechnungfautschriftenschein/Auftragsbest/American-Bachman<br>
Date If It's 600 Kunden kompatible zu ADRESS-CONTROL,<br>
Rabat/WWSWANarung frei wählbar und gespelchert.<br>
Kopf-, Fuß-, Werbelexis, Text in Rechnung  $94 - DM$ 169,- DM SPORT-TABELLEN  $65 - DM$ PC-Software auf 5 1/4" Disketten

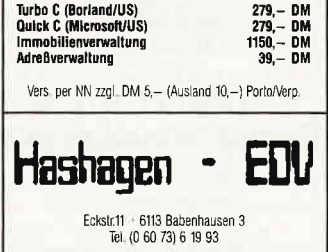

 $cd \searrow$  gemsys gemydi basic2 beisp3  $\breve{c}$ 

Wenn Sie mit APPEND alle Pfade bestimmen in denen Sie Basic2 Programme haben, dann können Sie sich eine Batch-Datei einrichten mit der Sie nur noch den Namen des Programms an den Befehl anhängen.

> **Philipp Speck** Appenzell

#### Unter MS-DOS durchstarten bis zum **GEM-DESKTOP**

Um vor allem den Besitzern des PC1512SD das Diskettenwechseln zu ersparen, hier eine Anleitung, um eine »GEM-DISK« zu erstellen, die bis zum GEM-DESKTOP durchstartet:

Zuerst wird eine Diskette als MS-DOS Systemdiskette formatiert: Systemdiskette 1 in Laufwerk A: einlegen und »FÖRMAT B:/S« eingeben. Dadurch werden beim Formatieren die verborgenen Systemdateien »IO:SYS« und »MSDOS:SYS« sowie »COM-MAND: COM« mit auf jene Diskette kopiert.

Sie brauchen weiter folgende Dateien der Systemdiskette 1 auf ihrer »GEM-DISK«: RAMDRIVE.SYS, MOU-SE. COM, KEYBGR. EXE,<br>ANSI. SYS, CONFIG. SYS und DRIVER. SYS.

Von der Systemdiskette 2 (GEM-START-Diskette) kopieren Sie:

AUTOEXEC.BAT, GEM. BAT, GEM2.BAT und GEM-START.BAT. Weiteres:

GEMSYS \METAFIL6.SYS **GEMVDI.EXE AMSTRAD.SYS** ASSIGN.SYS

- GEMBOOT \SNAPSHOT.ACC SNAPSHOT.RSC CALCLOCK.ACC **GEM.EXE** GEM.RSC
	- $AUTO \setminus TWODISKS$ . INF AUTOCOPY.BAT **DRUCNT.COM** NVRPATCH.EXE MAKEAUTO.BAT AUTOEXEC.BAT

Von der Systemdiskette 3 (GEM-Desktop-Diskette) benötigen Sie:

 $GEMDESK \setminus DESKTOP, APP$ DESKLO ICN **DESKTOP.INF DESKTOP.RSC** 

Ändern Sie die Datei AUTO-**EXEC.BAT um:** 

**ECHO OFF KEYBGR MOUSE \AUTO\NVRPATCH ECHO OFF** IF NO EXIST C: \COM-MAND.COM COPY COMMAND.  $COMC: \mathcal{N} > NULL$ SET COMSPEC=C: COM-MAND.COM IF NO EXIST C: GEM-START BAT COPY GEM- $START.BAT C: \gt$  NUL **PROMPT** 

C: \GEMSTART %1 %2 %3

Wenn Sie 640K zur Verfügung haben, so definieren Sie eine RAMDISK bis zu 162K. Die entsprechenden Zeilen in CONFIG. SYS sollen nun so aussehen:

 $device = ramdrive$ .sys 162

 $device = \text{ansi}.\text{sys}$ 

Mit 640k nehmen Sie nun noch folgende Zeilen in die **AUTOEXEC.BAT** hinein:

IF NOT EXIST C: \ GEMDESK  $\text{MD} \ C{:} \smallsetminus \text{GEMDESK}$ COPY GEMDESK \\*.\*  $C: \diagup$  GEMDESK  $>$  NUL

Wenn Sie diese Änderung in AUTOEXEC.BAT vornehmen, ist auch die GEM-START. BAT wie folgt zu ändern:

 $PATH C: \subseteq EML$  $DESK: A: \triangle BASIC2$ 

Letzteres befreit Sie von der ständigen Aufforderung, die Gem-Desktop Diskette einzulegen, da der Desktop von C: aus aufgerufen wird. Josef Spindelböck Kirchberg in Tirol

#### Hilfe, Umstieg von Joyce auf PC 1512

In der Ausgabe 8/87 PC Schneider International habe ich mit großem Interesse den Leserbrief von Herrn Dieter Zwinger zum Thema »Aufstieg vom Joyce auf PC mit Daten« gelesen. Herr Zwinger beschreibt hier die Möglichkeit, Daten von 3 Zoll-Disketten auf 5 1/4 Zoll-Disketten derart umzukopieren, daß diese vom Schneider PC 1512 unter dem Betriebssystem DOS 3.2 weiterverarbeitet werden können.

Ich benötige die Daten von 3 Disketten (Textverarbeitung Locoscript im Joyce Format: 3 CF2DD Daten-Disketten 720 KB) zur Weiterverarbeitung auf dem neuen Schneider PC (Betriebssystem MS DOS 3.2). Selbstverständlich würde ich das Umkopieren honorieren. Wer kann mir weiterhelfen?

> Winfried Mühe Mühlheim Ruhr

#### Graphics noch immer' nicht klar

Als erstes möchte ich Ihrem Mitarbeiter H. Kleiner ein kleines bißchen weiterhelfen. der in der Ausgabe 5/87 S.117 endlich Licht in den Graphics-Befehl des PC 1512 gebracht hat. Er fragte dort am Schluß, wie wohl die Graphics-Option /P zu formulieren sei. Viel weiter bin ich auch nicht gekommen, aber ich habe herausgefunden, daß nur Graphics/ $P=n$   $(n=0...3)$  vom Rechner akzeptiert wird. Warum die Ports von 0 bis 3 durchnumeriert sind, und was  $0.1.2.3$  bedeutet war von mir nicht heraus zubringen, denn mein Schneider schluckt alle vier Parameter ohne Fehlermeldung. Aber ein pfiffiger Leser wird das wohl bald im Griff haben!

#### Jetzt noch zwei Fragen:

1) Wie bekommt man Farbe ins Schneider PC-GEM(Menueleiste, Fenster, Bars  $usw.$ ), denn das Schwarz-weiß ist irgendwie trist, wo man doch MS-DOS so farbig machen kann, wie man will

2) Kann man das Basic2-Menue »Eintrag-Auswahl« irgendwie fest einstellen, so daß es grundsätzlich beim Laden auf Laufwerk b: zugreift?<br>(Auch nach erneutem Booten!).

> **Andreas Morawietz** Otzenhausen

#### Briefe<sup>-</sup>

#### **Antwort auf Leserbrief** »Tips und Fragen« (8/87)

6. Es kann wirklich am Befehl 'Graphics /R' liegen. Wird der Befehl in die Autoexec.Bat Datei eingefügt, erhält man den Ausdruck genau wie auf dem Bildschirm, also z.B. beim GEM-Desktop mit dunkler Schrift auf hellem Hintergrund.

7. Es ist doch möglich, den META-Treiber anzusprechen. Dazu müssen Sie allerdings auf die Uhr und den Taschenrechner verzichten, indem Sie die Datei 'Calclock.acc' im<br>Unterverzeichnis ' \GEM- $Unterverzeichnis$ BOOT' auf der GEM-Startdiskette in'Calclock' umbenennen (ren  $\searrow$ gemboot $\searrow$ calc $lock.acc\searrow$  gemboot \calclock). Außerdem sollten Sie die Größe der Ram-Disk möglichst weit herabsetzen, um Speicher zu sparen. Dies können Sie vom NVR-Programm aus.

Wollen Sie allerdings nicht auf die Uhr und den Taschenrechner verzichten, müssen Sie die GEM-Startdiskette wie folgt<br>ändern: a) löschen Sie die Autoexec.Bat Datei b) erzeugen Sie folgenderma-Ben eine neue Datei: COPY CON AUTOEXEC,BAT CD\GEMSYS GEMVDI 1Z  $(1Z=Ctr1+Z)$ c) Jetzt können Sie nur noch mit Hilfe des NVR-Programms

die RAM-Disk auf 0 setzen und das System durch einen Warmstart (Ctrl+Alt+Del) neu starten. Damit ist es auch möglich, die Snapshot Routine unter Basic2 zu benutzen, womit auch Frage 9 beantwortet ist.

Benedikt van Almsick Köln 60

#### Toolhex (Hett 2/87)

Die Idee von Toolhex hat mir gut gefallen, jedoch hat das Programm eine wesentliche Schwöche. Möchte man damit einen DATA-Lader abtippen, der die zur Kennzeichnung der Hexadezimalzahlen notwendigen &-Zeichen nicht erst bei den POKE's anföngt, sondern diese schon in den DATA-Zeilen enthält. So hat man außer

einer eventuellen Prüfsumme keine Kontrollmö gli chkeit, ob die Zeilen richtig sind. Die abgespeicherte Datei löfit sich in diesem Fall nicht mit dem CHECKSUMMER überprüfen. Ein Beispiel hierfür sind die DATA-Lader Eurer neuen Serie Profi-RSX.

Dieser unbefriedigende Zustand hat mich veranla $\beta t$ , die im beiliegenden Listing aufgefiihrte Ergönzung zu schreiben. Diese Ergänzung eröffnet folgende Möglichkeiten

l. Die Eingabe und Bearbeitung der Dateien erfolgt wie bisher.

2. Beim Abspeichern einer Datei kann man wöhlen, ob die Zahlenpaare mit oder ohne &-Zeichen gesaved werden. Dasselbe gilt, wenn die eventuell vorhandene Prüfsumme hexadezimal ist. Punkt 2 wird durch die Programmzeilen 1362- 1460 erledigt.

3. Beim Laden bereits vorhandener Dateien erkennt das Programm im Zeile 1155, ob in den DATA-Zeilen &-Zeichen vorhanden sind. Ist dies der Fall, so verzweigt das Programm nach Zeile 1620. In diesem Programmteil wer- den alle vorhandenen &-Zeichen beim Einlesen der DATA-Zeilen entfernt, bevor durch den RETURN nach 1155 das Programm abgearbeitet wird.

Durch diese Ergänzung zu TOOLHEX kann man also alle möglichen Arten von DATA-Ladern beim abspeichern herstellen und diese dann im Schnelldurchlauf mit dem CHECKSUMMER auf ihre Richtigkeit überprüfen.

Hans-Joachim Jordan Leinfelden-Echterdingen 3

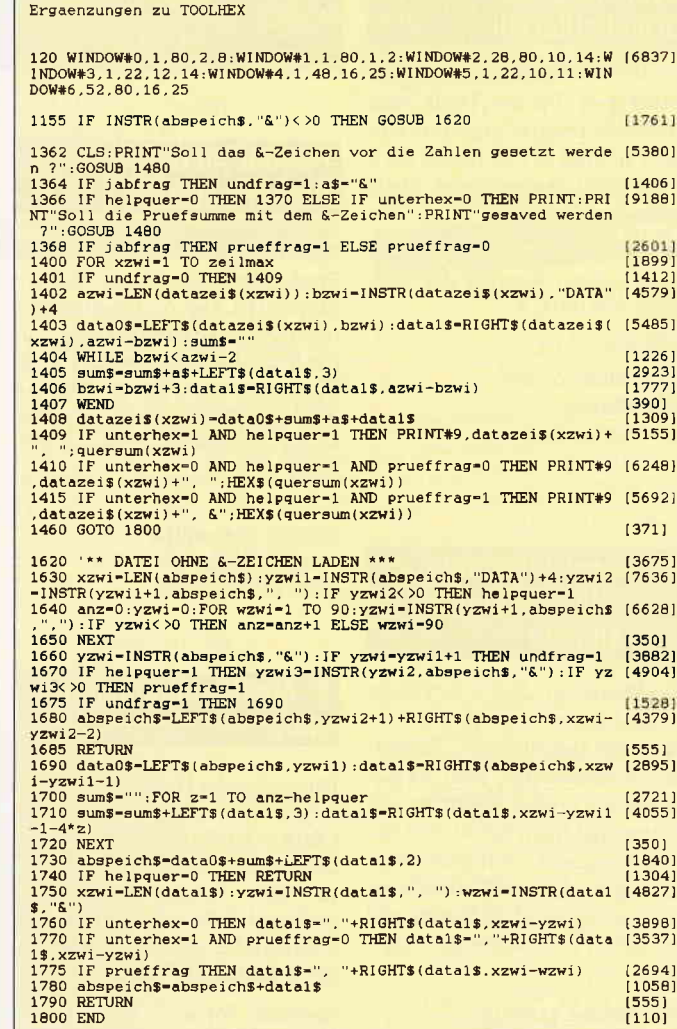

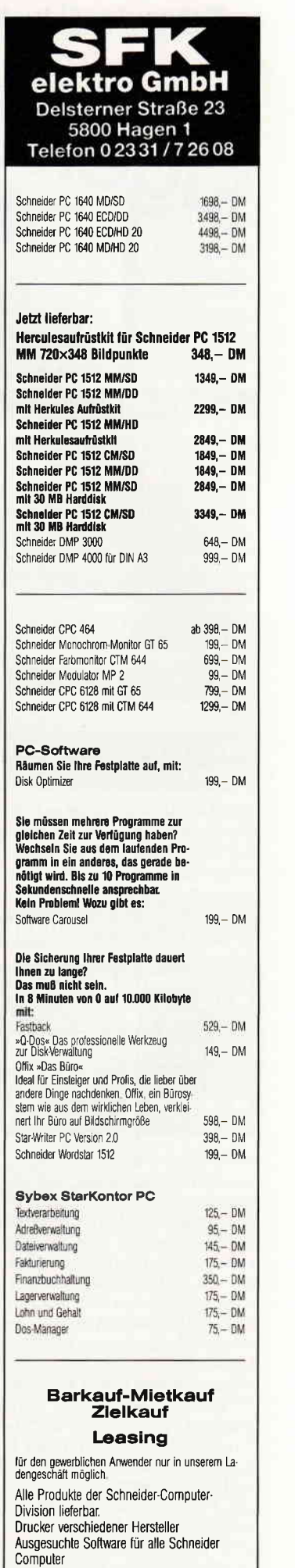

<sup>10&#</sup>x27;87 PC 11

24 Stunden Versand.Service

Listing 1

#### Schneider Aktuell<sup>-</sup>

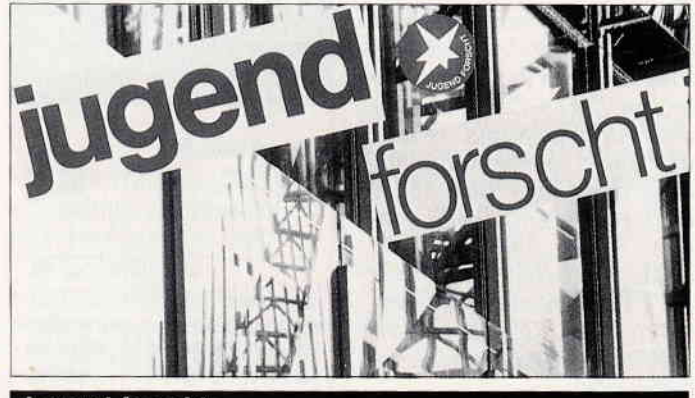

#### **Jugend forscht**

Die 23. Runde des naturwissenschaftlichen Wettbewerbs Jugend forscht geht los! Anmeldeschluß ist der 30. November 1987. Mitmachen kann jeder, der am 3l . Dezember 1987 noch keine22 Jahre alt ist, egal ob Schülerin oder Student, Azubi o.ä.

Jugendliche unter 16 Jahren nehmen an demWettbewerb Schüler experimentieren teil. Das selbstgewählte Thema muß in die

#### **Teure Drucker mehrfach** nutzen

»MULTI-SPOOL« nennt sich die Geräte-Serie, die das Aachener Ing-Büro Wilke anbietet. Mittels dieser Geräte lassen sich jeweils mehrere Computer mit einem oder mehreren Druckern und Plottern verbinden.

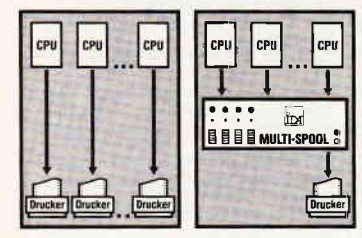

So können z.B. 7 PC's mit 2 Druckern auskommen, auf die jeder Benutzer Zugriffhat.Ein eigener Speicher entlastet dabei den PC.Jeder Ein- und Ausgang verftigt über einen eigenen Spooler, der die Daten zwischenspeichert.Ein gezielter Zugriffauf einen bestimmten Drucker ist durch den intelligenten Kanal-Umschalter möglich. Je nach Geräteausftihrung stehen 8,12 oder 16 parallele Kanäle zur Veftigung, 4 davon sind für die Drucker, die übrigen 4,8 oder 12 Kanäle für den Computer-Anschluß vorgesehen. Die Preise: je nach Ausführung von 2960, - bis 5620, - Info: Ing.-Büro Wilke Adalbertsteinweg 26,

 $5100$  Aachen  $\Box$ 

Fachgebiete Biologie, Chemie, Geo- und Raumwissenschaften, Mathematik/Informatik, Phy sik,Technik oder zum Sonderpreisthema Arbeitswelt passen.

Interessiert?

Dann besorgen Sie sich weitere Informationen bei:

Stiftung Jugend forscht e.V. Notkestr. 31  $2000$  Hamburg 52  $\Box$ 

#### **Ashton-Tate Originalliteratur**

Die amerikanischen und deutschsprachigen Bücher,Tools und Anwenderprograrnme von Ashton-Tate sind jetzt komplett auch beim EDV-Buchversand Delf-Michel erhältlich.

Bei Interesse erhalten Sie dot kostenlos einen Katalog der Produkte.

Info: EDV-Buchversand Delf Michel  $5630$  Remscheid  $\Box$ 

#### EDV-Kennzeichnung, schneller, bequemer, ordentlicher

Die Firma Friedhelm Leymann bietet speziell zur Kennzeichnung von Datenträgern, Kassetten, Ablageflächen oder Regalgängen ein breites Spektrum von Zahlen und Buchstaben über Serien-Nummern, farbigen Markierungspunkten und -streifen bis hin zu Universal-Etiketten und speziellen Faserschreibern an.

Info:

Friedhelm Leymann Hans-Böckler-Str. 20  $3012$  Langenhagen  $\Box$ 

#### SummaSketch Plus Grafiktablett

Die verbesserte Version Ihres bekannten Grafiktabletts bietet die Summagraphics Corporation unter der Bezeichnung SummaSketch Plus MM 1201 für alle PC's und kompatiblen an.

Im Lieferumfang enthalten ist neben der umfangreichen Ausstattung auch ein Universal-Maustreiber sowie ein Treiber für Microsoft-Windows. Daniber hinaus liegt dem Paket ein Netzteil, ein integriertes Datenkabel, ein PC-AT Adapterkabel sowie als Eingabemedium eine Lupe mit vier integrierten Tasten und ein 2-button Stift bei. Summasketch unterstiitzt laut Anbieter aile führenden Softwareprogramme im Grafikbereich, wie AutoCAD, PC-Draft uniCAD, CADstar, Microsoft Windows, GEM usw.

Info:

Polyvision Computertechnik GmbH 8000 München 50 Tel.:  $089/1415077$   $\Box$ 

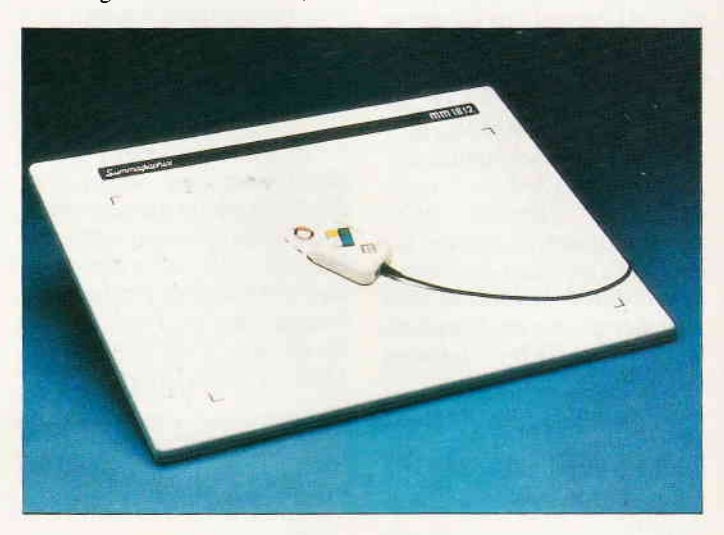

#### **Fischer Metroplast Produktserie**

METROCOMP heißt die neue Produktlinie der Firma Fischer Metroplast. Die Angebotspalette reicht von Modifikationsboxen zur Schnittstellenanpassung über Floppygehäuse bis zu SUB-D Steckverbindungen und Adapterkarten für IBM-PC's und kompatible.

#### Info: Fischer Metroplast Nottebohmstr. 55 5880 Lüdenscheid auf

#### 8. Amstrad Computer show

Die englische Database Organisation veranstaltet vom  $23. -25$ . Oktober 1987 zum nun insgesamt achtenmal die Amstrad Computer Show. Schauplatz der Ausstellung ist diesmal Manchester. Tickets oder weitere Informationen erhalten Sie bei:

Amstrad Show Tickets,Europa House, 68 Chester Road, Hazelport, Stockport SK7 5NY  $\Box$ 

#### Vortex-Speichererweiterung für Erweiterungsslots

Eine Speichererweiterung mit 128 kB RAM bietet die Fa. Vortex unter dem Namen SPC 128 an. Diese wird in einen freien Slot gesteckt und erweitert den PC 1512 auf 640 kB Hauptspeicher. Die Steckbrücken müssen hierbei nicht umgesteckt werden. Preis der SPC 128: ca. 158,-DM.

#### Info:

Vortex Computersysteme GmbH Falterstr. 51-53  $7101$  Flein  $\Box$ 

10 MHz für PC 1512

Interessierte Anwender können die Taktfrequenz ihres PC l5l2 per Umbau auf l0 MHz erhöhen. Mit einem Schalter kann dann die Taktfrequenz umgeschaltet werden, der Preis incl. V30-Chip kostet ca. DM  $149, -$ .

Info: Helmuth Neuberger 7340 Geislingen/Steige Tel.: 07331/66866  $\Box$ 

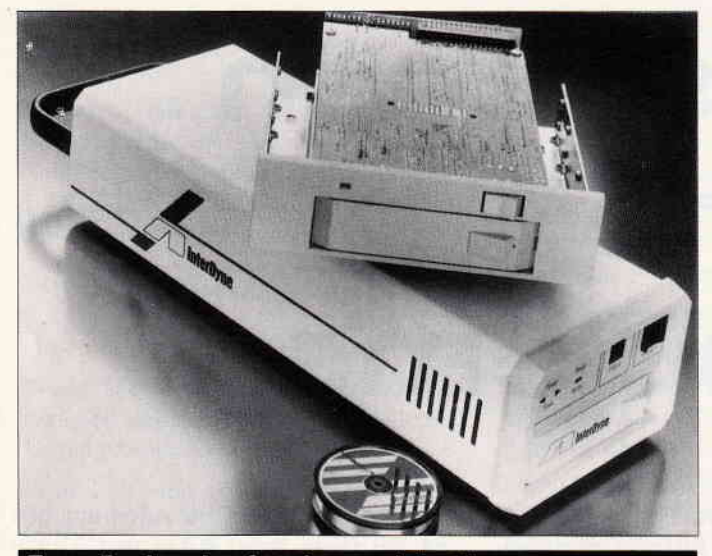

#### Tape-Backup-Laufwerke von Interdyne

UNITRONIC vertreibt fiir die amerikanische Firma INTER-DYNE Tape-Backup-Laufiverke mit verschiedenen Speicherkapazitäten von 10, 20 und 40 bis max. 160 MB. Datenträger ist dabei eine Spule mit einer Stromaufnahme von nur 900 mA. Die Bauweise und Elektronik ist im 3 1/2" Format gehalten, es können jedoch 5 l/4"-Einbaumaße adaptiert werden.Beim Bestellen des Bausatzes ID 1010/20/45 "s" ist für die IBM- PC/AT's und kompatible eine komfortable Installationssoftware (Menü) als kostenlose Zugabe im Lieferumfang enthalten. Alle »Megafloppy« IN-TERDYNE-Laufwerke haben einen Standard-Shugart (SA 450) Anschluß.

Die Übertragungsrate ist zwischen 250 und 500 kbs wählbar. Neben den Einbaumodellen stehen Subsysteme (ID 60xxx) zur Verfügung. Besonders interessant ist der Preis, der für die ID 1020 s ca. DM 743, - beträgt. Info:

UNITRONIC GmbH Münsterstr. 338 4000 Düsseldorf 30 □

#### **ARCNET Netzwerkkarte für PC's**

SC-NET nennt sich die von der Firma Datapoint angebotene Netzwerk-Karte, bei der mehrere PC's über Koaxial-Kabel miteinander verbunden sind.

Die neuentwickelte Platine kann nach Angaben des Herstellers ohne Probleme ein bestehendes ARCNET-Netzwerk ergänzen und ist 100 % kompatibel zu vorhandenen ARCNET-Platinen. Bis zu 255 Benutzer unterstützt die SC-Netzkarte. Der 2 KB RAM Zwischenbuffer, der sich auf der Platine befindet, erlaubt

das Weiterarbeiten, während der LAN-Controller mit einer Geschwindigkeit von 2.5 Mbit/sec Daten überträgt.

Damit wird die Karte wohl eher im professionellen Bereich Anwendung finden. Auf der Karte ist eine Slotleiste für IBM PC/XT/AT sowie eine BNC-Buchse angebracht. Der Netto-Preis liegt bei ca. DM 787,-. Info:

Iris S. Siebert Wittelsbacher Str. 80  $5040$  Brühl transmitted by  $\Box$ 

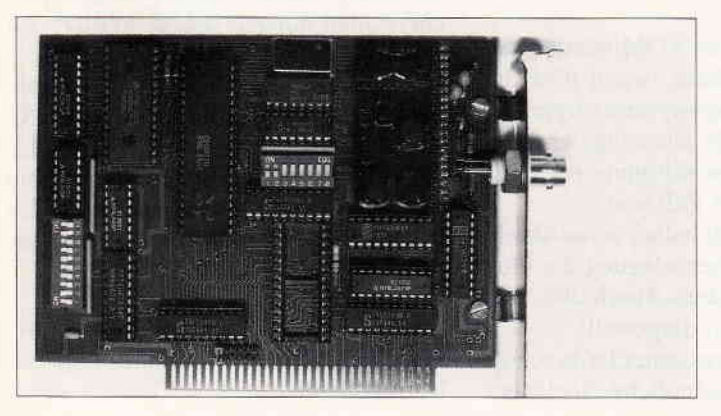

#### Neuer Joyce im neuen Kleid

In England wurde jüngst der »große Bruder« der PCWs 8256/8512 vorgestellt: die PCWs 9256 und 9512. Besonderheiten: ein dem PC 1512 angeglichenes Außeres (Foto) mit einem grauen Monochrom-Monitor und einer neuen Tastafur. Inklusiv sind inzwischen ein paralleler Centronics- und ein serieller RS232-Anschluß.

Das A-Laufuerk verfügt bei den Neuen über 1 MB Speicherkapazität; die Maschine wird in England mit dem neuen LocoScript2 ausgestattet. Anstatt des gewohn-

ten Matrix-Druckers wird die 9er-Serie mit einem 15 Zoll breiten Diablo-kompatiblen Typenraddrucker ausgeliefert.

Laut Auskunft der Firma Schneider wird eine Entscheidung über den Vertrieb der neuen PCWs in diesem Jahr nicht zu erwarten sein; vielmehr wird der Verkauf der 8XXX-Modelle im zweiten Halbjahr gefördert. Zu erwarten ist hier eine Veränderung des Verkaufspreises; es ist geplant, bis zum Jahresende weitere 25000 (!) Geräte zu verkaufen.

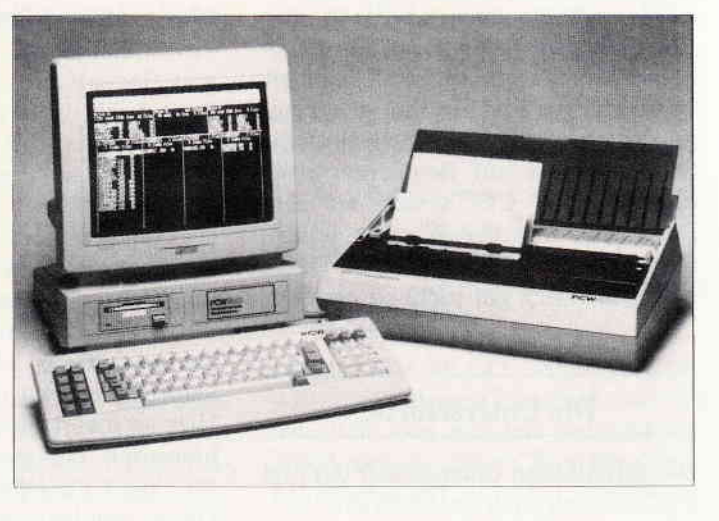

## **Letzte Meldung**

## Commodore-Entwicklungschef bei Schneider unter Vertrag!

Der heimische Computermarkt<br>hat eine Sensation zu vermelden. Wie uns die Fa. Schneider kann. In Nuze wird von den. Wie uns die Fa. Schneider hem Entwicklungsteam, na-<br>
kurz vor Redaktionsschluß mit-<br>
türlich unter der Leitung von teilte, wird Wilfried Husnjak ab W. Husnjak, als den. Wie uns die Fa. Schneider<br>kurz vor Redaktionsschluß mitteilte, wird Wilfried Husnjak ab 15. September die Leitung des<br>Türkheimer Entwicklungsteams übernehmen.

ams übernehmen:<br>Wilfried Husnjak, 33, langjäh-Wilfried Husnjak, 55, languar<br>riger Commodore-Deutschland<br>riger Commodore-Peutschland riger Commodore-Deutschland<br>Entwicklungschef und u.a. für Entwicklungscher und d.d.<br>Produkte wie z.B. Amiga verprodukte wie z.b. Alleger<br>antwortlich, wird künftig in antwortlich, wird kunnen.<br>Türkheim für Furore sorgen.

Mit diesem spektakulären Mit diesem spektakunder<br>Wechsel wird Schneider das Wechsel wird Schneider das<br>Vorhaben, ab 1988 in eigener Vorhaben, ab 1988 in eigen<br>Regie Computer zu fertigen Regie Computer zu terre<br>wohl endgültig in Angriff nehmen.

nehmen.<br>Damit wäre das Türkheimer Damit wäre das Turkner<br>Unternehmen neben Commo-Unternehmen neben Communication<br>dore die einzige Firma, die dore die einzige Firma,

wickeln und auch produzieren wickeln und auch produzieren<br>kann. In Kürze wird von ei-W. Husnjak, als Vorstufe ein<br>Produktkonzept erarbeitet und<br>vorgestellt. Dies könnte bevorgestellt. Dies komme<br>deuten, daß schon im nächsten deuten, daß schon un nachdeuten<br>Jahr die ersten Serienproduk-Jahr die ersten Senenproduit warten sind.

warten sinu.<br>Die Fa. Schneider sichert sich Die Fa. Schneider sichert also<br>dadurch ein riesiges Potential dadurch ein riesiges Fotenting<br>an technischem Know-How, an technischem Known<br>um den lang gehegten um den lang genegen<br>Wunsch eigener Fertigung wunsch eigener Terugung führen.

führen.<br>Mehr zu diesem brandheißen Mehr zu diesem branden.<br>Thema lesen Sie in der näch-Thema lesen Sie in der Hele-<br>sten Ausgabe, wenn wir Gelesten Ausgabe, wenn wird<br>genheit hatten, mit Herrn genheit hatten, mit 17 chen.

#### **Einsteiger**

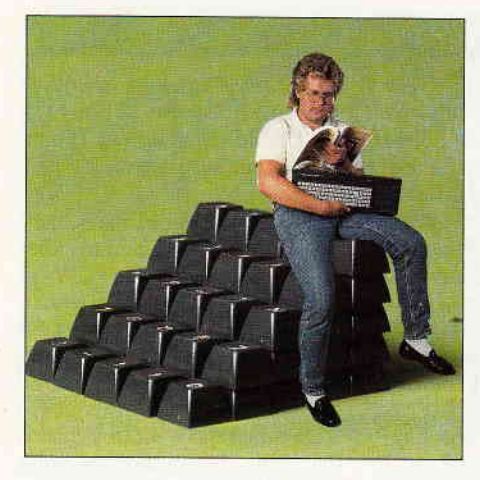

#### In dieser Folge unserer Serie für den Einsteiger werden wir uns all denjenigen widmen, die ihren CPC näher kennenlernen und auf ihm programmieren wollen. Dabei liegen die Schwerpunkte auf den Unterschieden der drei CPC's und auf den Sprachen, mit denen man seinem Rechner etwas sagen kann. Derer gibt es nämlich gar nicht so wenig.

#### Die Unterschiede

Die auffälligsten Unterschiede der drei CPC's liegen wohl im Außeren.

Da wären die Tastaturen, die Anschlüsse der Rechner und natürlich die Diskettenlaufwerke der CPC's 664 und 6128 im Gegensatz zum Datacorder des CPC 464. Aber auch das eingebaute Locomotive-BASlC, das ROM und die Speicherbelegung weisen kleine, jedoch unter Umständen ärgerliche Unterschiede auf. Wenn Sie z.B. stolzer Besitzer eines CPC 464 sind und das BASIC-Prograrnm eines Freundes, der einen CPC 6128 besitzt, starten wollen, dieser nun aber ausgerechnet ein paar der Befehle benutzt hat, die Ihr Rechner nicht kennt, kommt es zum »gefürchteten«...

#### SYNTAX-ERROR

Der Syntax-Error, ist grob gesagt ein Rechtschreibfehler, im Sinne des Computers. Er ist eine von vielen Fehlermeldungen die der Computer bereit hat und ausgibt, wenn er etwas nicht verstanden hat. Speziell in diesem Falle, bedeutet dies, daß ein Befehl (Kommando) eingegeben wurde mit dem der Interpreter nichts anfangen konnte.

## Einsteigen ohne Probleme Der 2.Teil

Was in den meisten Fällen bedeutet, daß ein Befehl z.B. PRINTT nicht korrekt eingegeben worden ist. Wie man sehen kann, ist das Beispiel falsch geschrieben. Es wird nämlich mit nur ei  $n$ em »T« am Ende aufgehört, also PRINT wäre hier richtig. Sie können also ohne weiteres nichts mit diesem Programm anfangen.

In Abbildung l. zeigt eine Übersicht  $die BASIC-Befehle$  und  $-$  Funktionen, die der CPC 464 nicht kennt und auch dementsprechend nicht umsetzen kann. Hier an dieser Stelle, sollte man kurz<br>hinweisen, daß man einen »Emulator« für den CPC 464 bekommen kann. Dieser Emulator, wie der Name schon sagt, ist ein Programm, das die Befehle des CPC's 6128 »simuliert«. Der Emulator wurde in dem Heft 10/86 der PC Schneider International veröffentlicht.

#### Interpreter

Der Interpreter übersetzt die eingegeben Basic-Prograrnme (Befehle)in einer Form die der Computer »versteht«. Kommt in diesem Programm ein Befehl vor, den der Computer zwar kennt aber nicht richtig »geschrieben« wurde, dann gibt es eine Fehlermeldung und zwar in Form eines »SYNTAX ER-ROR<sub>s«</sub>

Die Unterschiede im ROM werden dagegen erst interessant, wenn man direkt auf das Betriebssystem zugreifen möchte. Das dürfte allerdings erst bei der intensiven Beschäftigung mit Maschinensprache der Fall sein.

Der Vollständigkeit halber ist in Abbildung 2. die Speicherbelegung der einzelnen Betriebssystem-Abschnitte, der sogenannten Packs, dargestellt.

Für den Laien interessanter ist da schon der allgemein zugängliche Speicher.

Er beträgt bei den CPC's 464 und 664 64 KB (Kilo Byte) RAM und 32 KB ROM. Doch leider sind diese Angaben für den Ram Bereich nur theoretisch richtig. Wie wir noch später sehen, braucht das ROM und der Bildschirmspeicher Platz. Der einzige Platz, das das Rom findet ist der Ram-Speicher und dort »nistet« es sich ein. Beim CPC 6128 ist der RAM-Speicher um das Doppelte auf 128 KB gewachsen, wobei dem BASlC-Programmierer nach wie vor, nur 42 KB gleichzeitig zur Verfiigung steht. An den zusätzlichen Speicher kommt man durch sogenanntes Bankswitching. Das dazu gehörige Programm (BANKMAN) befindet sich auf der Systemdiskette, die beim Kauf des Computers mitgeliefert wird. Der genaue Umgang ist im Handbuch, bei den Kapiteln 1 Seite 90 und Kapitel 8 Seite 1 genau erklärt und im folgenden wollen wir von 42 KB Speicher ausgehen. Dieser belegt die Speicherstellen 0 bis 65535 (Hexadezimal &0 &FFFF) und teilt sich wie in Abbildung 3. dargestellt auf.

Wie man sieht, liegt in den unteren und oberen 16 KB-Bereichen noch ein ROM-Speicher »neben« dem RAM-Speicher. Da der Z80-Prozessor des CPC nur bis 65536 Speicherstellen verwalten kann, mußten einige Speicherstellen doppelt belegt werden. Im Bereich von  $0 - 16383$  (Hexa &0 - &3FFF) liegt das eigentliche Betriebssystem der CPC's. Im Bereich 49152  $-65535$  (Hexa  $&C000 - &C$ FFFF) das BASIC-ROM und evtl. angeschlossene Zusatz-ROM's, wie zum Beispiel das Floppy- ROM bei angeschlossener DD1 (CPC 464).

Doch kümmern wir uns um den RAM-Bereich, an diesen kommt man eh leichter heran.

#### Einsteiger-

#### Der RAM-Bereich

Dieser umfaßt, wie schon gesagt, die Speicherstellen  $0 - 65535$ . Jede dieser Speicherstellen kann man sich mit dem BASIC-Befehl PEEK auslesen. Geben Sie Ihrem Rechner doch einmal

#### PRINT PEEK (48122)

abgeschlossen mit ENTER ein.

Wenn Sie noch nicht wissen sollten, welchen der drei CPC's Sie besitzen, können Sie es so herausfinden.

Beim CPC 464 gibt Ihnen der Computer 54, beim CPC 664 die Zahl 162 und beim CPC 6128 166 aus.

#### Woran liegt das?

Unterschiedliche Werte zeugen von unterschiedlicher Speicherbelegung. Wie bereits erwähnt, haben die CPCs unterschiedliche ROMs. Daraus lassen sich nun auch die verschiedenen Werte erklären.

Zunächst einmal sollten Sie jedoch wissen, daß sich bei Adresse 48122 gar kein ROM befindet. Dieser Platz wird mit Variablen (Veränderliche Werte) des ROMS belegt.

ROM

#### READ ONLY MEMORY.

Was in Deutsch übersetzt heißt:

'NUR LESBARER SPEICHER'. was soviel bedeutet, daß man in Roms nichts hineinschreiben kann. ROMs enthalten aber Programme und Programme ohne sich verändernde Werte gibt es nicht. Folglich muß sich das Rom irgendwoher Platz im RAM beschaffen.

RAM

#### RANDOM ACCESS MEMORY

Hier sieht die Übersetzung folgendermaßen aus:

,FREI WAHLBARER SCHREIB-LESESPEICHER'

folglich heißt das für uns, man kann hier lesen, sowohl als auch schreiben. Dies geschieht schon beim Einschalten. Der Z80 Prozessor fängt beim Ein-

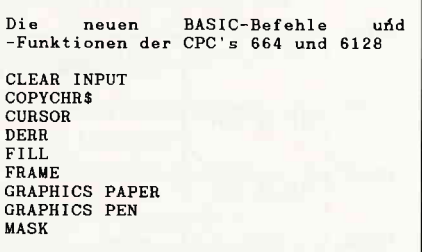

Abb. I

schalten an, ein Startprogramm ab Adresse 0 abzuarbeiten. Dieses Prograrnm befindet sich im ersten 16KB (Kilobyte) Block ihres ROMs. Man könnte sagen, daß es dort »festverdrahtet« ist, denn es wird auf jeden Fall beim Einschalten als erstes bearbeitet. Es steht sozusagen im Vordergrund'. Ihr ROM ist übrigens ein VORDER-GRUNDROM und hat die Kennziffer 0.

Darüberhinaus kann der CPC auch noch eine Reihe von 'HINTERGRUN-DROMS' bearbeiten, die dann durchnumeriert sein müssen, dazu jedoch später noch mehr.

Da das ROM des CPC wie eingangs erwähnt, 32KB groß ist, fragt man sich natürlich, was mit den verbleibenden 16KB passiert. Dieser Rom Bereich ist keineswegs leer, er enthält das fest ein-

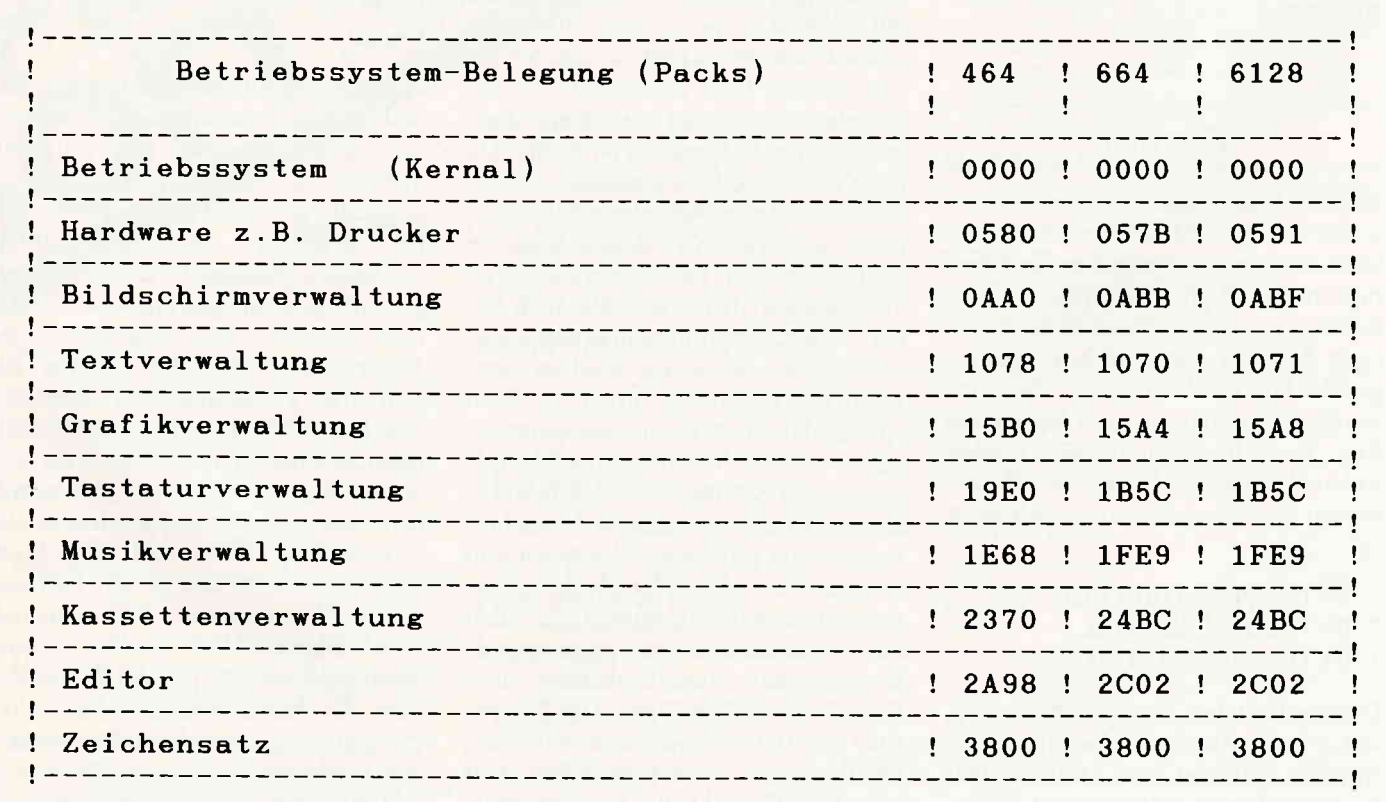

Einsteiger<sup>-</sup>

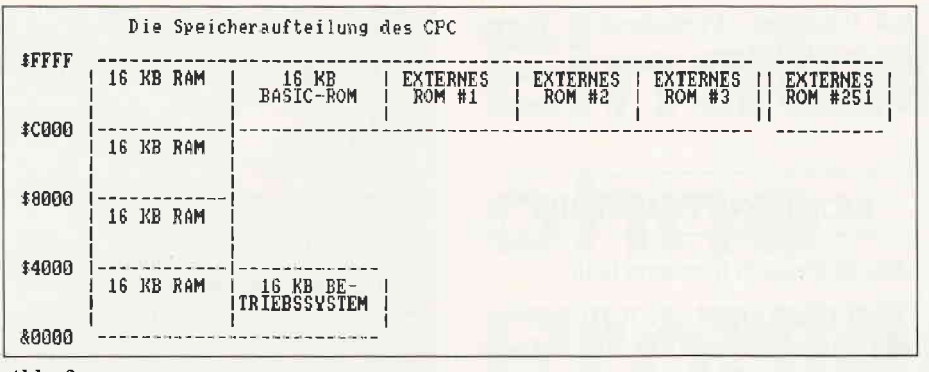

 $Abb.3$ 

gebaute Locomotive Basic. Als Erstes wird beim Einschalten dieser erste 16KB Rom Block bearbeitet. Das in ihm enthaltene Programm bereitet den Video Chip und die restliche Hardware zum Arbeiten vor, installiert den Zeichensatz, bereitet die ROM-Datenbereiche vor, aktiviert das BASIC ROM und schaltet die Interrupts ein.

#### **Zeichensatz**

Lassen Sie sich doch mal den Zeichensatz von Ihrem Computer vorführen, mit folgendem Programm :

10 FOR A = 32 TO 255 20 PRINT "ZEICHENSATZNR. "; A;" INHALT ";CHR\$(A) 30 NEXT A

#### **Interrupt**

Da hier schon mal die Interrupts erwähnt worden sind, sollte auch kurz erklärt werden was überhaupt ein Interrupt ist. Interrupts ermöglichen es dem Rechner seine Funktionen in dem richtigen Moment auszufüheren, sozusagen der Puls des Prozessors. Interrupts werden über sogenannte Vektoren im Ram Bereich gesteuert. Ein solcher Vektor besteht aus einer 3 Byte Information die folgendermaßen aufgebaut ist:

- 1. BYTE SPRUNGBEFEHL
- 2. BYTE ADRESSE TEIL 1
- 3. BYTE ADRESSE TEIL 2

Der Sprungbefehl sagt dem Prozessor, daß er beim Auftreten eines Interrupts springen muß und zwar dahin, worauf die nachfolgende Adresse zeigt. Springen heißt, daß er nun ein Programm an der genannten Adresse bearbeiten soll. Die Adresse steht in zwei Teilen da, warum das so ist, erfahren Sie im nächsten Teil, in dem wir uns mit Zahlenfolgen beschäftigen wollen.

Das ROM beinhaltet noch eine Menge Unterprogramme, die z.B. dafür verantwortlich sind, daß überhaupt etwas auf dem Bildschirm erscheint. Da diese Routinen dem Programmierer zugänglich sind, besitzen Sie eine nach dem gleichen 3 Byte Schema gestaltete Sprungtabelle. Außerdem gibt es noch eine Menge Variablen, in denen sich das Rom merkt, an welcher Stelle beispielsweise der Cursor gerade steht oder andere veränderliche Werte. All dies liegt nun in dem Bereich in dem Sie gerade »gepeekt« haben. Da jedes Rom jedoch ein anderes Programm enthält, und folglich die Vektoren auch auf andere Adressen zeigen müssen, ist es auch selbstverständlich, daß Sie einen anderen Wert bekommen. Im allgemeinen bemerken Sie beim Programmieren in Basic davon nichts. Da die Vektoren auf die genannten Unterroutinen bei allen Rechnern in der gleichen Sprungadresse stehen (nur die Zieladresse der Sprunganweisung ist verschieden), bemerken Sie auch bei der Assemblerprogrammierung nicht viel davon. Schwierig wird es erst, wenn ein Programm direkt ins Rom springt. Hier muß dann konsequent geändert werden. Wie das gemacht wird, entnehmen Sie bitte einem ROM Listing, aber erst wenn Sie in Assembler ausreichend geübt sind. Bevor wir nun erklären was Assembler überhaupt ist, sei noch darauf hingewiesen, daß auch die durchnumerierten Hintergrund-Roms einen Variablenbereich und Sprungvektoren benötigen. Das Floppyrom benötigt beispielsweise 1284 Bytes die es sich beim Einschalten auch noch vom Ram »klaut«. Je mehr Roms Sie also anschließen, desto weniger Speicherplatz haben Sie zur Verfü-

gung. Feststellen können Sie dies, indem Sie

#### **PRINT FRE(0)**

#### gefolgt von ENTER eingeben.

Der ausgegebene Wert entspricht der Speicherkapazität, die Sie für Basic-Programme zur Verfügung haben. Soweit also zur Speicheraufteilung des CPC und die bei verschiedenen ROMs sich ergebenden Unterschiede. Es verlangt jetzt keiner von ihnen, daß Sie nun alles was mit Speicher, Interrupts und Sprungtabellen zu tun hat begriffen haben, dazu kommen wir später noch. Weiter geht es nun erst einmal mit den Unterschieden in den verschiedenen Computersprachen.

#### Von hohen und tiefen Sprachen

Hohe Sprachen sind solche Sprachen, die der Denkweise des Menschen so gut wie möglich angepaßt sind und somit einen gewissen Bedienungskomfort aufweisen. Die bekanntesten Vertreter von Hochsprachen sind:

Pascal **Basic**  $\mathbf C$ Logo **Forth Comal** 

Hochsprache gibt es in rauhen Mengen und in den verschiedensten Variationen, sprich Dialekte. Ihre Programmierung ist meistens den Problemen angepaßt, die damit gelöst werden sol-Wie zum Beispiel: COBOL len. »COmmon Business Oriented Language«, (Allgemeine kaufmännisch orientierte Sprache). Da es jedoch für einen Einsteigerkurs ziemlich sinnlos ist, sich mit kaufmännischen Sprachen oder künstlicher Intelligenz zu beschäftigen, beschränken wir uns auf ein paar Standardsprachen, so wie das eingebaute Basic, welchesnatürlich besondere Beachtung finden wird. Dazu kommen wir jedoch erst in den nächsten Teilen. Was in diesem Teil unbedingt noch angesprochen werden sollte, wenn auch nur kurz, ist der Assembler oder die Maschinencode (MC) Programmierung. Diese Sprache orientiert sich direkt am Denken des Prozessors und ist daher wie alles was versucht künstlich zu denken, sehr abstrakt. Ein reines MC Programm besteht nur aus

Zahlen. Ja, richtig vermutet, die riesigen Blöcke mit Data Zeilen in unseren Listings sind solche MC Programme.

Assembler kommt dem Programmierer schon etwas entgegen, indem er abgekürzte Befehle z.B. LD, SUB, ADD, EX, für Laden, Subtrahieren, Addieren und Tausche verwendet die dann vom Computer in die entsprechenden Zahlwerte umgesetzt werden.

Diese Art von Programmierung ist allerdings noch sehr auf das »niedere« Denken des Prozessors ausgerichtet, deshalb spricht man hier von einer tieferen oder prozessororientierten Sprache.

Der Vorteil von Assembler liegt darin, daß man mit ihm das maximal Mögliche an Rechnerleistung und Geschwindigkeit aus seinem Computer herausholen kann.

Der Nachteil liegt jedoch darin, daß man bei einem Assemblerprogramm

wirklich wissen muß, was man da eigentlich programmiert. Schon der kleinste Fehler schickt den Rechner mit absoluter Sicherheit in die tiefsten Tiefen des Prozessors. Wo er in den seltensten Fällen wieder auftaucht. Auf Assembler kommen wir zum späteren Zeitpunkt noch zu sprechen.

Zu empfehlen sind Kenntnisse in dieser Sprache auf jeden Fall, wenn man nämlich in Assembler programmieren kann, nimmt man den Hochsprachen einiges von ihrer Kompliziertheit und lernt den Rechner viel besser zu verstehen.

Zu empfehlen ist ein Assemblerkurs. Aber dies ist wieder ein anderes Kapitel.

In der nächsten Folge werden wir dann einige Hochsprachen vorstellen und den Umgang mit Zahlensystemen erläutern.

Bis dahin wünsche ich Ihnen »Good Programming«.

(CD)

Literaturhinweise:

Norbert Hesselmann, Mein Computer, SYBEX-Verlag 1986

Norbert Hesselmann, Christoph Hesselmann Mein Schneider CPC SYBEX-Verlag 1986

Hans Lorenz Schneider Arbeiten mit dem Schneider CPC SYBEX-Verlag 1986

Jörn W. Janneck Till Mossakowski ROM-Listing CPC 464/664/6128 Markt & Technik

Miedel/Kotulla Das große CPC Arbeitsbuch Franzis Verlag

ARNOR Anwender-Softwore auf EPROM oder Diskette

Info-Tel.: 64414

PROWORT Die Textverarbeitung für den JOYCE Professionell, flexibel und ungloublich schnell! Mit Mailmerge, Rechtschreibprüfung und Disk -Utilities.<br>Hintergrunddrucken, Two-File-Editing, für alle Druk-<br>ker, Komplett in Deutsch, incl. Handbuch (160 S.). 3"-Diskette (auch f. CPC 6128, CP/M+) DM 239.90

PROTEXT Die Textverarbeitung für die CPC's Inglaublich leistungsstark und fantastisch schnell! 3"-Diskette DM 94.90 EPROM DM 124.90

PROMERGE Die Mailmergeerweiterung zu PROTEXT Mailmerge, Variablenverarb., Calculator, Hinter-<br>grunddruck, Two-File-Editing, Mehrspalten-Layout Für alle CPC's 3"-Diskette DM 84.90 EPROM DM 114.90

UTOPIA Die BASIC-Erweiterung auf EPROM (50 Bef.) lervorragende Programmier- und Diskettenutilities Für alle CPC's EPROM nur DM 94.90

MAXAM Assembler/Disassembler/Monitor Das komplette Z80-Entwicklungssystem.<br>Für alle CPC's 3″-Diskette DM 94.90 EPROM DM 124.90 MAXAM II für JOYCE (CPC 6128 CP/M+) DM 239.90 Deutsches Handb. für PROTEXT/MAXAM (CPC) je DM 10.

UUS Tape to Disc Transfer Medicine CPC's 3"-Diskette nur DM 99.-<br>Neu! Jetzt mit 5 Programmen. Kopiert geschützte<br>Kassettensoftware auf Diskette. Für Speedlock SUPER ROMPLUS EPROM-Karte von Britanni

Das umfangreichste Kopierprogramm seiner Art! I ROM-Manager Modul, 19 RSX-Befehle, Startmenü<br>Für alle CPC's 3"-Diskette DM 59.90 | DIM 149.90 (Adapter für CPC 6128 DM 29.–) **UPDATE-Service:** Die neueste Version gegen **I ROMBO EPROM-Karte für 8 EPROM:**<br>Finsendung von DM 10 = + Original

Fips in DISCUS 1, 2, 3 und 4: Je DISCUS DM 5.-<br>
HANDY MAN 416 k pro 3"-Diskette Pistolgrip-Design. Microschalter. DM 39.90.

HANDY MAN 416 k pro 3"-Diskette | - Pistolgrip-Design, Microschalter, DM 39.90.<br>Superschnelles Formotierprogramm für alle Formote | 3"-Disketten MAXELL CF2 10 St. DM 74.-<br>+202 k und 204 k Format. Läuft mit ein od. zwei sch unter CP/M. 6 weitere Utilities wie<br>menü, Monitor, DISC/FILESEARCH etc. PR8-SOFT Klaus-M. Prach

<mark>öschte Files I</mark> MASTERDISC 12 Diskettenbuillities<br>
D-8702 Margetshöchheim<br>
Diskettenbockup, Diskettenmonitor, and the Company Diskettenmonitor, and the Company Diskettenmonitor, and the Company Diskettenmonitor, and the Company of the Com

ene scrimmen<br>en u, d.<br>en u, d.<br>gen.<br>sene scrimme in anne + Versandkostell hire austrini, kostenu. **PRINT MASTER**<br>20 verschiedene Schriftarten, in jedem ASCII-Fil**e**<br>einsetzbar. Druck in verschiedenen Höhen

gen, Für alle CPC's 3"-Diskette DM 59.90

**NEU! DISCOLOGY** Copier, Editor, Explorer Die einzigartige Diskettenutility-Sammlung! Kopiert alles, was der CPC lesen kann (geschützte Softwa-<br>re). Editiert jeden Sektor in jeder Formatierung. Dar-<br>stellung in HEX, ASCII, binär, octal, dezimal und dis-<br>assembliert. Druckerausgabe. HEX-Dezimal Um-Die Schneider-Utilities and Bassembliert, Druckerausgabe, HEX-Dezimal Um-<br>Fechnung, Grafische Darstellung der Sektorenanzah<br>pro Spur mit Filebelegung und Sektor-Kenndaten

[:l]"',,"j1#l#lJ'.yfg,i:i,:.:ü:";'r:"";ij.'1'" lsuern RoMpLUs rpR,M-Kor,e von Bri,onnio ver 14 EPROMS am CPC (auch 464, mit VORTEX).<br>ROM-Manager Modul, 19 RSX-Befehle, Startmenü.

5ll'.";';;'r;:lß!,1!,-rk?1:,:ELda,uno"n u,) l"-oi,iin.ro (adoprerrü, cp( 6128 DM 2e.-) D|S(overy User Service: 2S5Tronsferlösungen un) I "- ""'" \BuuPrtr rur

e

Liaren Home Straße PLZ. On

 $\mathcal{H}_{\Omega_{\alpha}}$ 

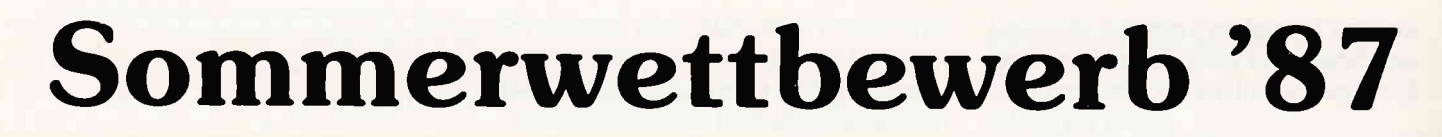

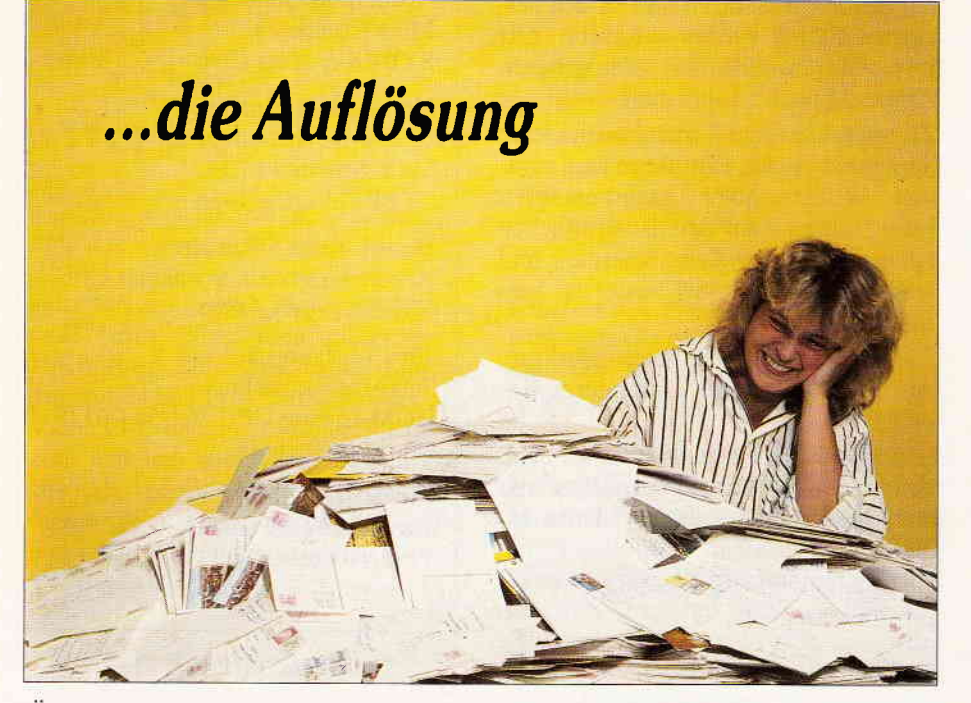

Waren Sie nicht im Urlaub??? Es scheint so, denn bei der Menge Postkarten, die uns bis zum Einsendeschluß erreichten, muß Ihre dabeigewesen sein...

Über 9000 richtige Einsendungen erreichten uns bis zum Einsendeschluß...

Genau gezählt haben wir bislang nicht, jedoch stapeln sich in unserem Archiv über 9000 Postkarten mit dem richtigen Lösungswort des PC INTERNATIO-NAL Sommerwettbewerbs '87, unter welchen Anke, unsere Redaktionsassistentin und Ihre Glücksfee, die zehn Gewinner zog. (siehe Abb.).

Um diejenigen unter Ihnen, die keine Gelegenheit zur Teilnahme hatten oder nach einigen glücklosen Versuchen aufgaben, nicht länger aufdie Folter zu spannen, sei hier das Lösungswort verraten:

#### DATENFERNUEBERTRAGUNG.

Einfach gemacht haben wir es Ihnen eigentlich wirklich nicht. Fortgeschrittene Programmierer sind bestimmt bald auf den richtigen Lösungsweg geraten; waren die meisten Computersymbole doch auf Seiten zwischen 70 und 90 zu finden: richtig, wir haben die ASCII-Werte der einzelnen Buchstaben als Grundlage für die Codierung genommen...

Dies Wissen nützte jedoch nicht allzu viel, denn wir gaben jedem Buchstaben einen Offset von null bis acht, der eine Entschlüsselung vor der Zeit recht schwierig machen sollte. (Wie's geht, kann der interessierte Leser gern anhand des Basicprogramms in Ausgabe 8/87 herausfinden...)

Eine Überraschung schneite uns jedoch schon in der zweiten Julihälfte ins Haus, nämlich die erste richtige Einsendung! Nachdem die gesamte Redaktion unter zuhilfenahme des Lügendetektors auf undichte Stellen überprüft worden war, blieb nur die Möglichkeit, daß hier ein besonders findiger Leser am Werk war, der (wahrscheinlich mit Hilfe des Computers) das System durchschaut hatte und den Rest des Lösungswortes hinzukombiniert hatte. Alle Achtung!

Genutzt hat's natürlich nichts, denn am Ende entschied doch das Los...

Deutlich erhöht wollte auch jener Leser seine Chancen wissen, der sage und schreibe 75 (!) Postkarten mit dem richtigen Lösungswort versehen und an uns abgesandt hatte.

Mit dem Postkartenporto multipliziert, hat der Einsender also 45, - DM in den potentiellen Hauptgewinn investiert!

Ob ihm und den anderen Teilnehmern des Wettbewerbs die Glücksfee einen der Gewinne beschert hat. sollen Sie jetzt erfahren.

#### Die Gewinner

Den ersten Preis, einen funkelnagelneuen PC l5l2 mit Farbmonitor, einem Diskettenlaufwerk und Drucker gewann

#### Dieter Weiß, 8423 Offenstetten

Der zweite Preis, eine Festplatte mit 20 MB Speicherkapazität zum Einstecken in die Expansionsslots, geht an

#### Rainer Brandt,

4052 Korschenbroich 2

Den dritten Preis, ein Softwarepaket im Wert von 500, - DM, kann bald Sabine Braun, 7030 Böblingen in Empfang nehmen.

Die Preise  $4 - 10$ , je ein Jahresabo der PC INTERNATIONAL, gehen an Uta Engels, Herzberg, 2223 Meldorf Andrea Gdok, 5144 Wegberg Markus Speidel, 7404 Ofterdingen Karin Bönnemann, 5758 Fröndenberg Alex Dexel, 1000 Berlin 45 Michael Deibler, 7141 Möglingen Elgin Schürholz, 5353 Mechernich

Den glücklichen Gewinnern wünschen wir viel Spaß mit ihren Preisen! Allen anderen Teilnehmern danken wir für die rege Beteiligung und wünschen für das nächste Mal mehr Glück.

# Entdecken Sie ietzt mit Völkner die Welt der Elektronik!

## Jeder Artikel nur **DM 5,.** Gleich ankreuzen.

Bitte Ihre Artikel ankreuzen, die ganze Seite heraustrennen und heute noch an Völkner absenden,

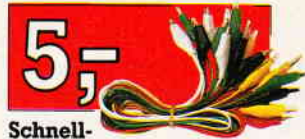

verbindungs- und Meßstrippen: 10 Strippen<br>
in 5 Farben: weiß, schwarz, rot, daher federleicht, mit pro-<br>
grün, gelb, mit beidseitig schwarz, rot, blemlosem Sitz am Ohr. isolierten Krokodil- Promis Enorme Klangfülle. klemmen.

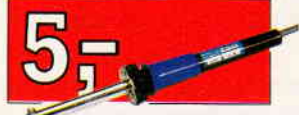

Feinlötkolben Leichte Ausführung für alle elektronischen Arbeiten. Schutzkontakt-Zuleitun g, 220V/25W

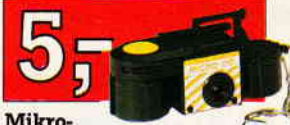

Pocket-Kamera 110: Verblüffend klein, ...paßt in<br>jede Hosentasche und ist völlig unkompliziert zu bedienen Ohne Film

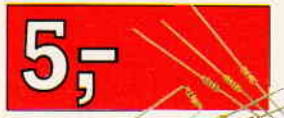

Sortiment-Standard- \\ Mini-Widerstände Axiale Ausf., nur  $0 \times 2.5$  mm  $\oslash$ klein, mit langen<br>Anschlußdrähten 250 Stück.

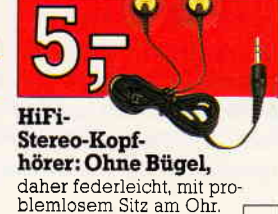

Elektronik-<br>Lot 1 mm,<br>die beliebte Menge, 15m,in Kunststofi-Dose

Ein Riesenspaß für groß und klein, Dieser Winzling spielt<br>alle Melodien klar

nisches Taschen-Klavier

und rein,

Elektro-

Sortiment Keramik-Konden-

l pF bis 3000 pF<mark>,</mark> ca. 25<br>Werte, 500 Stück gut

satoren

sortiert,

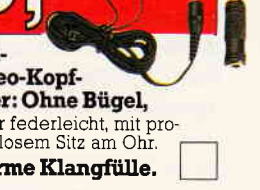

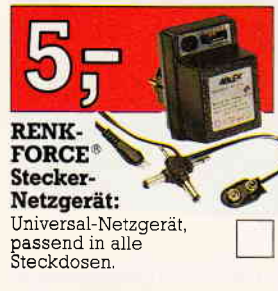

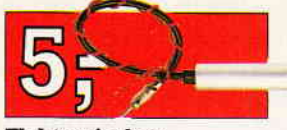

Elektronischer Antennenverstärker für Autoantennen: 2stufiger Antennenverstärker für alle Pkw's<br><mark>m</mark>it 12-V-Bordnetz, **Interpretational Prop** 

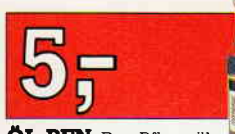

ÖL-PEN. Das Pflegeöl aus der Raumfahrt. Schmiert, pflegt, kon-serviert, Iöst Rost und Schmutz, verharzt nicht, fettet nicht, knecht an die innersten Schmierstellen

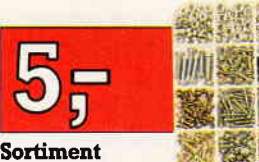

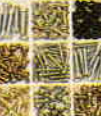

schrauben Enthält ca,400 Teile übersichtlich in einem Sortierkasten,

Montage-

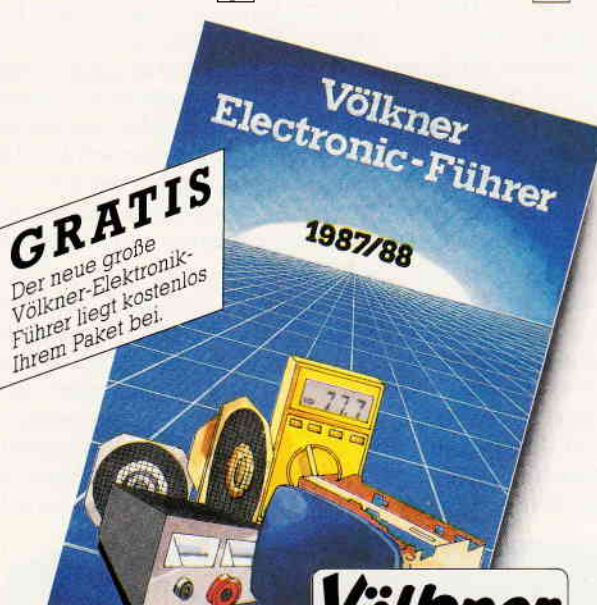

AIs Dankeschön für Ihre Bestellung erhalten Sie diesen Allesschneider »Cutter« sowie gratis den neuen Völkner-<mark>Elektronik - Führer mit über</mark><br>480 Seiten. GRATIS

Vomame, Name

Straße

PLZ/Ott

Die ganze Seite gleich ausschneiden und absenden an:

 $\square$  Herr  $\square$  <br> Frau  $\square$  <br> Frl.

Völkner electronic GmbH+Co.KG Postfach 5320 3300 Braunschweig

electron

Sie erhalten die Sendung portofrei gegen Rechnung

9515

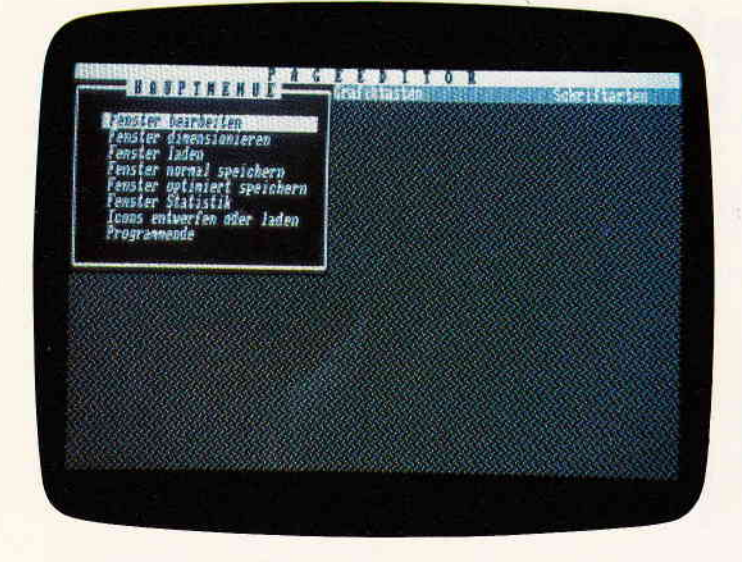

Reine Textfenster könnte man hingegen im ASCII-Format spei-<br>chern und durch eine entsprechend schnelle Ausgaberoutine ausgeben. Genau diese Methode benutzt die BASIC-Befehlserweiterung PAGE.

Der Textausgabebefehl basiert auf einer neuen Grundkonzeption. In den meisten Anwenderprogrammen werden Hilfsmenues oder Eingabemasken durch einzelne pRINT:Befehle ausgegeben. Diese Methode ist insbesondere für große Eingabemasken oder Menues sehr umständlich und verbraucht sehr viel Speicherplatz. Außerdem führt die Ausgabe von Grafikzeichen mit Hilfe von ?CHR\$ zu unübersichtlichen programmen. Der PAGE-Befehl benutzt ein anderes Verfahren. Texte für Eingabemasken oder Hilfsfenster werden mit einem speziellen Texteditor geschrieben und dann als Textcode gespelchert. Dieser Code muß vom eigenen BASIC-Programm geladen werden und kann dann mit Hilfe des PAGE-Befehls ausgegeben werden. Die PAGE-Textausgabe ist weitgehend unabhängig von der normalen Textausgabe. Es können weiterhin alle Möglichkeiten des PRINT-Befehls genutzt werden (einschließlich Hardwarescrolling).

Die Ausgabegeschwindigkeit des pAGE-Befehls ist mit 0. 42 s/2000 Zeichen mindestens 7 mal schneller als die normale Bildschirmausgabe. Der maximale Speicherbedarf für einen Textbildschirm beträgt 2000 Bytes. Dieser Speicherbedarf kann noch verringert werden, da PAGE spezielle Steuercodes für Linefeed, TAB-Kommando und eine Stringfunktion enthält. Durch konsequente Anwendung dieser Steuercodes kann der Speicherbedarf für übersichtlich geschriebene Fenster erheb-

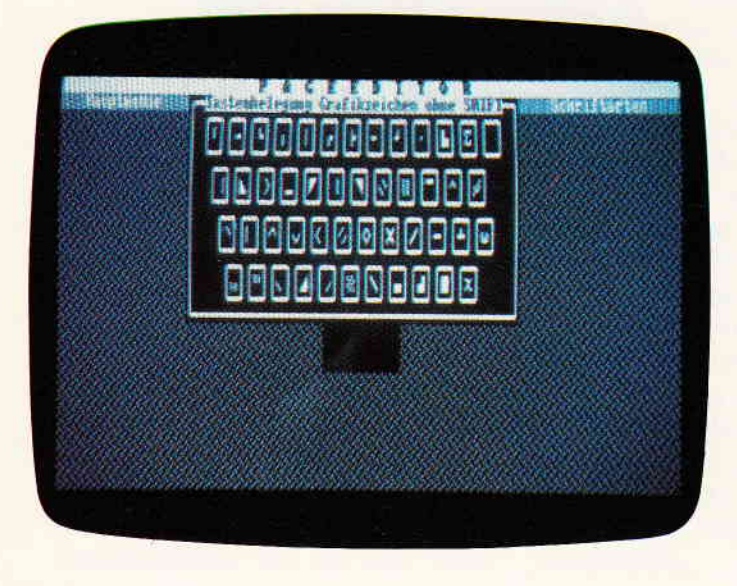

# PAGE

## Schnelle Textausgabe für MODE 2 mit PAGE-RSX

Echte Fenstertechnik mit CPC-Rechnern schien bisher aufgrund des geringen Speicherplatzes und der Rechengeschwindigkeit unmöglich zu sein. Bislang wurde Fenstertechnik dadurch realisiert, daß ganze Bildschirmspeicherbereiche einfach kopiert wurden. Mit dieser Form der Speicherung lassen sich nur wenige Fenster verwalten, da der Speicherbedarf sehr hoch ist.

lich verringert werden. So belegt zum Beispiel ein komprimiertes Fenster mit 40 x 10 Zeichen nur ca. 200 Bytes. Mit einem reservierten Speicher von 10kB lassen sich somit 50 verschiedene Fenster erzeugen.

Außer den zur Textkomprimierung dienenden Steuercodes kennt PAGE auch Codes, die die Darstellungsart der Buchstaben verändern. Durch entsprechende Steuercodes sind Normalschrift, Inversdarstellung, Fettschrift, Kursivschrift, Unterstreichen, Blockgrafikzeichen und maskierte Darstellung in einem Fenster möglich. Die Darstellung von verschiedenen Schriftarten ist durch die Verwendung der Zeichematrixtabelle im ROM und einer zweiten im RAM möglich. Der Speicherbereich der Täbelle im RAM beginnt bei &9FFC.

#### Anwendung der BASlC-Erweiterung a) Der Pageeditor

Der Pageeditor (Filename EDIT. BAS) dient zur Erzeugung von Bildschirmfenstern, die dann in eigenen Programmen mit dem Befehl IPAGE ausgegeben werden können. Gleichzeitig dient der Editor auch als Demonstration der Leistungsfähigkeit der neuen Bildschirmausgabe.

#### 1. Hauptmenue des Editors:

Nach dem Laden des Editors erscheint an der linken oberen Seite des Bildschirms das Hauptmenue. In diesem kann durch Auswahl des gewünschten Menuepunktes, mit Hilfe der Cursortasten, das entsprechende Unterprogramm des Editors aufgerufen werden.

#### 2. Fenster bearbeiten:

Bevor ein Fenster bearbeitet werden kann, muß zuvor noch die Größe des Fensters mit Fenster dimensionieren festgelegt werden. Nun kann Fenster bearbeiten ausgewählt werden. Sie können nun mit dem Texteditor Ihr Fenster erstellen. In der Kopfzeile sehen Sie ein Menue, in dem Sie zwischen dem Hauptmenue, der Anzeige der Tastenbelegung für Blockgrafikzeichen und dem Einstellmenue für Schriftarten wählen können. Die Auswahl erfolgt durch Druck auf SHIFT und einer der Horizontalen Cursortasten. Bestätigt wird hier mit COpy, da die ENTER-Tasten die normale Funktion in einer Textverarbeitung übernehmen. Wollen Sie die Schriftart wechseln, so wählen Sie im Schriftmenue die gewünschte Schriftart aus und bestätigen mit ENTER. Von nun an schreiben Sie in der gewünschten Schrift weiter.

#### Programm

#### 3. Fenster laden:

Es können generell nur, vom Prograrnm erzeugte, Editorcodes mit der Extension .PAG geladen werden. Die geladenen Fenster können dann weiterbearbeitet werden. Bei der Frage des Programms nach dem Dateinamen ist dieser ohne Namenserweiterung anzugeben!

#### 4. Fenster normal speichern:

Hier können Sie das Fenster als Editorcode oder als ausführbaren Pagecode speichern. Der Pagecode wird hier im unkomprimierten Format gespeichert. Dieser Code kann von eigenen Programmen besser manipuliert werden als komprimierter Pagecode.

#### 5. Fenster komprimiert speichern:

Hier wird das Fenster als speicherplatzsparender Pagecode gespeichert. Die Codeoptimierung wird vom Programm vorgenommen.

#### 6. Fenster Statistik:

In diesem Unterprogramm wird der Speicherbedarf für komprimierten und unkomprimierten Code ermittelt und ausgegeben. Außerdem werden die jeweiligen Ausführungszeiten der Fenster ausgegeben.

#### 7. Icons zeichnen, laden, sayen:

Hier können Sie vorhandene Miniaturgrafiken laden oder selber bis zu drei Grafiken entwerfen. Diese »Icons« werden im Eingabemodus durch Druck auf SHIFT F1, F2,F3 gezeichnet. Das Laden und Speichern der Icons geschieht durch entsprechende Abfragen menuegesteuert.

#### b) Benutzung der Befehlserweiterung in BASIC-Programmen:

Der Programmcode des PAGE-Befehls ist nicht frei verschiebbar und muß an Adresse 39900 geladen werden (39 kB frei für BASIC!). Der Programmcode ist nicht verschiebbar, da sich das Maschinenprogramm während des Prograrnmablaufes aus Speicherplatzgründen selbst verändert.

#### 1. Befehlssyntax:

#### $PAGE, li, re, ob, un, adr, wi \#$

Mit den ersten vier Parametern wird die Größe des Ausgabefensters festgelegt, entsprechend dem BASIC-Befehl Window. Beim Parameter Adresse muß die Adresse stehen, an der Sie den PAGE-Code geladen haben. Der letzte Parameter ist eine Standardwindownummer  $(0-7)$ . Dieses Window hat nach Ausführung des PAGE-Befehls die gleiche Größe wie das ausgegebene Fenster. Es müssen grundsätzlich alle Parameter vollständig und logisch richtig angegeben werden. Unlogische Fensterkoordinaten ftihren zu der Fehlermeldung Improper Argument. Fehlende Parameter zu Operand missing.

#### Ein Beispielprogramm

IO MEMORY 37999 20 LOAD "PAGE. BIN" 30 CALL 39900 40 LOAD "FENSTER. WIN",38OOO 50 IPAGE, 5, 75, 3, 223, 8000, 1

Sollten Sie ein Fenster mit Icons benutzen, so müssen Sie den Iconcode laden. Im Beispielprogramm müßte ein Zeile 35 stehen (35 LOAD "ICONS. ICO").

Außerdem sollte darauf geachtet werden, daß die unteren 16 kB im RAM nicht als Speicher für Fenstercode benutzt werden dürfen, da während der Bildschirmausgabe das untere ROM eingeschaltet ist.

#### 3. Steuercodes der Ausgabe:

Der PAGE-Befehl liest ASCII-Codes aus dem angegebenen Speicherbereich und stellt diese auf dem Bildschirm dar. ASCII-Codes kleiner 32 werden nicht dargesiellt, sondern bewirken zum Teil eine Anderung der Darstellungsart oder Textkomprimierung.

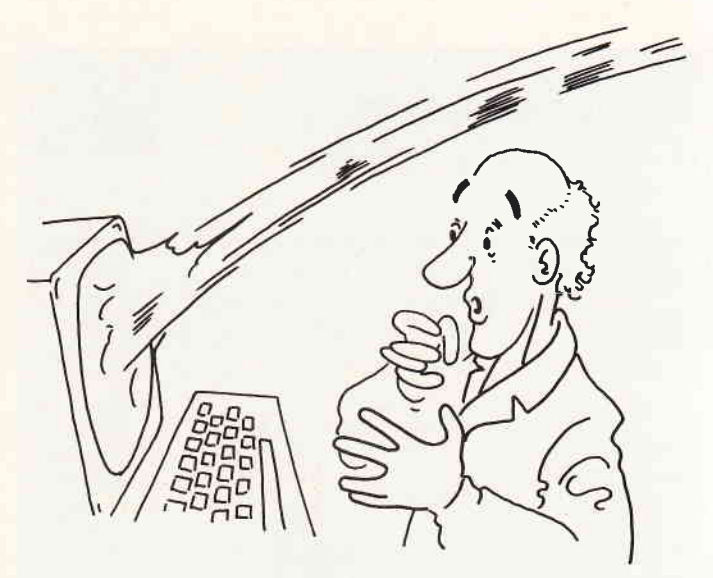

#### Steuercodes:

- 
- 0: Textendmarkierung Abbruch der Ausgabe<br>7.n: Tabulatorfunktion  $n =$  Anzahl der Leerzei Tabulatorfunktion  $n =$  Anzahl der Leerzeichen
- 8,m,n: Stringfunktion m = ASCII-Code des Strings n = Anzahl der Zeichen <255
- 9: Unterstreichen ein- oder ausschalten<br>10: Schrift maskiert ein- oder ausschalte
- 10: Schrift maskiert ein- oder ausschalten<br>11: Zweitzeichensatz ein- oder ausschalten
- 11: Zweitzeichensatz ein- oder ausschalten<br>13: Linefeedfunktion
- 13: Linefeedfunktion<br>24: Inversdarstellung
- Inversdarstellung ein- oder ausschalten

#### c) Algorithmus der Ausgaberoutine

Der PAGE-Befehl greift direkt auf den Bildschirmspeicher zu und verwendet wenige Firmwareroutinen. Im Ubrigen gilt grundsätzlich, daß Firmwareroutinen zu langsam für zeitkritische Programme sind.

#### Hinweise zum Abtippen

Die Eingabe des Programmes sollte sinnvollerweise wie folgt vor sich gehen:

1. Abtippen, Abspeichern und Starten der Loader (Listings 1-4) Diese Prograrnme erzeugen nach dem Starten Binärfiles, die vom Hauptprogramm gebraucht werden.

2. Abtippen, Abspeichern und Starten des Hauptprogrammes (Listing 5)

Dann können Sie mit dem definieren Ihrer Windows beginnen. (Uwe Ehnert)

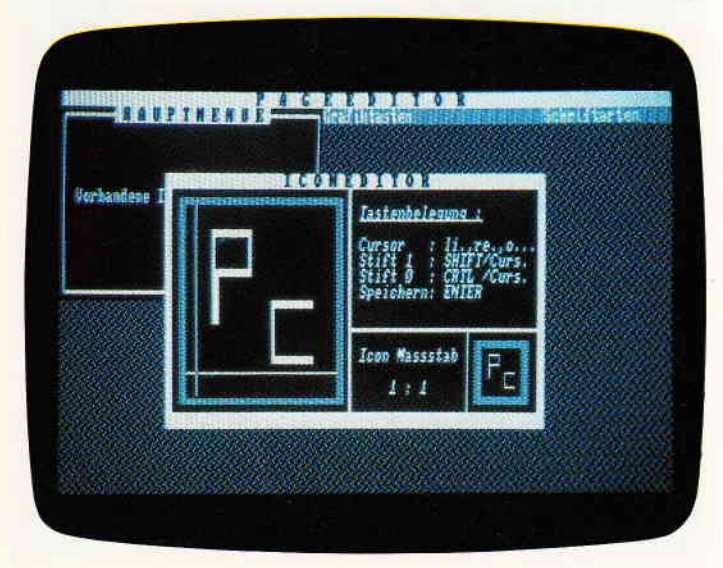

Programm<sup>-</sup>

 $\overline{\phantom{a}}$ 

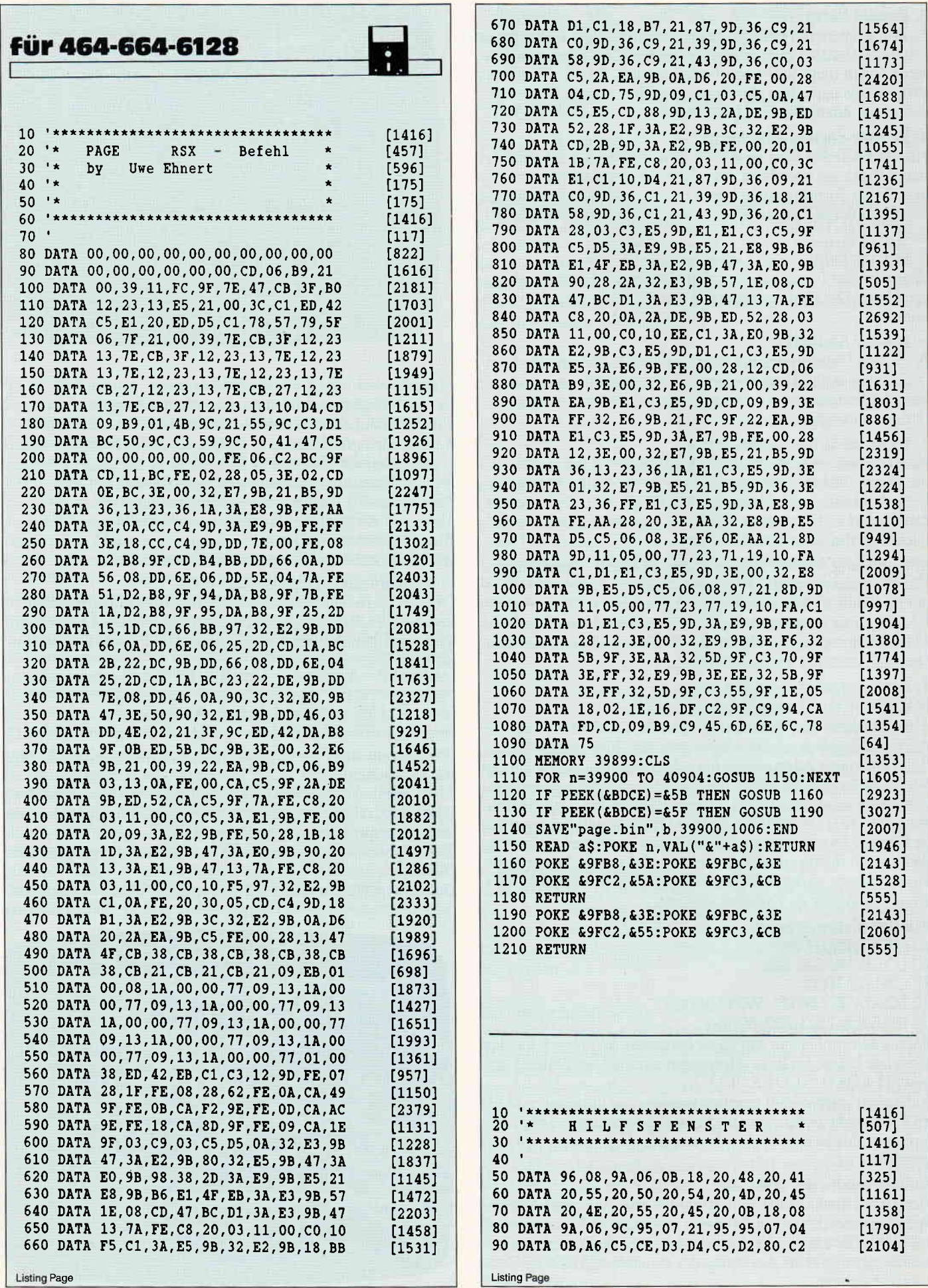

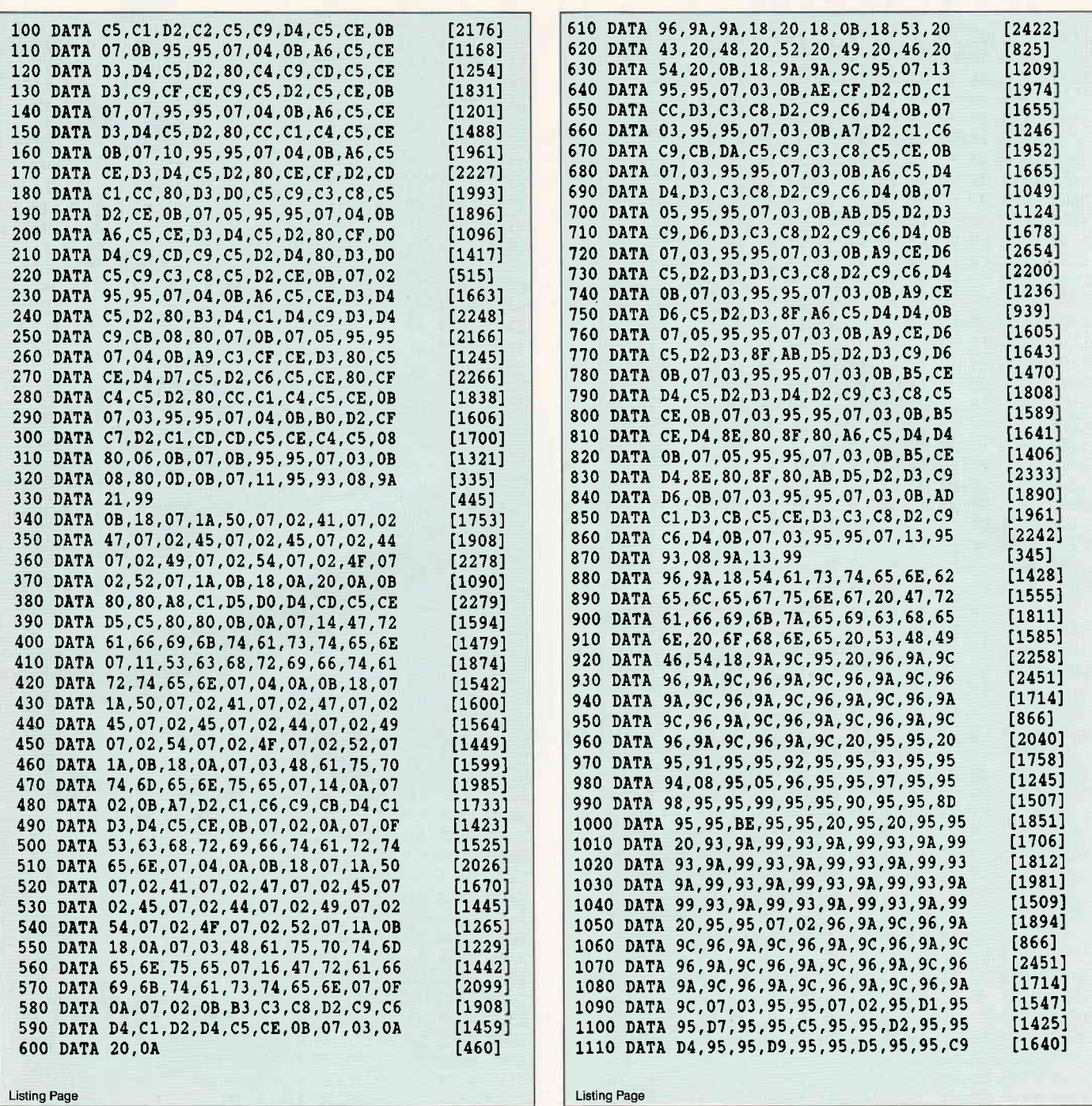

Listing Page

### EWEETENUFHERKE FUR EPE = üOVEE = PE

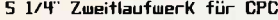

Hard- und Softwareänderungen not-<br>wendig; 2x40 Track mit je 180 kByte;<br>manuelle Seitenumschaltung mit LEDmanuelle Seitenumschaltung mit LED- NEC-3.5" mit 5 1/4" Rahmen DM 329,-<br>Anzeige, 12 Monate Garantie!

Für CPC 464/664/6128 DM 359<del>.</del><br>dito ohne Umschalter - DM 349<del>.</del>

Jürgen Merz - Computer-Elektronik-Versand Lengericher Str. 21 - 4543 Lienen Tel.: 05483/1219 oder 8326 Mo - Fr 8 - 20 Uhr

5 1/4" Zweitlaufwerk für CPC 3"-1MB Zweitlaufwerk für Joyce<br>
Anschlussfertig mit Gehäuse, Netzteil<br>
und Kabel. Voll 3"kompatibel: keine PC-Laufwerk 5 1/4" 360k DM 239;

PC-Laufwerk s 1/4" 36ok DM-239;-Einbausatz für PC-1512  $DM = 15$ ;

DrucKerschalter Centronic + V24 diro ohne Umschalter – DM 347– van 1 auf 3 Aus- oder Eingänge – DM 986–<br>Dito ohne Umschalter – DM 349– van 1 auf 4 Aus- oder Eingänge – DM 105–<br>Kreuz-Vernetzung: 2 Comp/2 Dr. DM 125–

3"

 $3"$ 

Bitte kostenlosen Katalog 10/87ps anfordernl **Slle fingebote sind freibleibend** Versand per Nachnabme zuzüglich Versandkosten

#### Disketten-Laufwerke 5.25 $4 + 34$ \* Stardrive Laufwerke anschlußfertig für alle CPC's  $3<sup>n</sup>$ 3" Stardrive ZweitlaufwerkFl2 **nur DM 269, -**<br>**3" u. 5,25" Doppellaufwerk f. CPC 464** incl.<br>Contr.-Systemdiskette sowie Handbuch **nur DM 699,** nur DM 699, - 5,25" Laufwerke-Silmiine 2 Schreib-Leseköp 5,25" Zweitlaufwerk im Doppellaufwerkgehäuse, beste lndustriequalität Sensationspreis nur DM 398, -<br>nur DM 498, - $5,25"$ <br>3" Erstlaufwerk f. CPC 464 incl. Contr.<br>Laufwerke: Orig Schneider Zweitlaufwerk FD1 nui DM 348, - Orig Schneider Erstlfw. kpl DDll nur DM 439, - Software: ProText, Business Star,<br>Flbu Star, Supercopy Preise zzgl. Porto u. Verp.<br>Weitere Hardware, Software und Informationei<br>in unserer kostenlosen Liste.

#### G + K electronic 6759 Hefersweller Tel. O 63 74 - 68 78 o. O 63 59 - 25 82

÷,

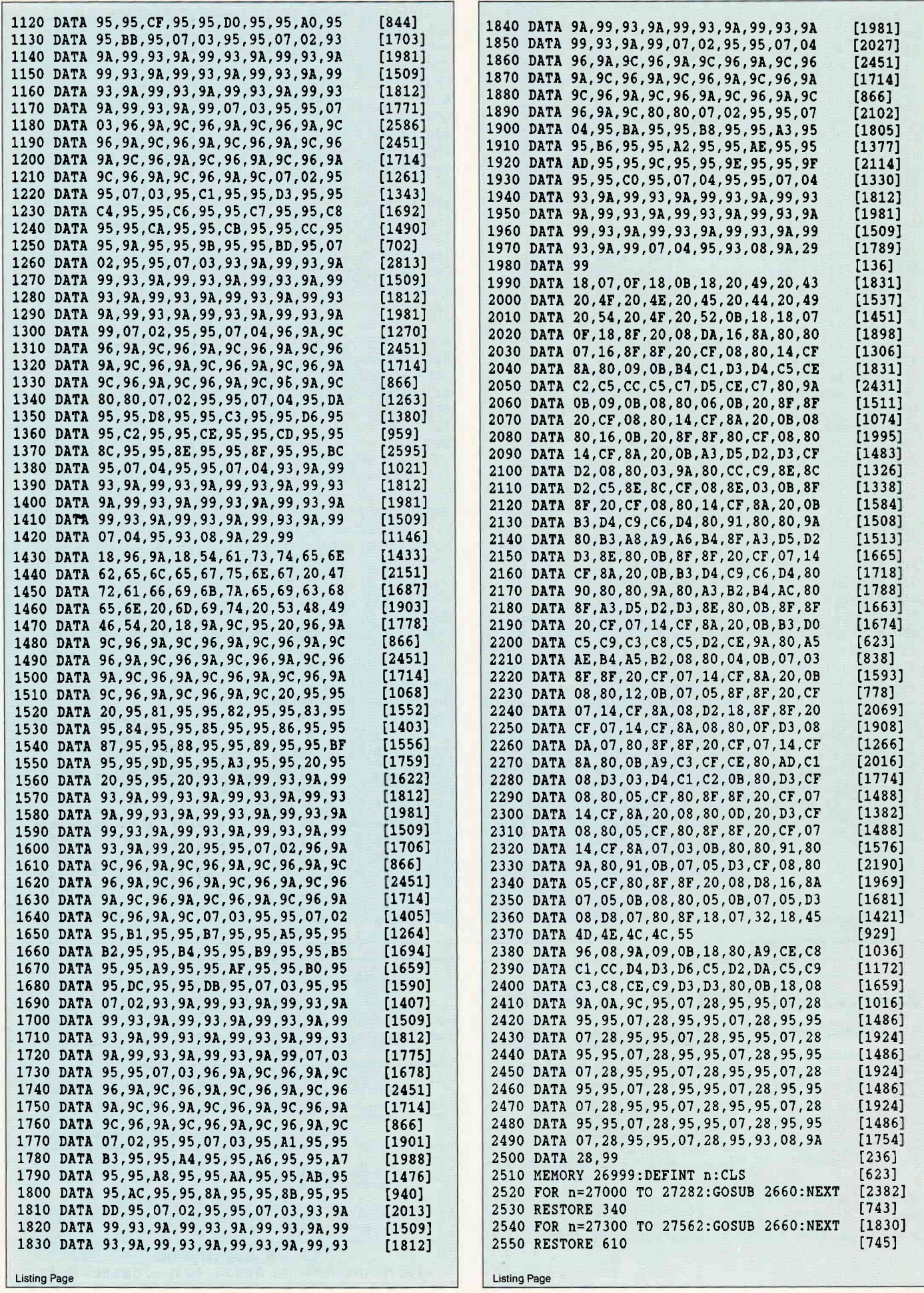

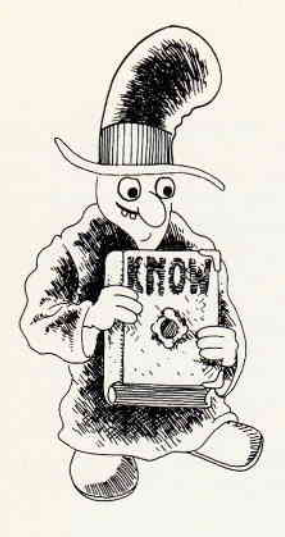

# **Wissen ist** Macht...

- kann eine unbegrenzte Anzahl von Fragen und Antworten verwalten!
- hat ständig ca. 400 Fragen plus Antworten im Speicher!
- bietet die Möglichkeit eigene Fragen einzugeben, und zwar mit einem komtortablen Editor!
- besitzt eine Supergrafik mit Window-Technik!
- ist vollkommen menuegesteuert
- zeigt bis jetzt noch nie dagewesene Tricks mit dem Videocontroller!
- stellt zu jeder Frage 5 mögliche Antworten vor!
- kann man mit der **ganzen Familie** spielen, <mark>da</mark> jeder eine Mindest-Chance von<br>1-5 hat!

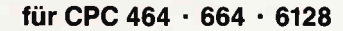

Kassettenversion  $24 - DM$ 

Diskette  $3^{\circ}$  29, - DM

- muß ma mit Strategie spielen, da der Beste in jedem Wissensgebiet am Ende

adom: 545 arts NUERNBERG **MO HAT** C.F.BENZ DIE **JUPPERTAL ERSTE AUTOFABRIK GEGRUENDET MANNHEIM BERLIN** 

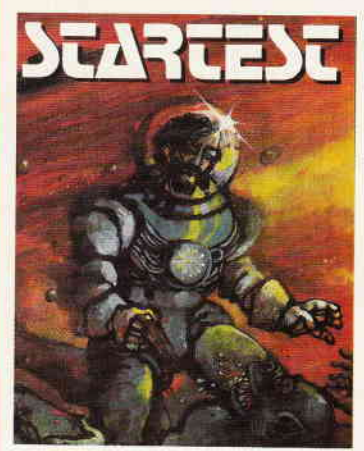

#### In den Tlefen der Galaxie wartet die letzte Herausforderung auf Sle

- 
- Der Zeitherr, ein Wesen aus den Tellen des Welltraums,<br>hat einen kosmischen Weltbewerb ausgeschrieben<br>um einze Zeitstung in sein unendlich langes<br>Leben zu bringen: Den STARTEST.<br>Der Preis sind zusätzliche Lebensjahre. Jote
- Nur wenige können Sie alle bestehen, aber wer es schafft<br>Lidem winkl eine Verlängerung seiner Lebensspanne

für CPC 464 · 664 · 6128

/- .J

Kassette 24, - DM, Diskette 3" 29, -

### CPC Power-Spiele-Paket !

18 tolle Spiele für Ihren CPC 464, 664 oder 6128 auf 4 Kassetten bzw. 3" Disketten zum Knüllerpreis von nur 50,- DM (4 Kassetten) 70,- DM (4 Disketten)

nur solange Vorrat reicht

### noch Zusatzpunkte bekomml!

- wurde mit äußerst schnellen Suchroutinen ausgestattet, die verhindern, daß eine schon richtig beantwortete Frage nochmals erscheint!
- ist spielbar mit 1-4 Einzelspielern oder in Gruppen mit einem Vielfachen davon!
- erkennt automatisch, welche Fragenblöcke auf der Diskette noch unbeantwortet sind!
- zeichnet sich nicht nur durch die o.g. Punkte als höchst zukunftssicher aus!

### **Copyshop** Das universelle Hardcopy-Programm für Schneider CPC 464166416128 Autor: Matthlas Uphoff

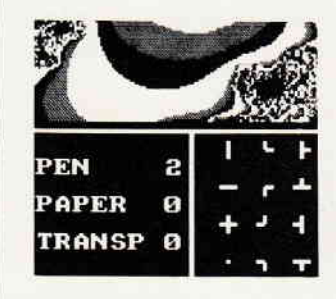

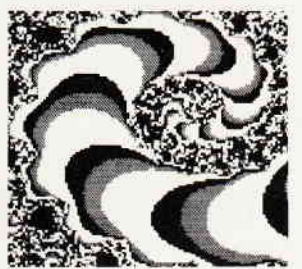

#### COPYSHOP im Detail:

- 
- 
- 
- 
- 
- Hardcopy in 4 (t) Formaten: DIN A4, DIN A5, 13.5 x 8.5 cm und<br>
21.5 x 13.5 x 8.5 cm<br>
 superschnelle Hardcopy-Routine: DIN A4 in ca. 4 Minuten (DMP 4000)<br>
 arbetist in allen 3 Modes<br>
 Arbetist in allen S Modes<br>
 Anpa8
- 
- 
- 
- schnelle Fill-Routine<br>beliebige Ausschnittvergrößerungen
- Bildschirm invertieren
- 
- 
- selbstrelozierbare Hardcopy-Routinen für ergene Programme<br>– neue Save- und Load-Routinen erkennen automatisch Mode und Farbwerte<br>– Freezer saved auf Taslendruck Screenshots aus laufenden BASIC-Programmen, die anschlie

\* Das auf dem Datenträger mitgelielerte Programm »Screen Save-, welches beliebige Screens auf Disl<br>abspeichert, arbeitet nur nach Entfernen des Vortex-Controllers

Und die Weltneuheit: Hardcopy-Simulator auf dem Bildschirm!! Sie können sich lhre Hardcopy vor dem endgültigen Ausdruck aul dem Bildschirm ansehen!

COPYSHOP ist das ultimative Hardcopy-Programm für alle Schneider Computer Erhältlich auf Kassette (DM 59,-) und 3"-Diskette (0M 69,-) inkl ausführlicher Bedienungsanleilung (unverbrndIche Prersemplehlung)

Bestellkarte ausfüllen und absenden an: DMV Daten- und Medien-Verlagsgesellschaft mbH Postfach 250 . Fuldaer Str. 6

3440 Eschwege · Tel. (05651) 8702

### Programm

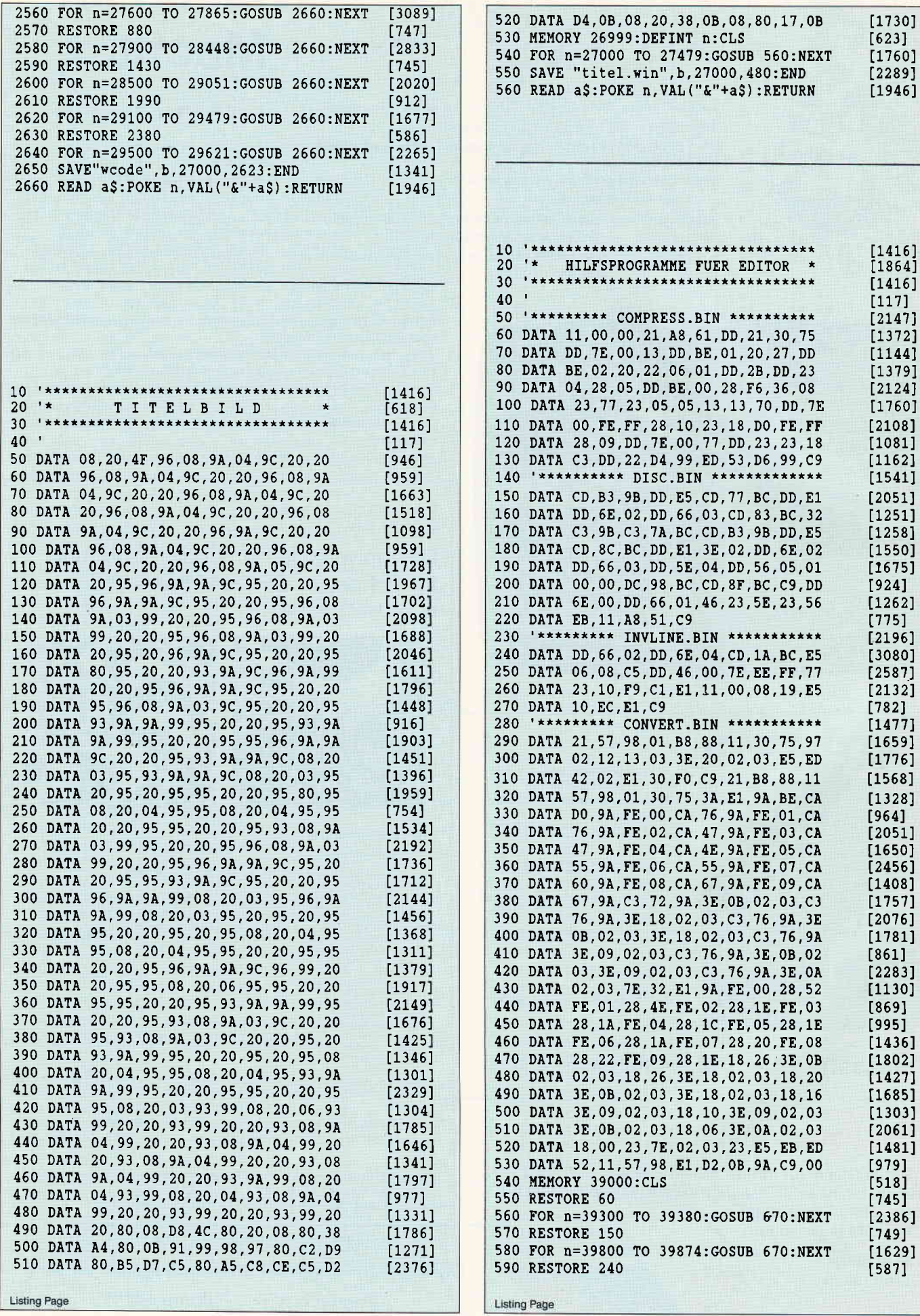

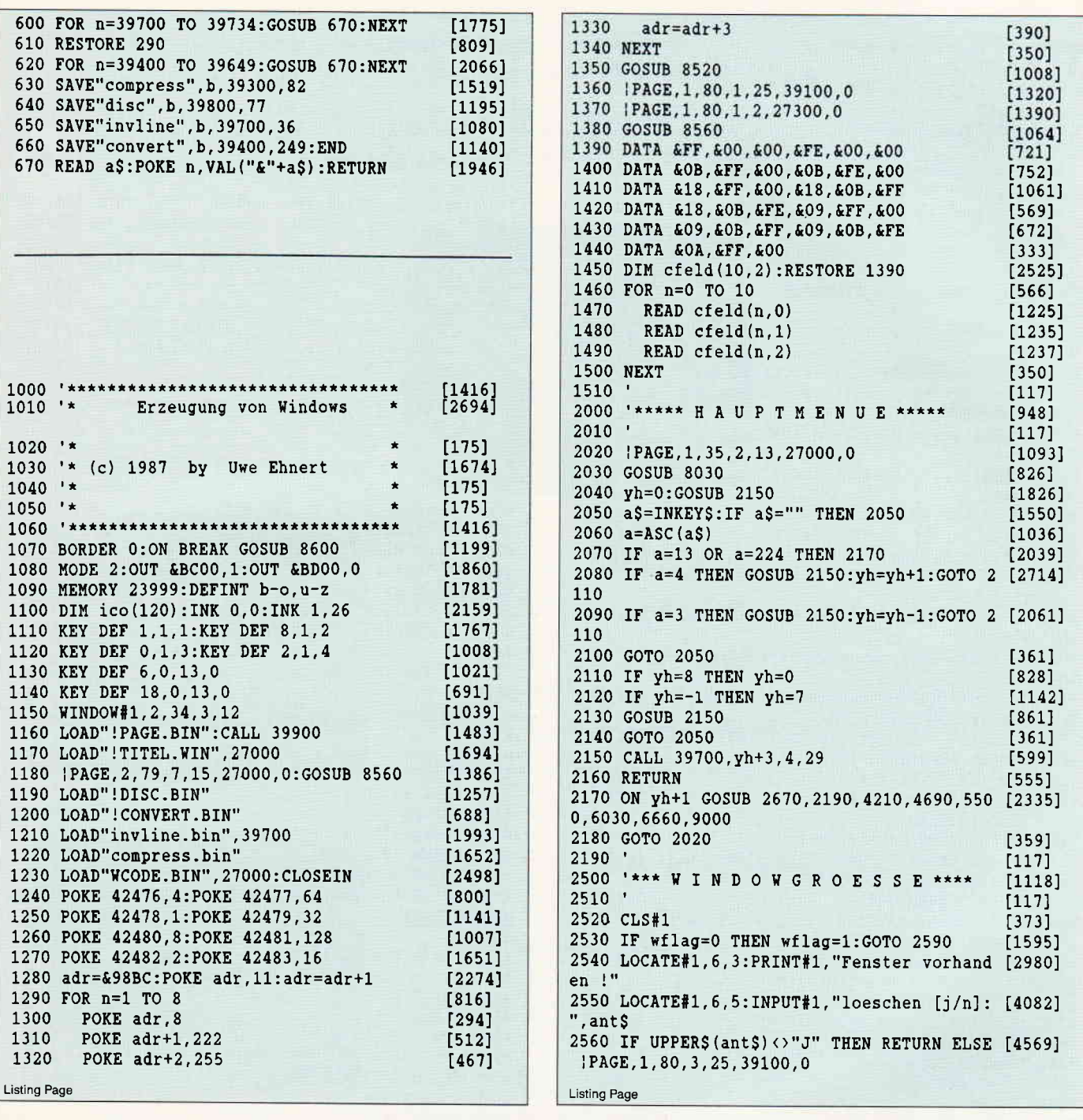

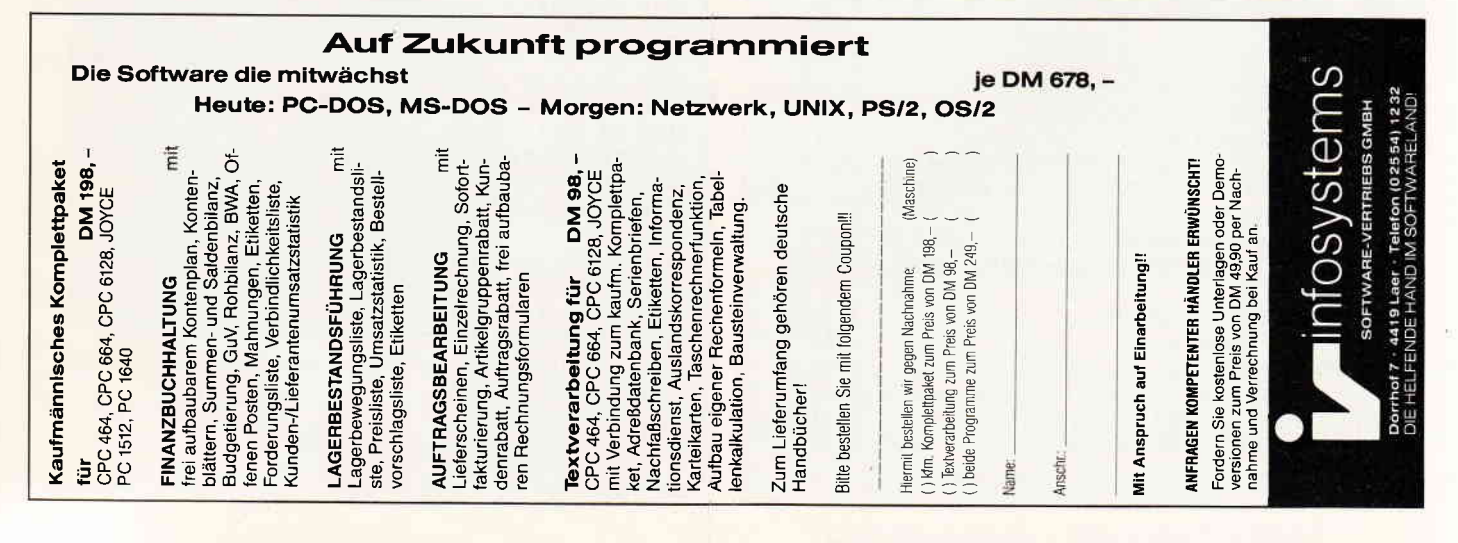

#### Programm

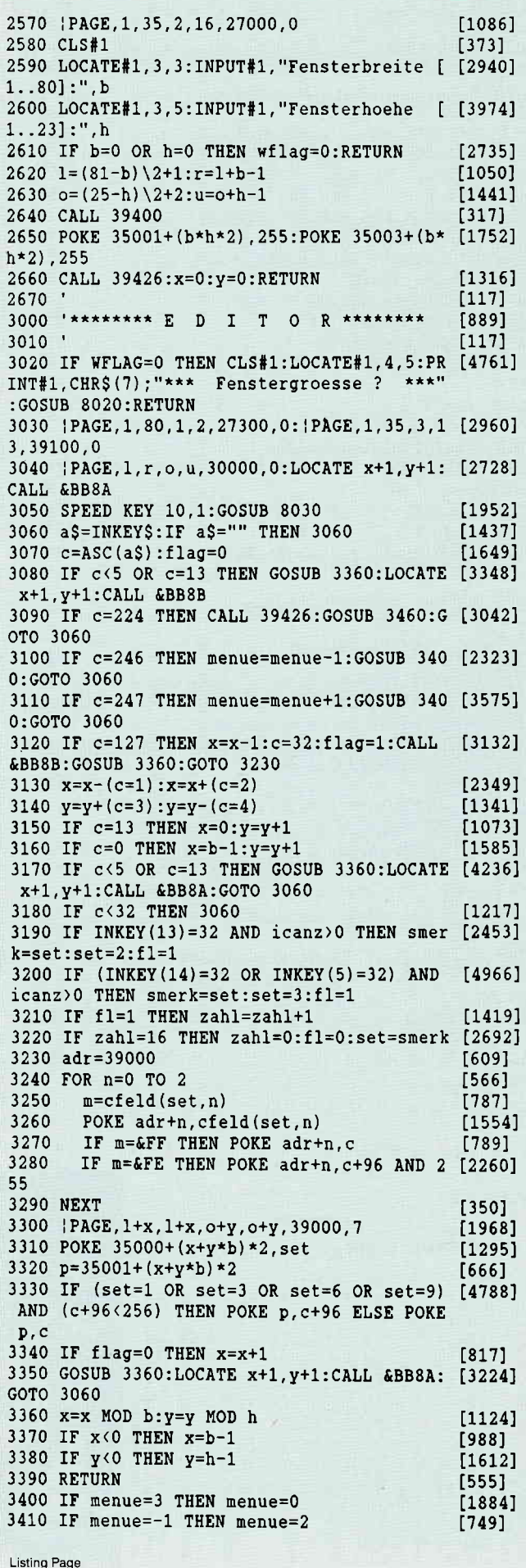

3420 IF menue=0 THEN | PAGE, 1, 80, 1, 2, 27300, [944]  $\overline{2}$ 3430 IF menue=1 THEN | PAGE, 1, 80, 1, 2, 27386, [1393]  $\overline{2}$ 3440 IF menue=2 THEN | PAGE, 1, 80, 1, 2, 27474, [1143]  $\overline{2}$ 3450 GOSUB 8030:RETURN [1456]  $[338]$ 3460 IF menue=0 THEN 2020 3470 ON menue GOSUB 3490,4000  $[1423]$ 3480 LOCATE x+1, y+1: CALL &BB8A: RETURN  $[1836]$  $[117]$ 3490 3500 '\*\*\*\* GRAFIKTASTEN \*\*\*\*\*  $[897]$  $3510$   $'$  $[117]$ 3520 GOSUB 8030  $[826]$ 3530 | PAGE, 18, 60, 2, 15, 27900, 0: CALL &BB06  $[2349]$ 3540 | PAGE, 18, 60, 2, 15, 28500, 0: CALL &BB06  $[2129]$ 3550 GOSUB 3400 [1009] 3560 | PAGE, 18, 60, 3, 15, 39100, 0  $[1622]$ 3570 | PAGE, 1, r, o, u, 30000, 0  $[1219]$ 3580 RETURN  $[555]$ 3590  $[117]$ 4000 '\*\*\*\* SCHRIFTARTEN \*\*\*\*\*  $[800]$ 4010  $[117]$ 4020 | PAGE, 60, 80, 2, 16, 27600, 0  $[1581]$ 4030 GOSUB 8030  $[826]$ 4040 GOSUB 4140  $[1069]$ 4050 a\$=INKEY\$:IF a\$="" THEN 4050  $[1502]$  $4060 a = ASC(a$)$  $[1036]$ 4070 IF a=13 OR a=224 THEN 4160 [1993] 4080 IF a=4 THEN GOSUB 4140:ys=ys+1:GOTO 4 [1365] 110 4090 IF a=3 THEN GOSUB 4140:ys=ys-1:GOTO 4 [3372] 110 4100 GOTO 4050  $[503]$ 4110 IF ys=11 THEN ys=0<br>4120 IF ys=-1 THEN ys=10  $[1606]$  $[1041]$ 4130 GOSUB 4140: GOTO 4050  $[2335]$ 4140 CALL 39700, ys+3, 62, 15 [969] 4150 RETURN  $[555]$ 4160 set=ys: IF set=1 THEN menue=1  $[1463]$ 4170 GOSUB 3400  $[1009]$ 4180 | PAGE, 60, 80, 3, 16, 39100, 0  $[1435]$ 4190 | PAGE, 1, r, o, u, 30000, 0  $[1219]$ 4200 RETURN  $[555]$ 4210  $[117]$ 4500 '\*\*\*\* FENSTER LADEN \*\*\*\*  $[947]$ 4510 '  $[117]$ 4520 GOSUB 8030  $[826]$ 4530 CLS#1 [373] 4540 | PAGE, 38, 79, 2, 24, 29500, 0: WINDOW 39, 78 [1863]  $, 3, 23$ 4550 CLS: CAT: WINDOW 3, 3, 3, 3: PEN 0  $[1730]$ 4560 LOCATE#1, 5, 4: PRINT#1, "Nur Namen Exten [4804] sion .PAG !" 4570 LOCATE#1,5,6:INPUT#1, "Filename :", n\$ [1888] 4580 IF n\$="" THEN 4640  $[536]$ 4590 n\$=n\$+".pag": CALL 39426  $[1944]$ 4600 CALL & 9B78, 34998, @n\$: b=PEEK (34998): h= [2342] PEEK (34999) 4610 IF PEEK (&9BC3) <>255 THEN LOCATE#1,5,6 [5880] :PRINT#1, CHR\$(7); "File nicht vorhanden !":  $b=0:GOSUB 8020$ 4620 1= $(81-b)\2+1:r=1+b-1:POKE 35001+(b*h* [2448])$  $2)$ ,  $255$ 4630 o= $(25-h)\2+2:u=0+h-1$  $[1441]$ 4640 CALL 39426: wflag=1  $[1052]$ 4650 | PAGE, 1, 80, 1, 2, 27300, 0  $[1390]$ 4660 | PAGE, 1, 80, 3, 25, 39100, 0  $[1279]$ 4670 IF b\*h>0 THEN {PAGE, 1, r, o, u, 30000, 0:w [3392] flag=1 ELSE wflag=0 4680 PEN 1: RETURN  $[1269]$ 4690  $[117]$ 

Listing Page

## Joyce-Programmsammlungen Vol. I

Hochwertige Software zu Niedrigpreisen finden Joyce-Anwender jetzt im Rahmen einer Programm sammlung in der Angebotspalette des DMV-Verlages.

Jede Ausgabe aus dieser Reihe enthält eines oder zwei Programme, die aus verschiedenen Anwendungsgebieten kommen. Diese Serie erscheint in unregelmäßiger Reihenfolge und wird als komplettes Programmpaket mit 3" - Diskette und Bedienungsanleitung ausgeliefert.

#### 1. Der Character Designer

Funktion: Komfortable Erstellung eigener Zeichensätze aul PCW 8256/8512 und deren Darstellung am Bildschirm! Aus-<br>druck von ASCII-Files in dies<mark>em Zeichensatz unter CP/M P</mark>lus

Leistungsumfang: CD.COM ist der Character-Designer, der Editierung oder Neuerstellung von Zeichensätzen und deren Speicherung erlaubt. Zeichensätze können als zen und deren Speicherung erlaubt. Zeichensätze können als<br>COM-File abgespeichert werden, d.h. auch unter CP/M auf<br>gerufen und somit aktiviert werden. CD-PRINT druckt vor-<br>formatierte ASCII-Texte auf dem Joyce-Drucker oder

Zeichensatz und wurde freundlicherweise von der Firma Ger-<br>des Imperial Software zur Verfügung gestellt, **SETUP. COM**<br>erlaubt als Zugabe die Vorwahl einiger Systemparameter, z.B.<br>die der seriellen Schnittstelle, der Tastat und der Floppy-Steprate

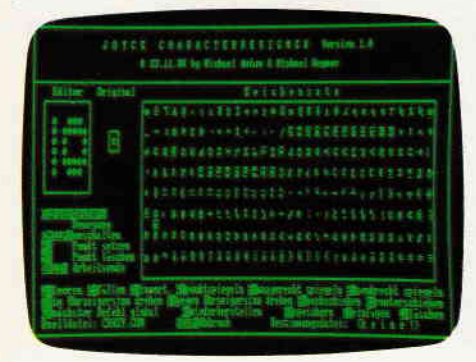

Zabit<br>Akson PC (Alemakisma<br>user Stev

ebl<br>Lise PC (eternations<br>er dir.

**Weiter Eve** 

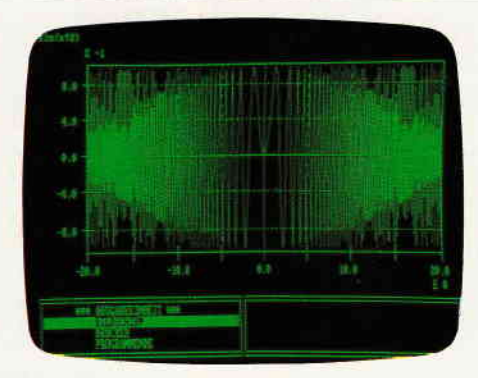

### Volume I

Programmsammlung für Schneider Joyce

#### 2. MGX

Funktion: Graphische Darstellung von mathematischen<br>Funktionen und beliebigen Meßreihen auf Bildschirm oder im<br>Großformat auf dem Drucker

Großformat auf dem Drucker<br>Leistungsumfang: Neben den arithmetischen Grund-<br>funktionen sind auch weitere Funktionen darstellbar, die z.B.<br>unter Mallard-Basic nicht zur Verfügung gestellt werden. Es<br>können mehrere Funktione Bei der Druckausgabe steht als Standard das **A-4-Format**<br>zur Verfügung; dieses ist jedoch in weiten Grenzen frei vari-<br>ierbar<sub>-</sub>

Diskette 3" erhältlich im guten Fachhandel oder direkt bei DMV zum Preis von nur

DM 59,-<sup>\*</sup><br>(unverb. Preisempfehlung)

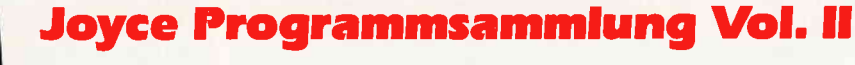

#### s,UPERdat

Eine universelle Dateiverwaltung für PCW 8256/8512 zur Erstellung eigener Dateien. Alle zugehörigen Programme sind in Mallard-Basic geschrieben und verwenden dessen JETSAM-Funktionen zur relativen Verwaltung der Datensätze auf Diskette.

Hinweis: Dies Programm arbeitet nicht mit Peripherieger.<br>ten, die den Basicspeicher der PCWs verringern.

Lelstungsumfang:<br>MASKE ist das Vorprogramm, mit dem Sie die<br>Feldnamen- und -Längen sowie die Länge des Such-<br>begrifs voreinstellen können. Für jede gewünschte<br>Dateiart (Adressverwaltung, Videoarchiv usw.) können<br>Sie so auf ke anlegen

super<br>
SUPER dat ist das Hauplprogramm, welches die Da-<br>
Super dat gewünschten Datei verwaltel. Neben der Ein-<br>
sto z.8. auch Jokersuchen möglich. Jede Datei kann<br>
max. acht Felder enthalten, wovon jedes max. 40 Zei-<br>
chen gestellt werden

LocoScript dar; so können 30 beliebige Datensätze ir<br>eine für LocoScript lesbare Datei umgewandelt<br>werden

**SUPERcat** Der Taschenrechner zu SUPERdat, Die-<br>ser bietet neben den Grundrechenarten auch Winkelder Kalkulation kan

Diskette 3" erhältlich im guten Fachhandel oder direkt bei DMV zum Preis von

## DM 49, -

Bestellkarte ausfüllen und absenden an: DMV Daten- und Medien-Verlagsgesellschaft mbH Postfach 25O ' Fuldaer Str. 6

3440 Eschwege ' Tel. (05651) 8702

-Programm

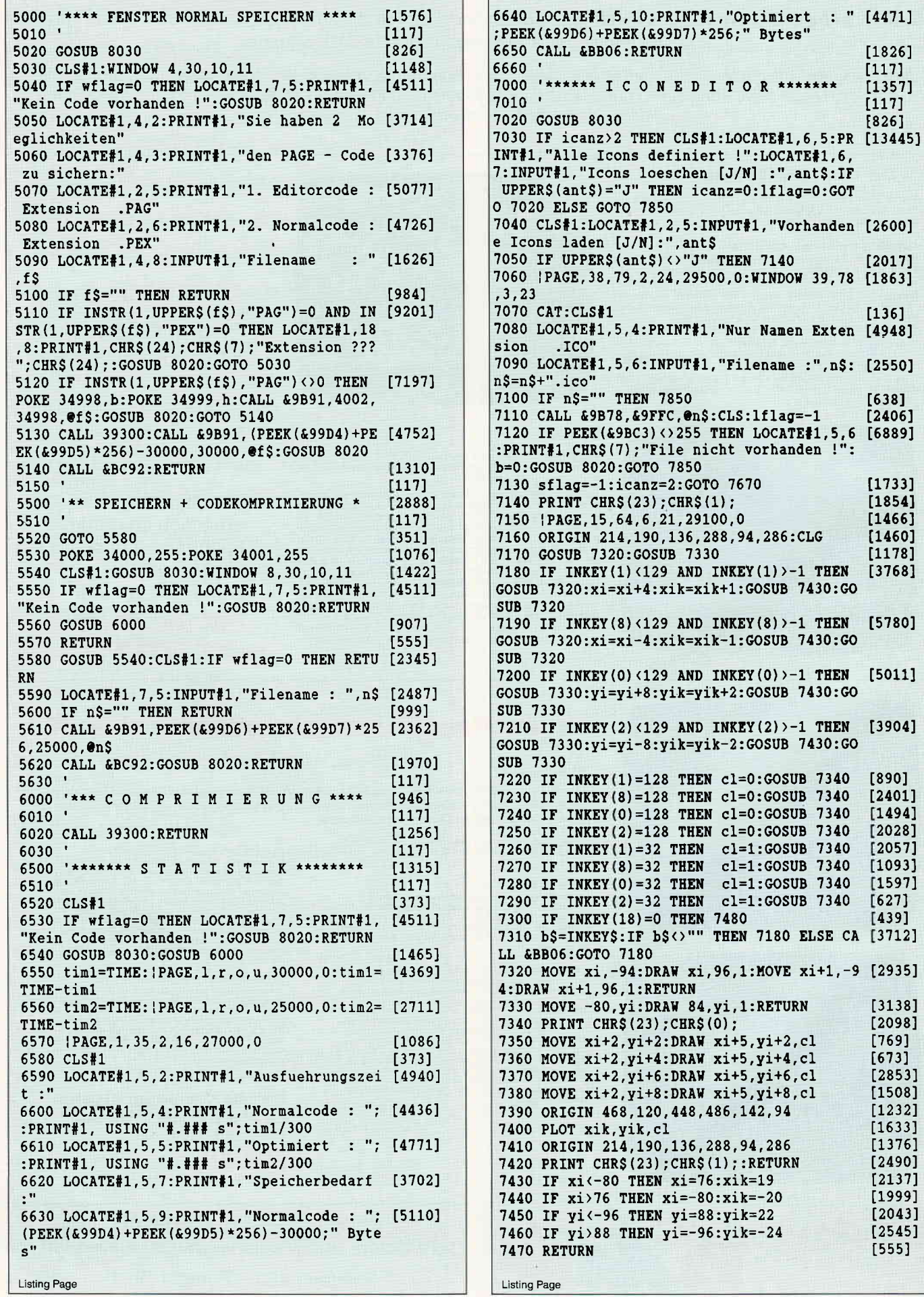

 $[1826]$  $[117]$ 

 $[1357]$  $[117]$  $[826]$ 

 $[136]$ 

 $[638]$ 

 $[2406]$ 

 $[1733]$  $[1854]$  $[1466]$  $[1460]$ 

 $[1178]$ 

 $[3768]$ 

 $[890]$  $[2401]$ 

 $[1494]$ 

 $[2028]$  $[2057]$ 

 $[1093]$ 

 $[1597]$ 

 $[3138]$ 

 $[2098]$ 

 $[769]$ 

 $[673]$  $[2853]$ 

 $[1508]$  $[1232]$  $[1633]$  $[1376]$  $[2490]$  $[2137]$  $[1999]$  $[2043]$  $[2545]$  $[555]$ 

 $[627]$  $[439]$ 

7430:GO

:",n\$: [2550]

#### Programm

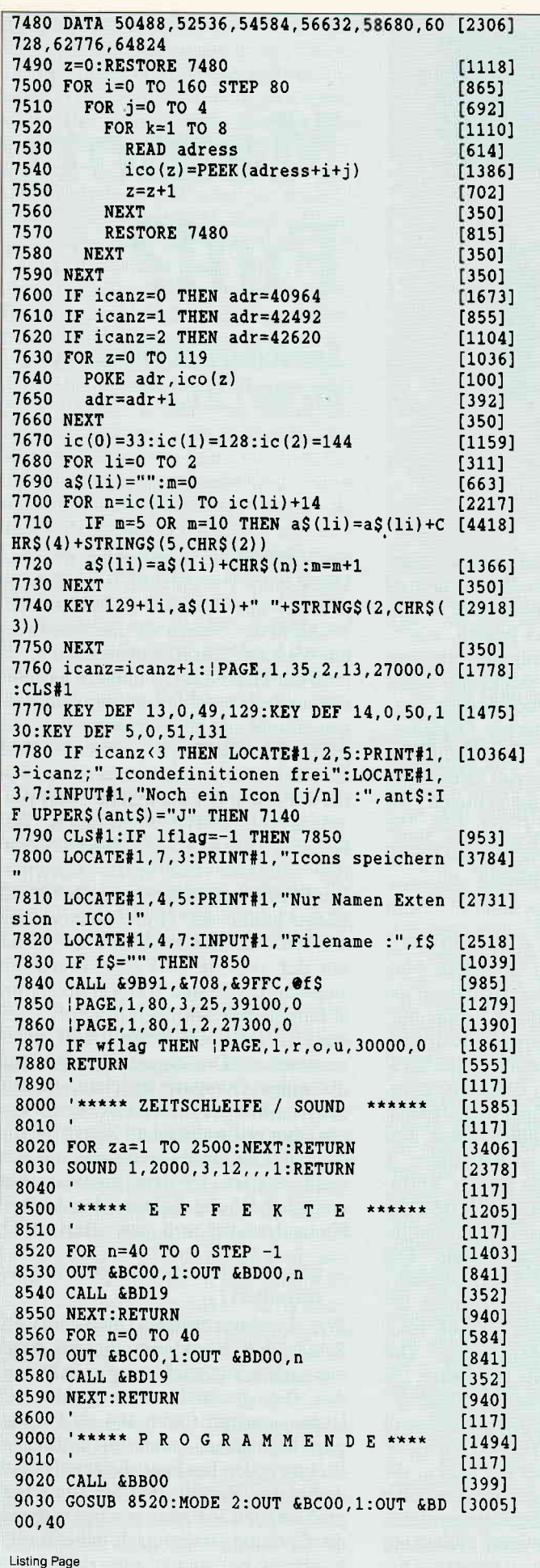

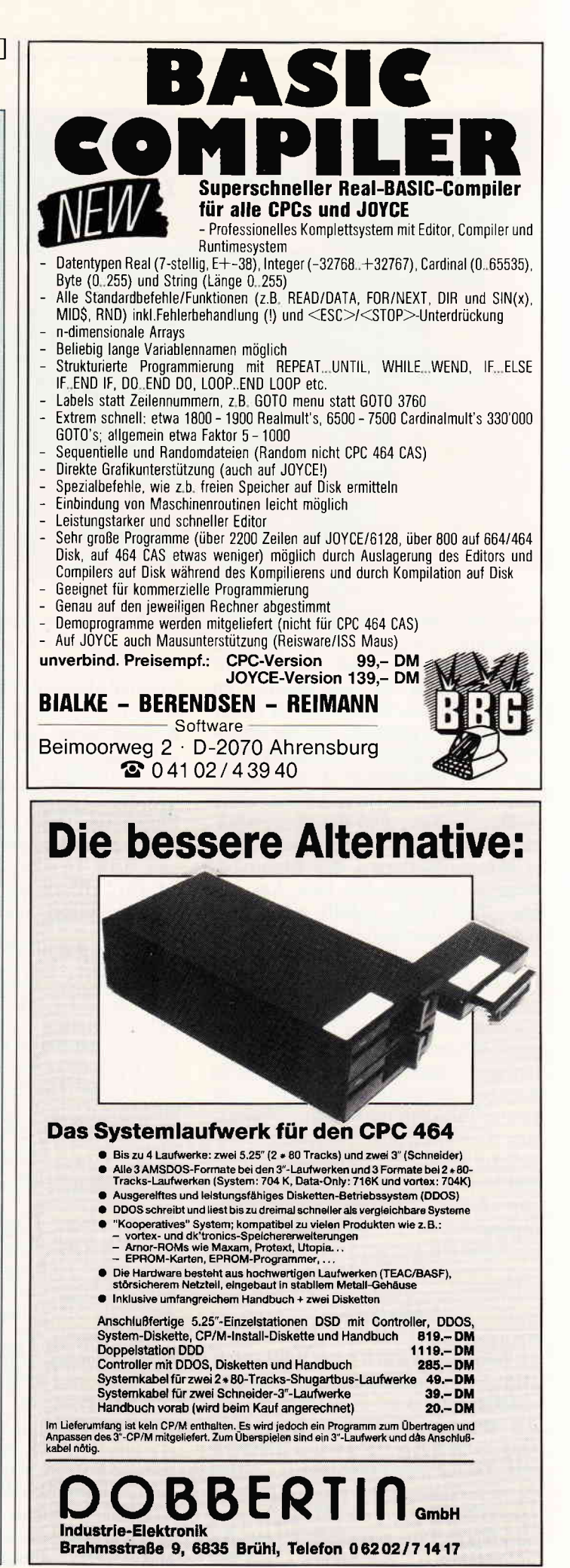

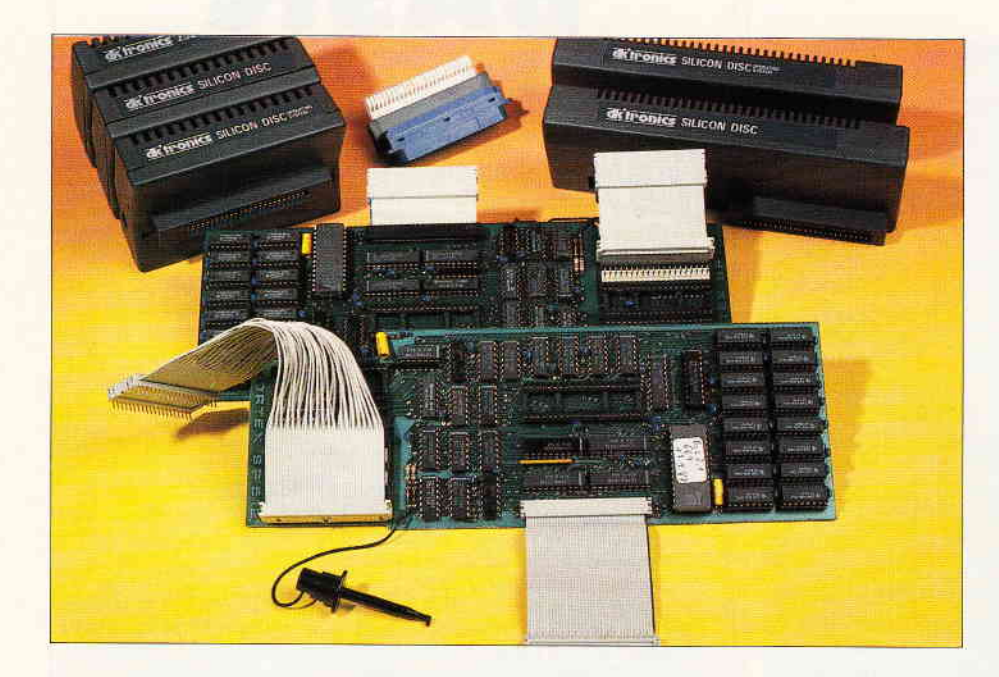

# **Memory Full?**

**Speichererweiterungen** für die CPCs

Sie haben einen CPC erworben, und Sie haben sich an vielen Abenden (und Nächten?) gequält, erste (richtige) Ergebnisse auf den Monitor zu bringen. Inzwischen haben Sie einige Erfahrungen gemacht und die ersten Anwenderprogramme installiert (oder gar selbst geschrieben?). Bei zunehmendem Umfang Ihrer Adressenliste stellen Sie fest, daß der Hauptspeicher Ihres CPC nicht mehr ausreicht, zudem wird der Floppybetrieb zu langsam für Ihre Ansprüche. Was tun? Abhilfe verspricht eine Speichererweiterung...

Dieser Beitrag ist in einen theoretischen und einen praktischen Teil gegliedert. Der Erste soll Ihnen wissenswerte Informationen zu Speichererweiterungen allgemein vermitteln; Profis können diesen Teil überspringen. Der zweite Teil stellt die beiden verbreitetsten kommerziellen Speichererweiterungssysteme der Firmen dk'tronics und Vortex vor und soll dem kaufwilligen Leser als Entscheidungshilfe dienen.

#### Theorie...

- Was ist eine Speichererweiterung? Die CPCs werden mit einer Hauptspeicherkapazität von 64kB ausgeliefert, d.h. sie können auf jeweils über 65000 verschiedene Speicherstellen (Buchstaben, Zahlen usw.) zugreifen. Der 6128 ist zudem mit einem zweiten Bereich (einer "Bank") von 64 KB ausgerüstet, auf die der Programmierer mittels des mitgelieferten Programms "BANK- MAN.BAS« zugreifen kann. Eine Speichererweiterung stellt nun demjenigen, dessen Daten nicht mehr in den Original-Hauptspeicher passen, weitere kilo-Bytes zur Verfügung, die dem Rechner über eine Steckverbindung (also hardwareseitig) beigegeben werden. Aufgrund der internen Organisation der CPCs ist eine Unterteilung in Blöcke von 16 kB sinnvoll; Hersteller von Speichererweiterungen bieten z.B. vier, acht, 16 oder 32 ( $= 64$ , 128, 256) oder 5 12 kB) solcher Blocks, auf einem Steckmodul zusammengefaßt, an.

#### - Wie funktioniert's?

Das »Gehirn« der CPCs, die Z80 CPU, kann 64 kB auf einmal verwalten. Nun stehen Ihnen ja in der Grundversion nicht die ganzen 64 kB zur Verfügung; der Rechner »zwackt« sich einen großen Teil ab. Die fest eingebaute Sprache BASIC und das Betriebssystem, ohne welches Ihr CPC gar nicht lebensfähig wäre, belegen einen guten Teil des Hauptspeichers, so daß Ihnen je nach CPC noch ca. 40 kB zur Verfügung bleiben. Hätten die Väter des Rechners dies für ausreichend befunden, wäre hier einfach Schluß. Die wirklich ausgezeichnete »Architektur« der CPCs sieht jedoch eine Lösung dieses Problems vor, die da auf Neudeutsch lautet: Bankswitching. Das heißt, daß eine spezielle Hardware, die nur zur Verwaltung von Erweiterungsspeicher zuständig ist, dem Prozessor jeweils eine Bank von 64 kB zur Bearbeitung vorlegt, wobei die Daten, die bei der letzten Bank gerade bearbeitet wurden, in einem Zwischenspeicher abgelegt werden, um nach Rückkehr normal weiterarbeiten zu können. Dieser Vorgang ist vergleichbar mit dem Lesen eines Fachbuches, wo das Auge ja auch nur auf eine Seite zugreift. Wünscht das Gehirn zu einer bestimmten Passage Zusatzinformationen. so muß der Hand das Umblättern auf eine andere Seite befohlen werden. Das Gehirn nimmt nun über das Auge die neue Information auf und verbindet diese nach Zurückblättern mit der Alten, wobei der Inhalt der alten Seite (weil zwischengespeichert) noch präsent ist. Der Nachteil dieses Systems: BASIC benötigt zusammenhängenden Speicher. Ein BASlCprogramm mit z.B. 100 kB Länge müßte auf zwei Banks verteilt werden. Für den Prozessor ist jedoch nur der aktuelle Teil des Programms sichtbar; das Retten von Variablen und anschließende Springen in eine andere Bank ist im Locomotive BASIC nicht vorgesehen. Das eigentliche Gedächtnis eines Computerspeichers besteht aus RAM (Random Access Memory  $=$ Speicher mit wahlfreiem Zugriff)-Bausteinen. Der Hardwareaufbau soll hier nicht erklärt werden; Interessierten empfehle ich die Lektüre des Artikels Schneiderware  $#8$  aus Heft 4/87.

#### - wie wird eine Speichererweiterung installiert?

Wie oben kurz erwähnt, muß dem CPC RAM über Steckverbindungen hardwaremäßig zur Verfügung gestellt werden. Dies geschieht entweder über den Expansionsport (beim 464 als Floppyport bezeichnet) oder durch direkten Einbau in den Rechner. Erstere Methode hat den Vorteil, daß Sie keine Eingriffe in den Rechner machen müssen, die Garantie ist demnach ungefährdet. Nachteil: bei vielen zusätzlich ange-

brachten Erweiterungen wird der externe Aufbau sehr instabil; die Steckverbindungen werden mechanisch belastet, was eigentlich nicht geschehen sollte. Der Einbau in den Rechner wiederum ist von Vorteil, weil die Erweiterung vor versehentlicher mechanischer Belastung und sonstigen schädlichen Einflüssen wie z.B. Staub weitestgehend geschützt ist. Nachteil hier: der Einbau ist für den Laien nicht unproblematisch, weil Bausteine aus ihren Fassungen gehebelt werden müssen, wobei Beschädigungen zumeist den Ersatz des betreffenden Bauteils erfordern. Das hauptsächliche Einsatzgebiet einer Speichererweiterung sollte für eine Entscheidung zwischen beiden Systemen maßgeblich sein. Zur Installation einer Speichererweiterung gehört weiterhin eine Betriebssoftware, die dafür sorgt, daß der Rechner Art und Umfang der Erweiterung erkennt. Unter dem Betriebssystem AMSDOS stehen bei den Erweiterungen der bekannten Hersteller neue BASIC-Befehle zur Verftigung, die komfortables Arbeiten mit den neu hinzugewonnen kiloBytes erlauben; unter CP/M wird ein sog. Patch benutzt, wobei es sich um ein Programm handelt, welches die jeweilige Version (CP/M 2.2 oder CP/M 3.0) derart abändert, daß die Speichererweiterung beim Booten (Laden) sofort erkannt wird und angesprochen werden kann. Umfang und Brauchbarkeit dieser mitgelieferten Software für Ihre Zwecke sollten ein entscheidendes Kriterium beim Kauf einer Speichererweiterung sein.

#### - Wo kann eine Speichererweiterung sinnvoll eingesetzt werden?

Das Haupteinsatzgebiet einer Speichererweiterung liegt in der Aufnahme eines umfangreichen Programms oder dessen Daten. Beispiel: Sie können das Textverarbeitungsprogramm Wordstar in eine als RAM-Disk installierte Speichererweiterung laden und als Datenlaufwerk die Floppystation A: anwählen. Dies hat den Vorteil, daß Wordstar seine Programmteile in nie gekannter Geschwindigkeit nachlädt, da ja hierbei die Diskettenzugriffe entfallen. Die geschriebenen Texte befinden sich sicher gegen Stromausfall verwahrt auf der Diskette. Ein zweites Beispiel: die Datenbankverwaltung dBase wird in den Hauptspeicher geladen; sämtliche Daten der aktuellen Datei werden in die RAM-Disk geladen und dort bearbeitet. Zur Information: Eine RAM-Disk ist gewissermaßen eine nur aus RAM-Bausteinen bestehende »Diskettensta-

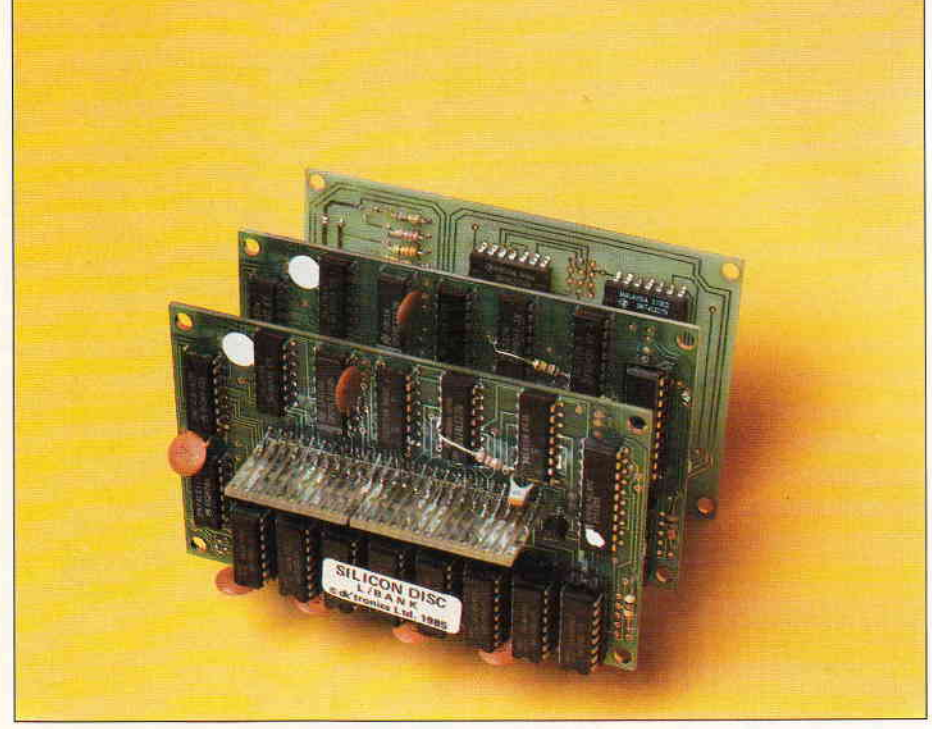

Abb. 1: Die dk'tronics-Module ohne Hülle...

tion«. Sie kann (je nach Installation als Laufwerk B: oder C: angesprochen werden und wird wie ein »normales« Diskettenlaufwerk verwaltet. So bleiben z.B. die Befehle CAT, ERA, REN usw. voll erhalten. Vorteil: durch fehlende Mechanik steigt die Bearbeitungsgeschwindigkeit teilweise auf das 5O-fache gegenüber einer Floppystation. Nachteil: bei Stromausfall oder Abschalten des Rechners sind sämtliche gespeicherte Daten unrettbar verloren. Bei den Vortex-Erweiterungen kann eine RAM-Disk (ab SP 128) per mitgelieferter Software installiert werden; dk'tronics bietet hierzu eine Hardware-Lösung, so daß man sich vor dem Kauf einer Speichererweiterung auf die später gewünschte Betriebsart einstellen sollte. Wird die Speichererweiterung als solche betrieben,  $mu\beta$  der Anwender mit Hilfe der mitgelieferten Software seine persönliche Lösung selbst programmieren. Kommerzielle Programme unter AMSDOS sind kaum auf das Vorhandensein einer Speichererweiterung vorbereitet und eine automatische Erkennung eines Zusatzspeichers und dessen Benutzung ist ausgeschlossen. Das heißt: unter BASIC stehen Ihnen nach wie vor nur 40 kB Hauptspeicher zur Verfügung; (Vortex stellt allerdings eine Alternative zur Verfügung, aber dazu später.)

Zusammengefaßt sollten Sie wissen: eine RAM-Disk kann nach Installation automatisch vom Rechner benutzt wer-

den, die pure Speichererweiterung muß von lhnen programmiert werden.

#### ...und Praxis

Wie schon erwähnt, werden Ihnen in diesem Teil die Speichererweiterungen bzw. RAM-Disks von dk'tronics und Vortex mit ihren Leistungsdaten vorgestellt. Da beide Systeme für bestimmte Einsatzgebiete verschieden geeignet sind, sollten Sie die gegebenen Informationen speziell für Ihre Anwendung nutzen und Ihre Entscheidung nach Ihren Bedürfnissen ausrichten.

#### 1.) dk'tronics

Die Erweiterungen des englischen Herstellers werden als außen an den Expansionsport des Rechners ansteckbare Module ausgeliefert, die der Form der Rechnerrückwand angepaßt sind und dadurch zumindest eine gewisse mechanische Stabilität bieten. Diese Module schleifen den Expansionsport durch, d.h. der Floppybetrieb beim 464 bzw. die zusätzliche Verwendung weiterer Module bei 664/6128 gestaltet sich mechanisch problemlos. Für die Amphenolbuchse des 6128 gibt es allerdings keine mechanische Entsprechung; hier muß ein passender Adapter angeschafft werden, der dem ganzen Aufbau einen doch recht labilen Aspekt beigibt.

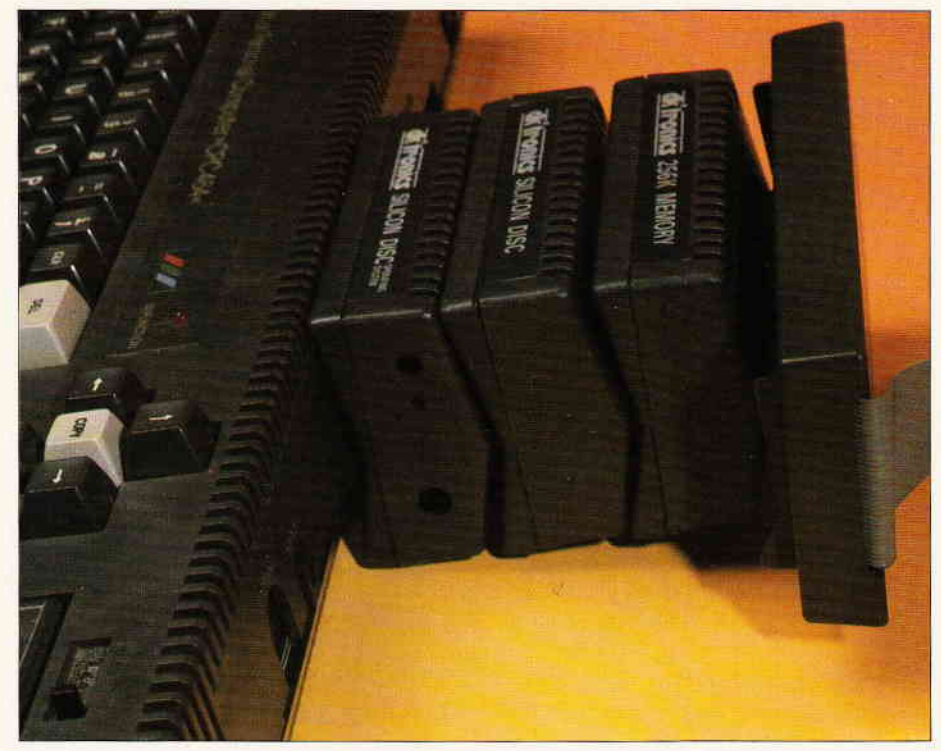

 $Abb.2: ...$ und in voller Montur mit Floppycontoller am CPC

Die dk'tronics-Erweiterungen werden in zwei Varianten geliefert:

- die Silicon-Disc, die in zwei Modulen ausgeliefert wird, nämlich dem Speicher selbst und dem Controller. Diese RAM-Disk ist für 464 und 664 mit 64 oder 256 kB, für den 6128 nur in einer 256 kB-Version erhältlich.
- die Speichererweiterung, die per auf Datenträger mitgelieferter Software über BASIC-Rsx-Befehle angesprochen werden kann. Für 464 und 664 stehen 64 und 256 kB zur Verfügung, für 6128 wiederum nur die 256 kBVersion.

Die Silicon Disc enthält im Controller-

modul die zum Betrieb unterAMSDOS und CP/M notwendige Software. Der RSX-Befehl ISDISC initialisiert die Erweiterung unter AMSDOS als Laufwerk B: oder C:, wobei das Vorhandensein einer zweiten Floppystation selbsttätig erkannt wird. Ein Laufwerk muß zum Betrieb der Silicon Disk auf jeden Fall vorhanden sein.

Anschließend kann die Erweiterung mit den auch für die mechanischen Laufwerke gültigen Befehlen angesprochen werden. Für den Betrieb unter CP/M 2.2 steht das Dienstprogramm ISETCPM zur Verfügung, durch welches ein Programm namens SDISC.COM auf der Kopie der Sy-

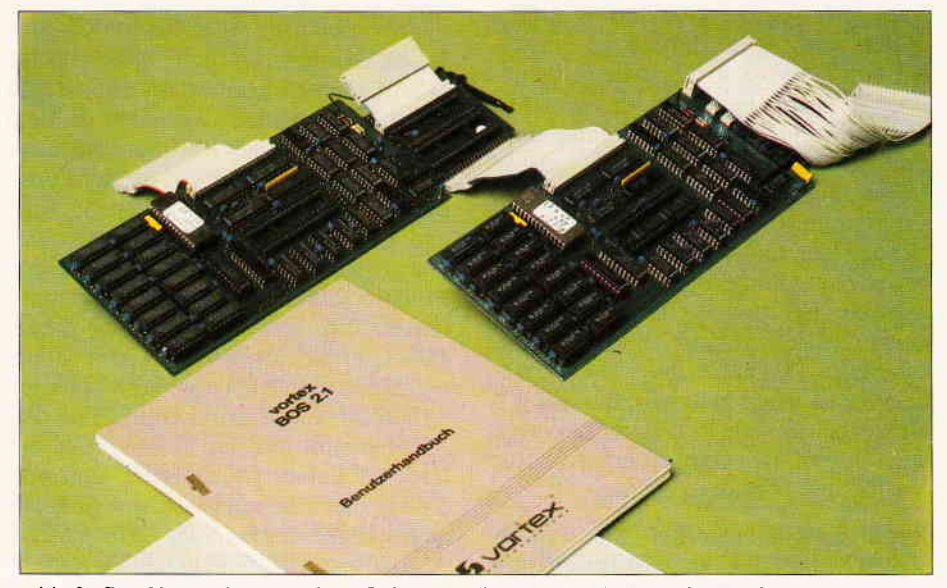

Abb.3: Die Vortex kommt ohne Gehäuse, aber mit umfangreicher Anleitung... Berster Sorgfalt und einigem Finger-

stemdiskette erzeugt wird. Durch Einbindung von SDISC.COM in SE-TUP.COM kann die Initialisierung der RAM-Disk auch im Autostart erfolgen. Unter CP/M 3.0 wird mit ISETCPMPLUS ein Patch erzeugt, der wiederum in das Betriebssystem eingebunden werden kann. Da CP/M Plus jedoch ohnehin mit einer zweiten Bank arbeitet, kann die 64 kB- Silicon Disc nicht eingebunden werden, da die externe Bank dann mit der Internen kollidieren würde.

Die Speichererweiterung kommt mit einem Programm namens BANK auf Datenträger, welches zwölf RSX-Befehle zur Bedienung bereitstellt. Diese dienen hauptsächlich dem schnellen Datenaustausch zwischen Hauptspeicher und externem Speicher, wobei dem Austausch kompletter Grafikbildschirme zwei Extra-Befehle gewidmet sind. Das Programm TPA erstellt unter CP/M 2.2 ein File namens INCTPA. COM, welches nach Aufruf den Programmbereich auf 61 kB erweitert. Für CP/M Plus sind in der Bedienungsanleitung einige Hinweise zur Anpassung gegeben, wie die RSXen auch ohne vorherigen Aufruf des BANK-Programms zur Verfügung gestellt werden können. Jedoch gilt für beide CP/M-Versionen: Software zur Ausnutzung der Speichererweiterung muß selbst erstellt werden; Die Bedienungsanleitung der Erweiterungen steht zwar auch in deutscher Sprache zur Verftigung; der Kaufinteressierte sollte jedoch bei der Bestellung eines Moduls auf jeden Fall ausdrücklich die deutsche Version verlangen, da ansonsten mit großer Wahrscheinlichkeit die Englische ausgeliefert wird.

Die Anleitung enthält neben der Beschreibung der aktuellen Erweiterung noch die Anleitungen für dk'tronics Lightpen und Sprachsynthesizer. Neben Hinweisen für die Anbringung am Rechner werden die neu zur Verfügung stehenden BASIC-Befehle anhand von Beispielen erläutert, auch das Ansprechen des RAM per OUT wird erwähnt. Deutlich zu kurz gekommen ist jedoch der CP/M-Bereich.

#### 2.) Vortex

Diese Erweiterung wird als Universal-Platine zum Einbau in die CPCs 464 und 664 geliefert, wobei bei der Konstruktion auch die verschiedenen 464-Versionen, die im Lauf der Zeit entstanden, berücksichtigt wurden. Der Einbau, obwohl auch für Anfänger als problemlos propagiert, muß mit äu-

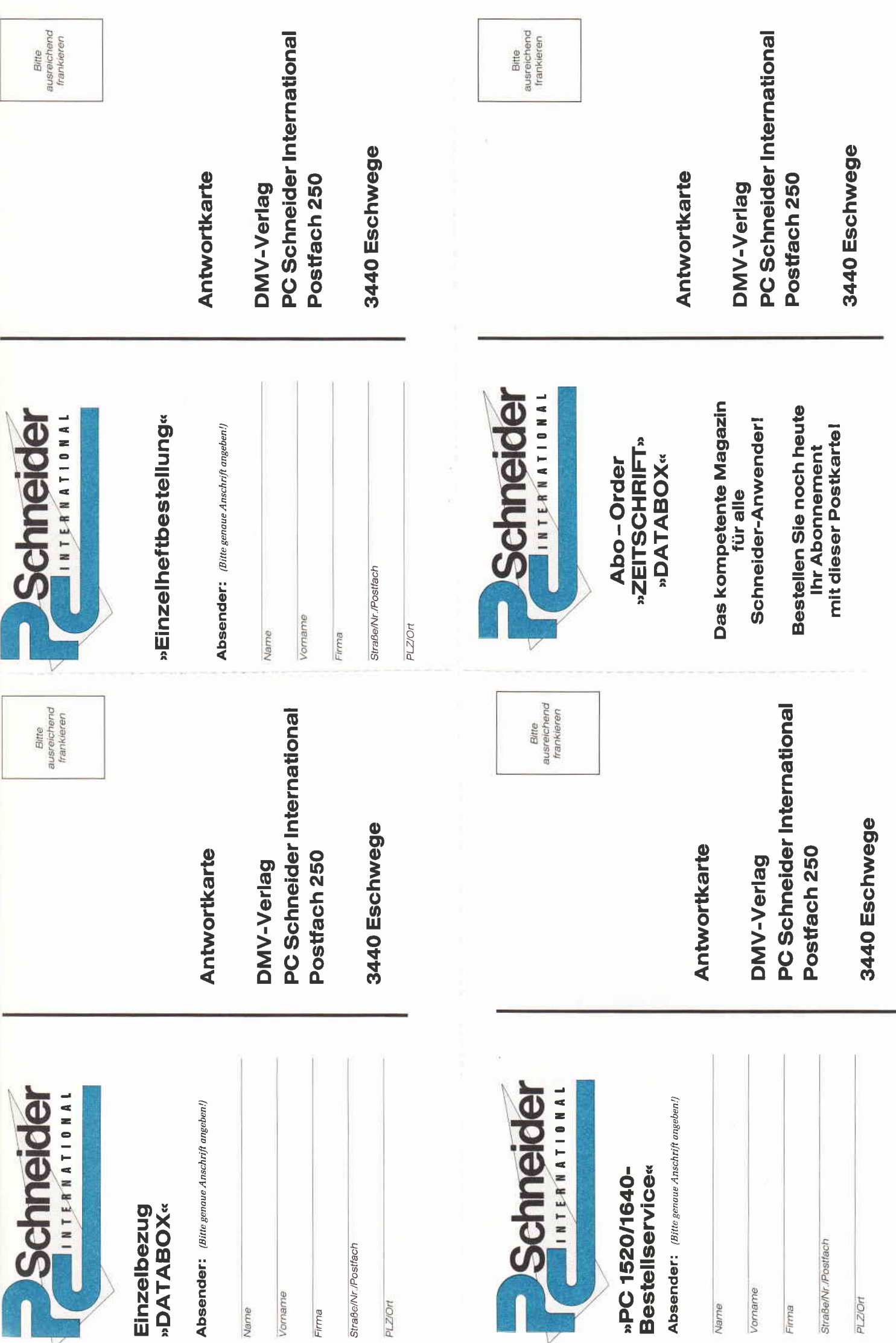

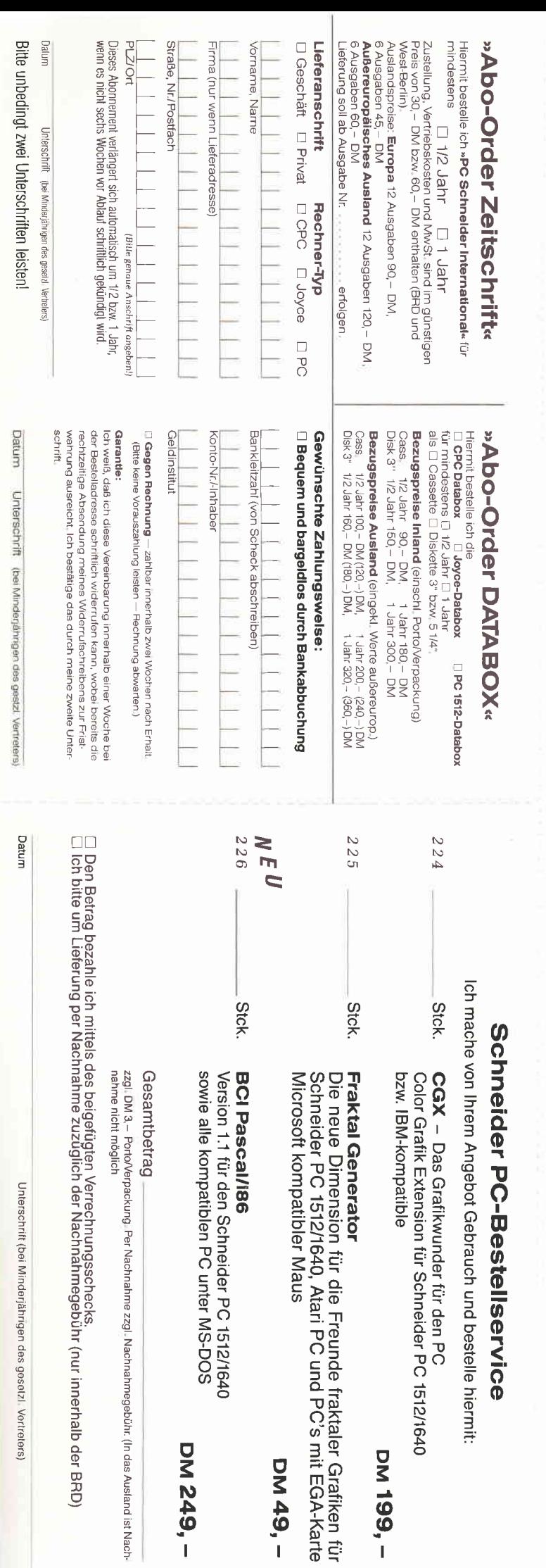

**M249,-**

DM 49,

das Ausland ist Nach

#### **Einzelheft-Bestellung**

Nachfolgende Ausgaben von Schneider CPC International sowie<br>Sonderhefte sind noch vorrätig und können über den DMV Verlag bezogen werden.

Bei einem Bestellwert von mindestens 15, – DM werden keine Portound Versandgebühren erhoben; bei einem Bestellwert unter 15, – DM werden 3, – DM Porto/Verpackung berechnet (Ausland 5, – DM Porto/Verpackung nur gegen Vorkas

Bestellung Ausgaben (bitte ankreuzen):

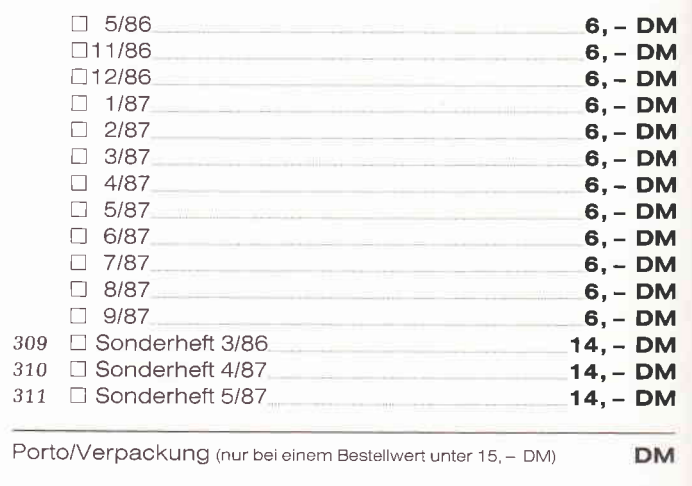

Gesamtbetrag

D Einen Verrechnungsscheck in Höhe des Rechnungsbetrages habe ich beigefügt.

Datum

Unterschrift (bei Minderjährigen des gesetzl. Vertreters)

DM

#### »Databox Einzelbestellung«

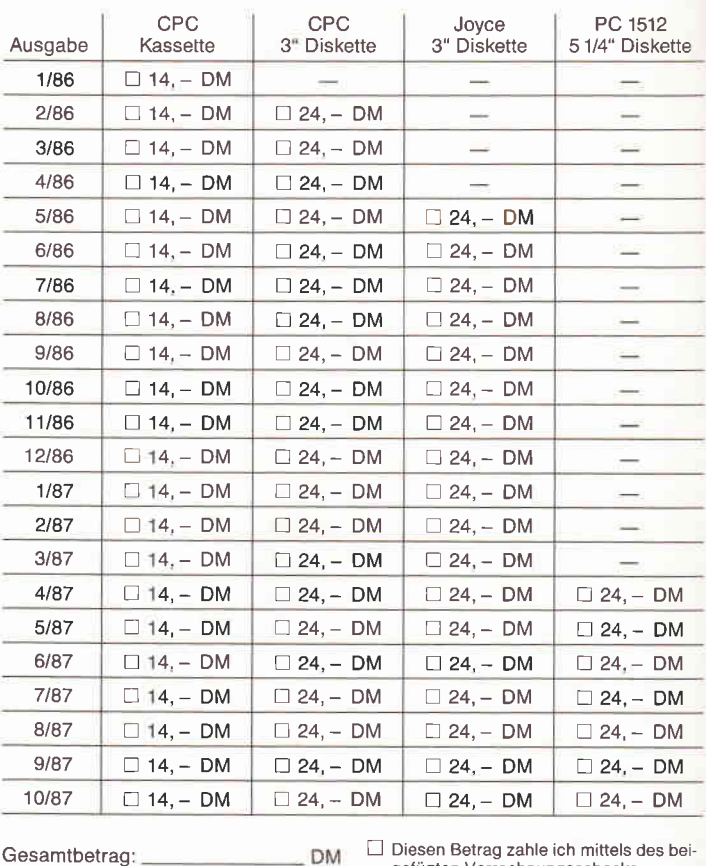

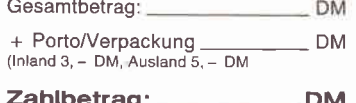

gefügten Verrechnungsschecks

Generation vertexture<br>
Cita bitte um Lieferung per Nachnahme<br>
(nur innerhalb der BRD).<br>
Bei Nachnahme kommt zum o.g. Betrag<br>
noch die Nachnahmegebühr hinzu

**DM** Datum
spitzengefühl geschehen, da hier doch dern Innenleben des Rechners massiv zu Leibe gerückt wird. Jedoch werden diesem Thema im Handbuch sechs Seiten mit Lageskizzen gewidmet, deren Ausführlichkeit nichts zu wünschen übrig läßt. Die universelle Architektur der Karte erlaubt den Ausbau nach Belieben bzw. Finanzlage des Besitzers; so sind Konfigurationen von 64bis 512 kB problemlos möglich. Ab Speicherausbau 128 kB kann auch ein Teil der Speichererweiterung als RAM-Disk erklärt werden. Weiterhin kann per Software ein 32 kB großer Bereich des RAMs als Druckerspooler eingerichtet werden, d.h. dieser Bereich wird vom Komrnando Print #8 angesprochen und nimmt die an den Drucker adressierten Daten auf, um sie dann ohne Wartezeit des Computers an den Drucker weiterzugeben. Die Software, die cler Karte auf EPROM (einem nichtflüchtigen Speicherbaustein) beigegeben wird, geht über das Maß der schlichten Ansteuersoftware weit hinaus. Flier wird ein BOS (Basic Operation System) geliefert, wobei sich der Interessent zwischen den Versionen 1.0 uud 2.1 entscheiden kann, die sich in Leistungsumfang und auch Preis deutlich unterscheiden. BOS enthält eing große Anzahl von komfortablen BASIC-Befehlen, die u.a. die relative Dateiverwaltung (BOS 2.1) im RAM unterstützt. Weiterhin steht eine Anzahl von Befehlen zur Verfügung (IGOSOB, IGOTO), die die Erstellung eines BASIC-Programms mit sage und schreibe 288 kB Länge über mehrere Banks hinweg ermöglichen. Ein fest installierter Z8O-Monitor unterstützt Assemblerprogrammierer. Dieses BOS unterieilt den zur Verfügung stehenden Speicherplatz in ein Programmarea von rnax. 288 kB und ein Datenareal von max. 256 kB, wobei letzteres auf Wunsch als RAMDisk oder Videobereich deklariert werden kann. Über 50 Funktionen stehen zur Bedienung und

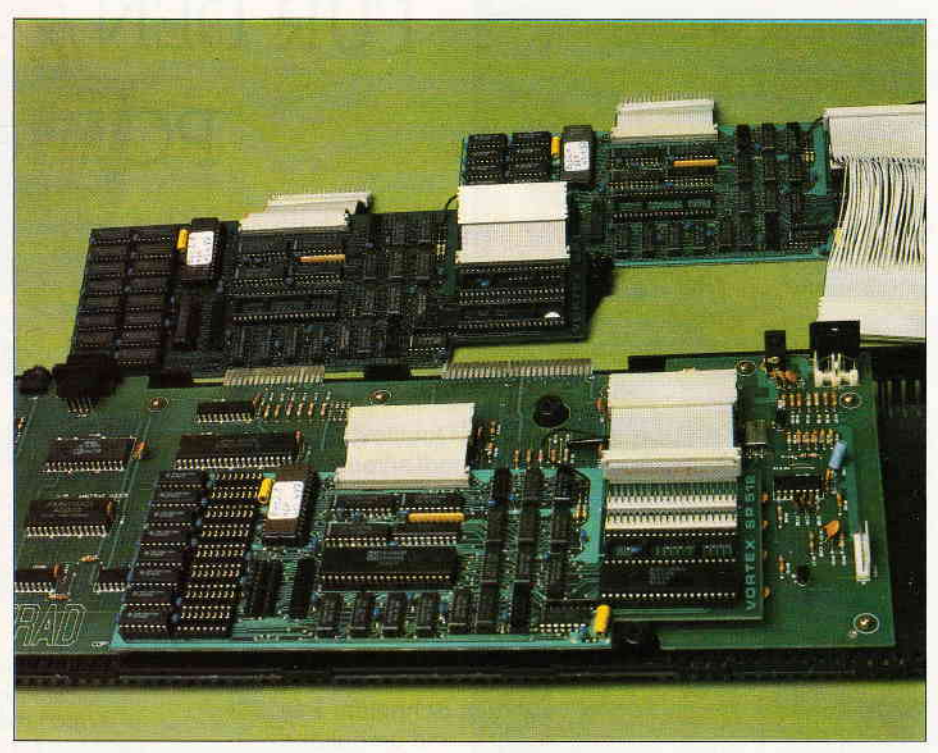

Abb. 4: Vortex-Speichererweiterung bereits eingebaut

Programmierung der Speichererweiterung unter BOS 1.0 zur Verfügung; durch die Dateiverwaltung sind es noch einige mehr. Die Installation der Erweiterung unter CP/M geschieht mittels des mitgelieferten Programms PATCH.COM, welches die Programme RAMDISK.COM und SPOOL .COM erzeugt. Je nach Ausbaustufe der Erweiterung stehen nach Einbindung 62 kB CP/M Arbeitsspeicher, 32 kB Druckerspooler und bis zu 448 kB RAM-Disk zur Verfügung. Eine Nutzung des externen Speichers als Datenbereich ist (sinnvollerweise) nicht vorgesehen. Die Bedienungsanleitung ist deutschsprachig und im Vortexüblichen Ringbuchformat vorhanden. Den Themen Einbau der Hardware sowie Installation sind ausreichend ausführliche Kapitel gewidmet; ftir die nötigsten Abläufe sind Abbildungen integriert.

Die Preise

#### 1. dk'tronics

Speichererweiterungen : 64 kB f. 464/664 109,  $-$  DM; 256 kB f. 464/664 249, - DM; 256 kB f. 6128 249, -; DM Adapter f.612829,- DM

#### Silicon Discs:

256 kB für 464/664 249, - DM 256kß fär 6128 249,- DM Adapter für  $612829 - DM$ 

#### 2. Vortex

SP 256 mit BOS 1.0298,- DM sP 256 mit BOS 2.1 349,- DM SP 512 mit BOS 1.0 398, - DM sP 512 mit BOS 2.1449,- DM

(me)

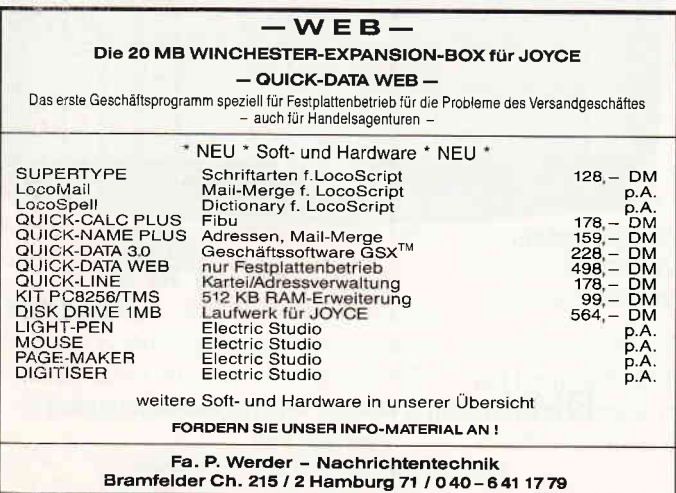

### Spielen Sie gern Russisch-Roulett?

Kaufen Sie Software, von der Sie nicht wissen, ob sie lhre persönliche Anforderung ertüllt?

Das Büro für Software-Entwicklung ist ein eingespieltes Team. Programmierer und Kaufleute helfen lhnen immer dann, wenn es woanders nicht mehr weiter geht. lm Notfall auch außerhalb der Geschäftszeit

Gleichgültig, ob es sich um lhre Fakturierung, Fibu, Lagerlührung, Werbung usw. dreht - Ihre persönliche Software-Lösung zeigt Ihnen das Büro für Software-Entwicklung auf der Systems in München (19.-23. Okt.) Halle 1, Stand 182, direkt am Haupteingang

Verlangen Sie Software-Info für JOYCE oder PC vom:

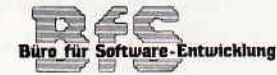

Sonnenstr. 43, 5270 Gummersbach, Tel.: 02261/65434.

# DAS GRAFIKWUNDER

FÜR DEN

PCI

CGX (Color Graphik Extension) ist eine Turbo Pascal-Toolbox der Superlative: Eine Sammlung von 100 leistungsfähigen Prozeduren, mit denen sowohlder Heimprogammierer als auch der Profi grafisch beeindruckende und benutzerfreundliche Turbo Pascal-Programme schreiben kann, ohne auf Spezialkenntnisse oder zeitraubende Assemblerprogrammierung angewiesen zu sein.

Mit CGX können aus ein und dem gleichen Quelltext lauffähige Programme für 3 hochauflösende PC-Grafikmodi erzeugt werden:

- Schneider PC 1512 Farbgrafik (640x200 bei 16 Farben)
- EGA Farbgrafik (z.B. Schneider PC 1640, Atari) (640x200 bei 16 Farben)
- CGA Hires-Grafik (640x200 bei 2 Farben)

Damit ist es ohne weiteres möglich, auf dem Schneider PC 1512 Software für EGA-Rechner zu entwickeln - und umgekehrt!

Die CGX-Prozeduren arbeiten sehr schnell und effektiv, da sie unter Verwendung modernster Grafikalgorithmen zu einem großen Teil in kompakten 8086 lnline-Assemblercode realisiert wurden. Sie sind in mehreren Bibliotheken zusammengefaßt, die als lnclude-Files problemlos in eigenen Programmen verwendet werden können:

und enthält u. a. einen neuen Bildschirmtreiber, der verschiedene Schrifttypen und -größen zur Verfügung stellt, weiterhin Unterstrei- CGX für MS-DOS PC<br>chen, Fettschrift, Exponenten und Indizes, sowie die Textausgabe Farbenvielfalt durch CGX – mehr als 100 Farben am PC! chen, Fettschrift, Exponenten und lndizes, sowie die Textausgabe auf Grafikkoordinaten, Transparent- urid XOR-Modus und vieles mehr.

Die GRAPHIK-Bibliothek enthält zahlreiche Grafikprozeduren, angefangen bei »Plot« und »Draw« bis hin zu Ellipsenbögen und Rechtecken mit runden Ecken. Weiterhin finden Sie hier eine gan. ze Palette von Füllprozeduren für Muster und Farben sowie Prozeduren zum Verzerren bzw. Biegen von Bildschirmbereichen.

Die MOUSE-Bibliothek stellt die Schnittstelle zum Maustreiber dar und erlaubt neben der Abfrage und Kontrolle der Mauspostition und -tasten auf komfortable Weise die Gestaltung eigener Mauszeiger. Zusätzlich gibt sie Hilfen zur »Event«-Verarbeitung: »Mausereignisse« können definiert und abgefragt werden.

DieHARDCOPY-Bibliothek ermöglicht den Ausdruck beliebiger Bildschirmausschnitte in frei wählbarem Format, wobei die 16 Farben durch verschiedene Muster dargestellt werden.

Die SCREEN - Bibliothek enthält Prozeduren mit denen Bildschirmbereiche im Speicher oder auf Diskette abgelegt und bei Bedarf wieder geladen werden.

Die WINDOW-Bibliothek stellt ein System zur Verwaltung von Text- und Grafikfenstern zur Verfügung - die Grundlage für eine moderne Menuetechnik.

Weiterhin umfaßt CGX neben Anwendungsbeispielen und einem ausführlichen Handbuch kommentierte Quellprogramme für einen Füllmuster- und Zeichensatzeditor - eine komfortable Programmierhilfe mit »PullDown«-Menues und Mausbedienung.

Neue Gestaltungsmöglichkeiten - auch hier überzeugt CGX

Autor: M. Uphoff

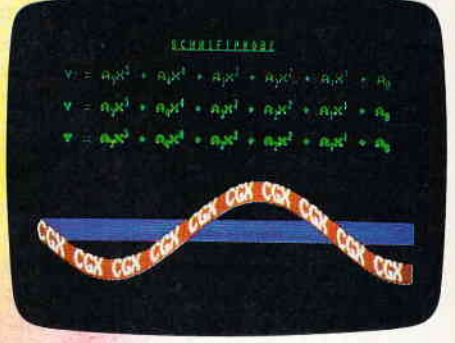

### NOTITIETT.<br>Die KERNEL-Bibliothek stellt den CGX-Betriebssystem-Kern dar **199, DM** inkl. Mwst., zuzgl. 3,- DM Porto und Verpackung.

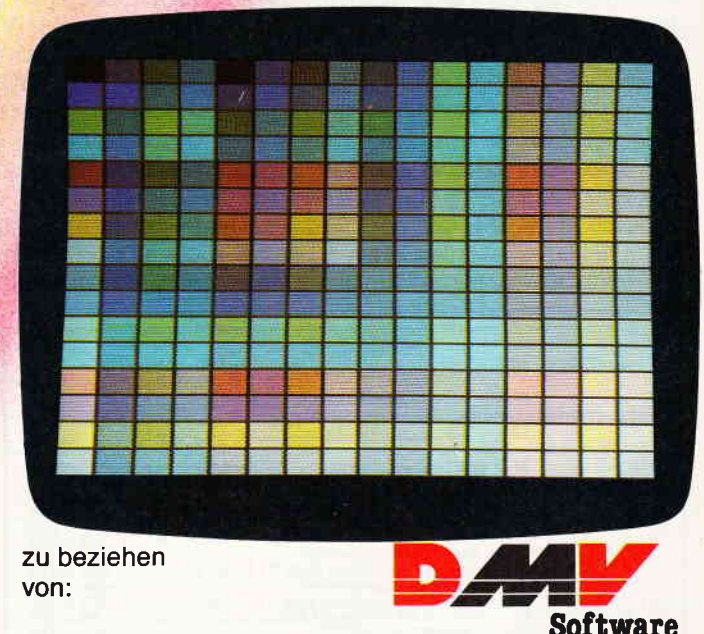

DMV Daten & Medien Verlagsgesellschaft mbH Postfach 250 Fuldaer Straße 6 ' 3440 Eschwege

BITTE BENUTZEN SIE DIE BESTELLKARTE

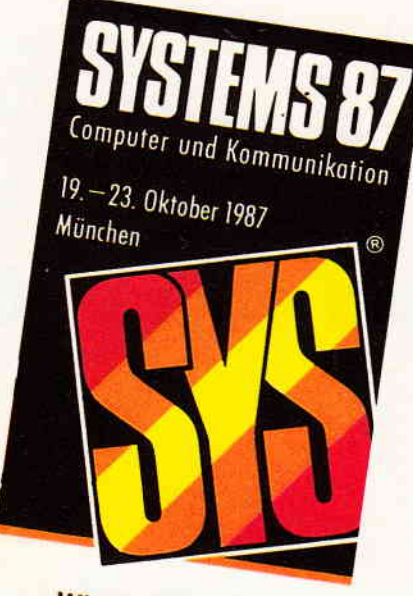

### Wir stellen aus: Halle 21 (EG) Stand B 13

# München im Blickpunkt

Vom 19. - 23. Oktober richten sich die Blicke der Computeranwender in südliche Gefilde. München ist Schauplatz der Systems'87,erwartet werden Besucher aus der ganzen Welt.

Information total  $-$  das verspricht die Anwendermesse SYSTEMS in jedem Fall. Den Besucher erwarten insgesamt 18 Hallen, in denen zahlreiche nationale und internationale Aussteller ihre bewährten, aber auch neue Produkte rund um den PC zeigen. Von der Bedeutung her nimmt die diesjährige, übrigens alle 2 Jahre stattfindende Ausstellung einen hohen Stellenwert in der Fachbranche ein.Viele Anbieter nutzen die Gelegenheit, neue Trends aufzuzeigen und neue Produkte erstmals der Offentlichkeit vorzustellen.

Die Palette der Ankündigungen reicht von der neuen Textverarbeitung über neue Drucker bis hin zum neuen AT-Computer.

Viele, vor der Markteinftihrung stehende Produkte können zudem auch vom Fachhandel begutachtet werden, das Weihnachtsgeschäft steht vor der Tür und letzte Dispositionen sind möglich.

Als eifriger Zeitschriftenleser haben Sie die, zumindest bisher einmalige Gelegenheit, alle namhaften Verlage konzentriert in Halle 2l aufzusuchen. Der DMV-Verlag wird mit den Redaktionen Schneider,PASCAL und DOS International vertreten sein, unsere Redakteure stehen Ihnen gerne Rede und Antwort.

Informieren Sie sich an unserer Redaktionstheke in gemütlicher Atmosphäre, Sie finden uns in Halle 21, Stand Nr. B13.

Leider - und da ist München wohl auch einmalig - liegt bei dieser Computermesse kein Wochenende dazwischen, so daß Sie Ihren Besuchstermin rechtzeitig vorplanen sollten.

Die Redaktion der Schneider International freut sich auf Ihren hoffentlich zahlreichen Besuch und freut sich auf ein Treffen an unserem Messestand.

**TEXTVERARBEITUNG TABELLENKALKULATION** LOHNBUCHHALTUNG-STATISTIK ...

 $Bericht-$ 

Überarbeitet? Gönnen Sie sich eine Urlaubsreise in das Land der Fraktale, genießen Sie die phantastischen Farb-Fähigkeiten Ihres PC.

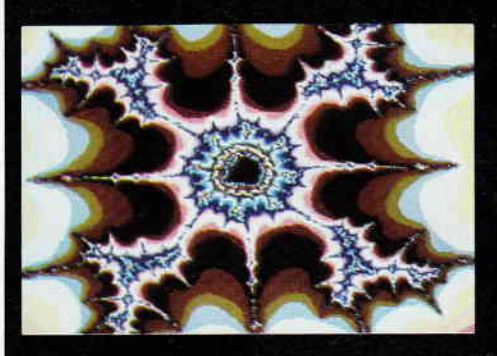

### FRAKTAL GENERATOR

eine neue Dimension für die Freunde fraktaler Grafiken: Über 100 (!) Farben stellt Ihnen dieses Programm bei einer Auflösung von 640 x 200 Punkten zur Verfügung. Und das berühmte »Apfelmännchen« braucht dank ausge-<br>feilter Algorithmen nur noch ca. 3 Minuten für seine Entstehung - keine stundenlangen Wartezeiten hindern Sie mehr daran eine märchenhafte Welt voller Farben und Formen zu entdecken. Und dazu der Bedienungskomfort:

Bedienung per Maus und Pulldown-Menues Hardcopy auf Knopfdruck Speichern von Bildern auf Diskette Umschalten zwischen verschiedenen Bildern Nachträgliches Ändern der Farben Vergrößerte Ausschnitte durch Auswahlrahmen Rechentiefe bis 9999

**FRAKTAL GENERATOR für** 

- Schneider PC 1512 / PC 1640
- Atari PC
- PC's mit EGA-Karte & Microsoft-

kompatibler Maus.

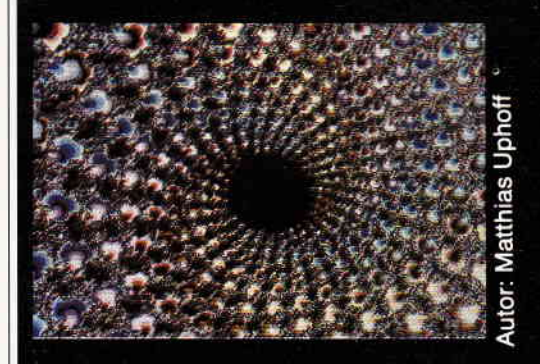

**FRAKTAL GENERATOR** - EIN CGX-PROGRAMM VON DMV

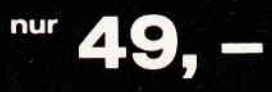

inkl. MwSt. zuzgl. Porto/Verpackung

DMV Daten & Medien Verlagsgesellschaft mbH Postfach 250 Fuldaer Straße 6 · 3440 Eschwege

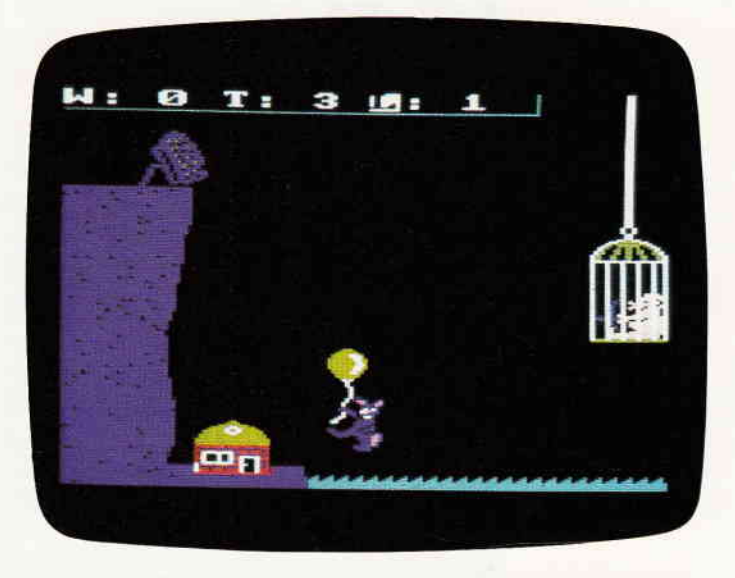

OL<sup>2</sup> d die Wölfe

Ein Programm, das Ihnen aus der Spielhalle bekannt sein dürfte. Ein Reaktionsspiel mit ansprechender Animation und Grafik.

#### Spielgeschichte

Das Programm ist in zwei Spielsequenzen eingeteilt, wobei die erste noch in drei Level unterteilt ist. In der ersten Spielsequenz geht es um folgendes:

Die Wölfe haben beschlossen das Haus von Porky mit einem großen Stein zu zerstören. (Damit sie ihn besser fressen können). Da dieses aber am Meer liegt und die Wölfe nicht schwimmen können, versuchen sie mit Ballons auf den großen Felsen zu schweben, um dort den Stein herunterzustoßen

Porky (das sind Sie) hat aber Wind von der Sache bekommen und hat sich mit Pfeil und Bogen, einem Seil und einem Käfig bewaffnet und sich in der Nähe seines Hauses versteckt.

Von dort aus versucht er die Ballons der Wölfe zu treffen. Auf dem Bildschirm sieht das folgendermaßen aus:

Am linken Bildschirmrand sehen Sie den Felsen, mit dem Stein und dem Haus darunter. Am rechten Rand sehen Sie Porky mit einem Käfig immer auf und ab fahren. Ihre Aufgabe ist es nun, mit Hilfe von Pfeilen die Ballons der Wölfe, die über dem Wasser erscheinen, zu treffen.

Einen Pfeil, können Sie mit Druck auf COPY losschießen. In der ersten Bildschirmzeile sehen Sie folgende Buchstaben:

 $W: \rightarrow$  steht für Anzahl der Wölfe die oben angekommen sind

 $T: \rightarrow$  steht für Anzahl der getroffenen Wölfe

 $L: \rightarrow$  gibt den Level an, je nach Level müssen weniger Wölfe oben angekommen sein, um den Stein herunterzustoßen.

In Level  $1-5$  Wölfe, in Level  $2 - 4$  Wölfe und in Level  $3 - 3$  Wölfe

Bei fünf Treffern gelangt man einen Level höher.

Haben Sie diese drei Level gemeistert, kommen Sie in die zweite Spielsequenz. Dort sitzt Porky auf dem Dach des Wolfs-Hauses, wo Ihre drei Kinder gefangengehalten werden.

Porky versucht jetzt mit einer Angel ihre Kinder durch den Kamin zu hieven, bevor der Wolf durch die Tür kommt. Da die Kinder aber in Panik wie wild durch das Haus laufen, ist dies keine leichte Sache.

Ihre Aufgabe ist es nun, mit Hilfe von Druck auf COPY die Angel herunterzulassen und dabei innerhalb des gesetzten Zeitlimits die Kinder aufs Dach zu heben. Gelingt es Ihnen, dann sind Sie ...... (das wird nicht verraten), wenn aber nicht, dann kann ich nur sagen: Ubung macht den Meister.

Ach so, nach Programmstart kann noch der Schwierigkeitsgrad gewählt werden:

Hard (unmöglich) Medium (kann man schaffen) Easy (muß man schaffen)

Das Programm wird immer mit RUN"PORKY" geladen. Viel Glück!

#### Programmhinweise für Kassette:

Wird das Programm auf Kassette abgesichert, so sollten die Programmteile in folgender Reihenfolge auf Band stehen:

- Porky.Bas
- Porky.Mc
- Porky.Spr

Tippen Sie Listing 1 ein und speichern es ab. Listing2 abtippen und auf separate Kassette abspeichern. Das gleiche muß mit Listing 3 getan werden. Listing  $2 + 3$  erzeugen die BIN-Files die vom Basic-Programm eingeladen werden.

(D.Baumert/CD)

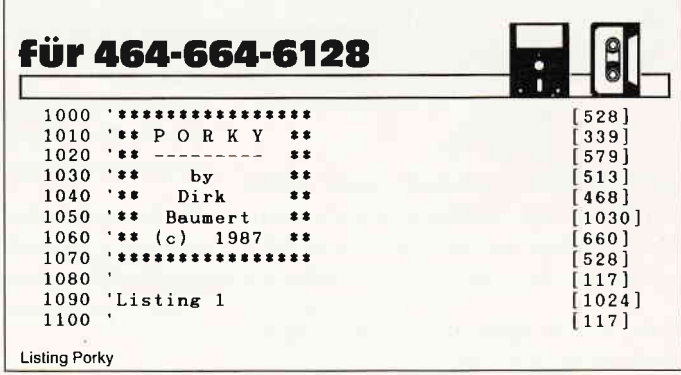

#### Programm<sup>---</sup>

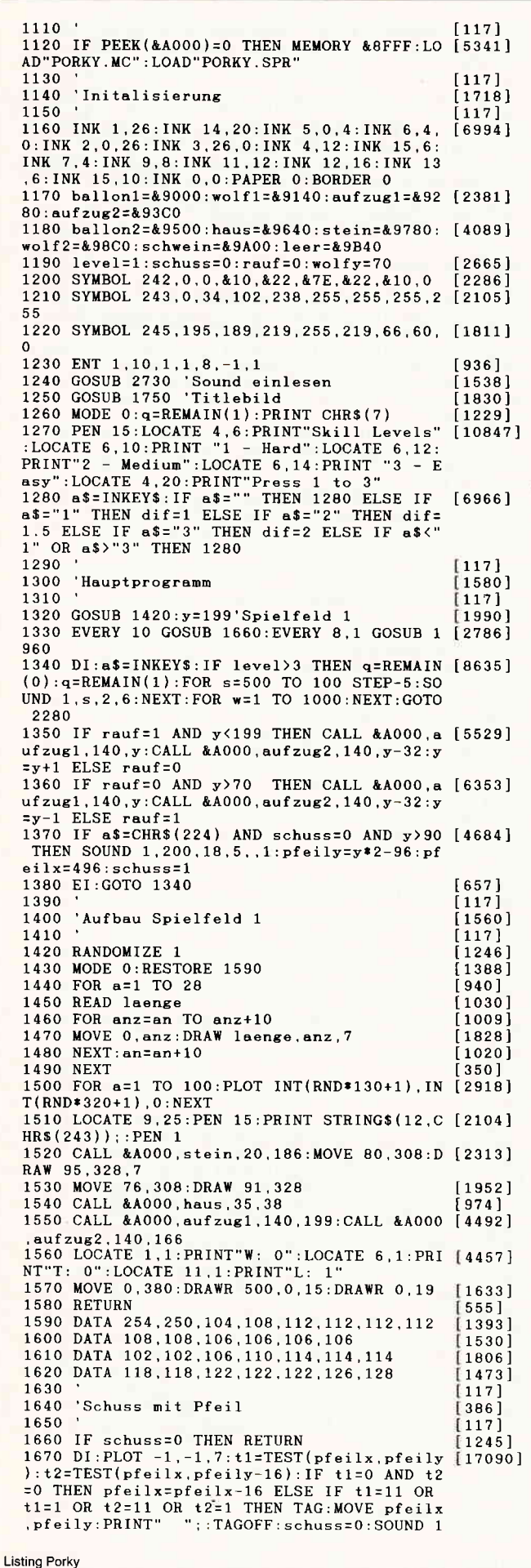

# Platinenservice

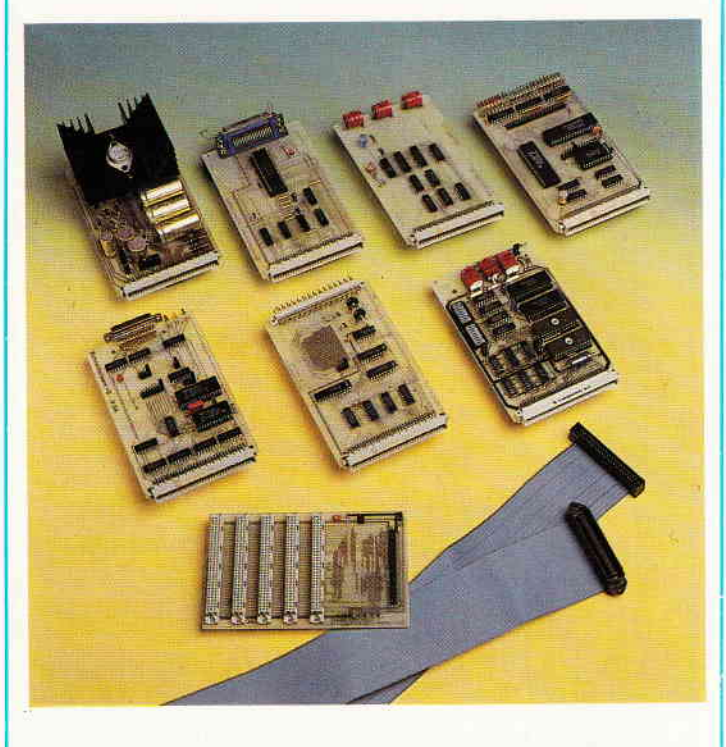

### **Für Ihren CPC**

Die CPC-Schneiderware ist ein universelles Peripheriesystem für die Schneider CPC's auf der Basis des bekannten ECB-Bussystems. Um die Schneiderware an Ihren CPC anzuschließen, benötigen Sie:

- 1. Das Verbindungskabel vom Expansionsport des Rechners zur Basisplatine (Rechnertyp beachten, da Anschlüsse bei 464/664 verschieden von 6128)
- 2. Die Basisplatine, welche die Pinbelegung der CPC-Ports auf die des ECB-Systems umsetzt. Diese Karte enthält fünf Steckplätze zur Aufnahme und gleichzeitigen Ansteuerung der Schneiderware Erweiterungskarten.

Wollen Sie nur eine Karte betreiben, so können Sie diese über ein selbstgefertigtes Kabel an den CPC anschließen. Die Anschlußbelegung dieses Kabels sehen Sie in Heft 7/86, S.61.

Das verwendete Platinenmaterial ist glasfaserverstärktes Epoxydharz; die beidseitig beschichteten Platinen sind chemisch durchkontaktiert. Für die Fertigbausteine kommen Bauteile erster Wahl zum Einsatz.

#### **Bitte Postkarte im Heft benutzen!**

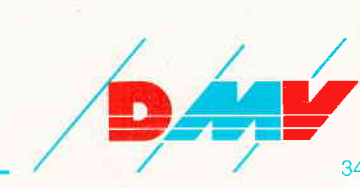

#### **Gesammelte Werke**

Die SCHNEIDERWARE begann in Heft 6/86. Über den Platinenservice stehen Ihnen alle Karten zur Verfügung.

#### Die Preise:

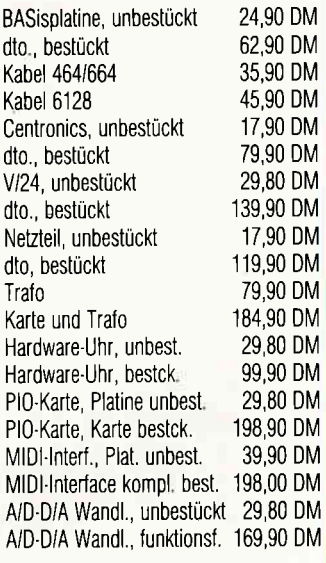

#### Zahlungsbedingungen:

Gesamtpreis zuzüglich 5,- DM Porto/Verpackung (im Ausland 8,- DM Porto/Verpackung).

Am einfachsten per Vorkasse (Verrechnungsscheck) oder als Nachnahme zuzügl. der Nachnahmegebühr (in das Ausland nicht möglich).

DMV Daten- und Medien Verlagsgesellschaft mbH Postfach 250 Fuldaer Str. 6 3440 Eschwege Tel. (05651) 8702

, 0, 12, 5,,, 15: EVERY 8, 2 GOSUB 2010: EI<br>1680 IF t1<>0 OR t2<>0 THEN TAG: MOVE pfeil<br>x, pfeily: PRINT" ";: TAGOFF: schuss=0: EI: RET pfeil [6780] 1690 IF pfeilx<170 THEN TAG:MOVE pfeilx, pf [6886]<br>eily:PRINT" ";:TAGOFF:schurer0:F1:PPFFFFF6886] eily:PRINT" ";:TAGOFF:schuss=0:EI:RETURN<br>1700 TAG:MOVE pfeilx,pfeily:PRINT CHR\$(242 [4924]<br>);:MOVE pfeilx+32,pfeily:PRINT ";:TAGOFF 1710 EI:RETURN  $4161$ 1720 [117]<br>[797] 1730 Titelbild  $\sim$  $[117]$ 1740 1750 MODE 0 507 1760 LOCATE 4,10:PEN 1:PRINT"Porky":LOCATE [2665]<br>14,10:PRINT"by"<br>1770 LOCATE 13,12:PRINT"Dirk":LOCATE 15,14 [1595] : PRINT"B 1780 LOCATE 7,22: PRINT" (c) 1987" 1842 1790 LOCATE 1, 24: PEN 15: PRINT "Press a Key  $14292$ to Start 1800 CALL &A000, wolf2, 25, 56: CALL &A000, wol [5711] f2, 115, 56: CALL & A000, haus, 25, 170: CALL & A00<br>0. haus. 115, 170 1810 RESTORE 2820: EVERY 15,1 GOSUB 2790: so [2960]  $u = 1$ 1820 FOR y=96 TO 199 1830 CALL & A000, ballon1, 1, y: CALL & A000, bal [4483]<br>1on1, 140, y: CALL & A000, aufzug1, 70, 199-y+96<br>1840 CALL & A000, wolf1, 1, y-32: CALL & A000, wo [4445] 1f1, 140, y-32: CALL &A000, aufzug2, 70, 199-y+9  $6 - 32$ 1850 IF INKEY\$ <> "" THEN RETURN  $[626]$ 1860 NEXT  $[350]$ 1870 FOR y=96 TO 199 STEP 2  $1126$ 1880 CALL & A000, ballon2, 1, 199-y+96: CALL & A [5587]<br>000, ballon2, 140, 199-y+96: CALL & A000, aufzug  $70.1$ 1890 CALL &A000, wolf1, 1, 199-y+96-32: CALL & [3112] A000, wolf1, 140, 199-y+96-32: CALL & A000, aufz<br>ug2, 70, y-32 1900 IF INKEY\$<>"" THEN RETURN  $[626]$  $350j$ 1910 NEXT 1920 GOTO 1820  $[383]$  $[117]$ 1930 1940 'Woelfe bewegen  $343$ 1950  $[117]$ 1960 DI: IF wolfy<189 THEN CALL &A000.ballo [18026] n1,65, wolfy:CALL &A000, wolf1,65, wolfy-32:w<br>olfy=wolfy+(level/dif) ELSE CALL &A000, lee , 65, 189: CALL & A000, leer, 65, 189-32: CALL & A 000, wolf2, 1, 186: wart=wart+1: IF wart=10 THE N wolfy=70:wart=0:wolf=wolf+1:GOSUB 2080 1970 EI:RETURN  $[416]$ 1980  $[117]$ 1990 'Wolf getroffen  $[1394]$  $2000 [117]$  $2010 q = REMAIN(1):DI$  $656$ 2020 IF wolfy>70 THEN CALL &A000, ballon2.6 [6375]<br>5, wolfy:CALL &A000, wolf1, 65, wolfy-32: wolfy<br>=wolfy-4:SOUND 1, wolfy\*3, 1, 5, , 1: EI: RETURN  $=$ wolfy-4:SOUND 1, wolfy\*3, 1, 5, 1:E1:REIURN<br>2030 CALL & A000, leer, 65, 70:CALL & A000, leer [10191]<br>65, 70-32:wart=wart+1:IF wart=10 THEN tref<br>fer=treffer+1:GOSUB 2220:wolfy=70:q=REMAIN<br>(2):EVERY 8, 1 GOSUB 1960:wart= 2040 EI:RETURN  $[416]$ 2050  $[117]$ 2060 'Stein faellt  $[1560]$ 2070  $[117]$ 2080 DI:LOCATE 3,1:PRINT wolf;<br>2080 IF wolf=6-INT(level) THEN q=REMAIN(0) [4304] 2100 FOR steinx=20 TO 35:CALL &A000, stein, [4990]<br>2100 FOR steinx=20 TO 35:CALL &A000, stein, [4990]<br>3110 FOR steiny=186 TO 33 STEP-3:CALL &A000 [4814] 0, stein, 35, steiny: FOR w=1 TO steiny-100: NE 87:NEXT:SOUND 1,0,50,15,,15<br>2120 FOR w=1 TO 1500:NEXT:MODE 0:ballx=1<br>2130 LOCATE 8,12:PEN 7:PRINT"ENDE":LOCATE<br>5,22:PEN 1:PRINT"Try again":LOCATE 8,23:P  $1656$  $[5574]$ RINT"[Y/N]"<br>2140 WHILE a\$="":a\$=INKEY\$:CALL &A000,ball [7354]<br>on1,ballx,80:CALL &A000,ballon1,140-ballx,  $160:$ ballx=ballx+0.5:IF ballx>139 THEN ball  $x = 139: GOTO$  2160 2150 WEND: GOTO 2180 [1019]<br>2160 WHILE a\$="":a\$=INKEY\$:CALL &A000, ball [8082] on1, ballx, 80: CALL & A000, ballon1, 140-ballx,<br>160: ballx=ballx-0.5: IF ballx<1 THEN ballx= 1:GOTO 2140 2170 WEND  $[390]$ Listing Porky

2180 IF UPPERS(a\$)="Y" THEN RUN ELSE IF UP [6794] PER\$ $(a$) = "N"$  THEN MODE 2: END ELSE  $a$ = "": GO$ TO 2140 2190  $[117]$ 2200 'Testen ob gewonnen<br>2210 '  $[921]$  $[117]$ 2220 IF treffer=5 THEN 2230 ELSE DI:LOCATE [4270] PRINT treffer;:EI:RETURN<br>2230 IF level<4 THEN level=level+1:wolf=0: [10916] treffer=0:DI:LOCATE 3,1:PRINT wolf:LOCATE<br>8,1:PRINT treffer:LOCATE 13,1:PRINT level:<br>CALL &A000,leer,1,186:EI:RETURN 2240 RETURN  $[555]$ 2250  $[117]$ 2260 'Im Haus  $1763$  $[117]$ 2270 2280 MODE 0: CALL &A000, schwein, 92, 176 10671 2290 FOR a=0 TO 14 STEP 2: MOVE 150, a: DRAWR [5494] 500,0,15:MOVE 150,200+a:DRAWR 500,0:DREXT<br>2300,0,15:MOVE 150,200+a:DRAWR 500,0:DREXT<br>2300 FOR a=1 TO 10 STEP 2:MOVE 150+a,10:DR [3992] AWR 0,200:MOVE 629+a,10:DRAWR 0,200:NEXT 2310 FOR a=1 TO 100 STEP 2:MOVE 250-a\*2,30 [6358]  $0-a:DRAWR$  a, 0, 7: MOVE 539+a\*2, 300-a: DRAWR  $a.0:$  NEXT 2320 FOR a=60 TO 120: MOVE 450, a: DRAW 550, a [8105] 2320 PORT-NOVE 500, 60: DRAW 500, 110, 0: MOVE 45<br>4, 110: DRAW 546, 110, 0: DRAW 500, 110, 0: MOVE 45<br>4, 110: DRAW 546, 110, 0: PLOT 480, 80, 0: PLOT 52<br>0, 80, 0: PLOT 500, 115, 0<br>2330 PEN 1: LOCATE 7, 17: PRINT CHR\$ (155) NG\$(2,CHR\$(154))CHR\$(155):PLOT -1,-1,7:TAG : MOVE 220, 152: PRINT CHR\$(165); : MOVE 260, 15  $2:PRINT$  CHR\$(189); : TAGOFF 2340 FOR a=1 TO 10 STEP 2:MOVE 250,300-a:D [2875] RAW 539, 300-a, 7: NEXT<br>2350 LOCATE 12, 7: PRINT" ":LOCATE 12, 12: PRI [3388]<br>NT" ":LOCATE 12, 13: PRINT" " 2360 WINDOW 12, 12, 6, 18: PAPER 7: CLS: WINDOW [4741] 1,20,1,25: PAPER 0 2370 FOR a=1 TO 10 STEP 4: MOVE 150+a, 14: DR [2290] AWR 0,100,4:NEXT 2380 FOR a=1 TO 120: PLOT INT(RND\*149+1), IN [3781]  $T(RND*14+1)$ , 14: NEXT 2390 LOCATE 1,1:PRINT"Time:" [1106]<br>2400 CALL &A000,wolf2,16,38:schx=15:sch=1: [5743]<br>zeit=INT(45\*dif):anz=0:EI:EVERY 8 GOSUB 24 60: EVERY 50,1 GOSUB 2600<br>2410 a\$=INKEY\$: IF a\$=CHR\$(224) THEN FOR a= [5868]<br>110 TO 30 STEP-2: PLOT 368, a, 1: SOUND 1, a\*2, 1.5:FOR w=1 TO 20:NEXT:NEXT:GOSUB 2540 2420 GOTO 2410  $[353]$ 2430  $[117]$ 2440 'Bewegung von Schwein  $120831$ 2450 2460 DI:LOCATE schx-1,24:PEN 12:PRINT " "; [2924] CHR\$(245); 2470 richtung=INT(RND\*2+1):IF richtung>2 T [3432]<br>HEN 2470 2480 IF richtung=1 AND schx<18 THEN schx=s [2654]  $chx+1$ 2490 IF richtung=2 AND schx>7 THEN schx=sc [2256]  $hx-1$ 2500 EI:RETURN  $[416]$ 2510  $[117]$ 2520 'Testen ob Schwein beruehrt  $[664]$ 2530  $[117]$ 2540 IF TEST(368,26)=0 AND anz<50 THEN anz [14415] =anz+1:GOTO 2540 ELSE IF TEST(368,28)<>0 T<br>HEN q=REMAIN(0):DI:LOCATE schx-1,24:PRINT HEN GERMAIN (0):DI:LOCAIE SCRX-1,24:PRINT<br>
SPC(3):PLOT -1,-1,12:TAG:FOR x=30 TO 110 S<br>
TEP 2:MOVE 352,x:PRINT CHR\$(245)::NEXT:MOV<br>
E 352,110:PRINT" ";:TAGOFF ELSE GOTO 2560<br>
2550 sch=sch+1:anz=0:LOCATE 7+sch,6:PEN 12 [8078 chx=15: EVERY 8 GOSUB 2460: EI: RETURN 2560 FOR a=30 TO 110 STEP 2:PLOT 368, a, 0:S [4541]<br>OUND 1, a\*3, 1, 5:FOR w=1 TO 20:NEXT:NEXT:anz  $= 0$ : RETURN 2570  $[117]$  $[1974]$ 2580 'Zeit herunterzaehlen 2590  $[117]$ 2600 DI:zeit=zeit-1:LOCATE 6.1:PEN 1:PRINT [8639] zeit; IF zeit=0 THEN FOR wx=24 TO 90 STEP<br>8:CALL &A000, leer, wx=8,40:CALL &A000, wolf 2, wx, 40: FOR w=1 TO 100: NEXT: NEXT: GOTO 2120 ELSE EI: RETURN 2610  $[117]$  $[362]$ 2620 'Pork Master  $2630$ l 117  $2640$  q=REMAIN(0):q=REMAIN(1):FOR s=500 TO  $[6511]$ 100 STEP-5: SOUND 1, s, 2, 6: NEXT: FOR w=1 TO 5

**Listing Porky** 

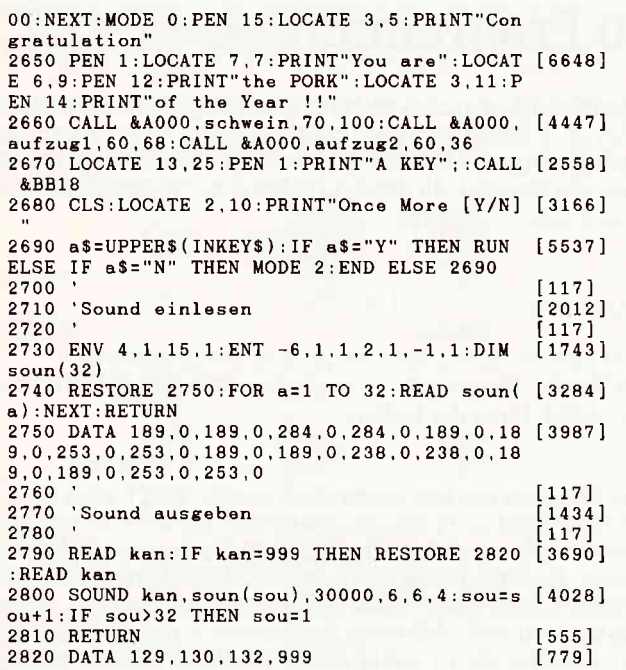

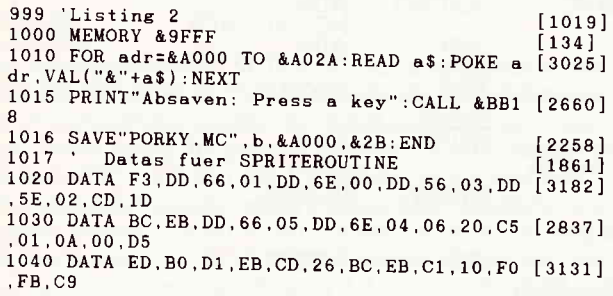

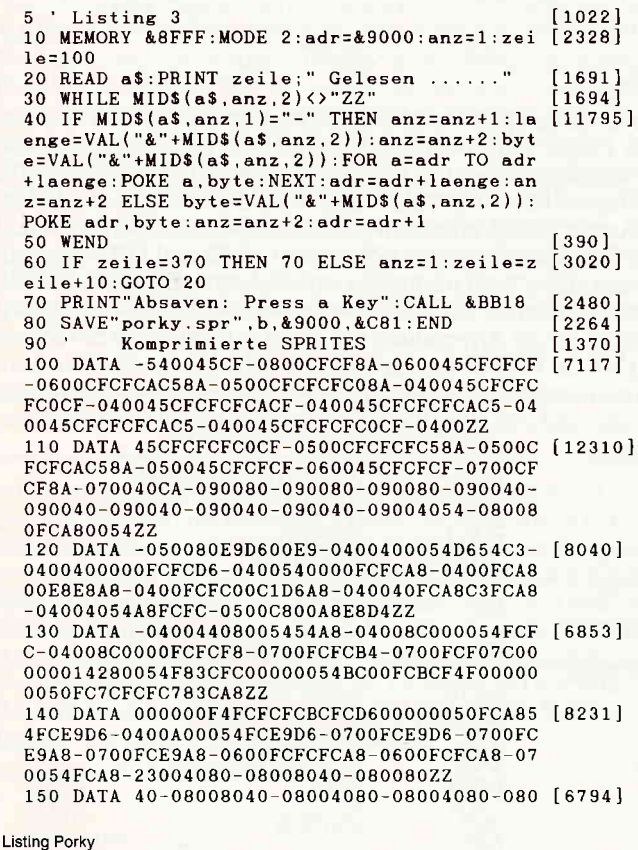

04080-070040906080-0500409030306080-040090  $-043060000000040301030302030800000902010102$ 0201060000990003010203000602Z 160 DATA 004030003010203000308040300030102 [6173] 030003080902010201020102010609020102010201 020106090201020102010201060-0AC08000800080 008000ZZ 170 DATA 804080008000800080008040800080008 [6276] 00077 180 DATA 804080008000800080008040800080008 [6276] 00077 190 DATA 804080008000800080008040800080008 [6364] 080339140800080008000803391628000800080009 13377 200 DATA 916280008054800091918062800080A88 [6177] 02291119140800080A88033913391408000D400801 1913380628000D4008033911191628000D40080228 03377 210 DATA 91408000D4008000913391408000D4008 [6180] 000913391408000D41180119133914080A8D411913 391339162D4FCD4FC91339111916280A8D41191008 03377 220 DATA 91628000D4118033913391628000D4008 [6259] 03391339162800080A8803391339162800091A8801 191339162800091548000913391628000910080339 13377 230 DATA 916280009133913391339162800091339 [6652] 133913391408000913391339133914090309030903 090309060-0A30-5D008ACF-070045CFCF8A-06004 5CFC5CF-060045CFC0ZZ 240 DATA CF-0700CFCAC5-070045CAC58A-060045 [8090] CFC0CF-060045CFCACF-0700CFCACF-070045C08A-070045C08A-0700CFC58A-0700CFC5-0800CFCF-07 0045CFCF8A-060045CFCF8A-0700CFCF8A-070045C  $F-0800ZZ$ 250 DATA 40CA-090080-090080-090080-090040- [8070] 02000003030309060303030300000303030609030ZZ 260 DATA 30300010-08302010-083020-1E30-0CF [6900]<br>3F9F3F9F3F9F3F9F3F9F6-08FCF9F3F9F3F9F3F9F3F9F3 F3F9F6-04C0F9F3F9F3F9F680008040-04FCF9F380 008040F3C0C0D1F3F3800080ZZ 270 DATA 40F38000D1F3F680008040FC8000D4F9F [6950] 6-04C0F38000D1F9D4F3F6F3F6F3C000D1F9D4-05F C8000D4F9D1F3F9F3F9F38000D1F3D1F3F9F3F9F38  $000D1 - 0RF3 - 3F00ZZ$ 280 DATA 54A8-0800FCFCA8-060054FCFCA8-0600 [6682] 54FCEDFC-0600FCDEDEFC-0600FCFCFC54A8-0500F  $\texttt{CABABFCFC-040054FCFCDEEDFC-0400FCFCEDFCFCF}\\ C-0400FC54FC545454A80000000FCA8ZZ \end{matrix}$ 290 DATA -04FCA8000000FCA8FCDEFCFCA8000000 [10060] 54A8FCA8ED54FC00000054FC54-04FC-0400FC54ED 54EDFC-04005454-04FC-0400FCA8FCDE54A8-0400<br>FCA8FCFCFCA8-040054A8FC54EDZZ 300 DATA 54-040054A8-04FCA8-0400FC54ED54FC [11295] A8-0400FC54FCFC54A8-0400FC54A8FCFC-0500FC5 4FCFCA8-050054FCFCA8-060054A854-070054FCA8 4FCCA8-050054D60054FC-0500E98200FCD6-0500ZZ<br>00A8-050054D60054FC-0500E98200FCD6-0500ZZ<br>310 DATA E98200E9D6-0500FCFCFCE9A8-0500-04 [9525] FC-060054E8E8FC-060054FCD6FC-060054FCC3FC 10700FCC180-070054E8-080054FCA80000FC-0400FCFCA80054-0500FCA8A854FCA854A80000FCZZ 320 DATA FC54FCFC54E9D60000-04FCA8A8E9D6A8 [8159] 54FCFCFCA8FC5454C3A854FCA85454FCA854C3FC54 FCFCFC00FCFC00E9D6-04FC0000A800-06FC000054 0054A8-04FCA8-0500ZZ 330 DATA 54FCFCFCA8-050054FC00FCA8-050054F [9461] C0054FC-050054A800FCA8-0500FCA800FCA8-0500 CA854FC-0600FCA854FC-0600FCA854FC-060054F<br>
C54FCA8-06005454FCA8-27003333-080033ZZ<br>
340 DATA 3322FC-050011333322D4-05003331002 [6870]<br>
280A8000000223311330080A8000000-0433008054 0000001133330022805400000033331133228000A8 00002200333377 350 DATA 008000A80000003333330080005400000 [6751] 033333300800000B9001133333300800000B9-0533 228000005433333311332280000011330000333322 800000ZZ 360 DATA 1100-04332280000000A8-04332280000 [7408] 000A8-043322800033005411333333228000330000 B9333333228000332200-043322800011-06332280 00-0733008000-07330080-0900ZZ 370 DATA 80-090080-090080-090080-ff00-ff00 [1853] 7.7 **Listing Porky** 

### MACRO: ein Utility für Z80 Programmierer

Das Programm MACRO ist eine leistungsstarke Hilfe für die Entwicklung von Software in Maschinensprache. Durch den Einsatz eines Macro-Assemblers wird die Programmierung nicht nur schneller, sondern der Quellcode wird auch übersichtlicher. Wiederkehrende Funktionen werden nur einmal in einer Bibliotheks-Datei definiert und im Assembler-Programm mit Namen angegeben. Der Macro-Assembler ersetzt diesen Namen durch die entsprechenden Befehle. Macros (so nennt man die mit Namen definierten Programmteile) wie PRINT, OPEN, CLOSE, GETKEY etc. sind in fast ieder Macro-Bibliothek enthalten. Dadurch wird das Programmieren recht komfortabel und Fehler werden wesentlich seltener.

Das Programm ist in der vorliegenden Fassung so eingestellt. daß das Assembler-Format des Digital Research Assemblers ASM.COM erwartet wird. Dieser INTEL-8080 Assembler ist auf der CP/M- 2.2 System-Disc als Dienstprogramm vorhanden. MACRO ist aber leicht an jedes andere Format anzupassen, da alle wichtigen Zeichen als Parameter angegeben werden und daher nur an einer Stelle geäindert werden müssen (siehe unter Anpassungen).

#### Bedienung

Der Assembler-Quellcode ist auf einer Diskette in der Datei<br>\*.MAC (\*.MAC steht für alle Dateien mit der Extension MAC) abgelegt. Nach dem Start mit RUN"MACRO" wird der Dateiname ohne den Zusatz .MAC eingegeben und mit  $\langle J \rangle$  be-stätigt. Nach dem Durchlauf ist eine Datei mit der Bezeichnung \*. ASM vorhanden. Diese kann nun von einem normalen Assembler in ein lauffähiges Programm umgesetzt werden. Der bisher gewohnte Assembler, egal ob 8080 oder Z80, wird also weiterhin verwendet.

#### Aufbau der Macro-Bibliothek

Die Bibliothek muß als Datei \*.LIB auf einer Diskette vorhanden sein. Der Name dieser Datei wird in der \*.MAC Datei angegeben. Man kann also für verschiedene Probleme auch verschiedene Bibliotheken anlegen um die Verarbeitungs-Geschwindigkeit zu erhöhen. Am Anfang einer Macro-Bibliothek stehen meist wiederkehrende Konstanten oder Adressen wie z.B.

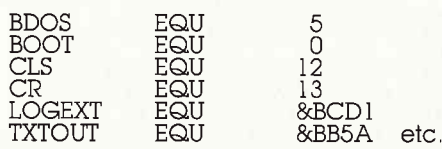

Diese EQUates werden in die Datei \*.ASM unverändert übernommen und stehen somit jedem Programm, das diese Bibliothek benutzt zur Verfägung ohne jedesmal neu definiert werden zu müssen.

Danach folgen die Macro-Definitionen. Diese werden mit einer Zelle im Format

name MACRO (var, var, ...) eingeleitet und mit dem Befehl ENDM

beendet. Den mit var angegebenen lokalen Variablen können bei Macro-Aufruf später Werte übergeben werden. Die Bezeichnung lokal bedeutet, daß dieser Variablenname in beliebig vielen Macros und auch im Quellprogramm vorkommen kann, da er später durch den entsprechenden Wert ersetzt wird. Auch Sprungziele können in Macros für lokal erklärt werden. Dazu ein Beispiel. In der \*.LIB-Datei ist folgendes Macro:

**AROUND<br>AROUND<br>TEXT** 

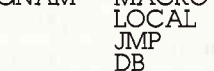

AROUND: ENDM

wird nun im Quellcode (.MAC) der Pseudo-Befehl PRGNAM 'Testprog V.1 ' angegeben, so erzeugt MACRO in der )ASM-Datei die Befehle

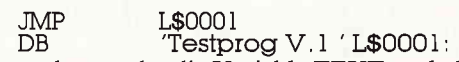

Wie Sie sehen tauchen weder die Variable TEXT noch das Label AROUND im Programm später auf. Da MACRO diese lokalen Labels durchnumeriert entsteht nie die gleiche Sprungadresse. Bei Anwendung der bedingten Assemblierung werden bestimmte Labels jedoch nicht als lokal erklärt. Bedingte Assemblierung bedeutet, daß unter bestimmten Voraussetzungen ein und dasselbe Macro völlig unterschiedliche Befehle erzeugt. Ein Beispiel:

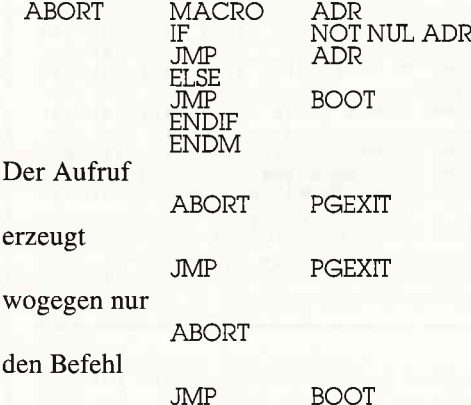

erzeugt.

Die Bedingungen beziehen sich immer auf lokale Variablen oder Flags. Variablen werden mit NUL var oder NOT NUL var abgefragt, Flags mit Flag-Name oder NOT Flag-Name. Die Abfrage NUL var gilt als wahr, wenn der Variablen bei Macro-Aufruf kein Wert zugewiesen wurde (siehe ABORT). Mehrere Einzelbedingungen können mit AND und OR verknüpft werden. Eine Verschachtelung von mehreren IF-ELSE-ENDIF Anweisungen ineinander ist selbstverständlich möglich. Als Beispiel für die Anwendung von Flags definieren wir das Macro PRINT. In PRINT ist eine Ausgabeschleife die als Unterprogramm angesprungen wird. Diese soll nur einmal generiert werden und von allen PRlNT-Anweisungen zu benutzen sein.

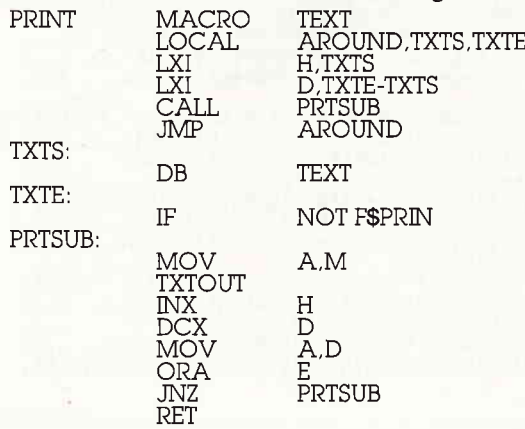

F\$PRIN SET TRUE ENDIF AROUND:

**ENDM** 

Alle Leser die den 8080 Code nicht verstehen, mögen mir verzeihen.

Beim ersten Aufruf des Macros PRINT wird nun folgender<br>Code erzeugt: LXI H.I.\$0002 Code erzeugt: LXI H,L\$0002<br>LXI D,L\$0003-L\$0002

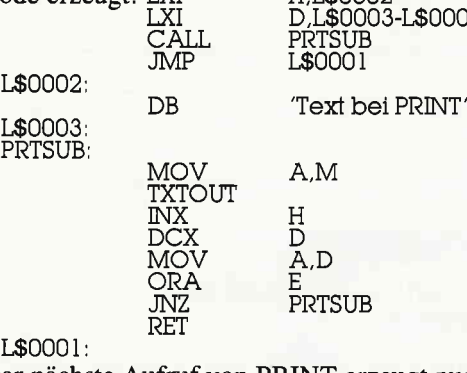

Der nächste Aufruf von PRINT erzeugt nur noch

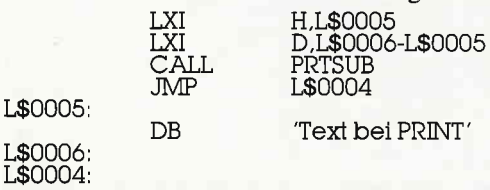

Die Sprungmarke PRTSUB ist global, d.h. sie wurde nicht ersetzt. Sie darf daher im \*.MAC-Quellcode nicht auftauchen und nur in einem Macro global verwendet werden. Eine weitere lokale Verwendung in anderen Macros ist natürlich gestattet. Da MACRO nicht nur die Variablen bei der Definition von Macros durch Komma trennt, sondern auch die ihnen zuzuweisenden Werte in dieser Form erwartet, kann es bei bestimmten Parametern zu Problemen kommen. Angenommen Sie möchten der ersten Variablen (VARI) 'tex','t'+80H und der zweiten (VAR2) 'hallo' zuweisen. Der Aufruf NAME  $\text{tex'}$ ,'t'+80h,'hallo' würde bewirken,daß  $\text{VAR1} = \text{tex'}$  $VAR2 = 't' + 80H$  gesetzt wird. Der Aufruf muß hier korrekt NAME  $\langle 'text', 't'+80H \rangle$ , 'hallo' lauten um das gewünschte Resultat zu liefern. Die < > -Zeichen werden von MACRO entfernt. Sie sollen nur anzeigen, daß es sich innerhalb von ihnen um »einen« Wert handelt, der nicht getrennt werden darf. Mit diesen Zeichen können Sie nach Herzenslust herumschachteln. Auch über Macro-Verschachtelungen hinweg. Alles klar? In der Macro-Bibliothek können Kommentare geschrieben werden, die nicht mit nach \*.ASM übernommen werden. Diese werden dann nicht mit ; sondern mit ;; vom Programmcode getrennt. Leerzeilen werden ebenfalls nicht von \*.LIB nach \*.ASM übernommen.

#### Aufbau des Quellcodes:

Als erstes müssen im Quellcode die Werte flir wahr und falsch als EQUates definiert werden. Danach müssen alle in den verwendeten Macros vorkommenden Flags auf ihren Ausgangszustand gesetzt werden. Zweckmäßig ist es, eine kleine Extradatei anzulegen, in der alle Flags definiert werden. Diese wird dann als Programmanfang eingeladen. Nun folgt die MACLIB-Anweisung, in der der Name der \*.LIB-Datei angegeben wird. Der jetzt folgende Programmcode kann sowohl die üblichen Assembler-Anweisungen als auch die Macros als Befehle enthalten. Ein letztes Programm-Beispiel :

Macro-Bibliothek CPMMAC.LIB:

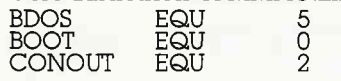

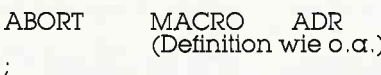

PRINT MACRO TEXT (Definition wie  $o.a.$ )

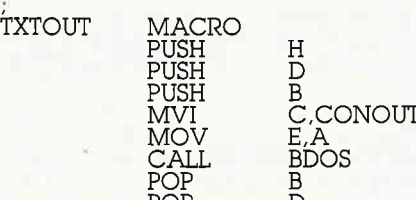

POP D<br>POP H<br>POP H

RET ENDM Quellcode Dotei TEST.MAC :

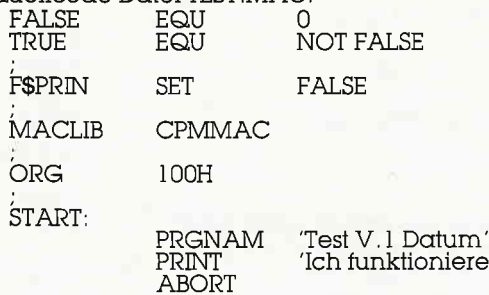

**END** 

Eingabe über ED.COM oder unter BASIC mit LINE INPUT und PRINT  $#9$ .

Start von MACRO.

Programmname ist TEST (ohne Erweiterung).

Anschließend unter CP/M folgende Befehle eingeben:

A>ASM TEST A>LOAD TEST

(ASM.COM und LOAD.COM müssen auf der Diskette sein). Nun sind folgende Dateien vorhanden:

TEST.MAC, TEST.ASM, TEST.HEX, TEST.PRN und TEST.COM.

Sehen Sie sich die Datei TEST.PRN doch ruhig einmal mit A/TYPE TEST.PRN an. Die Ausgabe können Sie mit  $\langle \text{CTR} L \rangle$  +  $\langle S \rangle$  stoppen und starten. Auch das Programm TEST sollte nun funktionieren. Fragen Sie es mal mit A>TEST

Als Literatur zu empfehlen ist: Programmieren mit CP/M von Alan R. Miller, erschienen bei SYBEX. Das Buch behandelt Macros sehr intensiv und ist auch für Laien verständlich. Es werden dort ausschließlich 8080 Befehle verwendet, so daß der Assembler ASM.COM benutzt werden kann.

Anpassungen: Wird z.B. der BASIC-Editor zur Eingabe der Zeilen verwendet, so ist vor jeder Zeile eine Zeilennr., die entfernt werden muß. Alle Zeilen, egal ob aus \*.LIB oder aus \*. MAC werden in der Routine ab Zeile 2860 eingelesen. Wird aus \*.MAC gelesen so ist fm $=-1$ , sonst 0. Die Zeilennummern können mit einem kleinen Zäbler schnell bei der zentralen Ausgabe ab 3540 wieder eingefügt werden.

Die wichtigsten Anderungen können in den Parametern ab Zeile 4420 vorgenommen werden. z1 ist das Zeichen, in dem Texte eingeschlossen werden.  $z1 = \text{CHR}\$(34)$  ändert es von ' auf  $.z2$  (:) wird autom. an jedes Label angefügt. $z3$  (;) kennzeichnet Kommentare. Evtl. auf ' ändern.z4 evtl Eine Anpassung der RSX-Befehle ist normalerweise nicht erforderlich. Sie sollten auch mit anderen RSX-Erweiterungen zusammen funktioniern, da sie vom LINKER automatisch unter HIMEM eingeladen werden. Sie ermöglichen lediglich. daß von zwei Dateien abwechselnd gelesen werden kann (\*.LIB und \*.MAC) und daß in \*.LIB die gewünschte Stelle direkt angesprungen wird und nicht erneut gesucht werden muß. Dazu wird lediglich der File-Control-Block OPENIN manipuliert. (Jan Wieck) <mark>Tips & Tricks<sup>-</sup></mark>

 $\Gamma$ 

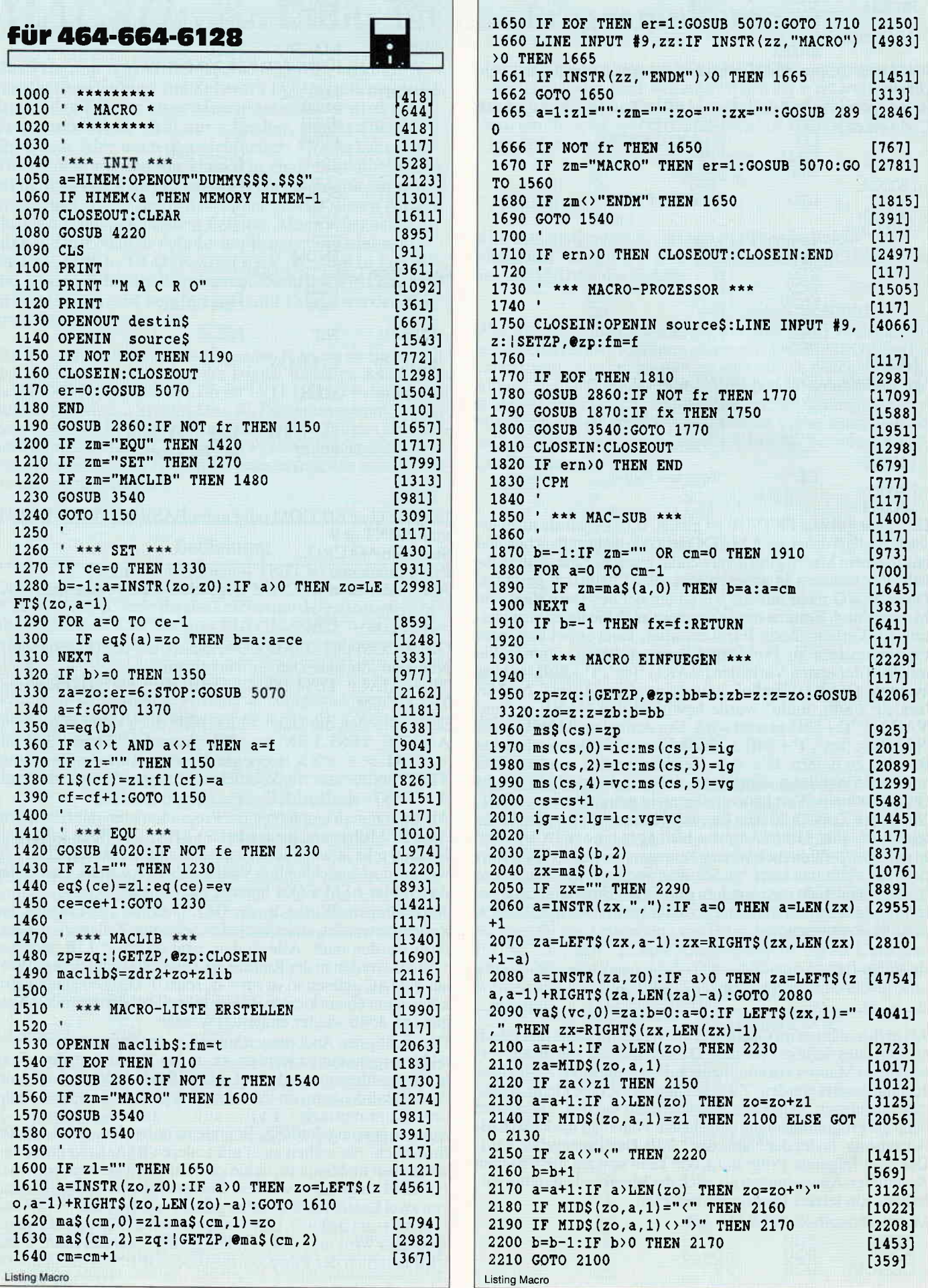

## Ausschneiden! Der kalkulierte Wahnsinn: Schneider PC1512 mit 20 MB plus Matrixdrucker DMP 3160 für DM

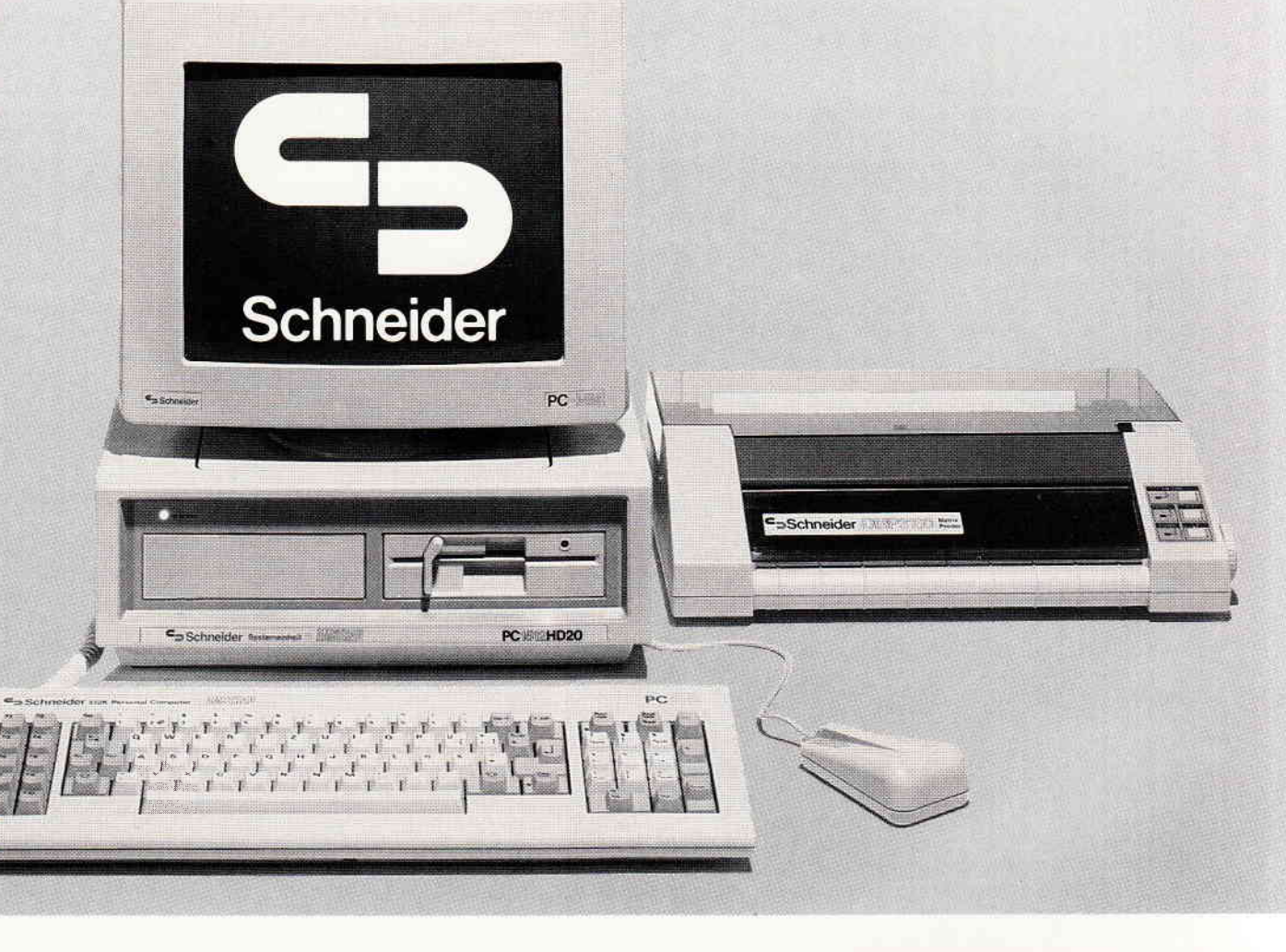

Schneider kann's halt! Beim Schneider PC1512 mit monochro-<br>mem Monitor und HD20 sind außer Microsoft MS DOS 3.2, Digital Research

o

o

o

o

o

o

O

o

o

o

o

o

o

o

a

o

o

o

o

 $\bullet$  SYSIEMS B/

GEM, GEM Desktop, GEM Paint und GEM-unterstütztem Locomotive Basic auch noch 20 MB Kapazität auf Festplatte geboten. Diesen Super-Computer gibt's mit dem Super-Drucker DMP3160 komplett zum interessanten Paketpreis.

Deshalb greift der Fachmann zur Schere und schneidet diese Anzeige aus, damit sie ihn ständig daran erinnert, möglichst bald zum nächsten Schneider-Fachhändler zu gehen. Weil man die Vorteile dieses Leistungspaketes am besten live erlebt. Und weil's so ein Angebot natürlich nicht alle Tage geben kann.

Obwohl man mit Schneider erfahrungsgemäß imrner besonders gut abschneidet.

#### Schneider PC MM/HD2D

IBM-kompatibler PC mit 512KB, Monochrom-Monitor (schwarz/ weiß), 1 Diskettenlaufwerk (5%\*, 360 KB), 1 20-MB-Festplatte.

Schneider DMP 3160 Matrix-Drucker 160 Zeichen/sec. internationale Zeichensätze, Formulartraktor, IBM- und Epson-Zeichensatz, Centronics-Schnittstelle, Papierbreite bis 10 Zoll

\* zum interessanten Paketpreis bei lhrem SchneideF Fachhändler.

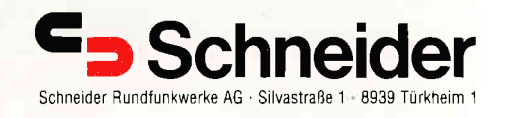

#### -Tips & Tricks

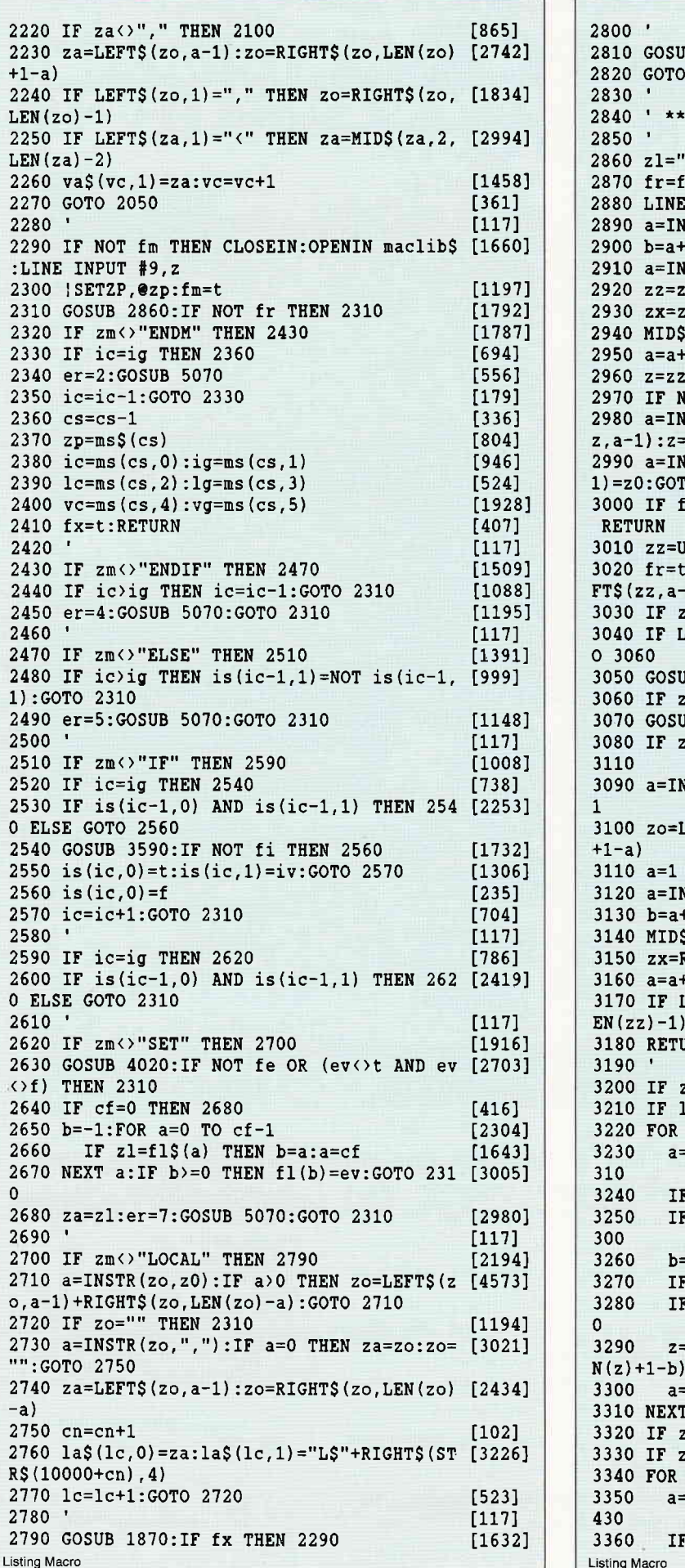

 $[117]$ B 3540  $[981]$ 2310  $[349]$  $[117]$  $[773]$ \* READ \*\*\*  $[117]$ ":zm="":zo="":zx="" [724]  $[516]$ INPUT  $#9$ , zz: a=1 [2069]  $STR(a, zz, z1): IF a=0$  THEN 2960  $[2027]$ [613]  $STR(b, zz, z1): IF a>0 THEN 2930$  $[2529]$  $2+21:GOTO 2910$  $[1273]$  $[1063]$  $xx+MIDS(zz,b,a-b)$  $(zz, b, a-b) = STRING$ (a-b, z2)$  $[1393]$  $1:GOTO$  2890  $[1782]$ :GOSUB 3450:IF fm THEN GOSUB 3200 [2271] OT fm THEN 2990  $[624]$  $STR(zz, z4):IF a > 0 THEN zz=LEFT$(z [3028])$  $-LEFTS(z,a-1)$  $NSTR(zz, z6): IF a>0 THEN MIDS(zz, a, [4106])$ ro 2990 In THEN IF  $zz = SPACES(LEN(zz))$  THEN [1121] JPPER\$(zz)  $[1162]$ :: a=INSTR(zz,z3):IF a>0 THEN zz=LE [3610]  $-1)$ ZZ=SPACE\$(LEN(ZZ)) THEN RETURN  $[1355]$ LEFT\$ $(zz, 1) = z0$  THEN GOSUB 3170: GOT  $[1463]$ UB 3090:zl=zo:zo=""  $[2068]$ z="" THEN RETURN  $[1772]$ JB 3090:zm=zo:zo=""  $[2231]$ zz="" THEN RETURN ELSE zo=zz:GOTO [3058] NSTR(zz,z0):IF a=0 THEN a=LEN(zz)+ [1721] LEFT\$ $(zz, a-1): zz = RIGHT$(zz, LEN (zz) [3600]$  $13271$  $\n \texttt{NSTR}(\texttt{a}, \texttt{zo}, \texttt{z1}) : \texttt{IF} \texttt{a=0} \texttt{THEN} \texttt{3170}$ [1819]  $+1: a = INSTR(b, zo, z1)$  $[2289]$  $\S(zo, b, a-b) = LETFS(zx, a-b)$  $[1667]$  $RIGHT$$  $(zx, LEN(zx) - a+b)$  $[1382]$ +1:GOTO 3120  $[1792]$ LEFT\$ $(zz,1)$ =z0 THEN zz=RIGHT\$ $(zz,L$  [3550] :GOTO 3170 **URN**  $[555]$  $[117]$ z="" THEN RETURN  $[958]$  $lc = lg$  THEN 3320  $[1464]$  $c=lg$  TO  $lc-1:a=1$  $[1753]$  $=INSTR(a, z, laS(c, 0)) : IF a=0 THEN 3 [3042]$  $a=1$  THEN 3260  $[1028]$  $T$  INSTR(z7, MID\$(z, a-1, 1)) = 0 THEN 3 [2528] =a+LEN(la\$(c,0))  $[1643]$  $b>LEN(z)$  THEN 3290 18601  $T$  INSTR(z7, MID\$(z, b, 1))=0 THEN 330 [2860] =LEFT\$(z,a-1)+la\$(c,1)+RIGHT\$(z,LE [3522] =a+1:GOTO 3230  $[1762]$ r c  $[381]$ z="" OR vc=vg THEN RETURN  $[1405]$  $m="IF"$  THEN RETURN  $[1227]$  $c = vg$  TO  $v - 1: a = 1$ [1336] =INSTR(a,z,va\$(c,0)):IF a=0 THEN 3 [1720] a=1 THEN 3380  $[1004]$ 

3370 IF INSTR( $z7, MIDS(z, a-1, 1)$ ) = 0 THEN 3 [2520] 420 3380  $b=a+LEN(va\$  $(c, 0))$ [1465] 3390 IF  $b > LEN(z)$  THEN 3410 [900] 3400 IF INSTR( $z7, MIDS(z, b, 1)$ ) = 0 THEN 342 [2628]  $\Omega$ 3410  $z = LEFT\$  $(z, a-1) + va\$  $(c, 1) + RIGHTS(z, LE [3412]$  $N(z) + 1-b)$ 3420 a=a+1:GOTO 3350 [1794] 3430 NEXT C  $[381]$ **3440 RETURN**  $[555]$  $3450$  zi=zx:a=1 [889] 3460 a=INSTR(a, z, z1): IF a=0 THEN RETURN  $[2881]$ 3470 b=a+1:a=INSTR(b,z,z1):IF a=0 THEN a=L [3290]  $EN(z) + 1$ 3480 MID\$ $(z, b, a-b) = LETFS(zi, a-b)$ [1158] 3490 zi=RIGHTS(zi, LEN(zi)-a+b)  $[1124]$ 3500 a=a+1:GOTO 3460  $[1756]$ 3510  $[117]$ 3520 ' \*\*\* WRITE \*\*\*  $[947]$ 3530 '  $[117]$ 3540 PRINT #9, z  $[846]$ 3550 RETURN [555] 3560  $[117]$ 3570 \*\*\* IF-TEST \*\*\* [1063] 3580 '  $[117]$ 3590  $c=-1:d=0:zi=UPPERS(zo):fi=f:iv=f$  $[2493]$ 3600  $c=c+1$ : it  $(c, 1) = 0$ : f0=f: f1=f  $[1354]$ 3610 IF LEFT\$(zi,1)=z0 THEN zi=RIGHT\$(zi,L [2959]  $EN(zi) -1$ : GOTO 3610 3620 IF zi="" THEN 3920 [1298] 3630 a=INSTR(zi, z0): IF a=0 THEN a=LEN(zi)+ [2756] 3640 za=LEFT\$(zi, a-1): zi=RIGHT\$(zi, LEN(zi) [3979]  $+1-a)$ 3650 a= $(INSTR( z8, LEFT$(za+z5, 4)) - 1)/4+1$  $[2051]$ 3660 IF a=INT(a) THEN ON a GOTO 3830, 3850,  $[2936]$ 3870.3870 3670 IF f1 THEN 3740  $[890]$  $[350]$ 3680 IF cf=0 THEN 3730 3690 b = - 1: FOR a = 0 TO cf-1  $[2304]$ 3700 IF  $za=f1\$ (a) THEN  $b=a:a=cf$  $[864]$ 3710 NEXT a  $[383]$ 3720 IF  $b$  > = 0 THEN it (c, 0) = f1(b) XOR f0: GOT [2152]  $0.3600$ 3730 er=7:GOTO 5070 [607] 3740 IF vc=vg THEN 3820  $[1823]$ 3750 b= $-1:FOR$  a=vg TO vc-1 [1680] 3760 IF  $za = va$(a, 0)$  THEN  $b = a:a = vc$  $[1123]$ 3770 NEXT a [383] **Listing Macro** 

3780 IF b = - 1 THEN 3820  $[935]$ 3790  $a=(\text{va}(b,1)=\cdots)$  $[1256]$  $[518]$ 3800 it  $(c, 0) = a$  XOR f0 3810 GOTO 3600 16801 3820 er=8:GOTO 5070 **F9631**  $[1195]$ 3830 IF fO OR f1 THEN 3910 3840 f0=t:GOTO 3610 [847] 3850 IF f1 THEN 3910 [864]  $[1559]$ 3860 f1=t:GOTO 3610 3870 IF c=0 THEN 3910  $[1248]$ 3880 IF it(c,1)>0 THEN 3910  $[1190]$ 3890 IF fO OR f1 THEN 3910  $[1195]$  $[1235]$ 3900 it  $(c, 1) = a - 2 : d = c : G O TO 3610$ 3910 er=3:GOTO 5070  $[1127]$ 3920 IF c=0 THEN 3910 [1248]  $[1823]$ 3930 IF c<>d+1 THEN 3910 3940  $a=0$ :  $iv=it(0,0)$ [1339] 3950 a=a+1:IF a=c THEN fi=t:RETURN [2159] 3960 ON it(a, 1) +1 GOTO 3910, 3970, 3980 [1448] 3970 iv=iv AND it(a.0):GOTO 3950  $[1384]$ 3980 iv=iv OR it(a,0):GOTO 3950  $[1580]$ 3990  $[117]$ 4000 ' \*\*\* EQU-VALUE \*\*\*  $[1642]$ 4010  $[117]$ 4020  $fe=f:ev=0:zi=zo$ [689] 4030 f0=f [87] 4040 IF LEFT\$ $(z_1, 1) = z_0$  THEN  $z_1 = RIGHTS(z_1, L$  [2897]  $EN(zi) - 1)$ : GOTO 4040 4050 IF zi="" THEN RETURN [904] 4060 a=INSTR(zi.z0): IF a=0 THEN a=LEN(zi) + [2756]  $\mathbf{1}$ 4070 za=LEFT\$(zi, a-1):zi=RIGHT\$(zi, LEN(zi) [3979]  $+1-a)$ 4080 IF za="NOT" THEN f0=t:GOTO 4040  $[1629]$ 4090 IF za="0" THEN a=f:GOTO 4160  $[2024]$ 4100 IF za="-1" THEN a=t:GOTO 4160 [494] 4110 IF ce=0 THEN RETURN  $[1842]$ 4120 b = - 1: FOR a = 0 TO ce - 1  $[2316]$ 4130 IF  $eqS(a) = za$  THEN  $b = a : a = ce$ [2217]  $[1967]$ 4140 NEXT a: IF b = - 1 THEN RETURN 4150  $a = eq(b)$  $[638]$ 4160 IF fO THEN a=NOT a  $[1264]$ 4170 IF zi=SPACE\$ (LEN(zi)) THEN fe=t:ev=a  $[3232]$ 4180 RETURN  $[555]$ 4190  $[117]$ 4200 \*\*\* SETUP \*\*\* [649]  $\overline{\phantom{a}}$ 4210  $[117]$ 4220 MODE 2 [513] 4230 INK 0,24:INK 1,0:BORDER 24:PAPER 0:PE [1880]  $N<sub>1</sub>$ **Listing Macro** 

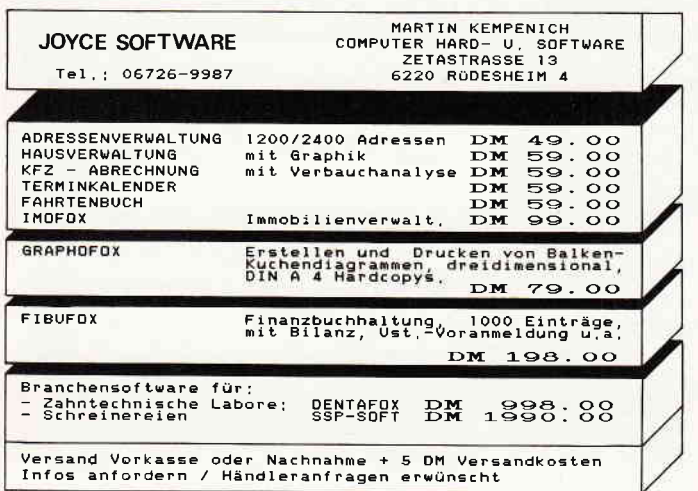

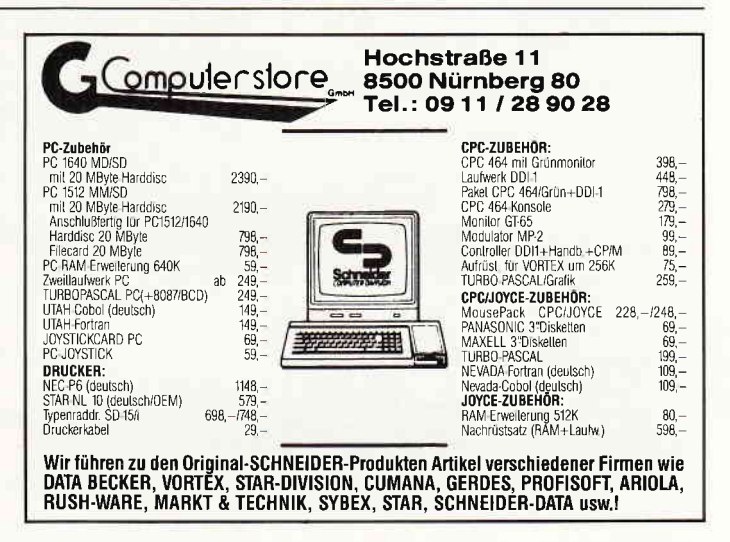

### Tips & Tricks<sup>-</sup>

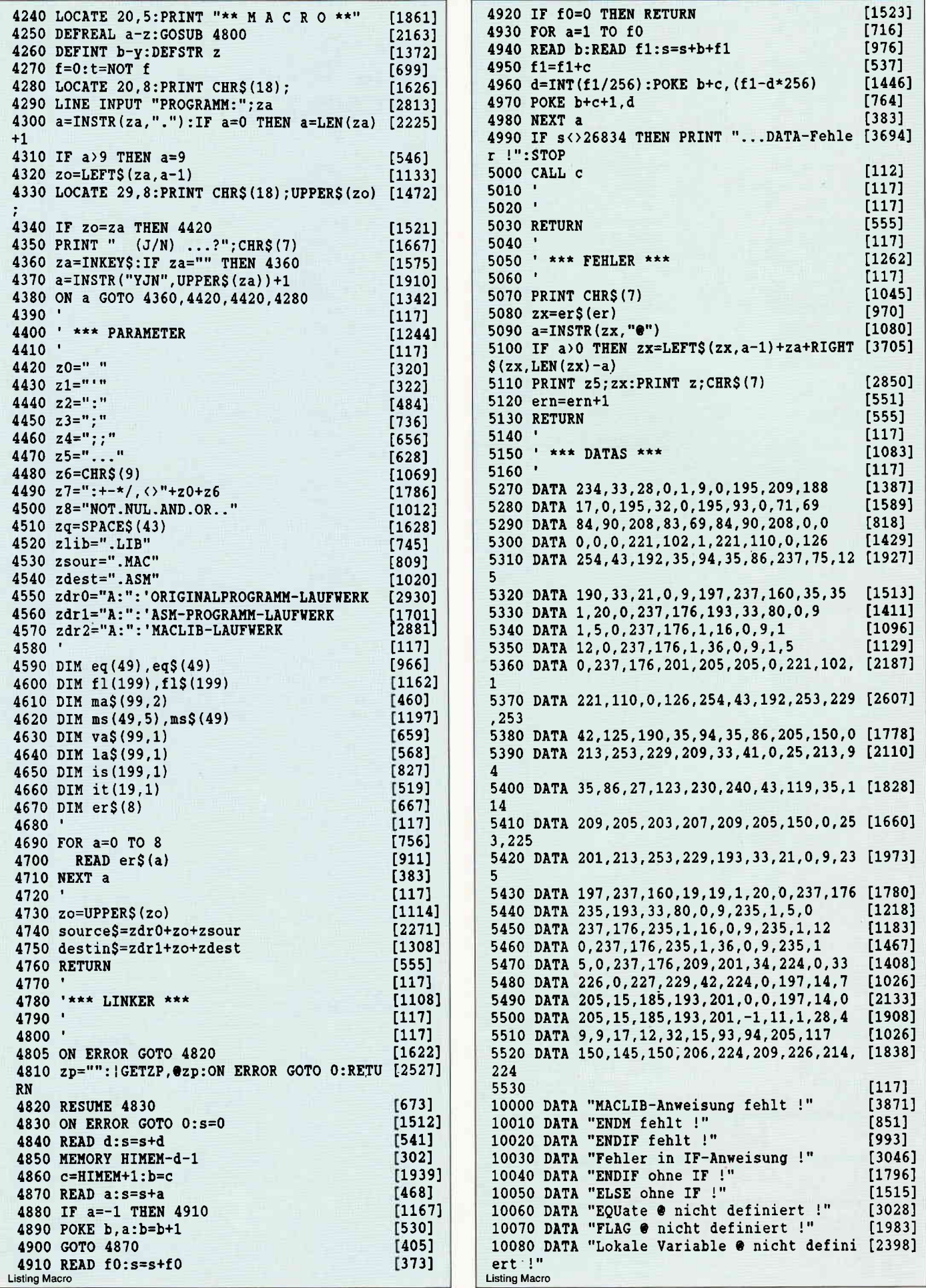

50 PC 10'87

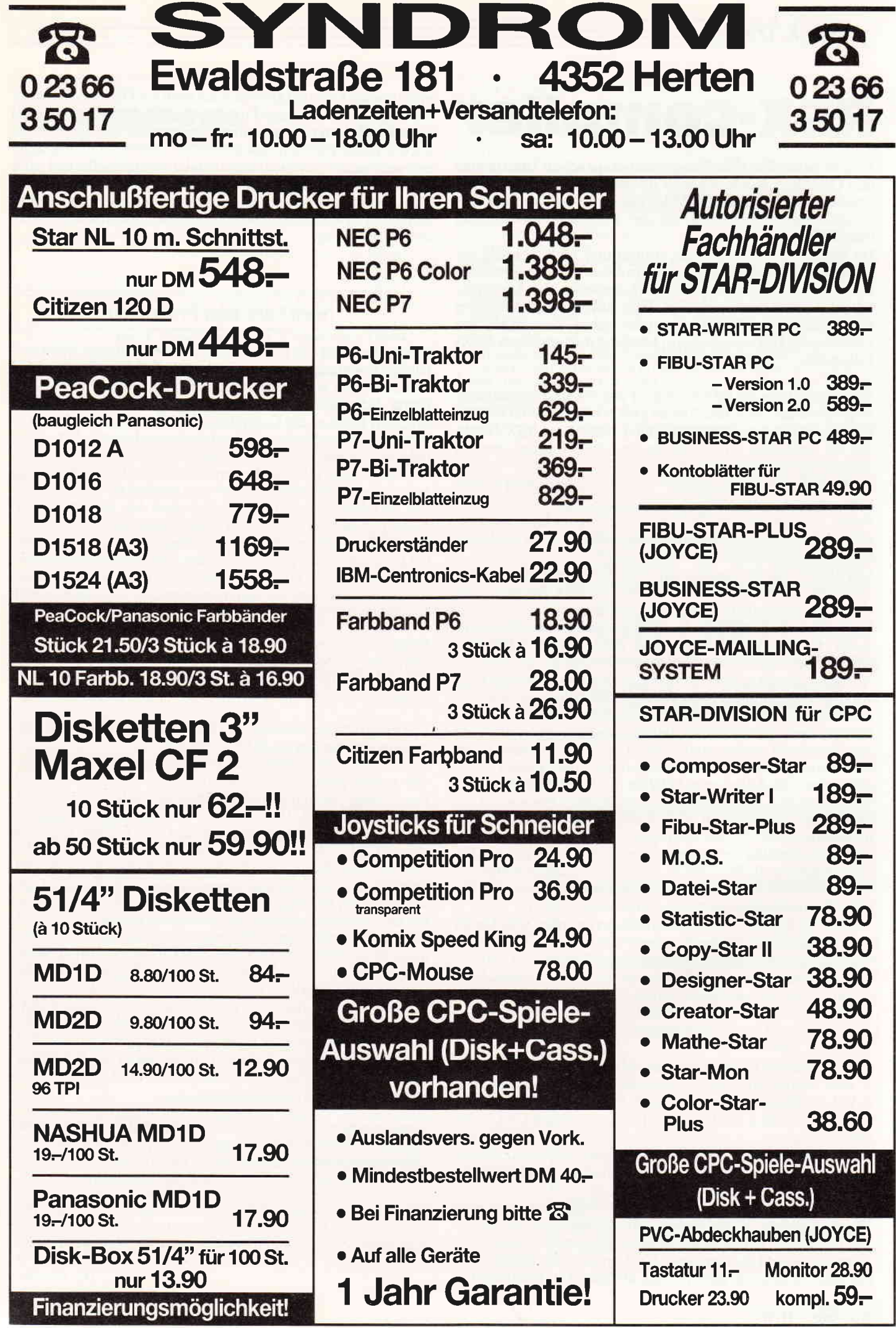

## RSX-Compiler

Es gibt heute für viele Programmiersprachen Interpreter und Compiler. Ein Interpreter übersetzt während eines Programmablaufes Zeile für Zeile, während ein Compiler dieses nur ein einziges Mal vor der Programmausführung durchführt.

Da dieses bei letzterem nur einmal und nicht ständig geschieht, wird Arbeit eingespart und somit der Programmablauf (meistens) schneller wird und/oder der benötigte Speicherplatz verringert sich. Hier soll es jedoch nicht um einen kompletten BASIC-Compiler gehen, dies würde den Umfang des Heftes sprengen, sondern nur um einen RSX-Compiler.

Was bewirkt nun ein RSX-Compiler und wozu ist er überhaupt zu gebrauchen? Aus dem Namen geht schon zweierlei hervor: Erstens: er hat etwas mit den ziemlich einmaligen RSX-Befehlen der Schneider CPC's zu tun und läuft folglich nur auf diesen!

Zweitens: er übersetzt etwas - worauf mit dem Wort »Compiler« hingewiesen wird.

Punkt 1 war sicherlich für Sie von Anfang an klar. Bei dem zweiten Namensteil stellt sich jedoch die Frage »Was wird denn hier eigentlich übersetzt?«

Um diese Frage zu beantworten, müssen wir erst einen kurzen Abstecher zum Programmablauf bei den RSX-Befehlen machen, damit Ihnen auch der Sinn deutlich wird.

Normale BASIC-Befehle und Sprungadressen werden bereits durch eine compilernde Eigenschaft des Locomotive Interpreters in sogenannte Token (Befehls-Kennzeichen) oder (RAM-) Adressen übersetzt. RSX-Kommandos werden allerdings nicht verändert und bleiben in ihrer ASCll-Darstellung im Speicher erhalten. Trifft der Interpreter während der Abarbeitung eines Programmes auf einen RSX-Befehl, so werden die (eventuellen) Parameter gelesen und dann an die RSX-Routine (in M-Code) übergeben. Um letzteres zu können, muß vor der Ubergabe jedoch die Adresse des Befehles (im RAM oder ROM) bestimmt werden. Je nach der Länge der Befehls-Namen und der Anzahl der vorhandenen RSX-Namen kann dies jedoch eine nicht unbeträchtliche Zeit in Anspruch nehmen. Wenn z.B. 100 oder mehr Befehle verwaltet werden, wie dies bei einigen Erweiterungen (2.B. Profi RSX) der Fall ist, und der Befehl einer der ersten Eintragungen ist, müssen vor diesem ca. 100 Befehle Buchstabe für Buchstabe verglichen werden.

Anm.: Die Befehle, die zuerst initialisiert werden, werden als "le1zte" gefunden, da die Firmware des CPC die Tabelle der Eintragungen »von hinten« an vergleicht! Zeitkritische Anwendungen, wie Sprites oder Ein-/Ausgaben, können dadurch beschränkt oder gar unmöglich werden. Diesen Nachteil der RSX-Befehle hat z.B. der BASIC-Befehl »CALLadresse« nicht. Zudem ist er auch kärzer (Speicherplatz!). Wenn wir noch berücksichtigen, daß

a) RSX-Befehle (in der Regel) ihre Adresse nicht verändern und b) eine völlige Parameter-Kompatibilität zwischen RSX- und CALL-Befehlen besteht, dann steht fest, was zu tun ist: RSX-Befehle (nachdem das Programm fertig ist) durch CALL-Befehle ersetzen.

Doch voher erfahren Sie die Adresse eines Befehles. BASIC scheidet hier aus. Die Programm-Dokumentationen in 99% der Fälle auch. Einen Disassembler einsetzen?  $-$  Viel zu aufwendig. Und Sie möchten die Arbeit doch wohl auch nicht »von Hand« erledigen? Bleibt nur noch eines: überlassen Sie die Arbeit Ihrem CPC (wozu haben Sie auch sonst einen Computer?!)! Der nachfolgend abgedruckte RSX-Compiler ersetzt alle (oder nur einzelne Befehle) durch CALL-Befehle. Das Programm an sich ist recht kurz und erfordert nur noch ein Diskettenlaufwerk mit dem zu bearbeitenden Programm auf Diskette. Der Nachteil eines compilerten Programmes liegt ebenso wie die Vorteile auf der Hand: ziemlich unübersichtlich. Aber da ein Programm erst nach seiner Fertigstellung compilert werden sollte und jeder vernünftige Programmierer natürlich die Ur-Version zur Vorsicht behält, kann dieses ignoriert werden. Außerdem schützen Sie es so vor dritten, die mit den CALL-Befehlen nicht viel anfangen können.

#### Noch kurz zum Programm

Dieses übersetzt alle RSX-Befehle, jedoch keine im ROM enthaltene Komrnandos (wie die Disk-RSX-Befehle). Letztere sind laut Schneider auch keine RSX-Befehle im eigentlichen Sinne (vergl. Schneider Firmware-Handbuch (Soft 258)). Im Gegensatz zum Basic ist der Compiler jedoch in der Lage, alle RSX-Befehle zu verarbeiten, sofern diese keine Leerzeichen, I)oppelpunkte, REM-Kennzeichen oder ein chr\$(13) enthalten. Ansonsten können alleZeichen enthalten sein. Die Ubersetzung an sich kann entweder komplett oder »Befehl für Befehl« erfolgen. Mit letzterem können Sie zwischen den Befehlen selektieren und nur die von Ihnen gewünschten übersetzen lassen. Damit Sie nachher noch einen Uberblick haben, welcher CALL-Befehl ursprünglich welchem RSX-Kommando entspochen hat, läßt sich auflhrem Drucker (sofern vorhanden) ein Protokoll anfertigen, auf dem diese einander gegenübergestellt werden.

Programme werden grundsätzlich von der Diskette aus übersetzt, eine RAM-Compilerung ist nicht möglich. Dadurch ergibt sich der Vorteil, daß die Länge der Programme praktisch unbegrenzt ist und nur von der Disketten-Kapazität abhängt.

Die Programme müssen allerdings als ASCII-Files vorliegen (erreichbar durch »SAVE"NAME", A«). Nach Abschluß liegt das neue Programm ebenfalls als ASCII-File vor, es läßt sich jedoch problemlos laden. Allerdings kann es in sehr seltenen Fällen vorkommen, daß hierbei die Fehlermeldung »Line too long« auftaucht. Dies ist immer dann der Fall, wenn die ursprüngliche Zeile eine Länge von fast 255 Zeichen hatte. Da jedoch CALL-Befehle zusammen mit der Adresse im ASCII-Format etwas länger als die meisten RSX-Kommandos sind, kann die neue Zeile länger als eben die »magischen« 255 Zeichen werden. Dieses gilt jedoch nur für das ASCII-Format. Im BASIC- Format sind alle CALL-Befehle kürzer als die RSX-Befehle. Ein übersetztes Programm benötigt also immer weniger Speicherplatz als die erste Version. Falls obiger Fehler auftauchen sollte, so teilen Sie die Zeile einfach in 2 Zeilen auf. Welche Zeile betroffen ist, können Sie mit »LIST« ermitteln. Im übrigen lassen sich keine Initalisierungs-Namen von ROM's (2.B. IBASIC) bearbeiten. Trifft der Compiler auf ein solches Kommando, so springt er sofort ohne Vorwarnung in das ROM - und kehrt nie mehr zurück. Dies ist durch das Betriebssystem vorgegeben und läßt sich nicht ändern. Ansonsten dürften jedoch keine Fehler auftreten.

Erweiterungen müssen natürlich vor dem Ubersetzen in den Speicher geladen werden - eigenlich klar, oder? Und nach dem Ubersetzen ebenfalls immer an die gleiche Stelle, sonst stürzt der CPC mit nahezu 100% Sicherheit irgendwann ab.

Und was jetzt? Natürlich RSX-Erweiterung laden (falls nicht vorhanden, sofort zu Profi RSX weiterblättern), Programm schreiben oder laden und compilern. Viel Spaß und Erfolg!

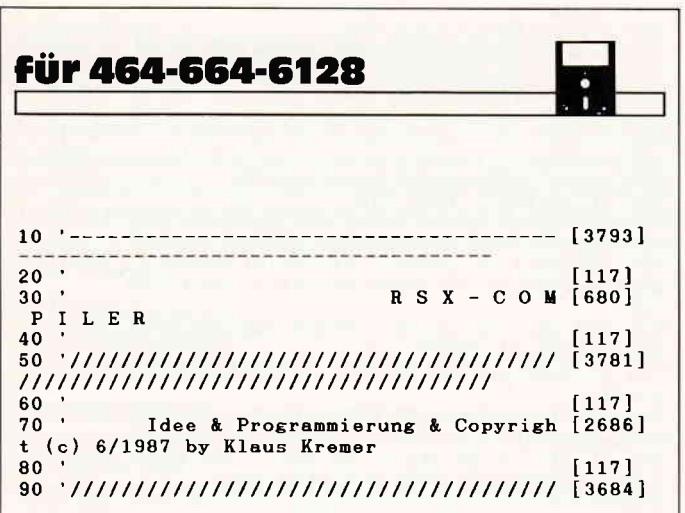

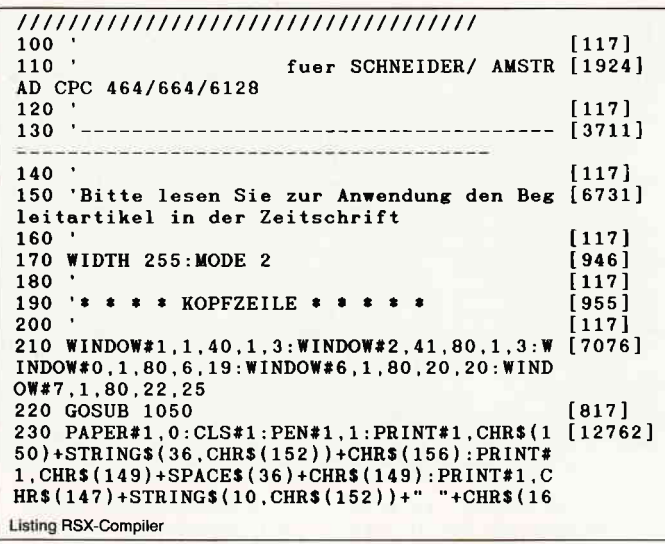

#### **AUFSTEIGER TRANSFERIEREN DATEIEN DURCH DAS VORTEX MULTI-CHANGE-COPY-SYSTEM.**

#### Das DOSCOPY-Programm befördert Ihre Facts von MSDOS<sup>2</sup> nach CP/M und zurück. Für 99,- DM.

Funktionen: Kopieren von CP/M<sup>1</sup>-Dateien in das augenblicklich angemeldete Unterverzeichnis. <sup>O</sup> Kopieren von MSDOS<sup>2</sup>-Dateien aus dem momentanen Unterverzeichnis auf eine CP/M<sup>1</sup>-Diskette. <sup>@</sup> Löschen von Dateien im momentanen Unterverzeichnis. @ Anzeigen des inhaltsverzeichnisses der MSDOS<sup>7</sup>-Diskette. · Andern des Zugriffspfades auf die MSDOS<sup>3</sup> Diskette. · Erzeugen eines neuen Unterverzeichnisses im aktuellen Unterverzeichnis Diskette: Charles Unterverzeichnisses im aktuellen Unterverzeichnis. CAnzeigen eines "Bau-<br>mes" (Tree) für das gewählte Unterverzeichnis. CFormatieren einer MSDOS"- Diskette mit<br>den Standard-IBM-Formaten. CFDsketten-Konver Rechner.

#### **Erforderliche Hardware:**

Computer: Schneider CPC 464/664/6128<br>Floppy: vartex F1-S/D/X/XRS und M1-S/D/X/XRS mit VDOS 2.xx Betriebssystem: CP/M' 2.2

#### Das PARA 3.0 Programm installiert Fremdformate unter CP/M<sup>1</sup>-Computern für 149,- DM.

Funktionen: Auf ein- und demselben 5.25" Laufwerk können zwei Fremdformate installiert sein (z. B. Laufwerk E; und F; beziehen sich auf dasselbe physikalische Laufwerk, wobei aber<br>mit E; z. B. ein KAYPRO II-Format und mit F; ein OSBORNE DD-Format unterstützt wird. Automatische Analyse eines unbekannten Diskettenformates. · Einstellen der Disk-Para-The value of the Village Chief Chief Chief Chief Chief Chief Chief Chief Chief Chief Chief Chief Chief Chief Chief Chief Chief Chief Chief Chief Chief Chief Chief Chief Chief Chief Chief Chief Chief Chief Chief Chief Chief Ausdruck von Formaten und Ergebnissen der automatischen Analyse. · Formatieren mit eingestelltem Format. O Datei-orientiertes Kopieren. O Physikalisches Kopieren einer Diskette (1:1-Kopie). O Aufrufen von Programmen. O Erstellen einer Arbeitsversion mit "Lieblingsformaten". Unterstützt werden zusätzlich RAMDISK von vortex, 3"-Laufwerk, Winchester (WD 2000) von vortex, Typenrad- und Matrix-Drucker.

#### **Erforderliche Hardware:**

Computer: CPC 464/664/6128 Floppy: vortex F1-5/D/X/XRS und M1-S/D/X/XRS mit VDOS 2.xx Betriebssystem: CP/M<sup>1</sup> 2.2

Das PARA PLUS-Programm befördert Ihre Facts von MSDOS<sup>2</sup> nach CP/M<sup>1</sup> und installiert Fremdformate unter CP/M<sup>1</sup>-Computern. Fig. 199,-DM.

Die Funktionen von PARA PLUS sind die Summe derer von DOSCOPY und PARA 3.0

.<br>Hochzahl 1: CP/M as ein eingetragenes Warenzeichen der Firma Digital Research.<br>Hochzahl 2: MSDOS ist ein eingetragenes Warenzeichen der Firma Microsoft.

UND PLÖTZLICH LEISTET IHR COMPUTER MEH

**VORTEX SOFTWARE FUR DATEN-TRANSFER: DOSCOPY PARA 3.0 PARA PLUS** 

vortex Computersysteme GmbH Falterstraße 51–53 - 7101 Flein<br>Telefon (07131) 52061–63 - Telex 7.28915 vortx d

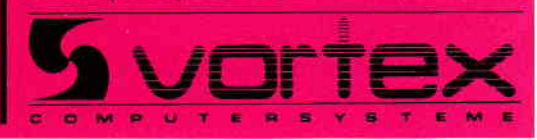

#### Tips & Tricks<sup>-</sup>

 $4$ )+" by K. Kremer "+STRING\$(10, CHR\$(152))+ CHR\$(153); 240 PEN#1,1:LOCATE#1,8,2:PRINT#1, "R S X - [2344] COMPILER"<br>250 PRINT#6, "\* \* \* \* \* \* \* \* \* \* \* \* \* \* \* \* \* 5 [5220] System-Meldungen: \* \* \* \* \* \* \* \* \* \* \*  $* * * * * "$  $[117]$ 270 LOCATE 2,2:PRINT"Bitte geben Sie den N [8065]<br>amen des zu copilierenden BASIC-Programmes<br>ein!":INPUT" ",name1\$ 280 PRINT" Unter welchen Namen soll das Pr [8917] ogramm anschliessend abgespeichert werden? : INPUT " ", name2\$ 290 CLS: LOCATE 2, 4: PRINT" Bitte waehlen Si [3730] e aus:" 300 LOCATE #0.20.6: PRINT"1 - komplette Ueb [8143] ersetzung":LOCATE#0,20,8:PRINT"2 - Einzels chritt' 310 PRINT: INPUT" Ihre Wahl"; modus %: IF modu [4060]<br>s%<1 OR modus %>2 THEN PRINT CHR\$(7): GOTO 2 90 320 PRINT: INPUT" Wuenschen Sie eine Protok [7922] ollierung auf dem Drucker  $(j/n)$ "; druck\$: IF UPPERS(druck\$)="J" THEN d%=1 ELSE d%=0<br>330 CLS:PRINT" Legen Sie nun bitte die Dis [7702] kette ein und druecken Sie anschliessend e ine Taste! 340 IF INKEY\$="" THEN 340:CLS #0  $[657]$ 350 CLS: $x$ \$="\*\*Folgende Befehle wurden ueb [13131]<br>ersetzt: \* \* Ihre RAM-Adresse: \* \* \* \* \* \*<br>\* \* \* \* \* "+STRING\$(80,"-"):PRINT  $x$ \$:IF d<sup>x</sup>=1 THEN PRINT#8, "RSX-Compiler Version 1.0 (( 2) 1987 by K.Kremer) ":PRINT#8, x\$<br>360 WINDOW#0, 1, 80, 8, 13:WINT#8, x\$<br>360 WINDOW#0, 1, 80, 8, 13:WINDOW#3, 1, 80, 15, 18 [2874]<br>370 PRINT#3, "\* \* \* \* \* \* \* \* \* \* \* \* \* \* 6 [5259]<br>erade bearbeitete Zeile: \* \* \* \* \* \* \*  $* * * *$  : WINDOW#3.1.80.16.18  $380$  $[117]$ 390 '\* \* \* \* MC-Routinen (in Strings abgel [2851]  $est)$  \* \* \* \*  $1171$ 410 'MC-Routine zum Einlesen eines Zeichen [4676] s aus einer Eingabe-Datei 420 routine1\$=CHR\$(&DD)+CHR\$(&E5)+CHR\$(&CD [11454] ) +CHR\$(&80) +CHR\$(&BC) +CHR\$(&DD) +CHR\$(&E1) + CHR\$(&E)+CHR\$(&O)+CHR\$(&38)+CHR\$(&3)+CHR\$(  $\&AF$ ) + CHR\$( $\&E$ ) + CHR\$( $\&1$ ) + CHR\$( $\ⅅ$ ) + CHR\$( $\&6E$ ) +CHR\$(&0)+CHR\$(&DD)+CHR\$(&66)+CHR\$(&1)+CHR  $$(477)+CHRS(%23)+CHRS(%71)+CHRS(%29)$ 430  $[117]$ 440 'MC-Routine zur Berechnung der Adresse [4296] eines RSX-Befehles 450 routine2\$=CHR\$(&FE)+CHR\$(&2)+CHR\$(&C0) [12476] +CHR\$(&DD)+CHR\$(&6E)+CHR\$(&2)+CHR\$(&DD)+CH<br>R\$(&66)+CHR\$(&3)+CHR\$(&7E)+CHR\$(&B7)+CHR\$(  $&28)+CHR$$  ( $&16)+CHR$$  ( $&23)+CHR$$  ( $&5E)+CHR$$  ( $&23$ )  $3) + \text{CHR5}(456) + \text{CHR5}(4D5) + \text{CHR5}(426) + \text{CHR5}(40) +$ CHR\$(&6F)+CHR\$(&2D) 460 routine2\$=routine2\$+CHR\$(&19)+CHR\$(&CB [8974]  $)+CHR$$  (  $AFE$  ) + CHR\$ (  $AES$  ) + CHR\$ (  $ACD$  ) + CHR\$ (  $aD4$  ) + CHR\$(&BC)+CHR\$(&EB)+CHR\$(&E1)+CHR\$(&CB)+CH  $RS(ABE) + CHRS(438) + CHRS(45) + CHRS(411) + CHRS$  $&0$ ) + CHR\$  $(&0)$ 470 routine2\$=routine2\$+CHR\$(&18)+CHR\$(&8) [10425] +CHR\$(&79)+CHR\$(&FE)+CHR\$(&FF)+CHR\$(&28)+C  $HR$(43)+CHR$(411)+CHR$(AFF)+CHR$(AFF)+CHR$$  $(aDD)$ +CHR\$ $(a6E)$ +CHR\$ $(a0)$ +CHR\$ $(aDD)$ +CHR\$ $(a6$ 6) + CHR\$(&1) + CHR\$(&73) + CHR\$(&23) + CHR\$(&72) + **CHR\$(&C9)**  $1171$ 480 490 '\* \* \* \* Dateien eroeffnen \* \* \* \* [783]  $500$  $[117]$ 510 OPENIN name1\$  $[1142]$ 520 OPENOUT name2\$  $[681]$ 530 [117] 540 kanal%=9:WIDTH 80  $747$ 550 rsx\$=CHR\$(124):c\$="call":leer\$=" " 2632] 560  $1171$ 570 '\* \* \* \* Programm-Zeile in Variable ze [2773] ile\$ einlesen \* \* \* \* \*<br>580 ' 580  $1171$ 590 adresse1=PEEK(@routine1\$+1)+256\*PEEK(@ [3049]  $r$ outine $1$ \$+2):wert%=0 600 CALL adresse1, @wert%  $[1457]$ 610 IF wert%=256 THEN 960  $[797]$ 620 zeile\$=zeile\$+CHR\$(wert%)  $[1379]$ Listing RSX-Compiler

630 IF wert%<>13 THEN 590  $[1097]$ 640 CLS #3: PRINT#3, zeile\$ 7201  $1171$ 650 660 '\* \* \* \* RSX-Namen im String zeile\$ su [1379] chen  $\cdots$  $[117]$  $1245$ 680 pos0%=1 690 posox=1<br>690 pos1%=INSTR(pos0%, zeile\$, rsx\$)<br>700 IF pos1%<>0 THEN 740  $17731$  $730$ 710 'Programm-Zeile (ohne RSX-Befehl(e)) a [2459] usgeber 720 FOR i%=1 TO LEN(zeile\$): PRINT #kanal%, [5606] MID\$(zeile\$,i%,1);:NEXT:zeile\$="":GOTO 590  $1171$ 730 740 FOR i%=1 TO pos1%-1: PRINT #kanal%, MID\$ [4625]  $(z \neq i \neq 0, i \neq 1);$ : NEXT 750 IF MID\$(zeile\$, POS1%+1, 1)=CHR\$(13) THE [2079] N 1040 760 FOR ix=pos1x+1 TO LEN(zeile\$):x\$=MID\$([2967] zeiles, ix, 1)<br>770 IF  $x$ \$=" "OR  $x$ \$=","OR  $x$ \$="""OR  $x$ \$=": [6216] " OR x\$=CHR\$(13) THEN 810 ELSE NEXT  $1171$ 780 790 '\* \* \* \* RSX-Befehl durch einen CALL-B [2396] efehl ersetzen \* \* \* \* 800 810 rsxname\$=MID\$(zeile\$,pos1%+1,i%-(pos1% [3889] +1)):adresse2=PEEK(@routine2\$+1)+256\*PEEK( @routine2\$+2) 820 IF modus<br>
820 IF modus<br>
830 fehler\$=STRING\$(14,"-")+" Uebersetzen<br>
(j/n)? "+STRING\$(14,"-"):GOSUB 1020<br>
840 IF UPPER\$(an\$)<>"J" THEN 880  $19521$  $[4475]$  $[1355]$ 850 adr%=0:CALL adresse2,@rsxname\$,@adr% [1900] Dieser Befehl steht in einem ROM und kann daher nicht uebersetzt werden!": GOSUB 1020  $GATO$   $RRO$ 870 IF adr%<>0 THEN 890 ELSE fehler\$="  $[6241]$ Dieser Befehl wurde nicht gefunden!": GOS **UB 1020** 880 FOR i2%=pos1% TO i%:PRINT#kanal%, MID\$([5478] zeile\$,  $i2$ \*, 1); : NEXT: zeile\$=MID\$(zeile\$, i\*+ 1):GOTO 680 890 ad\$=HEX\$(adr%): IF SGN(adr%) =-1 THEN ad [1916]  $2 = 65356 - ABS(adr\%)$ 900 PRINT rsxname\$, ad2;" (&"+ad\$+")", : IF [3897] d%=1 THEN PRINT#8, rsxname\$, ad2;" (&"+ad\$+ \* 1 H 910 zeile\$=MID\$(zeile\$.i%)  $19031$ 910 201109=Mills\zeite\$, 1.2<br>920 c2\$=c\$+" &"+ad\$:FOR i%=1 TO LEN(c2\$):P [3895]<br>RINT #kanal%,MID\$(c2\$, i%,1);:NEXT:GOTO 680  $[117]$ 930 940 '\* \* \* \* Programm-Ende \* \* \*  $[1410]$  $950$  $[117]$ 960 CLOSEIN: CLOSEOUT: MODE 1: WINDOW#2, 1, 80, [13916] 1,3:GOSUB 1050:PEN 3:LOCATE 1,8:PRINT"Comp<br>ilierung von":PEN 2:PRINT:PRINT name1\$:PRI<br>NT:PEN 3:PRINT"in":PRINT::PEN 2:PRINT name 2\$: PRINT: PEN 3: PRINT"abgeschlossen!": PRINT 970 IF dx=1 THEN PRINT#8:WIDTH 255:PRINT#8 [16369]<br>STRING\$(80,"-"):PRINT#8:WIDTH 255:PRINT#8 [16369] ";name1\$:PRINT#8, "Uebersetztes Programm  $\mathbf{m}$ : : ";name2\$:PRINT#8:PRINT#8, "\*\* Kompilierun g abgeschlossen! \*\* " 980 END<br>990 '  $[110]$  $[117]$ 1000 '\* \* \* \* Fehlermeldung ausgeben \* \* \* [2008]  $\bullet$ 1010  $[117]$ 1020 CLS#7: PRINT#7, CHR\$(7)+" "+CHR\$(124)+r [8676] sxname\$:PRINT#7:PRINT#7,fehler\$:PRINT#7, --- Bitte Taste zur Bestaetigung druecken 1030 an\$=INKEY\$:IF an\$="" THEN 1030 ELSE R [1462] **ETURN** 1040 fehler\$="ACHTUNG: Dem RSX-Kennzeichen [5376]<br>folgt kein Befehlsname!":GOTO 1020 AULT DETERMINENT: GOTO 1020<br>1650 PAPER#2, 3:CLS#2:PEN#2, 2:PRINT#2, CHR\$([12974]<br>50)+STRING\$(36, CHR\$(152))+CHR\$(156):PRINT<br>#2, CHR\$(149)+SPACE\$(36)+CHR\$(149):PRINT#2,<br>CHR\$(147)+STRING\$(10, CHR\$(152))+" "+CHR\$(1<br>64)+" by K  $+CHR$(153);$ 1060 PEN#2,2:LOCATE#2,8,2:PRINT#2,"R S X - [2830] COMPILER" 1070 RETURN  $5551$ Listing RSX-Compiler

#### **Tips & Tricks**

# Mikrocad

Hier handelt es sich um ein Programm, mit welchem man dreidimensionale Körper zeichnen lassen kann. Und darüber hinaus drehen um alle drei Achsen, sowie schieben in alle Richtungen. Außerdem ist es auch noch möglich, sich die ganzen Körper in drei verschiedene Darstellungsarten anzuschauen.

- Zentralperspektive
- Parallelprojektion
- ohne Perspektive

#### Anwendungen

- Interessante Einladungskarten anfertigen (Überschrift in fetzigem 3D)
- sich faszinieren lassen und Bild als Hardcopy aufhängen
- 3D Objekte von allen Seiten betrachten, z.B. können Sie vorausplanen, wie Sie Ihr neues Wohnzimmer gestalten!

#### Anleitungen

Als erstes müssen einmal Eckpunkte angegeben werden (siehe Beispiel: Pyramide und Datazeilen). Dann die Linien. Jedem Eckpunkt ordnet man neben den Koordinaten x,y und z eine Nummer zu, bei einer Linie muß man die Nummer des Anfangsendpunktes und die Nummer des Endeckpunktes angeben. Das ganze geschieht in DATA-Zeilen und diese müssen im Bereich von Zeilennummer 90 bis 500 liegen.

90 DATA 1, 100, -100, 100, 2, -100, -100, 100, 3, -100, -100, -100 r00 DATA 4, I 00,-1 00,- I 00,5,0, I 00,0

I IO DATA -1

120 DATA 1, 2, 2, 3, 3, 4, 4, 1, 1, 5, 2, 5, 3, 5, 4, 5

I30 DATA -I,-1

Wie Sie sehen, muß die Eingabe von Punkten mit -1, die von Linien mit -1,-1 abgeschlossen werden. Ab Zeile 510 muß das Ablaufprogramm für die Bewegung stehen. Pro Kommando werden drei Zahlen verlangt. Die erste ist die Art der Bewegung:

1: Schiebe auf x-Achse

- 2: Schiebe auf y-Achse
- 3: Schiebe auf z-Achse
- 4: Rotiere um z-Achse

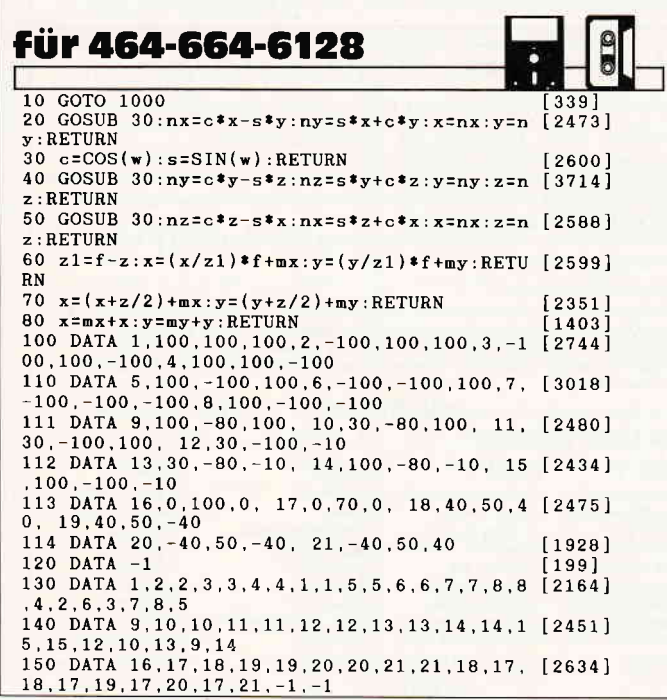

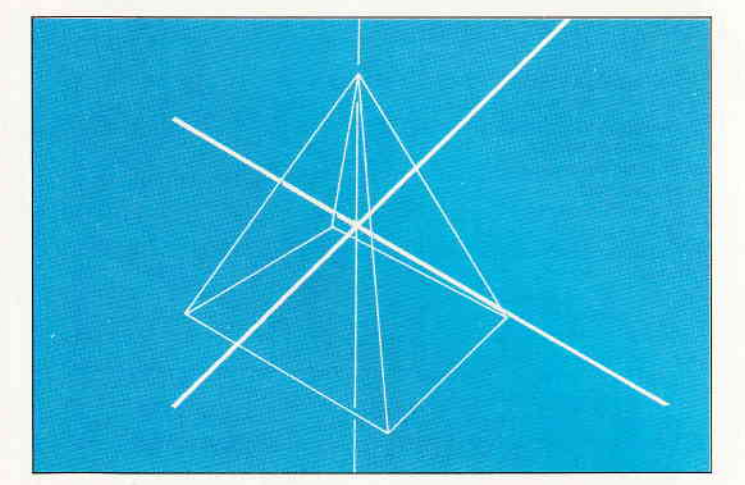

5: Rotiere um x-Achse

6: Rotiere um y-Achse

Die zweite zeigt an, wie weit der Computer schieben, bzw. um wieviel Grad er rotieren soll. Diese Zahl muß immer POSITIV sein! Die dritte zeigt nun, wie groß die einzelnen Schritte zum Ziel sein sollen.Abgeschlossen wird mit -1 bzw. -2. Tippt man -1, so fängt der Computer automatisch bei Zeile 510 wieder an. -2 bedeutet Programmabbruch.

Nach dem Starten des Programmes, wird der Fluchtpunkt abgefragt. je kleiner dieser ist, desto extremer ist das Bild verzerrt (bei der Demo, die schon im Programm enthalten ist, ist der Wert 300 ambesten geeignet). Dies gilt aber nur, wenn man auf die nächste Frage nach der Projektionsart 1 eingetippt hat:

- l: Zentralperspektive
- 2: Parallelprojektion

3: ohne Perspektive

Das Programm ist nicht gegen Falscheingaben geschützt ;Es kann vorkommen, nachdem das Programm durchgelaufen ist und Sie mit Diskette/Kassette operieren wollen, zu einem ME-MORY FULL kommt. In diesem Falle ändern Sie einfach die Werte von folgenden Variablen.In der Variable "zl" steht, wieviele Linien benutzt wurden, "zp" zeigl auf die Anzahl der Punkte. Setzen Sie nun diese Werte in die DlM-Anweisung in Zeile 1010 ein, wobei die Variablen x,y ,z,xp und yp den Wert von "zp" bekommen, la und le den von "zl". (J. Köplinger/CD)

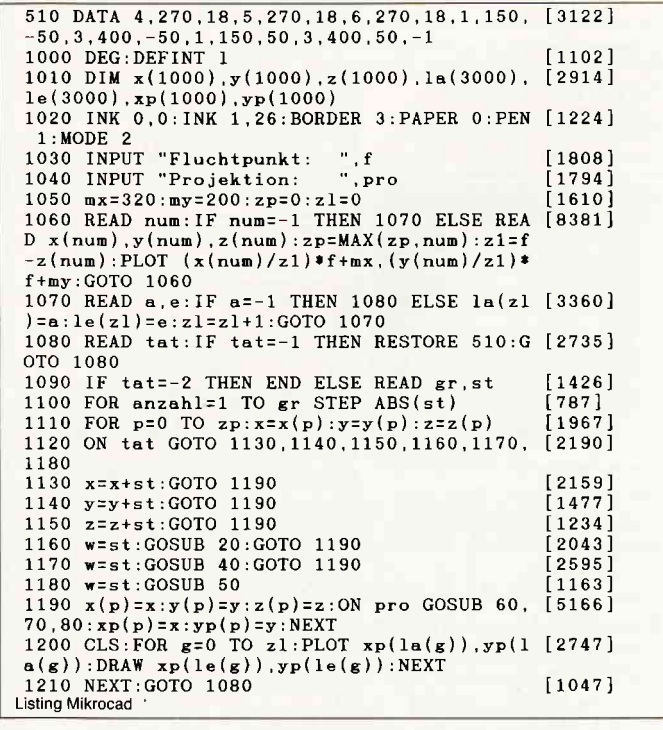

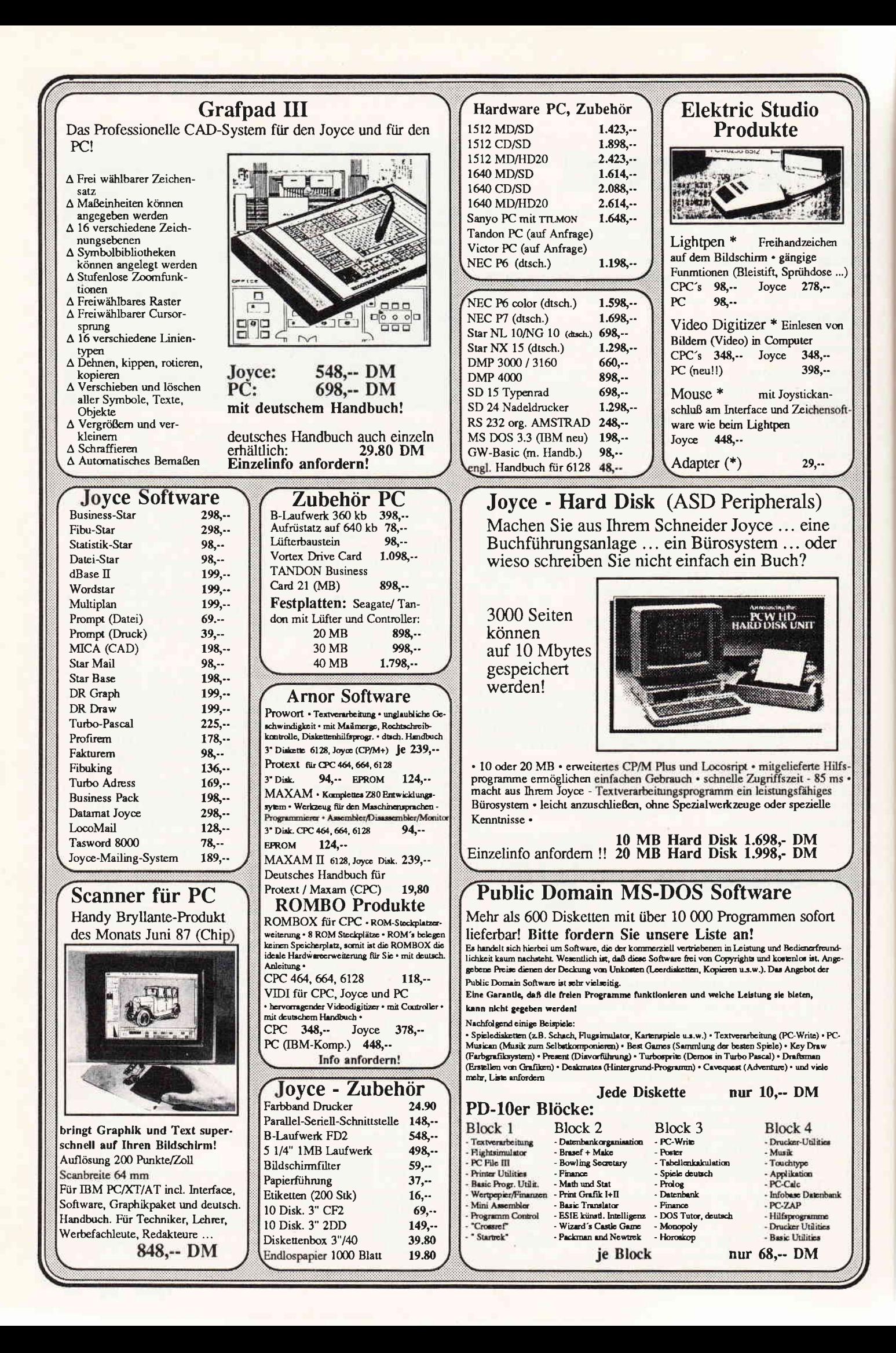

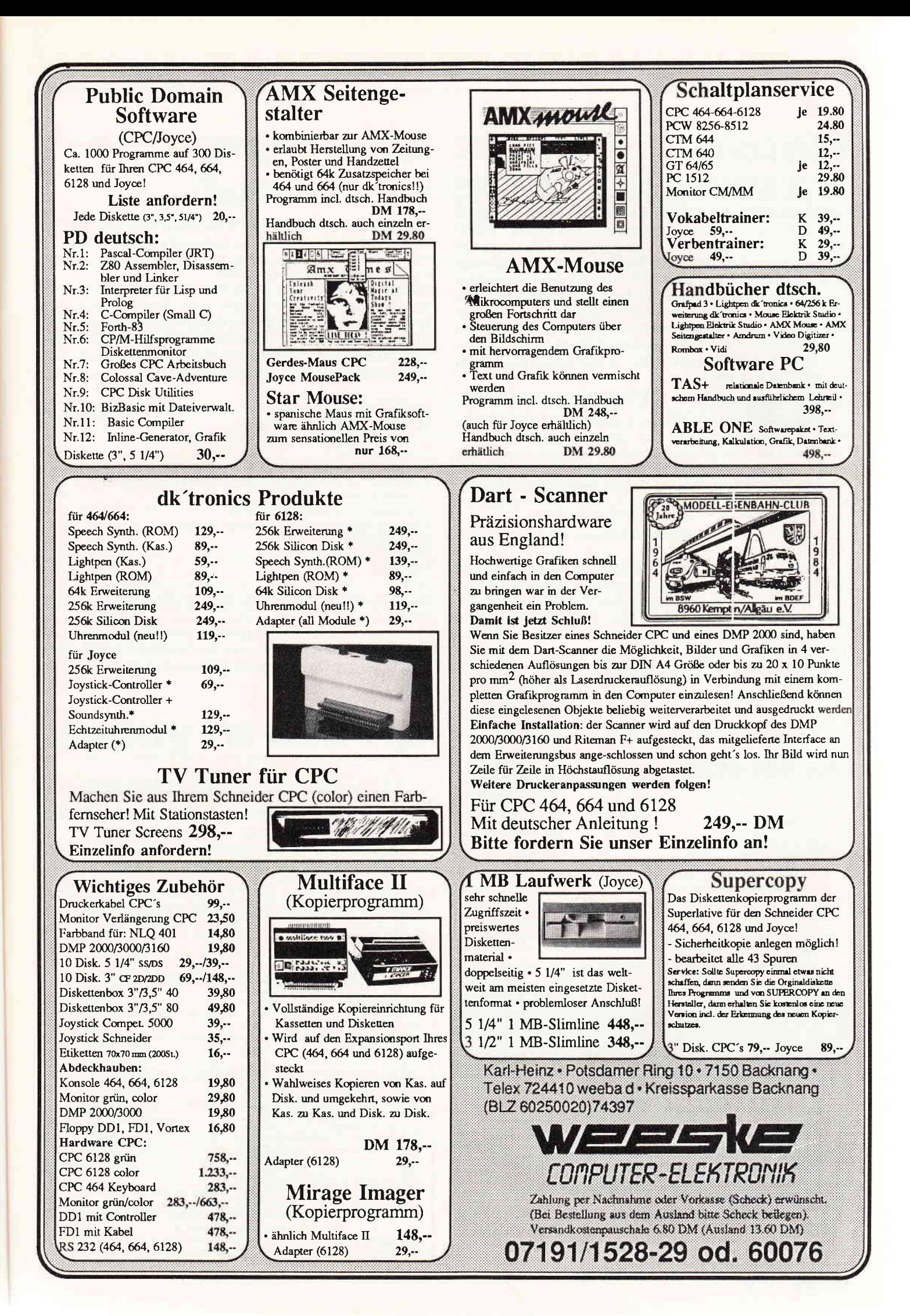

#### Tips & Tricks

### **Reloc**

Reloc ist ein Programm für jeden der sich schon geärgert hat, daß zwei seiner Maschinenspracheprogramme in dem selben Speicherbereich liefen, so daß er sie nicht zusammen verwenden konnte. Was nützten z.B. die besten Grafik-RSX-Routinen, wenn die Hardcopyroutine den gleichen Speicherbereich braucht. Um flexibel zu sein, braucht man relocalisierbare Programme, die in jede Adresse geladen und von dort aus gestartet werden können. Dies bedeutet aber mühselige Arbeit, wenn das alles mit der Hand geschehen soll, um im Assemblerquellcode eine Tabelle für jeden Label anzulegen und außerdem zwei Bytes mehr, pro Label. Reloc legt die Tabelle selbst an und braucht auch nur ca. 1 Byte pro Label.

#### So wird Reloc benutzt:

1.) Man assembliert sein Programm einmal mit ORG 0, merkt sich die Einsprungsadresse, die Länge und speichert es anschließend ab. Das gleiche Verfahren wird mit der Adresse & 1000 angewendet. Bei dem Maxam Assembler geschieht das mit dem Write Befehl. Bei dem Devpac Assembler wird das mit der Option 16 ausgeführt. Bei dem Zen Assembler einfach mit dem LOAD Befehl.

2.) Man startet Reloc, gibt den Dateinamen, die Länge und die Ansprungadresse an.

3.) Man schreibt sich das Tabellenende, die Gesamtlänge und die 2. Ansprungadresse die angezeigt wird, auf. Und anschließend wählt man einen Dateinamen zum Abspeichern des relocalisierbaren Programms. Nun kann man das Programm an eine beliebige Adresse laden und benutzen.

Das wird so gemacht: l=ladeadresse (z.B.himem-Länge) memory 1-1 load "Programm", l

#### für 464-6128

call l

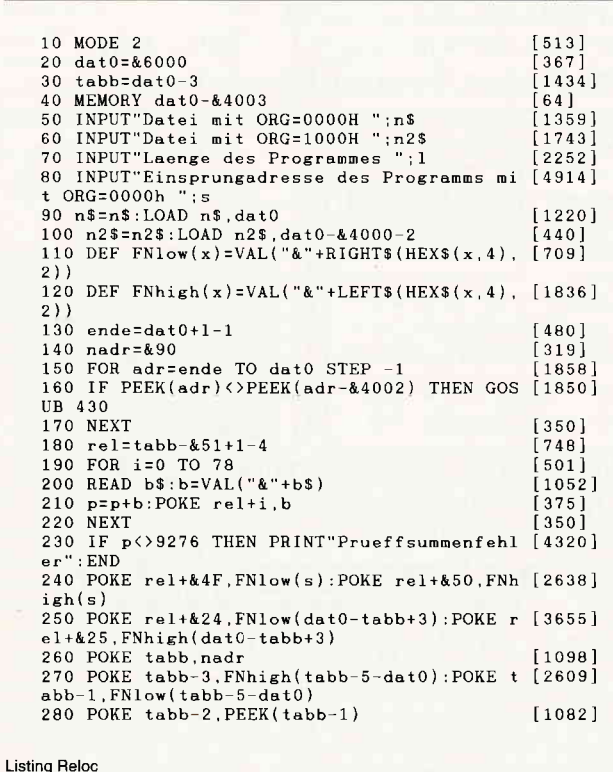

Nun kann man wenn man unbedingt Speicherplatz sparen will, eingeben:

memory l+Tabellenende.

Wenn man dies ausgeführt hat, muß man jetzt jedoch:

call l

call l+ zweite Ansprungadresse verwenden.

Es ist auch möglich, ein kleines Ladeprogramm zu schreiben, der dies automatisch macht. Es könnte für eine RSX Erweiterung so aussehen (falls als Ansprungadresse für Reloc die RSX Initialisierungsroutine angegeben wurde):

- l0 input"Ladeadresse (Enter = höchst möglich)";a\$
- 20 if  $\alpha$ \$ = "" then  $\alpha$  = himem-
- GesammtLänge + l else  $l = val(a$)$
- 30 memory la-1
- 40 load" relocalisierbares Programm", la
- 50 call la: 'Relocalisieren und dann Aufruf der Initialisierungsroutine
- 60 memory la+TabellenEnde
- 70 print"Folgende RSX wurden instaliert:"
- 80 print"IFILL
- 90 print"IHARDCOPY ...."

 $100$  new

Das Programm ist in der Lage bis zu 16 kByte Code zu verarbeiten.

Es können nur dann Fehler auftreten, wenn die Quellprogramme auch im Assemblertext nicht relocalisierbar wären: wenn Absolutadressen im Programm getrennt als high und low Byte verarbeitet werden.

(A. Gobbi)

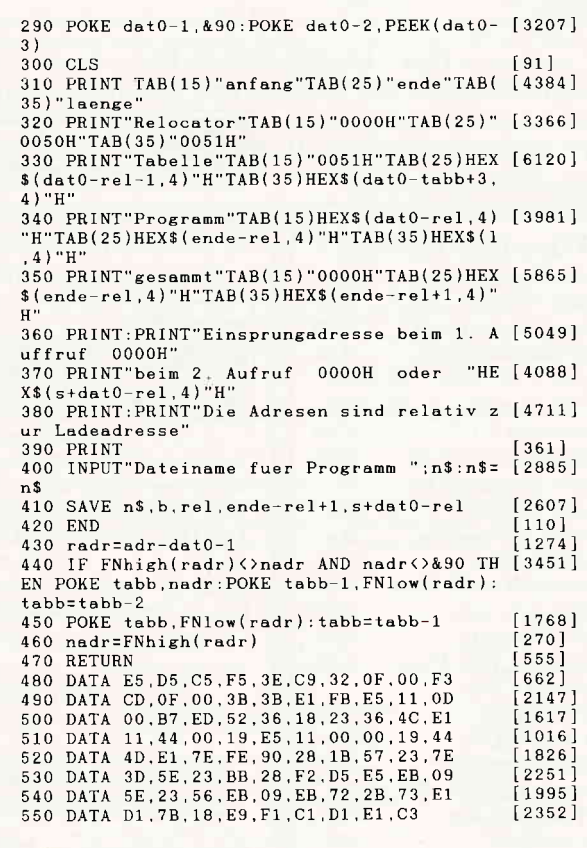

**Listing Reloc** 

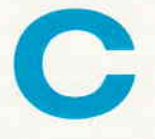

C führt eine Resettaste ein. Nach dem Starten des Programms wird beim Drücken von CTRL+c das Basic aufgerufen, ohne den Speicher zu löschen.

Mit C kann man ein Maschinenspracheprogramm, das im Nirwana landet vielleicht noch retten. Falls jedoch der Interrupt mit DI unterbunden wurde, kann die Tastatur nicht mehr kontrolliert werden und es ist nichts mehr zu machen.

(A. Gobbi)

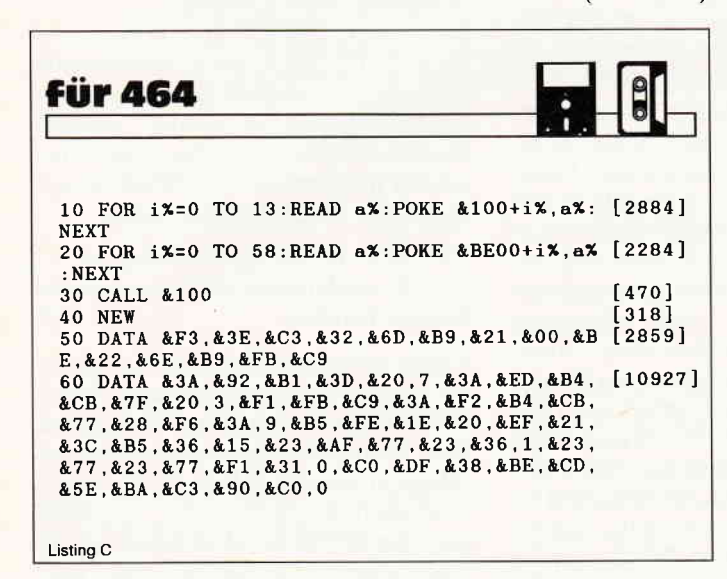

### **Ready to use Tip**

#### **MC READ SOUND REGISTER Eine Firmware-Erweiterung**

#### Dieses mal gibt es in der Ready to use-Ecke eine Firmware-Erweiterung auf der untersten Maschinenebene.

Da aber die Hardware von CPC464 und den anderen CPCs nicht haargenau baugleich ist, kann hier nur eine Lösung für den CPC464 vorgestellt werden. Wer vielleicht eine für die an-

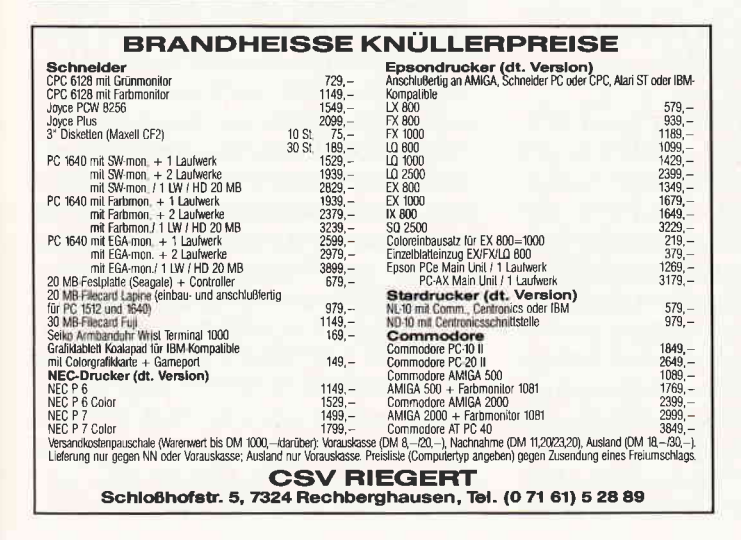

deren CPCs hat, sollte sie uns doch 'mal zusenden. Möglicherweise komme ich auch noch selbst darauf, woran es liegt.

Und was soll man nu' damit machen können? - Man kann zum Beispiel eingestellte Werte bestimmter Soundregister holen, überprüfen und gegebenenfalls ändern.

Zeitbedarf der Routine: Ungefähr 60 Mikrosekunden!

Hermann/Eckehart Röscheisen

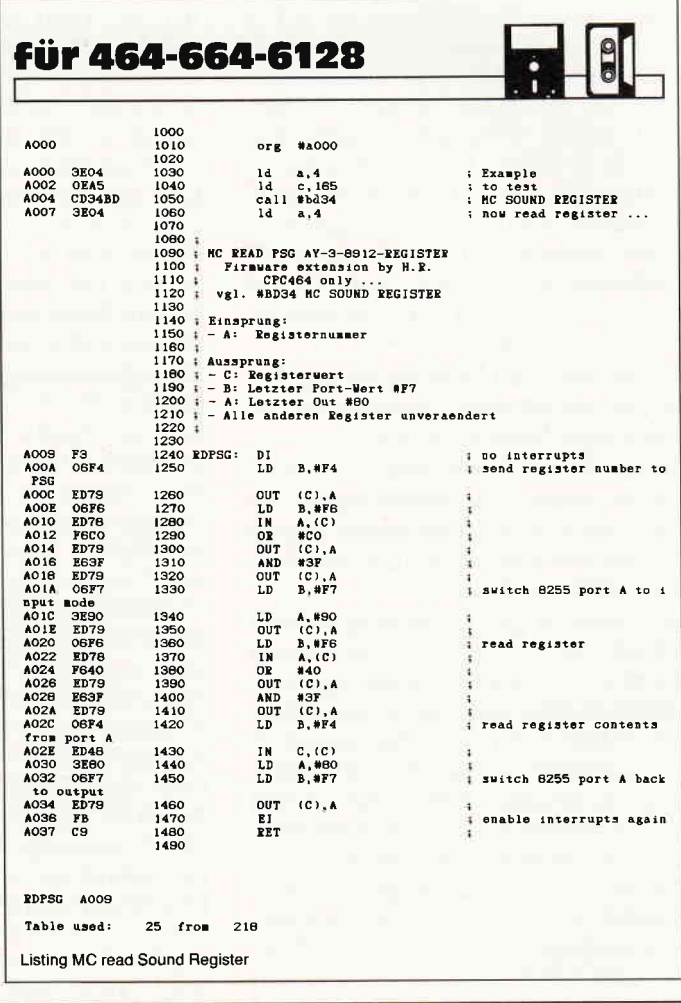

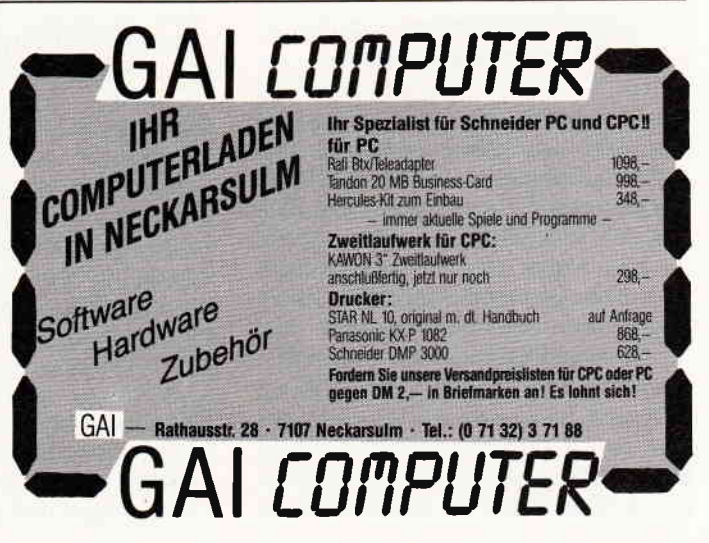

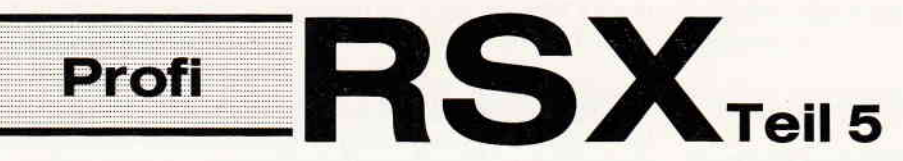

Mit Symbolen und beweglichen Bildschirmobjekten sind die CPCs, im Gegensatz zu den übrigen Leistungsmerkmalen, nicht gerade üppig ausgestattet. Hier bieten sie dem Anwender in erster Linie nur die 256 Text-Zeichen. Um dem abzuhelfen, bringen wir in dieser Folge eine komplette ICON und Sprite-Verwaltung. Somit können Sie sowohl Ihre Anwenderprogramme mit Ikonen benutzerfreundlicher herrichten, als auch Ihre Spiele durch Sprites schneller und optisch aufwendiger gestalten.

Dabei ist die Bezeichnung, ob ICON oder Sprite, nebensächlich, da sich beide programmtechnisch nicht unterscheiden. Da Ikonen meistens als feste Bildsymbole Verwendung finden und Sprites in erster Linie in Spielen zu Hause sind, wird je nach Anwenderfall in diesem Beitrag der richtige Ausdruck verwendet. Um hier keine Unklarheiten zu schaffen, nachfolgend noch einmal als Zusammenfassung, was hier wie bezeichnet wird:

ICON: Ein-/ausblendbare Bildsymbole, die jedoch vom Programm in der Regel nicht bewegt werden.

Sprite: Diese Bezeichnung wird verwendet, wenn diese Bildsymbole in der Regel durch ein Programm bewegt werden (meistens in Spielen oder z.B. als Cursor-Symbol)

Sie sehen, es gibt lediglich den Unterschied, ob sie fest sind oder bewegt werden. Profi RSX ist es aber egal, wie Sie ein Symbol bezeichnen. Es verwaltet einfach Symbole, alles andere ist uninteressant. Lediglich von Bedeutung ist, daß alle Symbole (Sprites und Ikonen) selbstverst'ändlich keine Bildschirmdarstellung vernichten, d.h., daß der Hintergrund nach dem Ausblenden der Symbole wieder unverändert erscheint.

#### Grundsätzliches

Um mit dieser Folge arbeiten zu können, laden Sie einfach die Erweiterung und initialisieren Sie diese mit 'CALL &8000" (vor dem Laden natärlich "MEMORY &7fff" eingeben). Falls Sie auch einige oder alle anderen Profi RSX-Teile verwenden möchten, so befolgen Sie bitte unbedingt die zum Schluß abgedruckte Ladeanweisung!

Ikonen und Sprites bestehen in ihrem Aufbau aus einer Matrix, die, wie bei den Text-Zeichen, die Informationen für ihr Aussehen enthält. Natürlich benötigt Profi RSX Speicherplatz, um sich die Matrix zu merken. Da PR sich diesen nicht willkürlich reserviert, was Ihr BASIC-Prograrnm äußerst unflexibel machen würde, bedarf es einer Mitteilung an PR, wo und wieviel Speicherplatz reserviert werden soll. Dabei kann der Speicherplatz überall in den ersten 64k ihres Rechners liegen (natürlich nicht im Bildschirm-RAM, innerhalb von Profi RSX oder anderen System-Bereichen). Aber ansonsten sind Sie völlig frei in Ihrer Wahl. Wenn Sie sich entschieden haben, wo Sie am ehesten Speicherplatz entbehren können, so müssen Sie PR dessen Lage mitteilen. Dieses geschieht mit Hilfe des Befehles Nr. 83 (»SP.MEMORY, Adresse oberste Speicherstelle, Adresse unterste Speicherstelle«). Danach wird dann dieser Bereich für alle ICON/Sprite-Defrnitionen verwendet, natärlich einschließlich der oberen und unteren Adresse. Bevor Sie den Befehl anwenden, müssen Sie, wie Ihnen inzwischen sicherlich einleuchtet, den<br>BASIC-Speicher durch »MEMORY (unterste Speicherstelle)-1« schützen. Damit Sie jedoch wissen, wieviel Speicher Sie benötigen, sehen wir uns jetzt erst einmal an, wie Sprites & Ikonen erstellt und intern behandelt werden.

#### Erstellen von Ikonen und Sprites

Ein Icon (und auch ein Sprite) ist prinzipiell nicht anders zu erstellen als ein Zeichen. Lediglich gilt hier zu berücksichtigen, daß dieses auch farbig sein kann. Damit läßt sich eine äquivalente Programmierung zum Symbol-Befehl nicht erreichen. Wie jedoch dann programmieren? In der Computer-»Steinzeit«, sprich  $C$  64, als erstmals Sprites auftauchten, geschah dieses extrem kompliziert und war (und ist) für den »durchschnittlichen« Freizeit-BASIC-Programmierer undurchsichtig (vorsichtig ausgedrückt). Dort gilt es, Spri-

tes im Binär-Format zu entwickeln und mittels Poke-Befehlen zu laden.

Dann noch ein paar Register setzen und fertig. Falls Sie Farben wünschten, so mußten zusätzlich für jede einzelne Farbe Bitkombinationen berücksichtigt werden. Das ganze war eben ein wenig umständlich und letztendlich gab es auch nur eine »Einheitsgröße« der Sprites. Da Sie einen CPC haben, soll uns das hier nicht weiter interessieren. Wie aber ist bei Profi RSX dieses Problem gelöst worden? Zumindest nicht schlechter, wie ich meine.

Zuerst zur Größe, dem Format der Sprites. Dieses können Sie beliebig wählen. Aus diesem Grund muß irgendwo festgehalten werden, welches Format welches Sprite hat. Dieses geschieht mit dem zweiten Befehl dieser Folge, der folgende Syntax hat:

'SP.DEF, ICON/ Sprite-Nummer, X-, Y-Ausdehnung, Mode, Adresse

Integer-Variable«

Zuerst geben Sie Nummer des Sprites an. Danach folgen die X- und Y-Ausmaße. Diese sind in Pixel anzugeben. Die X-Ausdehnung sollte durch 8 (Mode 2), durch 4 (Mode 1) oder durch 2 (Mode 0) dividierbar sein. Als nächstes folgt der Mode, in dem das Symbol später angezeigt werden soll. Hier können Sie jeden der drei Bildschirmmodi angeben, die Ihnen Ihr CPC zur Verfligung stellt. Selbstverständlich kann Profi RSX Sprites und Ikonen in allen dreier Auflösungen korrekt verarbeiten. Noch ein weiterer Vorteil steckt in diesem Befehl: Nur durch ändern des Modes in dem Befehl »SP.DEF« können alle Matrixen, die wie nachfolgend beschrieben erstellt wurden, für alle drei Auflösungen verwendet werden; Sie müssen demnach das Aussehen eines Symboles nur einmal festlegen und können es dann in allen Auflösungen benutzen. Dabei sind die Unterschiede in der Anzahl der verwendbaren Farben zu beachten. Für eine Service-Meldung seitens Profi RSX wird der vierte und letzte Parameter benötigt. Hier müssen Sie die Adresse (»Klammeraffe«!) einer Integer-Variablen übergeben. Der Inhalt dieser Variablen sollte (muß aber nicht) zweckmäßigerweise eine »0« sein. Nach Abschluß des Befehles teilt Ihnen dieser hier mit, ob er erfolgreich durchgeflihrt wurde. Ist der Inhalt der Variablen $=1$ , so war alles ok. Andernfalls (Inhalt= $0$  oder unverändert) gab es eine oder mehrere Unstimmigkeiten. In erster Linie kann dies ein Mangel an Speicherplatz gewesen sein. Wie aber berechnen Sie

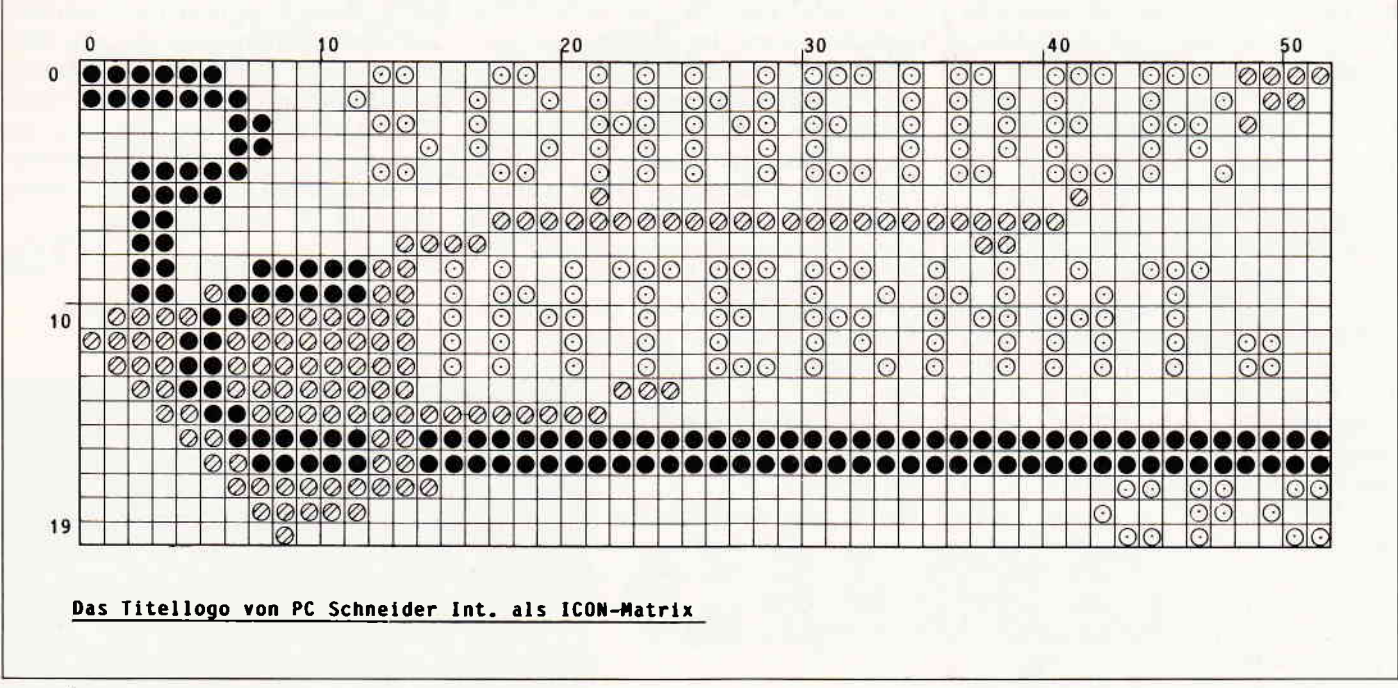

#### $Abb.1$

den benötigten Speicherplatz für ein Symbol? Dies läßt sich leicht mit folgender Formel bewerkstelligen:

benötigterSpeicherplatz = (Y-Ausdehnung\*(X-Ausdehnung/Mode $faktor)$ ) + 12

Dabei sind für die Ausdehnung die Werte in Pixel einzusetzen. Der Modefaktor beträgt bei Mode 2: 8, bei Mode 1: 4 und schließlich bei Mode 0: 2. Zusätzlich müssen immer 12 Bytes addiert werden, die PR intern zur Verwaltung benötigt. Dieses soll hier aber nicht weiter beachtet werden. Wie aus obiger Formel ersichtlich, benötigt ein Symbol gleicher Ausdehnung je nach Mode unterschiedlich viel Speicherplatz. Dieses läßt sich dadurch erklären, daß je nach Mode ein Pixel (auf Grund der Anzahl der möglichen Farben) 1, 2 oder 4 Bits Speicherkapazitat beansprucht. Folglich erscheinen die Symbole in horizontaler Richtung in Abhängigkeit vom Mode in unterschiedlicher Größe. Die Pixel-Zahl pro Symbol ist dabei aber immer gleich. Die obige Formel gilt nur für im Speicher befindliche Symbole. Sollen diese auch angezeigt werden, so vergrößert sich der Speicherbedarf auf fast das doppelte. Die nötige Formel lautet:

benötigterSpeicherplatz = (Y-Ausdehnung\*(X-Ausdehnung/Mode $faktor$ )\*2+12

Wie Sprites angezeigt und bewegt werden, folgt später. Schließlich müssen Sie diese erst einmal definieren. Dieses

geschieht mit dem Befehl 'SPRITE'. Seine Syntax lautet:

"SPRITE, Sprite-Nr., X-, Y-Position, > weitere Parameter < "

Dieser Befehl sieht auf dem ersten Blick zwar relativ einfach aus, bei genauer Betrachtung ergibt sich jedoch, daß dieser einer der komplexesten Befehle innerhalb von PR ist und Sie es ihm zu verdanken haben, daß Sie Sprites komfortabler als auf einem C64 programmieren können.Das Programmieren der Matrix ist mit ihm nicht schwieriger als das Erstellen einer Graphik mit den BASIC-Befehlen PLOT und DRAW und somit auch einfacher als das Definieren neuer Zeichen mit dem SYMBOL-Kommando, da Sie mit ihm innerhalb der Matrix an beliebiger Stelle Punkte setzen oder ganze Linien ziehen können.Nach Angabe der obligatorischen Sprite-Nr., die bei nahezu allen Sprite-Befehlen verlangt wird, folgt die Angabe einer X- und Y-Position. Diese bezieht sich auf die Sprite-Matrix. Stellen Sie sich Ihre Matrix (deren Größe Sie vorher mit dem Befehl »SP.DEF« festgelegt haben) so vor, als wäre Sie eine Aneinanderreihung von einzelnen Punkten in mehreren Zeilen. Dabei hat der Punkt links oben innerhalb der Matrix die Koordinate 0X/0Y. Der nächste Punkt hat die Koordinate 1X/0Y, der Punkt der genau unter diesem liegt, die Koordinate 1X/1Y.Sie können also durch Angabe dieser Koordinate festlegen, welchen Punkt Sie als erstes innerhalb der Matrix definieren wollen. Letzteres geschieht durch die folgenden Parameter, die in der Syntax-Beschreibung unter »weitere Parameter« fallen. Möchten Sie beispielsweise den vorher adressierten Punkt die Farbe 2 (entsprechend INK 2) zuweisen, so hängen Sie eine »2« an. Damit ist die Farbe des Punktes festgelegt. Durch Angabe einer Koordinate und der zugehörigen Farbe defrnieren Sie somit einen Punkt in der Sprite-Matrix. Es läßt sich jede Farbe angeben, eine »0« steht z.B. für "nicht gesetzt« und der Punkt hat das gleiche Aussehen wie der Bildschirm und hebt sich nicht von diesem ab. Die mögliche Zahl der verwendbaren Farben ist vom gewählten Mode abhängig  $(siehe * SP.DEF*)$ . Es sind in Mode 0 die Farben  $0 - 15$ , in M.1 0 1 - 3 und inM.2 die beiden Nr. 0 und 1 möglich. Geben Sie eine höhere Farb-Nummer an, so wandelt PR diese automatisch in die entsprechende gültige Nummer um, aus Nr. 6 wird in Mode 1 folglich Farbe 2. Diese Automatik unterstützt das Verwenden von Symbol-Definitionen in allen 3 Auflösungen.Sie haben jetzt Ihren ersten Punkt festgelegt. Um alle nachfolgenden ebenfalls zu setzen, bedarf es jedoch nicht einer erneuten Positions-Angabe. Hierzu reicht es aus, weitere Zahlenwerte anzuhängen, wobei jede Zahl die Farbe eines Punktes festlegt und zwar in der Reihenfolge von links nach rechts. Wird die rechte Grenze der Matrix erreicht, so wird automatisch in der folgenden Pixel-Zeile ganz links fortgefahren. Allerdings las-

sen sich nicht beliebig viele Parameter den Befehl mitgeben, da der BASIC-Interpreter nur max. 32 Parameter pro RSX-Befehl verarbeiten kann. Abzüglich der ersten drei Parameter bleiben pro Befehl max. 29 für die Matrix-Defrnition übrig. Nun wäre es sicherlich äußerst langweilig und zudem sehr verschwenderisch (Speicherplatz!), wenn Sie z.B. eine ganze Matrix-Zeile auf ein und dieselbe Farbe setzen wollten und hierzu für jeden einzelnen Pixel ständig die gleiche Zahl angeben müßten. Glücklicherweise ist dieses nicht notwendig, denn der »SPRITE«-Befehl bietet hierzu eine andere Lösung an. Mit Hilfe von2 Zahlen können Sie bis zu 255 Punkte auf die gleiche Farbe setzen. Dazu geben Sie im Befehl eine negative Zahl an (von  $-1$  bis  $-255$ ) und sofort anschließend die Nummer der Farbe, welche für die mehreren Pixel gelten soll. Die ins positive gewandelte Zahl ergibt die Menge der Parameter, welche alle gleichfarbig werden. Wenn Sie z.B. folgende Parameterisierung verwenden:

#### $"$  SPRITE,  $0, 0, 0, 1, 2, -5, 3, 2"$

#### dann bedeutet das

ICON/Sprite-Nummer: 0 Position des ersten Pixels: 0X,0Y (links oben) Farbe dieses Pixels: 1 Farbe des nächsten Pixels: 2

danach folgen 5 Pixel mit der Farbe 3 und ein Pixel mit der Farbe 2 (Position 8X,0Y).

So läßt sich mit mehreren Befehlen schnell und äußerst einfach ein Icon oder Sprite definieren, ohne ein Computer-Profi zu sein und mit PEEK, POKE oder CALL zu hantieren.Auch vorhandene Bildschirmgraphik läßt sich mit dem Befehl »SP.GET2« als Sprite-Matrix einlesen. Die Größe des Bildschirmausschnittes, welcher in eine Sprite-Matrix umgewandelt wird, ist äquivalent zum Format des Symboles.Um ein Sprite auf dem Bildschirm darstellen zu können, bedarf es eines schaltet« werden. Bei diesem Vorgang wird zusätzlich Speicherplatz reserviert, da ja die Bildschirmgraphik gespeichert werden muß, wenn ein Symbol angezeigt wird. Das Einschalten geschieht mit dem Befehl »SP.ON«. »Ausschalten« können Sie ein Sprite, um z.B. Speicherplatz zu sparen, mit dem Befehl »SP.OFF«. Wenn ein Sprite eingeschaltet ist, kann es auf dem Bildschirm dargestellt werden, z.B. mit »SP.PUT«. Näheres erfahren Sie ein wenig später.Da dies bisher sehr viel Theorie war, habe ich mir, zur besseren Verständlichkeit und damit Sie ein wenig Praxis bekommen, das Titellogo dieses Heftes vorgenommen und es, ein wenig modifrziert, in ein Matrix-Raster übertragen. Das Ergebnis finden Sie in Abbildung 1. Ergänzend zeigt Abbildung 2 die Bedeutung der Punkte. Versuchen Sie jetzt, diese Matrix in »SPRITE«-Befehle zu übetragen und vergleichen Sie Ihr Ergebnis mit dem Programm 1, welches dieses Symbol erzeugt und anzeigt.Bevor Sie das Programm starten, müssen Sie erst mit Hilfe von »SP.MEMORY« einen Speicherbereich für das ICON resevieren. Dieser muß mindestens &???? Bytes umfassen. Den Umfang sollten Sie selber errechnen. Das Programm erklärt sich eigentlich von selbst, so daß jetzt Punkt 3 an der Reihe ist.

#### Darstellen und Bewegen der Symbole

Bis hier haben wir in erster Linie das behandelt, was sowohl für Ikonen und Sprites gleichermaßen gilt. Jetzt wenden wir uns mehr den Sprites zu. Wie diese erzeugt werden, wissen Sie. Wie erfolgt jedoch programmtechnisch ihre Steuerung und Bewegung auf dem Bildschirm?

Der Grundbefehl dazu lautet »SP.PUT,<br>Sprite-Nr., X-Position, Y-Position (Darstellungs-Mode) »Hiermit plazieren Sie das Symbol auf dem Bildschirm. Die anzugebene Position kann sich in folgenden Grenzen bewegen: Mode 2:  $640$  (X)  $*$  200 (Y) Punkte Auf-

lösung (mögliche Koordinaten:  $0-639X, 0-199Y$ Mode 1: 320X\*200Y (0-319X) Mode 0: 160X\*200Y (0-159X)

Dabei ist zu beachten: Jede X-Koordinate muß in Mode 2 durch 8, in Mode I durch 4 und in Mode 0 durch 2 dividierbar sein, ansonsten wird das Symbol nicht angezeigt. Zusätzlich ist noch die X-Koordinate 0 erlaubt. Werden größere als die vorgenannten X-Koordinaten verwendet, so wird das Sprite zwar angezeigt, es befindet sich aber zeilenversetzt auf dem Monitor. Die Y-Koordinaten werden im 200er System angegeben. Eine Sprite Y-Koordinate ist also immer halb so groß wie die entsprechende Graphik-Y-Koordinate, wo max. 400 Punkte verwendet werden.Sie haben jetzt ein Sprite angezeigt. Entfernen geht noch einfacher. Dazu reicht der Befehl »SP.GET, Sprite-Nr. (ohne Koordinaten)«. Dann wird das Sprite entfernt und der alte Bildschirminhalt wird wieder eingeblendet. Bevor wir jetzt zum eigentlich spannenden kommen, dem Bewegen der Sprites, untersuchen wir den wahlweise anzugebenden Darstellungs-Mode. Hier gibt es 5 Möglichkeiten:

 $0 -$  Force (Standard)<br>  $1 - XOR$ <br>  $2 - AND$  $3 - OR$  $4-NOT$ 

Dieser Mode gibt an, wie das Sprite mit der »alten« Bildschirmgraphik verknüpft wird. Bei Option »0«, die auch Standard ist, erfolgt keine Verknüpfung, die »alte« Graphik wird überschrieben. Die Varianten 1 bis 3 entsprechen den bekannten Möglichkeiten aus dem Graphik-Bereich des CPC, wobei Option 3 besonders interessant ist, da dann das Sprite »transparent« über den Hintergrund gelegt wird. Option 4 bewirkt ein invertieren der Pixel des Sprites. Der Darstellungsmode kann bei jedem Befehl zur Darstellung oder Bewegung von Sprites angegeben werden. Er bleibt für alle Ausgaben bestehen, bis ein anderer programmiert wird.

Das Bewegen geschieht mit dem Befehl »SP.MOVE« und seinen beiden Variationen. Der erste Grundbefehl bewegt das Sprite an die neu angegebene Position weiter, während »SP.MOVER« das Sprite um eine Differenz, ähnlich wie dies bei dem BASIC-Befehl MO-VER der Fall ist, versetzt. Der mächtigste Befehl ist »SP.MOVER2«. Dieser entfernt nicht nur das Sprite an der alten Position und bewegt seine Position um den gewünschten Abstand weiter, er bildet an der neuen Position an dessen Stelle zusätzlich ein anderes Sprite ab. Damit wird das Erzeugen von sich »bewegenden« Figuren unterstützt.

Um eine flimmerfreie Darstellung der Sprites zu ermöglichen,wird die Einblendung dieser mit dem Bildrücklauf synchronisiert. Falls Sie mehrere Sprites gleichzeitig bewegen wollen, so müssen Sie diese Funktion deaktivieren und die Synchronisation durch das BASIC-Programm durchführen lassen, z.B. mit den Event-Befehlen oder mit demPR-Befehl "FRAME" bzw. durch »CALL &BD19«, da letzteres schneller ist.Wenn nun Sprites über den Bildschirm schweben, so kommt es sicherlich vor, daß sie mit anderer Graphik in Berührung kommen. Dann wäre es wünschenswert, daß diese je nach Fall

# Es gibt Software<br>die echt gut wär, wenn's nicht so schwer wär damit zu arbeiten...

\*\*\* ADRESSEN - VERWALTUNG \*\*\*

의

01 Suchname (Kürzel) ... |:

Anrede ................<br>Gespråchspartner ......

### vesprachspartner<br>Branche .............<br>Adress-Kennzeichen<br>Umsatz ...............<br>Bemerkungen .......... : (K=Kunde L=Lieferant us -> Erfassen/andern<br>ine Wahl ...:  $2 - 5$  Drucken  $4 - 3$  Menu 3 -> Sort, Linte \*\*\* ADRESSEN - VERWALTUNG \*\*\* 'Esc' -> Eingabe Ende ANDERN Satz - Nummer : 2

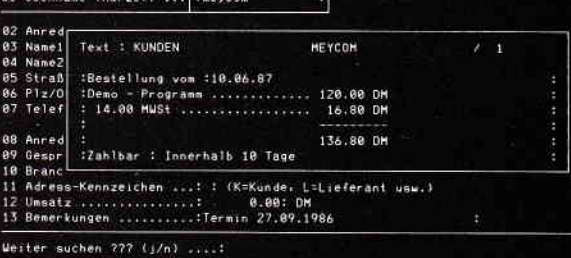

136.80 \*\*\* KARTEI - KASTEN \*\*\* 136.88 'Esc' -> Eingabe Ende .<br>(asten – Nummer 1831<br>(arten – Nummer 1808 auptgruppe :ADRESSEN ECHEN-SPEICHER 2 aktiv Untergruppe : KUNDEN Bereich : MEYCOM :Bestellung von :10.06.87<br>:Deno - Programm 120.00 DM 136.80 DM Zahlbar : Innerhalbi10 Tage

Dies alles ist auf einer Diskette:

Integrierte Software:

#### Adressen-Verwaltung

- suchen nach jedem Zeichen, Wort Merge Textblock oder Satz
- reorganisationsfrei
- Ausgabe einer sortierten Liste über Drucker oder Bildschirm
- Merge Kartei-Karte,
- erfassen/ändern

#### - über 30 000 Adressen möglich

#### Kartei-Kasten

- Gliederung nach Hauptgruppe, Untergruppe, Bereich und Zitat
- suchen nach jedem Zeichen. Wort oder Satz
- Kopierfunktion Kartei-Karte
- Kopierfunktion Zeile - Druckfunktion Haupt-, Untergruppe, Bereich
- Rechenfunktion (2 unabhängig voneinander arbeitende Rechenspeicher)
- Anwendungsbeispiele: Lagerverwaltung, Bücher, Video, Zeitungsartikel etc.
- Erstellung von bis max. 99 Karteikästen
- über 30 000 Karteikarten pro Kartei-Kasten

#### **Textbearbeitung**

- 
- Mailmerge

**Schneider PC 1640** 

system

**Die Software** 

für den neuen

- Merge Kartei-Karte
- suchen und ersetzen
- Randausgleich
- Zeilenumbruch
- erstellen Text für Serienbrief
- alle Funktionen werden
- automatisch angezeigt

#### **Serienbrief**

- selektieren nach Name. Postleitzahl, Branche

- 11 June 12 by the low of design of 50 cm
	-

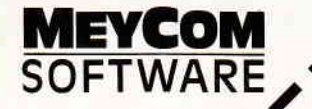

»vor« oder »hinter« der Graphik herschweben können. Auch das ist mit Profi RSX möglich. Sie können mir dem Befehl »SP.PRIO« (-rität) für jedes einzelne Sprite separat festlegen, ob dieses beim Zusammentreffen mit vorhandener Graphik diese überblenden soll oder ob die Graphik Vorrang hat. Allerdings gibt es jedoch Fälle, wo<br>ein Sprite weder »vor« noch »hinter« der Graphik herschweben soll, sondern wo Sie bei einer Kollision schnell reagieren müssen. Dazu hat Profi RSX eine komplette Kollisionskontrolle integriert. Diese meldet sofort, wenn ein »Crash«auf dem Bildschirm stattgefunden hat. Die Meldung kann derart geschehen, daß bei Auftreten der Situation automatisch in ein Unterprogramm oder in eine andere Programmzeile verzweigt wird. In den Unterprogrammen oder der angegebenen Zeile muß Ihre (BASIC-) Kollisionsbehandlung stehen. Nach Abschluß dieser kann mit einem speziellen Befehl (»SP.RETURN«) an der gleichen Stelle wie vor der Kollision fortgefahren werden.

Um die Funktion zu aktivieren, muß Profi RSX die Programmzeile des Un-<br>terprogrammes (mit »SP.GOSUB«) oder eine normale Programmzeile (mit »SP.GOTO«) mitgeteilt werden. Bei Auftreffen eines Sprites auf ein Hindernis wird dann sofort in die Zeile verzweigt, sofern die Automatik mit »SP.KOL« aktiviert worden ist. Als Hindernis wird alles das verstanden, was nicht in INK 0 gezeichnet ist.

Mit der letzten Routine nimmt Ihnen Profi RSX fast alle Programmierarbeit für z.B. ein Hindernisspiel ab. Die Anwendung und ihre Auswirkungen in der Praxis demonstriert das im Anhang abgedruckte Spiel Nr.l (Programm-Nr. 2). Bei diesem Spiel geht es darum, einen »Ball« durch ein vorgegebenes Labyrinth zu steuern. Sie müssen von der linken oberen in die rechte obere Ecke finden. Dabei sollten Sie nach Möglichkeit die »Mauern« nicht berühren. Neben diesem Labyrinth können Sie beliebig viele andere per Zufall erzeugen lassen. Dort können Sie die Mauern durch Betätigung der Feuer-Taste überspringen. Allerdings hat das jedesmal 50 Straf-Punkte zur Folge. Dieses Spiel soll Ihnen in erster Linie die Kollisions-Kontrolle demonstrieren. Sie sollten das Spiel deshalb ausnahmsweise nicht vorrangig spielen, sondern eher das Listing »studieren«. Hiermit sind alle wesentlichen Funktionen dieses Teiles beschrieben worden. Zu allerletzt müssen wir noch

kurz das Thema Geschwindigkeit behandeln. Natürlich sollten Sprites & Ikonen so klein wie möglich sein. Außerdem können Sie nicht 10 Sprites gleichzeitig bewegen, da es sich beim CPC schließlich üm einen 280-Rechner mit effektiv 3,3 Mhz Taktfrequenz handelt. Auch die Kollisions-Kontrolle sowie die Prioritäts-Verwaltung kosten Zeit. Aber bei vernünftiger Programmierung lassen sich gute Ergebnisse erzielen. Dies gilt besonders für die absolut flimmerfreie und fließende Bewegung der Sprites.

Falls Sie mehrere Teile von Profi RSX gleichzeitig in Ihren Programmen verwenden, so sollten Sie sich das ebenfalls in diesem Heft abgedruckte Programm »RSX-Compiler« ansehen, da dieses eine Geschwindigkeitssteigerung bringt.Das Beispiel-Prograrnm soll die Programmierung der Sprites demonstrieren. Sie sind allein schon aus Platzgründen sehr kurz und einfach, so daß sie natürlich nicht besonders anspruchsvoll sind. Letzteres sollten sie auch nicht sein, da hier der Lernwert im Vordergrund steht. Die Programmierung von »Super-Spielen« überlasse ich Ihnen!

Damit Sie letzteres (wenn Sie möchten) in Angriff nehmen können, sollten Sie zürst den BASIC-Lader abtippen, diesen an Ihren Rechner eventuell anpassen und danach als erstes die Befehlsliste dieser Folge genau durchlesen. Wenn Sie sich dann noch die Programme angesehen haben, können Sie mit dem Programmieren beginnen. Viel Spaß!

Anm.: Für diejenigen, die keine »Lust« haben, Ikonen & Sprites per Hand (bzw. eher »Kopf«) zu erstellen, folgt nächsten Monat unter anderem ein komfortabeler Icon- und Sprite-Editor. Zu beachten ist, daß Sie, bevor Sie den Data-Loader starten, den Speicherbereich absichern und zwar durchME-MORY &7ftt. Anschließend sichern Sie den M-Code (& den BASIC-Loader) dann sofort auf Kassette/Diskette (vor der Initalisierung!). Den M-Code sollten Sie auf jeden Fall unter dem folgenden Namen speichern:

#### SAVE" SP-464", b, &8000, 2214

Besitzer eines 664 bzw. 6128 ändern die Zeichenfolge  $>464$  wie üblich wieder in  $>664 <$  bzw.  $>6128 <$ . Um jetzt mit Profi RSX arbeiten zu können, befolgen Sie beim Laden bitte folgende Reihenfolge:

MEMORY &7fff LOAD "GI-464.BIN"

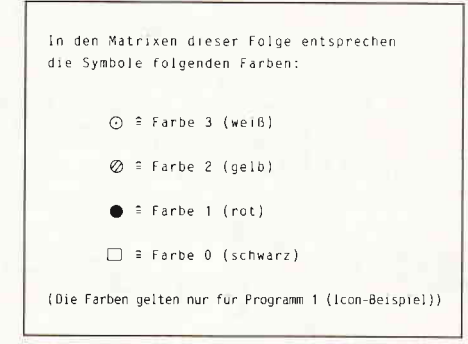

Abb. 2

LOAD "G2-464.BIN" LOAD "S-464.BIN" CALL &9FAO CALL &9680 CALL &8F90 LOAD "T-464.BIN" CALL &87E0 LOAD "SP-464.BIN" CALL &8OOO

ACHTUNG: Der M-Code dieser Folge überlappt sich mit dem des letzten Teiles. Dieses ist nicht weiter schlimm, da dem nur einige Initialisierungs-Routinen des vierten Teiles zum Opfer fallen, die nur bei der Initialisierung gebraucht werden. Aus diesem Grund muß der vierte Teil immer vor der Folge 5 geladen und initialisiert werden; Befolgen Sie deshalb unbedingt die oben vorgestellte Lade-Reihenfolge. Der Teil 4 darf unter keinen Umständen durch »CALL &87e0« ein zweites Mal aufgerufen werden; Am besten ist es, wenn Sie die Ladefolge wie oben abgedruckt in Ihr Programm einbinden und sicherstellen, daß dieses nur einmal angesprungen wird!

Bei Anwendung der obigen Regel kann eigentlich nichts mehr schief gehen.

### ICON & »SPRITE«-Befehle (Teil 1)

Dieser sehr umfangreiche Teil bietet sehr viele Befehle zur Erzeugung und Verwaltung von »Sprites/ICON's« (d.h. von ein- und ausblendbaren, verschiebbaren Bildschirmteilen). Da diese »Sprites« software-mäßig gesteuert werden, sind sie keine Sprites in der ursprünglichen Definition. Sie werden dennoch ab jetzt als »Sprites« bezeichnet.

#### Grundsätzlich gitt

- Alle Sprite/ICON-Befehle beginnen mit dem Teil  $> SP <$  (besonders wichtig ist der Punkt!).  $-$  Falls Variablen verlangt werden, so müssen dies immer Integer-Variablen sein.

- Bei Variablen muß immer deren<br>Adresse (durch den »Klammeraffen«) übergeben werden, sonst sind die Folgen nicht vorhersehbar, falls etwas in die Variablen geschrieben wird!

- Wie hier allgemein gültig, sind die Parameter, die in dieser Auflistung in Klammern gesetzt sind, optional und können entfallen.

- Es können maximal (theoretisch) 65536 Sprites/ICON's verwaltet werden, so daß die Nummer eines Sprites/ICON's von 0 bis 65535 gehen kann.

WICHTIG: Die Sprite/ICON-Nummern dürfen nur in aufsteigender Reihenfolge vergeben werden. Das bedeutet, daß die Nummer 5 nur vergeben werden darf, wenn schon Sprites/ICON's mit den Nummern 0 bis 4 bestehen.

- Die Ausmaße eines Sprites können jederzeit verändert werden !

- Die Ausmaße werden immer in Pixel angegeben.

- ACHTUNG: Alle Koordinaten werden in »tatsächlich vorhandenen« Pixel angegeben! Die max. Auflösung je nach Mode beträgt also:

640\*200 in Mode 2 320\*2OO in Mode I 160\*200 in Mode 0

Die max. Y-Koordinate beträgt immer 199. Graphik-(Y)Koordinaten müssen deshalb immer durch zwei geteilt werden. In X-Richtung gilt das gleiche bei den Modes 1 und 0. Um ein ICON/ Sprite immer an der gleichen Position  $(z.B.400X/100Y$  in Mode 2) zu haben, muß es in Mode I die Koordinaten 200X/100Y und in Mode 0 die Koordinaten 100X/100Y besitzen. Von einer Auflösung zur nächsten findet immer eine Halbierung (oder Verdopplung) statt. Nur die Y-Koordinaten bleiben gleich!

- Es sollte niemals eine Sprite-Nummer in einem Befehl verwendet werden, wenn dieses nicht existiert (Ausnahme: bei SP.DEF)

- Ab jetzt werden teilweise die Wörter »SPRITE/ICON« durch ein »S« abgekürzt.

- Alle Befehle gelten sowohl für Sprites als auch ICON's. Diese unterscheiden sich in Ihrer Funktion und Anwendung nicht. Die unterschiedlichen Namen sind nur auf die Anwendungsbereiche abgestimmt.

83.SP.MEMORY, oberste Speicherstelle, unterste Speicherstelle, weist der Sprite-Verwaltung von PROFI-RSX einen Speicherbereich für die Ablage der Sprites zu. Diese Festlegung muß immer vor dem Definieren der Sprites geschehen. Vor Anwendung dieses Befehles muß der entsprechende Speicherbereich durch den BASIC-Befehl »MEMORY unterste Speicherstelle-1« geschützt werden. Der Bereich wird vollkommen gelöscht, kann also zum Löschen aller Sprites verwendet werden. Wegen der vorgenannten Auswirkung sollte der Befehl nur einmal angewendet werden.

84. SP.DEF, S-Nr., X-, Y-Ausmaße, Mode, Adresse Integer-Variable- Definiert ein Sprite mit der Nummer, welche als erster Parameter angegeben wurde.

Der entsprechende Speicherplatz wird reserviert. Die Größe wird in Pixel für die X- und Y-Richtung angegeben. Die tatsächliche Byte-Größe wird automatisch berechnet, wozu das Programm den vierten Parameter benötigt. Dieser gibt den Mode an, in dem das Sprite später verwendet werden soll. Dieser Mode ist jedoch völlig unabhängig vom momentanen Bildschirm-Mode. Der letzte Parameter dient dazu, daß das Programm dem Benutzer mitteilt, ob die Aktion erfolgreich war. Nach Abschluß bedeuten die Werte, die in dieser Variablen enthalten sind:

0 / kein Erfolg (Gründe können z.B. sein: Kein Speicherplatz vorhanden, Nummer größer als letzte Nummer + 1, usw.)!

1/ Erfolgreich

85. SPRITE, S-Nr., X-, Y-Koordinate, weitere Parameter

Nach Angabe der Nummer können beliebig viele Parameter folgen (bis zu 31, bedingt durch den BASIC-Interpreter). Zuerst werden die Koordinaten des ersten Punktes innerhalb der Sprite-Matrix angegeben. Diese können beliebig sein, sollten jedoch innerhalb der Ausdehnung des Sprites liegen (siehe SP.DEF).Sie dienen dazu, damit PROFI-RSX weiß, welcher Pixel als erstes definiert werden soll. Nur so ist es überhaupt möglich, mehr als 29 Pixel zu definieren.

ACHTUNG: Die X-Koordinate muß bei MODE 2 des Sprites durch 8, bei MODE 1 durch 4 und bei MODE 0 durch 2 zu dividieren sein, sonst kehrt die S-Verwaltung zu BASIC zurück. Zusätzlich ist der Wert 0 erlaubt. Die Y-Koordinaten können beliebig sein.

Die Zählung der Koordinaten fängt innerhalb der Matrix links oben an. Dabei hat die oberste Zeile die Nr. 0, die zweite die Nr.1 usw. Gleiches gilt für die Pixel einer Zeile. Der am weitesten links liegende Pixel hat die kleinste Nummer (0;), der am weitesten rechts liegende die höchste Nummer.

Nach dieser Angabe folgen die Parameter zum Setzen der einzelnen Pixel innerhalb der Sprite-Matrix. Jeder der nun folgenden Parameter steht für einen Punkt, der Wert (0-255) dieses Parameters bestimmt die Farbe des Punktes.

AUSSNAHME: Ist ein Parameter negativ, dann werden soviele Pixels, wie durch den ins Positve gewandelten Parameter (Wert  $1 - 255$ ) angegeben, auf den Wert des darauffolgenden Paramters gesetzt.Das ist auf den ersten Blick vielleicht etwas verwirrend, deshalb ist hier ein Beispiel zur Erklärung angehängt.

#### BEISPIEL: SPRITE, 1,0,4,1,2,3,4,-6,3,2

Der Befehl bewirkt im einzelnen: Sprite/Icon-Nummer: lDie X-Position des ersten Pixels ist in der S.Zeile an Position 0.Pixel 0/5.Zeile: Ink 1

- " $1$ ": Ink 2
- " $2/$ ": Ink 3
- " $3'$ ": Ink 4

Pixel  $4-10/5$ . Zeile: Ink 3 (bedingt durch das Minus-Zeichen)Pi $xel$  11/5. Zeile: Ink 2

- Wenn das Ende einer Pixel-Zeile erreicht ist, dann wird automatisch in der nächsten Zeile weitergemacht. Ist das Ende der gesammten Sprite-Matrix erreicht, so wird die Routine abgebrochen.

Eine ausführliche Erklärung finden Sie im Begleitartikel dieser Folge.

In der nächsten Folge wird zur weiteren Vereinfachung ein Sprite-Editor abgedruckt (s. SP.EDIT).

86. SP.ON, S-Nummer, Adresse Integer-Variable. Jedes Sprite muß (aus Speicherplatzgründen) eingeschaltet werden, bevor es auf dem Bildschirm dargestellt werden kann. Andernfalls ist keine Darstellung möglich.

Inhalt der Variable:

0 > kein Erfolg (aus Speicherplatzmangel)

 $1 >$  Erfolg

87. SP.OFF, S-NR., Adresse Integer Variable- Schaltet ein Sprite aus und verhindert damit die Bildschirmdarstellung. Auf dem Bildschirm befindliche Sprites können hiernach nicht mehr vom Bildschirm gelesen werden. Der Befehl ist z.B. dann sinnvoll, wenn Speicherplatz gespart werden muß oder um ein Sprite zu sperren. Variable: wie üblich

#### Serie<sup>-</sup>

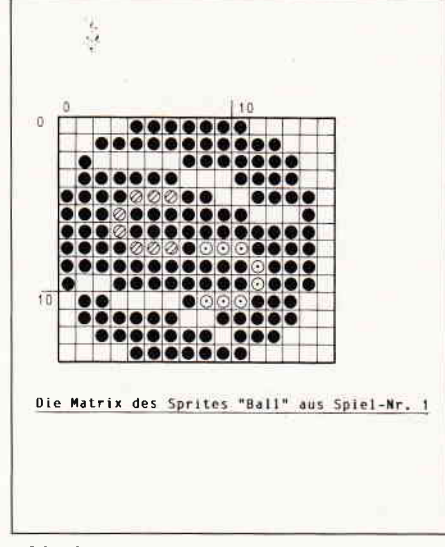

#### Abb. 3

88. SP.DELETE, S-Nr., Adresse Integer Variable, löscht ein Sprite im Speicher. Es ist nicht sinnvoll, viele Sprites zu löschen, um dafür andere anzulegen (Ausnahme: das Sprite mit der z.Z. höchsten Nummer).

Es kann jedes Sprite gelöscht werden, es muß nicht das mit der höchsten Nummer sein.

#### 89. SP.PRIO, S-Nr., Priorität

- weißt dem Sprite seine Priorität zu. - Unter Priorität versteht man hier, ob es beim Zusammentreffen mit einem anderen Objekt auf dem Bildschirm »vor» oder »hinter« diesem herschweben oder abgebildet werden soll.

- Eine Priorität von 1 bewirkt, daß das Sprite »hinter« dem Objekt herschwebt, das Objekt auf dem Bildschirm in diesem Fall also Vorrang hat. Eine 0 bewirkt das Gegenteil, das Spri te wird also »vor« dem Objekt dargestellt.

#### Zusammengefaßt:

Priorität  $1 \le y$  Vordergrund (alles was nicht in INK 0 gezeichnet ist) hat Vorrang!

Priorität  $0 =$  Sprite

- Wenn die Uberdeckung nur einen Teil des Sprites betrifft, so wird der nicht betroffene Teil natürlich normal dargestellt.

#### 90. SP.KOL, EIN/AUS

- Dieser Befehl ist wichtig in Verbindung mit den beiden nachfolgenden Befehlen.

Hierdurch kann die Kollisionskontrolle (siehePos. 92-94) ein- (1) oderaus- (0) geschaltet werden.

Parameter  $= 1$ : schaltet SP.GOTO $=$  $SP.GOSUB$  ein Parameter = 0: schaltet  $SP.GOTO = SP.GOSUB$  aus

#### 91. SP.GOTO, Zeilennummer  $(0-65535)$

- Dieser Befehl stellt eine der Stärken von PROFI-RSX dar. Mit ihm ist es möglich, daß das laufende BASIC-Programm bei einer Kollision eines Sprites unterbrochen wird und daß der BASIC-Interpreter an die angegebene Programmzeile springt.

Falls also die Kollisionskontrolle mit dem Befehl-Nr. 90 eingeschaltet worden ist, springt das Programm bei einer vorliegenden Kollision eines Sprites in die definierte Zeile. Die Zeilennummer sollte PROFI-RSX zu Beginn eines Programms mitgeteilt werden, kann aber ständig geändert werden.

Der Befehl schaltet die Kollisionskontrolle aus. Sie muß hinterher erst wieder mit > SP.KOL< eingeschaltet werden. Ein event. vorhandenes GO-SUB (siehe nächste Pos.) wird gelöscht.

ACHTUNG: Eine Rückkehr zu der vorher bearbeiteten Zeile findet nicht statt. Dies kann nur durch entsprechende Programmierung in BASIC erreicht werden (falls gewünscht). Wenn immer zurückgesprungen werden soll, so ist der Befehl Nr.92 anzuwenden.

Falls die Zeilennummer ungültig (nicht vorhanden) ist, wird im Programm normal fortgefahren.

ACHTUNG: Bei der automatischen Zeilenumnumerierung in BASIC (RE-NUM) werden die Zeilennummern bei den Befehlen Nr. 91 & 92 nicht mit geändert!

92. SP.GOSUB, Zeilennummer

Dieser Befehl funktioniert fast genauso wie Pos. 91, mit dem Unterschied, daß ein Unterprogramm aufgerufen wird. Eine Rückkehr aus dem Unterprogramm ist nur mit Befehl Nr. 93 möglich.

93. SP.RETURN (keine Parameter)

Trifft der BASIC-Interpreter auf diesen Befehl, so wird das Unterprogramm beendet und der Programmablauf an genau der Position fortgesetzt, wo sich der Interpreter befand, als die Kollision eintrat.

94. SP.FLAG, Adresse einer Variablen

Hiermit können Sie erfahren, ob zwischenzeitlich eine Kollision vorgekommen ist.

Inhalt der Variable $=0$ : keine Kollision Inhalt der Variable $= 1$ : Kollision.

ACHTUNG: Sowohl der Befehl >SP.GOTO< wie auch >SP.GO-SUB< setzen dieses Flag auf  $\approx 0$ . wenn eine Zeile angesprungen wird.

Auch nach dieser Abfrage wird es wieder auf »0« gesetzt. So ist es möglich, festzustellen, ob nach einer Abfrage eine erneute Kollision stattgefunden hat.

95. SP.LET, 1. S-Nr., 2. S-Nr., Adresse Integer Variable- Funktion:

Weist dem ersten angegebenen ICON=Sprite die Werte (Matrix, Mode, Ein/Aus, usw.) des zweiten zu. Der Befehl sollte nur angewendet werden, wenn keines der beiden ICON's/ Sprites auf dem Bildschirm ist. Variable: wie üblich

96. SP.PUT, S-Nr., X-Position (O-max. 15913191639), Y-Position (0-199) (, Darstellungs-Mode) Stellt ein Sprite/ICON auf dem Bildschirm an der X-, Y-Position dar. Dabei wird der event. angegebene Darstellungsmodus berücksichtigt. Dieser kann sein:

 $0 - \text{FORCE}$  (Standard)<br> $1 - \text{XOR}$ 

- 
- $2 AND$
- $3 OR$
- $4-NOT$

ACHTUNG: Die X-Koordinate muß in MODE  $2(80 \text{ Z}$ ./Z.) durch 8, in MODE 1 durch 4 und in MODE 0 durch 2 teilbar sein, da Sprites und ICON's momentan nur auf Byte-Grenzen beginnen können.

Beachten Sie die max. X-Auflösung (16013201640 Punkte) und Y-Auflösung (200 Reihen)!

Ist eine Koordinate zu groß, so wird das ICON=Sprite dennoch abgebildet, seine Lage ist jedoch über den Bildschirmrand hinaus bewegt worden, so daß es ab dem gegenüberliegenden Rand dargetellt wird.

Die Darstellung wird mit dem Bildaufbau synchronisiert. Dieses läßt sich mit > SP.FRAME < abschalten.

Die Zählung der X-, Y-Koordinaten erfolgt sonst wie bei den Graphik-Befehlen, mit dem Unterschied, daß der Nullpunkt  $(0X=0Y)$  links unten im Bildschirm liegt.

#### 97. SP.GET, S-Nr.2

Entfernt ein Sprite/ICON vom Bildschirm. Eine Positionsangabe ist nicht nötig.

98. SP.MOVE, S-Nr., X-, Y-Position (, D.-Mode)

Bewegt ein Sprite von der derzeitigen Position zu der gewünschten. Ein neuer Darstellungsmode kann angegeben werden (siehe  $>$  SP.PUT  $<$ ).

#### Dqs erste

### Ioyce Sonderheft

#### ist bei DMV noch zu haben!

Für Joyce-Besitzer haben wir das erste Sonderheft fertiggestellt. Für alle denen die Joyce-Rubrik in der PC lnternational nicht genügend Stoff für einen ganzen Monat bieten konnte, stellt dies Sonderheft eine Fülle von lnformationen, Tips und Tricks und Programmen zur Verfügung.<br>Dies Heft deckt das ganze Interessenspektrum eines Joyce-Besitzers ab

vom Basictip bis zur Erweiterung mathematischer Funktionen, von der Druckereinstellungsroutine bis zum kompletten Assembler/Disassembler ist alle enthalten, was Joycer's Herz höher schlagen läßt.

#### Aus dem lnhalt:

- ein komfortabler Maskengenerator erlaubt die Erstellung von Bildschirmmasken für selbstgeschriebene Programme aller Art, ohne umständlich mit PRINT-Anweisungen hantieren zu müssen.
- eine Bauanleitung ermöglicht Ihnen, auf einfache Weise einen Joystick an den Joyce anzuschlieBen. Die Richtungen des Joysticks werden aut Pfeiltasten gelegt.
- fertig ist die »Fernbedienung«

**OF** 

LORING

- für LocoScript-Freunde bietet das Heft einen Beitrag über Fußnoten unter LocoScript
- ein besonderer Leckerbissen für CP/M-Fans wird mit dem Beitrag XBIOS serviert.
- zur Entspannung zwischendurch stehen kleine **Spiele** zur Verfügung, u.a.<br>ein **Mau-Mau** mit definierbarem Level.
- last not least: Tips und Tricks zu Basic, Logo, dBase und vielem anderem mehr.

Das JOYCE-Sonderheft 1 ist noch direkt beim Verlag für DM 20,- erhältlich. Sämtliche im Sonderheft enthaltenen Programme sind auch auf 3"-Disk (Data-<br>box) zum Preis von DM 30,– beim Verlag erhältlich.

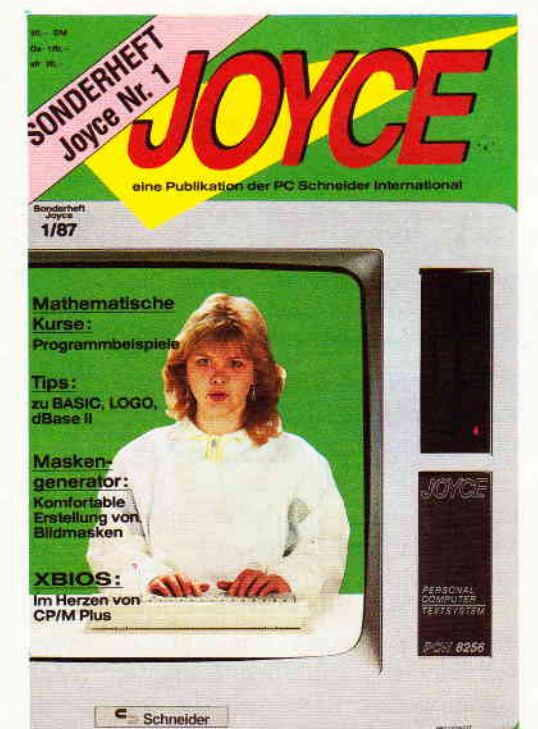

#### Joyce-Sonderheft Nr. 1 · Joyce-Literatur · Software

### ... sonnige Urlaubsgrüße, Euer Joyce.

»Hallo Ihr lieben Daheimgebliebenen!<br>Eigentlich habe ich mir meinen Urlaub ganz ander<br>nackt baden und viel faulenzen. Aber stellt Euch<br>len Typ kennengelernt. Noch am selben Abend s<br>«Schluß jetzt Baby, wir machen Bildungsur weit, daß ich zweispaltige Texte druckte. Und dann die verschiedenen Schriften, die Schablonen, Etiketten und Formulare.

sagte kluge Sachen über mich, unser Leben und vieles<br>anz glücklich. Endlich habe ich das Gefühl, ein reifer,<br>as erzähle ich Euch da. Versteht Ihr mich überhaupt?«

#### Aus dem lnhalt:

- Locoscript Spezial Softwaretraining für Fortgeschrittene
- Fehler im System: Wie rette ich meinen Text

- Joyce-Tasteninstallationsdatei für das Programm Wordstar

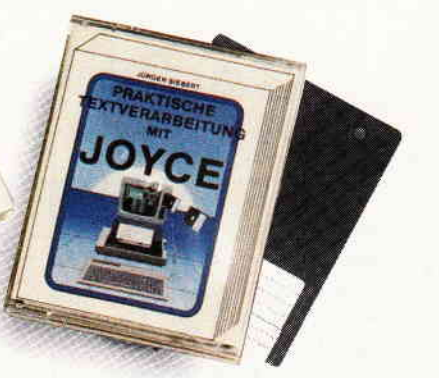

- Aleatorische Poetik: Der Computer dichtet<br>Auf Diskette: Über 50 Dateien mit

- Auf Diskette: Uber 50 Dateien mit Schablonen, Briefen, Postkarten, Serien-Rundschreiben, Formula- ren, Etiketten, Druckbeispielen, Schriften, Bildschirm-lnstallatio nen uvm

Leinen-Hardcover, 207 Seiten, 3"-Diskette

#### 89,\_ DM

(unverb. Preisempfehlung)

Zu Beziehen über den Computer-

fachhandel, den guten Fachbuch<br>handel oder direkt beim Verlag Händleranfragen erwünscht

Ein DMV-Buch + 3"-Diskette

Bestellkarte ausfüllen und absenden an: DMV Daten- und Medien-Verlagsgesellschaft mbH Postfach 250 ' Fuldaer Str. 6

3440 Eschwege · Tel. (05651) 8702

#### **Serie**

99. SP.MOVER, S-Nr., X-, Y.Abstand (, D.-Mode)

Bewegt ein Sprite um den angegebenen Abstand weiter. Die Positionierung erfolgt also relativ zur vorherigen Position.

100. sP.MovER2,

Nummer des zu entfernenden Sprite, Nummer des darzustellenden S., X-, Y-Offset (, D.-Mode)

Entfernt das angegebene Sprite vom Bildschirm und bildet das andere Sprite um den gewünschten Offset versetzt ab.

Dieser Befehl unterstützt das Erzeugen von fließenden Bewegungen.

#### 101. SP.FRAME, EIN (l)/AUS (0)

Bildschirmdarstellungen von Sprites werden automatisch mit dem Bildaufbau synchronisiert. Es wird also bei jedem Bildrücklauf maximal ein Sprite dargestellt, was eine sehr gute Qualität ergibt. Bei mehreren Sprites, die gleichzeitig dargestellt werden sollen, muß dieses jedoch abgeschaltet sein.

Dieses deshalb, weil hier mehrere Sprites bei jedem Bildaufbau eingeblendet werden müssen, um ein flimmerfreies Bild zu erzeugen. In diesem Fall muß die Synchronisation vom BA-SlC-Programm erfolgen. Das können Sie entweder durch  $>$  FRAME $<$  (siehe Graphik-Befehle) oder durch Interruptsteuerung erzielen.

z.B.:

10 SP.FRAME,  $0: A \% = 0$ 20 EVERY 1,1 GOSUB 30:WHILE A%«1 WEND (Endlosschleife!) 30 SP.MOVER,0,8, 1 : SP.MOVER, 1,4,2:RETURN

Hier bleibt das Programm immer in der Endlosschleife, es wird jedoch jede 5Ostel Sekunde ein Unterprogramm (*(Zeile 30*) aufgerufen, wo 2 Sprites bewegt werden. Falls jetzt noch die Kollisionskontrolle eingeschaltet ist, so kann das Programm beim Eintreten der Situation in eine andere Zeile springen und dort z.B. eine Unterroutine ausftihren. Das vorgestellte Beispiel könnte schon die Systemschleife z.B. eines Hindernisspieles sein.

Ein eventuelles leichte Flackern kann daher kommen, daß die BASIC-Interruptsteuerung nicht mit dem Bildaufbau synchron verläuft.

102. SP.POS, S-NR., Adresse 1 .Variable, Adresse 2.Variable

Übergibt die X-Position  $(0-639)$  des Sprites an die erste Variable, die Y-Position  $(0 - 199)$  an die zweite Variable.

103. SP.GET2, S-Nr., X-, Y-Position

Liest einen Bildschirmausschnitt als neue Sprite-Matrix ein.

Die Größe des Ausschnitts entspricht der Matrix.

Der Befehl darf nur angewendet werden, sofern das Sprite eingeschaltet ist!

(K. Kremer)

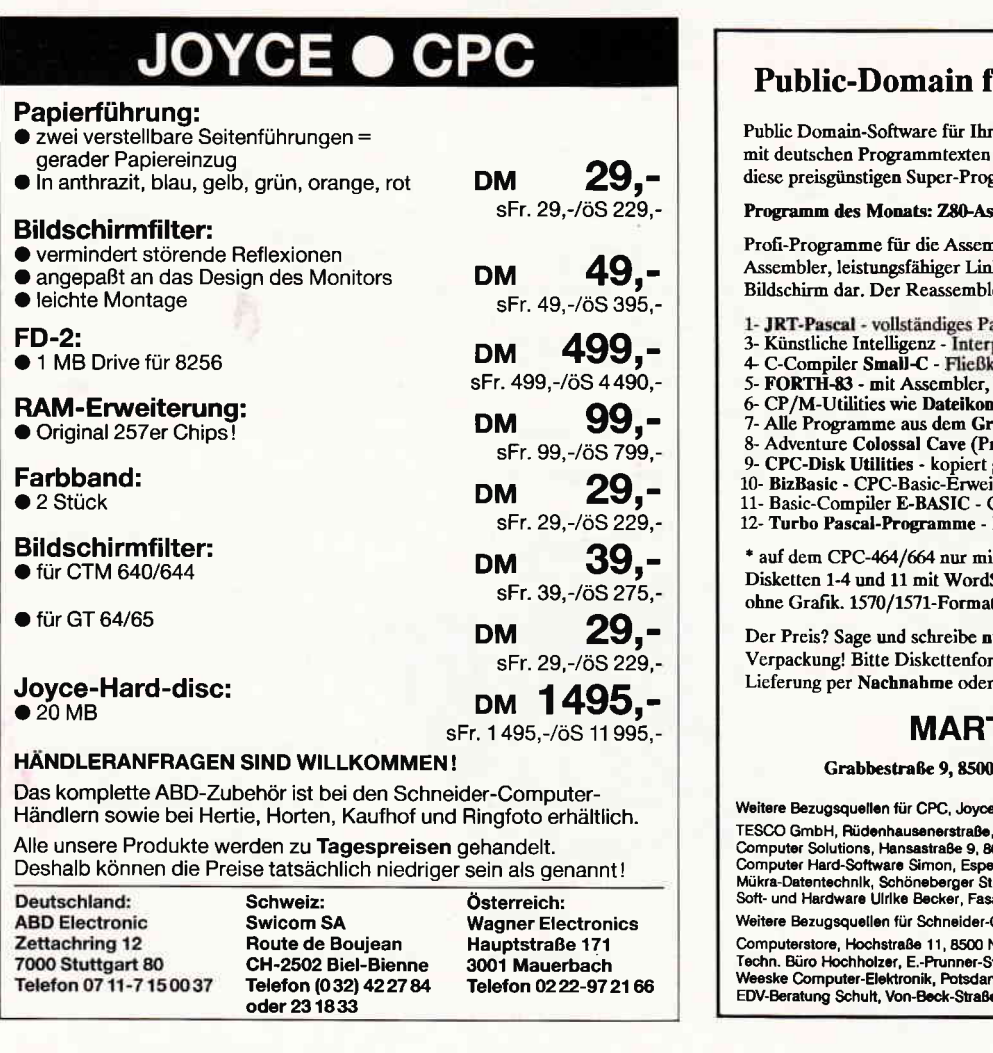

#### Für CPC, Joyce und C-128

ren Schneider-CPC, Joyce und Commodore-128 und einem gedruckten Handbuch - so machen gramme richtig Spaß!

ssembler (Diskette 2)

nblerprogrammierung! Rasend schneller Z80ker. Der Debugger stellt den Singlestep am ler unterscheidet Daten und Programmcode.

Bibliotheken \*

5- FORTH-83 - mit Assembler, Decompiler, Screen-Editor...

- mpressor, Diskmonitor, UNERA
- 7- Alle Programme aus dem Großcn CBC-Arbeißbuch (nur CPC)
- 'rogramm englisch, Anleitung deutsch) ' geschützte Software (nur CPC)
- 
- 10- BizBasic CPC-Basic-Erweiterung (relative Dateiverwaltung etc.)<br>11- Basic-Compiler E-BASIC CBASIC-kompatibel, viele Befehle
- INLINE-Generator, GSX- und ROM-Grafik

it Speichererweiterung (64K genügen). Star-kompatiblem Editor. C-128: Disk 12 t. Kein 1541-Format.

ur 30,- Mark pro Diskette inklusive Porto und rmat (3 Zoll, Vortex, 1570/1571) angeben. Vorauskasse, Ausland: nur Vorauskasse,

#### TIN KOTULLA

0 Nürnberg 90, Telefon 09 11/30 33 33

e und Commodore-128: RESCO GMB H, Ruder B, Ruder 12 87 Computer Solutions, Hansastraße 9, 8000 München 40, Telefon 089 / 5 70 25 39<br>Computer Hard-Software Simon, Espenstraße 79, 4600 Dortmund 1, Telefon 02 31 / 51 13 70<br>Mükra-Datentechnik, Schöneberger Straße 5, 1000 Berlin 42 CPC und Joyce:

Computerstore, Hochstraße 11, 8500 Nürnberg 80, Telefon 0911 / 28 90 28<br>Techn. Büro Hochholzer, E.-Prunner-Str. 1, 8062 Markt Indersdorf, Tel. 08136 / 1625<br>Weeske Computer-Elektronik, Potsdamer Ring 10, 7150 Backnang, Tele e 6, 7500 Karlsruhe 1

#### **Serie**

69,90

49.90

69,90

69.90

69.90

69.90

54.90

69.90

47,90

69.90

69,90

69.90

69,90

69.90

69,90

54,90

69,90

59,90

69,90

198,00

249,00

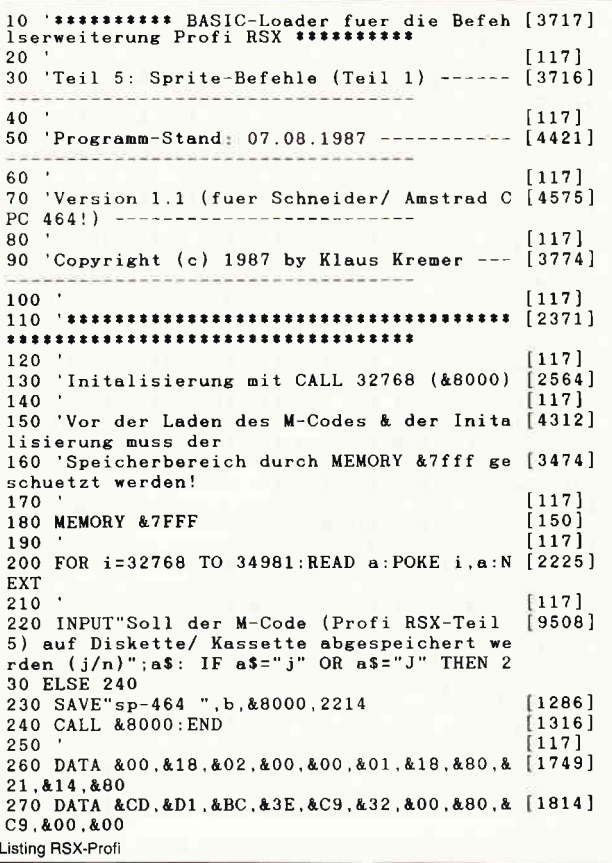

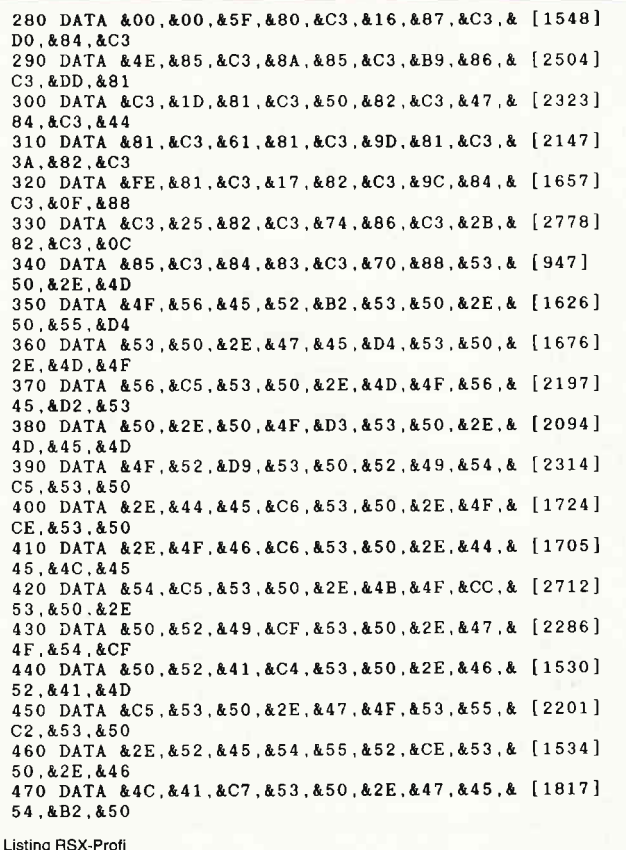

### Waldeck·Software

CPC 464/664/6128

#### JOYCE 8256/8512 Kopierprogramme Adv.Art Studio Kassette Biskuts<br>
Adv.Music System 89,90<br>
Arkanoid 29,90 39,90<br>
Balloon Challenge 28,90 42,90<br>
Elite deutsch 49,50 67,50<br>
Enduro Racer 29,90 38,90<br>
Enduro Racer 29,90 38,90 Kassette Diskette **Ballyhoo DISC-WIZARD** 149,00 Cyrus Schach Adapter 6128 39,00 **Deadline** Dieses Modul wird hinten auf<br>den Rechner gesteckt und<br>kopiert auf Knopfdruck fast Enchanter Chile<br>Elite deutsch<br>Enduro Racer 29,90<br>Indoor Sports 28,90<br>Koronis Rift -----<br>Leather Goddes. 28,200 **Hitchhikers Guide Infidel** 38,900<br>54,900<br>59,900<br>37,900<br>37,900<br>79,900 alle CPC-Programme von Leaderboard Kassette auf Diskette. Für den Planetfall 6128 ist ein spezieller Adapter 28,90<br>28,90<br>28,90 PSI 5 Trading Leviathan erforderlich. Mario Brothers Seastalker Metrocross Sorcerer  $\begin{array}{l} 28,90 \\ -24,90 \\ 39,90 \\ -39,90 \\ -7,90 \\ 28,90 \\ -7,90 \\ 29,90 \\ 39,90 \\ 4,90 \\ 59,90 \\ 59,90 \\ 59,90 \\ 59,90 \\ 59,90 \\ 59,90 \\ 59,90 \\ 59,90 \\ 59,90 \\ 59,90 \\ 59,90 \\ 59,90 \\ 59,90 \\ 59,90 \\ 59,90 \\ 59,90 \\ 59,90 \\ 59,90 \\ 59,90 \\ 59,90 \\ 59,90$ **MASTERCOPY** 69,90 Moonmist **Suspect** Das Siegerprogramm aus der Paperboy<br>Par Five Golf<br>Planetfall Suspended Happy-Wertung. MASTER-<br>COPY kopiert z.Zt. 100% aller Spellbreaker Starglider CPC Disketten und unter-<br>stützt wahlweise 1 oder 2<br>Laufwerke. Jeder Benutzer **Ouartet Starfox Strike Force Harrier** Starglider<br>Tomahawk The Guild of Thieves 74,90 The Pawn kann einen preiswerten Triaxos Tomahawk Update-Service in Anspruch Trio Hit-Pak<br>Two on Two<br>Wizball Wishbringer nehmen. **CLONE** Wonderboy 39,90 **World Games** Dies ist eine besonders Zynaps schnelles und preiswertes Prowort deutsch Programm zum Kopieren von Fleet Street Editor + CPC-Disketten. CLONE ist<br>kinderleicht zu bedienen und 80% kopiert aller **MAGIC BRUSH** CPC-Disketten. MAGIC-BRUSH ist ein Zeichenprogramm<br>der neuen Generation für alle Schneider<br>CPC. Es zeichnet sich durch hohen<br>Geschwindigkeit, einfache Bedienung und<br>eine Fillle von interressanten Features aus. ,,,,,,,,,,,,,,,,,,,,,,,,,,,,, Ja, senden Sie mir umgehend: ▲▲▲▲▲▲▲▲ -2 CPC KASS/DISC DM 34,90 / 49,90

Tulpenstraße 30 2870 Delmenhorst **Bestelltelefon** (ab 17.00 Uhr 04221/16464 Anrufbeantworter)  $rac{4}{5}$ 

 $\circ$  $\frac{0}{0}$ 

480 DATA &52,&53,&43,&C8,&53,&50,&2E,&4C,& [1733] 45 , &D4, &00 490 DATA &00,&00,&00,&00,&00,&00,&00,&00,& [1795] 00, &00, &00 500 DATA &00,&00,&00,&00,&0o,&00,&00,&00,& [1?95] 00 , &00, &00 510 DATA &00,&00,&00,&00,&17,&81,&19,&81,A [1641] 0c, &00, &FE 520 DATA &02,&C0,&CD,&BC,&84,&7C,&BA,&38,& [2481] 05 , &7D, &93 530 DATA &38, &01, &EB, &22, &19, &81, &ED, &53, & [1614]<br>17, &81, &AF 540 DATA &32, &03, &80, &32, &04, &80, &EB, &E5, & [ 2414 ] ED,&52,&4D 550 DATA &44,&E1,&C3,&E8,&83,&FE,&02,&C0,& [2?84] cD,&7C,&81 560 DATA &C0,&E5,&2A,&1B,&81,&EB,&ED,&52,& [1944] 29,&CD,&8E 570 DATA &81, &E1, &C8, &CB, &FE, &23, &23, &23, & [2609]<br>73. &23. &72 580 DATA &C9,&FE,&02,&C0,&CD,&7C,&81,&C8,& [2802] E5,&2A,&1B 590 DATA &81 , &EB, &ED, &52 , &CB, &3C, &CB, &1D, & [ 2].09 l cD,&8E,&81 600 DATA &E1,&CS,&CB,&BE,&18,&DE,&DD,&4E,& [3303] 02,&DD,&46 610 DATA &03,&C5,&CD,&9C,&84,&28,&28,&2B,A [1644] 2B, &CB, &7E 620 DATA  $&C1,&C9,&19,&E5,&CD,&9A,&83,&CD,& [2812]$ <br>BC,  $&84,&3A$ 630 DATA &0C,&81,&D1,&B?,&77,&C9,&FE,&02,& [3025] c0,&cD,&61 640 DATA &81,&DD,&4E,&02,&DD,&46,&03,&2A,& [1366] 03, &80, &E5 650 DATA &87,&ED,&42,&E1.&D8.&20.&0D,&AF,& [2827] B9 , &20, &04 660 DATA &B8,&20,&01,&23,&2B,&22,&03,&80,& [1629] C9,&2A,&1B 670 DATA &81,&C5,&CD,&9A,&83,&3A,&0C,&81,& [2082]<br>CD,&BC,&84 680 DATA &77,&C1,&B7,&C8,&CD,&9C,&84,&36,& [1203] 00 , &2B, &34 690 DATA &1B, &81, &77, &C9, &FE, &03, &C0, &CD, & [2203] BC, &84, &E5<br>700 DATA &D5, &CD, &9C, &84, &E5, &FD, &E1, &06, & [2901] 700 DATA &D5,&CD,&9C,&84,&E5,&FD,&E1,&06,& [2901]<br>02,&E1,&FD 710 DATA &5E,&FA,&FD,&56,&FB,&73,e-23,&72,& [2S96] FD,&2B,&FD<br>720 DATA &2B,&10,&F0,&C9,&FE,&02,&C0,&CD,& [2310]<br>BC,&84,&42 730 DATA &48,&E5,&CD,&9C,&84,&11,&04,&00,& [1?82] ED,&52,&D1 740 DATA &BB,&CB,&EE,&C0,&CB,&AE,&C9,&FE,& [2s6?] 01,&c0,&cD 750 DATA &BC,&84,&22,&4C,&82,&3D,&32,&4B,& [1276]<br>82,&C9,&FE<br>760 DATA &01,&C0,&3C,&18,&EF,&FE,&01,&C0,& [2430] ?60 DATA &01,&C0,&3C,&18,&EF,&FE,&01,&C0,& [2430] cD, &BC, &84 770 DATA &3A, &4A,&82,&?7,&AF.&32, &4A,&82,& [ 2114 ] c9,&FE,&01 780 DATA & C0, & DD, & 7E, & 00, & 21, & 4B, & 82, & CB, & [2273] ?90 DATA &CB,&BE,&C9,&00,&00,&00,&o0,&00,&. 12752) 00 , &FE, &04 800 DATA &D8,&1E,&03,&93,&32,&0F,&81,&5F,& [1419] 16,&00,&DD 810 DATA &19,&DD,&19,&CD,&BC,&84,&D5,&E5,& [2266] cD, &9C, &84 820 DATA &ED,&53,&11,&81,&E5,&4D,&44,&FD,& [2686] E1,&16,&00 830 DATA &FD,&5E,&FE,&62,&FD,&6E,&FD,&CD,& [1197] BE, &BD. &EB 840 DATA &21,&FF,&FF,&ED,&52,&22,&0D,&81,& [17?4] cD, &?4 , &83 850 DATA &68,&FD,&5E,&FE,&16,&00,&62,&CD,& [2193] BE, &BD, &D1 860 DATA &CD,&BE,&BD,&Dl,&19,&CD,&74,&83,& [2098] 16,&00.&F5 870 DATA &CD,&C1,&BD,&3A,&C8,&81,&D5,&EB,& [2271] B7 , &24, &0D 880 DATA &81,&19,&22,&0D,&81,&60,&69,&Ds,& [2042] ED,&4B,&18 890 DATA &81,&ED,&42,&EB,&2A,&11,&81,&ED,& [1789] 42,&FD.&CB 900 DATA &FC, &7E , &28 , &04 , &CB, &3C, &CB, &1D, & [ 1839 ] EB.&ED,&52 910 DATA &D1,&19,&23,&D1,&57,&?8,&B?,&C2,& [3103] 61 , &83, &3A 920 DATA &CF,&B1,&5F,&F1,&D5,&32,&C8,&81,& [1348] cD,&63,&83 930 DATA &32,&23,&83,&32,&50,&83,&?8,&32,& [150S] CF, &B1 , &34 940 DATA &0F, &81, &47, &AF, &4F, &DD, &28, &DD, & [ 1 969 ] **Listing RSX-Profi** 

28, &C5 , &FD 950 DATA &6F,&DD,&CB,&01,&7E,&06,&01,&DD,& [2534] 7E, &00 , &28 960 DATA &10,&ED,&44,&C1,&05,&20,&01,&04,& [ 1556 ] c5,&47,&DD 970 DATA &28,&DD,&2B,&DD,&7E,&00,&57,&FD,& [244?] 7D, &F5 , &74 980 DATA &CD,&2C,&BC,&A3,&CB,&0B,&B1,&4F,& [26?5] F1 , &3C, &FE 990 DATA &04,&20, &12,&E5,&2A,&0D,&81,&23,& [ 1239] 22,&0D,&81 1000 DATA &AF, &BC, &E1, &28, &2B, &79, &77, &23, [2692] &AF, &4F, &10 1010 DATA &DC,&FD,&6F,&?9,&C1,&4F,&FD,&?D, [2369] &10,&AE,&87 1020 DATA &28,&0E,&F5,&7E,&A3,&CB,&0B,&81, [2318] &4F, &F1 , &3C 1030 DATA &FE, &04, &20, &F3, &71, &D1, &7B, &32, [1599] &cF, &81 , &7A 1040 DATA &32,&C8,&B1,&C9,&C1,&18,&F3,&F1, [1982] &c9, &1E, &AA 1050 DATA &FE, &01, &3E, &02, &D8, &1E, &88, &3E, [2472]<br>&04, &C8, &1E 1060 DATA &80,&3E,&08,&C9,&FD,&7E,&FC,&E6, 12209) &03, &1E, &02 10?0 DATA &FE,&01,&D8,&1E,&04,&C8,&1E,&08, [298?] &c9, &E5 , &C5 1080 DATA &CD,&9A,&83,&C1,&E1,&3A,&0C,&81, [269?] &B7,&C8,&E5 1090 DATA &CD, &9C, &84, &D1, &72, &2B, &73, &37, [1781]<br>&C9, &AF, &E5 1100 DATA &32, &0C, &81, &2A, &03, &80, &23, &ED, [1774]<br>&42, &28, &78 1110 DATA &38, &74, &C5, &CD, &9C, &84, &C1, &B7, [1822]<br>&ED, &52, &22 1120 DATA &0D,&81,&E3,&22,&0F,&81,&B7,&ED, [2266] &52,&28,&38 1130 DATA &38,&39,&22,&0F,&81,&E5,&ED,&48, 127921 &03 , &80, &cD 1140 DATA &9C,&84,&B?,&ED,&52,&C1,&D1,&CD, [2539] &39 , &84, &D8 1150 DATA &E5,&EB,&ED,&52,&09,&E5,&EB,&ED, [2519] &42,&C1,&EB 1160 DATA &E1,&ED,&B0,&2A,&0D,&81,&ED,&4B, [1923] &0F,&81,&08 1170 DATA &AF,&77,&5D,&54,&18,&ED,&88,&3C, [2439] &32,40C,&81 1180 DATA &C9,&E1,&18,&F8,&2A,&0F,&81,&EB, [2124] &87,&ED,&52 1190 DATA &EB,&2A,&0D,&81,&19,&E5,&ED,&48, [2504] &03,&80,&cD 1200 DATA &9C,&84,&87,&ED,&52,&EB,&2A,&OD, [2s83] &81,&ED,&52 1210 DATA &44,&4D,&D1,&E1,&28,&D5,&18,&D1, [1043]<br>&E1,&C9,&ED 1220 DATA &43, &0D, &81, &0B, &CD, &9C, &84, &AF, [2274] &ED, &52 , &C1 1230 DATA &CD,&39,&84,&D8,&E5,&2A,&0D,&81, [2552] &22,&03,&80 1240 DATA &E1,&18,&AF,&D5,&E5,&ED,&5B,&19, [1999] &81,&B7,&ED 1250 DATA &42,&ED,&52,&E1,&D1,&C9,&FE,&05, [2146] &c0 , &cD, &B4 1.260 DATA &84,&E5,&EB,&DD,&?E,&FE,&CD,&?7, [2751] &83 , &DD, &77 1270 DATA &FE,&16,&00,&CD,&C1,&BD,&DD,&75, [1675] &02,&AF,&BB 1280 DATA &D1 , &C0, &CD, &BE, &BD, &ED, &5B, &18, [ 2956 ] &81,&19,&E5 1290 DATA &C5,&CD,&9A,&83,&3A,&0C,&81,&DD, [3230] &6E, &FC, &DD 1300 DATA &66,&FD,&7?,&87,&C1,&28,&9E,&CD, [2039] &9C, &84 , &D1 1310 DATA &72, &2B, &73, &2B, &E5, &CD, &BC, &84, [2106]<br>&E3, &73, &D1 1320 DATA &28,&73,&DD,&5E,&FE,&28,&73,&C9, [200?] &DD, &4E. &O4 1330 DATA &DD,&46,&05,&AF,&21,&FF,&FF,&ED, [2495] &42,&44,&4D 1340 DATA &2A,&17,&81,&56,&2B,&5E,&23,&AF, [2124]<br>&ED,&52,&03 1350 DATA &88,&20,&F5,&19,&C9,&DD,&23,&DD, [2?05] &23,&DD,&23 1360 DATA &DD,&23,&DD,&6E,&00,&DD,&66,&01, [2014] &DD,&5E,&02 1370 DATA &DD.&56,&03,&DD.&4E,&04.&DD.&46, [2567]<br>&05.&C9.&C9 1380 DATA &FE,&03,&28,&0C,&FE,&04,&CO,&DD, [223?] &7E, &00 , &FE 1390 DATA &05,&D0,&cD,&?F,&87,&CD,&96,&84, [2060] &E5 , &2B, &2B 1400 DATA & 46, & 2B, & 4E, & 2B, & CB, & 7E, & 22, & 13, [2044] & 81, & 28, & 19 Listing RSX-Profi

#### Serie

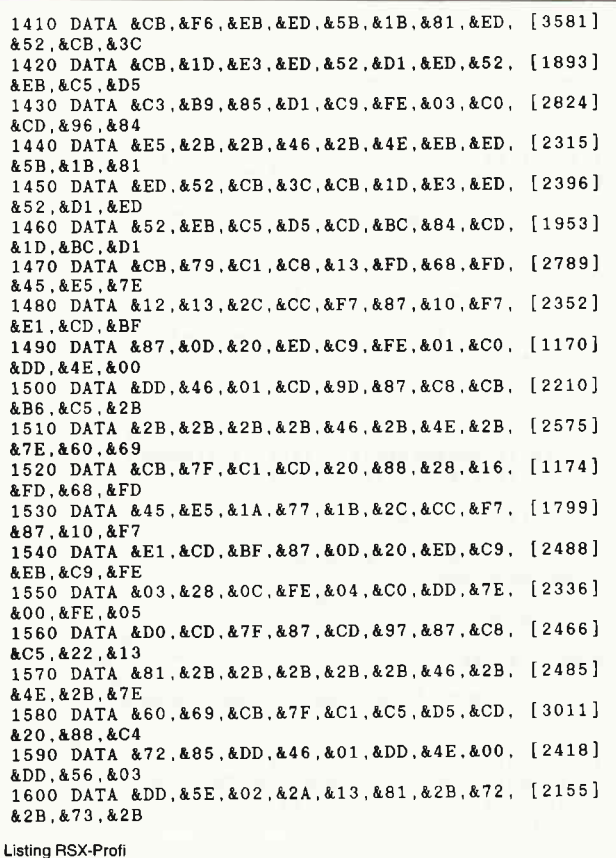

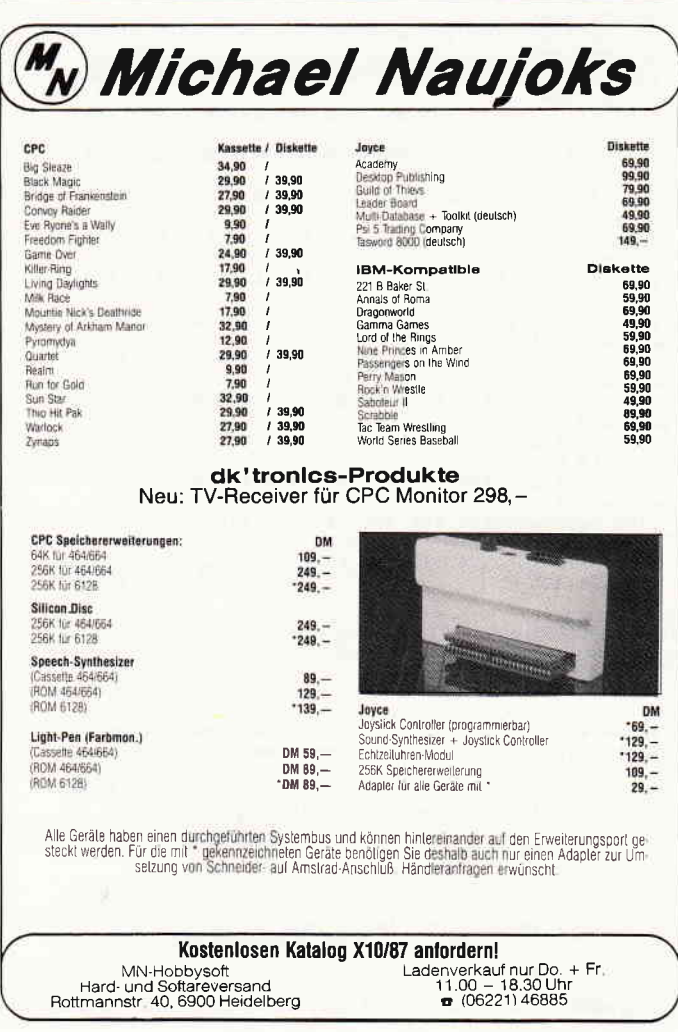

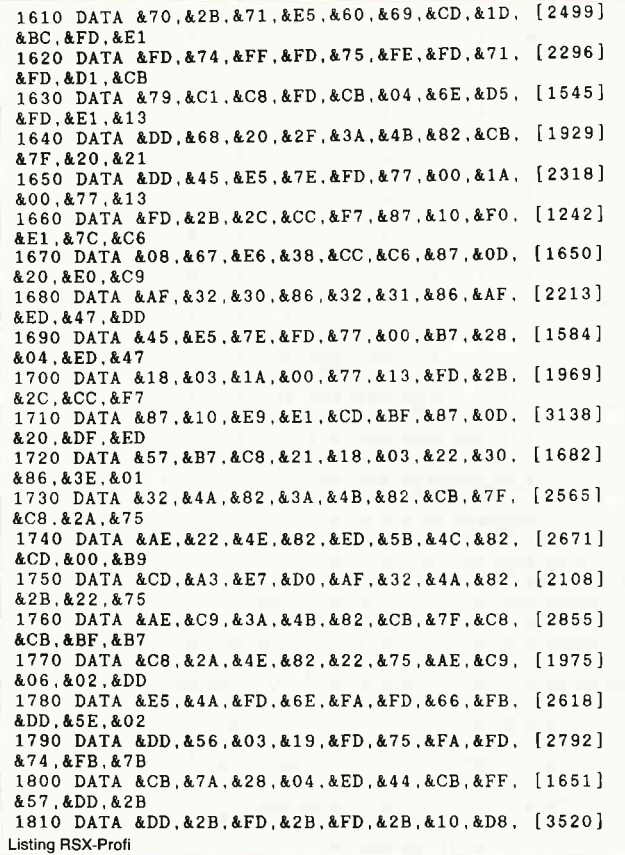

### CPC 6128 ● Joyce ● Joyce Plus

Unsere bahnbrechende Benutzer-Schnittstelle trägt einen neuen Namen:

### **ENUMATE**

Unverändert bleiben die Leistungsmerkmale:

- **.** Menüs nach eigenem Bedarf, in unbegrenztem Umfang
- 
- **Meldungen, Hilfsanweisungen, Informationstexte**<br>• Einbau von beliebigen Kommandofolgen (z.B. Programmaufrufe
- Einbaa von beliebigen Nehmandoloigen (z.b. Hogianiili<br>● reichhaltige Formatierung einzelner Menüs und Texte
- Fenster-Technik, Pull-Down-Menüs, Schreibtisch-Effekte usw.
- . Menü-gesteuerter Editor: Fehlbedienung ausgeschlossen

»Wenn Sie sich mit dem Programm einmal vertraut gemacht haben, sind Sie in der Lage, ganze Handlungsabläufe eines kleinen bis mittleren Betriebes damit zu steuern.«

- PC Schneider International 7/87, Seite 122

»Die mögliche Menüvernetzung mehrerer Anwenderprogramme macht MenuMate meiner Ansicht nach besonders geeignet, Mitarbeiter mit Bildschirm- und Computerarbeit auszusöhnen.«<br><mark>(1) - Joyce News</mark> 3/87, Seite 4 - <mark>6</mark> -

Informationsbroschüre kostenlos, unverbindlich<br>DEMO-Version DM 25,–\* (wird beim späteren Lizenzerwerb vol angerechnet)

Benutzungslizenz DM 198,-\* (unverbindliche Preisempfehlung)

Beim Fachhandel oder direkt von:

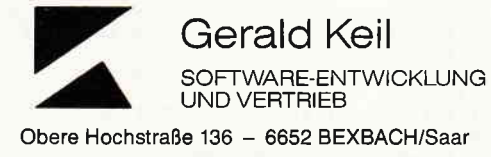

.<br>Nächnahms (nur BRD) zzgl. DM 3,50. BITTE COMPUTERTYP ANGEBEN

&DD.&E1.&59 1820 DATA &ED, &53, &OD, &81, &C9, &FE, &03, &28, [2527] &OC.&FE.&04 1830 DATA &CO, &DD, &7E, &00, &FE, &05, &DO, &CD, [2741] &7F, &87, &CD 1840 DATA & 96. & 84. & E5. & FD. & E1. & CD. & 85. & 86. [2305] &CD, &97, &87 1850 DATA &C8, &C5, &2B, &2B, &2B, &2B, &2B, &46, [3135] &2B.&4E.&2B 1860 DATA & 7E. & 22. & 13. & 81. & 60. & 69. & CB. & 7F. [2703] &C1, &C5, &D5 1870 DATA &F5.&E5.&CD.&20.&88.&C4.&72.&85. [2601] **AE1.AF1.A4F** 1880 DATA &ED, &5B, &OD, &81, &CD, &2C, &88, &FD, [2275] &2A, &13, &81 1890 DATA &FD.&71.&00.&FD.&75.&01.&FD.&74. [2088] &02.&D1.&CB 1900 DATA &79, &C1, &C8, &FD, &CB, &07, &6E, &C3, [2400] &EA, &85, &FE 1910 DATA &04, &28, &06, &FE, &05, &CO. &CD. &7F. [2103] &87, &CD, &96 1920 DATA &84, &E5, &FD, &E1, &11, &0B, &00, &ED, [2610] **&52.&E5.&DD** 1930 DATA & 23. & DD. & 23. & CD. & 96. & 84. & 42. & 4B. [2000] &D1,&C5,&01 1940 DATA & OB, & OO, & E5, & ED, & 42, & OE, & O7, & ED, [1911] 853.813.881 1950 DATA &ED, &BO, &DD, &2B, &DD, &2B, &CD, &85, [3048] &86, &E1, &D1 1960 DATA &CD.&A0.&87.&C8.&CB.&B6.&C5.&2B. [2172] &2B.&2B.&2B 1970 DATA & 2B, & 46, & 2B, & 4E, & 2B, & 7E, & 60, & 69, [1426]  $ACR$   $R7F$   $RC1$ 1980 DATA &F5.&E5.&CD.&20.&88.&C4.&72.&85. [2741] &CD.&97.&87 1990 DATA &CB, &7E, &28, &09, &CB, &F6, &E1, &F1, [1643] **AC5.8D5.AC3** 2000 DATA &F5, &86, &E1, &F1, &C9, &DD, &23, &DD, [1644] &23, &5F, &21 2010 DATA & 92, & 87, & 16, & 00, & 19, & 7E, & 32, & 01, [2418] &86,&32,&33 2020 DATA &86, &C9, &00, &AE, &A6, &B6, &2F, &DD, [2870]  $&4E, &04, ⅅ$ 2030 DATA & 46.& 05.& CD.& 9C.& 84.& E5.& EB.& ED. [2136] &4B, &1B, &81 2040 DATA &ED, &42, &CB, &3C, &CB, &1D, &EB, &ED, [2030] &42.&ED.&52 2050 DATA &EB.&E1.&2B.&2B.&46.&2B.&4E.&2B. [2322] &CB, &7E, &C8 2060 DATA &CB, &76, &C9, &7C, &C6, &08, &67, &E6, [2629] &38,&CO.&7C 2070 DATA &D6, &40, &67, &7D, &C6, &50, &6F, &D0, [2164] &24.&7C.&E6 2080 DATA & 07, & CO, & 7C, & D6, & 08, & 67, & C9, & 7C, [2445] &D6.&08.&67 2090 DATA &E6, &38, &FE, &38, &C0, &7C, &C6, &40, [1863] &67.&7D.&D6 2100 DATA &50, &6F, &D0, &7C, &25, &E6, &07, &C0, [2308] &7C.&C6.&08 2110 DATA &67, &C9, &2C, &C0, &24, &7C, &E6, &07, [2406] &CO, &7C, &D6 2120 DATA &08, &67, &C9, &7D, &2D, &B7, &C0, &7C, [1594] &25.&E6.&07 2130 DATA &CO, &7C, &C6, &08, &67, &C9, &FE, &01, [3065]  $\&\mathrm{CO}$  ,  $\&\mathrm{DD}$  ,  $\&\mathrm{7E}$ 2140 DATA &00, &B7, &3E, &F5, &20, &02, &3E, &C9, [2194] &32.&20.&88 2150 DATA &C9, &F5, &C5, &06, &F5, &ED, &78, &1F, [2498] **&30.&FR.&C1** 2160 DATA &F1, &C9, &7B, &B7, &28, &11, &CB, &7B, [2422] &20, &1B, &41 2170 DATA &CB, &19, &30, &05, &48, &2C, &CC, &F7, [1407] &87.&1D.&20 2180 DATA &F4, &7A, &B7, &C8, &CB, &7A, &20, &1C, [1151]  $&42, &CD, &DD9$ 2190 DATA &87.&10.&FB.&C9.&CB.&BB.&7B.&B7. [2520] &28, &EC, &CB 2200 DATA & 01, & 30, & 06, & 7D, & 2D, & B7, & CC, & 05, [1443] &88.&1D.&20 2210 DATA &F3, &18, &DD, &CB, &BA, &7A, &B7, &C8, [2435] &42, &CD, &BF 2220 DATA &87, &10, &FB, &C9, &FE, &03, &C0, &CD, [2091] &BC.&84.&E5 2230 DATA &D5, &C5, &42, &4B, &CD, &9C, &84, &C1, [1931] &D5, &EB, &C5 2240 DATA &CD, & 9A, & 83, &C1, &CD, & 9C, & 84, &D1, [2417] &C1.&E5.&3A 2250 DATA & OC, & 81, & B7, & 28, & 03, & 72, & 2B, & 73, [2283] &D5,&CD,&9C 2260 DATA &84, &C1, &D1, &E3, &3A, &OC, &81, &B7, [1954] &77, &E1, &C8 2270 DATA &ED, &B8, &C9, &00, &00, &00, &00, &00, [2256] &00,&00,&00 Listing RSX-Profi

10 '\*\*\*\*\*\*\*\*\*\* BASIC-Loader fuer die Befeh [3717]<br>Iserweiterung Profi RSX \*\*\*\*\*\*\*\*\*\* 20.  $[117]$ 1111]<br>30 Teil 5: Sprite-Befehle (Teil 1) ------ [4440] -\*\* Aenderungen zur \*\*- $\mathbf{A} \cap \mathbf{A}$  $117$ 50 'Programm-Stand: 07.08.1987 ----------- [5425]  $-28$  $22 - -$ Version fuer  $60$ ou<br>70 'Version 1.2 (fuer Schneider/ Amstrad C [3355]<br>PC 664!) -\*\* den CPC 464 ! \*\*---80  $[117]$ 90 'Copyright (c) 1987 by Klaus Kremer --- [3774]  $100$   $'$ [117] \*\*\*\*\*\*\*\*\*\*\*\*\*\*\*\*\*\*\*\*\*\*\*\*\*\*\*\*\*\*\*\*\*\*\* 120 [117] 130 'Initalisierung mit CALL 32768 (&8000)  $[2564]$  $117'$ 150 'Vor der Laden des M-Codes & der Inita [4312] lisierung muss der 160 'Speicherbereich durch MEMORY &7fff ge [3474] schuetzt werden! 170 [117] 180 MEMORY &7FFF  $[150]$ 190  $117$ 200 FOR i=32768 TO 34981:READ a:POKE i.a:N [2225] **EXT** 210 220 INPUT"Soll der M-Code (Profi RSX-Teil  $[9508]$ 5) auf Diskette/ Kassette abgespeichert we<br>rden  $(j/n)$ ";a\$: IF a\$="j" OR a\$="J" THEN 2 THEN<sub>2</sub> 30 ELSE 240 230 SAVE"sp-664 ", b, &8000, 2214  $[1479]$ 240 CALL &8000:END 1316] 250  $117$ ] 490 DATA &DF, &01, &81, &C9, &B3, &DD, &FD, &DF, & [1926] 08, 481, 409 500 DATA &77, &DD, &FD, &00, &00, &00, &00, &00, & [1939] 00.800.800 830 DATA &FD, &5E, &FE, &62, &FD, &6E, &FD, &CD, & [1602] 04.&81.&EB 850 DATA & 6B, & FD, & 5E, & FE, & 16, & 00, & 62, & CD, & [2204] 04.&81.&D1 860 DATA &CD, &04, &81, &D1, &19, &CD, &74, &83, & [2054] 16,&00,&F5 870 DATA &CD, &FD, &80, &3A, &C3, &B7, &D5, &EB, & [2879] B7.&2A.&OD 920 DATA & OB, & 81, & 5F, & F1, & D5, & 32, & C3, & B7, & [2131] CD, & 63, & 83 930 DATA & 32, & 23, & 83, & 32, & 50, & 83, & 7B, & 32, & [1450] 0B, &81, &3A 1030 DATA &FE. &04. &20. &F3. &71. &D1. &7B. &32. [1745] &OB.&81.&7A 1040 DATA &32.&C3.&B7.&C9.&C1.&18.&F3.&F1. [3098] &C9, &1E, &AA 1270 DATA &FE, &16, &00, &CD, &FD, &80, &DD, &75, [2597] &02,&AF,&BB<br>1280 DATA &D1,&C0,&CD,&04,&81,&ED,&5B,&1B, [2551] &81, &19, &E5 1730 DATA & 32, & 4A, & 82, & 3A, & 4B, & 82, & CB, & 7F, [2582] &C8, &2A, &58 1750 DATA &CD, &69, &E8, &D0, &AF, &32, &4A, &82, [2122] &2B, &22, &58 1770 DATA &C8, &2A, &4E, &82, &22, &58, &AE, &C9, [2756] &06,&02,&DD

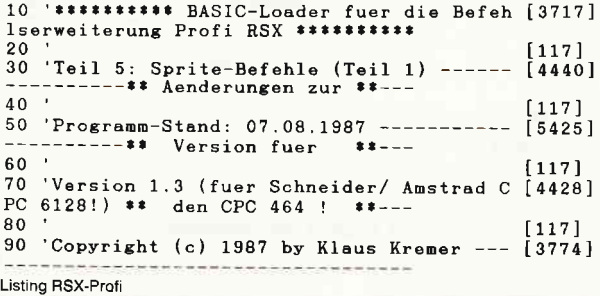
Serie

and the control

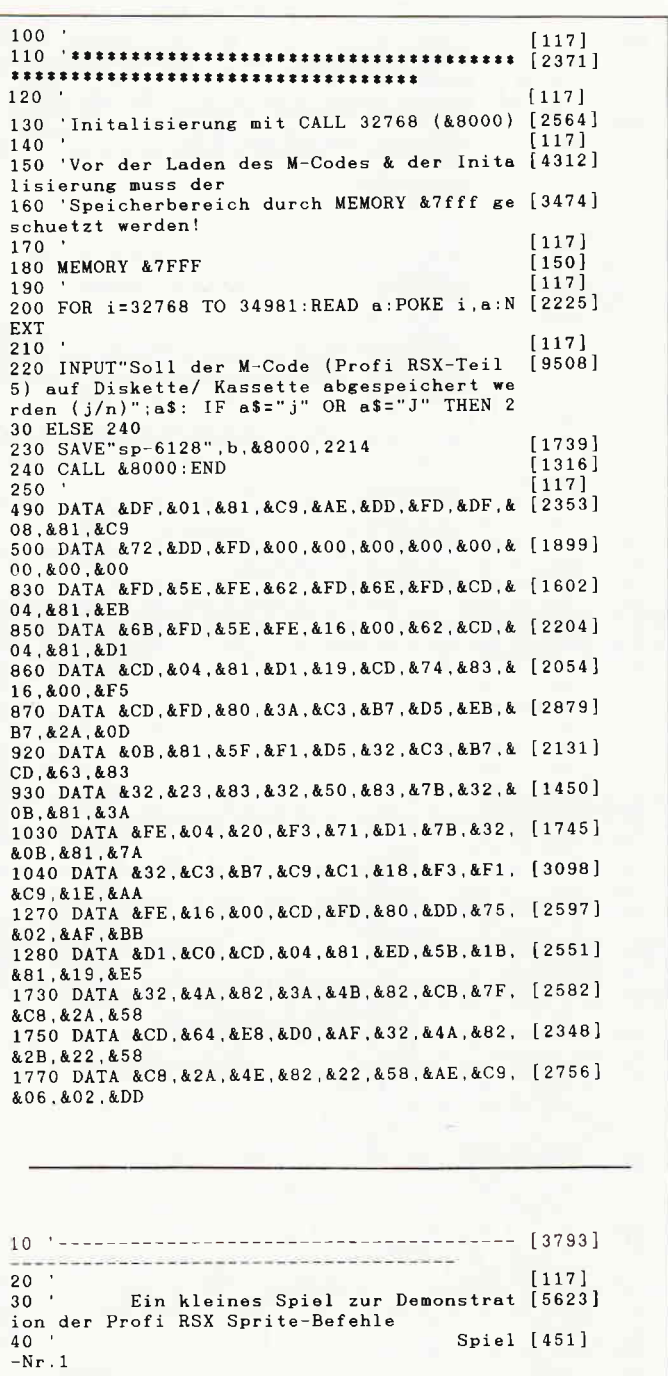

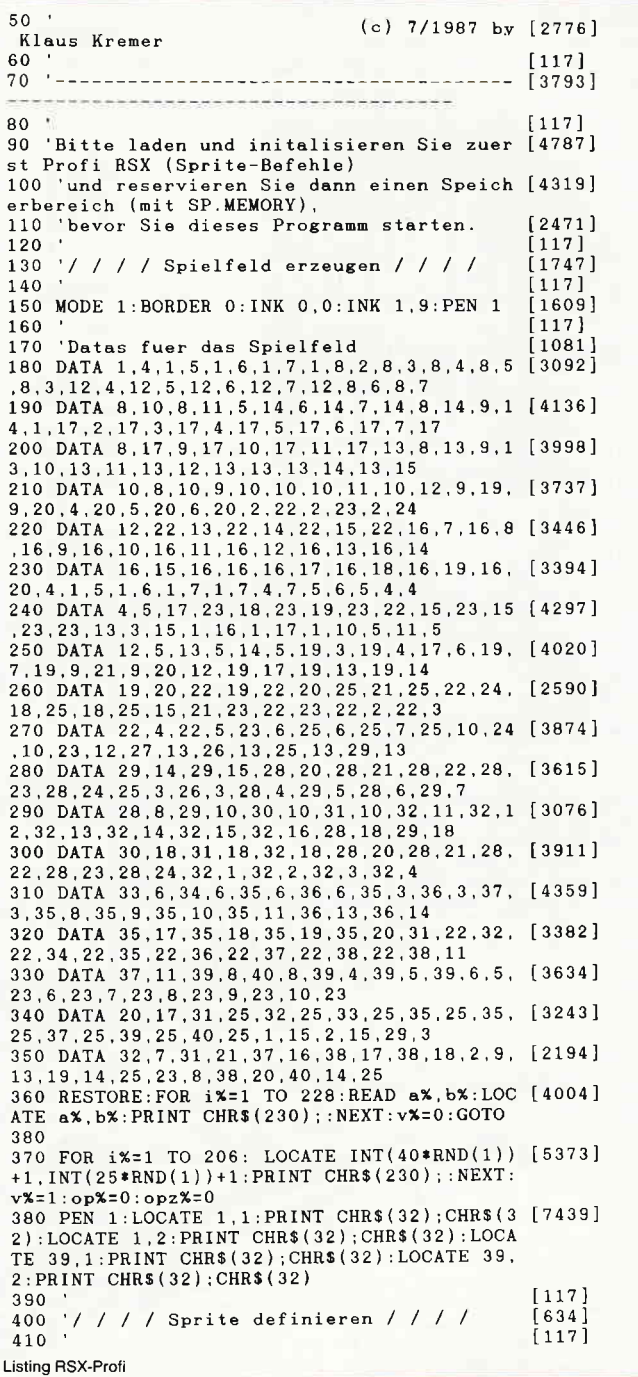

 $\sim$ 

Listing RSX-Profi

# **BÜRO PLUS**

## für alle Schnelder PC und<br>IBM Kompatiblen PC

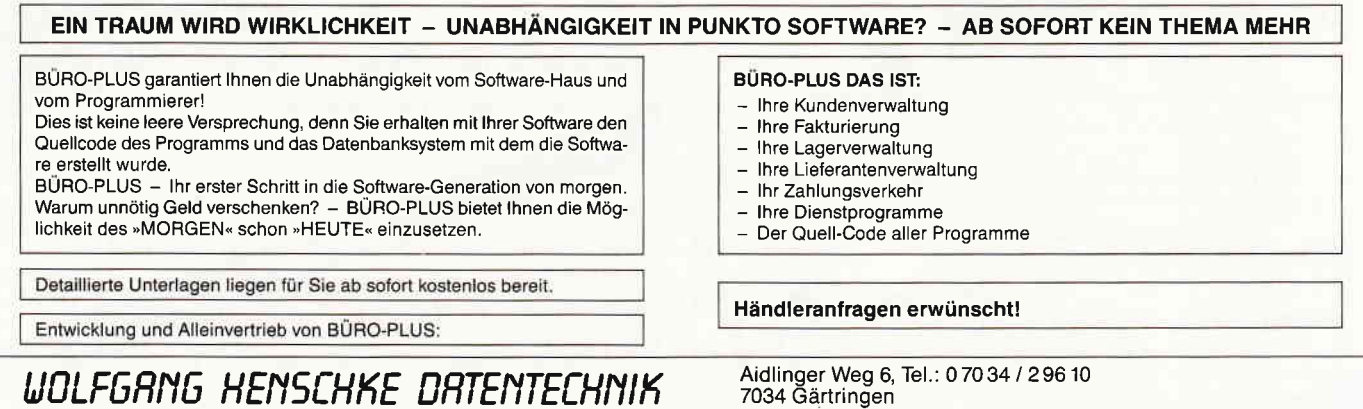

#### Serie

420 "Ball"  $11921$ 430 n%=0 'Sprite-Nummer [1002] 440 f%=0:1SP.DEF, n%, 16, 14, 1, @f%: IF f%=0 TH [3096] EN STOP 450 | SPRITE, n%, 0, 0, -255, 0, -255, 0, -255, 0'Sp [4395] rite loeschen 460 ISPRITE, n%, 4, 0, -7, 1  $[2277]$ 470 SPRITE, nx, 0, 1, 0, 0, -11, 1<br>480 SPRITE, nx, 0, 2, 0, 1, -5, 0, -7, 1<br>490 SPRITE, nx, 0, 3, 0, -6, 1, 0, 0, -5, 1  $[2537]$  $12402$  $[2761]$ 500 ISPRITE,  $n\mathbf{x}$ , 0, 4, -4, 1, -3, 2, 1, 1, 0, 0, -4, 1<br>510 ISPRITE,  $n\mathbf{x}$ , 0, 5, -3, 1, 2, -7, 1, -3, 0, 1  $[3612]$  $12754$ 520 ISPRITE, n%, 0, 6, -3, 1, 2, -11, 1  $52755$ 530 SPRITE,  $n\overline{x}$ , 0, 7, -4, 1, -3, 2, 1, -3, 3, -4, 1<br>540 SPRITE,  $n\overline{x}$ , 0, 8, -11, 1, 3, -3, 1  $[2672]$  $12536$  $1$ SPRITE, n%, 0, 9, 1, 0, 0, -8, 1, 3, -3, 1 550  $\overline{1}$  2515 560  $|SPRITE, n*, 0, 10, 0, 1, 1, -4, 0, 1, -3, 3, -3, 1 | 3263]$ 570  $\{SPRITE, n\}, 0, 11, 0, -6, 1, 0, 0, -5, 1$ <br>580  $\{SPRITE, n\}, 0, 12, 0, 0, -7, 1, 0, -3, 1$  $[2980]$ 2742  $12427$ 590  $|SPRITE, n*, 4, 13, -7, 1$  $[117]$ 600 610 'Sprite aktivieren (einschalten)<br>620 f%=0:¦SP.ON,n%,@f%:IF f%=0 THEN STOP  $[1146]$ 610  $[2052]$ 630 | SP. PUT.0.0.199  $[1154]$  $1171$ 640 650 '/ / / / System-Schleife / / / / .<br>1891 I 660  $117$ 670 t1=TIME:zaehler%=0: ISP.GOSUB,890: ISP.K [9183]<br>OL,1:x%=0:y%=199: ISP.FRAME,1:loop%=0:EVERY<br>1,3 GOSUB 710:WHILE loop%=0:WEND 680  $[117]$ 690 '/ / / / Joystick-Abfrage / / / /  $[1842]$  $700$  $[117]$ 710 IF JOY(0)=0 THEN RETURN  $11331$ 720 xa%=x%:ya%=y%:opz%=opz%=1:IF opz%=1 TH [5889]<br>EN |SP.KOL,1:straf%=straf+50 730 IF JOY(0)=1 THEN yx=yx+4:GOTO 800<br>740 IF JOY(0)=2 THEN yx=yx-4:GOTO 800<br>750 IF JOY(0)=4 THEN xx=xx-4:GOTO 800  $[1584]$  $[1074]$  $[2108]$ 760 IF JOY(0)=8 THEN x%=x%+4:GOTO 800  $\overline{[}2121]$ 770 IF JOY(0)<>16 THEN RETURN 780 IF  $v$ %=0 THEN RETURN  $[1717]$  $[1413]$ 790 opz%=10: SP.KOL, 0: RETURN  $[2310]$ 800 IF x%<0 THEN x%=0: PRINT CHR\$(7); : RETUR [2302] N 810 IF x%>304 THEN x%=304: PRINT CHR\$(7):: R [2197] **ETURN** 820 IF y%<15 THEN y%=15:PRINT CHR\$(7);:RE [3603] TURN 830 IF y%>199 THEN y%=199: PRINT CHR\$(7);: R [2192] ETURN 840 IF x%=304 AND y%=199 THEN 930  $[1640]$ 850 SP. MOVE, 0, x%, y%: RETURN  $1915$ 860  $[117]$ 870 '/ / / / Kollisions-Behandlung / / / / [1337] 880  $[117]$ 890 zaehler%=zaehler%+1:x%=xa%:y%=ya%: SP. [4620] KOL, 0: ISP. MOVE, 0, xa%, ya%: ISP. KOL, 1: ISP. RET URN 900  $[117]$ 910 '/ / / / Spiel-Ende / / / /  $[933]$ 920  $[117]$ 930 MODE 1: PRINT: PRINT"Sie haben "; zaehler [10408] S30 MODE I:PAINT:PAINT S18 Raben ; Zaenier [10408]<br>
X;"mal in ";INT((TIME-t1)/300);" sek.";"di<br>
e Begrenzung beruehrt.";<br>
940 LOCATE 1,8:PRINT "Moechten Sie nocheinm [10983]<br>
al spielen?":PRINT "Bitte geben Sie dann d<br>
ie  $N+1$ 950 PRINT: PRINT: PRINT" 1 - das erste Spiel [12639] ":PRINT:PRINT" 2 - mit einem durch Zufall<br>erzeugten Spielfeld":PRINT:INPUT "Ihre W<br>ahl";ant\$: IF UPPER\$(ant\$)="N" THEN END<br>960 CLS:IF ant\$="1" THEN RUN 360:ELSE IF a [3609]<br>nt\$="2" THEN RUN 370 ELSE 930

 $10^{-1}$ ------------------------------- [3793] . \_ \_ \_ \_ \_ \_ \_ \_ \_ \_ \_ \_ \_ \_ \_ \_ \_  $\begin{array}{c} 20 \\ 30 \end{array}$  $[117]$ DAS TITELLOGO VON PC SCHNEIDER I [4466] NTERNATIONAL ALS PROFI RSX-ICON 40  $\frac{1}{50}$  $117$  $(c) 6/1987$  by [868] Klaus Kremer 60  $[117]$  $70^{-1} -$ ------------------------- [3793] ------------------------------------Listing RSX-Profi

 $80$  $[117]$ 90 'Bitte laden und initalisieren Sie zuer [4787] st Profi RSX (Sprite-Befehle) 100 'und reservieren Sie dann einen Speich [4319]<br>erbereich (mit SP.MEMORY). 110 'bevor Sie dieses Programm starten.  $[2471]$  $120$  $\overline{1}$  117 130 x%=0: 'ICON-Nr. festlegen  $19231$ 140 m%=1: 'Mode festlegen  $(1141)$ 150  $117$ 160 fehler<sup>x=0:</sup> SP.DEF.x%, 52, 20, m%, @fehler% [4061] ICON-Groesse festlegen 170 IF fehler%=0 THEN STOP [1059] 180  $[117]$ 190  $\{SPRITE, x\*, 0, 0, -255, 0, -255, 0, -255, 0, -2 [3727]\}$ <br>55,0,-255,0:'ICON loeschen 200  $[117]$ 210 'ICON definieren 981 220 SPRITE, xx, 0, 0, -6, 1, -6, 0, 3, 3, -3, 0, 3, 3, [3837]<br>0, 0, 3, 0, 3, 0, 3, 0, 0 230 ISPRITE, x%, 28, 0, 3, 0, -3, 3, 0, 3, 0, 3, 3, 0, 0 [3572]  $-3, 3, 0, -3, 3, 0, -4, 2$ <br>
240 SPRITE, x x, 0, 1, -7, 1, -4, 0, 3, -4, 0, 3, 0, 0, [3859]  $3, 0, 3, 0, 3, 0, 3, 3, 0$ 250 SPRITE, x%, 28, 1, 3, 0, 3, -3, 0, 3, 0, 3, 0, 3, 0 [4648]  $, 3, -3, 0, 3, 0, 0, 3, 0, 2, 2, 0$ 260 SPRITE, x x, 4, 2, 0, 0, 1, 1, -4, 0, 3, 3, 0, 0, 3, [4065]  $-4, 0, -3, 3, 0, 3, 0, 3$ <br>270 SPRITE, x x, 28, 2, 3, 0, 3, 3, 0, 0, 3, 0, 3, 0, 3, [4443]  $1, 3, 3, 0, 0, -3, 3, 0, 2$ 280 | SPRITE, x%, 4, 3, 0, 0, 1, 1, -6, 0, 3, 0, 3, 0, 0, [4314]  $3, 0, 3, 0, 3, 0, 3, 0, 0$ 290 ISPRITE, x%, 28, 3, 3, 0, 3, -3, 0, 3, 0, 3, 0, 3, 0 [3711]  $3, -3, 0, 3, 0, 3$ 300 | SPRITE,  $x\$ , 0, 4, 0, 0, -5, 1, -5, 0, 3, 3, -3, 0, [4387]  $3, 3, 0, 0, 3, 0, 3, 0, 3, 0, 0, 3$ 310 SPRITE, x%, 28, 4, 3, 0, -3, 3, 0, 3, 0, 3, 3, 0, 0 [2803]  $-3, 3, 0, 3, 0, 0, 3$ 320 SPRITE, x%, 0, 5, 0, 0, -4, 1, -15, 0, 2, -19, 0, [3627] 330 SPRITE, x%, 0, 6, 0, 0, 1, 1, -13, 0, -24, 2 340 SPRITE,  $x\ x, 0, 7, 0, 0, 1, 1, -9, 0, -4, 2, -20, 0$  [3213]  $, 2, 2$  $350$  $|SPRITE, x*, 0, 8, 0, 0, 1, 1, -3, 0, -5, 1, 2, 2, 0 [5496]$ 3,0,3,0,0,3,0,-3,3,0,3,3<br>360 SPRITE, xx, 28,8,3,0, -3,3,0,0,3,0,0,3,0 [3644]  $0, 3, 0, 0, -3, 3$ 370 SPRITE, x%, 0, 9, 0, 0, 1, 1, 0, 2, -6, 1, 2, 2, 0, [3408] 3, 0, 3, 3, 0, 3, 0, 0, 3, 0, 0, 3, 0<br>380 SPRITE, xx, 28, 9, 0, 0, 3, 0, 0, 3, 0, 3, 3, 0, 3, 1, [3359]  ${\bf 0}$  ,  ${\bf 3}$  ,  ${\bf 0}$  ,  ${\bf 3}$  ,  ${\bf 0}$  ,  ${\bf 0}$  ,  ${\bf 3}$ 390 SPRITE,  $x\ x 0.10, 0, -4, 2, 1, 1, -7, 2, 0, 3, 0, 0, [4851]$ <br>3,0,3,3,0,0,3,0,0,3,3 400 SPRITE, x%, 28, 10, 0, 0, -3, 3, 0, 0, 3, 0, 3, 3, [3941]  $0, -3, 3, 0, 0, 3$ 410 SPRITE, x%, 0, 11, -4, 2, 1, 1, -8, 2, 0, 3, 0, 3, [4232]  $0, 0, 3, 0, 0, 3, 0, 0, 3$ 420 | SPRITE, x%, 28, 11, 0, 0, 3, 0, 3, 0, 0, 3, 0, 0, 3 [4595]<br>
0, 3, 0, 3, 0, 0, 3, 0, 0, 3, 3<br>
430 | SPRITE, x%, 0, 12, 0, -3, 2, 1, 1, -8, 2, 0, 3, 0, [3577]  $3, 0, 0, 3, 0, 0, 3, 0, 0, 3, 3$ 440 | SPRITE, x%, 28, 12, 3, 0, 3, 0, 0, 3, 0, 3, 0, 0, 3 [4608]  $0, 3, 0, 3, 0, 0, 3, 0, 0, 3, 3, 0, 0, 0$ 450 SPRITE  $\mathbf{x}$ , 0, 13, 0, 0, 2, 2, 1, 1, -8, 2, -8, 0, [3148]  $-3$  ,  $2\,$ 460 SPRITE, x%, 0, 14, -3, 0, 2, 2, 1, 1, -15, 2<br>470 SPRITE, x%, 4, 15, 2, 2, -6, 1, 2, 2, -38, 1<br>480 SPRITE, x%, 4, 16, 0, 2, 2, -5, 1, 2, 2, -38, 1  $13326$  $[3374]$ 490 SPRITE, x%, 4, 17, 0, 0, -9, 2, -28, 0, 3, 3, 0, 3 [4115] , 3 , 0 , 0 , 3 , 3 500  $|SPRITE, x*, 4, 18, -3, 0, -5, 2, -30, 0, 3, -3, 0 [4042]$  $3.3.0.3.0.0$ 510 | SPRITE, x%, 8, 19, 2, -34, 0, 3, 3, 0, 3, -3, 0, 3 [3236]  $\cdot$  3  $520$ 530 ISP.ON, x%, @fehler%: 'ICON einschalten  $[1994]$ 540  $[117]$ 550 MODE m%: INK 1,6: INK 2, 24: INK 3, 26  $[1097]$ 560  $[117]$ 570 ISP.PUT, x%, 0, 191: 'ICON darstellen  $1964]$ 580  $117$ 590 LOCATE 1,10: PRINT" Mode ";m%;"!": PRINT [5153] : PRINT" Bitte druecken Sie eine Taste!": P RINT 600 IF INKEYS="" THEN 600  $1808$ 610 620 ISP.GET. x%: 'ICON wieder vom Bildschirm [3383] entfernen 630  $[117]$ 640 SP.OFF, x%, @fehler%: 'ICON wieder aussc [3457] halten 650  $[117]$ 660 IF m%=1 THEN m%=0:GOTO 150 ELSE END  $[1411]$ 

Listing RSX-Profi

74 PC 10'87

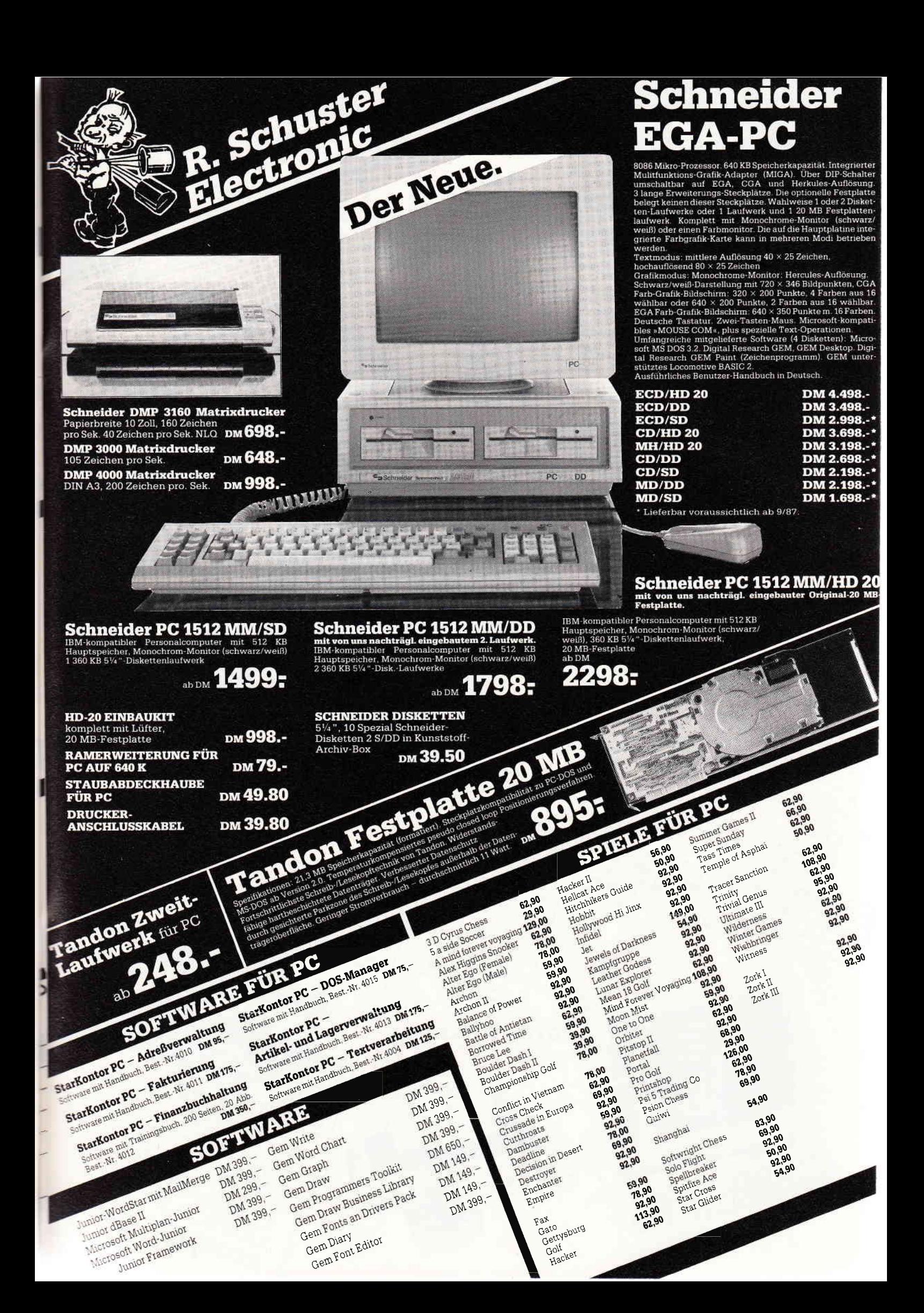

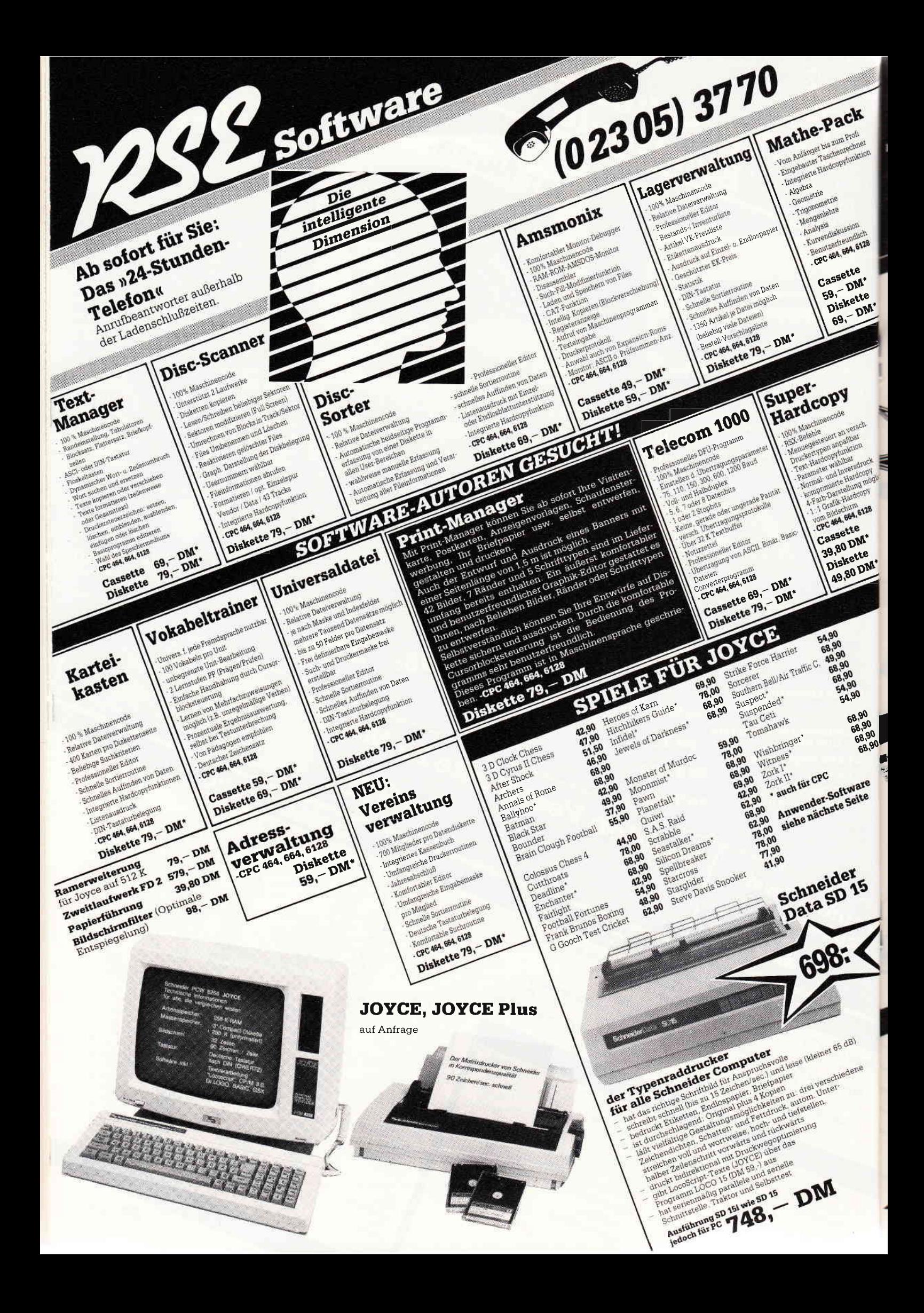

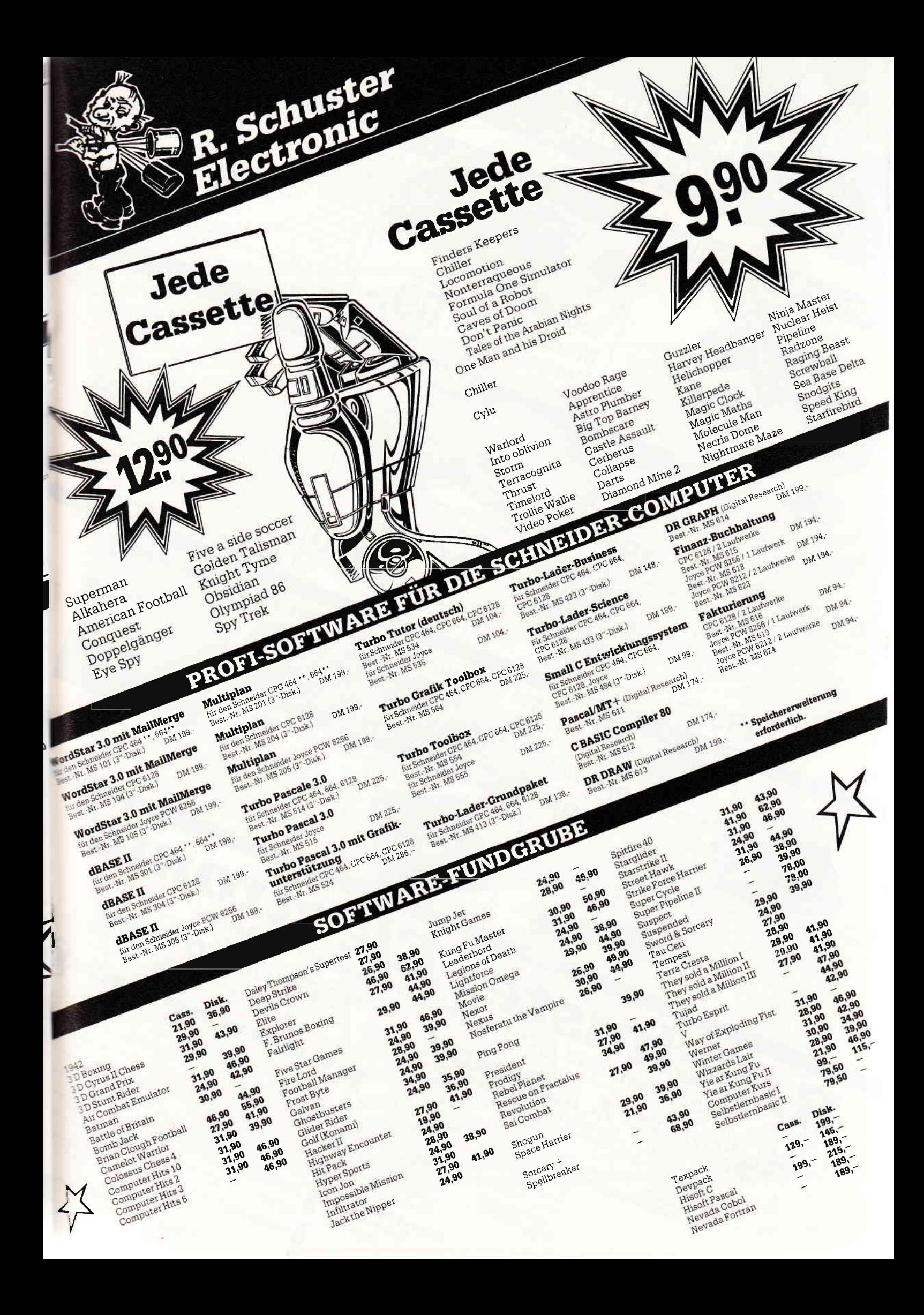

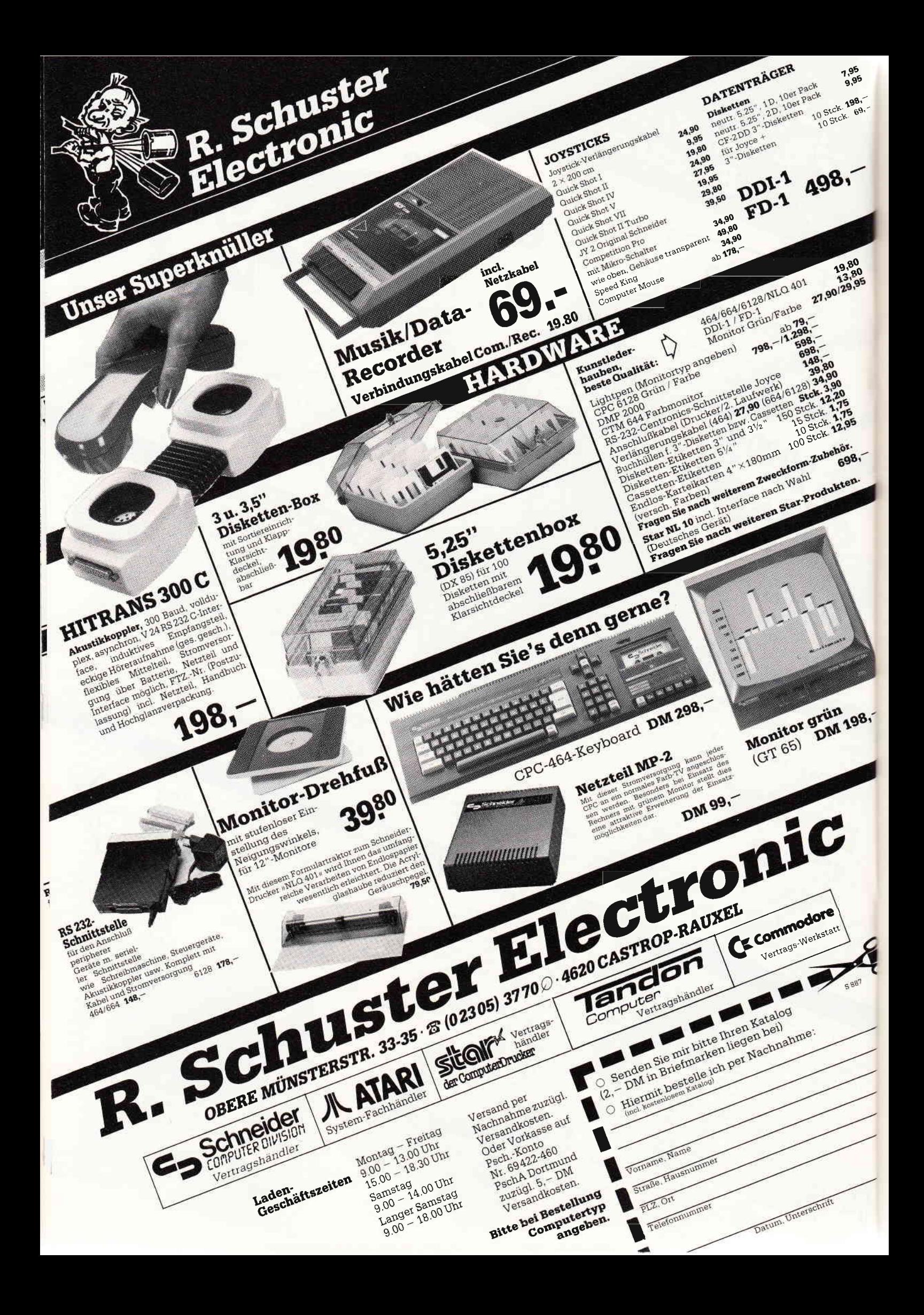

# SPS auf dem CPC Folge 4

In dieser Folge soll die Simulation des Stromlaufplans um ein Zeitrelais erweitert werden. Als Beispiel dient hierfür eine automatische Stern-Dreieck-Anlaßschaltung.

In Bild 1 steht die Anweisungsliste der Wendeschaltung aus Folge 3. Die Bemerkungen in der rechten Spalte sind für die Funktion nicht notwendig. Sie erhöhen die Lesbarkeit der SPS-Anweisungslisten. Die Zeilen 7 und 14 (mit einem  $*$ « gekennzeichnet) sind bei der Wendeschaltung ohne direkte Umschaltung wegzulassen.

Ob eine direkte Umschaltung von einer Drehrichtung in die andere in der Praxis technisch sinnvoll ist, muß im Einzelfall geklärt werden. Auf eins sollte jedoch geachtet werden: Da ein SPS-Steuerungsgerät eine hohe Taktfrequenz hat, schalten die Ausgänge sehr schnell.

Viel schneller als ein Schütz anzieht oder abfällt. Dies wird im Umschaltzeitpunkt von A00 und A01 dazu führen, daß die Kontakte der beiden angeschlossenen Schütze kurz gleichzeitig geschlossen sind. Ein Kurzschluß im Hauptstromkreis ist die Folge.

Wenn die gleichzeitige Kontaktgabe von Schützen im Hauptstromkreis nicht erlaubt ist, müssen die Schütze durch ihre Kontakte gegenseitig, zusätzlich zum SPS-Programn, verriegelt werden.

### Funktion eines Zeitrelais Stern-Dreieck-Schaltung

Ein Zeitrelais kann verzögert anziehen oder verzögert abfallen. Das heißt: Nach Anlegen der Schaltspannung an der Spule des Relais schließen die Kontakte nicht sofort, sondern erst nach einer bestimmten Zeit (anzugsverzögert).

Bei Abschalten der Spannung an der Spule öffnen die Kontakte verspätet (abfallverzögert).

In den SPS-Geräten ist nur das anzugsverzögerte Zeitglied enthalten. Durch<br>entsprechende Programmsequenzen Programmsequenzen kann man auch hiermit eine Abfallverzögerung (Beispiel: Treppenhausbeleuchtung) erreichen.

Die verschiedenen Möglichkeiten werden in Folge 5 vorgestellt.

Die Verzögerungszeit kann entweder direkt am SPS-Gerät eingestellt werden oder wird über eine Tastatur bei der Programmeingabe mit eingetippt.

Bei der Schaltungssimulation in diesem Heft ist die Zeit mit 15 Sekunden fest vorgegeben und kann nicht geändert werden.

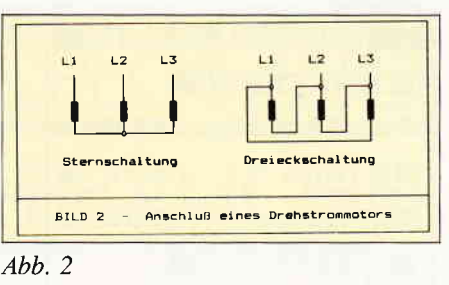

 $\mathsf{CAL}$  -

Elektromotore ziehen beim Einschalten ein mehrfaches ihres Betriebsstromes als im Nennbetrieb (Normalbetrieb).

Die Stromstärke steigt bei Drehstrommotoren auf ungetähr den achtfachen Wert des Nennstromes.

Um den hohen Einschaltstrom zu begrenzen, kann man bei Drehstrommotoren die Beschaltung der Motorspulen ändern. In der Sternschaltung (siehe Bild 2) »teilen« sich jeweils zwei Spulen die Netzspannung, und es fließt ein kleinerer Strom. Da die Leistung des Motors in Sternschaltung ein Drittel der Leistung des Motors in Dreieckschaltung beträgt, darf der Anlauf nicht unter Last erfolgen. Geeignet ist dieses Verfahren z.B. für große Kreissägen und Hobelmaschinen.

#### Eingabe des Programms

Bei der Eingabe der Zellen 1060 bis 1080 keine Anderungen vornehmen. Die Schleife muß »rückwärts« laufen, und die Zuweisung der Leerzeichen

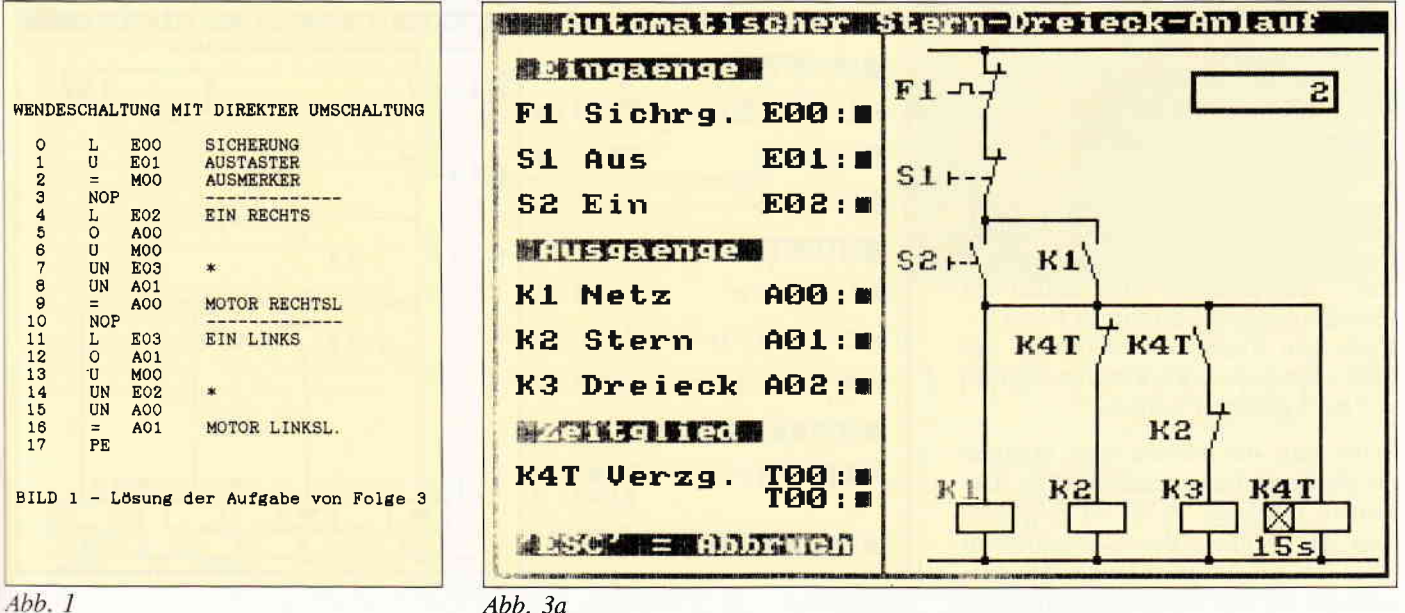

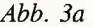

CAL

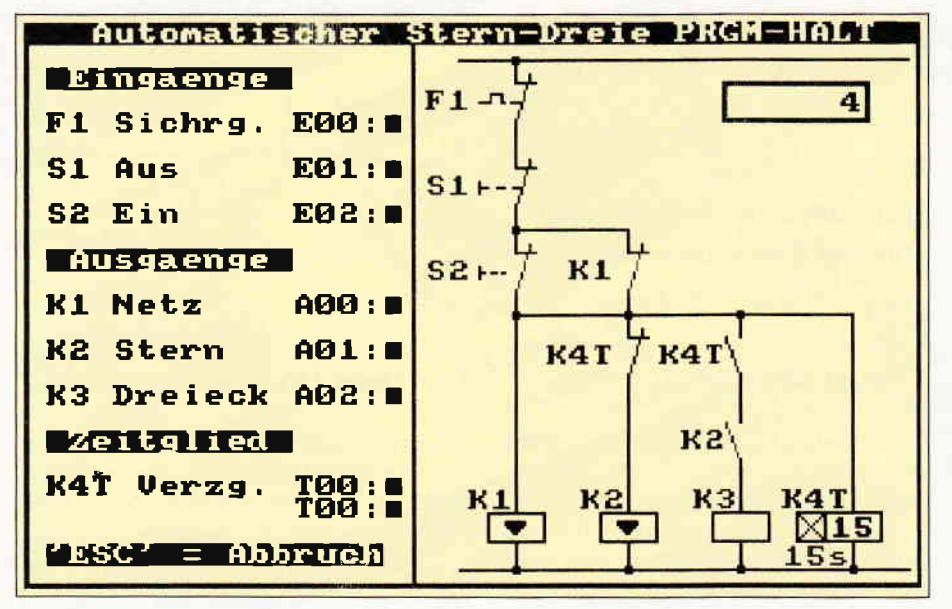

 $\mathbf{1}$ 

 $\overline{2}$ 

 $\overline{3}$ 

#### $Abb.3b$

muß mittels des SPACE-Befehls erfolgen, da sonst die Anlage des Datenfeldes fehlerhaft wird.

Das Programm ist dem Listing aus Folge 3 ähnlich. Da aber neben den größeren Änderungen viele kleine Einfügungen enthalten sind, ist das vollständige Programm in diesem Heft abgedruckt. Zum Start des Programms benötigen Sie den Editor aus Folge 2, Heft 8/87. Ich empfehle Ihnen, daß Sie sich eine Diskette nur für die SPS-Programme anlegen.

#### **Anwendung des Programms**

Nach dem Start wird zuerst der Editor zugeladen. Dann meldet sich das Hauptmenü mit den Punkten:

- 1 Programm eingeben/ändern
- 2 Programm Normallauf
- 3 Programm Einzelschritte
- 4 Programm ausdrucken
- 5 Programm abspeichern 6 Programm einlesen
- 

Gehen Sie jetzt in den Programmpunkt 1 und geben in die Anweisungszeile 0 und 1 jeweils einen NOP-Befehl ein (Beschreibung des Editors in Folge 2). Nach dem Verlassen des Editors mit ESC können auch die Programmpunkte 2 bis 5 gestartet werden.

Beim Start des Normallaufs erhalten Sie die Darstellung gemäß Bild 3a. Die weitere Bildfolge 3b bis 3d zeigt Stadien des Ablaufs der automatischen Stern-Dreieck-Anlaßschaltung. Ihre Aufgabe ist es, die notwendige SPS-Anweisungsliste hierfür zu programmieren. Ein Lösungsvorschlag erfolgt dann im nächsten Heft.

Um das Zeitglied zu testen, geben Sie über den Editor (Programmpunkt 1) bitte die verschiedenen Beispiele ein:

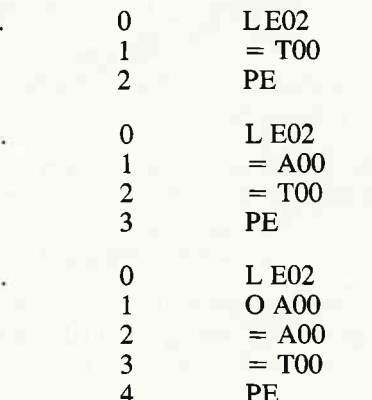

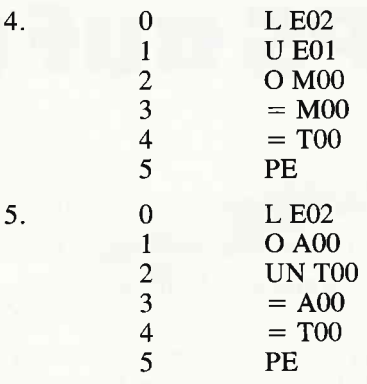

Da das Resultatregister nach einer Zuweisung auf einen Ausgang den Inhalt nicht ändert, sind mehrere Zuweisungen direkt hintereinander möglich. Bis zu 100 Merker (M00 bis M99) sind verwendbar. In dieser Simulation wird nur das eine Zeitglied T00 unterstützt.

#### **Funktionstasten beim Testen**

Zum Austesten des SPS-Programms gibt es neben dem Normallauf verschiedene Möglichkeiten.

Die Eingänge E00, E01 und E02 werden über die Zifferntasten 0, 1 und 2 als Taster geschaltet. Sie kippen bei Ende der Betätigung in ihre Ruhelage zurück.

Nach Drücken der SPACE-Taste hält das SPS-Programm an. Die Eingänge halten nun ihre geschaltete Position. Mit der Taste »D« wird ein Programmdurchlauf erzeugt. Hiermit kann man gezielt einzelne Durchläufe mit ihren Wirkungen austesten.

Während das SPS-Programm hält, wird auch der Zeitablauf des Zeitrelais »eingefroren«. Zur Manipulation kann

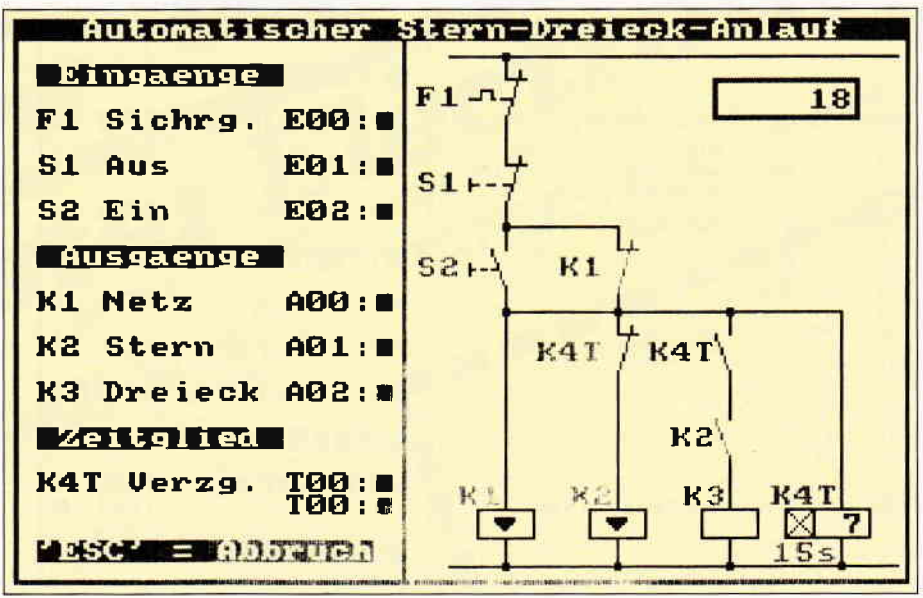

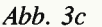

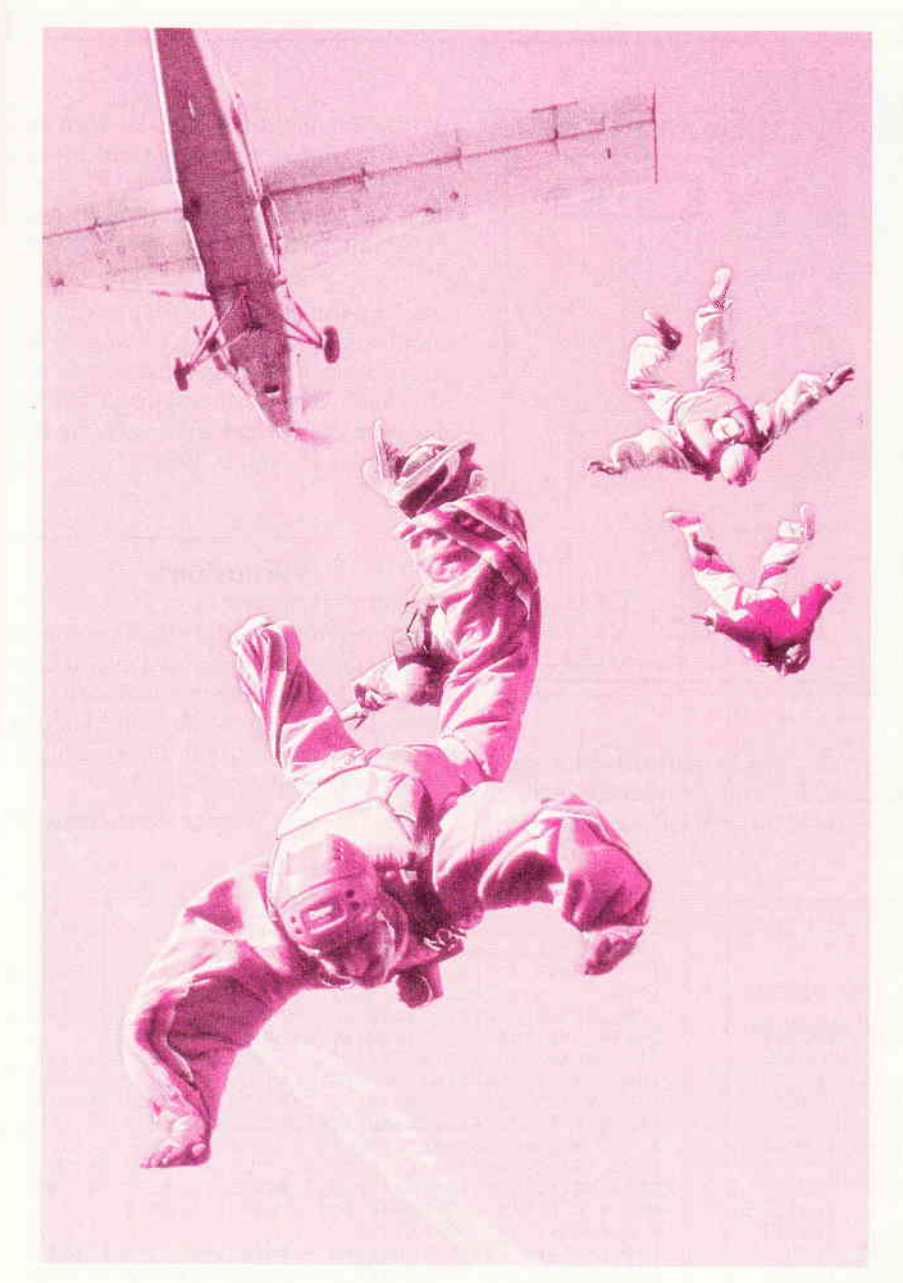

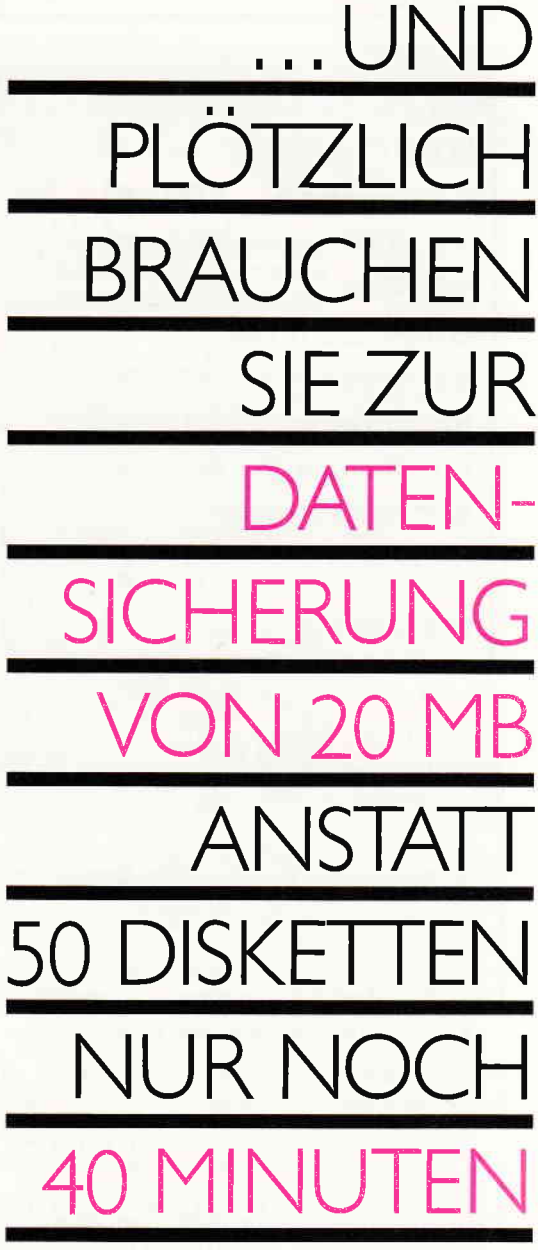

#### Sie sichern auf einem kompakten Band 25 MB Daten mit dem vortex FT 1525.

Wenn Sie regelmäßig größere Datenmengen<br>zu sichern haben, wissen Sie, daß man zur<br>Komplettsicherung einer 20MB-Festplatte 50<br>herkömmliche 360 KB-Disketten benötigt. Und daß man dafür über 3 Stunden als Discjockey in Action ist.

Das muß aber nicht sein. Denn das vortex<br>Band-Backup-Subsystem FT 1525 faßt in 40<br>Minuten automatisch auf einem kompakten Band volle 25 MB.

#### Und so wird's gemacht:

- o vortex FT 1525 Adapterkarte in den PC einstecken;
- FT 1525 mit der Adapterkarte verbinden (Kabel wird mitgeliefert);
- die Software installieren;
- das mitgelieferte Band formatieren, fertig!<br>● Die Datensicherung kann beginnen.
- 

Übrigens verfügt der FT 1525 über ein eigen<br>nes Netzteil mit einem angenehm leisen Lüfter. Das Netzteil des PC wird somit nicht zusätzlich belastet.

#### Lieferumfang:

FT 1525, 1 Controller-Steckkarte, 1 deutsches<br>Handbuch, 1 Systemdiskette, 1 leere Datencassette.

#### **Erforderliche Hardware:**

PC 1512 oder andere IBM-Kompatible.

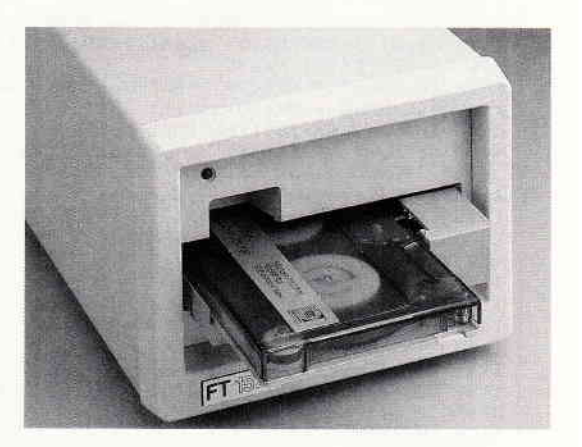

## I•N•F•O-S•C•H•E•C•K

Bitte senden Sie mir weitere Informationen über den FT 1525.

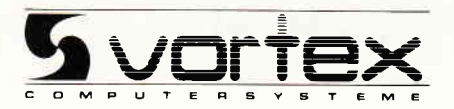

... UND PLÖTZLICH LEISTET IHR COMPUTER MEHR

vortex Computersysteme GmbH<br>Falterstraße 51-53 · 7101 Flein · Telefon (07131) 5 20 61

**CAL** 

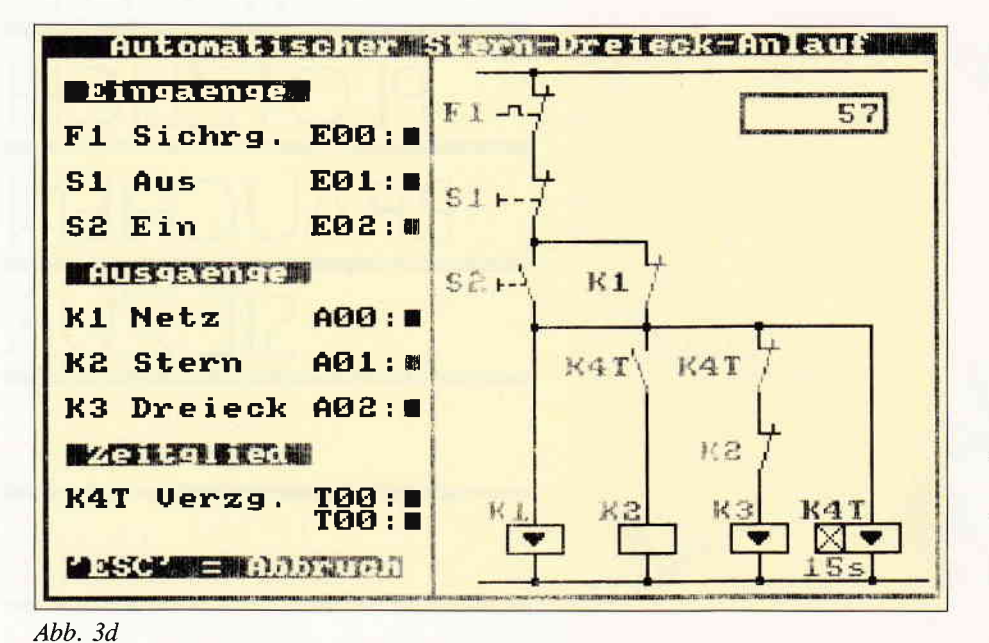

Taste "D" (ein Durchlauf) oder über

die SPACE-Taste (Zurückschalten in

Bei Betätigung der Taste »E« wird das SPS-Programm  $in$ Einzelschritten durchlaufen. Diese Form der Abarbeitung kann auch vom Hauptmenü über Programmpunkt 3 direkt erreicht werden.

Auch im Einzelschrittbetrieb ist die Taste »T« aktiv. Mit »SPACE« werden die Anweisungen durchgeschaltet und mit »R« kann das Resultatregister verändert werden. Siehe hierzu auch die Beschreibung in Heft 9, Folge 3.

#### **Vorausblick**

Im nächsten Heft folgt ein allgemeines SPS-Simulationsprogramm mit 20 Eingängen, 16 Ausgängen und 5 Zeitgliedern. Die einzelnen Elemente können beschriftet werden und die Zeiten der Zeitglieder sind einstellbar.

(Werner Renziehausen)

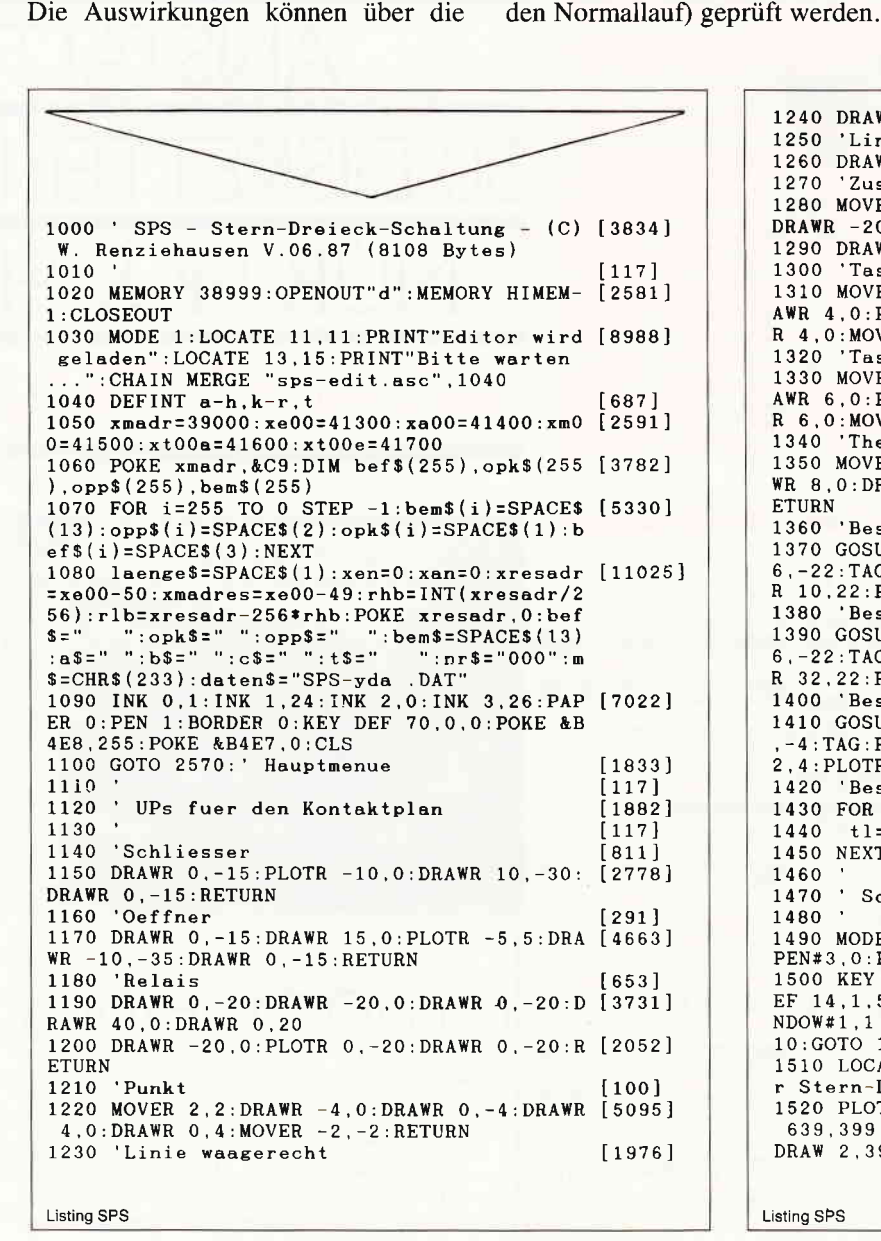

mit der Taste »T« die Ablaufzeit um je-

weils eine Sekunde verkürzt werden.

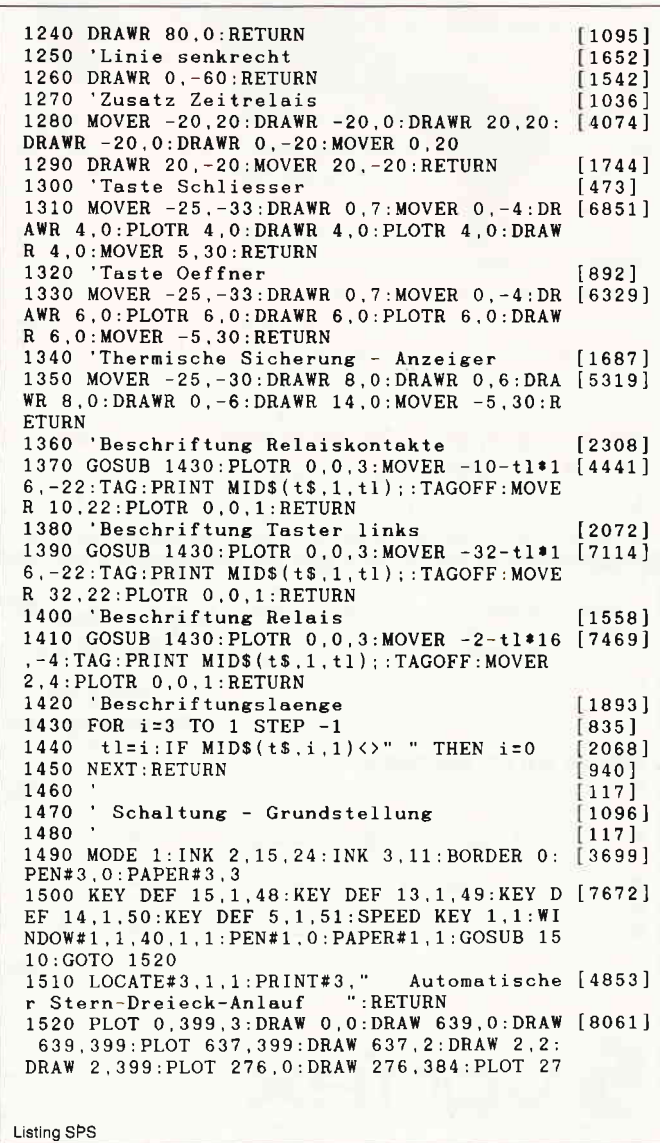

ĩ

CAL<sup>-</sup>

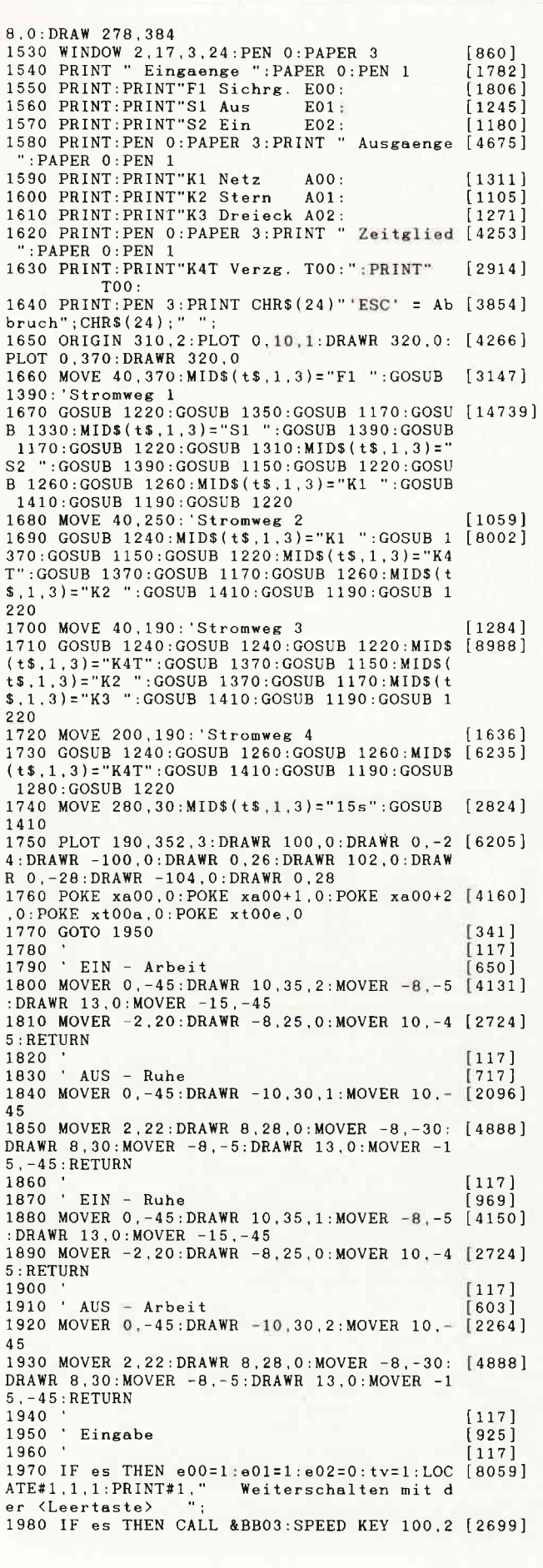

**Listing SPS** 

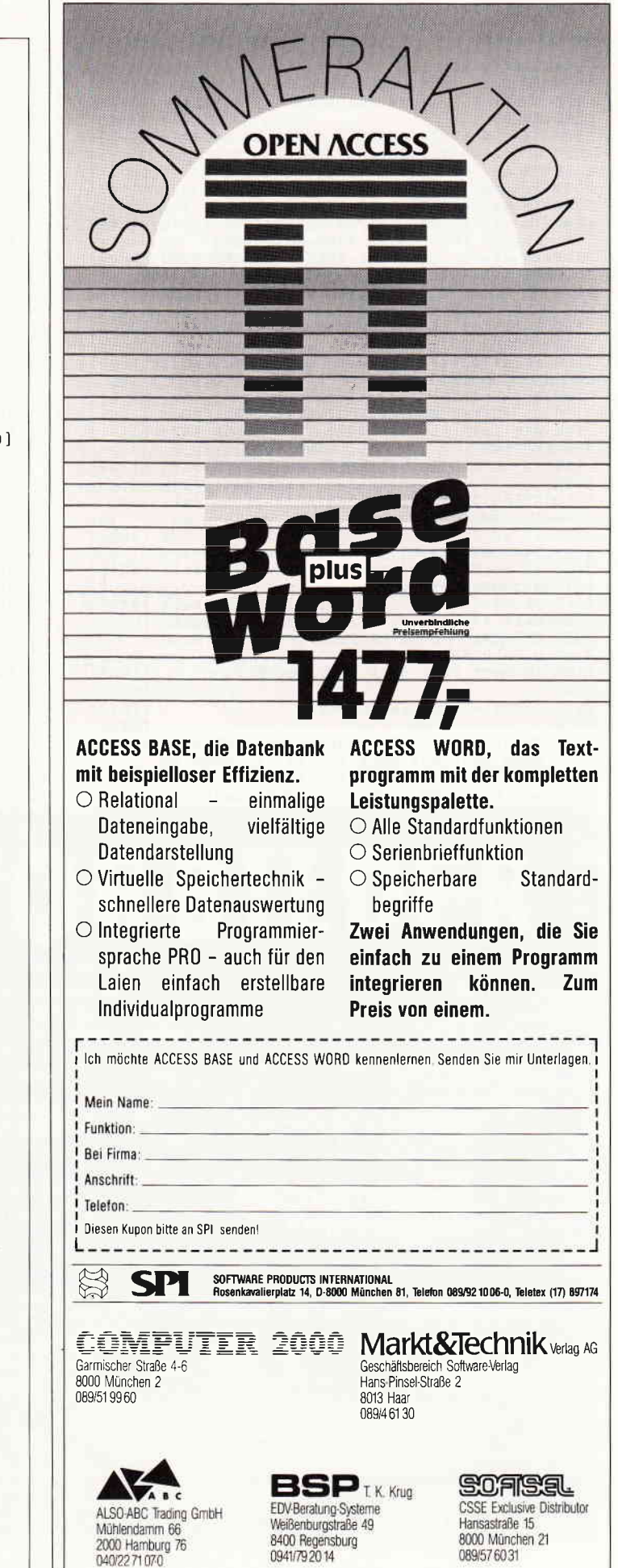

CAL

ELSE SPEED KEY 1.1 1990 IF halt THEN CALL &BB03 [791] 2000 MID\$(a\$,1,1)="o":MID\$(a\$,1,1)=INKEY\$: [3422] CALL &BB03 2010 WINDOW 17, 17, 5, 24: IF es=0 AND halt=0 [2695] THEN  $e00=1:e01=1:e02=0$ 1627]<br>
2020 IF a\$="0" THEN e00=ABS(e00-1) [1527]<br>
2030 IF a\$="1" THEN e01=ABS(e01-1) [1438]<br>
2040 IF a\$="2" THEN e02=ABS(e02-1) [598]<br>
2050 IF a\$="T" AND (es OR halt) THEN z=z+1 [5544]<br>
:IF zeit<>>0 THEN GOSUB 2390:GOT 198 2060 IF a\$="D" AND halt THEN CALL &BB03:GO [1642] TO 2210 2070 MOVE 40,370:IF e00 THEN GOSUB 1880:PE [2608] N 1 ELSE GOSUB 1920:PEN 3 2080 PRINT m\$:IF e01 THEN GOSUB 1880:PEN 1 [3486] ELSE GOSUB 1920:PEN 3 2090 PRINT m\$: IF e02 THEN GOSUB 1800: PEN 1 [3853]<br>ELSE GOSUB 1840: PEN 3 2100 PRINT m\$  $3911$ 2110 IF as="o" AND (es OR halt) THEN 2000<br>2120 PEN 1:IF a\$=CHR\$(252) THEN SPEED KEY  $[1097]$  $[2141]$  $30, 3:$ RETURN 2130 IF es AND a\$="R" THEN resultat=ABS(PE [11201] EK(xresadr)-1):POKE xresadr, resultat:TAGOF<br>F:LOCATE#1,36,1:PRINT#1,USING"#";resultat; resalt=resultat 2140 IF  $a$z"E"$  THEN  $es=ABS(es-1):IF$  es THE [2602] N halt=0:GOTO 1970 2150 IF es THEN IF a\$<>" " AND a\$<>CHR\$(13 [2846] THEN 1980 ELSE 2210<br>2160 IF a\$=" " AND es=0 AND zl=0 THEN halt [8425]<br>=ABS(halt-1):TAGOFF:LOCATE#1,29,1:IF halt THEN PRINT#1," PRGM-HALT ";:tv=1 ELSE GOSU 1510: CALL &BB03 2170 IF halt THEN CALL &BB03:GOTO 2000 [1003] 2180  $[117]$ 2190 ' SPS - Programmaufruf  $1442$  $2200$  $117$ ] 2210 IF es OR zl THEN xadr=xmadres:spsadr= [12236] xadr:POKE xadr, &3A:POKE xadr+1, rlb:POKE xa dr+2, rhb: xadr=xadr+3: esflag=1: GOSUB 7090: P OKE xadr, &32: POKE xadr+1, rlb: POKE xadr+2, r<br>hb: POKE xadr+3, &C9 ELSE spsadr=xmadr 2220 POKE xe00, e00: POKE xe00+1, e01: POKE xe [3408] 00+2, e02<br>2230 CALL spsadr [581] 2240 IF z1=0 THEN zae=zae+1:PLOT 0,-99,3:M [2905]<br>OVE 192,346:TAG:PRINT USING"######";zae;:T **AGOFF** 2250 IF es OR z1 THEN TAGOFF: LOCATE#1, 1, 1: [6073]<br>PRINT#1," "bef\$(z1+1)opk\$(z1+1)opp\$(z1+1)C "bef\$(z1+1)opk\$(z1+1)opp\$(z1+1)C HR\$(149); 2260 IF es OR zl THEN PRINT#1, USING"###"; z [4764]<br>1;:PRINT#1," "bef\$(zl)opk\$(zl)opp\$(zl)" "b  $em$(z1):$ 2270 [117] 2280 ' Auswertung [1091]  $2290$  $[117]$ 2300 a00=PEEK(xa00):a01=PEEK(xa00+1):a02=P [6097]  $EEK(xa00+2): ta=PEEK(xt00a): te=PEEK(xt00e):$ LOCATE 1.9 2310 MOVE 120, 250: IF a00 THEN GOSUB 1800: P [9268] LOT 0, -99, 1: MOVE 33, 48: TAG: PRINT CHR\$ (245) ::TAGOFF:PEN 1 ELSE GOSUB 1840:PEN 0:MOVE<br>33,48:TAG:PRINT " ";:TAGOFF:PEN 3<br>2320 PRINT m\$:MOVE 200,130:IF a01 THEN GOS [11211]<br>UB 1920:PLOT 0,-99,1:MOVE 113,48:TAG:PRINT CHR\$(245);:TAGOFF:PEN 1 ELSE GOSUB 1880:M<br>OVE 113,48:TAG:PRINT " ";:TAGOFF:PEN 3 2330 PRINT m\$:IF a02 THEN PLOT 0,-99,1:MOV [6507] E 193.48: TAG: PRINT CHR\$(245); : TAGOFF: PEN 1 ELSE MOVE 193, 48: TAG: PRINT " "; : TAGOFF: PE  $N<sub>3</sub>$ 2340 PRINT m\$  $[391]$ 2350  $[117]$ 2360 'Zeitglied  $[711]$ 2370 '  $[117]$ 2380 GOSUB 2390:GOTO 2510  $[2157]$ 2390 IF ta AND NOT te AND zeit=0 THEN zeit [2224]  $=$ TIME :  $z = 0$ 2400 IF es OR z1 OR halt THEN 2420 ELSE IF [3995]<br>tv THEN tv=0:zeit=TIME-z\*300<br>2410 z=(TIME-zeit)/300 [1895] 2420 IF zeit<>0 AND z>15 THEN te=1:zeit=0: [4221] **Listing SPS** 

PLOT 0, -99, 0: MOVE 264, 46: TAG: PRINT" "; : TA GOEE 2430 IF zeit<>0 THEN PLOT 0,-99,1:MOVE 264 [4358]  $46: TAG: PRINT$  USING"##";  $15-z$ ; :TAGOFF 2440 IF ta=0 THEN te=0:zeit=0 [688]<br>2450 MOVE 120,190:IF te THEN GOSUB 1920:MO [11494]<br>VE 200,190:GOSUB 1800:PLOT 0,-99,1:MOVE 27 3,48:TAG: PRINT CHR\$(245); : TAGOFF: PEN 1 ELS E IF zeit=0 THEN GOSUB 1880:MOVE 200,190:G<br>OSUB 1840:MOVE 264,48:TAG:PRINT " ";:TAGO  $FF: PEN 3$ 2460 POKE xt00e.te  $1741$ 2470 LOCATE 1, 17: IF PEEK(xt00a) THEN PEN 1 [2791] ELSE PEN 3 2480 PRINT m\$:LOCATE 1,18:IF PEEK(xt00e) T [3530] HEN PEN 1 ELSE PEN 3 2490 PRINT m\$:RETURN  $13171$ 2500  $[117]$ 2510 IF es OR z1 THEN TAGOFF:LOCATE#1,33,1 [9813]<br>:PRINT#1,CHR\$(149)"R=";:PRINT#1,USING"#";P<br>EEK(xresadr);:PRINT#1," (";:PRINT#1,USING" #";resalt;:PRINT#1,")";:resalt=PEEK(xresad  $r$ ) : z l = z l + 1 2520 IF zl=ende THEN zl=0:IF es=0 THEN GOS [2285] UB 1510 2530 GOTO 1980  $[367]$ 2540  $[117]$ 2550 ' Hauptmenue  $1836$  $\sim$ 2560  $117$ 2570 MODE 1: BORDER 0: PEN 1: PRINT STRING\$ (4 [2291]  $0.208$ : 2580 PRINT" "CHR\$(164)" W. Renziehausen" [3160]  $SPC(11) "V.06.87$ 2590 PRINT STRING\$(40,210) [1560]<br>2600 LOCATE 7,8:PRINT"SPS - STERN-DREIECK- [2335] **ANLASSER** 2610 ORIGIN 0.0: PLOT 0.399.1: DRAW 0.0: DRAW [3043] 639, 0: DRAW 639, 399 2620 PLOT 637, 399: DRAW 637, 2: DRAW 2, 2: DRAW [1693] 2.399 2630 WINDOW 8, 38, 12, 24: a00=0: a01=0: a02=0: e [5199] 00=1:e01=1:e02=0:zae=0:es=0:z1=0:tv=0<br>2640 FOR i=0 TO 9:POKE xa00+i,0:POKE xm00+ [5114]<br>i,0:NEXT:spsadr=xmadr:halt=0 2650 PRINT"1 Programm eingeben/aendern  $[2597]$ 2660 PRINT:PRINT"2 Programm Normallauf [3248]<br>2670 PRINT:PRINT"3 Programm Einzelschritt [2437] 2680 PRINT:PRINT"4 Programm ausdrucken<br>2690 PRINT:PRINT"5 Programm abspeichern<br>2700 PRINT:PRINT"6 Programm einlesen  $[3103]$  $[2551]$  $[1756]$ 2710 CALL &BB03  $53961$ 2720 MID\$(a\$, 1, 1) = "o": MID\$(a\$, 1, 1) = INKEY\$: [3546]<br>IF a\$= "o" THEN 2720 ELSE a=VAL(a\$) 2730 IF a\$=CHR\$(252) THEN MODE 2: PRINT"War [5342]<br>mstart mit GOTO 1100": END 2740 IF  $a<1$  OR  $a>7$  THEN 2720  $16331$ 2750 IF a)1 AND a(6 AND ende(2 THEN CLS:LO [8115]<br>CATE 1,6:PRINT"KEIN PROGRAMM IM SPEICHER"C<br>HR\$(7):FOR I=1 TO 2000:NEXT:CLS:GOTO 2650 2760 CALL &BB03  $[396]$ 2770 ON a GOSUB 5060, 1490, 2790, 7980, 7700, 7 [2809] 820 2780 GOTO 2570  $[313]$ 2790 es=1:z1=0:spsadr=xmadres:POKE xresadr [2968]  $0: GOTO$  1490  $2800$ <br>5000  $[117]$ Editor fuer SPS  $V.05.87 - (C) W.$  $[4393]$ RENZIEHAUSEN  $(13547$  Bytes) 5010  $[117]$ 5020 ' eingeben/aendern/uebersetzen/speich [3016] ern/lesen/drucken 5030  $[117]$ 5040 ' Maskenaufbau  $14311$  $5050$  '  $[117]$  $[13213]$ 5060 MODE 1: INK 0, 0: INK 1, 13: INK 2, 20: INK 3, 24: BORDER 10: PEN#1, 3: PAPER#1, 1: PEN#2, 0: P  ${\tt APER42}$  ,  ${\tt 1:PEN43}$  ,  ${\tt 0:PAPER43}$  ,  ${\tt 1:PEN44}$  ,  ${\tt 0:PAPER44}$  $1:xa=1:SYMBOL$  254, 255, 255, 255, 255, 0, 254, 1 30, 0: SYMBOL 253, 130, 254, 0, 0, 255, 255, 255, 25 5070 PAPER 0: PEN 2: PRINT" Nr Bef Ope Beme [4010]  $rkung "SPC(8)"Hilfe"$ 5080 LOCATE 1,25: PRINT" Steuerung: "CHR\$([6767] 243)" "CHR\$(242)" "CHR\$(240)" "CHR\$(241)" **Listing SPS** 

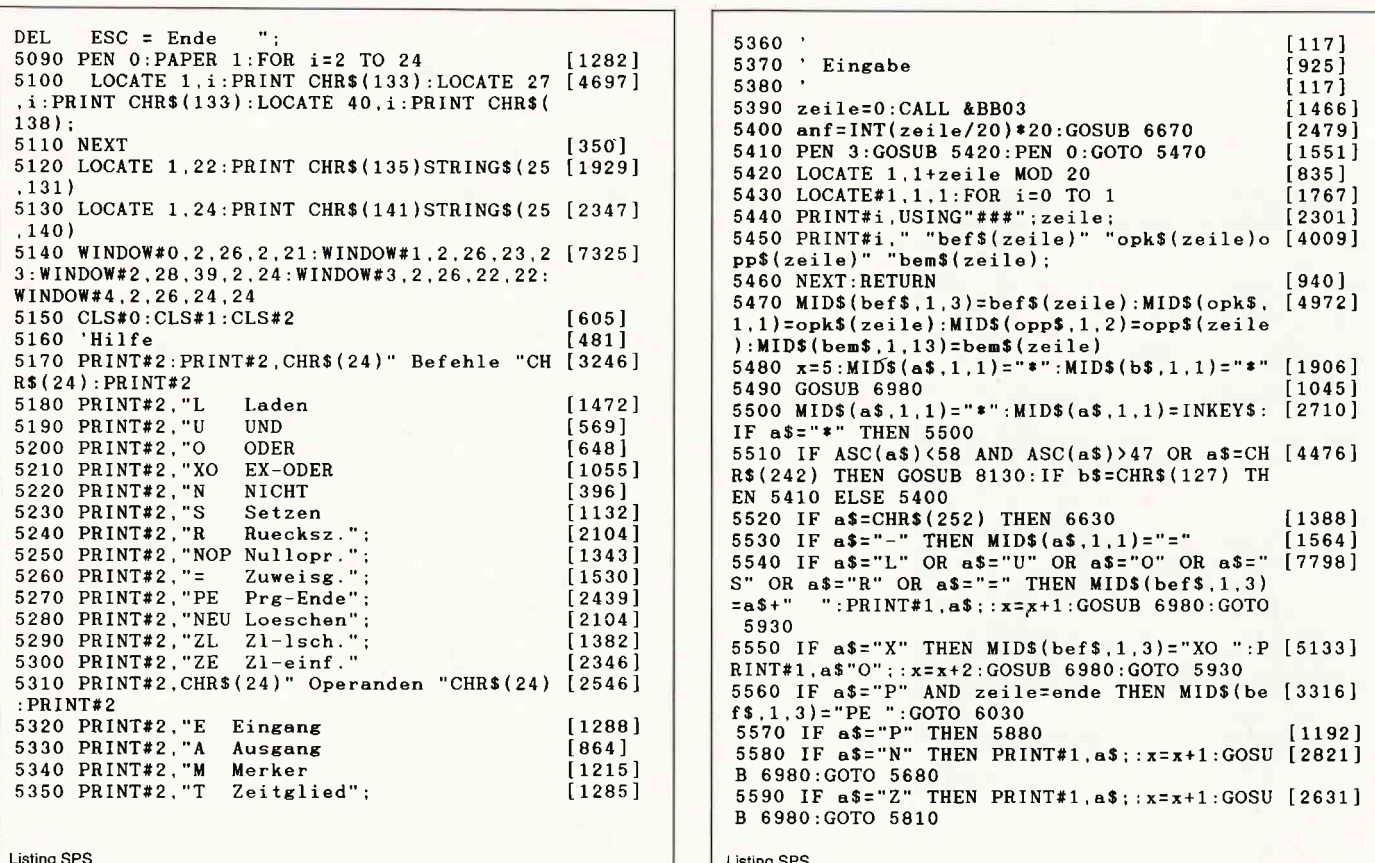

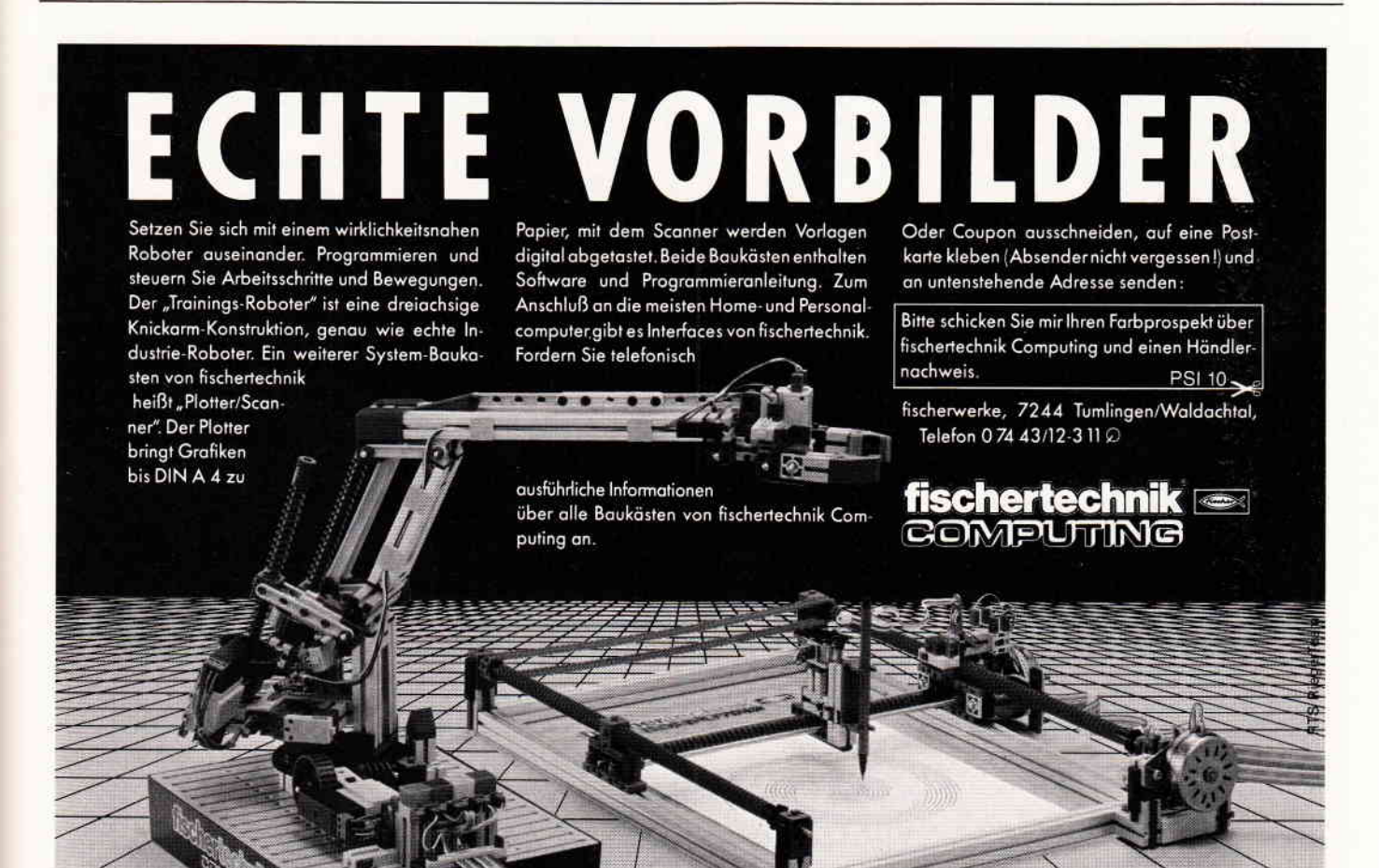

10'87 PC 85

CAL-

5600 IF a\$=CHR\$(127) THEN MID\$(bef\$,1,3)=" [8164]<br>NOP":MID\$(opk\$,1,1)=" ":MID\$(opp\$,1,2)=" NOP : MIDS (bem\$,1,1)=7 = "MIDS (OPPS,1,2)=<br>":MIDS (bem\$,1,13)=SPACES (13) :CLS#1:PRINT#1<br>,USING"###";zeile;:PRINT#1," "bef\$;:GOTO 6  $430$ 5610 IF a\$=CHR\$(243) AND (bef\$="N " OR be [2116]  $f$ \$="NOP") THEN 6430 5620 IF a\$=CHR\$(243) AND bef\$<>" "AND b [3486]<br>ef\$<>"PE "AND bef\$<>"NOP" THEN 6050 5630 IF a\$=CHR\$(240) AND zeile>0 THEN GOSU [3270] B  $5420:$  zeile=zeile-1: GOTO  $5410$ 5640 IF a\$=CHR\$(241) AND zeile<ende THEN G [4561] 0040 IF a5=CHR\$(241) AND zeile<ende THEN G [4561]<br>08UB 5420:zeile=zeile+1:GOTO 5410<br>5650 IF a\$=CHR\$(13) AND (bef\$<>""AND o [2373]<br>pp\$<>""AND opk\$<>""OR bef\$="NOP" OR b<br>ef\$="N"") THEN 6570 5660 GOTO 5500  $1367$ 5670  $[117]$ 5680 MID\$(b\$,1,1)="\*":MID\$(b\$,1,1)=INKEY\$: [3827] 16 5800 mines(better) 11/-<br>16 52 av THEN 5680<br>5690 IF b\$="0" THEN MID\$(a\$,1,1)=CHR\$(127) [2224]  $: GOTO 5600$ 5700 IF b\$=CHR\$(13) OR b\$=" " THEN MID\$(be [3424]  $f$ \$, 1, 3)=a\$+" ":GOTO 6030 15,1,3)=a>+ :uOIO 603<br>5710 IF b\$="E" THEN 5760  $[681]$ 5720 IF b\$=CHR\$(127) THEN MID\$(a\$,1,1)=b\$: [2444] GOTO 5600 5730 IF b\$=CHR\$(252) THEN 6630  $5911$ 5740 GOTO 5680  $[427]$  $1171$ 5750 5760 CLS#1:PRINT#1, "Wirklich loeschen J/N [3616]  $: x = 0: GOSUB 6980$ 5770 MID\$(b\$,1,1)="\*":MID\$(b\$,1,1)=INKEY\$: [3857]<br>IF b\$="\*" THEN 5770<br>5780 IF b\$="J" THEN CLS#1:x=0:GOSUB 6980:M [7434]  $ID$(bef$(0), 1, 3) = "$  $3)$ =SPACE\$ $(13)$ :ende=0:CLS:GOTO 5390 5790 IF b\$="N" THEN 5410 ELSE 5770  $[1147]$ 5900  $1171$ 5810 MID\$(b\$,1,1)="\*":MID\$(b\$,1,1)=INKEY\$: [4000] IF b\$="\*" THEN 5810 5820 IF b\$=CHR\$(127) THEN 5720  $17911$ 5830 IF b\$="L" AND ende>0 THEN GOSUB 6760: [3104] GOTO 5410 5840 IF b\$="E" AND ende<255 THEN GOSUB 688 [8847]  $0: MIDS(bef*(zeile), 1, 3) = "NOP": MIDS(cpk*(ze))$ ile), 1, 1)=" ": MID\$ (opp\$ (zeile), 1, 2)=" TD\$(bem\$(zeile).1.13)=SPACE\$(13):GOTO 5410 5850 IF b\$=CHR\$(252) THEN 6630  $[591]$ 5860 GOTO 5810 [535] 5870  $1171$ 5880 CLS#1:PRINT#1, USING"###";zeile;:PRINT [5634]<br>#1," Wirklich PE - J/N";:x=0:GOSUB 6980<br>5890 MID\$(b\$,1,1)="\*":MID\$(b\$,1,1)=INKEY\$: [3984] IF b\$="\*" THEN 5890<br>5900 IF b\$="3" THEN ende=zeile:MID\$(bef\$,1 [6056]<br>3)="PE ":CLS:anf=INT(zeile/20)\*20:GOSUB 6 670: GOTO 6030 5910 IF b\$="N" THEN 5410 ELSE 5890  $11274$ 5920  $1171$ 5930 MID\$(b\$,1,1)="\*":MID\$(b\$,1,1)=INKEY\$: [4000] IF b\$="\*" THEN 5930 5940 IF b\$=CHR\$(252) THEN 6630<br>5950 IF b\$=CHR\$(127) THEN 5720  $[591]$  $[791]$ 5950 IF b\$=CHR\$(127) THEN 5720<br>
5960 IF b\$=CHR\$(13) AND bef\$(>" aND op [3668]<br>
p\$(>" aND opk\$(>" THEN 6570<br>
5970 IF b\$(>"N" THEN 6030 [871]<br>
5980 IF b\$="N" THEN PRINT#1.b\$;:MID\$(bef\$, [5239]  $x-4$ ,  $8-x$ ) = "N ": MID\$ (b\$, 1, 1) = "\*":  $x=x+1$ : GOTO 6030 5990 GOTO 5930  $[535]$ 6000  $[117]$ 6010 'Operand Kennzeichen eingeben  $684$ 6020  $[117]$ 6030 PRINT#1, SPACE\$(9-x);:IF bef\$="N "TH [4344]<br>EN MID\$(opk\$,1,1)=" ":MID\$(opp\$,1,2)=" ":<br>PRINT#1," "::GOTO 6430 6040 IF bef\$="PE " THEN MID\$(opk\$,1,1)=" " [7580]<br>:MID\$(opp\$,1,2)=" ":MID\$(bem\$,1,13)=SPACE  $$(13):$  ende=zeile: GOTO 6570<br>6050 x=9:MID\$(a\$, 1, 1)="\*": GOSUB 6980: IF b\$ [4041]<br> $\leftrightarrow$ "\*" THEN IF ASC(b\$)<90 THEN MID\$(a\$, 1, 1)  $= b$ \$: GOTO 6070 6060 MID\$(a\$,1,1)="\*":MID\$(a\$,1,1)=INKEY\$: [2567] **Listing SPS** 

IF a\$="\*" THEN 6060 6070 IF a\$="E" AND (LEFT\$(bef\$,1)="S" OR L [4272] EFT\$ (bef\$, 1) = "R" OR LEFT\$ (bef\$, 1) = "=") THE 030a W 6080 IF a\$="E" OR a\$="A" OR a\$="M" OR a\$=" [4287]  $T''$ THEN PRINT#1,  $a$$ ; : MID\$ (opk\$, 1, 1) =  $a$$ : GOTO 6190 6090 IF a\$=CHR\$(240) AND zeile>0 OR a\$=CHR [2238] \$(241) AND zeile<ende THEN 5630 6100 IF a\$=CHR\$(127) THEN 5600<br>6110 IF a\$=CHR\$(252) THEN 6630  $[791]$ 13881 6120 IF a\$=CHR\$(243) AND opk\$<>" "THEN 61 [1515]  $Q<sub>0</sub>$ 6130 IF a\$=CHR\$(242) THEN 5480 [590] 6140 IF  $a\ast$ =CHR\$(13) AND opk\$<>" " AND opp\$ [3288] " THEN 6570 ⇔" ( 6150 GOTO 6060  $[383]$ 6160  $[117]$ 6170 'Operand Parameter eingeben  $1594$ 6180 .  $[117]$  $6190 \times 10.003$  JB 6980  $1262$ 6200 MID\$(e\$,1,1)="\*":MID\$(e\$,1,1)=INKEY\$: [2555]<br>IF a\$="\*" THEN 6200 6210 IF  $a$=CHR$(13) AND MIDS(opp$, 1, 1)$  < >" [2216] " THEN 6570 6220 IF a\$=CHR\$(127) THEN 5600  $17911$ 6230 IF a\$=CHR\$(252) THEN 6630  $[1388]$ 6240 IF a\$=CHR\$(240) AND zeile>0 OR a\$=CHR [2238]  $$(241)$  AND zeile<ende THEN 5630<br>6250 IF a\$=CHR\$(243) AND MID\$(opp\$,1,1)<>" [2192] THEN 6280 6260 IF a\$=CHR\$(242) THEN MID\$(b\$,1,1)="\*" [2327]  $: GOTO 6050$ 6270 IF ASC(a\$)<48 OR ASC(a\$)>57 THEN 6200 [5108] ELSE PRINT#1,  $a$: MID$ (opp$, 1, 1) = a$$ 6280 x=11:GOSUB 6980 [923]<br>6290 MID\$(b\$,1,1)="\*":MID\$(b\$,1,1)=INKEY\$: [3777]<br>IF b\$="\*" THEN 6290 6300 IF b\$=CHR\$(127) THEN MID\$(a\$,1,1)=b\$: [2444] GOTO 5600 6310 IF b\$=CHR\$(127) THEN 5720  $[791]$ 6320 IF b\$=CHR\$(252) THEN 6630 [591]<br>6330 IF b\$=CHR\$(242) THEN 6630 [591]<br>6340 IF b\$=CHR\$(243) AND MID\$(opp\$,2,1) <>" [1843] " THEN 6430<br>6350 IF b\$=CHR\$(240) AND zeile>0 OR b\$=CHR [4956]  $$(241)$  AND zeile<ende THEN MID $$(a$,1,1)=b$$ :GOTO 5630 6360 IF b\$=CHR\$(13) AND MID\$(opp\$,2,1)<>" [1653] " THEN 6570 6370 IF b\$=CHR\$(13) AND MID\$(opp\$,2,1)=" " [4738] THEN MID\$ $(\text{opp$}, 1, 2) = "0" + \text{MID$}(opp$, 1, 1):$  GO TO 6570 6380 IF b\$=CHR\$(243) AND MID\$(opp\$,2,1)=" [5151]<br>"THEN MID\$(opp\$,1,2)="0"+MID\$(opp\$,1,1):L<br>OCATE#1,10,1:PRINT#1,opp\$;:GOTO 6430<br>6390 IF ASC(b\$)<48 OR ASC(b\$)>57 THEN 6290 [4797] ELSE PRINT#1,  $b$ \$:MID\$(opp\$, 2, 1)= $b$ \$ 6400  $[117]$ 6410 'Bemerkung eingeben  $[1455]$ 6420  $[117]$ 6430 FOR x=13 TO 25  $[1019]$ 6440 GOSUB 6980<br>6450 MID\$(a\$,1,1)="o":MID\$(a\$,1,1)=INKEY\$ [3348]<br>:IF a\$="o" THEN 6450 IF a\$=CHR\$(127) THEN LOCATE#1,13,1:P [5935] RINT#1, SPACE\$(13); : MID\$(bem\$, 1, 13)=SPACE\$( 13):GOTO 6430 6470 IF a\$=CHR\$(252) THEN 6630  $[1388]$ IF  $a$=CHR$(240) OR a$=CHR$(241) THEN [1563]$ 6480 5630 IF  $a$=CHR$(242) AND x=13 THEN IF bef [3556] " OR bef$=" NOP" THEN 5480 ELSE 6280$ 6490  $S = "N$ IF a\$=CHR\$(242) THEN x=x-2:GOTO 6560 [1451] 6500 IF a\$=CHR\$(243) THEN 6550 6510  $[540]$ IF  $a$=CHR$(13) THEN x=25:GOTO 6560$ 6520  $[584]$ IF  $\text{ASC}(\text{a$})$  <32 OR  $\text{ASC}(\text{a$})$ >95 THEN 645 [1614] 6530  $\mathbf{C}$ 6540' MID\$ (bem\$, x-12, 1) = a\$: LOCATE#1, x, 1: PR [1294] INT#1, a\$; 6550 IF x=25 THEN 6450 776 6560 NEXT  $1350$ 6570 x=0:GOSUB 6980:IF MID\$(opp\$,2,1)=" "<br>AND MID\$(bef\$,1,1)<>"N" AND bef\$<>"PE " TH<br>NN MID\$(bef\$,1,1)<>"N" AND bef\$<>"PE " TH  $[6840]$ EN MID\$ $(opp$ \$, 2.1)=MID\$ $(opp$ \$, 1, 1): MID\$ $(opp$ \$

**Listing SPS** 

F

# NEU: CPC-SONDERHEFT Nr. 5

Das neue CPC-Sonderheft Nr. 5 ist jetzt erhältlich!!

Power für Ihren CPC!! Über 500 KByte leistungsstarke Software aus vielen Anwendungsbereichen bringen lhren CPC auf Trab.

#### Hier einige Kuzinlormationen aus dem lnhalt:

#### Anwendungen: Ua

GBäsic – ist das Tool zur effektiven Grafikprogrammierung. Die leistungsfähigen Eigenschaften von GBasic schaffen Pro-<br>grammierumgebungen, die sonst nur den absoluten Profis vorbehalten sind.

Unilab - das universelle Programm zum Erstellen und Drucken von Etiketten Sonderfunktionen wie z B Unterstreichen am Bildschirm etc machen Unilab zu einem komfortablen Anwenderprogramm

#### Spiele: Ua

Guazuela – kompiexes Spiel um Strategie und Macht. Als Herrscher von Guazuela haben Sie alle Fäden in der Hand, um<br>ihr Land zu Reichtum zu verhelfen oder gegen ihre direkten Neider vorzugehen. Viele originelle Optionen mac

Crazy Stamps – besticht durch eine völlig neue Spielidee. Als Postbeamter haben Sie den Auftrag, Briefe mit dem entspre<br>chenden Porto zu versehen und abzustempeln. Doch die Briefmarken spielen verrückt!

Tennis Manager – Boris Becker läßt grüßen… Sie übernehmen die Rolle des Managers eines Tennis-Stars und sind für der<br>Geschäftsbetrieb verantwortlich

Soundprogrammierung für jedermann. Nach Lektüre dieses Artikels sind Sie in der Lage, ihrem CPC die herrlichsten Töne<br>zu entlocken. Ergänzend zu diesem Thema finden Sie unseren PSG-Sound-Programmer sowie den Envelope-Gener

Diskettenwerkeuge im Überblick- Sie erfahren alles wichtige über Diskettentools wie z. B. Kopierprogramme, Eine große<br>Marktübersicht zeigt Ihnen alle im Handel befindlichen Programme,

#### Tips&Tricks: Ua

Tonkopfjustage - nie wieder "Read error", Mit diesem Programm können Sie die Tonkopfjustierung ihres Kassettenlaufwerks vornehmen

#### Disktool - komfortable Befehle für Vortex-Anwender.

Timeout - abdunkeln des Bildschirms nach längerer Arbeitspause. Diese Funktion gibt es i.d. R. nur auf Großrechenanlagen

T<mark>urbo Pascal:</mark><br>Deluxe Data System – komfortable und universelle Dateiverwaltung. Auf der Databox ist dieses Programm auch als COM<br>File enthalten, d.h. Sie können das Programm unter CP/M benutzen! Windows: Hilfe zum Erstellen von Textfenstern unter Turbo-Pascal

Baller- oder Abenteuerspiel, aus jedem Genre haben wir interessante und nützliche Karten, Tips und Tricks zu-ragen. Z.B. finden Sie eine komplette Karte zu Starquake, Tips zum Uberleben bei Starglider oder einen Leitfaden für die ersten Missionen von Academy

Alle Programme sind auch auf Datenträger erhältlich.

Im Zeitschriftenhandel oder direkt beim DMV-Verlag, Eschwege.

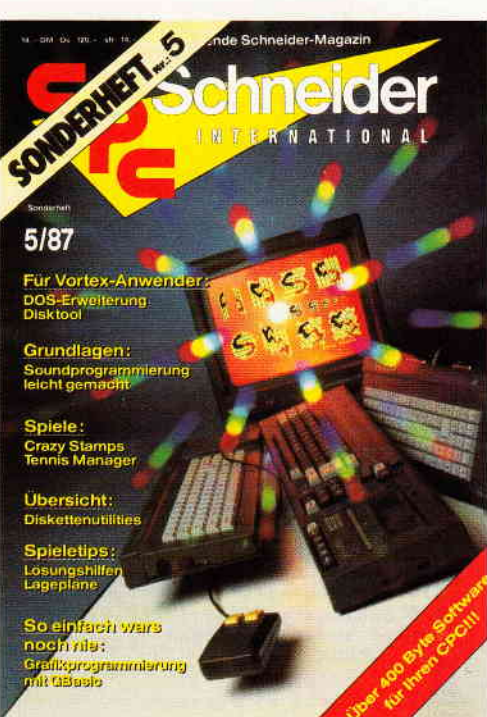

### Weitere Sonderhefte im Verlag erhältlich

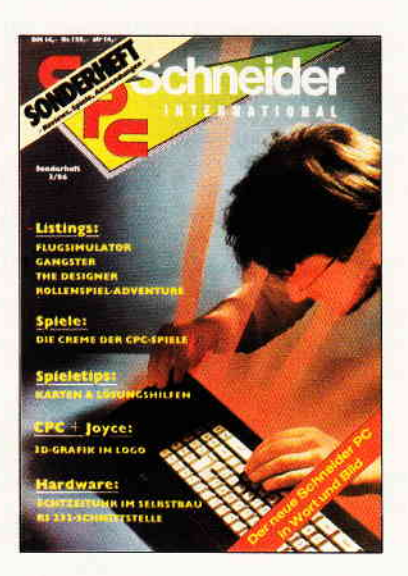

Sonderheft 3/86:<br>Reviews - Spiele - Anwendungen - ein wahres Hit-<br>Sammelsorium birgt das CPC-Sonderheft 3/86. Die besten Spielprogramme im Überblick und viele Tips.<br>Lösungen und Karten zu Computerspielen- und Abenteuern. Begeistern wird Sie auch der Flugsimulator – ein echter Leckerbissen zum Eintippen! Fantasy- und Adventure freunde werden sich über das erste Rollenspieladventure The Monstergarten sicherich genauso freuen, we die<br>Monstergarten sicherich genauso freuen, we die<br>Hardware-Freunde über die Echtzeituhr zum Selbstbau.<br>Des weiteren gibt es viele tolle Programme aus den Bereichen<br>chen Spiel te über die effektive Interruptprogrammierung. Da ist für je<br>den etwas dabei. Und natürlich: Alle Programmerung. Da ist für je<br>en etwas dabei. Und natürlich: Alle Programme sind auch auf Diskette oder Kassette erhältlich!

#### Sonderheft 4/87

Programmiersprachen – Anwendungen in Turbo-Pasca<br>und mannigfaltige Informationen stehen im Mittelpunkt des 4 CPC Sonderheftes Mit über 200 Seiten praller CPC Informationen, Tips und wertvollen Pr0gramme das idea le Sammelsurium für jeden CPC Anwender Interessiert? - dann sollten Sie sich schnell entscheiden, denn es sind nur noch wenige Restposten verfügbar.

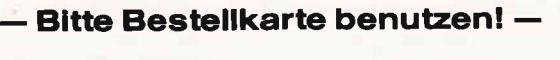

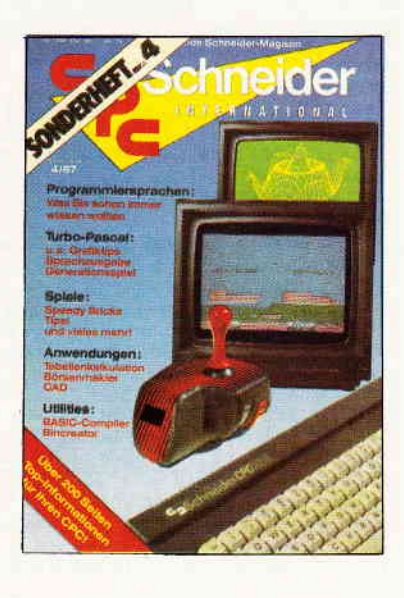

Bestellkarte ausfüllen und absenden an: DMV Daten- und Medien-Verlagsgesellschaft mbH Postfach 250 · Fuldaer Str. 6 3440 Eschwege  $\cdot$  Tel. (05651) 8702

CAL

 $1 + 11 = "0"$ 6580 MID\$(bef\$(zeile), 1, 3)=bef\$:MID\$(opk\$([7810] zeile), 1, 1)=opk\$: MID\$(opp\$(zeile), 1, 2)=opp  $$: MIDS(bem$(zeile), 1, 13)=bem$$ 6590 GOSUB 5420: IF BEF\$ $\langle$ >"PE" THEN GOSUB [4171]  $5420:$ zeile=zeile+1 5420:zeile=zeile+i [1653]<br>6600 IF zeile>255 THEN zeile=255 [1653]<br>6610 IF zeile>ende THEN ende=zeile:MID\$(be [7976]<br>f\$(zeile),1,3)=" ":MID\$(opk\$(zeile),1,1)<br>=" ":MID\$(opp\$(zeile),1,2)=" ":MID\$(bem\$(  $zeile$ , 1, 13) = SPACE\$(13) 6620 GOTO 5410  $53611$ 6630 MID\$(bef\$(ende), 1, 3)="PE ": GOTO 7040  $[1337]$ 6640  $[117]$ 6650 ' Befehlsliste anzeigen  $126531$ 6660  $[117]$ 6670 FOR i=anf TO anf+19  $1754$ 6680 LOCATE 1, 1+i-anf<br>6690 LDCATE 1, 1+i-anf 1546] 6690 IF i)ende THEN PRINT SPACE\$(25): : i=a [4082] nf+19:GOTO 6720 6700 PRINT USING"###";i;<br>6700 PRINT USING"###";i;<br>6710 PRINT "bef\$(i)" "opk\$(i)opp\$(i)" " [2331]  $hem(1)$ 6720 NEXT: CALL &BB03: RETURN  $[1304]$ 6730  $[117]$ 6740 ' Befehl loeschen  $[1964]$ 6750  $1171$ 6760 CLS#1:x=0:GOSUB 6980:PRINT#1," ZL - B [3889] itte warten 6770 ende=ende-1:FOR i=zeile TO ende [950] 6780  $MIDS(bef$(i), 1, 3)=bef$(i+1)$  $13231$ 6790  $MIDS(opk$(i),1,1)=opk$(i+1)$  $16501$ 6800  $MID$(opp$(i),1,2)=opp$(i+1)$  $1059$  $MID$(bem$(i),1,13)=bem$(i+1)$ 6810  $[1774]$ 6820 NEXT: anf=INT(zeile/20)\*20:GOSUB 6670  $[1609]$ 6830 IF ende<zeile THEN zeilezende  $[1415]$ 6840 RETURN  $[555]$ 6850  $[117]$ 0383 Befehl einfuegen  $[2514]$ 6870  $117$ 6880 CLS#1:x=0:GOSUB 6980:PRINT#1," ZE - B [4150] itte warten ... 6890 ende=ende+1:FOR i=ende TO zeile+1 STE [1094]  $P - 1$ 6900  $MIDS(bef$(i), 1, 3)=bef$(i-1)$ [1443] MID\$(opk\$(i),1,1)=opk\$(i-1)<br>MID\$(opp\$(i),1,2)=opp\$(i-1) 6910  $[1801]$ 6920  $[955]$ 6930  $MID$({beam$(i),1,13)=beam$(i-1)$  $15801$ 6940 NEXT:MID\$(bef\$(zeile),1,3)="NOP":MID\$[8781]<br>(opk\$(zeile),1,1)=" ":MID\$(opp\$(zeile),1,2)<br>=" ":MID\$(ben\$(zeile),1,13)=SPACE\$(13):a<br>=" ":MID\$(ben\$(zeile),1,13)=SPACE\$(13):a  $nf = INT(zeile/20)*20:GOSUB 6670:RETURN$ 6950  $[117]$ 6960 ' Cursor setzen [660]  $\ddot{\phantom{a}}$ 6970 [117] 6980 IF xa<>0 THEN LOCATE#3, xa, 1: PRINT#3, C [5758] HR\$(131);:LOCATE#4, xa, 1: PRINT#4, CHR\$(140); 6990 IF x<>0 THEN LOCATE#3, x, 1: PRINT#3, CHR [5635]<br>\$(254)::LOCATE#4, x, 1: PRINT#4, CHR\$(253)::LO CATE#1, x, 1 ELSE LOCATE#1, 1, 1 7000  $xa=x:RETURN$  $[1515]$ 7010  $[117]$ no.<br>1920 'Quellprogramm in Maschinencode uebe [1984] rsetzen 7030 7040 xadr=xmadr: CLS#1: x=0: GOSUB 6980: CLS: P [4513] OKE xadr, &F3: xadr=xadr+1: esflag=0 7050 LOCATE 2, 3: PRINT"Maschinencode-Generi [3913] erung 7060 LOCATE 2,5: PRINT"Zeile:  $[1801]$ 7070 LOCATE 2.8: PRINT"Bitte warten  $[2977]$ 7080 FOR z1=0 TO ende: LOCATE 9,5: PRINT z1  $[1958]$ 7090 MIDS(bef\$, 1, 3)=bef\$(zI):MID\$(c\$, 1, 1) [6419]<br>=MID\$(bef\$, 2, 1): IF c\$="0" THEN MID\$(c\$, 1, 1  $)=MIN$(bef$, 3, 1)$ " OR bef\$="NOP" THEN 725 [2620] 7100 IF bef\$=" 0 ELSE MIDS (b\$.1,1)=MID\$ (bef\$, 1,1) 7110 s=VAL(opp\$(z1)):MID\$(a\$,1,1)=opk\$(z1 [2125] 7120 IF  $a$^{\pm}$ "E" THEN  $s=\pm x+e00$  $[851]$ IF a\$="A" THEN s=s+xa00<br>IF a\$="M" THEN s=s+xm00 7130  $[1448]$ 7140  $[755]$ 7150 IF a\$="T" AND (b\$="S" OR b\$="R" OR b [2174]<br>\$="=") THEN s=s+xt00a:GOTO 7170 7160 IF  $a$='T" THEN  $s=s+xt00e$$  $[1777]$ Listing SPS

 $[1652]$ 7170  $hb=INT(s/256): lb=s-256*hb$ IF b\$="L" THEN 7300<br>IF b\$="L" THEN 7300 [707]<br>IF b\$="U" OR b\$="O" OR b\$="X" THEN 7 [1819] 7180 7190 360 7200 IF  $b$ \$="N" THEN MID\$(C\$, 1, 1)="N":GOTO [2762] 7310  $7210$ IF b\$="S" THEN 7450  $[482]$ IF 53-5 THEN 7540<br>IF 54="R" THEN 7540<br>IF 55="=" THEN 7630 7220  $15271$ 7230 [506] IF b\$="P" THEN POKE xadr.&FB:POKE xa [3696] 7240  $dr+1$ ,  $dC9$ :  $xdr=xadr+2$ 7250 IF esflag THEN RETURN 7260 NEXT: POKE xadr, &FB: POKE xadr+1, &C9: MO [7770] DE 1: INK 0, 1: INK 1, 24: INK 2, 0: INK 3, 26: PAP ER 0:PEN 1:BORDER 0:RETURN  $[117]$ 7270  $7280$  'I. & I.N - N  $1031$  $1171$ 7290 7300 POKE xadr, &3A: POKE xadr+1, 1b: POKE xad [2890]  $r+2$ , hb: xadr=xadr+3 7310 IF c\$="N" THEN POKE xadr, &EE: POKE xad [2913]  $r+1$ , 1:  $xdr=xadr+2$ 7320 GOTO 7250  $[313]$ 7330  $[117]$ 7340 'U & UN - O & ON - XO & XON  $[2084]$ 7350 [117] 7360 POKE xadr, &47: POKE xadr+1, &3A: POKE xa [3349]  $dr+2$ ,  $lb:POKE$   $radr+3$ ,  $hb:radr=radr+4$ 7370 IF c\$="N" THEN POKE xadr, &EE: POKE xad [2913]  $r+1$ , 1: xadr=xadr+2 7380 IF b\$="U" THEN POKE xadr, &AO<br>7390 IF b\$="U" THEN POKE xadr, &BO<br>7400 IF b\$="X" THEN POKE xadr, &A8  $[935]$ [1486]  $[1154]$ 7410 xadr=xadr+1:GOTO 7250  $[373]$  $[117]$ 7420 7430 'S & SN  $[155]$ 7440  $117$ 7450 IF c\$="N" THEN POKE xadr. &EE: POKE xad [2913]  $r+1$ , 1: xadr=xadr+2 7460 POKE xadr, &47: POKE xadr+1, &3A: POKE xa [3762]<br>dr+2, 1b: POKE xadr+3, hb: POKE xadr+4, &B0<br>7470 POKE xadr+5, &32: POKE xadr+6, 1b: POKE x [4182]  $adr+7$ , hb: POKE  $radr+8$ , & 78 7480  $xdr=xadr+9$  $1396$ 7490 IF c\$="N" THEN POKE xadr, &EE: POKE xad [2913]  $r+1$ , 1: xadr=xadr+2 7500 GOTO 7250  $[313]$  $[117]$ 7510  $\overline{[}514\overline{]}$ 7520 'R & RN 7530  $[117]$ 7540 IF c\$=" " THEN POKE xadr, &EE: POKE xad [3335]  $r+1$ ,  $1: xadr = xadr + 2$ 7550 POKE xadr, &47: POKE xadr+1, &3A: POKE xa [3812] dr+2,1b:POKE xadr+3,hb:POKE xadr+4,&A0<br>7560 POKE xadr+5,&32:POKE xadr+6,1b:POKE x [4182]  $adr+7$ , hb: POKE  $xadr+8$ , &78 7570  $xdr = xadr + 9$  $[396]$ 7580 IF c\$=" " THEN POKE xadr, &EE: POKE xad [3335]  $r+1$ , 1:  $xdr=xadr+2$ 7590 GOTO 7250  $[313]$  $[117]$ 7600  $7610 = 2 = N$  $13031$ ٠. 7620 [117] 7630 IF c\$="N" THEN POKE xadr. &EE: POKE xad [2913]  $r+1$ , 1: xadr=xadr+2 7640 POKE xadr, &32: POKE xadr+1, 1b: POKE xad [4000]  $r+2$ , hb: xadr=xadr+3 7650 IF c\$="N" THEN POKE xadr, &EE: POKE xad [2913]  $r+1$ ,  $1: xadr = xadr+2$ 7660 GOTO 7250  $[313]$ 7670  $[117]$ 7680 'SPS-Programme speichern  $[2534]$ 7690 '  $[117]$ 7700 MODE 1:PRINT"SPS-Programm auf Diskett [5721]<br>e/Kassette":PRINT"abspeichern.<br>7710 PRINT:PRINT"Bestaetigen mit J/N [1900] 7720 IF INKEY(45)=0 THEN 7740<br>7730 IF INKEY(46)=0 THEN RETURN ELSE 7720  $[1006]$  $[982]$ 7740 PRINT:CALL &BB03:GOSUB 8290:PRINT:PRI [3535]<br>NT:PRINT"Bitte warten ...":PRINT:PRINT [3535] 7750 xan=@laenge\$:xan=256\*PEEK(xan+2)+PEEK [4875]  $(xan+1)$ : MID\$(laenge\$, 1, 1)=CHR\$(ende) 7760 xen=xan+19\*(ende+1): IF MID\$(daten\$,1, [11500]<br>8)="SPS-allg" THEN xen=xen+290: FOR I=0 TO  $4: MIDS(ZEITS, I+1, 1) = \text{CHRS}(z(i)): \text{NEXT}: MIDS(Z)$ 

Listing SPS

CAL

EIT\$,  $6, 1$ )=CHR\$(EING): MID\$(ZEIT\$, 7, 1)=CHR\$( AUSG): MID\$(ZEIT\$, 8, 1)=CHR\$(ZEITG) 7770 SAVE daten\$, b, xan, xen-xan+1  $[2063]$ 7780 RETURN  $[555]$ 7790  $[117]$ 7800 'SPS-Programme einlesen  $1641$ 7810  $117$ 7820 MODE 1: IF ende=0 THEN 7860 ELSE PRINT [9442] THE TRIM IS THE MANUSCRIPT OF THE TRIM IS THAT IS THAT THE WAY THE WAY THE TRIM IS THAT THE TRIM IS THAT THE TRIM THE TRIM IS THAT THE TRIM THE TRIM THE TRIM IS THAT THE TRIM IS THAT THE TRIM IS THAT THE TRIM IS THAT THE T 7860 PRINT: CALL &BB03: GOSUB 8290: PRINT: PRI [3494] NT: PRINT"Bitte warten 7870 PRINT: PRINT: PRINT"Bei Fehlermeldung - [6385] : PRINT"Warmstart mit GOTO 1100": PRINT: PRI **NT** 7880 xan=@laenge\$:xan=256\*PEEK(xan+2)+PEEK [2510]  $(xan+1)$ 7890 HB=PEEK(&AE7C): POKE &AE7C, 100: 'HIMEM [4173] herabsetzen (ohne Garbage Collection) 7900 LOAD daten\$, xan<br>7910 POKE &AE7C.HB [541]  $7961$ 7910 FUNDS(daten\$,1,8)="SPS-allg" THEN F [9439]<br>OR i=0 TO 4:z(i)=ASC(MID\$(ZEIT\$,I+1,1)):NE<br>XT:EING=ASC(MID\$(ZEIT\$,6,1)):AUSG=ASC(MID\$  $(ZEITS, 7, 1))$ :  $ZEITG=ASC(MIDS(ZEITS, 8, 1))$ 7930 ende=ASC(laenge\$)  $[1133]$ 7940 POKE xmadr, &C9: IF ende>0 THEN 7040 EL [2557] **SE RETURN** 7950  $[117]$ 7960 'SPS-Programm ausdrucken  $[1908]$ 7970  $[117]$ 7980 IF (INP(&F500) AND 64)=64 THEN MODE 1 [12474] :LOCATE 10,12:PRINT CHR\$(7) "Der Drucker is t":LOCATE 10,14:PRINT"nicht betriebsbereit ":FOR i=0 TO 2000:NEXT:RETURN 7990 MODE 1: LOCATE 7.7: PRINT"Ausdruck des [3466] Quellprogramms 8000 LOCATE 1,13: PRINT"Ueberschrift: ":LOCA [4216]<br>TE 1,16: LINE INPUT"", text\$<br>8010 IF text\$="" THEN 8000 [1289] 8020 PRINT#8, SPC(9) text\$: PRINT#8  $[2826]$ 8030 FOR i=0 TO ende  $6601$ 8040 PRINT#8, SPC(9);: PRINT#8, USING"###"; i [3551]  $:$  PRINT#8," 8050 PRINT#8, USING"\ \"; bef\$(i);  $[2477]$ PRINT#8, opk\$(i);<br>PRINT#8, USING"\ 8060  $[1835]$  $[2833]$ 8070  $\backslash$ "; opp\$(i); 8080 PRINT#8.bem\$(i)  $[818]$ 8090 NEXT: RETURN [940] 8100  $[117]$ 8110 'Neue Zeile festlegen  $[1122]$ 8120  $[117]$ 8130 CLS#1: PRINT#1," Zu Zeile: ";:MID\$(n [7698]  $r$ \$,1,3)=" ":IF a\$=CHR\$(242) THEN x=14:z=<br>0 ELSE x=15:z=1:MID\$(nr\$,1,1)=a\$:PRINT#1,a 8140 GOSUB 6980  $1045$ 8150 MID\$(b\$, 1, 1)="\*": MID\$(b\$, 1, 1)=INKEY\$: [4004]<br>IF b\$="\*" THEN 8150 8160 IF b\$=CHR\$(13) THEN 8240  $[921]$ 8170 IF b\$=CHR\$(127) THEN RETURN  $[895]$ 8180 IF b\$=CHR\$(242) AND z>0 THEN z=z-1:x= [2651] x-1:GOSUB 6980:GOTO 8150 8190 IF  $b$ \$=CHR\$(243) AND z<2 AND MID\$(nr\$,<br>z+1,1)<>" " THEN z=z+1:x=x+1:GOSUB 6980:GO  $[6147]$ TO 8150 8200 IF ASC(b\$)<48 OR ASC(b\$)>57 THEN 8150 [1861] 8210 PRINT#1, b\$;: x=x+1: GOSUB 6980  $[1413]$ 8220  $z=z+1:MID$(nr$(z,1)=b$$  $13981$ 8230 IF z=3 THEN 8240 ELSE 8150 [1998]<br>8240 PEN#1,1:GOSUB 5420:PEN#1,3:zeile=VAL([6707]<br>nr\$):IF zeile>ende THEN zeile=ende 8250 x=0:GOSUB 6980:RETURN  $[1569]$ 8260  $[117]$ 8270 'Datenfile-Nr  $1454$ 8280  $[117]$ 8290 PRINT: PRINT  $[743]$ 8300 INPUT"Datenfile (1 .. 999) Nr: ",nr [1955]<br>8310 IF nr (1 OR nr > 999 THEN 8300 [1386]<br>8320 x=LEN(STR\$(nr)):MID\$(daten\$,10,1)="0" [7029] : MID\$ (daten\$,  $13-x$ , x)=STR\$ (nr) : MID\$ (daten\$,<br> $13-x$ , 1)="0": MID\$ (daten\$, 9, 1)="." 8330 RETURN  $[555]$ Listing SPS

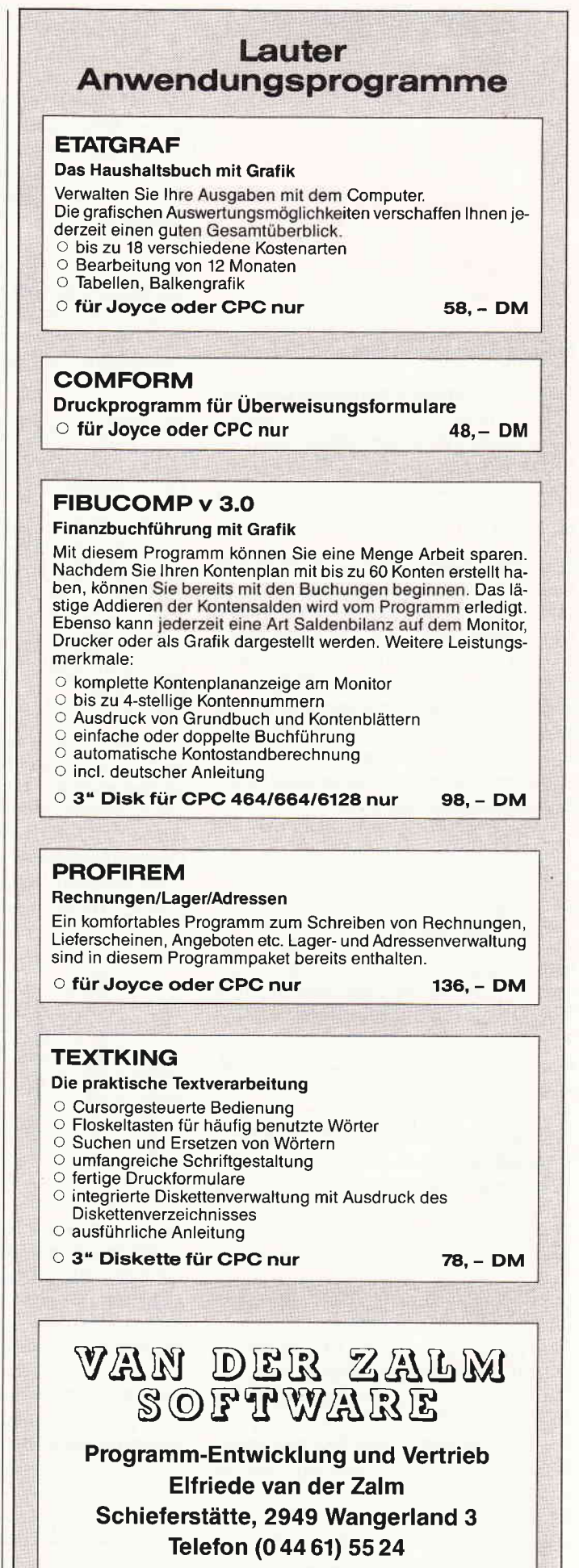

Versand erfolgt per Vorkasse (portofrei), Nachnahme (zzgl. 5,- DM)

#### Software-Review

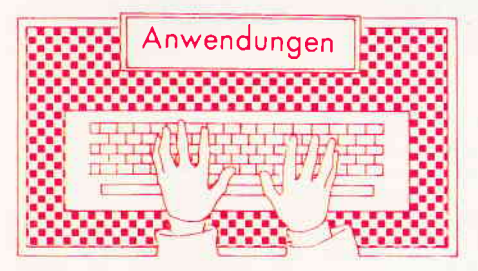

#### Disk Professor

Hersteller: Tröps Computertechnik Autor: Stefan Conrad Programm: 100% M-Code Steuerung: Tastatur/Joystick Bildschirm: Farbe/Grün

#### CPC 464 M

Die Firma Computertechnik Tröps aus Brühl, hat in Ihre Produktpalette nun auch Programme für den Schneider CPC aufgenommen. Das erste Programm dieser Firma ist auf dem Schneider CPC 464 lauffähig und nennt sich »Disk-Professor«.

Nomen est Omen, es handelt sich hierbei um einen erweiterten Disketten Monitor. Dieses Programm-Tool weist einige Besonderheiten auf:

- Grafikeditor
- Directoryeditor
- akzeptiert Fremdformate
- Fileoptionen
- Hardcopyroutine

Das Programm ist vollständig in Assembler geschrieben. Auf Seite B der 3 Zoll Diskette befindet sich ein Installationsprogramm, mit dem der Benutzer die Rahmen-, Hintergrund- und Schriftfarbe, sowie den Mauszeiger variieren kann.

Disk Professor verfügt über eine Formatierroutine, bei der zwischen den Formaten

- Vendor
- Data
- System

gewählt werden kann. Es werden immer 42 Tracks formatiert.

Des Weiteren besitzt das Programm einen Directory-Editor. So heißt es in der Anleitung: "Diese Funktion schöpft die Möglichkeit des Inhaltsverzeichnisses unter CP/M oder AMSDOS voll aus«. Tatsächlich kann der Anwender durch das Kommando »Era« gelöschte Dateien fast immer retten. Der File kann wahlweise auf »Read« oder »Write« gesetzt werden, auch kann die ausgewählte Datei als »Sys-File« gesetzt werden, beziehungsweise als »Dir-<br>File«.

Der »Professor« hat einen eingebauten HEX-Editor. Ahnlich wie beim Editor des Programmes »Maxam« kann man hier über die Tastatur oder über HEX-Werte einzelne Bytes auf der Diskette verändern.

Eine Routine im Programm die mir bisher noch unbekannt war, stellt der Graphikmonitor dar. Mit diesem Programmteil werden Bilder oder Shapes, die sich auf der Diskette befinden, auf den Monitor übertragen.

Eine eingebaute Hardcopyroutine erlaubt dem Anwender sogar einzelne Bilder auszudrucken.

Ebenso kann der Bildschirminhalt über einige Tastenkombinationen gescrollt, sowie das Darstellungsformat verbreitert oder verkürzt werden. Mit der Funktion »Save« wird der Bildschirm auf dem aktuellen Track gespeichert. Eine hilfreiche Routine für den Graphik-Freak.

Die Anleitung zum Disk-Professor sollte vom Programmierer noch einmal überarbeitet werden. Das im Schnelldruck hergestellte zehn-seitige Heft $chen - es gehen bereits drei Seiten für$ Copyrightvermerk und Inhaltsverzeichnis drauf - läßt für den leidgeprüften Anfänger wenig übrig.

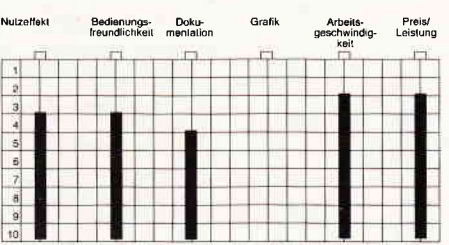

Das Programm ist zur Zeit nur unter Amsdos auf dem Schneider CPC 464 lauffähig, es sollen, so der Hersteller, demnächst auch für die anderen Schneider Rechner Versionen auf den Markt gebracht werden.

Der Disk-Professor ist sicherlich keine aufregende Neuerscheinung auf dem ohnehin schon übersättigten Schneider CPC-Softwaremarkt.

Mit dem Programm läßt sich aber nach einer gewissen Eingewöhnungszeit gut arbeiten. Ein Tool das für alle Diskettenbenutzer brauchbar ist.

#### Fast

Autor: Peter Höpfner Vertrieb: Detlef Gunkel Monitor: Farbe/Grün System: CPC 464/664 mit Vortex Speichererweiterung und 62K CP/M oder CPC 6128 mit CP/M+ Preis: 49, - DM (Vortex 5.25")  $55 - DM$  (Schneider 3")

CPC464 X CPC 664X CPC 664 X

Jeder, der schon mal ernsthaft mit  $CP/M$  (+) arbeiten wollte, wird sich irgendwann über die langsame Zeichenausgabe geärgert haben, denn durch diese wird das professionelle Arbeiten nicht gerade erleichtert.

Das Programm FAST beseitigt diesen Mißstand; es wird wahlweise auf 5.25 Zoll Diskette für Vortex oder auf 3 Zoll Disk flir Schneider-Floppies mit einem Handbüchlein geliefert.

FAST (was ja auf Englisch »schnell« heißt), macht seinem Namen alle Ehre, denn es verschnellert die Bildschirmausgabe unter CP/M um den Faktor 5 (laut Handbuch). Dadurch kann man nun richtig professionell arbeiten, da die quälend langsame Original-Ausgaberoutine nun nicht mehr benutzt werden muß. Wer meint, daß die von Vortex bereits eingebaute Schnellausgabe doch reiche, sollte sich einmal FAST ansehen, um zu merken, wieviel Zeit man dann damit sparen kann.

Und man spart nicht nur Zeit,sondern bekommt zusätzlich den deutschen Zeichensatz, der ja eigentlich sowieso bei jedem Computer in Deutschland dabei sein sollte. Aber leider wird die Tastatur nicht DIN-gemäß umgestaltet (Z und Y müssen z.B. dafür vertauscht werden, etc.). Eine »echte deutsche« Tastaturbelegung gibt es also nicht, sondern »nur« die Sonderzeichen.

Wer sich mit dem DEC-Terminal VT52 auskennt, wird die VT52-Emulation zu schätzen wissen, die nach Laden von FAST mit CTRL D V angestellt werden kann. Da die emulierten VT52-Steuerzeichen eine Untermenge der  $CP/M +$  Steuerzeichen darstellen, kann dann auch von einer Emulation der gängigen  $CP/M +$  Steuerzeichen gesprochen werden.

Unabhängig von der VT52 Emulation stellt FAST zwei zusätzliche Steuercodes zur Verfügung, die eine ganze Zeile löschen bzw. einftigen und so viele Textverarbeitungsprogramme schnel- (Christian Eißner) ler machen können. Da die Textprograrnme diese Codes natürlich nicht kennen, müssen sie erst in diese eingefügt werden. Wie das geht (und ob überhaupt), sollte im Handbuch Ihrer Textverarbeitung stehen.

All die Leistungen, die FAST dem Anwender bietet, werden durch folgende Einschränkungen erkauft: Zeichen können nicht an Grafik- positionen ausgegeben werden, der Grafikstiftmodus kann nicht gesetzt werden, der Vortex EMUD-Patch kann nicht benutzt werden und die frei definierbaren Zeichensätze (s.u.) können nicht an den Drucker gesendet werden (obwohl es bei den neuen Druckern mit frei definierbarem Zeichensatz gehen kann!).

Wie schwer diese Einschränkungen wiegen,muß jeder selbst ermitteln, denn wer z.B. unter CP/M Textverarbeitung und Kalkulation betreibt, wird zumindest die Grafikroutinen nicht vermissen.Gerade diese kann aber der Benutzer der Turbo Pascal Grafikerweiterung gebrauchen; er muß sie dann (laut Handbuch) durch INLINE ersetzen.

Insgesamt können diese Einschränkungen den Nutzen von FAST aber kaum  $schmälern - wer schon immer eine  
schnellere Zeichenausgabe unter$ Zeichenausgabe CP/M haben wollte, ist hier goldrichtig. Dadurch, daß keines der Programme auf der FAST-Diskette kopiergeschützt ist, kann man sich das Prograrnm FAST.COM auf jede Disk kopieren und hat dann immer sofort die Schnellausgabe zur Hand.

Weil FAST den Zeichensatz aus Geschwindigkeitsgründen im RAM hält, ist es auch leicht möglich,diesen zu verändern.

Dies macht das Programm SETFONT, das einen der 12 mitgelieferten Zeichensätze lädt und als ersten oder zweiten Zeichensatz initialisiert. Man kann also zwei Zeichensätze im RAM haben, zwischen denen mit »Ä« ben, zwischen denen mit »A«<br>(SHIFT+Ö) umgeschaltet werden kann, nachdem CTRL D Z eingegeben wurde. Unter den Zeichensätzen befindet sich eine »Computerschrift«, eine Schreib-, eine Schmal-, eine Flachschrift, »Antik« und einige mehr.

Wer also Abwechslung bei den Zeichen mag,ist mit SETFONT gut bedient. Im gut strukturierten Handbuch wird der Aufbau dieser Zeichensätze beschrieben, so daß man sich auch selber neue erstellen kann,indem man die Zeichen z.B. in BASIC neu definiert und dann die im Handbuch beschriebenen Manipulationen vornimmt.

Schließlich gibt es noch das Programm MORE, das eine Verbesserung des

Original-CP/M Programms TYPE ist. So werden als Steuerzeichen nur noch TAB und CR (Absatz) ausgegeben, alles weitere wird unterdrückt. Dies vermeidet, daß man sich beim TYPEn z.B. plötzlich in MODE 1 mit Inversschrift befindet, weil die CPC-Printroutine die Steuerzeichen der Textverarbeitung so ausgelegt hat. Außerdem wird das Listen alle 23 Zeilen angehalten und auf einen Tastendruck gewartet; mit CTRL C kann die Ausgabe unterbrochen werden.

Das Handbuch beschreibt die Schritte zur Installation und Benutzung der Programme gut und übersichtlich. Allerdings wird dort ein CPC 464/664 mit Vortex-Speichererweiterung als Hardwarevoraussetzung genannt; auf der Preisliste und dem Infoblatt steht jedoch auch FAST 6128 zum selben Preis. Um jeglicher Verwirrung vorzubeugen sollte also bei der Bestellung der Computertyp mit angegeben werden (dieser Test bezieht sich auf FAST für den 464/664 mit Vortex Speichererweiterung).

Positiv ist auch, daß der Hersteller bei Problemen angerufen werden kann. Immer dienstags von 18 bis 22 Uhr kann man an der »User Hotline« seine Probleme (auch allgemein Fragen zum CPC) schildern und Hilfe bekommen.

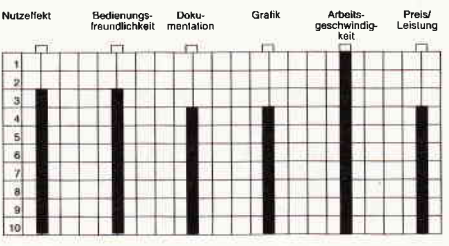

#### Fazit:

Durch FAST kann dem professionellen Anwender, der sich schon immer über die langsame CP/M-Zeichenausgabe geärgert hat ein für allemal geholfen werden,denn die neue Zeichenausgabe ist endlich schnell genug. Die zusätzlichen Programme SETFONT und MORE sind ganz nützlich, aber besonders SETFONT scheint mir mehr eine Spielerei (wenn auch eine gute) zu sein. (Die Bewertung bei »Grafik« bezieht sich nur auf die mitgelieferten Zeichensätze!) Der Hersteller-Support auch nach dem Kauf und der fehlende Kopierschutz kommen dem Endanwender sehr zugute; bei dem Preis von ca. 50,- DM sollte man nicht zum Software-Dieb werden müssen, um das Programm zu benutzen!

(Jan Mirko Maczewski)

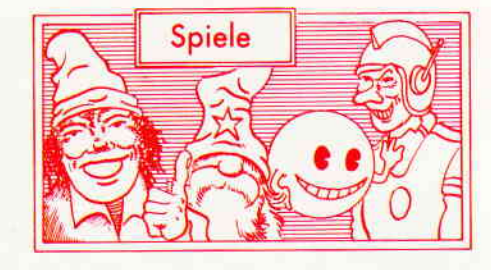

#### Mask

Hersteller: Gremlin Graphics Vertrieb: Fachhandel Monitor: Farbe / Grün Steuerung: Joystick / Tastatur Preis: ca  $35$ , - DM

#### CPC 464X CPC 664 X CPC 6128 X

Die Masters of the Universe waren ein kleines Meisterstück der multimedialen Verwertung einer durch und durch lauen Idee. Die martialisch anzuschauenden Figürchen, die kleinen Jungs als Barbie Equivalent dienen sollen, erlebten inzwischen ihr Debüt als Comics, Computerspiele, Fernsehserien und nun auch als Kinofilm.

Die Masters waren die ersten, aber durchaus nicht die einzigen die diesem Weg folgten. Der britische Spielwarenhersteller Parker mochte dem Erfolg, den das Konkurrenzunternehmen Matell mit seinen Masters verbuchen konnte, nicht tatenlos zusehen. Fix war man mit einem mindestens ebenso hirnlosen wie klischeehaften Plot bei der Hand und wenig später rollten die ersten Figürchen der Mask Serie über das Produktionsband. Der Erfolg solcher Figurenserien und der darum herum konzipierten Geschichten scheint vorprogrammiert zu sein.

Und als sich diese These auch bei Maskl als zutreffend erwies, dauerte es nicht lange und ein zur Serie passendes Computerspiel wurde geschrieben. Im Wesentlichen rankt sich die Story, die Mask zugrunde liegt, um eine Geheimorganisation von einigen guten Bubis die sich permanent mit einer Geheimorganisation von bösen Bubis in den Haaren liegt. Die guten Jungs tragen alle Masken, daher auch der Name des Geheimbundes, »MASK«.

Die Feinde der Maskenträger sind die Agenten von Vernom, denen nichts lieber wäre als alle Agenten von Mask auf den Mond zu schießen. Mittels einer neuen Waffe, einer Zeitbombe, gedenken nun die Vernom Ubeltäter allen Mask Agenten den Garaus zu machen. Diese Zeitbombe ist nicht etwa das altbekannte Patent einer Timer gezündeten Sprengladung, sondern ein Dimen-

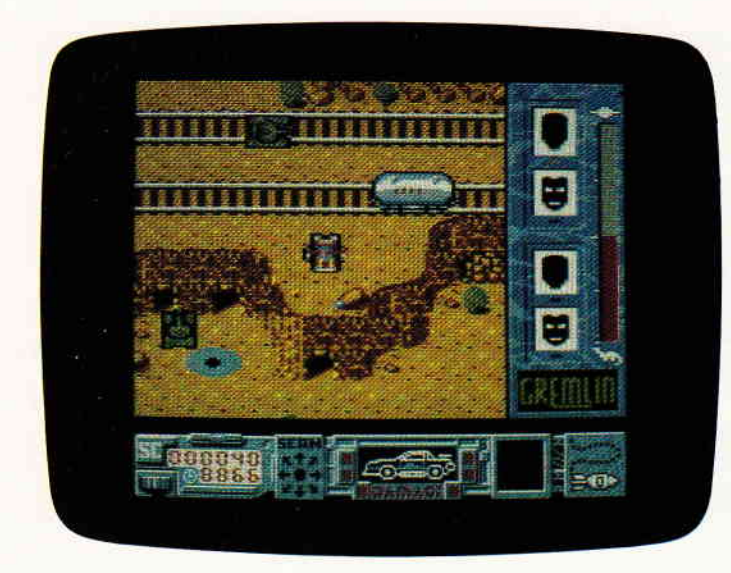

Ein wenig an Gauntlet erinnert es schon, das neue Spiel von Gremlin Graphics. Die bösen Vernom Agenten haben fast alle guten Jungs von der Mask Organisation gefangengenommen. Nur einer ist auf freiem Fuß. Und jetzt raten Sie mal, was der wohl tun  $mu\$ 

sionszerrüttler, der Zeitlöcher in andere Epochen schafft. Mittels dieser Bombe gelingt es dann auch, alle Mask Agenten in andere Epochen zu versetzen und dort einzusperren.

Alle, bis auf den obligatorischen Einen der alle anderen befreien muß. Der letzte verbliebene Agent besteigt nun sein Hoovercar und macht sich auf die Suche nach seinen Kollegen.

Erste Station seiner Suche ist der Findlingshügel, von uns nur durch einige Jahre in Richtung Zukunft entfernt.

Als Spieler müssen Sie nun das Hoovercar über ein in vier Richtungen scrollendes Szenario steuern.

Unterwegs werden Sie von allen Seiten attackiert. Hubschrauber, Panzer, Jeeps und Jets stellen Ihnen nach und versuchen Sie zu vernichten.

Da Sie nicht unbewaffnet sind ist es das Beste, sich zu verteidigen. Während Sie sich so durch die feindlichen Reihen kämpfen, müssen Sie allerdings noch auf die Sie umgebende Landschaft achten.

Dort liegen nämlich immer wieder Gegenstände herum die Sie für Ihre Suche unbedingt brauchen.

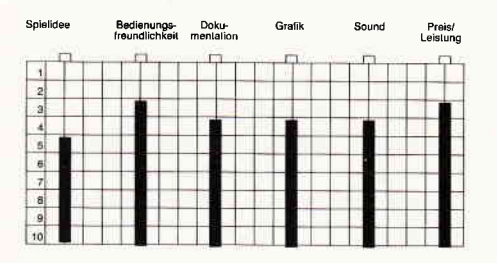

Zum einen gilt es einen Scanner zu finden, der Sie dann zu den Gefängnissen, der auf dieser Zone gefangengehaltenen Agenten führt. Um diesen Scanner einzusetzen bedarf es allerdings eines ganz bestimmten Sicherheitsschlüssels, der wiederum aus mehreren Teilen, die Sie zusammenpuzzlen müssen, besteht.

Es liegt auch eine Vielzahl von Teilen herum, die zwar so aussehen, als gehörten sie auch zu einem Puzzle, dies aber nicht tun. Sie liegen einfach so herum um den Spieler in die Irre zu führen.

Außer den Schlüsselteilen können Sie auf Ihrer Suche auch noch wertvolle Ausrüstungsgegenstände finden, die die Suche noch weiter vereinfachen.

Mask zeichnet sich im Wesentlichen durch seine Grafik und das spitzenmäßige scrolling aus, der Sound ist guter Durchschnitt. Das Spielgeschehen selbst hat allerdings einen Bart bis nach Babylon.

(HS)

Wer sich noch an das Spiel Hanse erinnern kann, der weiβ schon ungefähr, was ihn bei Vermeer erwartet. Denn auch das neueste Produkt des Machers Ralf GIau ist trotz eines leicht kriminalistischen Touchs wieder zu einer Wirtschaftssimulation par excellence geworden.

#### **VERMEER**

Hersteller: Ariola Soft Vertrieb: Fachhandel Steuerung: Joystick / Tastatur Monitor: Farbe / Grün Preis: Kass. 39,95/Disk. 59,95

#### CPC 464 X CPC 664 X CPC 6128 X

Berlin den 02.02.1918. Die berühmte Gemäldesammlung des Wirtschaftsmagnaten Grünschild ist gestohlen worden. Trotz intensiver Ermittlungen gelingt es nicht, die Täter oder die Gemälde wieder aufzuspüren. Wenig später lädt der Magnat Grünschild seine Erben zu sich auf seinen Landsitz. Dort bekommen die lieben Anverwandten eine folgenschwere Mitteilung unterbreitet.

Bevor die Herren sich der Erbschaft erfreuen können müssen sie erst beweisen, daß sie auch verdienen, was sie bekommen sollen. Dies stellt sich der alte Grünschild folgendermaßen vor. Jeder, der in seinem Testament begünstigt sein soll, muß beweisen, daß er auch selbständig etwas auf die Beine zu stellen vermag. Am besten würde es dem alten Grünschild gefallen, wenn der Betreffende im Plantagengeschäft ein angesehener Geschäftsmann werden würde und dann mit den Erlösen seiner Geschäfte die verschollene Grünschild Sammlung wieder zusammenstellen würde.

Aus dieser Rahmenhandlung heraus wird der Spieler um die ganze Welt gejagt. Ob St. Louis, Bogota, Mombasa oder Bombay, überall kann ein cleverer Geschäftsmann mit den richtigen Entscheidungen viel Geld verdienen, aber auch ebenso schnell wieder verlieren. Zuerst sollten Sie sich einige Plantagen zulegen und das dafür benötigte

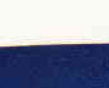

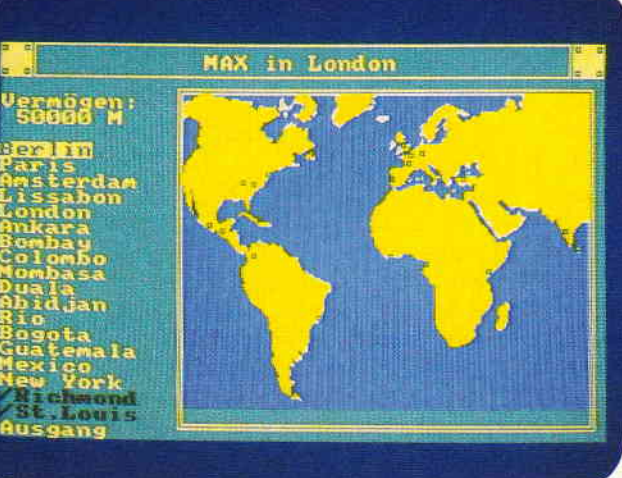

#### Software-Review<sup>-</sup>

Saatgut. Auch Personal darf nicht vergessen werden, denn von alleine kommt die Saat nicht in den Boden und die Ernte nicht in die Scheune. Während Sie sich so ein Plantagenimperium aufbauen dürfen Sie es allerdings nicht versäumen, auf den Auktionen in aller Welt nach den verschwundenen Bildern der Grünschild Sammlung Ausschau zu halten und gegebenenfalls immer genug Bares zur Verftigung zuhaben um ein Bild zu kaufen. Aber auch beim Bilderkauf kann man gewaltig reinfallen. Denn gerade zu dieser Zeit treibt einer der begnadetsten Fälscher sein Unwesen. Vico Vermeer.

Es kann also durchaus passieren, daß der teure Rembrandt, den Sie gerade erworben haben, sich als geniale Fälschung entpuppt.

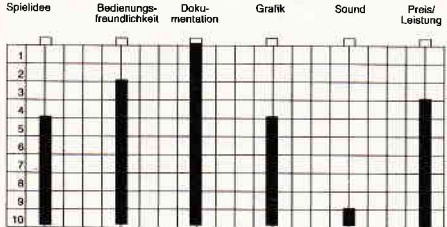

Vermeer ist ein Musterbeispiel für eine unterhaltsame und gelungene Wirtschaftsimulation. Die Komplexität des Spielverlaufs ist erstaunlich. Wie bereits erwähnt führt der Weg des Spielers durch die ganze Welt. Auktionen, der Besuch diverser Galerien, Termingeschäfte, Bankgeschäfte, Personalpolitik, Anbau und Ernte auf den Plantagen machen zusammen mit weiteren Möglichkeiten des Programms auch dessen Charme aus. Wer Monopoly zu einfach findet, der wird von Vermeer begeistert sein.

Die Suche nach der letzten Matrix und die Befreiung gefangener Androidenkollegen ist die Aufgabe, die Sie als Spieler in diesem neuen Strategiespiel zu bewältigen haben. Den Programmierern von Gremlin ist es tatsächlich gelungen dem alten 3-D Abenteuerspielkonzept neue Perspektiven abzugewinnen.

#### The Final Matrix

Hersteller: Gremlin Graphics Vertrieb: Fachhandel Steuerung: Joystick / Tastatur Monitor: Farbe / Grün Preis: ca  $30, -DM$ 

CPC 464 X CPC 664 X CPC 6128 X

Weit, weit entfernt, in einer Galaxis, die weder Sie noch ich jemals in Natura zu Gesicht bekommen werden, leben die Bioptons. Eine Rasse von intelligenten Androiden, die friedliebend und freundlich sind. Aber, wo Licht ist, da gibt es auch Schatten. Dieser Part wird in diesem Falle von den üblen Cratons übernommen. Die Finsterlinge mögen die freundlichen Bioptons überhaupt nicht. Sobald sie eines Bioptons habhaft werden, werfen sie ihn in einen eigens für ihn gebauten Kerker.

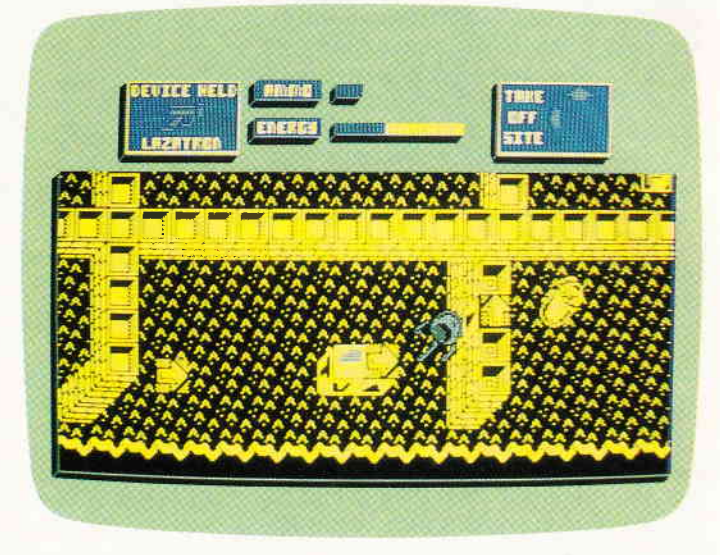

fängnis nicht so vorstellen wie man sie gemeinhin aus dem irdischen Strafuollzug kennt. Diese Getängnisse sind Inseln im Weltall. Jede Einzelne eigens dafür konstruiert und gebaut um Bioptons festzuhalten. Nachdem die Cratons inzwischen schon eine ganze Reihe von Bioptons gefangengenommen hatten, sah sich der oberste Rat der Bioptons dazu genötigt, eine großangelegte Befreiungsaktion zu starten. Und ausgerechnet Sie wurden dazu auserwählt, diesen geführlichen Auftrag auszuführen (Warum eigentlich immer Sie?). Ohne lange Verzögerungen werden Sie dann an Bord Ihres Raumschiffes gebracht, der Navigationscomputer programmiert und los gehts. Final Matrix ist einmal mehr ein Spiel, das sich im 3-D Outfit präsentiert.

(HS) Allerdings darf man sich dieses Ge- der irrt. Denn abgesehen von der Gra-Wer allerdings nun glaubt, hier den xten Ultimate Aufguß vor sich zu haben,

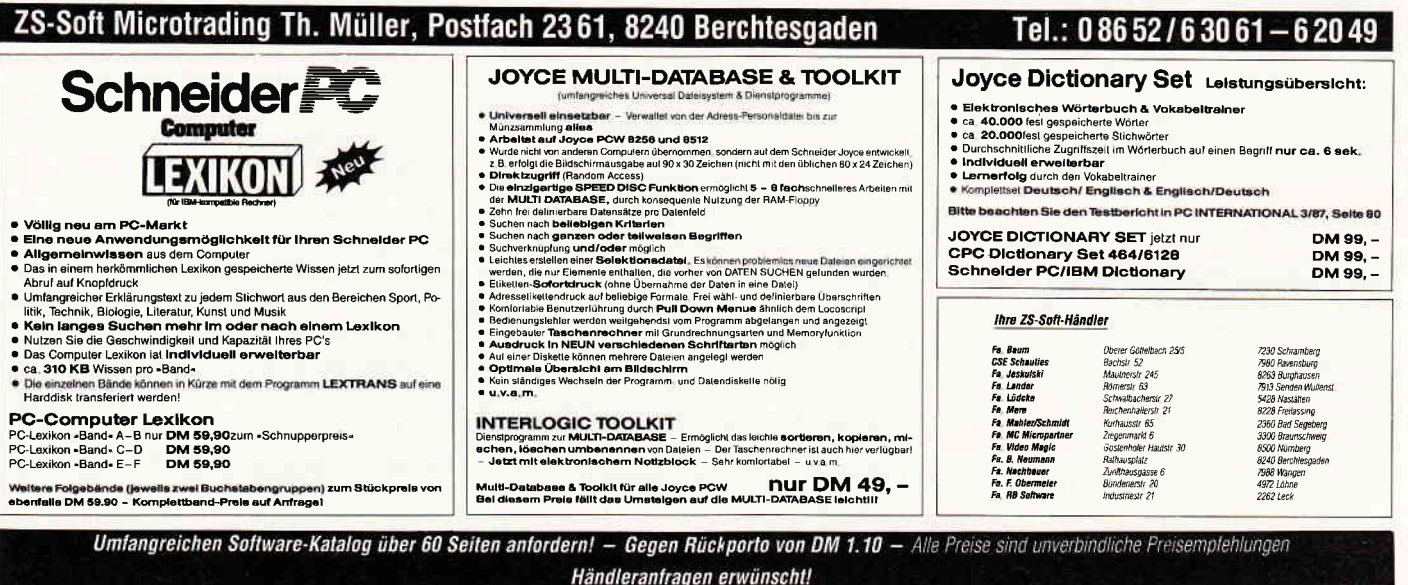

#### Software-Review

fik gibt es nicht viele Gemeinsamkeiten. Natürlich haben die Cratons es nicht versäumt jede der kosmischen Gefängnisinseln mit ausgefuchsten Sicherheitsanlagen zu versehen. Da gibt es beispielsweise die Wächterdroiden, die immer in einer festgelegten Zone patroullieren. Ausgerüstet mit starken Abwehrschirmen und einer Hochleistungslaserkanone, sind diese Wächter ausgesprochen unangenehme Zeitgenossen. In anderen Bereichen der Gefängnisse gibt es Minen, gefährliche wandernde Würfel oder Energiekugeln, die, ebenfalls in einer definierten Zone, zwischen den Wänden hin und her hüpfen. Zwar findet sich für jede der Bedrohungen auch eine geeignete Waffe, jedoch werden diese nicht auf dem Präsentierteller angeliefert, man muß sie suchen. Jedes der Gefängnisse ist wie ein Labyrinth aufgebaut, eben wie eine 3-D Matrix.

Um an den Wächtern vorbei zu kommen ist es unumgänglich, nicht nur die Wege zu ebener Erde zu untersuchen. Oftmals ist es notwendig über Mauerspitzen oder durch Gräben hindurch an den Wächtern vorbei zu schleichen.

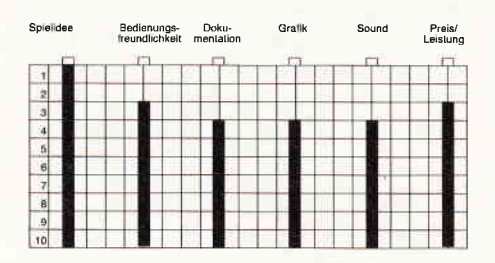

The Final Matrix ist auf jeden Fall kein leichtes Spiel. Reine Joystickakrobaten werden schnell einsehen müssen, daß hier mit wildem Herumschießen wenig zu gewinnen ist. Vielmehr ist es notwendig, die einzelnen Matrizen genau zu erkunden und dann zu entscheiden, welche Strategie hier die besten Ergebnisse erzielen könnte. Ein Spiel für diejenigen die gerne knobeln und tüfteln. Alles in allem ein interessantes, korrekt präsentiertes, mit guten Ideen versehenes Spielkonzept.

 $(HS)$ 

### **Mission Genocide**

Hersteller: Firebird Silver Range Vertrieb: Fachhandel Steuerung: Joystick / Tastatur Monitor: Farbe / Grün Preis: ca.  $10, -DM$ 

CPC 464 X CPC 664 X CPC 6128 X

Wer kennt sie nicht, die feinen kleinen Schießspielchen, bei denen man als Spieler ein kleines Raumschiff über einen vertikal scrollenden Hintergrund

Haben Sie mal wieder richtig Frust im Bauch? Ja, dann habe ich hier genau das Richtige für Sie. Ballern Sie sich den Frust doch einfach vom Leib. Mit Mission Genocide gelanote ein neues **Budget Spiel auf** meinen Schreibtisch, das den Vergleich mit teuren Programmen dieser Art nicht zu scheuen braucht.

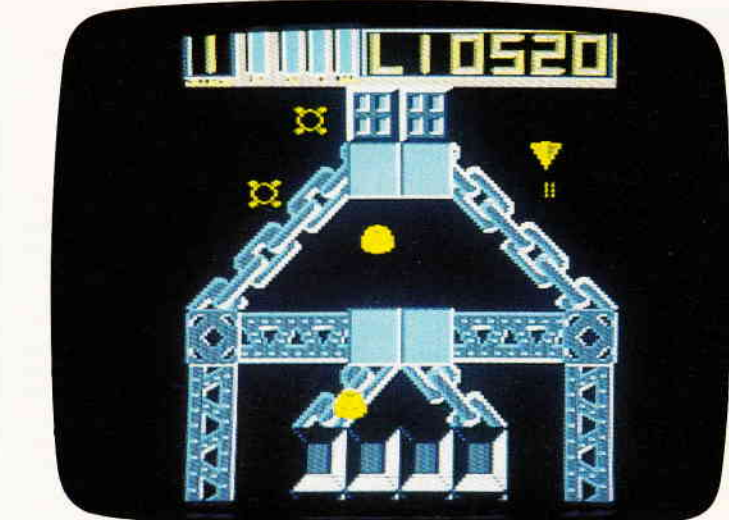

steuern muß, während von oben immer neue Scharen von Aliens kapriolenschlagend auf Sie einstürmen. Ein Spielprinzip, das sich seit seiner Erfindung nur sehr geringfügig verändert hat. Insofern ist Mission Genocide ein Spiel dessen Review man sich eigentlich hätte sparen können.

Ein Umstand allerdings bewog mich, doch darüber zu schreiben, und das ist der Preis. Für ca. 10, - Mark erhält man hier ein Shoot em' Up (und nichts anderes) das alles beinhaltet was das Kriegerherz begehrt.

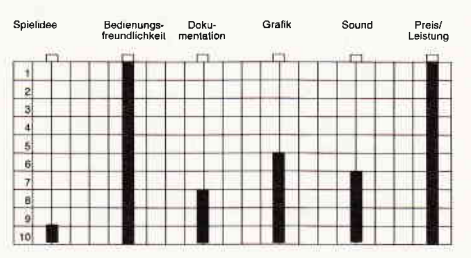

Vergleichbare Programme kosten in der Regel mindestens 30, - DM. Ansonsten gibt es eigentlich nicht viel zu vermelden, außer daß die Grafik OK ist und man, wenn es einen der Gegner zerreißt, auch einen Knall hört.

Nichts Weltbewegendes also, allerdings die ideale Möglichkeit, seine Softwaresammlung um ein klassisches Ballerspiel zu ergänzen und das unerhört preiswert.  $(HS)$ 

#### **Paperboy**

Hersteller: Elite Systems Vertrieb: Fachhandel Monitor: Farbe / Grün Steuerung: Joystick / Tastatur Preis: ca.  $35, -DM$ 

CPC 464 X CPC 664 X CPC 6128 X

Heimcomputerversionen von aktuellen Spielhallenautomaten erfreuen sich derzeit, bei Herstellern und Käufern gleichermaßen, eines unerhörten Interesses. Die Zahl der Arcadenspiele, die bereits adaptiert wurden ist Legion und Legion ist auch die Zahl derer, die jedesmal von Neuem unken, daß eine spielbare Version eben jenes Spiels auf einem Heimcomputer nicht machbar sei. Paperboy, so nennt man in England die Jungs die jeden Morgen die Zeitung bringen. Mit einem Fahrrad und einer ganzen Menge Zeitungen bewaffnet brechen Sie jeden Morgen auf und versorgen ihren Bezirk mit Zeitungen.

Wie das allerdings gemeinhin bei Computerspielen der Fall ist, findet sich auch hier wieder eine Vielzahl von Handycaps und Hindernissen die dafür sorgen, daß dem Paperboy die Zeit nicht lang wird. Denn während er so mit seinem Fahrrad durch seinen Bezirk fährt und seine Zeitungen verteilt, muß er aufpassen, daß er nicht mit einem der Frühaufsteher, die schon in der Gegend herumlaufen, zusammenstößt. Außerdem muß er jedes Haus, vor dem sich ein »Sun« Zeitungsbriefkasten befindet mit einer Zeitung versorgen.

Vergißt er dabei einmal einen Haushalt zu beliefern, so kündigen die Bewohner alsbald das Abonnement und unser Paperboy hat einen Kunden weniger. Hat der Paperboy seine tägliche Runde beendet, stellt er nicht etwa sein Fahrrad in die Garage, nein, als alter BMX Radprofi zieht er erst einmal noch eine Runde über den örtlichen Hindernisparcour. Paperboy ist ein Spiel, bei dem es erfrischend unkriegerisch zugeht. Als Spieler steuern sie den Paperboy durch die Straßen seines Bezirkes. Dabei müssen Sie natürlich darauf achten, daß Sie mit niemandem zusam-

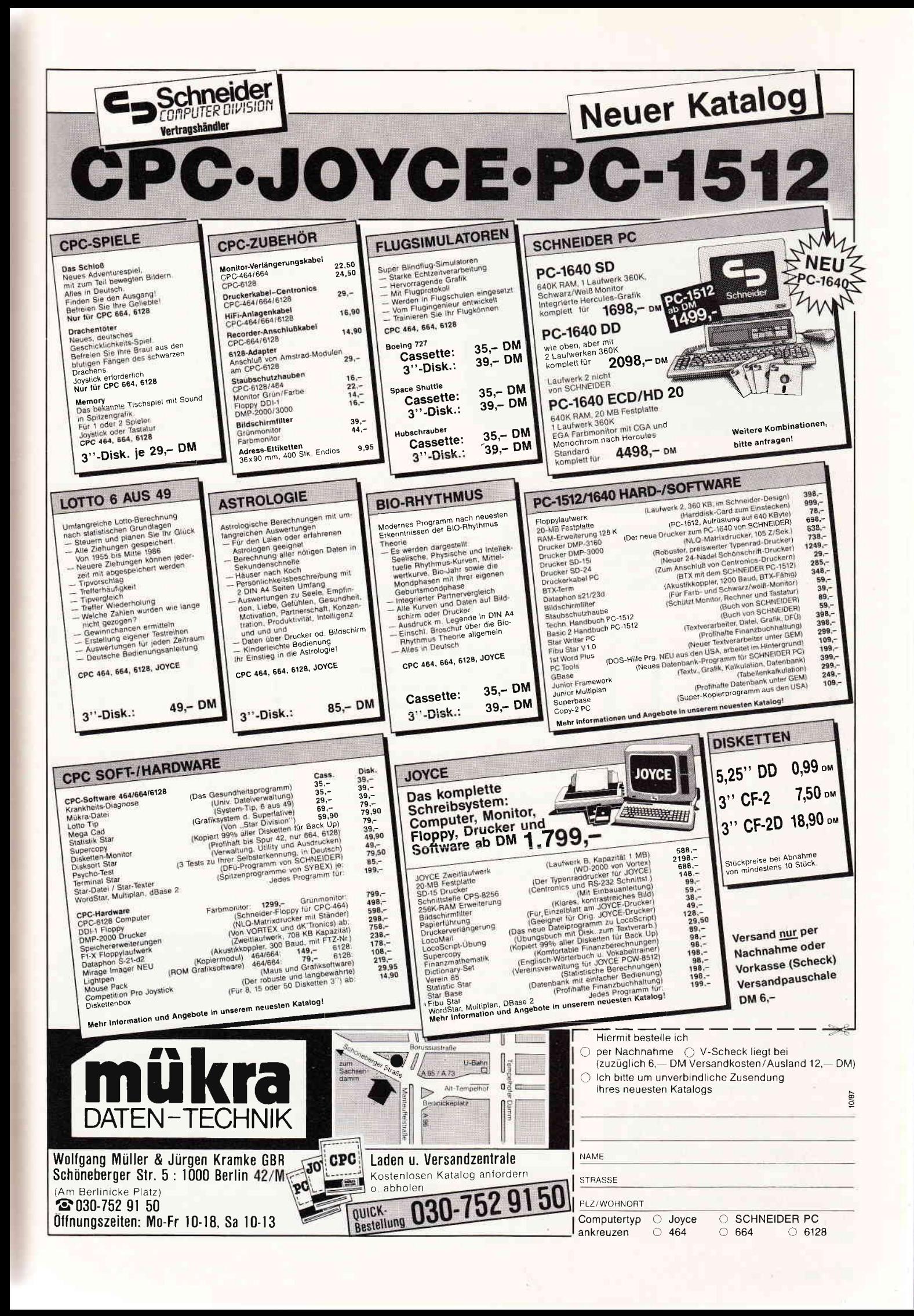

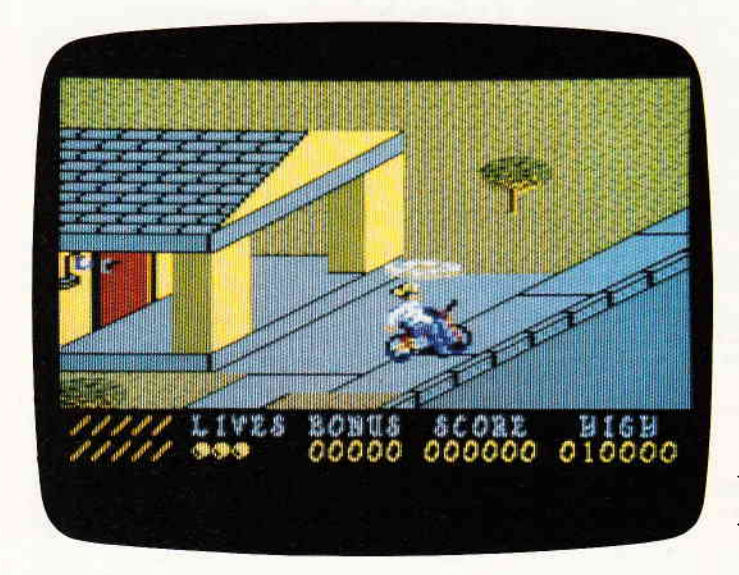

man in England die Jungs die jeden Morgen die Zeitung vorbeibringen. Schltipfen Sie in die Rolle eines solchen Paperboys und versuchen Sie, die Auflage Ihrer Zeitung zu steigern. Denn, je korrekter die Zustellung, desto zufiedener der Kunde.

Paperboy, so nennt

menstoßen und kein Haus vergessen, da andernfalls das Abo gekündigt wird und Sie in der nächsten Runde weniger Punkte erzielen können. Die Fahrt über den Hindernisparcour wird im Spiel zu einer Bonusrunde in der man, schnelles Fahren vorausgesetzt, eine Menge Bonus einsacken kann.

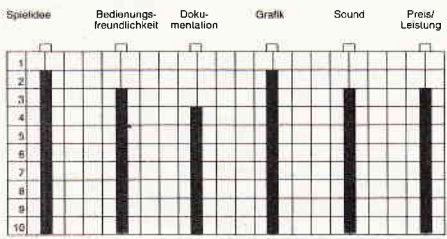

Die Grafik von Paperboy bricht zwar keine Lanzen ist aber durchaus akzeptabel. Sound und Musik sind recht mau. Das Spielgeschehen präsentiert sich unterhaltsam und friedvoll. Nur leider wird Paperboy verhältnismäßig schnell Iangweilig.

(HS)

#### **Thing Bounces Back**

Hersteller: Gremlin Graphics Vertrieb: Fachhandel Steuerung: Joystick / Tastatur Monitor: Farbe / Grün Preis: ca. 35, - DM

CPC 464 X CPC 664 X CPC 6128 X

Da gab es einmal einen ganz garstigen Kobold, der hatte sich in den Kopf gesetzt die Menschen so richtig zu peinigen. Zu diesem Zwecke baute er mit all seinen Koboldkollegen eine computergesteuerte Fabrik, die nichts anderes als teuflisches Trickspielzeug produzierte.

All diese boshaften Spielwaren sollten zu Weihnachten an tausend Leute verschickt werden.

Hätte damals das kleine Ding mit der Sprungfeder keinen Wind davon bekommen, dann...

Allerdings stellt sich heraus, daß es damit den Kobold zu vertreiben, nicht getan ist.

Die Fabrik muß erst noch mit einem neuen Programm versehen werden. Denn solange das Alte noch aktiv ist, hört die Fabrik nicht auf auch weiterhin die höllischen Spielwaren zu produzieren. Ihre Aufgabe ist es nun, das Ding auf der Feder nochmals durch die Fabrik des Kobolds zu steuern.

Nur muß es dieses Mal die Bestandteile des neuen, harmlosen Programmes zusamrnensuchen und im Computer der Fabrik installieren. Wer sich noch an den Gremlin Hit Thing On A Spring erinnern kann, weiß, daß dies ein ausgezeichnetes Spiel war. Natürlich muß es sich der zweite Teil gefallen lassen, mit seinem Vorgänger verglichen zu werden.

Ein Vergleich, den Thing Bounces Back nicht zu scheuen braucht. Die Grafik ist wieder ausgezeichnet und tipptopp animiert. Der Sound hat unwahrscheinlich viel Pep und Rhythmus und untermalt das Spielgeschehen auf das Feinste.

Am Spielgeschehen selbst und auch an der Steuerung hat sich nicht viel geändert. Allerdings waren es im ersten Teil nur vier verschiedene Level die jeweils vertikal hin und her gescrollt wurden, alsojeweils nur einen Monitor hoch waren.

Der zweite Teil weist im Vergleich dazu schon elf Levels auf, jedes ca. zwölf Monitore groß und so zusammengestellt, daß sie quasi ein Quadrat bilden. Ergo wird dieses Mal auch vertikal gescrollt.

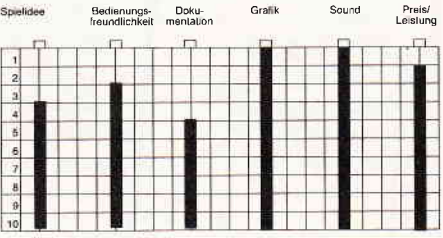

Bunt und lustig gemacht, viel Kurzweil und Uberraschungen beim Erkunden der elf Levels, satter Sound und gekonnte Präsentation machen dieses Spiel wirklich empfehlenswert. Um's mal Neudeutsch auszudrücken, es<br>
»turnt« einfach an. (HS) »turnt« einfach an.

Können Sie sich noch an das Ding mit der Sprungfeder erinnern? Diesen quicklebendigen kleinen Kerl der sich mit dem greulichen Spielzeugkobold angelegt hat? Auf jeden Fall ist es ihm gelungen den Kobold zu vertreiben. Die von ihm gebaute Fabrik produziert allerdings immer noch ein teuflisches Spielzeug nach dem anderen. Wird es das Ding mit der Feder es schaffen die Fabrik stillzulegen?

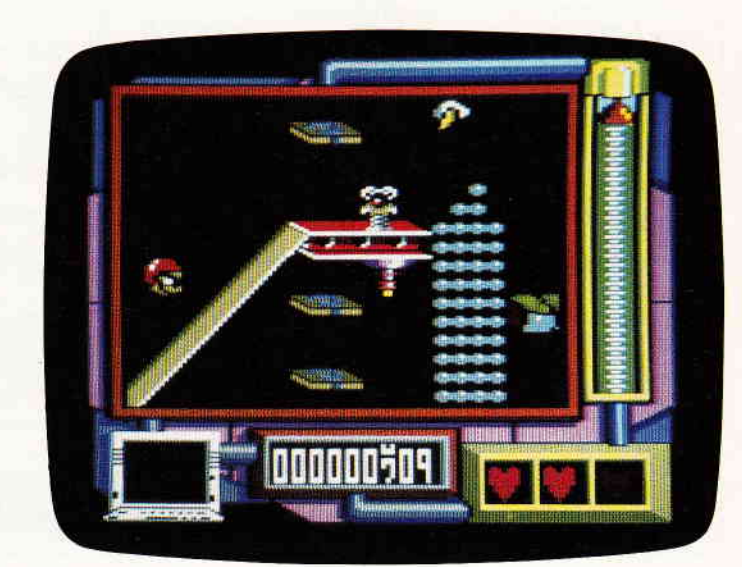

#### CHOLO

Hersteller: Firebird Vertrieb: Fachhandel Steuerung: Joystick / Tastatur Monitor: Farbe / Grün Preis: ca. 45. - DM

CPC 464 X CPC 664 X CPC 6128 X

Was der Mensch unter Einfluß eines bedingungslosen Fortschrittglaubens, eingebettet in das, was Militärs gerne als bedingungslosen Gehorsam bezeichnen (das mögen sie gerne, die Militärs), zu tun in der Lage ist, veranschaulicht die Geschichte, die 1945 in Hiroshima passierte. Seit damals lebt die Menschheit permanent im Angesicht der Apokalypse.

Die Vorstellung, was alles passieren könnte wenn die atomare Abschreckung eben einmal nicht genügend abschreckt, hat ganze Generationen von Schriftstellern und Filmemachern beeinflußt.

Aber die Vorstellung einer postatomaren Ruinenwelt wurde auch in anderer Beziehung aufgegriffen. Die Softwareindustrie hat im Laufe der Zeit so manchen Titel hervorgebracht, der sich gerade mit dieser Thematik befaßt. Jüngstes Beispiel ist Cholo.

Irgendwann und irgendwo, auf unserer Erde oder auf einer anderen, ähnlichen Welt, heulen die Sirenen. Feindliche Raketen mit atomaren Sprengköpfen befinden sich im Anflug, der eigene Abwehrgürtel wurde durchbrochen, in wenigen Minuten steht unabwendbar die Apokalypse auf dem Programm.

Kurz vor dem eigentlichen Holocaust werden die Tore des Cholo City Bunkers geschlossen. Die Bunkeranlage übersteht den Angriff verhältnismäßig unbeschadet. Es folgen Jahre der Dunkelheit und des Wartens, bis die Geigerzähler anzeigen, daß der Strahlungspegel außerhalb des Bunkers im Begriff ist zu sinken.

In absehbarer Zeit können die Tore des Bunkers geöffnet werden und die Menschen von Cholo City würden einen neuen Anfang machen.

Die Techniker im Bunker beginnen damit die Öffnungsmechanismen der Bunkertore zu untersuchen und machen dabei eine entsetzliche Entdeckung. Die Tore können nur durch gleichzeitig gesendete Codes von zwei Computersystemen geöffnet werden.

Der atomare Holocaust hat stattgefunden. Die letzten Uberlebenden der Menschheit vegetieren in einem Bunker dahin. Die Jahre vergehen und irgendwann nimmt die Strahlung wieder ab. In absehbarer Zeit werden die Menschen aus ihrem Bunker wieder hervortreten. Da wird man eines schrecklichen Umstandes gewahr. Der Bunker wurde yersiegelt und ist nur noch von außerhalb zu öffnen, aber dort lebt niemand mehr...

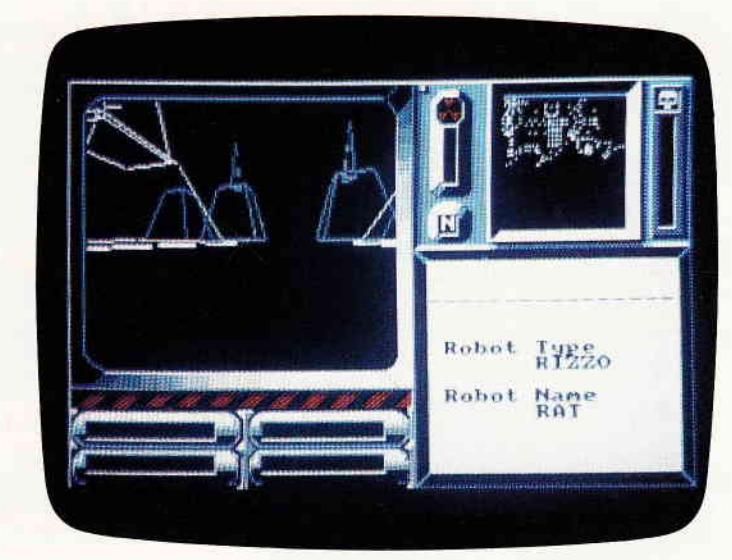

Das eine ist das bunkereigene, das andere das der Verteidigungsanlage in der Stadt. Und das Verteidigungssystem der Stadt existiert nicht mehr.

Da sich die Bunkertüren nicht mechanisch öffnen lassen, sitzen die Menschen rettungslos in der Falle. Aber wie üblich ergibt sich auch hier eine winzige Chance.

Einem der Computertechniker gelingt es, einen in der Stadt herumfahrenden, voll funktionierenden Roboter anzuzapfen und ihm ein Programm einzuspeisen. Primäre Aufgabe; öffne die Bunkertore.

Cholo ist laut Firebird der Nachfolger des legendären Elites. In Bezug auf die komplexe Spielhandlung und die Dauer des Spieles mag man das auch glauben.

Das Spielgeschehen beginnt in dem Moment, als es den Computertechnikern gelingt den Rat-Robot unter ihre Kontrolle zubekommen. Sie als Spieler müssen nun die schwere Aufgabe übernehmen mittels des Rat-Robots die zerstörten Computerbänke zu restaurieren.

Schon bald stellt sich heraus, daß ein Robot alleine dieser Aufgabe nicht gewachsen ist.

Erstes Teilziel, übernehmen Sie die Kontrolle über einen weiteren Robot. Dies geschieht folgendermaßen: zuerst muß er durch einige gezielte Schüsse gelähmt werden, danach kann man mit dem Rat-Robot eine Verbindung zwischen beiden Robots herstellen und den gefangenen Robot mit entsprechenden Befehlssätzen ausstatten.

Allerdings verfügt der Rat-Robot auch noch nicht über alle dafür benötigten Programme. Diese müssen teilweise erst aus überall in Cholo City verteilten Computerbänken abgerufen werden.

Allerdings ist es dafür wiederum notwendig, diese Bänke zu finden. Das Spielfeld von Cholo erstreckt sich über die ganze Stadt, die dem Spieler komplett als Vektormodell präsentiert wird. Der Packung liegt außerdem ein Stadtplan von Cholo City bei, anhand dessen der Spieler sich orientieren kann.

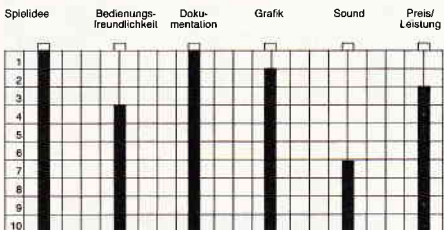

Die Grafik des Spieles kann durchaus als gelungen bezeichnet werden, auch wenn bei den Gittermodellen Linien auftauchen die eigentlich nicht zu sehen sein dürften, da sie durch die Perspektive verdeckt sind. Abgesehen davon wäre nur noch zu bemängeln, daß die Animation ganz schön langsam ist. Vom Sound wollen wir am besten gar nicht erst reden, denn davon ist in Anbetracht des bereits mit der Grafik fast überftillten Speichers nicht viel vorhanden. Cholo ist ein Spiel, das viel Zeit erfordert.

All jenen, die sich gerne mal kurz ein Spiel einladen, um mal eine Viertelstunde zu spielen, sei von Cholo abgeraten, denn wenn man hier auf einen grünen Zweig kommen will, muß man schon die eine oder andere Nach- (HS) tschicht einlegen.

## Demnächst auf Ihrem Gomputer...

Die Sommermonate und damit das berüchtigte Sommerloch sind vorbei. AIlenthalben regt sich wieder Leben in der Branche. Die Softwareindustrie arbeitet fieberhaft auf das Weihnachtsgeschäft hin. Aber bereits jetzt zeigen sich die ersten neuen Programme.

#### Exolon

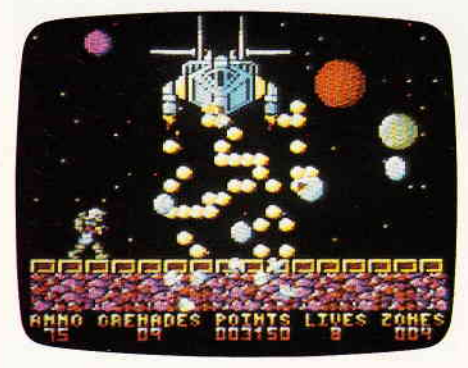

Hewson macht mobil. Dieses Softwarehaus scheint einen Pachtvertrag für gute Ballerspiele zu haben. Von Uridium, das es leider noch nicht für den CPC gibt, bis zu Zynaps spannt sich da der Bogen. Bei Exolon übernehmen Sie die Rolle eines Sternenkriegers, der, in einer Spezial Kampfrüstung steckend, durch feindliches Territorium muß. Screen für Screen, die übrigens nicht scrollen, muß sich der Spieler durch immer wildere feindliche Angriffe kämpfen.

#### World Games

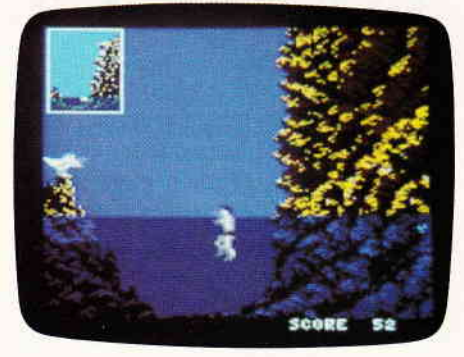

Sportspiele sind hierzulande sehr beliebt. Das neueste CPC-Spiel aus dem Hause Epyx wird die Sportlerriege unter den CPC Benutzern sicherlich wiederzu Beifallstürmen hinreißen. Denn endlich ist sie da, die langerwartete Amstrad Version der World Games. Wie der Name schon sagt, wurden hier Sportarten zusammengestellt die speziell in einem bestimmten Land ihren Ursprung haben. Beispielsweise das Sumoringen aus Japan oder Baumstammwerfen aus Schottland.

#### The Living Daylights

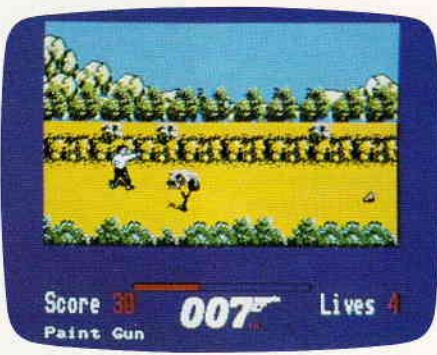

James Bond ist wieder da und er hat ein neues Gesicht. Timothy Dalton ist 007. Wie schon bei View to ä Kill hat sich das englische Softwarehaus Domark auch diesmal die Rechte flir ein Computerspiel zum Film gesichert. Während die erste Bond Adaption aus dem Hause Domark unseres Erachtens ein wenig daneben war, hat man sich bei »Daylights« wirklich Mühe gegeben. Sound und Grafik sind wirklich gelungen, allerdings ist das Spielgeschehen ein wenig misraten.

#### Hybrid

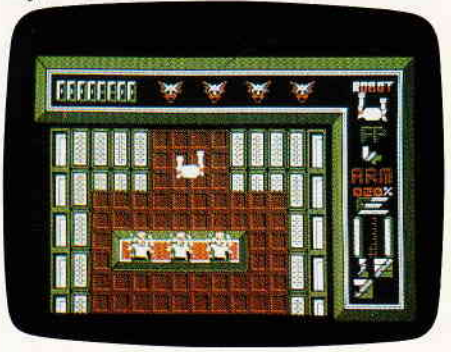

Ariola Soft, wohl derzeit Deutschlands aktivstes Softwarehaus bringt mit Hybrid ein neues Arcaden Abenteuer heraus. Es geht darum, drei Roboter die einzeln oder als Einheit operieren können, durch ein fremdes Raumschiff zu steuern. An verschiedenen Stellen müssen bestimmte Teile des fremden Schiffes zerstört werden, um somit Greuliches von uns armen Erdenmenschen abzuwenden. Das Spiel, das übrigens unter dem Ariola Label Starlight erschien, hat eine ganz passable Grafik. Das Spielgeschehen selbst konnten wir bislang leider keiner gründlichen Untersuchung unterziehen.

#### Indoor Sports

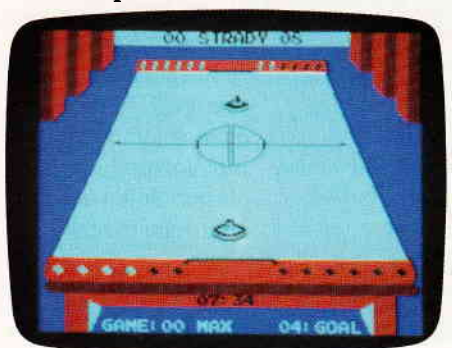

Noch'n Sportspiel. Jeder kennt sie, die Sportarten, bei denen man sich nicht viel zu bewegen braucht, wie Darts, Bowling oder Air Hockey. Nun können Sie diese Sportarten betreiben und sich noch weniger bewegen. Indoor Sports machts möglich. Außer den bereits erwähnten Disziplinen findet sich auch Ping Pong in der Spielesammlung. Bei einem Bierchen zusammen mit ein paar Freunden macht Indoor Sports sicherlich viel Spaß.

#### Black Magic

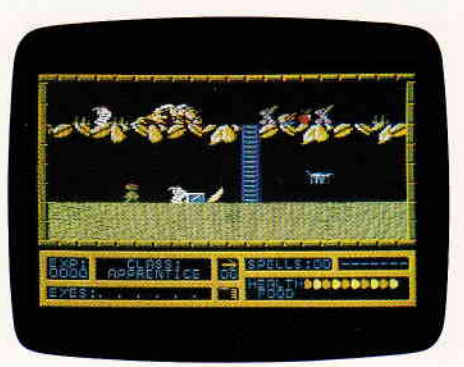

Mit diesem Spiel legt US Gold eine Adaption eines amerikanischen C64 Spieles vor. Es geht einmal mehr um einen bösen Magier, der die sechs Augen des Gottes Anakar verschleppt hat. Als tapferer Computerspieler sind Sie gefordert diese Augen wieder zu versammeln. Auf einem in vier Richtungen scrollenden Spielfeld, das das Szenario in einem Querschnitt zeigt, müssen Sie sich dann mit allerlei unheimlichen Getier auseinandersetzen und immer darauf achten, daß genügend Zaubersprüche und Pfeile im Rucksack sind. Alles in allem ein verhältnismäßig hausbackenes Arcaden Adventure.

#### Nick Faldo plays the Open

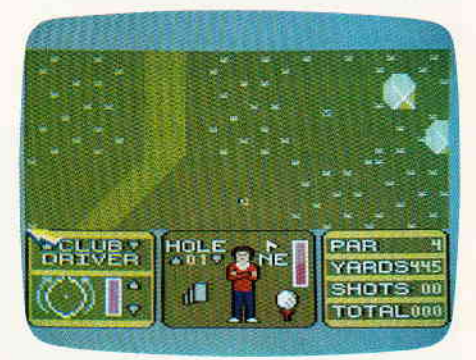

Dieses Spiel ist zwar keine Neuheit, jedoch eine Neuauflage eines ehemaligen Full Prize Titels, der nun eine Neuauflage als Billigspiel erlebt. Golfsimulationen gibt es ja flir so ziemlich jeden Rechnertyp, auch für die CPCs gibt es bereits mehrere verschiedene Spiele dieser Art. Die von Nick Faldo gefeaturte Variante schneidet im Vergleich nicht schlecht ab.

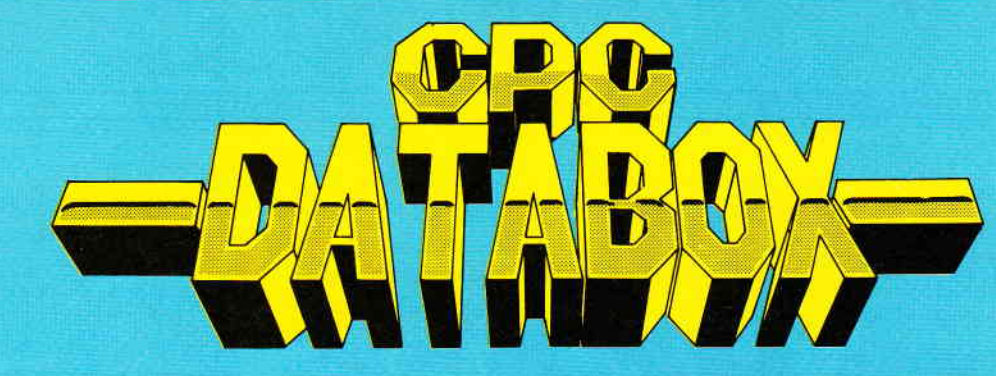

## - Das ist die Software zum CPC Magazin -<br>— Jeden Monat neu —<br>"- Eir alle CBC's al **DATABOX:**  $\qquad \qquad -$  Jeden Monat neu -

- mehr als der übliche Soft-<br>wareservice wareservice
- bringt ergänzend sämtli che Listings der jeweiligen Zeitschrift und alle Programmbeispiele auf Kassette oder auf 3'<sup>2</sup>Diskette.
- Programme sind, soweit<br>systembedingt möglich, auf allen drei CPC-Modellen lauffähig. Einzelheiten entnehmen Sie biite der nebenstehenden Aufstellung.
- erscheint jeden Monat und trägt das Titelbild des gleichzeitig erscheinenden Heftes.
- der Datenträger zum Schneider CPC lnternational enthält außerdem jedesmal ein zusätzliches Bonusprogramm, das nicht im Heft abgedruckt ist.

#### Einzelbezug:

Einzelbezugspreise für DATABOX: Diskette 3" 24,- DM zuzüglich 3,- DM Porto/Verpackung (im Ausland zuzüglich 5,- DM Porto/Verpackung).

Kassette 14,- DM zuzüglich Porto/Verpackung (im Ausland zuzüglich 5,- DM Porto/Verpackung).

#### Zahlungsweise:

Am einfachsten per Vorkasse (Verrechnungsscheck) oder als Nachnahme zuzüglich der Nachnahmegebühr (in das Ausland ist Nachnahme nicht möglich).

#### Preisvorteil durch Databox-Abo:

Unser beliebter Databox-Service kann ab sofort auch im Abonnement bezogen werden. Dadurch sparen Sie Mühe und haben außerdem noch einen Preisvorteil gegenüber dem Einzelbezug.

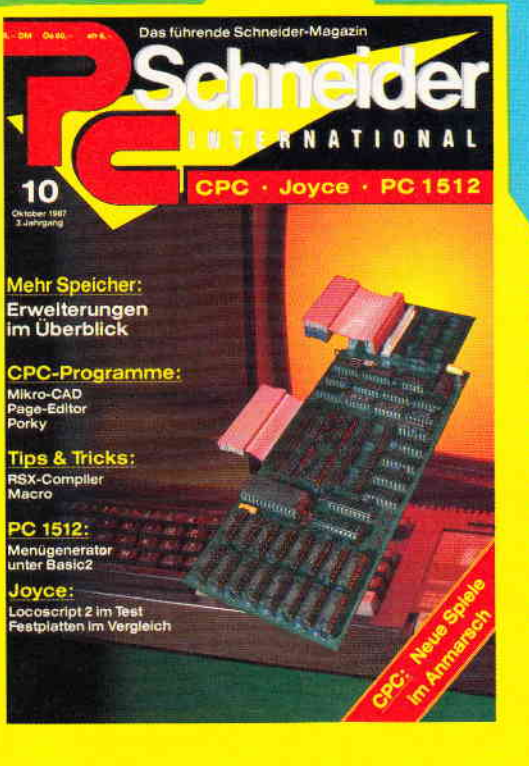

Für alle CPC's als Kassette und 3" Diskette. Auch als Abonnement mit Preisvorteil erhälüich. lnhalt der Databox zu Heft 10/86:

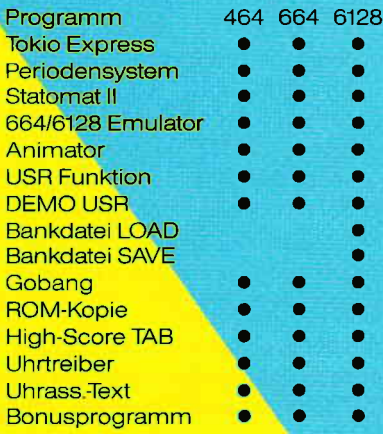

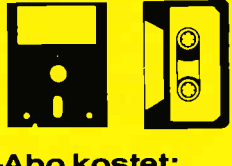

#### Das Databox-Abo kostet:

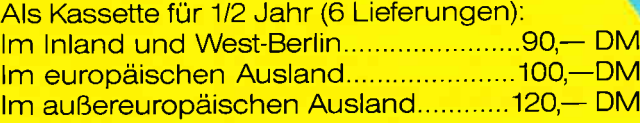

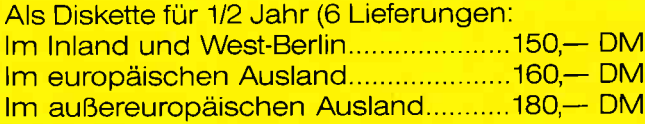

#### Als Kassette für 1 Jahr (12 Lieferungen): Im Inland und West-Berlin.........................180,- DM lm europäischen Aus|and.... .................200,- DM Im außereuropäischen Ausland............240,- DM

#### Als Diskette für 1 Jahr (12 Lieferungen):

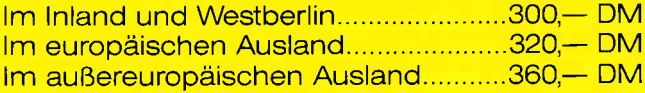

ln den vorgenannten Preisen sind die Versandund Verpackungskosten enthalten. Bitte benutzen Sie für lhre Bestellung die Abo-Karte.

## schneider CPC International

#### Postfach 25O, 344o Eschwege

Bitte Bestellkarte benutzen

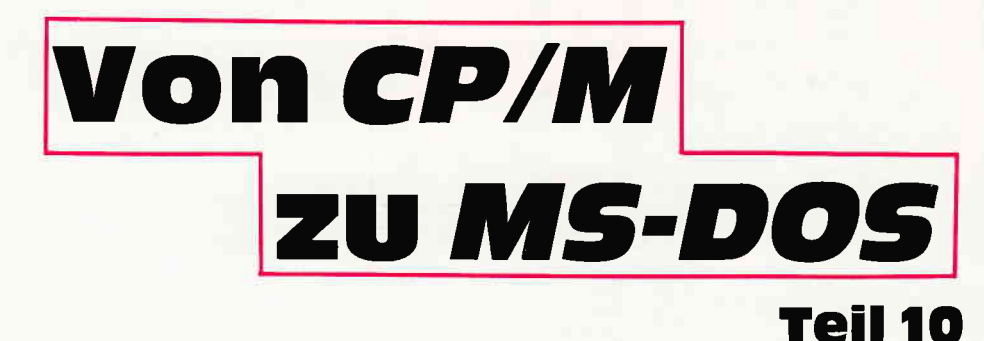

Der zehnte Teil unserer Serie »Von CP/M zu MS-DOS« setzt die Beschreibung der Subdirectories unter MS-DOS fort. Sie lernen heute einige nützliche Hilfsprogramme und Befehle kennen, die die Arbeit mit Subdirectories vereinfachen.

In der letzten Folge dieses Kurses haben Sie die Grundlagen der Subdirectories kennengelernt und erfahren, wie man mit den Befehlen MKDIR, CHDIR und RMDIR arbeitet. Man kann schon ganz vernünftig mit MS-DOS umgehen, wenn man nur diese drei Befehle zur Verwaltung der Subdirectories benutzt. Aber oft ist der Aufwand viel zu groß, zumal es oft zeitsparende Abkürzungen und elegante »Schleichwege« gibt.

So wurde bereits letztes Mal angedeutet, daß man in praktisch allen Fällen, in denen MS-DOS oder ein DOS-Programm einen Dateinamen erwartet, auch einen kompletten Pfadnamen angeben kann: A>DIR \PASCAI  $A > ERASE$  MSDOS \ UTIL \ \* BAT A>TYPE \AUTOEXEC.BAT

 $A >$  COPY CON +  $\setminus$  AUTO-

EXEC.BAT  $\angle$  DOS $\angle$ A.BAT

#### Programme in Verzeichnissen

Auch das Starten von Programmen aus einem anderen als dem aktuellen Inhaltsverzeichnis ist möglich. Es funktioniert sowohl in DOS Plus als auch MS-DOS, bei letzterem ab Version 3.0 und damit auch beim Schneider-PC:

 $A > C: \diagup$  SYS  $\diagdown$  FORMAT A:  $A> D: \diagup$ PASCAL $\diagdown$ TURBO $\diagup$ TURBO-87

Wenn Sie Ihre Diskette oder Festplatte perfekt organisiert haben, sollte das Root-Directory keine Dateien oder Prograrnme mehr enthalten, sondern lediglich Subdirectories, in die wiederum alle Programme eingegliedert wurden. Das hat den Vorteil, daß Sie immer sofort wissen, wo Sie welche Datei suchen müssen.

Allerdings kann es ganz schön nervenaufreibend sein, ständig lange Pfadnamen bei zu startenden Programmen anzugeben. Wie oft werden Sie wohl freiwillig den folgenden Befehl eingeben, ohne nach einer besseren Lösung zu suchen?

 $A>C: \S YS \setminus MSDOS \setminus UTL \setminus$  $DISK\setminus FORMAT A$ :

Das hat wohl auch Microsoft eingesehen und eine Möglichkeit geschaffen, das Betriebssystem mehrere Subdirectories nach Programmdateien absuchen zu lassen.

#### Von den Environments

Das Zauberwort heißt »Environment-<br>Strings«. Und da wird es mal wieder Zeit, weiter auszuholen. In CP/M gibt es keinen reservierten Speicherbereich, den Programme nutzen könnten, um untereinander Daten auszutauschen. Das ist kein großer Verlust, da CP/M ja nicht einmal einen offziellen Weg vorsieht, daß ein Programm ein anderes nachladen kann. In MS-DOS ist die Situation ganz anders. Es gibt einen dokumentierten Systemaufruf, der von einem Programm aus ein anderes startet. Damit solche Progranrmteile untereinander Daten austauschen können, wurden die Environment-Strings geschaffen. Sie sind eine Art Stringvariablen, ähnlich denen in Basic. Programme können sie in eine Tabelle eintragen oder aus ihr lesen. Aber auch der Benutzer kann sie inspizieren und verändern. Dazu besitzt MS-DOS den residenten Befehl SET. Wird er ohne Parameter eingegeben, listet DOS die definierten Strings auf. In einem unmodifizierten DOS-System sieht das unmittelbar nach dem Systemstart so aus:

A>SET  $PATH=$  $COMSPEC = A: \ \ \ \text{COMMAND}$ .COM

Sie können nun mit SET beliebig Environment-Strings eingeben:

```
A > SET GRUSS=HALLO
A > SET COMPUTER=PC
A > SETPATH=COMSPEC=A: \COMMAND. COMGRUSS=HALLO
```
COMPUIER=PC

Ein Programm könnte nun diese Environment-Strings abfragen und geeignete Aktionen unternehmen. Vorrangig benutzen viele Programme das Environment, um einen Suchpfad für ihre Datendateien zu erhalten. Nehmen wir ein fiktives Textprogramm TEXT/PC. Es sucht seine Textdateien grundsätzlich im aktuellen Directory und  $-$  wenn es dort  $keine$  findet  $-$  in einem benutzerdefinierten Environment-String. Also legt der PC-Benutzer in seiner AUTOEXEC-Datei oder von Hand etwa folgenden String an:

 $A > SET$  TEXT/PC = A:  $\setminus$  TEXT  $\setminus$  BRIEFE Das Textprogramm untersucht bei seinem Start diesen String und weiß dann, wo es seine Dateien findet.

#### PATH und COMSPEC

Diese Environment-Strings iiegen ganz in der Obhut der für sie bestimmten Programme. MS-DOS wertet sie normalerweise nicht aus. Da gibt es aber einige Ausnahmen, denn diverse »Variablennamen« sind bereits von MS-DOS vordefiniert, sozusagen als »Systemvariablen«. Zwei haben Sie bereits kennengelernt, als Sie SET ausprobiert haben: PATH und COMSPEC.

COMSPEC zeigt für MS-DOS auf die Datei, die als Befehlsprozessor verwendet werden soll. Denn alle Befehlseingaben, die Sie machen, wie DIR oder CD werden nicht von MS-DOS direkt bearbeitet, sondern von einem Programm, das die Eingaben analysiert und entsprechend reagiert. In CP/M 2.2 war dieser Programm - dort CCP (Console Com $m$ and Processor) genannt - ziemlich eng mit dem Betriebssystem verschweißt. In MS-DOS ist er ein eigenständiges Anwenderprogramm mit dem Namen COMMAND.COM. Damit MS-DOS weiß, wo es ihn suchen soll, fragt es die Environment-Variable COM-SPEC ab. Sie können also, zum Beispiel als Festplatten-Besitzer, COMMAND. COM auch im Subdirectory  $\searrow$  SYS  $\searrow$ MSDOS \ UTIL verstecken und müssen nur in COMSPEC diesen Suchpfad eintragen:

 $A > SET$  COMSPEC = C: \SYS  $\setminus$ MSDOS $\setminus$ UTIL

#### Der RAM-Disk-Trick

Mit dem gerade gezeigten kleinen Trick können auch Nur-Floppy-Besitzer verhindern, daß MS-DOS am Ende von speicherplatzhungrigen Programmen immer COMMAND.COM von der Floppy-Disk nachladen muß. Kopieren Sie einfach COMMAND.COM in die RAM-Disk und lassen Sie COMSPEC darauf zeigen. MS-DOS lädt COM-MAND.COM dann zwar immer noch von einer Diskette, nur ist die RAM-Diskette natärlich um ein Vielfaches schneller als ein mechanisches Laufwerk.

Aber die Manipulation von COMSPEC kann durchaus gefäihrlich werden.

Wenn MS-DOS auf dem angegebenen Pfad COMMAND.COM nicht findet, gibt es eine Fehlermeldung aus und wartet darauf, daß die Diskette ausgewechselt wird. Bei Speichermedien wie RAM-Disks und Festplatten, die nicht gewechselt werden können, hält DOS schlicht das ganze System an und wartet auf einen Reset mit CTRL-ALT-DEL. Die zweite vordefinierte Variable im Environment ist entscheidend. Wegen ihr mußten wir uns mit Environment-Variablen überhaupt beschäftigen. Sie trägt den Namen PATH, zu Deutsch »Pfad« oder »Suchpfad«. Ihr kommt bei MS-DOS und DOS-Plus eine herausragende Bedeutung zu. Wenn Sie ein Programm starten wollen, sucht MS-DOS zuerst das aktuelle Subdirectory ab. Findet es dort das Programm nicht, liest es den PATH-String und faßt ihn als Suchpfad auf. Das Betriebssystem hangelt sich an diesem Pfad entlang und sucht das dort angegebene Subdirectory nach der Programmdatei ab. Findet es sie dort, lädt DOS die Datei und startet sie. Erst wenn das Betriebssystem auch hier den Dateinamen entdecken kann, gibt es die Fehlermeldung »Befehl oder Dateiname falsch« aus.

Als frischgebackener Festplattenbesitzer (die Hinweise gelten aber auch fiir Floppy-Benutzer) können Sie ein Subdirectory DOS anlegen und in dieses alle MS-DOS-Hilfsprogramme kopieren:

C>MD DOS  $C >$ COPY  $A:$ \*.\*  $\setminus$ DOS

Und jetzt richten Sie noch den PATH-Zeiger auf dieses Directory:

 $C > SET$  PATH= $C: \triangle$  DOS

Resultat: Egal in welchem Inhaltsverzeichnis sich der Computer befindet und welches Laufwerk gerade angemeldet ist, MS-DOS sucht auch das Verzeichnis C: \DOS nach der gewünschten Programmdatei ab.

So haben Sie zwei erstrebenswerte Ziele gleichzeitig erreicht. Zum einen ist Ihr Massenspeicher sauber in Unterinhaltsverzeichnisse organisiert, zum anderen haben Sie jederzeit Zugriff auf die MS-DOS Hilfsprograrnme, ohne ständig den lästigen Pfadnamen angeben zu müssen.

Sie können die Perfektion aber noch weiter treiben: PATH akzeptiert durchaus mehrere Suchpfade gleichzeitig. Sie werden durch Strichpunkte voneinander getrennt:

#### A>SET

 $PATH = \NMSDOS; \NDOSPLUS; \N$ TURBO; \ BASIC

Je länger der PATH-String wird und je größer die Subdirectories werden, desto länger ist aber auch MS-DOS mit dem Suchen beschäftigt. Deshalb sollten Sie die am häufigsten benötigten Subdirectories zuerst angeben.

#### WordStar ist antik!

Es gibt aber auch Programme, die absolut keine Subdirectories akzeptieren, das kann durchaus pure Vergeßlichkeit oder Bequemlichkeit des Programmierers sein. Meistens liegt es aber daran, daß ein derartiges Programm schon ziemlich alt ist. Das bekannteste Beispiel ist WordStar. Die Versionen 3.x dieses Programms wurden vor Jahren das letzte Mal verbessert, zu einem Zeitpunkt, als Festplatten kaum verbreitet und deshalb Subdirectories nur von geringem Interesse waren.

Will man die Gründe verstehen, warum WordStar und einige andere Programme keine Subdirectories kennen, sollte man sich die Liste der DOS-Systemfunktionen ansehen. Wer schon einmal in CP/M programmiert hat, wird sich sofort wieder zurechtfinden: Ein großer Teil der DOS-Funktionen ist CP/M- kompatibel. Das wurde so gemacht, um möglichst schnell möglichst viele CP/M-Programme mit möglichst geringem Aufwand auf MS-DOS zu übertragen. Es gibt sogar Programmpakete, die 8080-Maschinenprograrnme auf Quellcode-Ebene in 8086-Assemblercode für MS-DOS umsetzen! Eines der »Opfer« dieses Übertragungsprozesses war WordStar. Nattirlich sind solche schematisch übertragenen Programme weder in Bezug auf die Laufzeit noch die Programmgröße besonders herausragend, aber sie funktionieren.

Da CP/M keine Subdirectories kennt, wurden sie auch von MS-DOS 1.0 nicht akzeptiert. Alle Dateifunktionen von DOS 1.0 erwarten einen sauber vorformatierten Dateikontrollblock (FCB) fiir die Diskettenoperationen. In diesem FCB ist kein Platz für Subdirectory-Namen. Mit MS-DOS 2.0 führte Micro-

## COMAC-Programme - Ihr Weg in die Zukunft!

Mit COMAC-LITBOX 3.0 haben Sie eine prolessionelle Karteikartenverwaltung für DM 98.-<br>Sie können jede Karteikarte - pro Karte max. 540 Zeichen - individuell gestalten und jede Kartei (z B Bucher, LPs, Notizen oder Tel Nummern) mit einer Stichwörterkartei (max 150 Stichwörter/Kartei) versehen Komfortable Suchroutinen -- bis zu 9 Suchwörtern gleichzeitig --<br>umfangreiche Sortiermöglichkeiten u v m erleichtern Ihre Arbeit.<br>Mit COMAC-D.M.S. (DM 128 --) betreiben Sie erfolgreiche Direktw

mulieren Sie individuell. Ausgewählte Adressen verknüpten Sie mit ausgewählten Brieftexten. Bereits bestehende Kundendaten von BUSINESS-STAR können Sie hier verwenden

COMAC-KASSE ist eine komfortable Einnahmen-Überschußrechnung für DM 128 - Neben der Festlegung beliebig vieler Konten können Sie nachträglich Einzelbuchungen andern, sich Einzelkonten wahlweise auf Bildschirm oder Drucker ausgeben lassen und Ihre Umsatzsteuer voranmeldung erstellen.

Mit COMAC-LV, einer Leistungsverzeichniserstellung für Architekten und Ingenieure (DM 398 -), und COMAC-LIQUI, einer Privatliquidation für Ärzte (DM 348 -) stehen Ihnen schließ-/ch zwe leistungsstarke Branchenlösungen zur Verfügung

CMZ-Verlag Winrich C-W Clasen, Borgswiese 9-11,4650 Gelsenftirchen 2 Telef. Bestellannahme rund um die Uhr: 0209 - 777896

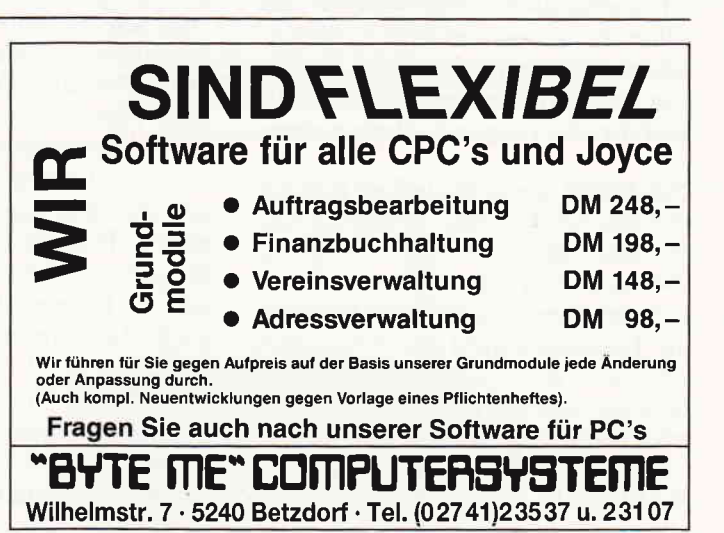

### **Professional Computing**

soft die hierarchischen Inhaltsverzeichnisse ein, die sich in ihrer Funktionsweise an UNIX anlehnen. Um aber voll kompatibel zu DOS 1.0 zu bleiben, blieb den

Microsoft-Leuten nichts anderes übrig, als alle DOS-Dateifunktionen ein zweites mal zu programmieren. So kam es zu der seltsamen Situation, daß viele DOS-Systemfunktionen zweifach vorhanden sind: einmal FCB-gerecht, einmal für hierarchische Inhaltsverzeichnisse. Eine kurze Liste der DOS-Funktionen belegt das:

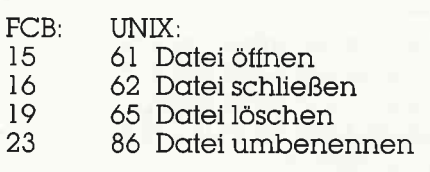

Ein Programm kann sich nun aussuchen, welche der beiden Funktionsreihen es verwenden will. Moderne Programme werden natürlich die UNIX-ähnlichen Funktionen benutzen, aber ältere nutzen häufig noch die CP/M-kompatiblen Systemaufrufe.

Dennoch ist - hier am Beispiel Word-Star gezeigt - noch nicht alles verloren. Man kann nämlich viele alte Programme so »austricksen«, daß man trotzdem Subdirectories verwenden kann.

Die einfachste Lösung besteht darin, das jeweilige Programm mit all seinen zugehörigen Dateien in ein einzelnes Subdirectory zu kopieren. Dann macht MS-DOS den Programmen vor, das aktuelle Subdirectory wäre die gesamte Diskette. Das Programm sieht nur Dateien im aktiven Verzeichnis.

Aber natürlich ist dann die vorher so schön ausgedachte Organisation wieder dahin. Erstrebenswert wäre es, Briefe, Rechnungen und Buchkapitel getrennt von Zeitschriftenmanuskripten auf der Diskette oder Festplatte aufzubewahren.

Nun könnte man ja auf die Idee kommen und den PATH-String verwenden wollen. Doch dieser ist lediglich bei der Suche nach Programmdateien wirksam, nicht bei Datenfiles. So findet WordStar die Textdateien nicht und - was noch schlimmer ist - auch nicht seine Overlays, die von DOS auch nur als Datendateien betrachtet werden.

Bis MS-DOS 2.11 mußten sich die Benutzer mit dieser Lage abfinden. Aber MS-DOS 3.2 (und jetzt auch PC-DOS 3.3) besitzt noch einige selten verwendete Utilities, deren wahre Bedeutung sich den meisten Anwendern verschlossen hat. Diese heißen ASSIGN, APPEND, JOIN und SUBST.

In dieser Folge des Kurses lernen Sie ASSIGN und SUBST kennen. Die beiden anderen Programme heben wir uns für die nächste Folge auf.

SUBST, das steht für »to substitute« (»ersetzen«), ersetzt scheinbar Laufwerke durch Subdirectories. So können Sie zum Beispiel sagen, daß ein Zugriff auf das bisher nicht vorhandene Laufwerk E: stets auf das Verzeichnis

 $C: \diagup$  WS  $\diagup$  TEXT  $\diagup$  BRIEFE

umgeleitet werden soll. Mit

 $A > WS E: BRF1$ 

erreichen Sie dann die Datei

 $C: \vee$  WS  $\vee$  TEXT  $\vee$  BRIEFE  $\vee$  BRF1.

So verarbeitet WordStar dann auf einmal doch hierarchische Verzeichnisse! SUBST besitzt die folgende Syntax:

#### $A > SUBST E: C: \diagdown$  WS

Nach diesem Befehl werden alle Zugriffe auf das Laufwerk E: in das Verzeichnis  $C: \ N S$  umgelenkt. Sie können sogar tatsächlich vorhandene Laufwerke vom System »abkoppeln«. Sofern irgend ein Programm dummerweise stets Dateien auf dem Laufwerk A: erwartet, Sie aber die viel schnellere Festplatte oder RAM-Diskette benutzen wollen, können Sie das mit SUBST erreichen:

#### $C > SUBST A: C: \SIMUL-A$

Allerdings setzt Ihnen MS-DOS eine Grenze für die Laufwerksbuchstaben, die Sie verwenden dürfen. Denn MS-DOS reserviert normalerweise nur die Buchstaben »A« bis »E« als Laufwerkskenner. Mit zwei Diskettenlaufwerken, einer Festplatte und einer RAM-Disk bleibt dann nur noch E: für SUBST frei. Das ist ein bißchen wenig. Ein Trick umgeht aber diese Lage. Sie müssen nur mit einem Texteditor die Datei CON-FIG.SYS von Ihrer DOS-Systemdiskette oder der Festplatte laden und um die folgende Zeile ergänzen:

#### LASTDRIVE=Z

Dann stehen Ihnen alle Laufwerksbuchstaben von A: bis Z: für SUBST zur Verfügung. Das dürfte für wirklich alle Fälle ausreichend sein.

Ein Hinweis noch: Die Änderung von CONFIG.SYS wird erst nach dem Zurücksetzen des Computers und neuem Booten des Betriebssystems wirksam.

Die Verbindung zu einem mit SUBST eingerichteten Scheinlaufwerk brechen Sie mit der Option /D (Delete) wieder ab. Hier erwartet SUBST lediglich den Buchstaben des Scheinlaufwerks, nicht auch noch das vorher spezifizierte Subdirectory.

#### **Und in DOS-Plus?**

Unter DOS-Plus ist das Programm SUBST nicht vorhanden. Etwas Ähnliches läßt sich aber durch den erweiterten CHDIR-Befehl erreichen. In DOS-Plus sind nur zwei Scheinlaufwerke vorhanden. Sie besitzen die Kenner N: und O:.

Mit CHDIR wird ihnen ein Subdirectory zugewiesen. Die folgende Syntax ist nur in DOS-Plus erlaubt:

 $A >$ CHDIR N: = C:  $\setminus$  DOSPLUS  $\setminus$  UTIL  $A > CD N$ : = C:  $\setminus$  DOSPLUS  $\setminus$  UTIL

#### **Warum ASSIGN?**

Warum Microsoft neben SUBST auch noch das Programm ASSIGN zu MS-DOS 3.2 mitliefert, ist nicht ganz klar. Denn praktisch alle Aufgaben von AS-SIGN lassen sich auch mit SUBST lösen. ASSIGN ersetzt nicht ein Laufwerk durch ein Subdirectory, sondern durch ein anderes Laufwerk. Wollen Sie also alle Diskettenzugriffe von A: nach C: umleiten, schreiben Sie:

#### $A >$  ASSIGN  $A = C$

Wollen Sie eine derartige Zuordnung wieder aufheben, geben Sie ein:

#### $A >$  ASSIGN  $A = A$

Um alle vorher durchgeführten Zuordnungen aufzuheben, rufen Sie ASSIGN ohne Parameter auf:

#### $A > ASSIGN$

Und schon wieder ist der Platz für diesen Monat aufgebraucht.

Nächstes Mal beschäftigen wir uns mit einigen weiteren Spezialprogrammen von MS-DOS und DOS-Plus, die das Arbeiten mit hierarchischen Inhaltsverzeichnissen einfacher machen.

Drum prüfe, wer sich ewig bindet,<br>ob sich nicht doch was Bessres findet.

# **Gesucht-Gefunden:**

**CONTRACTOR IN A PROPERTY AND INCOME.** 

Die Schünschrift Afternative<br>Von Schungider Unio 50 's

Die Anwendung Reofrechensen für Echtespondenzung

**British** 

Die Quatriar:

# **SchneiderData SD24**

**TRIPPENDENTRAL RESEA** 

SD 24 - 24-Nadel-Drucker von Schneider Data. Für den anspruchsvollen PC-Anwender bietet SchneiderData einen äußerst preiswerten Matrixdrucker der Spitzenklasse.

**ARTIFICATE** 

Mit der hohen Schriftqualität, ähnlich eines Typenrad-Druckers und den vielfältigen Möglichkeiten des Matrixdruckers werden hier höchste Ansprüche erfüllt. **Besondere Merkmale:** 

24-Nadel-Druckkopf · 12 verschiedene Schriftarten · Bedienung wichtiger Funktionen über Tasten an der Frontseite Åußerst leises Druckgeräusch · Halbautomatische Papierzufuhr · Automatischer<br>Einzelblatteinzug optional · Traktor serienmäßig · 16-kB-Pufferspeicher · Möglichkeit der freien Zeichendefinition<br>(Download) · Druckgeschwindigkeit ca. 135 cps im EDV-Druck, 54 cps im LQ-Druck · Zeichensatz und Befehlsstruktur · umschaltbar zwischen EPSON LQ1500 und IBM-Graphikdrucker Modus · Interface: Centronics parallel.

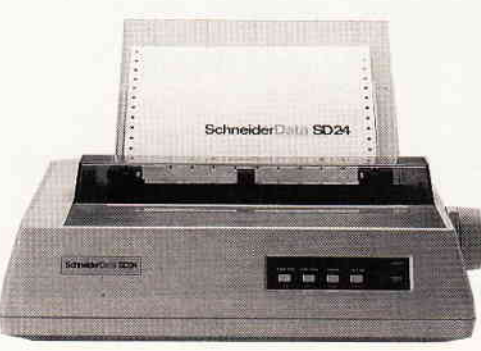

24-Nadel-Drucker

SchneiderData Computer Vertriebs GmbH Rindermarkt 8 · 8050 Freising Telefon 08161/2877

# **BASIC2 verständlich**

Folge 9

Mittlerweile sind wir beim neunten Teil der Serie »BASIC2 verständlich« an- gelangt. Heute wollen wir uns unter anderem mit der Textverarbeitung befassen. Ein sehr interessantes Kapitel gibt es ebenfalls noch zu erledigen. Es handelt sich dabei um die geheimnisvollen Metafile - Dateien, die ich schon in einer der früheren Folgen des BASIC2 Kurses angesprochen habe.

Beginnen wir mit den Metafiles. Ich habe Ihnen bereits fniher erklärt. wie Sie verschiedene Geräte unter BASIC2. besser unter GEM, ansteuern. Ebenso habe ich Ihnen versprochen, die Metadateien in einem der folgenden Teile zu erwähnen. Da das BASIC2, genauer die BASIC2 Version 1. 12, den Metatreiber falsch ansteuert, hat es einige Komplikationen gegeben. Der Rechner ist bei einigen Textausgaben jeweils abgestürzt. Dieser Fehler wurde nun behoben. Der Grund hierfür lag eindeutig an der Text Cursor-Position. Die Koordinaten des Textcursors nahmen nach fast jedem Print - Aufruf meist negative Koordina-<br>ten an. Durch eine winzige Routine – die in diesem Teil mit abgedruckt wird - wurde das Problem gelöst.

#### Das Metafile

Erklären wir aber erst einmal, sozusagen als Exkurs, was ein Metafile überhaupt

ist. Bei fast allen  $BASIC - Dialekten$  haben Sie die Chance, Graphiken etc. abzuspeichern. BASIC2 kann dies jedoch nur auf Umwegen. Mit einem Metafile, das die Extension ».GEM« trägt, kann man auf einfache Weise Dateien erstellen, die sich anschließend von sogenannten objektorientierten GEM - Program-<br>men wieder einladen lassen. GEM -Draw und GEM  $-$  Output sind solche Programme. Mit anderen Worten: Sie haben die Chance, Ihre Graphik, die Sie unter BASIC2 entwickelt haben, mit GEM - Draw beziehungsweise mit GEM - Output zu verarbeiten.

Erinnern Sie sich noch, welche Gerätenummern für die Metafiles reserviert sind? Es waren die Nummern  $31 - 40$ . Wenn wir die Datei »Assign.Sys« auf der GEM - Diskette genauer betrachten, stellen wir fest, daß bereits ein Treiber  $-$  der »Metafil6«  $-$  vorhanden ist. Er wurde mit der Nummer 31 installiert. Dies ist also die Gerätenummer, die Sie in Ihren Programmen verwenden müssen.

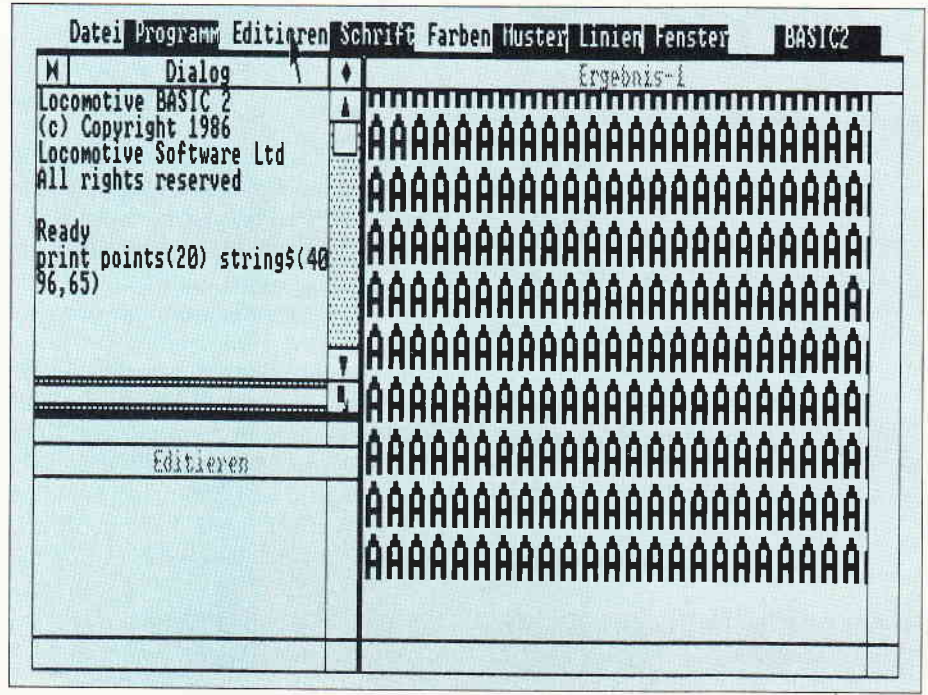

Effekt: OOOOOO1 Effekt: 0000010 Etrekt'OOOO4OO Effekt: 0001 000 Effekt: 1000000

 $Abb.2$ 

Offnen Sie das Gerät wie folgt: OPEN # stream DEVICE 3l

Das Metafile wurde nun geöffnet. Wieder eine weniger erfreuliche Nachricht für PC-Besitzer mit »nur« 512 Kilobyte Hauptspeicher: Dieses Kommando ist nur wirksam, wenn Sie Ihren PC auf 640 Kilobytes aufgerüstet haben. GEM benötigt diesen Speicherplatz zum Einladen des Treibers. Es kann auch zu Komplikationen kommen, wenn Sie zu viele Accessoires installiert haben.

#### Systemvariablen bei Meta

Erscheint im Dialog-Fenster nicht die Fehlermeldung »GEM-Fehler«, so wurde alles vom Rechner richtig durchgeführt. Es werden nun alle Ausgaben, die über den Kanal »stream« führen, direkt in das Metafile geleitet. Lassen Sie uns die Systemvariablen untersuchen :

Xvirtual5000 Yvirtual 5000 Xdevice 32768 Ydevice 32768 Xpixel 0. 152587891 Ypixel 0.152587891 Xcell 1.22070313 Ycell 1.22070313 Xmetres 3.2768 Ymetres 3.2768

Das Koordinatensystem von Meta ist also quadratisch und besitzt sehr merkwürdige Dimensionen.

Geben Sie nun einige Graphikbefehle auf das Metafile aus. Beachten Sie bitte die Größe der virtuellen Koordinaten. Durch Verschließen des Streams mit dem »Close«-Kommando wird eine Datei auf Diskette mit dem Namen »Gemfile.Gem« geschrieben. Dies ist nun unser Metafile. Der Name des Files läßt sich leider nicht manipulieren.

Es ist von großer Wichtigkeit, daß Sie nun dieses File umbenennen. Die Extension ».GEM« sollte nicht entfernt werden, Das Umbenennen ist deshalb not-

Abb. I

wendig, da GEM sonst nach nochmaligem Aufrufen des Metatreibers diesen Dateinamen löschen würde.

#### BASIC2 steuert Meta falsch an!

Wie schon erwähnt, hat BASIC2 einige Bugs, was die Metadateiansteuerung angeht. Zum Beispiel wird der Textcursor bei der Textausgabe nach jedem Gebrauch des Print-Kommandos falsch positioniert. In den meisten Fällen wird die Cursorposition negativ, was natürlich falsch ist. Geben Sie nun einen Graphik-Befehl ein, so stürzt der Rechner fast immmer ab. Könnte man diesen Fehler nicht korrigieren, so wäre das Metafrle selbstverst'ändlich unbrauchbar. Es gibt eine Lösung. Nach jedem Aufruf eines »Print« Kommandos springen Sie das Unterprogramm »meta\_print« an. In dieser Routine wird mit der Funktion "ABS" das Vorzeichen der Cursorposition geändert. Zusätzlich wurde noch eine Sicherheitsabfrage eingefügt, welche überprüft, ob die Cursorposition nicht den virtuellen Bildschirm übersteigt. Durch dieses Programm wird dieser Fehler behoben.

Nach dem Motto »einmal ist keinmal« existieren noch ein paar weitere Fehler. Die so beliebte Turtle Graphik ist mit dem Metafile nicht verwendbar. Das heißt, wenn Sie Meta ansteuern, haben Sie keine Möglichkeit, Turtle-Graphik zu verwenden.

#### GEM und BASIC2

Die Programmierer von BASIC2 haben sich offenbar nicht besonders um GEM-Vereinbarungen gekämmert. Füllt man eine Box aus, so ist diese fiir GEM nicht mehr nur ein Befehl, sondern zwei. Dies kann dazu führen, daß die Umrandung der Box einfach verschwindet. Zum Glück gibt es im Befehlssatz des BASIC2 Interpreters den Befehl »Shape«. Mit Hilfe dieses Kommandos können Sie die »Box« simulieren. Diese Routine wurde auch mit abgedruckt und sollte von Ihnen bezüglich der »Fill«-Befehle noch erweitert werden. Dies können Sie mit Hilfe des Set-Befehles erreichen.

Trotz dieser ganzen Fehler, die hoffentlich in den Update Versionen behoben  $sein$  werden  $-$  ist das Metafile eine wichtige Einrichtung für den ambitionierten BASlC2-Programmierer.

Das abgedruckte Demonstrations Prograrnm zu den Metafiles sollten Sie abtippen. Dieses Listing erzeugt ein Metafile mit dem Namen »Metademo.Gem«. Da ich annehme, daß nicht jeder von Ih-

nen über das Programm GEM-Draw verfügt, will ich das Laden eines Metafiles am Beispiel »Output« beschreiben. Befinden Sie sich unter GEM Output, so fügen Sie bitte den oben erwähnten Dateinamen in die Liste mit ein. Anschliessend starten Sie die Ausgabe auf dem Bildschirm. Nach kurzer Zeit wird das Metafile von Diskette geladen; das Demo-Bild, welches von unserem BASIC2 Programm erzeugt worden ist, erscheint auf dem Bildschirm. Toll, es hat also funktioniert. Es kann sein, daß es noch einige Graphikbefehle gibt, die ebenfalls Fehler auftreten lassen können. Bei der Vielzahl der Graphik-Befehle, die BASIC2 besitzt, ist es für den einzelnen schwer, diese alle zu testen. Ich will Sie, liebe Leser, dazu auffordern, uns über eventuelle negative Erfahrungen über diese Thematik zu schreiben.

#### Bugs, Bugs, Bugs...

Da wir gerade bei dem Thema Fehler  $sind: BASIC2$  ist  $-$  das werden Sie bestimmt schon des Öfteren festgestellt haben – nicht ganz fehlerfrei. Einen schönen Effekt erzielt folgende Prozedur, die sehr peinlich für den Programmierer werden kann, wenn er sein Programm vorher nicht abgespeichert hat. Versuchen Sie Folgendes:

PRINT POINTS(20) STRING\$(4096,65)

Es werden im gerade aktuellen Fenster 4096 »A« Zeichen ausgedruckt. Der Rechner ist hiermit einige Zeit beschäftigt. Währenddessen klicken Sie ein Pulldownmenü nach dem anderen an und wählen verschiedene Menüpunkte aus. Bemerken Sie, was passiert ist? Der Schneider PC arbeitet nicht mehr mit der Maus. Das Nagetier zeigt zwar noch eine Reaktion, führt aber keine Befehle mehr aus. Wenn vorher das BASIC Programm nicht abgespeichert worden ist, gibt es keine Rettung mehr. Das GEM muß neu gebootet werden. Abb. 1 veranschaulicht diesen mehr oder weniger witzigen Vorfall. Auch zu dieser Thematik will ich Sie wieder zum Schreiben auffordern! Soviel zu den Metafiles. Sicherlich haben Sie den Befehl zur Abfrage der  $M$ austaste - Button - schon des Öfteren verwendet. Dieser Befehl birgt aber noch einige Geheimnisse, die hier gelüftet werden sollen.

#### Button

Den aktuellen Zustand der linken Maustaste erhalten Sie mit der Funktion:  $BUTTON(1)$ 

Den der rechten Taste mit:

#### BUTTON(2)

Diese Funktion bedient sich der sogenannten booleschen Konstanten. Wird der Knopf des Nagetiers nicht gedrückt, so wird der Wert minus eins oder True zurückgeliefert. Sobald Sie aber die Taste betätigen, ändert sich der Wert auf False, also aufNull. Besonders geeignet für eine Warteschleife, die solange durchlaufen wird, bis ein Benutzer die linke Maustaste gedrückt hat, ist die Repeat-Until-Schleife. Das kleine, aber wirkungsvolle Programm würde wie folgt aussehen:

#### REPEAT UNTIL BUTTON(1)=FALSE

Die Konstante »False» könnte durch »Off« oder durch eine Null ersetzt werden.

Die Funktion »Button« liefert andere Integer-Werte zurück, wenn der Benutzer gleichzeitig die Tasten Alt, Ctrl oder Shift betätigt. Es wird dabei zwischen linker und rechter Shift-Taste unterschieden. Die Werte kann man am besten deuten, wenn man sie Bitweise betrachtet. Dabei kommt man zu folgendem Ergebnis:

Bit 0: Shift-Taste rechts Bit 1: Shift-Taste links Bit 2: Ctrl-Taste Bit 3: Alt-Taste

Die entsprechende Maustaste muß natürlich jeweils auch gedrückt werden. Die Bits Nummer vier bis sieben werden bei dieser Funktion nicht genutzt.

#### Version feststellen

Ein weiteres Kommando dieser Art stellt die Funktion

VERSION (wert)

### System SchriftgröBe: 28

#### System Schriftgröße: 20

System Schriftgröβe: 14 S<mark>ystem Schriftgröβe: 10</mark><br>System Schriftgröβe: 7

Swiss Schriftgröße: 28

Swiss Schriftgröße: 20 Swlss Schriftgröße: 14 Swise Schriftgröße: 10

### Dutch Schriftgröße: 28

Dutch Schriftgröße: 20 Dutch Schriftgröße: 14 Duich Schriftgröße: 10<br>Duch Schriftgröße 7

Abh. 3

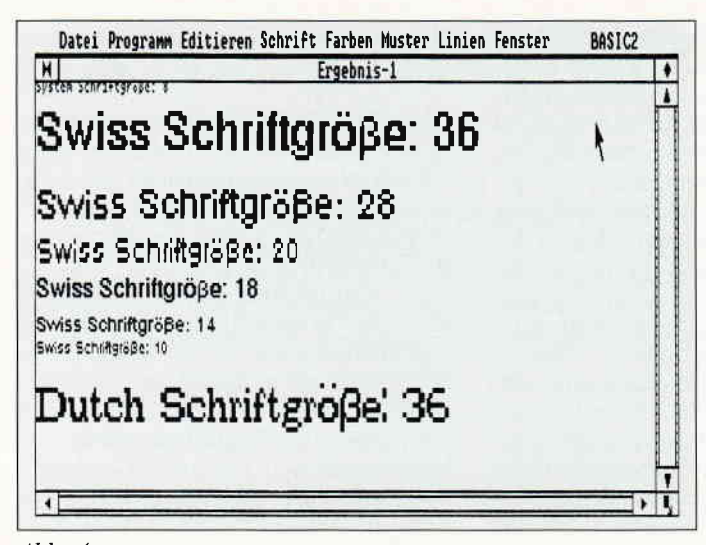

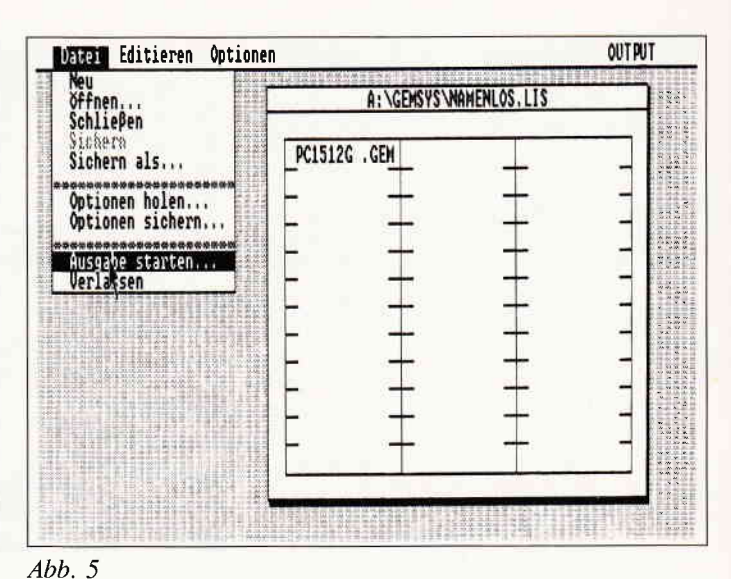

Abb. 4

dar. Der Wert des Befehls darf Integer-Zahlen von Null bis einschließlich vier annehmen. Das Kommando dient zum Feststellen der Version von BASIC2. Bei der Version l.l2liefert das Kommando folgende Werte:

I6 0 I Z

28t8

Wie diese Zahlen zu deuten sind, kann ich Ihnen leider nicht verraten. Bei anderen Versionen werden diese aber höchstwahrscheinlich größere Werte annehmen. Wollen wir es abwarten! In Folge acht haben wir die Speicherklassen besprochen. Sie dienten uns zur Definition eines Records. Bei BASIC2kann man hinter der Dimensionierung einer Variablen gleichermaßen die Typenklasse mit angeben. Wollen Sie die Variable »a<< zum Beispiel von eins bis 10000 als

fehlsfolge anzuwenden : DIM o(1 TO 10000) BYTE

Welche Werte ein Byte annehmen darf, habe ich bereits in Teil acht erwähnt. Schlagen Sie nötigenfalls nach. Belegen Sie die Variable »a<< nun mit einer Fließkommazahl, so werden die Kommastellen einfach vernachlässigt.

Byte dimensionieren, so ist folgende Be-

#### $\alpha(1)=3.12345$

ergibt demnach also den Wert drei. Liegt der Skalar außerhalb der Speicherklasse, so wird die Fehlermeldung »Wert außerhalb des Speicherklassenbereichs" ausgedruckt. Der Fehlercode für diese Meldung lautet I14.

Zweidimensionale Variablen sind bei den jetzigen Dialekten keine Seltenheit mehr. BASIC2 erlaubt aber die Verwaltung von dreidimensionalen Variablen

oder Zeichenketten. Einer Anweisung wie etwa

DIM  $\alpha(1 \text{ TO } 3, 2 \text{ TO } 4, 1 \text{ TO } 5)$ 

steht also nichts mehr im Wege.

#### Text-Handling

Für Schriftausgabe in Text-Windows gibt es einige hilfreiche Kommandos. Der Befehl beginnt immer mit dem Kommando »Text«. Es existieren vier verschiedene Syntaxformen :

TEXT  $#$  stream, CLEAR zusatz TEXT  $#$  stream, FEED zeilen TEXT  $#$  stream, DELETE TEXT  $#$  stream, DELETE LINE TEXT  $#$  stream, INSERT LINE

Die Zusätze, welche sich nur auf die Kommandofolge »Text Clear« beziehen, können wie folgt lauten:

EOL, BOL, EOS, BOS, SCREEN, LINE

EOL löscht von der aktuellen Cursorposition bis zum Ende der Zelle. Bei BOL wird vom Anfang der Zeile bis zur Cursorposition der Windowinhalt gelöscht. EOS entfernt alle Zeichen ab der Cursorposition. Geben Sie »Screen« an, wird das gesamte Window gelöscht. Schließlich noch »Line«, hier wird die Zeile gelöscht, in der sich der Textcursor gerade befindet.

Den Cursor in einem Window können Sie mit dem Kommando

#### LOCATE  $#$  stream, x; y

setzen. Beachten Sie auch die Position des Cursors nach einer Textausgabe.

Mit dem Befehl »Text Feed« wird wieder von der aktuellen Cursorposition, der Cursor und der Windowinhalt bei einem negativen Wert nach oben  $-$  und beim

positiven nach unten  $-$  gerollt. Gegebenenfalls wird das Window gerollt.

»Text Delete« löscht von der rechten Seite der Position des Cursors ein Zeichen. Der übrige Text wird dabei nachgezogen.

Fügen Sie nach »Delete« noch den Suffix »Line« ein, so wird nicht ein Zeichen, sondern eine ganze Zeile entfernt.

Zu guter Letzt gibt es noch »Text Insert Line«. Hier wird eine ganze Zeile eingefügt. »Text Insert« alleine führt zu einer Fehlermeldung!

Die Zeile der aktuellen TextcursorPosition liefert Ihnen die Funktion

VPOS(xstream)

Die Spaltenkoordinate hingegen erhalten Sie mit

POS(xstreom)

Ein sehr schöner Zusatzbefehl zum Print-Kommando stellt

#### EFFECTs(bitmuster)

dar. Das Bitmuster kann eine Länge von sieben Bits annehmen, was den dezimalen Wert von Null bis 127 entspricht. »Effects« gibt dem Programmierer die Chance, Text in verschiedenen Formen auszudrucken. Dabei kann er zum Beispiel zwischen Kursiv-Schrift und unterstrichener Ausgabe wählen. Die Bits O,l ,2,3 und 6 haben bei diesem Kommando folgende Bedeutung:

Bit 0 Fettschrift

- Bit 1 »leichte« Schrift
- Bit 2 Kursivschrift
- Bit 3 Unterstrichen
- Bit 6 Negative Darstellung

Diese Auslistung wird Ihnen in Abb. 2 noch einmal verdeutlicht. Ein kleines Demonstrationsprogramm zu diesem Kommando finden Sie in Listing Nummer zwei.

Auch können Sie dem Print Kommando noch folgenden Befehl anhängen:

#### POINTS(größe)

Mit diesem Kommando werden verschiedene Schriftgrößen angewählt. Selbstverständlich muß die gewählte Größe dem Bildschirmtreiber bekannt sein.

Um diese Größen festzustellen, gibt es die Funktion

POINTSIZE(#stream, schrift, größe)

Es wird jeweils die nächstkleinere Schriftgröße ausgegeben. Eine Demonstration dieses Befehls haben Sie mit dem BASIC2-Listing Nummer drei.

Die Länge einer Zeichenkette in User-Koordinaten errechnet Ihnen das Kommando

 $EXTENT$  (  $\#$  stream, FONT(i ), POINTS(i), zeichenkette\$)

Unbedingt wichtig ist die Angabe der Parameter »Font« und »Points«.

Einen weiteren Zusatz zum PrintKommando will ich Ihnen in diesem Teil nicht vorenthalten. Es ist der Zusatz

MODE wert

Mit Hilfe dieses Kommandos haben Sie wahlweise die Chance im

#### Ersatz-Modus Transparent-Modus XOR-Modus Invertierter-Transparent Modus

Der sogenannte »Ersatz-Modus« ist der eigentliche Standardmodus. Er wird durch die Eingabe von

#### PRINT MODE(1)

erreicht. Der Hintergrund, also Text und Graphik, wird bei einer Textausgabe gelöscht.

Der Transparent-Modus erhält als Parameter den Wert zwei. Im Transparent-Modus wird die Schrift, wie es der Name schon vermuten läßt, Transparent ausgegeben. Das bedeutet mit anderen Worten, daß der Hintergrund nur dann gelöscht wird, wenn dieser mit eher Schrift bedeckt worden ist.

Der XOR-Modus dürfte Ihnen bereits von anderen BASIC-Dialekten her bekannt sein. Bei diesem Modus wird die

Schrift wieder gelöscht, wenn Sie den gleichen Text wiederholt ausgeben. Folglich druckt

#### PRINT  $AT(1;1)$  MODE(3) "Test"

auf den Bildschirm das Wort »Test« aus. Wollen Sie nun dies wieder löschen, so brauchen Sie das Kommando nur zu repetieren.

PRINT AT(1,1) MODE(3) "Test"

und das Wort ist verschwunden. ohne daß der Hintergrund »beschädigt«<br>wurde.

Der Modus Nummer vier  $-\text{ der }\sqrt{\ }$ Invertierte Transparent-Modus« wird gerne dazu verwendet, Textausgaben besonders vorzuheben.

Schon sind wir am Ende des neunten Teiles unserer BASIC2-Serie angelangt. In der nächsten Folge werden wir uns den schnellen und komfortablen ISAM Dateien zuwenden.

(Christian Eißner)

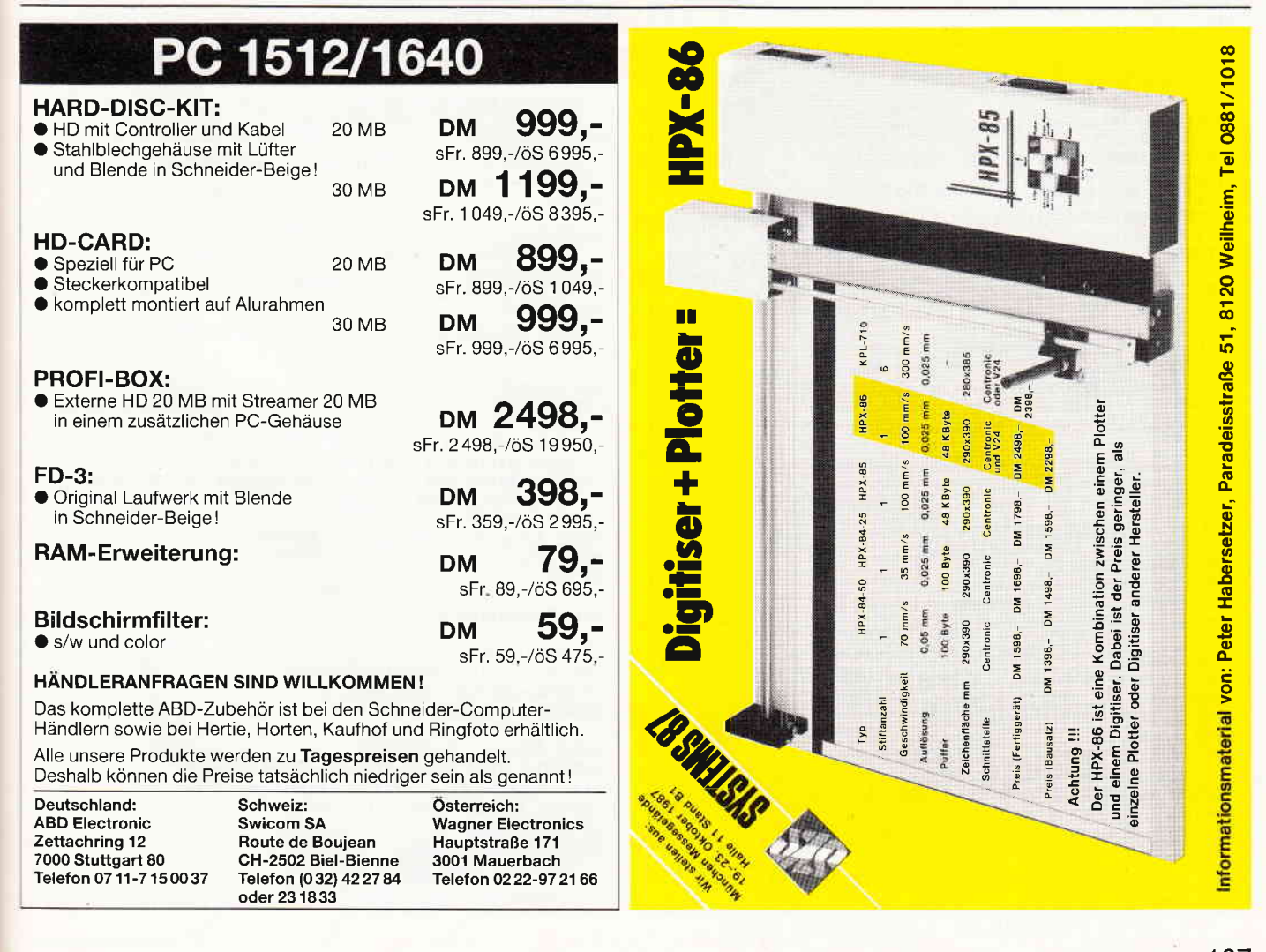

### **Professional Computing**

```
REM +REM + Schneider PC International +
REM + BASIC2 Kurs by
REM + Christian Eißner 87'
REM + Metafile Demonstration
                                       \overline{a}REM + -CLEAR RESET
DIM z(1 TO 8)
kanal=5
OPEN #kanal DEVICE 31
GOSUB hptprg
CLOSE #kanal<br>NAME "GEMFILE.GEM" AS "METATEST.GEM"
END
LABEL hptprg
FOR durchgang=1 TO 15
 GOSUB zufall
SHAPE #kanal, z(1); z(2), z(3); z(4), z(5); z(6),
 z(7);z(8) COLOUR (farbe) FILL WITH muster
NEXT durchgang
RETURN
LABEL zufall
FOR i=1 TO 8
 z(i) = INT(RND(5000))NEXT i
muster=INT (RND (38))
farbe=INT(RND(14)+1)RETIRN
REM +REM + Schneider PC International +
REM + BASIC2 Kurs by
REM + Christian Eißner 87'
REM + Fehlerbehandlung für Meta +
REM +LABEL meta_print
xv=XVIRTUAL(#kanal)
yv=YVIRTUAL(#kanal)
xcp=XPOS(#kanal)
ycp=YPOS (#kanal)
IF xcp>xv THEN xcp=1<br>IF ycp)yv THEN ycp=1
xcp=ABS(xcp): ycp=ABS(ycp)
MOVE #kanal, xcp; ycp
RETURN
LABEL pseudo_box
br=br+xko
hö=hö+vko
IF hö>YVIRTUAL(#kanal) THEN err_flag=TRUE<br>IF br>XVIRTUAL(#kanal) THEN err_flag=TRUE
SHAPE #kanal, xko; yko, br; yko, br; hö, xko; hö, xko; yko
RETURN
REM +---
REM + Schneider PC International +
REM + BASIC2 Kurs by
REM + Christian Eißner 87' +<br>REM + "Effects-Demo" auf Drucker +
REM + -CLEAR RESET
DIM bitS(1 TO 5)
GOSUB bit
OPEN #5 DEVICE 21
 FOR i=1 TO 5
  bit=VAL("&X"+bit$(i))<br>a$="Effekt: "+bit$(i)
  PRINT #5, ADJUST (28) FONT (1) EFFECTS (bit) a$
 NEXT i
CLOSE #5
END
Listing Basic2
```

```
LABEL bit
```
FOR  $i=1$  TO 5 READ bit\$(i) NEXT i **RETURN** DATA 0000001,0000010,0000100 DATA 0001000.1000000

```
REM + -REM + Schneider International +
REM + BASIC2 Kurs
REM + by Christian Eißner 87'
REM + Schriften-Demo
REM +
```
CLEAR RESET DIM art (1 TO 4,1 TO 10), name\$ (1 TO 5) GOSUB info  $auss=5$ OPEN #5 DEVICE 21<br>PRINT #aus, CHR\$(13)+CHR\$(10)+CHR\$(10)  $anzah1=0$ **REPEAT** anzahl=anzahl+1 name\$(anzahl)=FONT\$(anzahl) UNTIL name\$ (anzahl) ="' FOR schrift=1 TO anzahl-1 GOSUB art\_belegen NEXT schrift GOSUB drucken CLOSE #5 **END** LABEL art\_belegen zähler=0

```
durch=POINTSIZE(#aus, schrift, 255)
 REPEAT
  größe=POINTSIZE (#aus, schrift, durch)
  IF ggröße<>größe THEN GOSUB okay
  ggröße=größe
  durch=durch-1
 UNTIL durch=0
RETURN
```

```
LABEL okay
```
zähler=zähler+1 art(schrift, zähler) = größe **RETURN** 

LABEL drucken

```
FOR schrift=1 TO anzahl-1
zähler=0
 REPEAT
  zähler=zähler+1
   größe=art(schrift,zähler)
   IF größe<>0 THEN SET #aus FONT(schrift), POINTS(größe)
  GOSUB zeichenkette
 UNTIL größe=0
PRINT #aus, CHR$(13)+CHR$(10)+CHR$(10)
NEXT schrift
RETURN
```

```
LABEL zeichenkette
```

```
n$=name$(schrift)<br>n$=n$+" Schriftgröße:"+STR$(größe)
IF größe<>0 THEN PRINT #aus, n$<br>RETURN
```

```
LABEL info
a=ALERT 1 TEXT "Bitte Drucker ONLINE schalten"
"Programm benötigt 640Kb!", "Bereit zum Start?"<br>BUTTON RETURN "Okay", "Abbrechen"
IF a=2 THEN END
RETURN
```
Listing Basic2
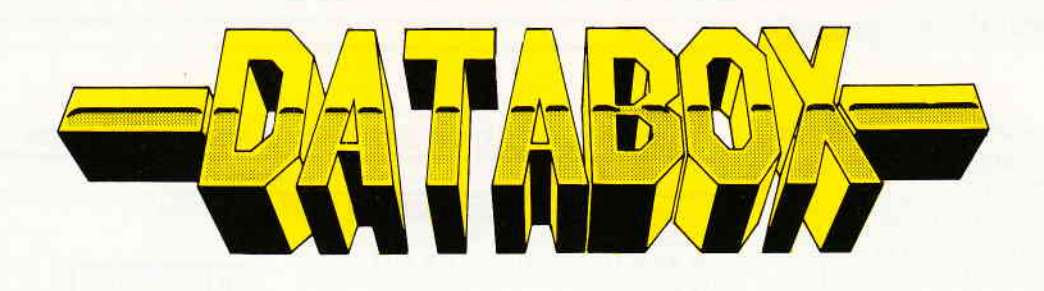

## Die PC 1512/1640 - DATABOX

Die monatlich erscheinende Databox beinhaltet Leserprogramme sowie deren komplette Dokumentation. Hier finden Sie Programme unter BASIC 2, PASCAL oder lauffähige EXE-Files. Alle Dateien können über ein komtortables Shell-Programm angesprochen werden.

### Die PC Databox 10/87 enthält:

- 1. Alle Programme aus dem BASIC2-Kurs BASIC2-Programme
- 2. Alle Programme zum Beitrag »Menuegenerator«<br>BASIC2-Programme bzw. Text
- 3. Eine Uhr unter BASIC2: Analog und präzise; die Anleitung macht dieses Programm zu einer anschaulichen Demo zum Umgang mit der internen Uhr lhres PC! BASIC2-Programme bzw. Text
- 4, BCI.DEMO

Dies ist ein Demo-Programm des neuen BCI-PASCAL-Compilers. Dieser versteht sowohl deutsch als auch englisch und stellt einen neuen Leistungsstandard der auf dem Markt befindlichen PASCAL-Compieler dar... Weitere Informationen: DMV, Redaktion PASCAL. Ausführbare EXE-Dateien bzw. deren PASCAL-Quellcode

5. Verschiebefix

Eine superschnelle und komfortable Version des bekannten Denkspieles. Bedienung per Cursortasten. Ausführbare COM-Datei, PASCAL-Quellcode und Begleittext.

Alle Programme mit Dokumentation auf Disk.

### Elnzelbezug:

Einzelbezugspreis für DATABOX: Diskette 3"/PC 5 1/4" 24, - DM zzgl. 3, - DM Porto/Verp. (im Ausland zzgl. 5, - DM Porto/Verpackung).

### Das Databox-Abo kostet:

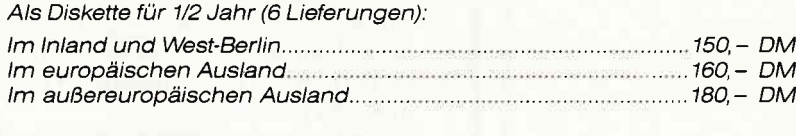

Als Diskette für 1 Jahr (12 Lieferungen): lm lnland und West-Berlin.. .. ... 3OO,- DM

## Die JOYCE-DATABOX

Jetzt gibt's die Databox-Disk auch für den Joyce und außerdem als praktisches Databox-Abo.

E

Alle Joyce-Programme aus dem Heft finden Sie »ready to run« auf unserer praktischen Databox. Zusätzlich enthält die Joyce-Databox noch Bonus-Programme.

### lnhalt der Joyce-Databox 10/87:

Querverweislisten für BASIC-Programme: alle benötigten Dateien und Programme

Digitaluhr für Joyce mit Weckfunktion: Ready-to-run-Programm.

Bonusprogramm: Astro Sie sind Händler in einem kleinen Sonnensystem. Steigern Sie den Profit lhrer Gesellschaften durch geschickte Transaktionen...

lm europäischen Ausland ...... . 320,- DM lm auBereuropäischen Ausland 360,- DM

ln den vorgenannten Preisen sind die Versand- und Verpackungskosten enthalten.

Bitte benutzen Sie für lhre Bestellung die Abo-Karte

### Zahlungsweise:

Am eintachsten per Vorkasse (Verrechnungsscheck) oder als Nachnahme zazüglich der Nachnahmegebühr.

(In das Ausland ist Nachnahme nicht möglich).

Bestellkarte ausfüllen und absenden an: DMV Daten- und Medien-Verlagsgesellschaft mbH Postfach 250 ' Fuldaer Str. 6

3440 Eschwege ' Tel. (05651) 8702

### Hard- und Softwarevoraussetzungen (Mindestausstattung)

- Schneider PC 1512 mit 1 LW  $-$  GEM  $+$  Locomotive BASIC 2<br>Das Programm gliedert sich in 2 Teile: 1) Der eigentliche MENÜGENERA-TOR (MENGEN.BAS) 2) Eine Routine, mittels derer dann entwickelte Menüs aufgerufen werden (MENMAUS. BAS).

### Programmablauf

Nach Start des Programmes MEN-GEN.BAS wird man aufgefordert, die Anzahl der Menüpunkte, die das fertige Menü ausweisen soll, anzugeben. Dabei ist zu beachten, daß auch Trennungslinien (markiert mit "\*") mitgerechnet werden. Soll das Menü also beispielsweise vier Unterprogramme steuem, und die einzelnen Menüpunkte mit einer Trennungslinie versehen sein, so wäre die Frage nach der Anzahl der Menüpunkte mit 7 zu beantworten. Nach Eingabe der Anzahl folgt die Benennung der einzelnen Menüpunkte. Hierbei ist lediglich zu beachten, daß eine Trennungslinie lediglich mit einem "\*" markiert wird.

### Also zum Beispiel:

Menüpunkt 1: Daten eingeben Menüpunkt 2: \* Menüpunkt 3: Daten selektieren Menüpunkt 4: \* Menüpunkt 5: Programmende

Nach erfolgreicher Eingabe der Menüpunkte kann man die Schriftart für angeklickte Optionen wählen. Dazu öffnet sich ein weiteres Fenster, das verschie-

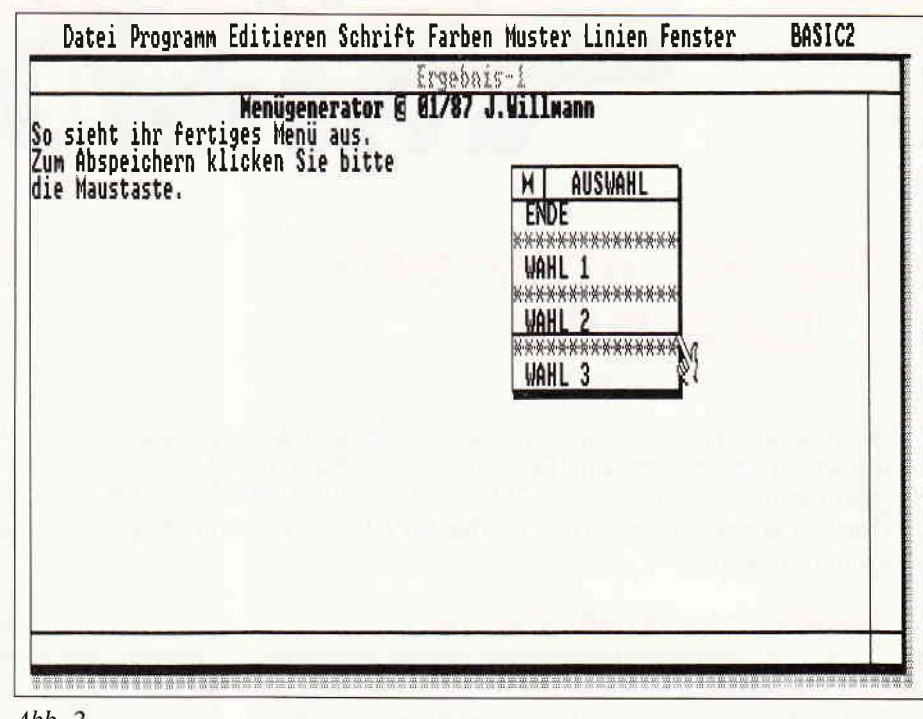

 $Abb.2$ 

### MENUGENERATOR ein Werkzeug unter BASIC2 ,,

Das Programm ermöglicht es auf einfache Weise, selbstdefinierte Menüs unter der Benutzeroberfläche GEM in Locomotive BASIC 2 zu erstellen. Diese Menüs können später in selbsterstellten Programmen (z.B. Dateiverwaltung..) Anwendung finden.

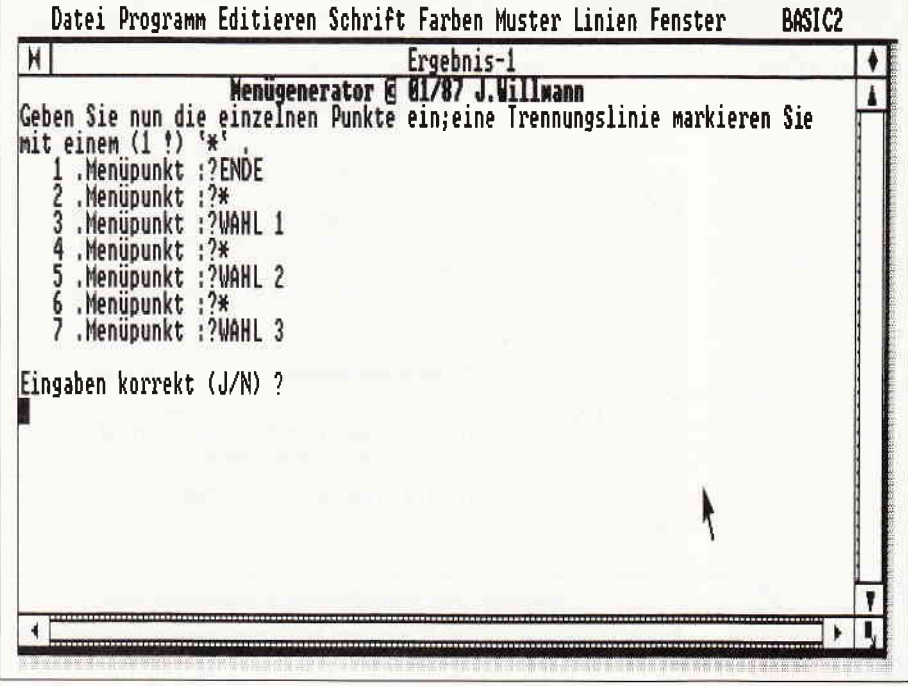

dene Schriftarten mit Nummern zeigt. Hat man sich für eine Art entschieden, ist lediglich die entsprechende Nummer einzugeben. Schließlich ist noch die Form des Mauszeigers auszuwählen. Dazu einfach die linke Maustaste gedrückt halten, bis die gewünschte Form erreicht ist und diese dann mit der [SPACE]- Taste bestätigen. Zum Abschluß ist noch die Menueüberschrift anzugeben und der Name, unter dem das fertige Menü abgespeichert werden soll. Diesen Namen sollte man sich gut überlegen und merken, denn er wird später in der Routine MENMAUS.BAS in die Variable [datei\$J übergeben.

Damit wären wir schon beim zweiten Teil, nämlich bei der Unterroutine MENMAUS.BAS. Diese Routine muß in Hauptprogramme eingebunden werden, von denen aus die Menüsteuerung erfolgen soll. Hier sind eigentlich nur 2 Variablen von Wichtigkeit für den An-Abb. 1 wender:

1) Die Variable (dotei\$). Wie oben schon erwähnt, enthält sie den Filenamen, der die Daten der Menüpunkte enthält.

2) Die Variable (wh). In dieser Variablen werden die einzelnen Werte für Unterprogramme (Labels) übergeben. Die entsprechende Programmzeile in Ihrem Hauptprogramm könnte z.B. so aussehen:

»On wh goto labell, menuel, label2, menuel,.....

Die Konstante [menue1] entspricht einer Trennungslinie im Menü und bewirkt, daß nicht zu einem falschen Label gesprungen wird.

ALSO: Überall dort, wo im Menü eine Trennungslinie erscheint, wird nicht zu einem Label gesprungen, sondern wieder zu [menue1].

Den Abschluß der einzelnen Labels bildet:

».... (goto menue l)

In diesem Sinne wünsche ich dem Leser eine erfolgreiche Menüerstellung.

(J. Willmann)

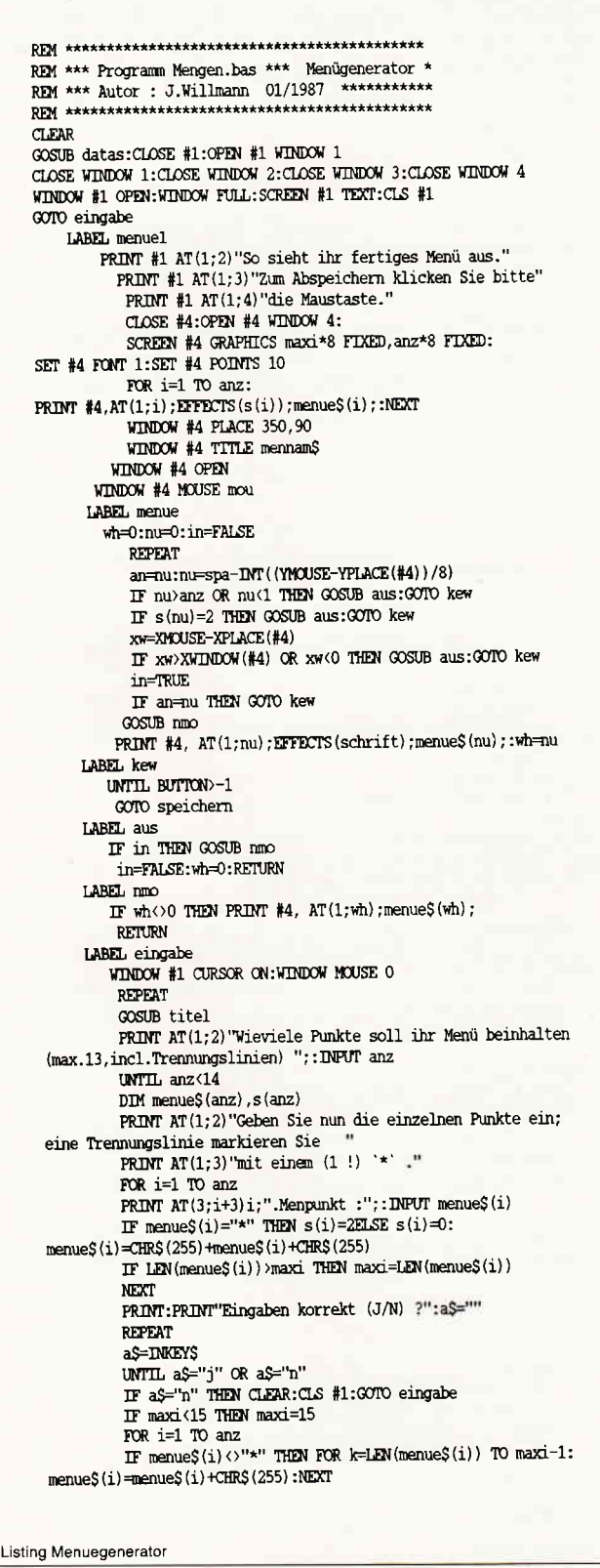

IF menue\$ $(i) =$ "\*" THEN FOR  $k=2$  TO maxi: menue\$(i)=menue\$(i)+"\*":NEXT NEXT i IF anz=4 THEN spa=anz+1 ELSE IF anz=3 THEN spa=anz+2 ELSE IF anz=2 THEN spa=anz+3 ELSE spa=anz  $CLS$  #1: $GOSUB$  titel PRINT AT(2;2) "Wählen Sie jetzt die Schriftart" PRINT AT(2:3)"für angeklickte Optionen aus." PRINT AT(2;4)"(Siehe Fenster 'Schriftart')" OPEN #4 WINDOW 4 :CLS #4:SCREEN #4 GRAPHICS 175 FIXED, 165 FIXED: WINDOW #4 PLACE 400,40:WINDOW #4 TITLE "Schriftart":WINDOW #4 OPEN t=1:t1=19:t2=1:t3=1 **REPEAT** FOR schrift=t TO t1 PRINT #4 EFFECTS(schrift+35) AT(t2;t3)"Schrift";schrift+35  $+3=+3+1$ **NEXT** t=19:t1=37:t2=t2+10:t3=1 UNTIL  $t2=21$ **REPEAT** WINDOW #1 CURSOR ON PRINT #1 AT(2;6) "Ausgewählte Schrift Nr.:";: INPUT schrift UNTIL schrift>35 AND schrift<73 CLS #4:WINDOW #4 CLOSE CLS #1:WINDOW #1 CURSOR OFF:GOSUB titel PRINT #1 AT(2;2) Wählen Sie jetzt die Form des Mauszeigers in Threm Menue. PRINT #1 AT(2;3) "Die Auswahl erfolgt durch Mausklicken." PRINT #1 AT(2;4) "Falls die gewünschte Form gewählt ist,<br>bestätigen Sie mit 'SPACE'" **REPEAT**  $\text{mo}= \text{mo}+1: \text{IF}$ mo>7 THEN mo=0 IF BUTTON>-1 THEN mou=mo:WINDOW #1 MOUSE mou: FOR k=1 TO 800:NEXT: UNTIL INKEY\$=CHR\$ (32) CLS #1:WINDOW #1 MOUSE 0:GOSUB titel REPEAT WINDOW #1 CURSOR ON PRINT #1 AT(2;8) "Geben sie bitte den Menütitel ein (max.11 Zeichen) ";: INPUT mennam\$ UNTIL LEN (mennam\$) <11 PRINT #1 AT(2;11) "Unter welchem Namen soll Ihr Menü abgespeichert werden ? REPEAT INPUT #1 AT(3;13);datei\$ UNTIL LEN (datei\$) <7 CLS #1:WINDOW #1 CURSOR OFF GOSUB titel:GOTO menue1 LABEL speichern OPEN #6, OUTPUT datei\$ PRINT #6, anz, mou, schrift, spa, maxi PRINT #6, mennam\$ FOR  $i=1$  TO anz PRINT #6, menue\$(i):NEXT FOR i=1 TO anz PRINT #6, $s(i)$ **NEXT**  $CLOSE$ #6 CLS #1:00SUB titel PRINT #1 EFFECTS (65) AT (30;15) "Programmende" **END** LABEL titel PRINT #1 EFFECTS(33) AT(20;1)"Menügenerator";na\$ **RETURN** LABEL datas DATA 255, 189, 255, 48, 49, 47, 56, 55, 255, 74, 46, 87, 105, 108, 108, 109, 97, 110, 110 FOR d=1 TO 19:READ r:na\$=na\$+CHR\$(r):NEXT **RETURN Listing Menuegenerator** 

REM \*\*\* Programm Demomen.bas \*\*\*\*\*\*\*\*\*\*\*\*\*\*\*\*\*\*\*\*\*\*\*\*\*\*\*\*\* REM \*\*\* Programm Menmaus.bas \*\*\*\*\*\*\*\*\*\*\*\*\*\*\*\*\*\*\*\*\*\*\*\*\*\*\*\*\*\*\*\* REM \*\*\* Muss in späteres Hauptprogramm eingebunden werden \* REM \*\*\* Autor: J.Willmann 01/1987 \*\*\*\*\*\*\*\*\*\*\*\*\*\*\*\*\*\*\*\*\*  $CLOSE$ #1 CLOSE WINDOW 1: CLOSE WINDOW 2: CLOSE WINDOW 3: CLOSE WINDOW 4 CLOSE WINDOW 1:CLOSE WINDOW 2:CLOSE WINDOW 3:CLOSE WINDOW 4 datei\$="test" REM \*\*\*\*\*\*\*\*\*\*\*\*\*\*\*\*\*\* Daten einlesen \*\*\*\*\*\*\*\*\*\*\*\*\*\*\*\*\*\*\* OPEN #6 INPUT dateiS OPEN #6 INPUT dateiS INPUT #6, anz, mou, schrift, spa, maxi INPUT #6,anz, mou, schrift, spa, maxi DIM menue\$ (anz), s (anz) DIM menueS (anz).s (anz) **INPUT** #6, mennamS **INPUT #6.mennamS** FOR  $i=1$  TO anz FOR i=1 TO anz INPUT #6, menue\$(i):NEXT INPUT #6, menue\$(i):NEXT FOR  $i=1$  TO anz FOR i=1 TO anz INPUT  $#6, s(i)$ INPUT  $#6, s(i)$ **NEXT NEXT** CLOSE #6  $CLOSE$ #6 REM \*\*\*\*\*\*\*\*\*\*\*\*\*\*\*\*\* Menaufbau \*\*\*\*\*\*\*\*\*\*\*\*\*\*\*\*\*\*\*\*\*\*\*\* REM \*\*\* Eigentlicher Menüaufbau \*\*\*\*\*\*\*\*\*\*\*\*\*\*\*\*\*\*\*\*\*\*\*\*\*\*\*\* LABEL menuel LABEL menuel CLOSE #4:OPEN #4 WINDOW 4:SCREEN #4 GRAPHICS maxi\*8 FIXED, CLOSE #4:OPEN #4 WINDOW 4:SCREEN #4 GRAPHICS maxi\*8 FIXED, anz\*8 FIXED: SET #4 FONT 1: SET #4 POINTS 10 anz\*8 FIXED: SET #4 FONT 1: SET #4 POINTS 10 FOR  $i=1$  TO anz: PRINT #4, AT(1; i); EFFECTS(s(i)); menue\$(i); :NEXT FOR  $i=1$  TO anz: PRINT #4, AT(1;1); EFFECTS(s(i)); menue\$(i); :NEXT WINDOW #4 PLACE 150,90<br>WINDOW #4 TITLE mennam\$ WINDOW #4 PLACE 150,90 WINDOW #4 TITLE mennamS WINDOW #4 OPEN WINDOW #4 OPEN WINDOW #4 MOUSE mou WINDOW #4 MOUSE mou LABEL menue LABEL menue wh=0:nu=0:in=FALSE wh=0:nu=0:in=FALSE REPEAT **REPEAT** an=nu  $an = nu$ nu=spa-INT ((YMOUSE-YPLACE(#4))/8) nu=spa-INT ((YMOUSE-YPLACE (#4))/8) IF nu>anz OR nu<1 THEN GOSUB aus:GOTO kew<br>IF s(nu)=2 THEN GOSUB aus:GOTO kew IF nu>anz OR nu<1 THEN GOSUB aus: GOTO kew IF  $s(nu) = 2$  THEN GOSUB aus: GOTO kew XW=XMOUSE-XPLACE (#4) xw=XMOUSE-XPLACE (#4) IF XW)XWINDOW(#4) OR XW<0 THEN GOSUB aus: GOTO kew IF XW) XWINDOW (#4) OR XW<0 THEN GOSUB aus: GOTO kew  $in =$ TRUE in=TRUE IF an-nu THEN GOTO kew IF an-nu THEN GOTO kew GOSUB nmo GOSUB nmo PRINT #4, AT(1;nu); EFFECTS(schrift); menue\$(nu); :wh=nu PRINT #4, AT(1;nu);EFFECTS(schrift);menue\$(nu);:wh=nu LABEL kew LABEL kew UNTIL BUTTON>-1 UNTIL BUTTON>-1 IF wh=0 THEN GOTO menue IF wh=0 THEN GOTO menue RFM \*\*\* Ab hier stehen die Labels \*\*\*\*\*\*\*\*\*\*\*\*\*\*\*\*\*\*\*\*\*\*\*\*\*\*\* REM \*\*\* Ab hier stehen die Labels \*\*\*\*\*\*\*\*\*\*\*\*\*\*\*\*\*\*\*\*\*\*\* NEW \*\*\* Z.BSp. On wh goto label1.menue1.label2.menue1\*\*\*\*\*<br>REW \*\*\* Z.BSp. On wh goto label1.menue1.label2.menue1\*\*\*\*\* ON wh GOTO wahl1, menue1, wahl2, menue1, wahl3 LABEL wahl1 LABEL aus OPEN #1 WINDOW 1:WINDOW #1 OPEN:WINDOW FULL: IF in THEN GOSUB  $\rm nmo$ SCREEN #1 TEXT:CLS #1 in=FALSE:wh=0  $P$ RINT #1, AT(22;2) "Sie haben Menüpunkt 1 aufgerufen!" RETURN REPEAT: UNTIL BUTTON>-1 LABEL nmo CLOSE #1:GOTO menue1 IF wh<br/>O THEN PRINT #4, AT(1;wh); menue\$(wh); **RETURN** LABEL wahl2 OPEN #1 WINDOW 1:WINDOW #1 OPEN:WINDOW FULL: SCREEN #1 TEXT:CLS #1 PRINT #1, AT(22;2) "Sie haben Menüpunkt 2 aufgerufen!" REPEAT: UNTIL BUTTON>-1  $CLOSE$  #1: $GOTO$  menue1 LABEL wahl3 OPEN #1 WINDOW 1:WINDOW #1 OPEN:WINDOW FULL: SCREEN #1 TEXT:CLS #1 PRINT #1, AT(22;2) "Programmende!" REPEAT: UNTIL BUTTON>-1 CLOSE #1:END LABEL aus  $IF$  in THEN GOSUB nmo in=FALSE:wh=0 **RETURN** LABEL nmc IF  $\text{wh}\!\leftrightarrow\!\!0$  THEN PRINT #4, AT(1;wh); menue\$(wh); **RETURN** Listing Menuegenerator **Listing Menuegenerator** 

## Gute Aussichten für LocoScripter LOCOSCRIPT 2 KURZ BELICHTET

Angekündigt war es seit langem, das »neue« LocoScript; jetzt liegt zunächst einmal die englische Fassung vor, genannt LocoScript 2. Mit der folgenden kurzen Ubersicht soll dem deutschen PCW-Benutzer ein erster Yorgeschmack dessen vermittelt werden, was er hoffentlich bald statt seines LocoScript 1 wird einsetzen können.

### Geschwindigkeit

Gespannt war man vor allem darauf, ob es bei Locomotive Software gelingen würde, in punkto Geschwindigkeit Verbesserungen zu erzielen. Ich habe hierzu das Programm anhand eines Textes von 40 KByte diversen einfachen Tests unterzogen. Eines der Ergebnisse: Es dauert nur 1 min. 40 sec. gegenüber 3 min. 15 sec. bei der älteren LocoScript-Version, bis der Cursor am Ende des Dokumentes ankommt. Auch beim Finden/ Ersetzen oder Abspeichern ist das neue LocoScript deutlich schneller. Da aber die Grundcharakteristik des Programmes weiterhin durch die ständige Reformatierung bestimmt wird, ist es immer noch erheblich langsamer als zum Beispiel Prowort.

### Hilfsmeldungen

Bei Cursor-Bewegungen über mehrere Seiten - man kann jetzt per Menue an jede gewünschte Seite im Text springen wird übrigens der Text nicht wie bisher »gescrollt«. Statt dessen gibt ein in Bildschirmmitte eingeblendetes Fenster fortlaufend an, welche Seite gerade neu formatiert wird. LocoScript 2 enthält viele derartige Meldungen, und einige davon duplizieren unnötigerweise Anzeigen, die ohnehin am Bildschirmkopf

J

erscheinen und verdecken momentan den Text. Das erhöht gewiß den Komfort und vermeidet Fehler beim Anfänger, bringt aber andererseits auch manche Verzögerung mit sich. Der sogenannte Experten-Modus hilft diese nicht in allen Fällen vermeiden. Womit wir beim Thema Benutzerfreundlichkeit wären.

### Benutzerfreundlichkeit

Mit seiner Menuesteuerung war ja schon das bisherige LocoScript zumindest im Editiermodus sehr komfortabel, aber man hat sich für die neue Version noch Einiges mehr einfallen lassen, um dem Standard anderer Programme näherzukommen.

So sind Formatierung und Kopieren von Disketten nunmehr direkt aus dem Prograrnm heraus möglich, was zum Beispiel beim Einrichten der Startdiskette äußerst vorteilhaft ist.

### Fremddrucker

Mit der Möglichkeit, Fremddrucker anzusteuern, ist ein weiterer großer Mangel beseitigt. Die Systemdiskette enthält mehrere Druckertreiber, und eine separate Datei bietet zusätzlich zum entsprechenden Kapitel des Handbuchs eine Liste aller direkt einsetzbaren Drucker und eventuell erforderlichen Voreinstellungen.

Dabei ist man seitens Locomotive ehrlich genug zuzugeben, daß (derzeit noch) nicht absolut alle Features von Loco-Script auf jedem der angegebenen Drucker reproduzierbar sind. Das Druck-Menue gestattet jetzt übrigens auch den Ausdruck von Mehrfach-Kopien und die Vorwahl der linken Randeinstellung zusätzlich zur Abspeicherung mit dem Dokument.

### Papierformate

Wesentlich vereinfacht ist die Wahl von Papierformaten, die z.B. als A4, A5, oder 3" Etiketten benannt und fest gespeichert sind, also nicht wie bisher berechnet werden müssen. Man speichert seine Papiertype mit dem Dokument ab, und das Programm überprüft zu Beginn des Ausdrucks, ob eventuell der Drucker auf ein anderes Format eingestellt ist und gibt dann dem Benutzer Gelegenheit, die richtige Anpassung vorzunehmen. Für Endlospapier ist das englische Programm aufdas bei uns ungebräuchliche Format 11" eingestellt, was man bei der »Eindeutschung« sicher nicht belassen wird.

### Weitere Verbesserungen

Um einige Optionen erweitert wurde das Suchen/Finden-Menue, und der Einsatz von Blocks und Sätzen ist wesentlich erleichtert: sie müssen nicht mehr zunächst abgespeichert werden, sondern bleiben bis zum Abschalten des PCW im Speicher, können somit direkt von einem Dokument in ein zweites übertragen werden. Zudem kann man Sätze und Blocks über ein neues Menue mit ihren Namen und den ersten Wörtern zur Anzeige bringen und  $-$  falls gewünscht  $-$  in diesem Menue löschen.

In bisherigen LocoScript-Versionen war es ziemlich frustrierend, bei der Zusammenstellung von mehreren separaten Kapiteln zu einem Buchtext - vielleicht noch mit zusätzlichen Fotoseiten - die korrekte fortlaufende Seitenzählung sicherzustellen. Hier hat das neue Loco-Script zu anderen Programmen aufgeschlossen, indem es nun bei Vorwahl der

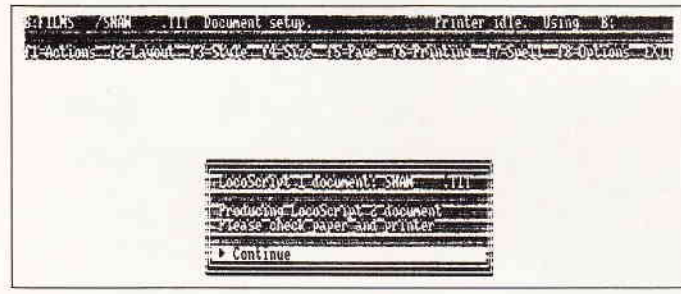

Abb.1: Umwandlung von LocoScript1-Dateien in LocoScript2-Format Abb.2.<br>pieren

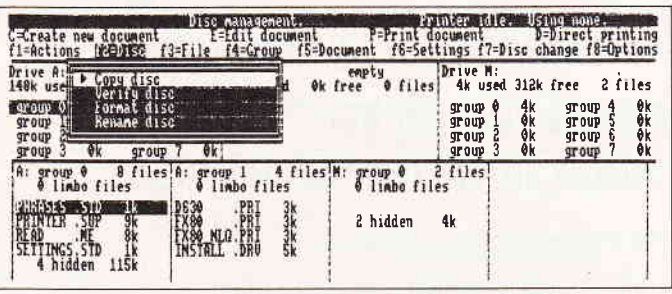

Abb.2: Neu - die Möglichkeit, Disketten zu formatieren oder komplett zu ko-

### f Professional Computing

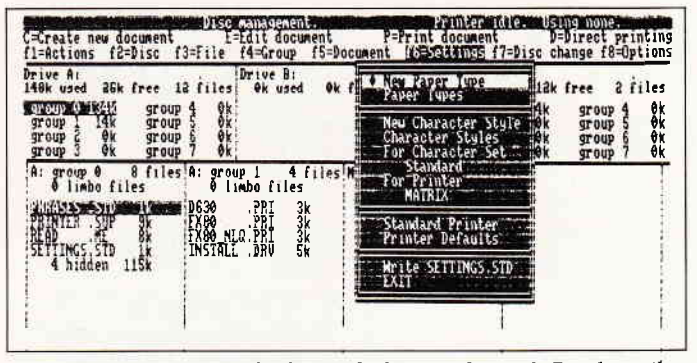

Abb.3: Neu - externe Drucker können bedient werden; viele Druckertreiber inclusiv

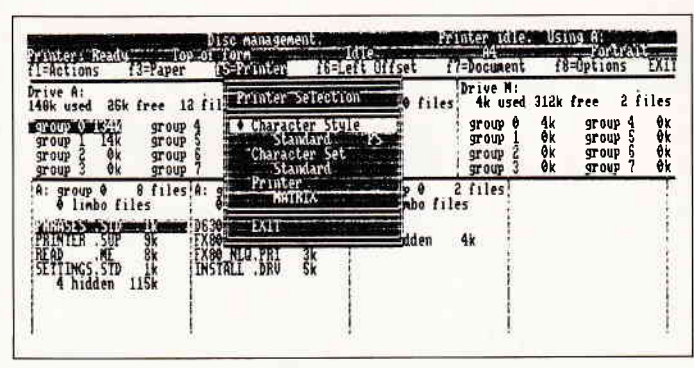

Abb.4: Neu - verbesserte Druckeransteuerung

Reihenfolge der Einzeltexte diesen die richtigen Seitenzahlen zuweist.

Schließlich ist auch die Auswahl an verfügbaren Zeichen auf mehr als 400 vergrößert worden, von denenjedes wiederum in Verbindung mit 15 verschiedenen Akzenten eingesetzt werden kann. Wer will, kann somit auch kyrillische Texte verfassen.

### Layout-Erstellung vereinfacht

Eine völlige Umstellung gegenüber der bisherigen Version erfolgte im Loco-Script 2 bezüglich der Einrichtung und Speicherung von Textlayouts, sowie in der Fesflegung von Kopf- und Fußzeilen. Hier wird der LocoScripter zu völligem Umdenken gezwungen, was aber durch eine detaillierte Darstellung im Handbuch sehr erleichtert wird. Darauf näher einzugehen würde den Rahmen dieses Kurzberichtes sprengen. Summarisch kann dazu gesagt werden, daß die Umstellung einen der oft störenden Schwachpunkte des LocoScript 1 beseitigt: Anderung eines Layouts während der Arbeit im Text ftihrt nun nicht mehr zur Neuformatierung aller Textabschnitte, die dieses Layout verwenden, sondern wirkt sich lediglich auf den gerade bearbeiteten Abschnitt aus. Damit entfällt gleichzeitig ein weiterer gravierender Nachteil von LocoScript 1: Beim Zusammenbringen von zwei Texten oder Kopieren von Textstellen wird nicht mehr der eingefügte Text nach den im Zieltext identisch bezeichneten Layouts umformatiert, sondern die Layouts des Quelltextes bleiben so gewünscht - für die betreffenden Textstellen unverändert erhalten. Zwei weitere wichtige Punkte zum Abschluß:

### Übernahme von Texten aus Locoscript 1

In LocoScript 1 erstellte Texte müssen zur Anpassung an LocoScript 2 einmal unter letzterem überarbeitet werden. Der Ablauf ist weitgehend automatisiert, wobei der Benutzer durch das Programm auf eventuell erforderliche Eingriffe zur Neu-Einstellung von Papierformat und

Drucker-Steuerung korrekt hingewiesen wird. Das Verfahren ist absolut problemlos und narrensicher. Einmal in Loco-Script 2 editierte Texte können danach nicht mehr in LocoScript 1 bearbeitet werden, es sei denn auf dem Wege über die Trans-Dateien.

Hier sei am Rande erwähnt, daß die bisherigen Versionen der Zusatzprogramme LocoSpell und LocoMail unter Loco-Script 2 nicht verwendbar sind. Man muß sich, wie in England fiir die uns vorliegende Version, einen Tausch-Service erhoffen.

### Dokumentation

Das Handbuch für LocoScript 1 galt vielfach als Muster dafür, wie eine Programm-Einftihrung besser nicht aussehen sollte. Das Handbuch zum neuen LocoScript ist im Gegensatz dazu eine Offenbarung. Bleibt zu hoffen, daß es ebenso wie das Programm selbst - bei der Ubertragung ins Deutsche seine klare verständlichkeit behält.

(Dr. K.Stratemann)

### ES GIBT VIELE COMPUTERZEITSCHRIFTEN...

PASCAL ßT KOMPETENT IN SPRACHEN UND PROGRAMMIERUNG!

### HINEINSCHAUEN LOHNT SICH!

PASCAL GIBT ES BEI **IHREM ZEITSCHRIFTENHÄNDLER** 

oder direkt von

DMV GmbH · PASCAL International Postfach 250 · 3440 Eschwege · Tel.: (0 56 51) 87 02

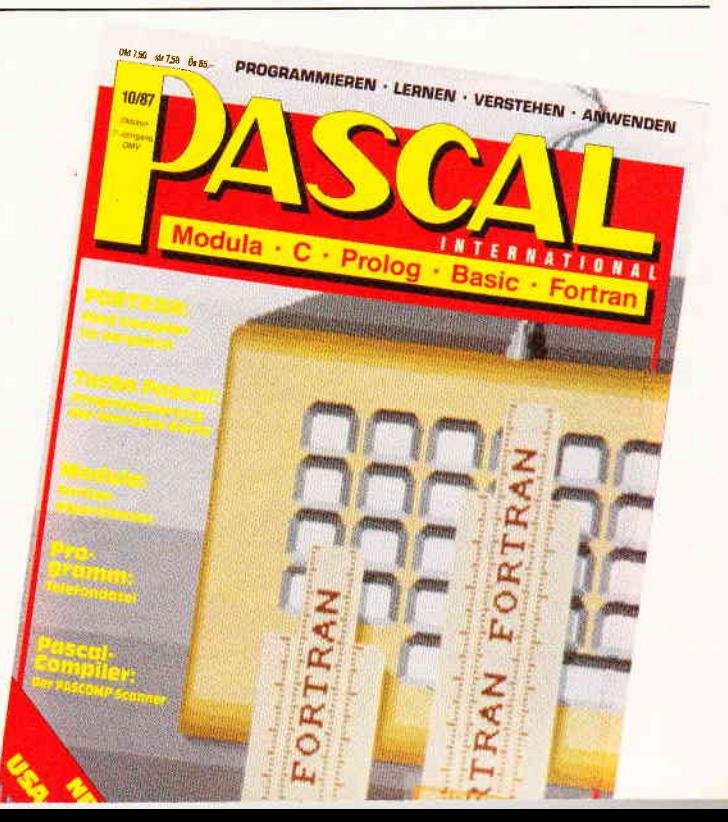

### DIGITALUHR MIT WECKER

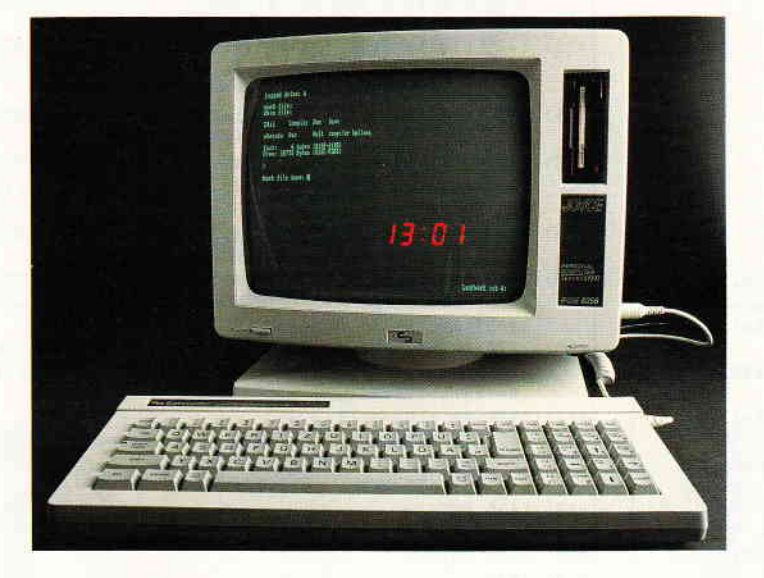

### Programmbeschreibung

Sozusagen die »Keimzelle« des Digitaluhr-Programms war das im JOYCE-Sonderheft veröffentlichte Beispiel für die Uhrabfrage von R. Herrmann. Aber wie auf den Bildschirm bringen, das war nun die Frage. Außerdem hat es mir keine Ruhe gelassen, daß die Uhr nur richtig lief, wenn sie vorher mit DATE. COM gestellt worden war. Dies zu ändern war jedoch einfacher als zunächst angenommen. Es mußten nur die den PEEKs in den Zeilen l24O-I270 entsprechenden POKEs einschließlich der Umwandlung der Zeitangaben in binär codierte Dezimalzahlen entwickelt werden. Diese findet man in den Zeilen 3120 und 3160-3180 sowie 3710. Bei der Bildschirmaufbereitung sind die in den Zeilen ab 4000 enthaltenen Definitionen der verschiedenen »Escape-Folgen« und anderer Textvariablen hilfreich. Auch die Veröffentlichung von M.Anton im JOY-CE-Sonderheft hinsichtlich der Verände-

| Uhr einschalten<br>Uhr ausschalten<br>Meckzeit wählen<br>$\overline{\phantom{a}}$<br>÷<br>÷.<br>Uhrzeit stellen<br>÷<br>Programm beenden<br>÷ |
|----------------------------------------------------------------------------------------------------|
| <b>Dienstag, 11. AUG. 1987</b>                                                                                                    |
|                                                                                                    |
|                                                                                                    |
|                                                                                                    |
| Wecker:<br>Ein<br>14:22:00<br>Weckzeit:                                                                                                    |

Die Uhrzeit wird angezeigt; der Wecker ist aktiv...

J

rung des Bildschirmzeichensatzes ist eine gute Möglichkeit, das Display zu verbessern. Man beachte den Unterschied, wenn man das Programm einmal mit einer durch ein vorgesetztes »REM« entschärften Zeile 90 laufen läßt! Das Zeichen mit dem ASCII-Code 35, das [ # ], wird nämlich durch das Unterprogramm »Sonderzeichen« ab Zeile 5000 zu einem Rechteck in Form des Cursors verwandelt und bei Programmende wieder in seine übliche Form zurückversetzt.

Wie läuft nun das Programm ab? Es ist ja im großen und ganzen selbsterklärend, aber ich will doch einige Hinweise geben. Zunächst erscheint das Anfangsmenü, welches fünf verschiedene Optionen bietet. Zwei weitere verschweigt es: Durch Eingabe eines kleinen [h] läßt sich die Bildschirmfarbe auf hell und mit einemkleinen [d] zurückauf dunkel schalten. Wenn man jetzt nach dem Einschalten der Uhr die Option f1 wählt, kann man zunächst die Uhrzeit stellen. Falls sie bereits stimmt, kommt man mit RE-TURN zum nächsten Schritt. Zubeachten ist, daß bei der Zeiteingabe jedes beliebige Zeichen (außer dem Komma) als Trennzeichen verwendet werden kann.

Der Kalender wird in drei Schritten gestellt, nämlich zuerst das Jahr, dann der Monat und dann der Tag. Die nächsten zehn Jahre geht das auch alles so weiter, aber nach Ablauf des Jahres 1997 spätestens muß die Zeile 1080 geändert werden. Dort ist nämlich für die Jahre 1987 bis 1997 dieZahlder Tage definiert, die bei Beginn des jeweiligen Jahres seit Ablauf des Jahres 1977 vergangen sind. Auf dieser Basis nämlich ermittelt JOYCE das aktuelle Datum, und so läßt sich also durch Vergleich der aktuellen Tagezahl mit den Werten der Zeile 1080 feststellen, welches Jahr das Display anzeigen muß (siehe Zeile 1460). Nun bleibt mir eigentlich nur noch zu erwähnen, daß die Weckerfunktion ihre Aufgabe nur erfüllen kann, wenn das Display eingeschaltet ist. (Das hätte ich natürlich noch ändern können..., aber hier ist der Einfallsreichtum der Leser gefordert!) Die in einigen Zeilen auftretenden kursiven [P] und  $[T]$  sind die eckigen Klammern (EX-TRA-A/EXTRA-U!)

### (M.Meyer)

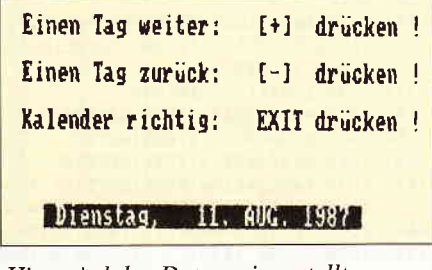

Hier wird das Datum eingestellt

```
LISTING >WECKER <. REMARK = >'<.
(17) 20.. '## M A L L A R D-B A S I C ##
(55) 30.. '##. DIGITAL-UHR. ##
< 5> 40.. '##.. M I T.. W E C K E R.. ##
<96> 50.. '##.. Martin Meyer.. 5/87.
                                       #(75) 70...<40> 80.. OPTION RUN
<74> 90.. GOSUB 5000
<60> 100. GOSUB 4000
<40> 110. PRINT feldex$+cls$+sd$+cl$
<22> 120. PRINT zeile1$+"... f7.. -. Uhr. einschalten..
\langle 10 \rangle 130. PRINT zeile2$+"... f5.. -. Uhr. ausschalten..
(66) 140. PRINT zeile3$+"... f3.. -. Weckzeit. wählen..
<34> 150. PRINT zeile4$+"... f1.. -. Uhrzeit. stellen..
(13) 160. PRINT zeile5$+".. EXIT. -. Programm beenden..
<69> 170. funktion$="": WHILE funktion$=""
\langle 40 \rangle 180. funktion$=INPUT$(1):WEND
<88> 190. IF funktion$=CHR$(16) THEN PRINT feld0$;:GOSU
     B 1000
<57> 200. IF funktion$=CHR$(17) THEN PRINT feld0$;:GOSU
     B 2000: GOTO 110
<12> 210. IF funktion$=CHR$(26) THEN PRINT feld0$;:GOSU
     B 3000:GOTO 110
<35> 220. IF funktion$=CHR$(27) THEN PRINT feldex$+cls$
     +sd$+cz$:GOTO 270
<36> 230. IF funktion$=CHR$ (104) THEN PRINT sh$
(67) 240. IF funktion$=CHR$(100) THEN PRINT sd$
< 1> 250. GOTO 170
(88) 260.
<96> 270. ende=1:GOSUB 5000:MEMORY &HF605:END
(92) 280.
          \langle 22 \rangle 1000
(86) 1010<87> 1020 RESTORE 1080
<54> 1030 FOR r%=1 TO 11:READ tagezahl%(r%):NEXT
<85> 1040 FOR r%=1 TO 12:READ monat$(r%):NEXT
(73) 1050 FOR r=-1 TO 12:READ tages (r*):NEXT
<68> 1060 FOR r%=0 TO 6:READ woch.tag$(r%):NEXT
\langle 5 \rangle 1070<37> 1080 DATA 3287, 3652, 4018, 4383, 4748, 5113, 5479, 5844,
     6209,6574,6940
<31> 1090 DATA "JAN.", "FEB.", "MÄRZ", "APR.", "MAI ", "JUNI
<10> 1100 DATA "JULI", "AUG.", "SEP.", "OKT.", "NOV.", "DEZ.
<97> 1110 DATA 31, 28, 31, 30, 31, 30, 31, 31, 30, 31, 30, 31
\langle 8 \rangle 1120 DATA "Sonnabend, ", "Sonntag, .. ", "Montag, ...
    ", "Dienstag, .
<68> 1130 DATA "Mittwoch, . ", "Donnerstag, ", "Freitag, ..
(97) 1140
(10) 1150 PRINT FNpos$(16,32)+FNinv$(SPACE$(2))
(73) 1160 PRINT FNpos$(19,32) + FNinv$(SPACE$(2))
(53) 1170 PRINT FNpos$ (16,56) +FNinv$ (SPACE$(2))
(17) 1180 PRINT FNpos$(19,56)+FNinv$(SPACE$(2))
<81> 1190 IF wecker$="Ein"THEN PRINT FNpos$(28,54)+"Wec
    ker:.... Ein" ELSE PRINT FNpos$(28,54)+"Wecker:...
      Aus": GOTO 1220
< 8> 1200 PRINT FNpos$ (29,54) + "Weckzeit:.. "+weck.std$+
      :"+weck.min$+":"+weck.sec$
(90) 1210
<37> 1220 funktion$="": WHILE funktion$<>CHR$(19) AND fu
    nktion$<>CHR$(17) AND funktion$<>CHR$(26) AND funk
     tion$ \DiamondCHR$(27)
<97> 1230 funktion$=INKEY$
<19> 1240 sec$=HEX$((PEEK(&HFBF8)), 2)
<75> 1250 min$=HEX$((PEEK(&HFBF7)), 2)
<84> 1260 std$=HEX$((PEEK(&HFBF6)), 2)
<84> 1270 tagezahl%=(PEEK(&HFBF5))*256+PEEK(&HFBF4):IF
     tagezahl%<3420 THEN tagezahl%=3420
(46) 1280 IF sec$=secalt$ THEN GOTO 1380
<95> 1290 GOSUB 1440:'.. (Datum berechnen und anzeigen)
Listing Digitaluhr
```
<59> 1300 speicher=FRE("") <77> 1310 stelle=1+VAL(LEFTS(stdS.1)):ON stelle GOSUB 1 560.1580.1600:std1\$=stelle\$ <79> 1320 stelle=1+VAL(RIGHT\$(std\$,1)):ON stelle GOSUB 1560, 1580, 1600, 1620, 1640, 1660, 1680, 1700, 1720, 1740: std2\$=stelle\$ <25> 1330 stelle=1+VAL(LEFT\$(min\$,1)):ON stelle GOSUB 1 560,1580,1600,1620,1640,1660:min1\$=stelle\$  $\langle 6 \rangle$ 1340 stelle=1+VAL(RIGHT\$(min\$,1)):ON stelle GOSUB 1560, 1580, 1600, 1620, 1640, 1660, 1680, 1700, 1720, 1740: min2\$=stelle\$ <24> 1350 stelle=1+VAL(LEFT\$(sec\$,1)):ON stelle GOSUB 1 560, 1580, 1600, 1620, 1640, 1660: sec1\$=stelle\$ < 5> 1360 stelle=1+VAL(RIGHT\$(sec\$,1)):ON stelle GOSUB 1560, 1580, 1600, 1620, 1640, 1660, 1680, 1700, 1720, 1740:  $sec2$ = ste11e$$ <55> 1370 PRINT feld.std1\$+std1\$;feld.std2\$+std2\$;feld. min1\$+min1\$;feld.min2\$+min2\$;feld.sec1\$+sec1\$;feld sec2\$+sec2\$+feld0\$ <62> 1380 secalt\$ = sec\$ <31> 1390 IF weckerS="Ein" THEN IF stdS=weck.stdS THEN ISSU IF WELKELS- ALL THEN IF SECS=WECK.SECS THEN WHILE<br>E INKEYS="":PRINT CHR\$(7);:WEND <19> 1400 WEND<br><44> 1410 PRINT feld1\$+cls\$ <80> 1420 RETURN  $\langle 1 \rangle 1430$ <76> 1440 jahr%=1986 <75> 1450 FOR kalender%=1 TO 11 <10> 1460 IF tagezahl%>tagezahl%(kalender%) THEN jahr%= jahr%+1 :tagerest%=tagezahl%-tagezahl%(kalender%) **ELSE 1480** <12> 1470 NEXT <28> 1480 IF jahr%/4=INT(jahr%/4) THEN tage%(2)=29 ELSE tage% $(2) = 28$ < 8> 1490 FOR monat%=1 TO 12 <30> 1500 IF tagerest%<=tage%(monat%)THEN monat\$=monat\$ (monat%):GOTO 1530 <61> 1510 tagerest%=tagerest%-tage% (monat%) <98> 1520 NEXT <80> 1530 PRINT feld.datum\$;inv1\$;" ";LEFT\$(woch.tag\$(t agezahl% MOD 7), 12); USING"###"; tagerest%; : PRINT ";monat\$;jahr%;inv0\$+feld0\$ <78> 1540 RETURN.  $(9) 1550$  $\langle 24 \rangle$  1560 stelle\$=null\$ <97> 1570 RETURN <73> 1580 stelle\$=eins\$  $\langle$  4> 1590 RETURN <43> 1600 stelle\$=zwei\$ <81> 1610 RETURN (62) 1620 stelle\$=drei\$ <87> 1630 RETURN <41> 1640 stelle\$=vier\$ <93> 1650 RETURN <25> 1660 stelle\$=fuenf\$  $\langle$  0) 1670 RETURN <73> 1680 stelle\$=sechs\$  $\langle$  6) 1690 RETURN <14> 1700 stelle\$=sieb\$ <83> 1710 RETURN <32> 1720 stelle\$=acht\$ <89> 1730 RETURN <59> 1740 stelle\$=neun\$ <95> 1750 RETURN  $(16)$  1760  $\langle 28 \rangle 2000$ \*\*\*\*\*\*\*\*\* Wecker ############  $(87)$  2010 <48> 2020 PRINT zeile1\$+"Wecker einschalten:. I+L drück en" <20> 2030 PRINT zeile2\$+SPACE\$(35) <65> 2040 PRINT zeile3\$+"Wecker ausschalten:. I- i drück en"  $(60)$  2050 PRINT zeile4\$+SPACE\$(35) <80> 2060 PRINT zeile5\$+SPACE\$(35)<br><85> 2070 funktion\$="":WHILE\_funktion\$="" <57> 2080 funktion\$=INPUT\$(1):WEND <21> 2090 IF funktion\$=CHR\$(22) THEN wecker\$="Ein":PRIN T cls\$;:GOTO 2120

```
Listing Digitaluhr
```
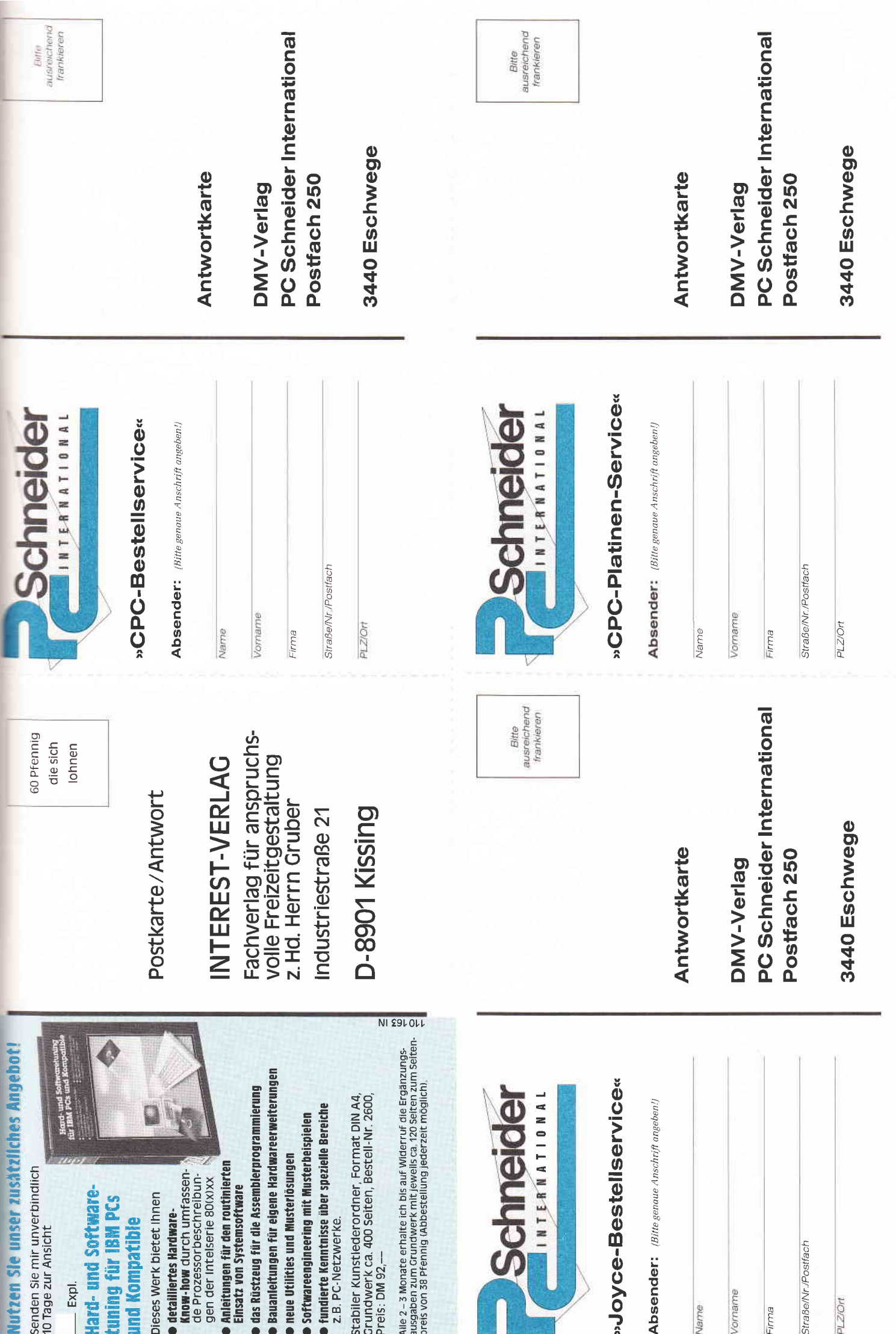

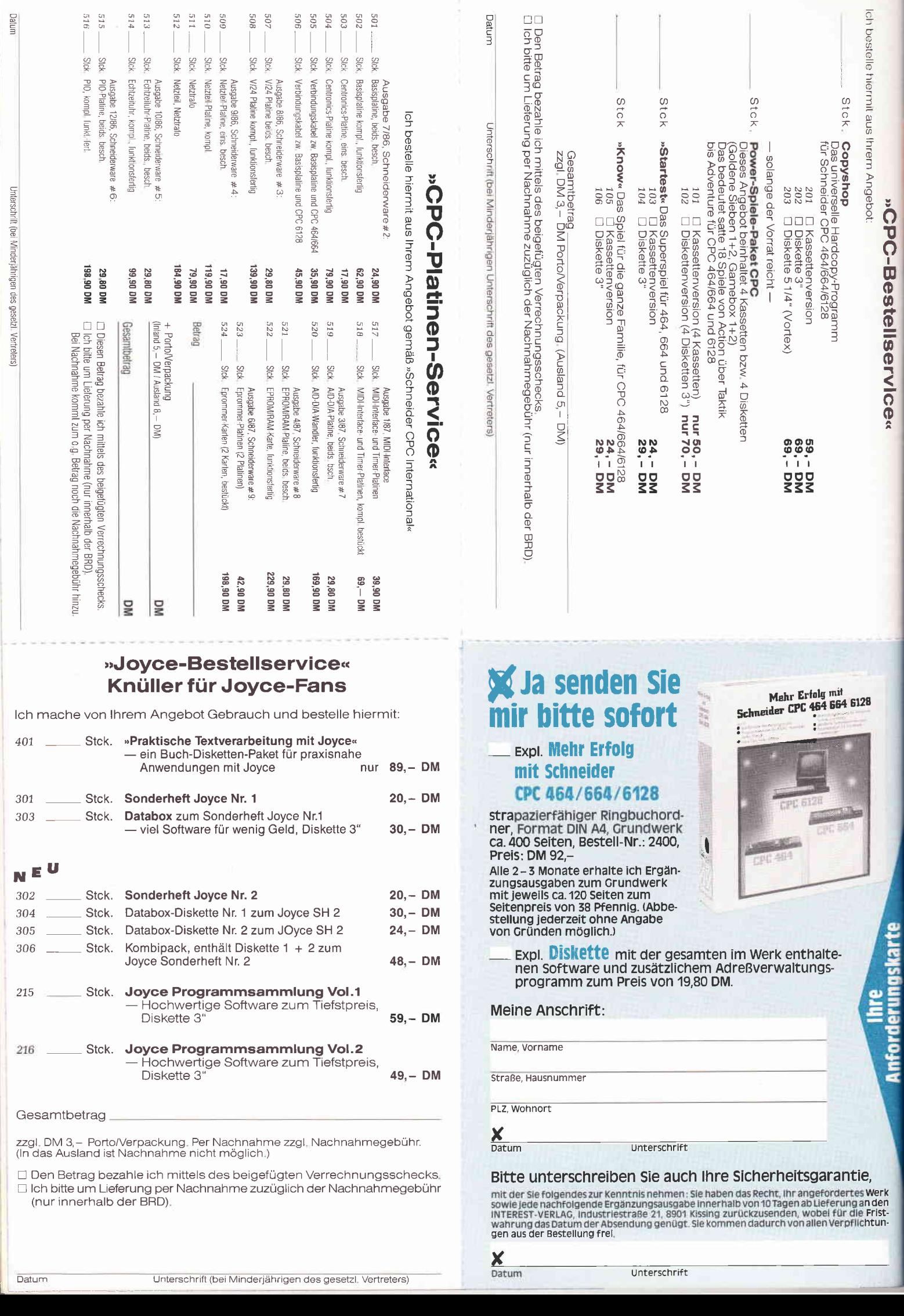

 $\ddot{\rm}$ 

Ì

Naßgeschneidert!

Dieses speziell für Schneider CPC 464/664/6128 entwickelte Nachschlagewerk gibt lhnen:

hundertprozentig lauffähige Programme und Anwendungsbeispiele für Wirtschaft, Technik und Hobby

Sie erhalten u. a. in Teil 5 menügesteuerte Programme, die Sie bequem mit einer Maus steuern können, sowie darauf abgestimmte Programme zur Datenauswertung und Dateiverwaltung;

- einen Programmier-Intensivkurs in Turbo- Pascal. Ersorgtfüroptimalen Lernerfolg: Durch überschaubare Kurseinheiten erfahren Sie alles über Pascal-Operationen und Steuer. strukturen bis hin zu Prozeduren und Funktionen;
- neue Tips, Tricks und Utilities wie Operator-Utilities, Basic- und Grafik-Utilities, automatische Menüs...
- ein Basic-Befehlskompendium mit niltzlichen Anwendertips wie z. B. Simulation von CPC 664- und 6128-Befehlen auf dem CPC 464:
- einen systematischen Grafikkurs: Er vermittelt lhnen Schritt für Schritt die grafischen Möglichkeiten lhres CPCs, und nebenbei entsteht ein hervorragendes Grafikprogramm mit Sprite-Editor und allem, was dazugehört: von hochauflösenden Grafikprogrammen bis zur Animationsgrafik;
- detaillierte Systembeschreibungen Sie lernen Aufbau und Aufgaben sämtlicher Bausteine kennen und natürlich auch das Zusammenspiel dieser Komponenten. Mit diesem Wissen sind Sie selbst für "Hardware-Operationen", wie das Ersetzen von PROMs durch EPROMs, bestens gerüstet;
- Bauanleitungen für Hardwareerweiterungen wie Reset-Taster oder Druckerschnittstelle mit 8 Bit;
- Ergänzungsausgaben zum Grundwerk mit neuen Programmen, Routinen, aktuellen Hard- und Softwareerweiterungen, zusätzlichen Sprachkursen und praktischen Anwendungshinweisen.
- Am besten gleich mitbestellen: Diskette mit der gesamten im Werk enthaltenen Software und zusätzlichem Adreßverwaltungsprogramm zum Preis von DM 19,80.

Fordern Sie noch heute an:

#### Mehr Erfolg mit Schneider CPC 464/664/ 6128

strapazierfähiger Ringbuchordner, Format DIN A4, ca. 400 Seiten, Bestell-Nr. 2400, Preis: DM 92,-.

Alle 2-3 Monate erhalten Sie Ergänzungsausgaben zum Grundwerk mit jeweils ca.120 Seiten zum Seitenpreis von 38 ffennig (Abbestellung jederzeit möglich).

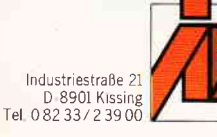

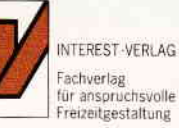

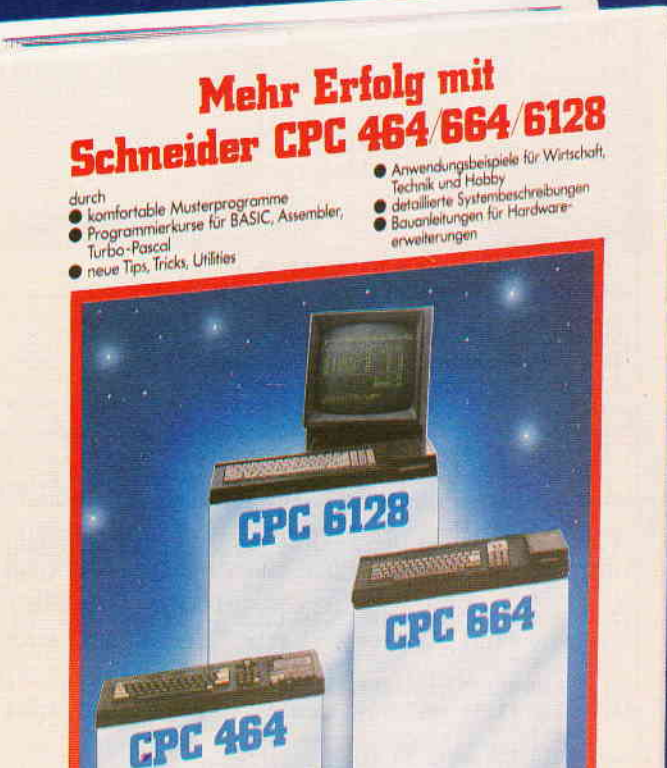

### **Professional Computing**

 $(1)$  2110 GOTO 2070 <47> 2120 PRINT zeile1\$+". Bitte die Weckzeit eingeben <65> 2130 PRINT zeile2\$+SPACE\$(33) < 3> 2140 PRINT zeile4\$+SPACE\$(33) <27> 2150 PRINT zeile3\$+"......... (HH:MM:SS).......... <87> 2160 PRINT zeile4\$+cz\$;:INPUT ;".......... ", weck. zeitS:PRINT clS (31) 2170 IF LEN(weck.zeit\$) <8 THEN PRINT feld0\$:GOTO 2 000 <20> 2180 weck.std\$=LEFT\$(weck.zeit\$,2):weck.min\$=MID\$( weck.zeit\$,4,2):weck.sec\$=MID\$(weck.zeit\$,7,2)  $(51)$  2190 IF VAL(weck.std\$)>23 OR VAL(weck.min\$)>59 OR VAL(weck.sec\$)>59 THEN PRINT feld0\$;:GOTO 2000 <78> 2200 PRINT zeile1\$+". Ich wecke dich, wenn die Uhr  $(72)$  2210 PRINT zeile3\$+".......... "weck.std\$;":";weck.min\$;":";weck.sec\$;".......... " <55> 2220 PRINT zeile4\$+SPACE\$(35) <52> 2230 PRINT zeile5\$+"........... zeigt............. <58> 2240 FOR warte%=1 TO 4500:NEXT (86) 2250 RETURN  $(7)$  2260 <66> 3000 '####### Uhr. stellen ########  $(88)$  3010 <57> 3020 PRINT feld0\$;zeile1\$+"Bitte die richtige Zeit eingeben:' <21> 3030 PRINT zeile2\$+SPACE\$(35) <12> 3040 PRINT zeile3\$+".......... (HH:MM:SS)......... <61> 3050 PRINT zeile4\$+SPACE\$(35)  $(81)$  3060 PRINT zeile5\$+SPACES(35) <88> 3070 PRINT zeile4\$+cz\$;:INPUT ;"........... ", neu. zeit\$:PRINT cl\$ <39> 3080 IF neu.zeit\$="" GOTO 3200 < 1> 3090 IF LEN(neu.zeit\$)<8 GOTO 3000 <53> 3100 neu.std\$=LEFT\$(neu.zeit\$,2):neu.min\$=MID\$(neu  $zeits, 4, 2)$ : neu.sec\$=MID\$(neu.zeit\$, 7, 2) <75> 3110 IF VAL(neu.std\$)>23 OR VAL(neu.min\$)>59 OR VA  $L(new/sec$) > 59$  GOTO 3000 <23> 3120 bcd.std\$="&HO"+neu.std\$:bcd.min\$="&HO"+neu.mi n\$:bcd.sec\$="&HO"+neu.sec\$ <20> 3130 PRINT zeile5\$+" Bitte Taste drücken zum Start  $\mathbf{1}$ <28> 3140 WHILE INKEY\$="":WEND  $(3)$  3150 <73> 3160 POKE &HFBF6, VAL (bcd.std\$) <18> 3170 POKE &HFBF7, VAL (bcd.min\$) <74> 3180 POKE &HFBF8, VAL (bcd.sec\$)  $(15)$  3190 <48> 3200 PRINT cls\$;zeile1\$+"Soll der Kalender gestell t werden ?' <19> 3210 PRINT zeile2\$+SPACE\$(35)  $(66)$  3220 PRINT zeile3\$+"......... Ja/Nein = J/N.......  $(59)$  3230 PRINT zeile4\$+SPACE\$(35)<br>(81) 3240 funktion\$="":WHILE funktion\$="" <53> 3250 funktion\$=INPUT\$(1):WEND  $(82)$  3260 IF INSTR ("Nn", funktion\$)  $($  > 0 GOTO 3720  $\langle$  0> 3270 IF NOT INSTR("Jj", funktion\$)  $\langle$  >0 GOTO 3240 < 8> 3280 IF tagezahl%=0 THEN PRINT feld.datum\$+"Ich. w eiß. das. Datum. nochnicht,. bitte. erst die Uhr.. . einschalten !"+feld0\$:FOR warte=1 TO 4500:NE XT: GOTO 110 <97> 3290 GOSUB 1440:'.. (Datum berechnen und anzeigen) <19> 3300 PRINT zeile1\$+"Ein. Jahr. weiter:. 4+L. drück en ! <21> 3310 PRINT zeile2\$+SPACE\$(35) <67> 3320 PRINT zeile3\$+"Ein. Jahr. zurück:. I-L. drück  $en!$ <61> 3330 PRINT zeile4\$+SPACE\$(35) <41> 3340 PRINT zeile5\$+"Jahreszahl richtig: EXIT drück en ! <16> 3350 FOR z%=1 TO 11 <42> 3360 IF tagezahl% <= tagezahl% (z%) GOTO 3380 <12> 3370 NEXT <95> 3380 funktion\$="": WHILE funktion\$="" <67> 3390 funktion\$=INPUT\$(1):WEND **Listing Digitaluhr** 

<13> 3400 IF funktion\$=CHR\$(27) GOTO 3450 <66> 3410 IF funktion\$=CHR\$(22) THEN z%=z%+1:IF z%>11 T HEN  $z$  \$=11 <27> 3420 IF funktionS=CHRS(28) THEN z%=z%-1:IF z%<1 TH  $EN \t z\$ =1 <16> 3430 tagezahl%=tagezahl% (z%) <78> 3440 GOTO 3290 (89) 3450 GOSUB 1440: '.. (Datum berechnen und anzeigen) <93> 3460 PRINT zeile1\$+"Einen Monat weiter: I+L. drück  $en<sub>1</sub>$ <41> 3470 PRINT zeile2\$+SPACE\$(35) <70> 3480 PRINT zeile3\$+"Einen Monat zurück: #-L. drück  $An<sup>1</sup>$ <81> 3490 PRINT zeile4\$+SPACE\$(35) (14) 3500 PRINT zeile5\$+"Monatszahl richtig: EXIT drück en ! " <78> 3510 funktion\$="":WHILE funktion\$="" <50> 3520 funktion\$=INPUT\$(1):WEND < 4> 3530 IF funktion\$=CHR\$(27) GOTO 3590 <89> 3540 IF funktion\$=CHR\$(22) THEN tagezahl%=tagezahl %+tage%(monat%) <52> 3560 IF funktion\$=CHR\$(28) THEN tagezahl%=tagezahl %-tage%(monat%) <61> 3570 GOTO 3450 < 4> 3590 GOSUB 1440:'.. (Datum berechnen und anzeigen) <68> 3600 PRINT zeile1\$+"Einen Tag weiter:.. I+L. drück en ! <27> 3610 PRINT zeile2\$+SPACE\$(35) <88> 3620 PRINT zeile3\$+"Einen Tag zurück:.. L-L. drück en ! <67> 3630 PRINT zeile4\$+SPACE\$(35) <57> 3640 PRINT zeile5\$+"Kalender richtig:.. EXIT drück  $en$  ! " <92> 3650 funktion\$="":WHILE funktion\$="" <64> 3660 funktion\$=INPUT\$(1):WEND (2) 3670 IF funktion\$=CHR\$(22) THEN tagezahl%=tagezahl %+1:GOTO 3590 <61> 3680 IF funktion\$=CHR\$(28) THEN tagezahl%=tagezahl %-1:GOTO 3590 <71> 3690 IF funktion\$=CHR\$(27) GOTO 3710 ELSE 3650  $(0)$  3700 <63> 3710 POKE &HFBF5, INT(tagezahl%/256):POKE &HFBF4, ta gezahl% MOD 256 <88> 3720 RETURN  $(9) 3730$ <30> 4000 \* \*\*\*\*\*\*\* Definitionen \*\*\*\*\*\*\*\*  $(89)$  4010 <62> 4020 DIM tagezahl%(11):DIM monat\$(12):DIM tage%(12 <78> 4030 ce\$=CHR\$(27) <65> 4040 cy\$=ce\$+"Y' <90> 4050 ch\$=ce\$+"H" <76> 4060 cl\$=ce\$+"f" <63> 4070 cz\$=ce\$+"e" <76> 4080 cls\$=ce\$+"E"+ch\$ (97) 4090 sd\$=ce\$+"b"+CHR\$(0)+ce\$+"c"+CHR\$(63)  $(7)$  4100 sh\$=ce\$+"b"+CHR\$(63)+ce\$+"c"+CHR\$(0)  $(87)$  4110 inv1\$=ce\$+"p"<br>(98) 4120 inv0\$=ce\$+"q" <58> 4130 zeile1\$=cy\$+CHR\$(33)+CHR\$(60) <96> 4140 zeile2\$=cy\$+CHR\$(34)+CHR\$(60) <35> 4150 zeile3\$=cy\$+CHR\$(35)+CHR\$(60) <73> 4160 zeile4\$=cy\$+CHR\$(36)+CHR\$(60) <12> 4170 zeile5\$=cy\$+CHR\$(37)+CHR\$(60) <53> 4180 feld0\$=ce\$+"X"+CHR\$(32)+CHR\$(32)+CHR\$(64)+CHR  $$(121)$ <91> 4190 feld.datumS=ceS+"X"+CHRS(41)+CHRS(62)+CHRS(34  $1+CHRS(58)$ <89> 4200 feld.std1\$=ce\$+"X"+CHR\$(44)+CHR\$(43)+CHR\$(44)  $+CHRS(39)$ <46> 4210 feld.std2\$=ce\$+"X"+CHR\$(44)+CHR\$(53)+CHR\$(44)  $+CHRS(39)$ <67> 4220 feld.min1\$=ce\$+"X"+CHR\$(44)+CHR\$(67)+CHR\$(44)  $+CHR$(39)$ <24> 4230 feld.min2\$=ce\$+"X"+CHR\$(44)+CHR\$(77)+CHR\$(44)  $+CHR$$  (39) (23) 4240 feld.sec1\$=ce\$+"X"+CHR\$(44)+CHR\$(91)+CHR\$(44)  $+CHRS(39)$ <39> 4250 feld.sec2\$=ce\$+"X"+CHR\$(44)+CHR\$(101)+CHR\$(44  $\left(1+CHRS(39)\right)$ Listing Digitaluhr

### Professional Computing-

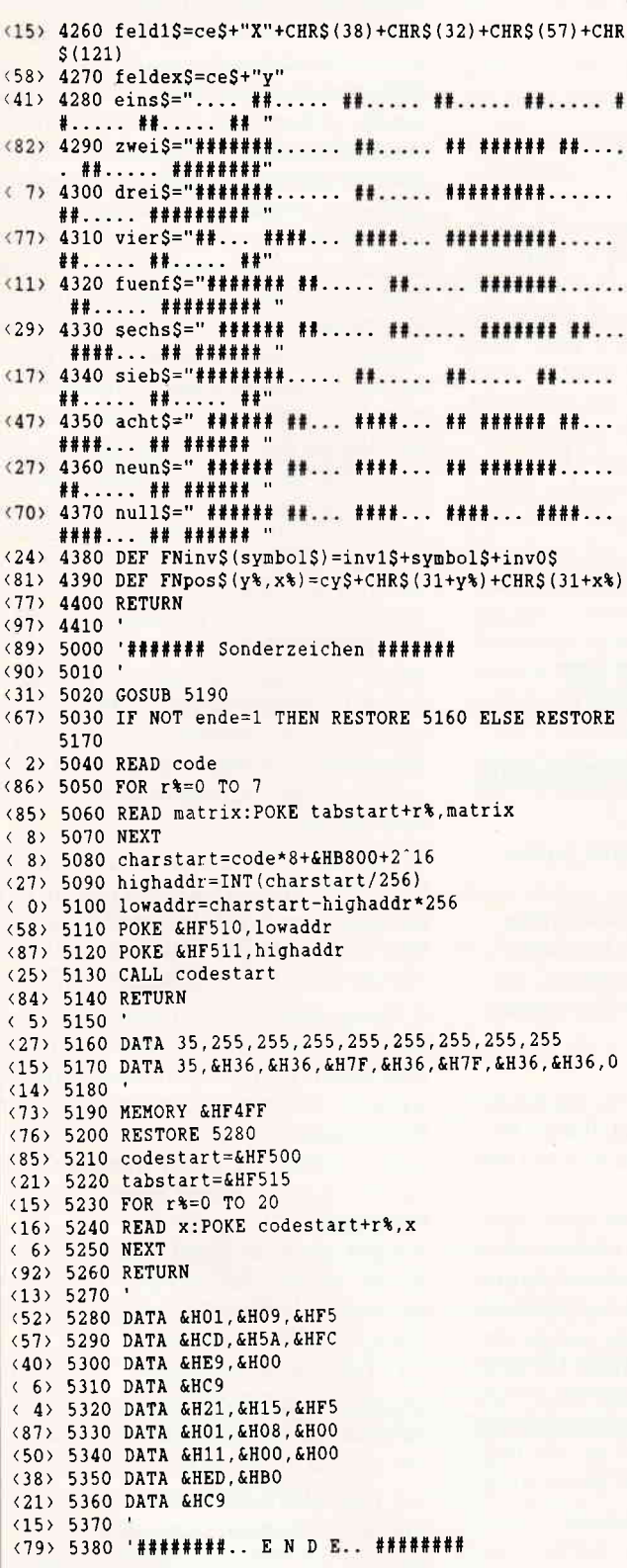

## **Was braucht der Mensch?**

Preiswerte PC's erobern einen neuen Anwenderkreis, dies sind die Leser der neuen DOS International.

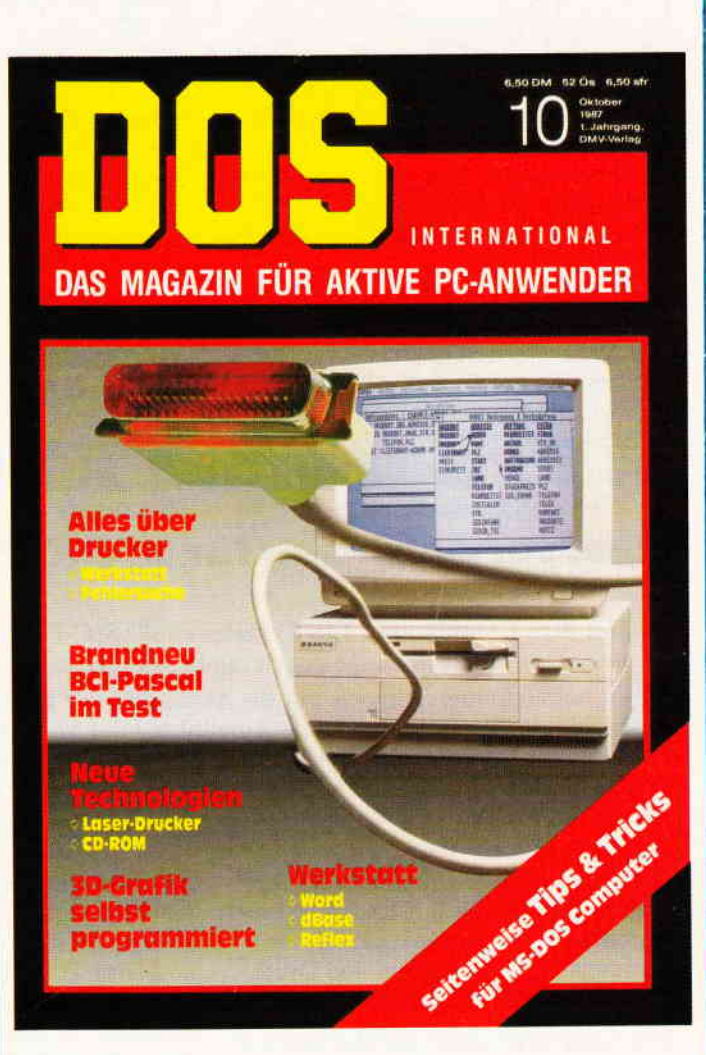

## **DOS** braucht der Mensch!

DOS International bringt neben Berichten über neueste Soft- und Hardware jede Menge Tips und Tricks, die Ihnen die Arbeit am PC zum Vergnügen werden lassen.

Jeden Monat im Zeitschriftenhandel oder direkt von:

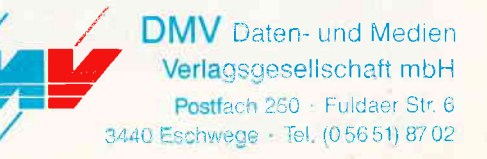

**Listing Digitaluhr** 

### - Professional Computing

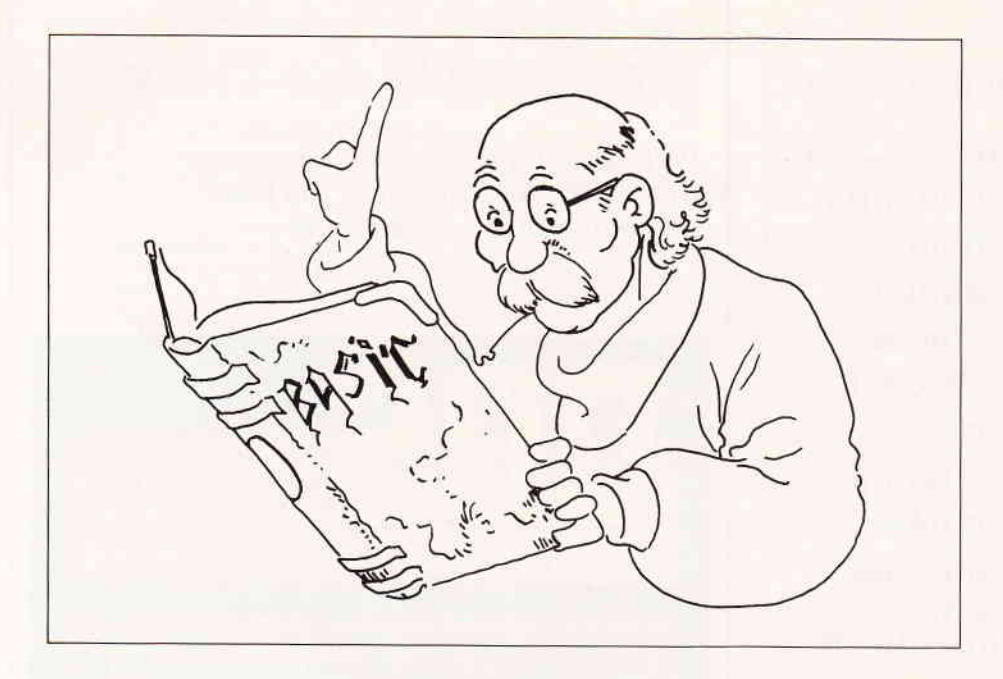

## Programm XXREF

### Querverweislisten für BASIC-Programme

Die mit dem Kommando LLIST erzeugten BASlC-Programmlisten haben meiner Meinung nach einige gravierende Mängel:

Sie enthalten keinen Hinweis auf die Aktualität der Liste wie Druckdatum oder Uhrzeit. Sie enthalten keine Aufzählung der verwendeten Variablen, Funktionen, Literale oder Sprungziele. Sie enthalten keine Referenzen, wo welche Variable, welche Funktion, welches Literal oder welches Sprungziel verwendet wurde.

Daher habe ich das Programm XXREF erstellt. Es erzeugt wahlweise: Eine Programmliste mit Seitenkopf, die Programmname, Druckdatum und Druckzeit sowie eine Seitennummer enthält.

Eine Querverweisliste, die alle verwendeten Variablen, BASlC-Funktionen, Literale und Zahlen (=Sprungziele oder numerisches Literal), sowie die Zellen, in denen sie verwendet werden, referenziert. Funktionen und indizierte Variable sind in der Querverweisliste durch "0 " gekennzeichnet. Nicht referenziert werden die Operanden der DATA-Zeilen und Zahlen im Exponentialformat  $(1.234E+03)$ , wobei letztere als unzulässige Zeichenfolge aufgefaßt werden. DATA-Karten würden eine eigene Routine zur Analyse der dort definierten Literale erfordern. Exponentialzahlen habe ich bisher nicht verwendet, so daß mir ihre Referenz keinen Vorteil gebracht hätte.

Die erstellte Querverweisliste wird in einer JETSAM-Datei abgelegt, die als Bibliothek ausgelegt ist. Somit können mehrere Listen verschiedener Programme in der gleichen Datei zusammengefaßt und durch ein zusätzliches Programm DXREF als gemeinsame Liste ausgedruckt werden.

Die Zusammenfassung mehrerer Querverweise in einer Liste ist besonders dann sehr nützlich, wenn jemand ein großes System entwickelt, das aus mehreren Einzelprogrammen besteht, und die einzelnen Programme mit CHAIN MERGE überlagert. Wenn dann auch noch viele Datenfelder global benutzt werden,ist die programmübergreifende Liste für Fehlersuche oder Tuning eine große Hilfe.

### 2. Bedienung - Eingabedatei:

Als Eingabedatei wird ein BASIC-Programm im ASCII-Format in der Datei  $\leq$ programmname $>$ .ASC erwartet. Aus Effizienzgünden muß diese Datei in der RAM-Disk liegen. Dies bewerkstelligen Sie wie folgt:

LOAD"Programmname"

SAVE"M:Programmname.asc", A Datum und Uhrzeit:

Das Programm wertet die Speicheruhr aus. Deswegen sollten vor seinem Start Datum und Uhrzeit eingestellt sein. Das

Programm nimmt sonst an, daß das Listing in den frühesten Morgenstunden des 15 . 12.82 erstellt wurde.

Bedienereingaben: Nach dem Start fragt das Programm nach dem Namen der Bibliothek fiir die Querverweislisten, nach dem Namen des zu analysierenden Programns, ob eine Programmliste auszudrucken ist, ob eine Querverweisliste auszudrucken ist, ob die Querverweisliste nur Variable und selbstdefinierte Funktionen, oder auch BASIC-Funktionen oder auch Literale oder auch Zahlen referenzieren soll. Danach wird die Eingabedatei analysiert und die Querverweisliste in die Bibliothek eingetragen. Dabei wird gegebenenfalls die Liste erstellt. Falls gewünscht, wird nach der Analyse durch logisch sequentielles Lesen der JETSAM-Datei die Querverweisliste ausgedruckt.

Ist bereits eine Querverweisliste des untersuchten Programms in der JETSAM-Datei vorhanden, so wird sie gelöscht. XXREF kann mehrere Programme nacheinander untersuchen. Es wird durch eine Leereingabe (Nur [ENTER]) auf die Frage nach dem Programmnamen beendet.

3. Hinweise: Kommentarzeilen, die mit "' \* " beginnen, werden von mir in Ermangelung eines LABEL-BASIC als Labels verwendet. Sie müssen daher beim Abschreiben mit eingegeben werden.

4. Programmbeschreibung: Ich habe versucht, das Programm möglichst strukturiert und selbsterklärend zu entwickeln. Ich werde mich daher bei der Programmbesprechung auf wenige Routinen beschränken. In der Uberschrift ist die Nummer des ersten Satzes der Routine angegeben.

XXREF stellt das Standardlaufwerk für BASIC auf M:. Falls jemand unbedingt mit dem A:-laufiverk arbeiten will, muß Zeile 40 gelöscht werden.

4.1 Druckzeit festhalten (90): Als Druckzeit wird der Beginn der Analyse eines Programms angesehen. Die Druckzeit wird in ztd\$ festgehalten.

4.2 Uhr abfragen (660): Datum und Uhrzeit werden direkt aus dem Arbeitsspeicher gelesen und in der hierzulande üblichen Form ausgegeben.

4.3 Programmname (830): In dieser Routine gibt XXREF eine kurze Bedienungsanleitung aus und fragt nicht nur nach dem Programmnamen, sondern verlangt alle oben erwähnten Eingaben. Dabei wird eine Liste aller ...ASC-Dateien auf dem Laufwerk "M" ausgegeben. Dateien, die das Programm in der laufenden Sitzung bereits bearbeitet hat, werden durch "#" gekennzeichnet.

4.4 Pgm schon analysiert (1670): Hier prüft XXREF, ob die JETSAM-Datei schon eine Querverweisliste des zu untersuchenden Programms enthält. Die Namen der analysierten Programme werden in Sätzen gespeichert, die durch logisch sequentielles Lesen der Reihe 1 ausgewertet werden können. Den Prograrnmen wird in aufsteigender Reihenfolge ein Einzeichenflag beginnend mit "A" zugeordnet. Dieses Flag dient als Satzschlüssel. Es wird besonders von DXREF verwendet, wenn eine gemeinsame Liste für mehrere Programme gedruckt wird.

4.5 Satznummer feststellen (2230): Die Zeichenfolge vor dem ersten Blank wird als BASlC-Satznummer aufgefaßt.

4.6 Wortanfang $(2440)$ : Hier wird jedes Zeichen der Zeile geprüft. Dabei bedeuten: Kleinbuchst. :eine Variable beginnt Ziffern: eine Zahl beginnt Großbuchst.: eine Funktion beginnt & eine Hexazahl beginnt ' ein Kommentar beginnt, der Rest der Zeile wird ignoriert

Alle anderen Zeichen werden nicht beachtet.

Man beachte, daß das erste Zeichen den Typ des Wortes festlegt!

4.7 Wortende (2580): Abhängig vom gefundenen Wortanfang, werden die folgenden Zeicher geprüft. Zum Beispiel dürfen Dezimalzahlen nur aus Ziffern bestehen. Vorzeichen werden hier als Operator und nicht als zur Zahl gehörig aufgefaßt. Als alphanumerisches Literal wird alles interpretiert, was zwischen zwei '" steht. Die Literalroutine (2960) erwartet, daß jedes Literal auch abgeschlossen ist. Wer wie der BASIC-Interpreter auch das Zeilenende als Literalabschluß zulassen will, sollte Zeile 2990 ersetzen: IF  $i=0$  then  $i=slen + 1$ 

Wenn ein Zeichen gefunden wird, das in dem Wort nicht vorkommen darf, wird geprüft, ob das Zeichen einen gültigen Wortbegrenzer enthält. Wenn nicht, meldet XXREF einen Fehler und bleibt stehen (STOP). Das Programm kann mit CONT fortgesetzt werden. Der Rest der fehlerhaften Zeile wird dann ignoriert. Die zulässigen Begrenzer wurden in Zeile 550 und 560 defrniert. Die in Zeile 560 definierten  $(\$\%! \neq)$  werden dabei als zum Variablennamen zugehörig betrachtet.

4.8 Satz lesen, wenn schon da (3270): XXREF referenziert jedes Wort nur einmal pro Zeile. Dies wird in dieser Routine überprüft.

4.9 Satz schreiben (3060): Hier wird ein Satz in die Datei eingetragen. Als Schlüssel dient das gefundene Wort verlängert und das Programmflag. Als Schlüsselreihe wird Reihe 0 verwendet. Anhand des Programmflags wird später erkannt, in welchem Programm die Variable in der gespeicherten Zeile verwendet wird. Die Zeilennummer wird als Integerzahl verringert um 32767 eingetragen. Damit lassen sich Zeilennummern bis 65534 eintragen. In einem JETSAM-Satz werden bis zu 13 Referenzen gespeichert. Wenn mehr existieren, werden weitere Sätze mit gleichem Schlüssel abgelegt.

4.10 XREF ausgeben (3430): Die Datei wird logisch sequentiell nach Reihe 0 ausgelesen. Beim Ausdruck wird jeder Variablenname oderjedes Literal auf die

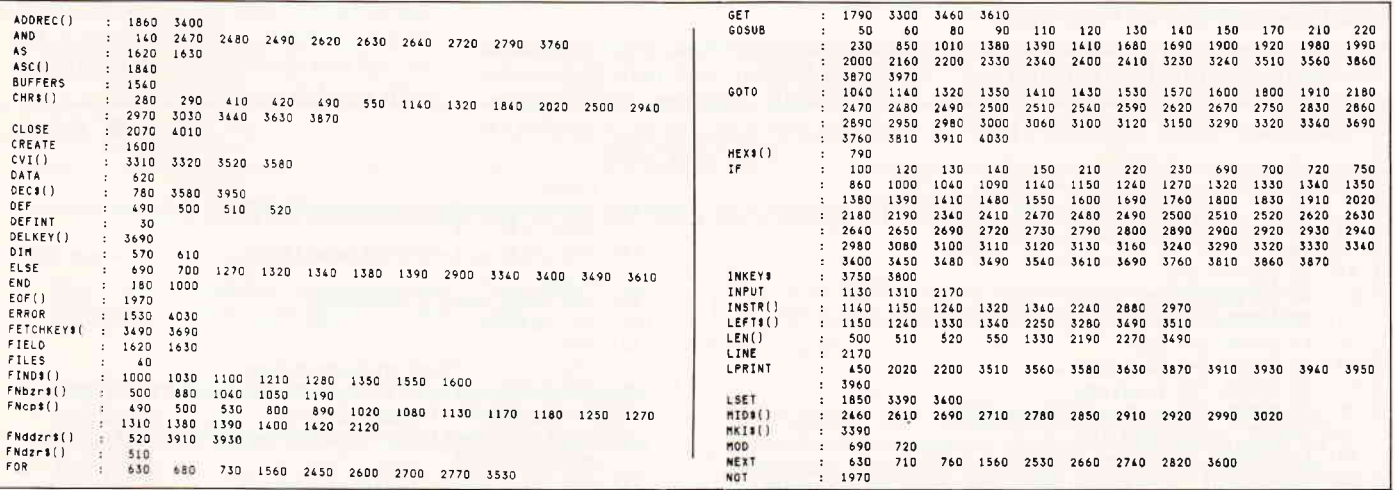

Abb. 1: Ein ähnliches Ergebnis sollten Sie mit XXREF erzielen...

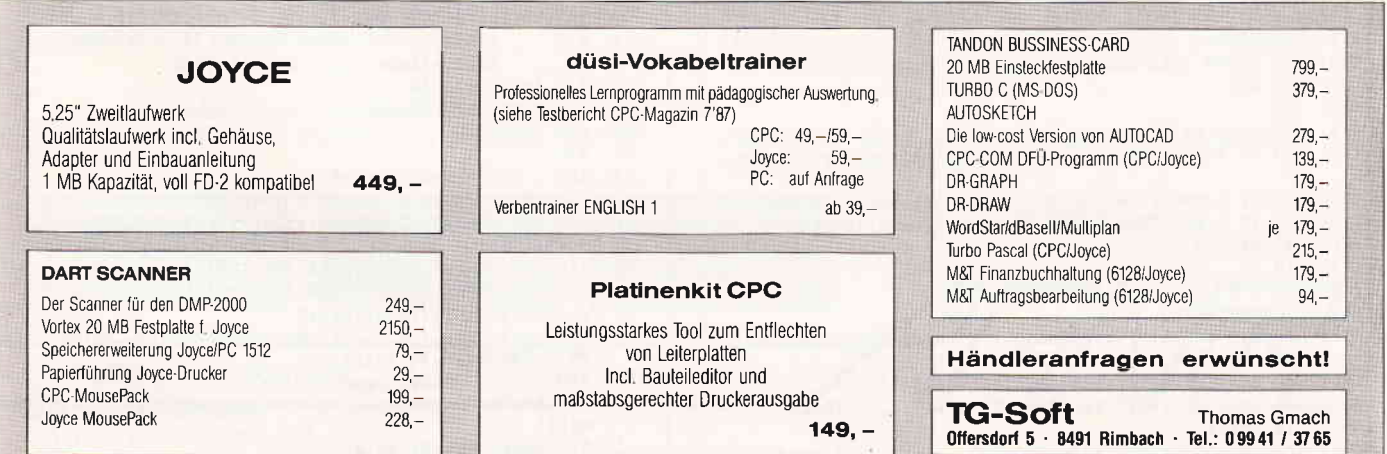

### **Professional Computing**

ersten 10 Stellen verkürzt. In einer Zeile werden 13 Referenzen abgedruckt.

4.11 XREF Löschen (3660): Diese Routine wird gerufen, wenn die JET-SAM-Datei bereits eine XREF des zu untersuchenden Programms enthält. Sie löscht die alte XREF.

4.12 Position (3840): Die Routine prüft beim Drucken vor jedem Zeilenwechsel, ob die Seite voll ist und eine Neue begonnen werden muß.

### 5. Beschreibung der wichtigsten Variablen:

bmsk\$ enthält gültige Begrenzer dlz Anzahl Druckzeilen/Seite dsw zeigt an, ob gedruckt werden soll dz aktuelle Druckzeile  $hpos \rightarrow Wortanfang$  in der Zeile  $i$  Laufvariable:  $\rightarrow$  gerade untersuchtes Zeichen in der Zelle nword\$ Hilfsvariable, um das auszugebende Wort zu prüfen pnam\$ Programmname slen Länge der untersuchten Zeile word\$ gefundenes oder zu druckendes Wort

x\$ gerade untersuchtes Zeichen x.\$ Zeilennummer in JETSAM-Datei x.f\$ Programmflag im Referenzsatz x.fl\$ Programmflag im Programmsatz xnd zeigt an, ob eine Routine ein weiterverwertbares Ergebnis geliefert hat.

xrf Dateinummer der JETSAM-Datei

TORTNO (VYDEE) (, REMAR

xtyp Worttyp zeile\$ aktuelle Zeile.

6. Laufzeit: Das Programm läuft deutlich länger als ein Druck ohne Querverweise. Um ein Basicprogramm von 10 Druckseiten zu untersuchen, braucht es abhängig von der Zeilenlänge ca. 15-18 Minuten. Die Analyse einer Zeile dauert meist länger als das Drucken, so daß ohne Zeitverlust eine Programmliste erstellt werden kann. Da grundsätzlich alle Zeichen einzeln geprüft werden müssen, wird die Laufzeit durch Einschränken des Analyseumfangs (2.B. nur Variable) nur wenig beeinflußt.

Das Programm DXREF: Das Prograrnm DXREF druckt eine XREFBibliothek aus. Wenn in einer Bibliothek die Querverweislisten mehrerer Programme gespeichert wurden, kann mit DXREF eine gemeinsame Querverweisliste gedruckt werden. Dies ist besonders sinnvoll, wenn ein Programmsystem untersucht werden soll, in dem die einzelnen Programme mit CHAIN MERGE überlagert werden, und die Variablen global verwendet werden. DXREF druckt nur Querverweise zu Variablen und im Programm definierten Funktionen.

Bedienungshinweise: Das Programm fragt zu Beginn nach dem Namen der von XXREF erstellten XREF-Bibliothek. Die Bibliothek muß als JETSAM-

Datei auf dem zugewiesenen Laufwerk vorliegen. Die Datei wird logisch sequentiell nach Reihe 0 gelesen. Die Querverweise zu den Variablen und den in den Programmen definierten Funktionen werden ausgedruckt.

Programmbeschreibung: Das Programm ist entstanden durch Kopieren der entsprechenden Funktionen aus XXREF. Eine ausftihrliche Beschreibung der Funktionen erübrigt sich daher. Unterschiede bestehen nur in der Routine "XREF ausgeben".

In den Zeilen 990-1050 wird geprüft, ob in der Bibliothek Querverweislisten abgespeichert sind. Wenn nein, enthält xnd den Wert 0 und das Programm beendet sich, ohne zu drucken. Weiter wird geprüft, ob die Datei Querverweise von mehr als einem Programm enthält. Das Ergebnis wird in xxi festgehalten. Wenn  $xxi = 1$  ist, enthält die Datei nur ein Liste.

In Zeile 1220 und 1230 werden Querverweise ausgeschlossen, die sich nicht auf Funktionen oder Variable beziehen. Das Programm sieht wie XXREF Zeichenfolgen, die mit kleinem Buchstaben beginnen, als Variable an.

In Zeile 1280-1310 wird der Programmname ermittelt und ausgedruckt. In 1320 muß die aktuelle JETSAM-Position wieder auf den Querverweissatz zurückgestellt werden.

(W. Scherg)

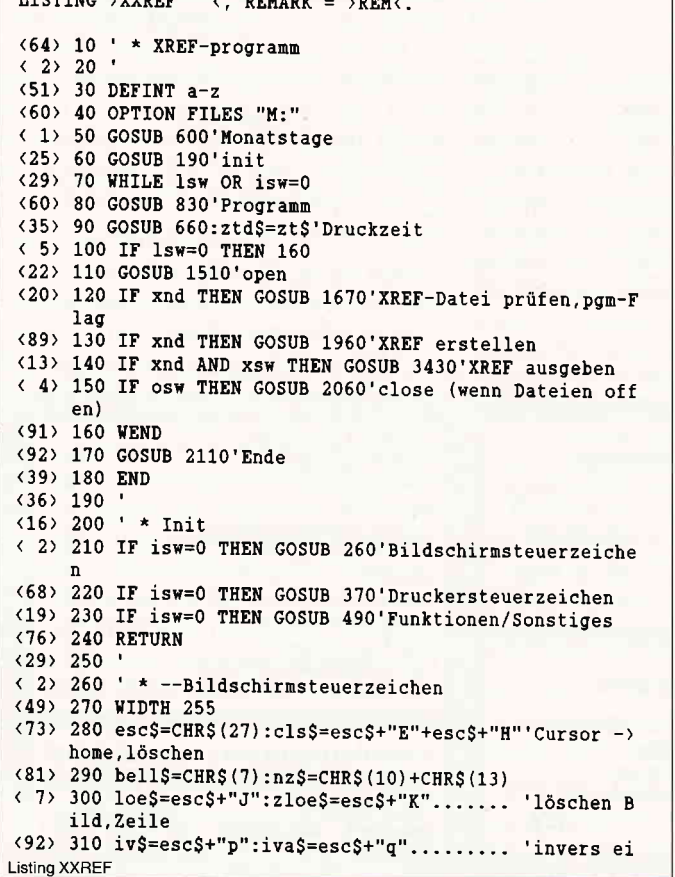

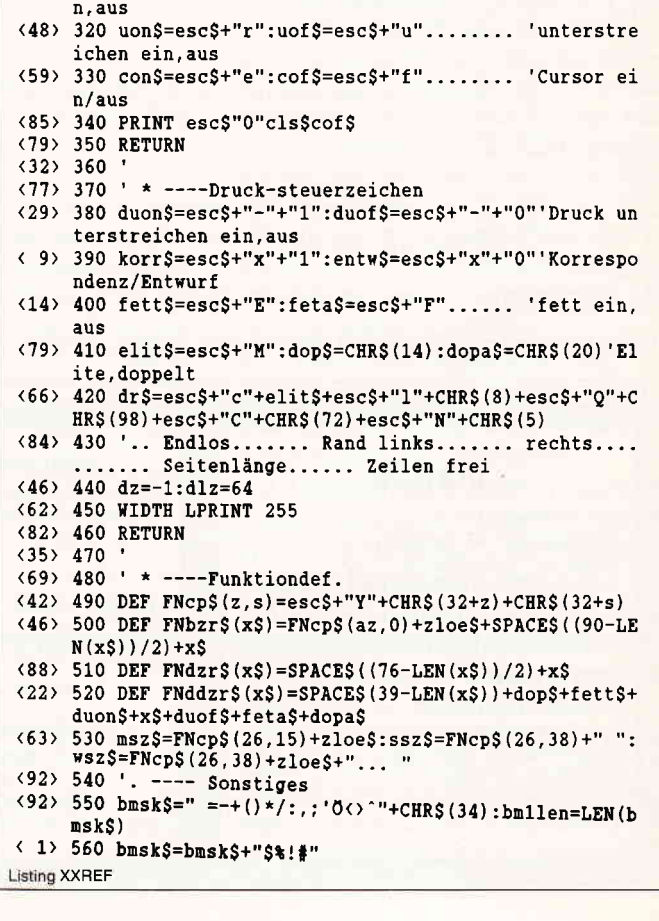

### **Professional Computing**

 $(54)$  570 DIM x. \$(13) **<87> 580 RETURN**  $(40) 590$  $\langle 71 \rangle$  600 ' \* Monatstage  $(80)$  610 DIM mtg $(12)$ <69> 620 DATA 31, 29, 31, 30, 31, 30, 31, 31, 30, 31, 30, 31  $(25)$  630 FOR i=1 TO 12: READ mtg(i):NEXT i <80> 640 RETURN  $(33) 650$  $\langle 9 \rangle 660$  ' \* Uhr abfragen  $(97)$  670 d=256\*PEEK(&HFBF5)+PEEK(&HFBF4)-3287 <59> 680 FOR jj=87 TO 100  $\langle 18 \rangle$  690 IF (jj MOD 4) THEN tt=365 ELSE tt=366 <30> 700 IF d>tt THEN d=d-tt ELSE 720 <42> 710 NEXT  $(21)$  720 IF (jj MOD 4) THEN mtg(2)=28 <40> 730 FOR mm=1 TO 12  $(36)$  740 tt=mtg(mm):d=d-tt <49> 750 IF d<= 0 THEN 770 <52> 760 NEXT <21> 770 tt=d+tt <18> 780 hdt\$=DEC\$(tt,"##")+"."+DEC\$(mm,"##")+"."+DEC\$( ii."##")  $(64)$  790 zt\$=HEX\$(PEEK(&HFBF6), 2) +": "+HEX\$(PEEK(&HFBF7)  $2)$ < 2> 800 PRINT FNcp\$(0,70)hdt\$". "iv\$zt\$iva\$;  $\langle 76 \rangle$  810 RETURN  $\langle 29 \rangle 820$ <83> 830 ' \* ----Programmname <42> 840 isw=1:stnr=0:dz=-1'Initialisert ist:Seitennr=0 :Zeilenzähler=Neue Seite <57> 850 GOSUB 660 <34> 860 IF xsys\$<>"" THEN 1170  $(7)$  870 az=2 <28> 880 PRINT FNbzr\$("XREF-Programm") (90) 890 PRINT FNcp\$(5,0); <84> 900 PRINT ". Das Programm. XXREF. erstellt Querver **Listing XXREF** 

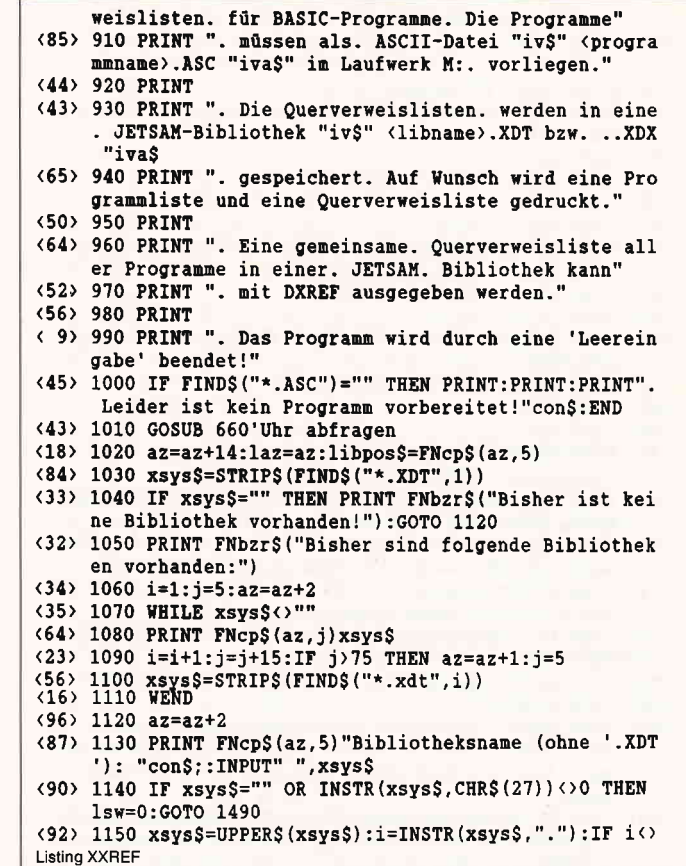

### **PROWORT**

### DAS Textverarbeitungsprogramm für den Schneider CPC6128, Joyce 8256/8512.

Das neue äußerst leistungsstarke Programm, mit unglaublicher Geschwindigkeit und Flexibilität

PROWORT wird mit Rechtschreibeprüfung; MailMergeverschiedenen Disketten – Hilfsund funktionen programmen geliefert und mit umfangreichem deutschem<br>Handbuch.

Das deutsche Wörterbuch zur Rechtschreibeprüfung beinhaltet 44000 Wörter, hat aber auch ausreichend Platz auf der Diskette, damit Sie selbst ganz einfach einige tausend Wörter zusätzlich speichern können.

Andere Besonderheiten: Zwei-Dateien Verwaltung, Alle Drucker anschließbar, Suchen und Ersetzen, Kasten-"Vorgänge" usw.

Hans-Henny-Jahnn-Weg 21, 2000 Hamburg 76, Tel. (040) 22 49 42

Preis: D.M. 249,\* zuzüglich Versandkosten - zur sofortigen Lieferung. Wir bieten auch unbegrenzte kostenlose technische Unterstützung an!

Es besteht die Möglichkeit, auch das englische Wörterbuch von unserem gleichen englischen Produkt zu bekommen, damit Sie entweder deutsche oder englische Texte überprüfen können, zu einem insgesamten Preis von D.M. 299.\*

PROWORT ist direkt von Arnor (Deutschland) in Hamburg erhältlich. Versand erfolgt: per Nachnahme, Verrechnungsscheck/Bargeld anbei.

PROWORT kann aber auch derzeit von folgenden Händlern bezogen werden:

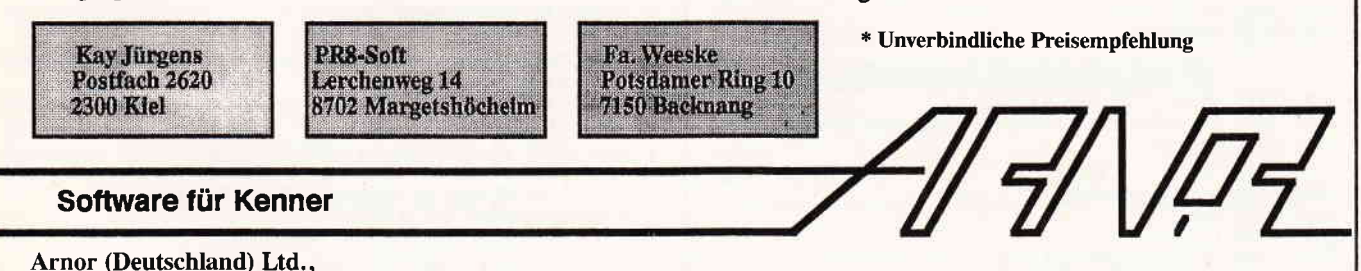

10'87 PC 125

### -Professional Computing

0 THEN xsys\$=LEFT\$(xsys\$,i-1) <93> 1160 PRINT libpos\$loe\$"Bibliothek: "xsys\$".XDT" <31> 1170 az=laz+2:paz=az:pgmpos\$=FNcp\$(az,5)  $(94)$  1180 PRINT FNcp\$(paz,0) (64) 1190 PRINT loe\$FNbzr\$("Folgende Programme sind vor bereitet:") <92> 1200 az=az+2 <30> 1210 name\$=FIND\$("\*.ASC",1)  $\langle 19 \rangle 1220 j=5:i=1$ <87> 1230 WHILE name\$<>""  $(88)$  1240 i\$=LEFT\$(name\$, INSTR(name\$,".")-1):IF INSTR(e nam\$, i\$) <>0 THEN name\$=name\$+"#" <88> 1250 PRINT FNcp\$(az,j)name\$; <46> 1260 j=j+15:i=i+1  $(42)$  1270 IF j>75 THEN  $az=az+1:j=5$  ELSE PRINT FNcp\$(az, j-2)"!"; <32> 1280 name\$=STRIP\$(FIND\$("\*.ASC",i)) <42> 1290 WEND <94> 1300 az=az+2 (28) 1310 PRINT FNcp\$(az, 5) "Programmname (ohne '.ASC'):<br>"zloe\$con\$;:INPUT " ", name\$:PRINT cof\$  $(49)$  1320 IF nameS="" OR INSTR(nameS, CHRS(27)) <> 0 THEN 1sw=0:GOTO 1490 ELSE 1sw=1 <33> 1330 name\$=LEFT\$ (name\$+"  $\ldots$  ".8):  $nameS = UPPERS(n)$ ame\$):IF LEN(enam\$)<245 THEN enam\$=enam\$+name\$<br>(79) 1340 i=INSTR(name\$,""):IF i>0 THEN pham\$=LEFT\$(name\$) me\$, i-1) ELSE pnam\$=name\$ <74> 1350 IF FIND\$ (pnam\$+".ASC")="" THEN PRINT bell\$;: G OTO 1310 <52> 1360 PRINT pgmpos\$loe\$"Programm:.. "pnam\$".ASC"; <49> 1370 az=paz+2 <80> 1380 PRINT FNcp\$(az+2,5) "Programmliste drucken? (J /N)";:GOSUB 3740:IF i\$="J" THEN dsw=1:PRINT FNcp\$( az, 5) "Liste"; ELSE PRINT FNcp\$ (az, 5) "Keine Liste":  $dsw=0$  $(88)$  1390 PRINT FNcp\$(az+2,5)zloe\$"XREF-drucken? (J/N)"<br>;:GOSUB 3740:IF i\$="J" THEN xsw=1:PRINT FNcp\$(az,1 8) "XREF-Ausgabe" ELSE xsw=0: PRINT FNcp\$ (az, 18) "Kei ne XREF-Ausgabe"; <44> 1400 PRINT FNcp\$(az+2,5) "Nur Variable (1), auch Ba sicfunktionen (2), Literale (3), Zahlen (4)?"; <41> 1410 GOSUB 3790:xtyp=VAL(i\$):IF xtyp<1 OR xtyp>4 T HEN PRINT bell\$;: GOTO 1400 <36> 1420 PRINT FNcp\$ (az+2,5) loe\$"XREF von: "; (49) 1430 ON xtyp GOTO 1470,1460,1450,1440<br>(79) 1440 PRINT "Zahlen, "; (79) 1440 FAINT "Literalen, ";<br>(26) 1450 PRINT "Literalen, ";<br>(41) 1460 PRINT "BASIC-Funktionen und "; <31> 1470 PRINT "Variablen" <60> 1480 IF xtyp>3 THEN xtyp=6 <14> 1490 RETURN  $(20)$  1500 '  $(64) 1510$  \* Open  $(37)$  1520 tst=1:xrf=2 < 5> 1530 ON ERROR GOTO 4000 <68> 1540 BUFFERS 9,7 <48> 1550 IF FIND\$ (name\$+".ASC") <>"" THEN 1580 <43> 1560 PRINT msz\$; "Datei "; name\$; " nicht vorhanden!" ::FOR 1=1 TO 1500:NEXT <56> 1570 osw=0:xnd=0:GOTO 1650 <41> 1580 OPEN "I", tst, name\$+".ASC"  $(7)$  1590 sl=32 (7) 1530 S1-32<br>
(7) 1600 IF FINDS (xsys\$+".XDT")="" THEN CREATE xrf, xsy<br>  $S5+$ ".XDT", xsys\$+".XDX", 1, s1:GOTO 1620<br>
(22) 1610 OPEN "K", xrf, xsys\$+".XDT", xsys\$+".XDX", 1, s1 < 8> 1620 FIELD xrf, 2 AS x.zal\$, 1 AS x.f\$, 2 AS x.\$(1), 2 AS x. \$(2), 2 AS x. \$(3), 2 AS x. \$(4), 2 AS x. \$(5), 2 A  $S$  x.  $\frac{1}{5}(6)$ , 2 AS x.  $\frac{1}{5}(7)$ , 2 AS x.  $\frac{1}{5}(8)$ , 2 AS x.  $\frac{1}{5}(9)$ , 2 AS  $x.$ \$(10), 2 AS  $x.$ \$(11), 2 AS  $x.$ \$(12), 2 AS  $x.$ \$(13)  $(6)$  1630 FIELD xrf, 1 AS x.fl\$, 8 AS x.pgm\$ <33> 1640 xnd=1:osw=1  $(6)$  1650 RETURN  $\langle 14 \rangle 1660$ < 3> 1670 ' \* XREF-Datei prûfen (Pgm schon analysiert?) <53> 1680 GOSUB 1720'pgm suchen <70> 1690 IF xnd=0 THEN GOSUB 1890'fragen ob weiter <92> 1700 RETURN  $(1) 1710$ <86> 1720 ' \* Pgm suchen <33> 1730 xnd=1 <43> 1740 flg\$="A" (63) 1750 irc=SEEKRANK(xrf, 0, 1) <44> 1760 IF irc>0 THEN 1850'Datei leer **Listing XXREF** 

 $(2)$  1770 irc=101 <56> 1780 WHILE irc=101 <91> 1790 GET xrf <29> 1800 IF x.pgm\$=name\$ THEN xnd=0:irc=1:GOTO 1820 <86> 1810 irc=SEEKNEXT(xrf,0) <33> 1820 WEND <72> 1830 IF xnd=0 THEN 1870  $(13)$  1840 flg\$=CHR\$(ASC(x.fl\$)+1) <73> 1850 LSET x.fl\$=flg\$:LSET x.pgm\$=name\$  $(71)$  1860 irc=ADDREC(xrf.1.1.flg\$) <16> 1870 RETURN  $(24)$  1880 (53) 1890 '\* Fragen ob weiterverwendet<br>(55) 1900 PRINT msz\$"Programm "name\$" schon analysiert. 18schen (J/N)?":GOSUB 3740:PRINT mszSzloc\$<br>
(75) 1910 IF i\$="N" THEN xnd=0:GOTO 1940 <57> 1920 flg\$=x.fl\$:GOSUB 3660'XREF löschen  $(37)$  1930 xnd=1 < 9> 1940 RETURN  $(17)$  1950 <52> 1960 ' \* XREF erstellen <37> 1970 WHILE NOT EOF(tst) <47> 1980 GOSUB 2150'Zeile lesen <21> 1990 GOSUB 2230'Satznummer < 8> 2000 GOSUB 2310'textanalyse <15> 2010 WEND (85) 2020 IF dsw THEN LPRINT CHR\$(12); 'Seitenvorschub <26> 2030 dz=-1'Nāchste Seite überschrift <91> 2040 RETURN  $(0)$  2050 '  $(43)$  2060  $*$  close (33) 2070 CLOSE tst, xrf<br>(54) 2080 osw=0'Dateien sind zu < 7> 2090 RETURN <86> 2100 '  $\langle 4 \rangle$  2110 ' \* Ende < 7> 2120 PRINT FNcp\$(29,0)con\$; <90> 2130 RETURN <98> 2140 '  $(25)$  2150 ' \* Zeile lesen <75> 2160 GOSUB 660'Uhrzeit <86> 2170 LINE INPUT #tst, zeile\$ <96> 2180 IF dsw=0 THEN GOTO 2210<br>
<96> 2190 IF dsw=0 THEN GOTO 2210<br>
<99> 2190 IF LEN(zeile\$)>88 THEN dz=dz+1:IF LEN(zeile\$)  $>176$  THEN dz=dz+1 <55> 2200 GOSUB 3840:LPRINT zeile\$ (86) 2210 RETURN  $(94)$  2220  $(31)$  2230 ' \* Satznummer feststellen<br> $(5)$  2240 hpos=INSTR(zeile\$," ") <83> 2250 snr=VAL(LEFT\$(zeile\$, hpos)) <91> 2260 hpos=hpos+1 <20> 2270 slen=LEN(zeile\$) <93> 2280 PRINT ssz\$; "Zeile: "; snr; <11> 2290 RETURN  $(90)$  2300  $\langle 30 \rangle$  2310 ' \* textanalyse <28> 2320 WHILE hpos<=slen <81> 2330 GOSUB 2390'wort suchen <37> 2340 IF xnd THEN GOSUB 3210'in Datei eintragen <33> 2350 WEND <35> 2360 xnd=1  $\langle$  7> 2370 RETURN  $(15)$  2380  $'$ <29> 2390 ' \* Wort suchen <48> 2400 GOSUB 2440'Anfang <51> 2410 IF xnd THEN GOSUB 2580'ende <93> 2420 RETURN  $(2)$  2430 ' < 8> 2440 ' \* Wortanfang <14> 2450 FOR i=hpos TO slen (64) 2460 xS=MIDS(zeileS,i,1)<br>(64) 2460 xS=MIDS(zeileS,i,1)<br>(96) 2470 IF x\$)"" AND x\$<"ä" THEN typ=1:GOTO 2550'Var iable Table<br>
(89) 2480 IF x\$)"/" AND x\$(":" THEN typ=4:GOTO 2550'Zahl<br>
(11) 2490 IF x\$)"S" AND x\$("A" THEN typ=2:GOTO 2550'Fkt<br>
(18) 2500 IF x\$="REN (34) THEN typ=3:GOTO 2550'Literal="<br>
(85) 2510 IF x\$="" THEN typ=5:GOTO 2550'O  $\langle$  3> 2530 NEXT <39> 2540 xnd=0:hpos=slen+1:GOTO 2560 <13> 2550 xnd=1:hpos=i < 8> 2560 RETURN **Listing XXREF** 

 $(16)$  2570  $\frac{10}{38}$  2580  $\cdot$  \* Wortende <83> 2590 ON typ GOTO 2600, 2600, 2960, 2760, 2680  $\langle 74 \rangle$  2600 FOR i=hpos+1 TO slen (53) 2610 x\$=MID\$(zeile\$,i,1)<br>(43) 2620 IF x\$>"'" AND x\$<"ā" THEN typ=1:GOTO 2660 337 2020 IF 237<br>
3655 2630 IF x\$>"S" AND x\$<"A" THEN 2660<br>
3655 2640 IF x\$>"/" AND x\$<":" THEN 2660  $(18)$  2650 IF  $x\$ (2)." THEN 2870'Begrenzer prufen  $(14)$  2660 NEXT <86> 2670 GOTO 2840 (85) 2680 ' ---Hexa-Zahlen (5) 2690 i=hpos+1:IF MID\$(zeile\$,i,1)="H" THEN i=i+1'h exazahl  $\langle 31 \rangle$  2700 FOR i=i TO slen  $(55)$  2710 x\$=MID\$(zeile\$,i,1)<br>(64) 2720 IF x\$)"\$" AND x\$<"G" THEN 2740'next <14> 2730 IF x\$<"0" OR x\$>"9" THEN 2870'Begrenzer prüfe  $(10)$  2740 NEXT <82> 2750 GOTO 2840  $\langle 19 \rangle 2760$  $---$  Zahlen <97> 2770 FOR i=hpos+1 TO slen (76) 2780 x\$=MID\$(zeile\$,i,1)<br>(91) 2790 IF x\$>"/" AND x\$<":" THEN 2820<br>(7) 2800 IF x\$<>"." THEN 2870'Begrenzer prüfen <93> 2810 typ=6'Realzahl  $\langle$  6> 2820 NEXT <78> 2830 GOTO 2840  $(16)$  2840 ' --- Wort gefunden <56> 2850 word\$=MID\$(zeile\$, hpos, i-hpos) <41> 2860 GOTO 3070  $(96)$  2870  $'$  ---Begrenzer prüfen<br>(37) 2880 h1=INSTR(bmsk\$,x\$) (6) 2890 IF h1=0 THEN f\$="Bgr":GOTO 3010'fehler <56> 2900 IF h1>bmllen THEN j=i+1 ELSE j=i (75) 2910 word\$=MID\$(zeile\$, hpos, j-hpos)<br>
(50) 2920 IF MID\$(zeile\$, j, 1)="(" THEN word\$=word\$+"()"<br>
(97) 2930 IF x\$="" THEN i=slen  $(48)$  2940 IF x\$=CHR\$(34) THEN i=i-1 <40> 2950 GOTO 3070 <29> 2960 ' ---- Literal  $(14)$  2970 i=INSTR(hpos+1,zeile\$,CHR\$(34)) (19) 2980 IF  $i=0$  THEN  $fs="lit":GOTO$  3010'fehler (55) 2990 word\$=MID\$(zeile\$, hpos, i-hpos+1) < 8> 3000 GOTO 3070  $(14)$  3010 ' ----Fehler (32) 3020 word\$=MID\$(zeile\$, hpos)<br>(25) 3030 PRINT CHR\$(10)CHR\$(13) "Fehler >"f\$"< in Satz: "snr;word\$ <24> 3040 STOP <90> 3050 xnd=0:hpos=slen+1  $(64)$  3060 GOTO 3190<br>(31) 3070 ' ---0.K. <44> 3080 IF word\$="DATA" THEN i=slen+1 <88> 3090 hpos=i+1 <70> 3100 IF xtyp-typ<0 THEN xnd=0:GOTO 3190<br><60> 3110 IF typ<>4 THEN 3180 <85> 3120 IF VAL (word\$) <10 THEN xnd=0:GOTO 3190 **Listing XXREF** 

### **BEKANNTMACHUNG**

Bei unserem allseits bekannten und beliebten Telefon-Service, dem »Heißen Draht«, können Sie Ihre Fragen und Anregungen von

### 17.00 – 20.00 Uhr

an die Redaktion von PC Schneider International richten. Auf Ihren Anruf freuen sich:

Michael Ebbrecht (Hardware, Joyce), Helmut Cordes (PC)<br>Jürgen Borngießer (CPC), Claus Daschner (CPC) und Heinrich Stiller (Spiele/Adventures).

Jeden Mittwoch am

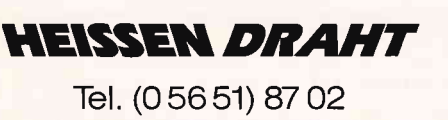

 $(25)$  3130 IF RIGHT\$(word\$,1) $($ "!" THEN word\$=word\$+" "<br> $(44)$  3140 word\$=RIGHT\$("... "+word\$,7)  $(44)$  3140 word\$=RIGHT\$ $('...$ <50> 3150 GOTO 3180 < 3> 3160 IF word\$ <> "DATA" THEN 3180 (67) 3170 i=slen+1'Rest ignorieren! <38> 3180 xnd=1 <10> 3190 RETURN (89) 3200  $(40)$  3210 ' \* Datei eintragen<br>(11) 3220 'PRINT " "word\$; <98> 3230 GOSUB 3270'lesen <48> 3240 IF xnd THEN GOSUB 3370'schreiben  $\langle$  0> 3250 RETURN  $(8)$  3260  $(68)$  3270 ' \* Satz lesen, wenn schon da <87> 3280 word\$=LEFT\$(word\$, 20) 'Nur 20 Stellen <55> 3290 IF SEEKKEY(xrf, 0, 0, word\$+flg\$)>0 THEN zal=0:G OTO 3350 (58) 3300 GET xrf  $(67)$  3310 zal=CVI $(x.za1)$ <78> 3320 IF CVI(x.\$(zal))+32767=snr THEN xnd=0:GOTO 33 50 <68> 3330 IF zal<13 THEN 3350'return <95> 3340 IF SEEKNEXT (xrf, 0) = 0 THEN 3300 ELSE zal=0:GOT  $0.3350$  $\langle 2 \rangle$  3350 RETURN  $(10)$  3360 '  $(85)$  3370 ' \* Satz schreiben < 9> 3380 zal=zal+1 <96> 3390 LSET x.zal\$=MKI\$(zal):LSET x.\$(zal)=MKI\$(snr- $32767$ <42> 3400 IF zal=1 THEN LSET x.f\$=flg\$:irc=ADDREC(xrf, 0 0.word\$+flg\$) ELSE PUT xrf <91> 3410 RETURN  $(0)$  3420  $(80)$  3430 ' \* XREF ausgeben <br />
3440 word\$=STRING\$(255, CHR\$(255)) (49) 3450 IF SEEKRANK (xrf, 0, 0) = 0 THEN 'nix da <78> 3460 GET Xrf <52> 3470 WHILE irc<102 <41> 3480 IF x.f\$<>flg\$ THEN 3610 < 7> 3490 nword\$=FETCHKEY\$(xrf):nword\$=LEFT\$(nword\$,LEN (nword\$)-1):IF nword\$=word\$ THEN 3520 ELSE word\$=n wordS <45> 3500 zz=1:PRINT wsz\$word\$; < 4> 3510 GOSUB 3840:LPRINT nz\$;LEFT\$(word\$,10);TAB(13) <21> 3520 ie=CVI(x.zal\$) <98> 3530 FOR i=1 TO ie <37> 3540 IF zz<13 THEN 3570  $(15)$  3550 zz=1 <35> 3560 GOSUB 3840:LPRINT nz\$TAB(13)":"; "DECS(CVI(x.\$(i))+32767,"#####"); <59> 3570 'PRINT " <86> 3580 LPRINT " "DEC\$(CVI(x.\$(i))+32767,"#####"); (94) 3590 zz=zz+1

- <96> 3600 NEXT
- <98> 3610 IF SEEKNEXT(xrf, 0)<102 THEN GET xrf ELSE irc= 1000

```
<31> 3620 WEND
```
**Listing XXREF** 

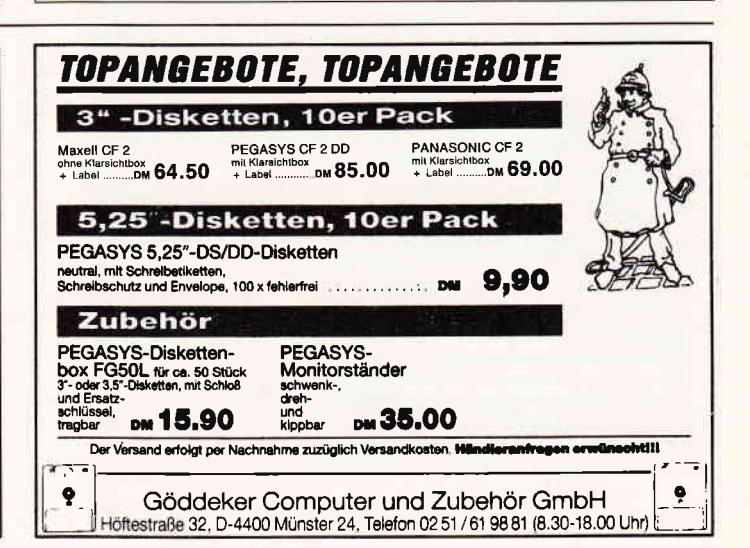

### **Professional Computing**

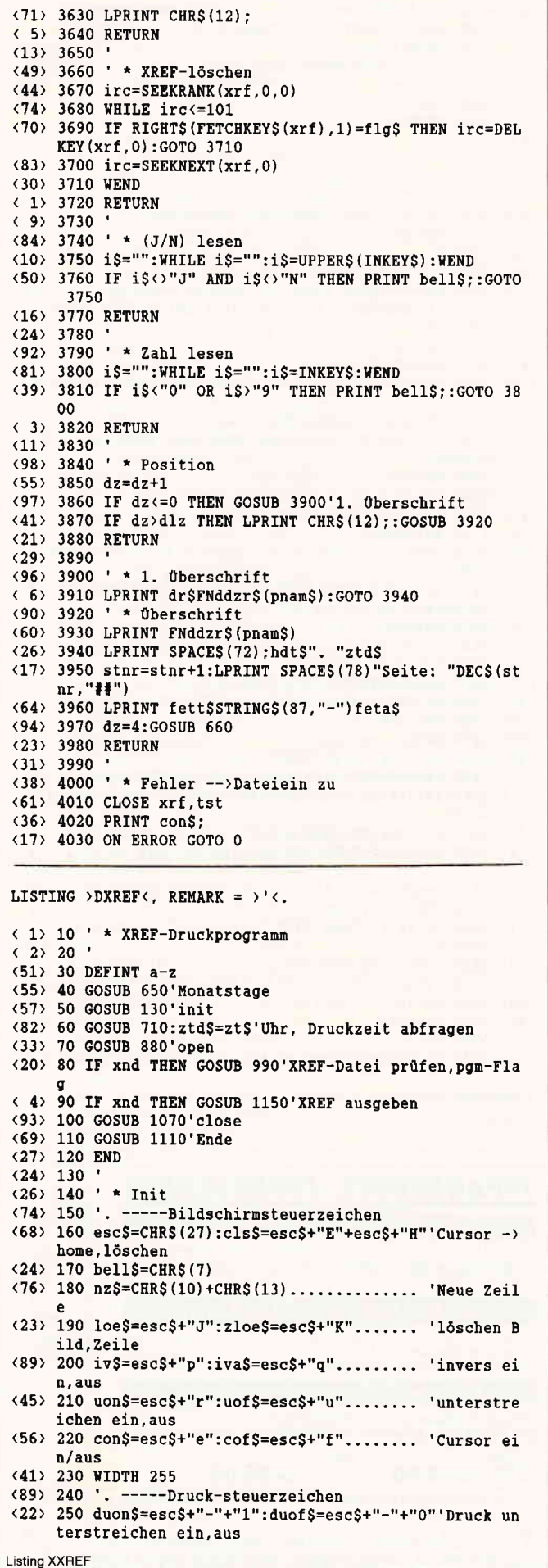

< 2> 260 korr\$=esc\$+"x"+"1":entw\$=esc\$+"x"+"0"'Korrespo ndenz/Entwurf <26> 270 fett\$=esc\$+"E":feta\$=esc\$+"F"...... 'fett ein, aus <91> 280 elit\$=esc\$+"M":dop\$=CHR\$(14):dopa\$=CHR\$(20)'El ite.doppelt <78> 290 dr\$=esc\$+"c"+elit\$+esc\$+"l"+CHR\$(8)+esc\$+"0"+C HR\$(98)+esc\$+"C"+CHR\$(72)+esc\$+"N"+CHR\$(5)  $(39)$  300 dlz=63:dz=-1 <79> 310 ... Endlos....... Rand links....... rechts... ...... Seitenlänge...... Zeilen frei  $(75)$  320 . -----Funktiondef. (29) 330 DEF FNcp\$(z,s)=esc\$+"Y"+CHR\$(32+z)+CHR\$(32+s) <52> 340 DEF FNbzr\$(x\$)=FNcp\$(az,0)+zloe\$+SPACE\$((90-LE  $N(x\$ ) /2 + x \$  $(94)$  350 DEF FNdzr\$(x\$)=SPACE\$((76-LEN(x\$))/2)+x\$ <28> 360 DEF FNddzr\$(x\$)=SPACE\$(39-LEN(x\$))+dop\$+fett\$+ duon\$+x\$+duof\$+feta\$+dopa\$ <77> 370 msz\$=FNcp\$(29,15)+zloe\$:ssz\$=FNcp\$(20,39)+"":  $wsz$=FNcp$(20,39)+zloe$$ < 9> 380 '... ----- Programmname <36> 390 PRINT cls\$cof\$; <93> 400 GOSUB 710  $(98)$  410 az=3 <81> 420 PRINT FNbzr\$("XREF-Druckprogramm")  $\langle 41 \rangle$  430 PRINT <70> 440 PRINT ". DXREF druckt XREF-Bibliotheken aus, d ie mit XXREF erstellt wurden. Die Bibliotheken" <56> 450 PRINT ". mussen sich im M:Laufwerk befinden."  $\langle 47 \rangle$  460 PRINT < 7> 470 name\$=STRIP\$(FIND\$("\*.XDT",1))<br><71> 480 IF name\$="" THEN PRINT FNbzr\$("Leider ist kein e Bibliothek vorhanden!"): END  $(16)$  490 az=9:libpos\$=FNcp\$(az,5) <14> 500 PRINT FNbzr\$("Folgende Bibliotheken sind vorha nden:")  $(41)$  510 i=1:j=5:az=az+2<br>(93> 520 WHILE name\$()"" <40> 530 PRINT FNcp\$(az,j)name\$ (71) 540 i=i+1:j=j+15:IF j>75 THEN az=az+1:j=5 <29> 550 name\$=STRIP\$(FIND\$("\*.xdt",i)) <95> 560 WEND <82> 570 az=az+2 <22> 580 PRINT FNcp\$(az,5)"Bibliotheksname (ohne '.XDT'): "con\$;:INPUT" ",name\$  $\langle$  2) 590 IF name\$="" OR INSTR(xsys\$,CHR\$(27))<>0 THEN E **ND** <26> 600 name\$=LEFT\$(UPPER\$(name\$),8):i=INSTR(name\$,"." %1.11 (1997)<br>
FIFTS(name\$-LEFTS(name\$,1-1)<br>
(60) 610 PRINT libpos\$loe\$"Bibliothek: "name\$".XDT" <33> 620 name\$=UPPER\$(LEFT\$(name\$,8)) <78> 630 RETURN  $(31) 640$  $(33)$  650  $'$  \* Monatstage  $(90) 660$  DIM mtg $(12)$ <79> 670 DATA 31, 29, 31, 30, 31, 30, 31, 31, 30, 31, 30, 31 <35> 680 FOR i=1 TO 12: READ mtg(i):NEXT i <90> 690 RETURN  $\langle 24 \rangle$  700  $\langle 26 \rangle$  710 ' \* Uhr abfragen <62> 720 d=256\*PEEK(&HFBF5)+PEEK(&HFBF4)-3287'1.1.87 <50> 730 FOR jj=87 TO 100 < 9> 740 IF (jj MOD 4) THEN tt=365 ELSE tt=366 <96> 750 IF d>tt THEN d=d-tt ELSE 770 <52> 760 NEXT  $(31)$  770 IF (jj MOD 4) THEN mtg(2)=28 <50> 780 FOR mm=1 TO 12  $(46)$  790 tt=mtg(mm):d=d-tt <62> 800 IF d<= 0 THEN 820 <43> 810 NEXT  $(12)$  820 tt=d+tt < 9> 830 hdt\$=DEC\$(tt,"##")+"."+DEC\$(mm,"##")+"."+DEC\$( jj,"##")  $(46)$  840 zt\$=HEX\$(PEEK(&HFBF6), 2)+":"+HEX\$(PEEK(&HFBF7), 2)'Uhrzeit min. <11> 850 PRINT FNcp\$(1,65)hdt\$". "iv\$zt\$iva\$; <86> 860 RETURN <39> 870 '  $\langle 41 \rangle 880 ' \star Open$  $(61)$  890 DIM x. \$(13)  $(94)$  900 xrf=2 <10> 910 BUFFERS 9,7 Listing XXREF

### Professional Computing

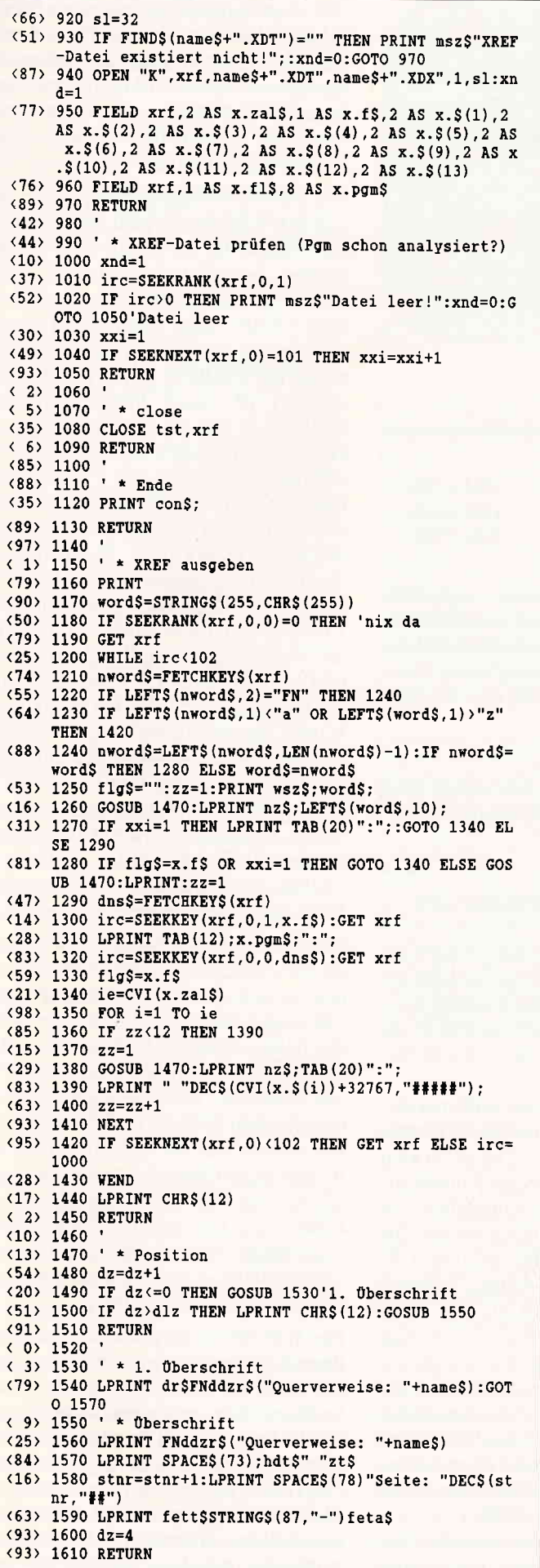

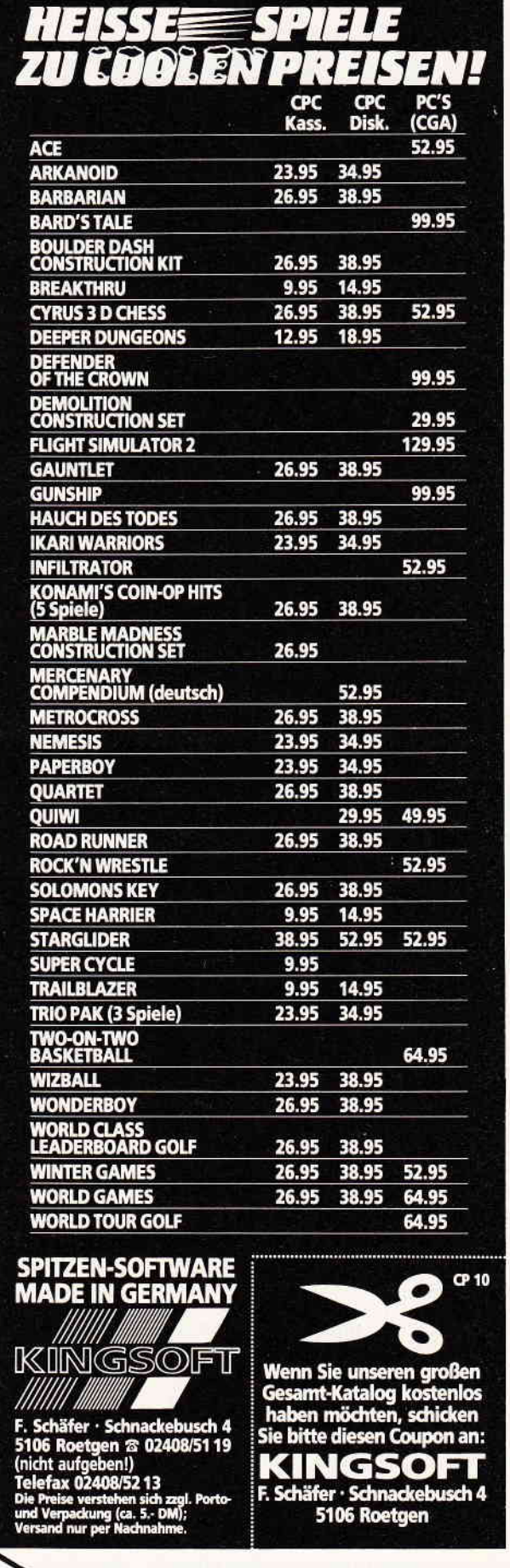

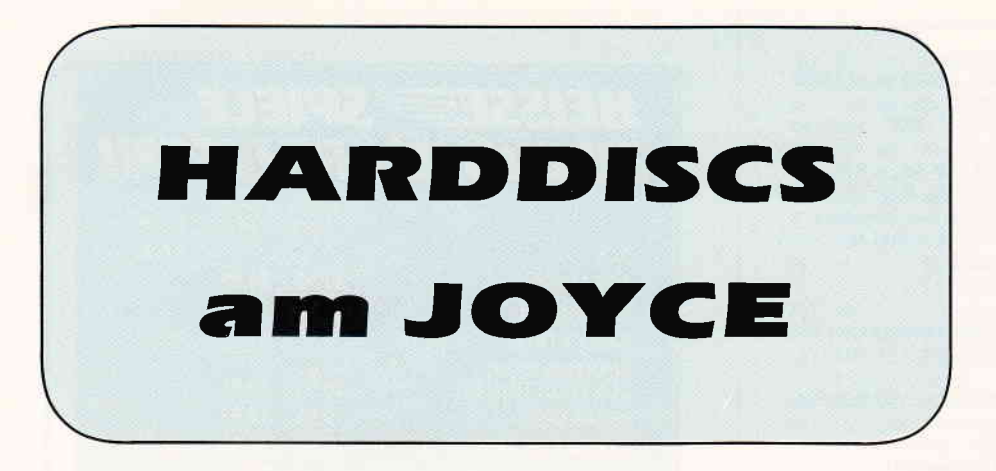

Derzeit werden bei uns zur Aufrüstung des Joyce und Joyce Plus drei Festplatten-Subsysteme angeboten:

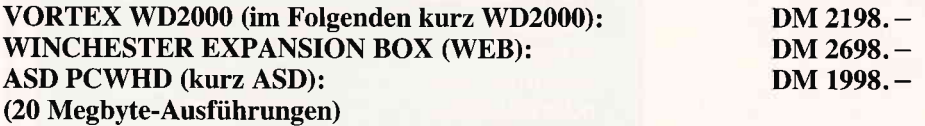

Die zwei erstgenannten Geräte wurden in Heft sechs kurz vorgestellt. Angesichts der Preisunterschiede und der Tatsachen, daß erstens seinerzeit nicht alle Geräte zum Vergleich zur Verfügung standen, zweitens durch mißverständliche (wenngleich im Kern zutreffende) Aussagen in jenem Bericht eine kleine Kontroverse ausgelöst wurde, sollen die Qualitäten und Eigenarten der drei Modelle anhand präzisierter Angaben nochmals dargelegt werden.

Wir haben die WD2000 und die WEB seit Anfang April bzw. Anfang Juni 1987 täglich im Einsatz, mal die eine, mal die andere; die ASD wurde uns im Juli für einen zweiwöchigen Test zur Verfrigung gestellt. Wir, das ist ein Praxisteam, das mit dem Joyce seine Korrespondenz erledigt, mit einem Chef, der weniger professioneller Anwender als eher typischer Leser dieser Zeitschrift ist, indem er ständig Neues ausprobiert. Bei derart kunterbuntem Einsatz stellten sich über die Festplatten Fakten heraus, die bei rein »programmierter« Anwendung nicht unbedingt ins Auge fallen.

Eines vorweg: Das gewünschte Betriebssystemmuß bei allen Geräten weiterhin »gebootet« und beim Wechsel von Loco-Script zu CP/M und umgekehrt neu gestartet werden.

Man erwirbt also mit der Festplatte am Joyce einen Massenspeicher, mehr nicht. Aber mit 10 oder 20 Megabyte eröffnen sich schon neue Welten. Nicht zuletzt, weil damit gleichzeitig eine bisher nicht gewohnte Zugriffs- und Bearbeitungsgeschwindigkeit verbunden ist. Allein in diesem Punkt übrigens sind sich die Geräte ziemlich ähnlich: Die mittlere Zugriffszeit liegt bei allen zwischen 80 und 85 msec. Ansonsten sind die Unterschiede jedoch beträchtlich. Das beginnt beim Außeren (siehe Abbildungen) :

### Bauart und Verbindungen

Die WD2000 steckt in einer äußerst soliden, kompakten Stahlbox und kann bei der Länge des Verbindungskabels in einem maximalen Abstand von etwa 45 cm irgendwo in der Nähe des Joyce aufgestellt werden.

WEB und ASD mit ihrem größeren Gehäuse sind als Untersatz für die Konsole des Joyce konzipiert. Die WEB kam zunächst in einem stabilen Kunststoff-Gehäuse daher, welches zusätzlich eine Mulde für die Tastatur des Joyce bot. Die neue Ausführung hat die Form der ASD und ein Stahlblech-Gehäuse, während die ASD aus Kunststoff ist.

Der Ein-/Aus-Schalter findet sich bei den britischen Modellen an der Frontplatte, bei der WD2000 etwas versteckt an der Rückseite. Die Wärme-Ableitung erfolgt bei der WEB über eine Metallplatte, bei den anderen Geräten durch einen Lüfter. Sie sind deshalb geringfügig lauter, die ASD mehr als die WD2000.

Der Netzanschluß erfolgt bei allen Geräten separat vom Joyce. Die bei der

ASD laut Handbuch vorgesehene Möglichkeit, den Joyce über die Platte anzuschließen, damit er nicht mehr selbst geschaltet werden muß, ist bei der uns vorliegenden Ausführung ohne Eigen-Umbau (und Gefahr des Garantie-Verlustes!) nicht möglich.

Die Datenübertragung zwischen Joyce und den Winchesters läuft über den Erweiterungsbus, entweder über einen Stecker, der mittels der Metallklemmen an der Buchse des Rechners gesichert wird (WEB), oder durch einen Hostadapter, der zur Verschraubung eingerichtet ist (WD2000, ASD). Der Expansionport ist »nach hinten durchgeschleift«, so daß die Anschlußmöglichkeit für Schnittstellen wie die CPS 8256 erhalten ist. Die ASD wird mit dem englischen Original-Adapter ausgeliefert, welcher nicht an den Expansion-Bus der deutschen PCWs paßt. Der deutsche Auslieferer legt deshalb zusätzliche Zwischenverbindungen bei, sowohl für den Anschluß Controller-Joyce, als auch für die Verbindung Controller-Zusatzgeräte. Die Möglichkeit zur Verschraubung des Hostadapters wird durch zusätzliche Winkel wiederhergestellt; eine absolute Notwendigkeit angesichts der Labilität der Verbindung. Sie ragt um etwa 10 Zentimeter an der Rückseite des Joyce heraus. Ein passender Host-Adapter, wie ihn die WD2000 aufweist, oder die vorbildlich umgerüstete Verbindung der WEB stellen eine bessere Lösung dar.

Mit WEB und ASD kann Joyce jederzeit als selbständige Einheit betrieben werden. So kann man beispielsweise die Geräte ausgeschaltet lassen, aber trotzdem den Joyce mit der für die Festplatten eingerichteten System-Software ganz normal betreiben. Die jeweiligen Einbindungsdateien (Extension .FID) registrieren einfach, daß die Harddisk nicht in Betrieb ist, eröffnen aber ansonsten ganz normal den Zugriff auf  $CP/M +$  oder LocoScript. Die bisher auf dem PCW eingesetzten Startdisketten laufen natürlich ebenfalls, gleich ob die Festplatte ein- oder ausgeschaltet ist.

Die WD2000 hingegen muß immer in Betrieb genommen werden, sonst geht gar nichts, auch nicht mit der alten Start-Software. Wir empfinden das nicht selten als lästig, weil die Festplatte nicht immer gebraucht wird. Im Gegenteil; bedingt durch die Art ihrer Einbindung in das System ergeben sich schon mal Gelegenheiten, bei denen die WD2000 als Anhängsel geradezu störend ist. Da bleibt nichts anderes übrig, als sie vor dem Start abzunabeln, weshalb der Controller bei uns kaum fest angeschraubt gewesen ist. Eine derartige Aussage ist geeignet, Erstaunen hervorzurufen, weshalb wir zur Verdeutlichung näher auf die zwischen WD2000 einerseits und den britischen Platten andererseits sehr unterschiedliche Grundkonzeptionen in der Anbindung an den Joyce eingehen müssen:

### Konzeptionelle Unterschiede - Verhalten unter CP/M PLUS

Winchester-Laufiverke lassen sich in der Regel durch ein mitgeliefertes Programm in mehrere Partitionen oder logische Laufiverke einteilen. WD2000 und WEB lassen maximal vier Partitionen zu; die ASD ist nicht unterteilbar. Sie ist fest als Laufwerk "C" eingestellt. Bei der WEB sind die Partitionen stets von » $C^*$ ab aufwärts benannt. Das bedeutet umgekehrt, daß bei Anschluß dieser Festplatten die Laufwerke des Joyce immer die gewohnten Kennzeichen behalten. Die RAM-Disk ist bei allen Winchesters stets mit M bezeichnet.

Im Gegensatz dazu lassen sich bei der Einbindung der WD2000 durch entsprechenden Aufruf der Einbindungsdatei HRDINS.COM den logischen Laufwerken des Gesamtsystems die Kennzeichen A, B, C, D, E, F in unterschiedlicher Konfiguration zuweisen, je nach Anzahl der Partitionen. Bei Teilung in vier logische Laufwerke hat man die Wahl zwischen fünf Voreinstellungen (HRDINS bzw.HRDINS 0 bis 3). Nur bei HRDINS ohne Zusatz behalten die Laufwerke des Joyce jeweils die gewohnten Kennbuchstaben  $A >$  und  $B >$ .

Der Fülle an Vorwahlmöglichkeiten liegt ein Gedanke zugrunde, den wir kurz an einem Beispiel aus der Arbeit mit dBase II verdeutlichen wollen: Hatte man beim Betrieb des Joyce Plus seine Programme in  $A >$  oder  $M >$  liegen und die zugehörigen Datenbanken in B>, so kann man sie unverändert auf beliebige, getrennte Partitionen der WD2000 übertragen, wenn man später bei jedem Programmstart durch die Vorwahl dafür sorgt, daß bei der WD2000 die Laufwerkskennzeichen wie für den Programmablauf erforderlich eingestellt sind. Diese Möglichkeit besteht bei den englischen Festplatten nicht; die Pro-

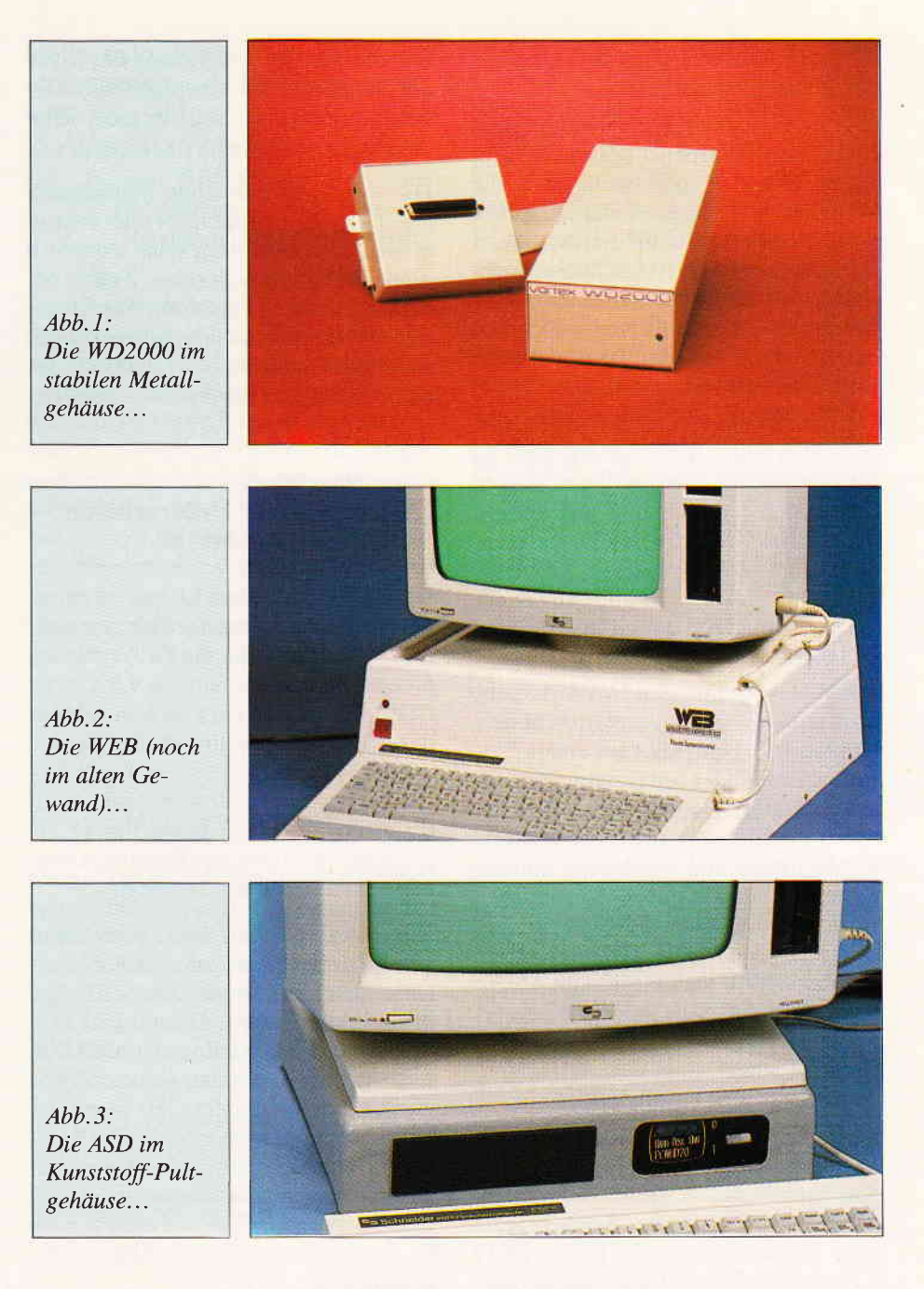

gramme müssen in jedem Fall umgeschrieben werden.

Bei der Arbeit mit der WD2000 heißt das frühere Laufwerk A: dann schon mal D:. Damit zurechtzukommen, ist reine Gewohnheitssache und gewiß völlig belanglos für einen Anwender, der einmal seine Voreinstellung ausgeklügelt hat und anschließend seine Programme arbeiten läßt.

Anders sieht es aus, wenn Sie im Direktmodus am Rechner arbeiten. Da kann es zunächst einmal etwas umständlich werden, wenn als Texteditor RPED.BAS eingesetzt wird. Dieses legt ja die bearbeiteten Dateien grundsätzlich in A > ab, gleich wo sich das so gekennzeichnete Laufwerk physikalisch befindet.

Noch vertrackter kann es mit der WD2000 werden, wenn man zwischendrin an Programmen auf Diskette herumbasteln möchte, bei denen die Laufwerke des Joyce ihre reguläre Kennzeichnung tragen müssen.

Kein Problem, denkt sich da der Kenner: Man legt beim Start die HDRINS.COM nach M > oder richtet mittels PROFI-LE. SUB einen Suchpfad über alle Laufwerke an, der HRDINS.COM garantiert zum Aufruf findet, und schon kann man von einer Vorwahl zur anderen hin- und herschalten. Richtig, das müßte funktionieren, wenn's auch lästig ist, aber weder ist es sinnvoll noch vorgesehen:

Nach mehrmaligem Aufruf von HRDINS.COM aus dem Betrieb heraus

wird der Bildschirm starr und ein völliger Neustart ist erforderlich.

Wer sich also in derartigen Fällen absichern möchte, arbeitet besser mit dem Joyce allein - und muß dann die  $WD2000$  abklemmen  $-$  oder wählt besser die Laufwerkskonfiguration, die alle Bezeichnungen beim Alten läßt; schreibt stattdessen zur Anpassung einmal seine Dateien um. Womit man im zweiten Fall bei der Grundeinstellung der britischen Hard Disks gelandet wäre.

Uns ist bewußt  $-$  und den englischen Herstellern den Handbüchern nach zu urteilen auch - daß bei ihrer starren Laufwerkskennzeichnung mit einigen der auf dem Markt befrndlichen kommerziellen Softwarepakete Probleme auftreten können, die sich eben bei der WD2000 umgehen lassen. In derartigen Fällen wird von dort Rat angeboten.

Die WD2000 führt den Joyce übrigens noch auf weitere Abwege: Spricht man Laufwerk A: beim Start aus einem Progamm heraus oder per Tastatur-Eingabe das erste Mal an, antwortet der Rechner - bei im Laufwerk liegender Diskette wohlgemerkt, und unabhängig von der Kennzeichnung  $-$  mit der freundlichen Aufforderung »Bitte Diskette für "X" einlegen, dann eine beliebige Taste drücken«. Will man nicht beim Ablauf einer PROFILE. SUB Datei zum Beispiel gezwungen sein, zum Tastendruck am Gerät zu sitzen, muß man vermeiden, dieses Laufwerk einzubeziehen.

Beim Start mittels PROFILE.SUB zwingt die WD2000 den Joyce auch auf eine Umleitung, weil eine normale Datei dieses Typs mit der üblichen Serie von Befehlszeilen (SETDEF; SET-KEYS; HRDINS; PIP; etc.) nicht regulär abgearbeitet wird. Man ist zur Erstellung einer zusätzlichen Submit-Datei gezwungen, welche, aus PROFILE.SUB abgerufen, die gewünschten Startbefehle zu Ende führt. Diesen Problemchen im Zusammenspiel Joyce-WD2000 unter CP/M+ kann man, wie gesehen, zwar aus dem Wege gehen, aber wir fragen uns, ob man überhaupt gezwungen sein sollte, sich damit herumzuschlagen. Die Engländer verwenden die zweite Möglichkeit der Einbindung, in dem sie ein für den FestplattenBetrieb modifiziertes  $CP/M+$  in der Version 1.7H (»H« für Hard Disk) einsetzen und mitliefem, das im Verein mit der zuvor erwähnten .FID-Datei problemlosen Betrieb ergibt; nur eingeschränkt in der Laufwerks-Kennzeichnung.

Auf die zur Erst-Einstellung des Joyce auf den Betrieb mit Festplatte erforderlichen Arbeitsgänge soll hier nicht näher eingegangen werden.

Da es sich um einmalige Maßnahmen handelt, muß man der mehr oder minder großen Umständlichkeit keine sonderlich große Bedeutung beimessen. Anders mit der Arbeit unter LocoScript; hier hat das Grundkonzept dauerhafte Auswirkungen auf den Alltagsbetrieb, weshalb wir uns damit etwas genauer befassen müssen:

### Konzeptionelle Unterschiede - LocoScript

Die Engländer liefern LocoScript in ei ner für den Festplattenbetrieb angepaßten »H-Version« mit, die Fa. Vortex ein kleines Programm namens LPATCH. COM, mittels dessen man sein vorhandenes LocoScript selbst für den Betrieb mit der WD2000 modifiziert. Patch-Programm und Steuersoftware sind nur für die gängige LocoScript Version (1.21) geeignet; für zukünftige Fassungen werden neue Programme benötigt.

Von den Engländern bzw. deren deutschen Partnern weiß man, daß bei Herauskommen des neuen LocoScript 2 in deutscher Version - die englische liegt schon vor jedem Käufer, der nach Einsenden seiner Registratur-Karte erfaßt ist  $-$  ein neues LocoScript »2H« gegen Gebühr angeboten werden wird. Für Besitzer derWD2000 wird es etwas umsfändlicher: Sie müssen sich zunächst das neue LocoScript beschaffen, und dazu von der Fa. Vortex die zugehörigen Anpassungsprogramme.

### LocoScript - Praktischer Betrieb

In Heft sechs war es schon zu lesen: Bei der WD2000 stoßen wir auf konzeptbedingte Einschränkungen. Beim »Booten« von LocoScript ist - je nach Anzahl der logischen Laufuerke, in die wir die Platte eingeteilt haben - durch Eingabe einer Zahl von 0 bis maximal 3 (entsprechend dem Zlsatz zu HRDINS) eine Partition anzuwählen, und nur diese eine ist für die Dauer der Arbeit ansprechbar. In der Diskverwaltung erscheint sie als Laufwerk M> ; die RAM-Disk des Joyce selbst steht nicht zur Verfligung.

Will man auf die anderen Partitionen der WD2000 zugreifen, muß LocoScript neu gestartet werden. Die Fa. Vortex empfrehlt deshalb mit Recht, man solle unter LocoScript stets nur auf ein und derselben Partition der Festplatte arbeiten. Zufriedenstellend ist die Lösung dennoch keineswegs. Bei konsequenter Trennung von LocoScript- und sonstigen Dateien, ist es z.B. nicht möglich, in einer anderen Partition liegende dBase-Programme zur Bearbeitung direkt in eine Loco-Script-Schablone einzulesen. Da muß vorher unter CPM + auf eine Diskette oder auf die LocoScript-Partition der Platte kopiert werden.

Der Verlust der RAM-Disk wird damit wettgemacht, daß einerseits die WD2000 ohnehin fast so schnell ist wie die RAM-Disk, andererseits deren Hauptnachteil, die Flüchtigkeit, auf der Platte nicht besteht. Stimmt, aber wir empfinden die uns aufgezwungene Nichtflüchtigkeit dieser RAM-Disk eher als Nachteil, nämlich immer dann, wenn Texte verfaßt werden, die wir zwar ausdrucken, aber nicht speichern wollen. Das betrifft praktisch die gesamte Korrespondenz.

Als Begründung für die eigentümliche Form des Einsatzes von LocoScript mit der WD2000 gibt man das »sperrige« Dateiverwaltungs-System an, das nur auf zwei Disklaufwerke und eine RAM-Disk hin konzipiert sei. Für den Bildschirm-Aufbau trifft das zu: mehr als drei Laufwerke kann das Discmanagement nicht zur Darstellung bringen. Verwalten kann es jedoch durchaus noch weitere; allerdings mit Einschränkungen. Dies wird an der WEB deutlich:

Hier sind unter LocoScript jederzeit sämtliche Partitionen ansprechbar, und die RAM-Disk steht zur Verftigung. Das scheint perfekt, aber leider werden der Vollkommenheit von LocoScript selbst Grenzen gesteckt. Das stellt sich heraus, sobald man bei dieser Platte, die mit Unterteilung in vier logische Laufwerke ausgeliefert wird, einen Spaziergang durch die Diskverwaltung unternimmt, von den zwei Joyce Laufwerken ganz links bis zur RAM-Disk ganz rechts. Uber die Anzeige für die ersten zwei Laufwerke der Hard Disk hinweg läuft der Kursor noch mit der gewohnten Geschwindigkeit; dann wird die Fortbewegung quälend langsam. Nach 2,5 Minuten (!) langt man endlich in der Anzeige der RAM-Disk an. Mit diesem Schleichtempo muß man sich bei jedem Such-, Kopier- oder Einlesevorgang abfinden,

t"

gleich ob man die Diskverwaltung waagerecht oder innerhalb eines der drei angezeigten Laufwerke senkrecht abschreitet.

Ergebnis: Bei diesem Zeitaufwand lohnt es sich kaum, die RAM-Disk je einzusetzen. Die ASD ist, da sie nur ein logisches Laufwerk darstellt, unter LocoScript problemlos.

Ausweg bei der WEB: Man stellt auf nur zwei Partitionen ein und nimmt den Verlust an übersichtlicher Trennung der verschiedenen Datei-Typen in Kauf. Zu diesem Aspekt betonen die britischen Hersteller übereinstimmend den Wert der Arbeit unter verschiedenen User-Gruppen unter CP/M. Beim neu strukturierten LocoScript 2 soll dem Vernehmen nach die mangelnde Eignung des Betriebssystems für den Festplatten-Betrieb beseitigt sein. Eine Uberprüfung war leider nicht möglich, da von der gerade erschienenen englischen Fassung auch jenseits des Kanals noch keine Festplatten-Version vorlag.

### Dokumentation

Die (englisch-sprachigen) Handbücher für WEB und ASD sind eher Heftchen von 20 Seiten Umfang, enthalten aber im Prinzip alle erforderlichen Anweisungen und Erläuterungen. Der ASD liegt zusätzlich eine deutsche Ubersetzung bei. Dem LOGOSCRIPT (sic) wird darin ein Absatz von 5 Zeilen gewidmet, mit der irreführenden Aussage, man könne »die-<br>ses Programm ... von der Festplatte starten<sub>«</sub>

Zur WEB erhält man in Deutsch nur einen kurzen Erläuterungstext. Das »LocoScript-Problem« wird darin gar nicht, im Handbuch leider eher beiläufig erwähnt.

Das Handbuch der WD2000 ist wesentlich kompletter, mit ausführlichen Erklärungen zum Modus der Einbindung und zusätzlichen Angaben zur internen Organisation der Platte. Man ist ja an Druckfehler in derartigen Veröffentlichungen gewöhnt, aber ich kann es nicht kommmentarlos hinnehmen, daß die Fehlbezeichnung LOGOSCRIPT auch auf einem Handzettel des ASD-Importeurs zu finden ist, und daß mein WD2000-Handbuch eine nicht unwesentliche Abbildung spiegelverkehrt enthält. Letzteres Problem ist jedoch lt. Fa. Vortex inzwischen behoben.

### Hilfsprogramme

Neben den jeweils für Installation und Normalbetrieb der Hard Disks erforderlichen Prograrnmen finden sich auf den Systemdisketten der Engländer noch einige Zusatzprograrnme, deren Nutzen jedoch durch mangelnde Erläuterung in der Dokumentation erheblich eingeschränkt ist.

Mir gefiel an der WEB jedoch, daß sie nunmehr mit einem Programm namens DRIVE.COM ausgeliefert wird, welches bei der Einbindung sämtliche Partitionen einmal anspricht und über Restkapazität und Datei-Typen Auskunft gibt.

Eine absolute Notwendigkeit auch bei Festplatten ist die Datensicherung. Da die Dateigrößen häufig das Fassungsvermögen einer einzelnen Diskette überstei-<br>gen, werden hierfür spezielle »Backup-Programme« erforderlich, die den Datenbestand geordnet auf mehrere Disketten verteilen (und Rück-Kopien ermöglichen). Für die ASD fehlt ein solches Programm und ist nur nachträglich in England erhältlich, was in der deutschen Dokumentation nicht einmal Erwähnung findet. Den anderen Festplatten sind Archivierungsprogramme mit den erforderlichen Erläuterungen beigegeben.

### Bezugsquellen

Die WD2000 ist bei der Fa. Vortex, Falterstraße 51-51, 7101 Flein, oder im Fachhandel erhältlich.

Die englischen Festplatten bei den Importeuren:

ASD: Fa. Weeske, Potsdamer Ring 10, 7150 Backnang

WEB: Fa. Werder Nachrichtentechnik, Bramfelder Chaussee 215, 2000 Hamburg 71.

(Dr. K. Stratemann)

FÜR NIX GIBT'S NIX Aber für gute Programme und Tips & Tricks umso mehr

Für den Programmhit des Monats

1000,-

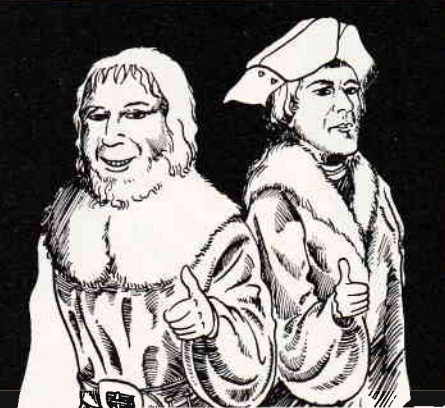

Und für den Top-Tip des Monats ganze

5OO,-

**Children Contract Contract Contract Contract Contract Contract Contract Contract Contract Contract Contract Co** Das sind doch gute Argumente, lhr Programm auch einmal zum Hit des Monats werden zu Iassen. Probieren geht über Studieren. Bitte richten Sie lhre Einsendungen an: DMV Verlag, Fuldaer Str. 6, 3440 Eschwege

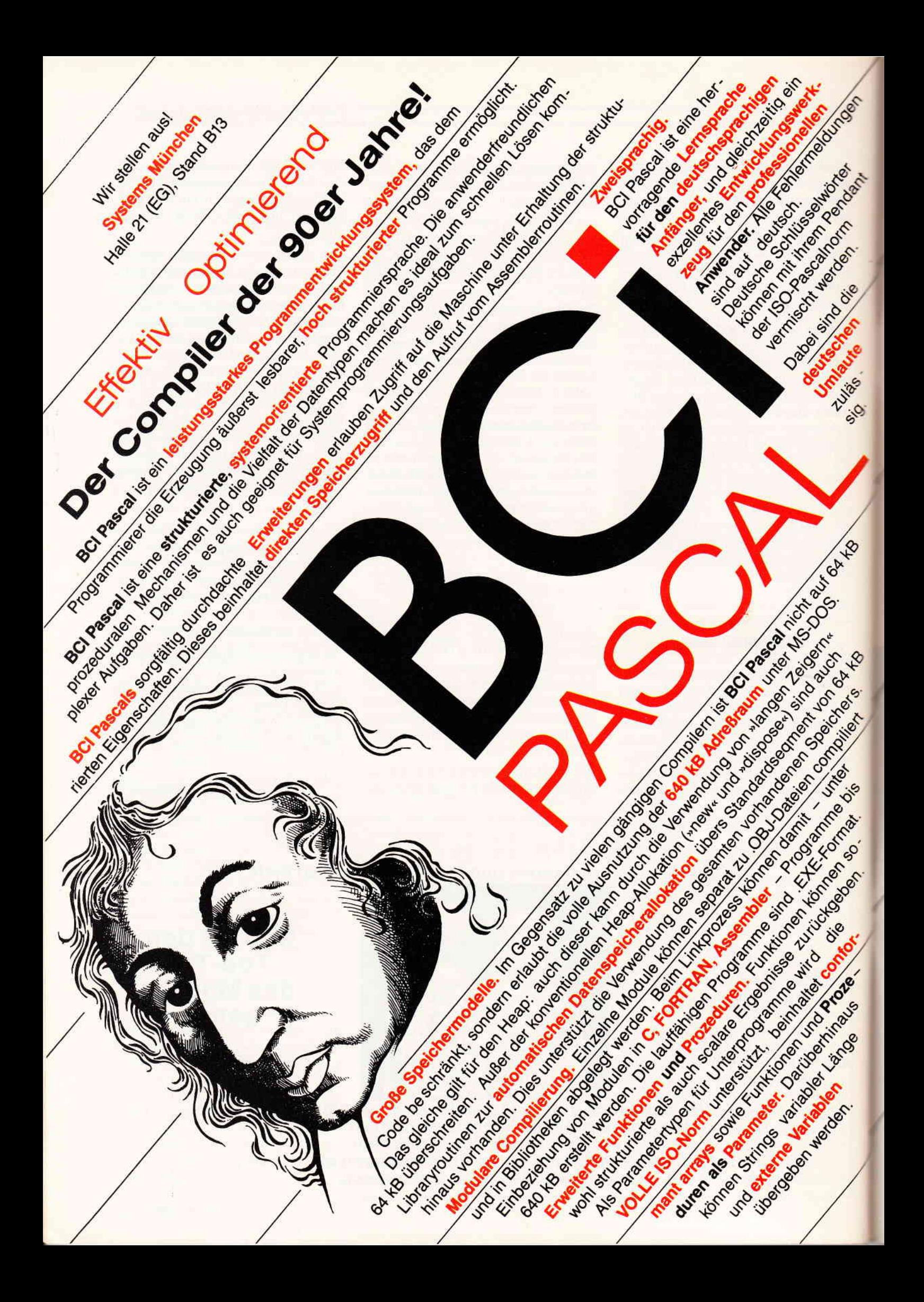

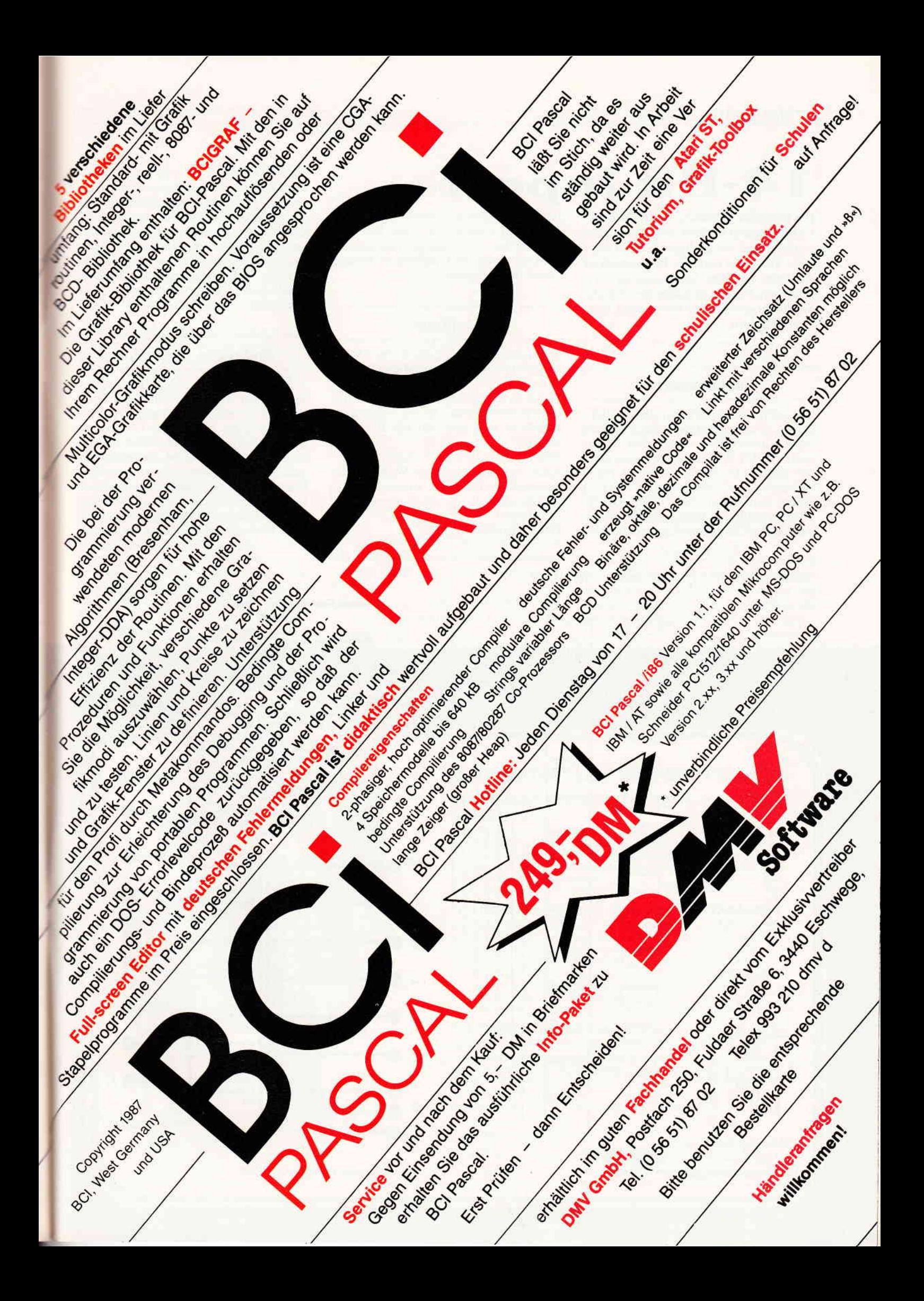

## l4-EBit fnport

Die folgende Schaltung stellt einen 14 (!) Bit parallel In-Port dar. Besondere Yorteile sind die geringen Kosten (ca. 30, - DM), die einfache Bedienbarkeit im Basic, einfache Anpassung an yerschiedene Pegel und optimalen Schutz des Rechners durch Verwendung von Optokopplern.

#### Funktionsweise

Die mechanischen Schalter der Joysticks 0 und 1 (eweils maximal sieben), werden durch Optokoppler ersetzt. Der Variablenwert JOY (0) ändert sich, wenn einer der sieben Optokoppler, die mit Pin 9 verbunden sind, durchschaltet. JOY(I) ändert sich entsprechend beim Durchschalten auf Pin 8. Damit sich die beiden Joysticks nicht gegenseitig beeinflussen

(was bei 14 mechanischen Schaltern der Fall wäre), müssen Pin 8 und 9 entkoppelt werden. Dies geschieht hier automatisch durch die im Optokoppler vorhandenen Diodenstrecke.

### Achtung

Wertigkeitsfolge (1, 2, 4, 8, 16,32, 64) entspricht der Pin- Reihenfolge 1, 2, 3, 4, 6,7 , 5l

Damit ist es nun möglich, 4096 verschiedene Kombinationen an den Eingang des Interfaces zu legen. Mit der Basic-Anweisung

PRINT 128  $*$  JOY (1) + JOY (0) erhält man den dezimalen Wert der Eingangsinformation. Zur Kontrolle ist es jedoch sinnvoll, die Eingangspegel mit

dem Befehl PRINT BIN\$(JOY(1),7),

### $BIN$(JOY(0), 7)$

binär sichtbar zu machen.

Da die Joysticks teilweise mit der Tastatur gleichberechtigt sind, hat man mit dem Schalter S1 die Möglichkeit, das Interface abzuschalten. Ein Nachteil ist die relativ langsame Abfrage der Joysticks (50 Hz), so daß eine aktuelle Information mindestens 20 ms anliegen muß, um sicher erfaßt werden zu können.

### Praktische Anwendung

1. Überspielen eines ASCII-Textes (auch Programm) von einem beliebigen Rechner mit Centronics Schnittstelle. Der CPC simuliert dabei einen Drucker, so daß eine 7-Bit Ausführung ( JOY (0) ) genügt. Es wird D0 bis D6 des Senderechners und GND mit dem Interface (sicherheitshalber über einfache Treiber) verbunden. Zusätzlich wird die Busy-Leitung der Sender-Centronics mit GND über einen NPN-Transistor verbunden,

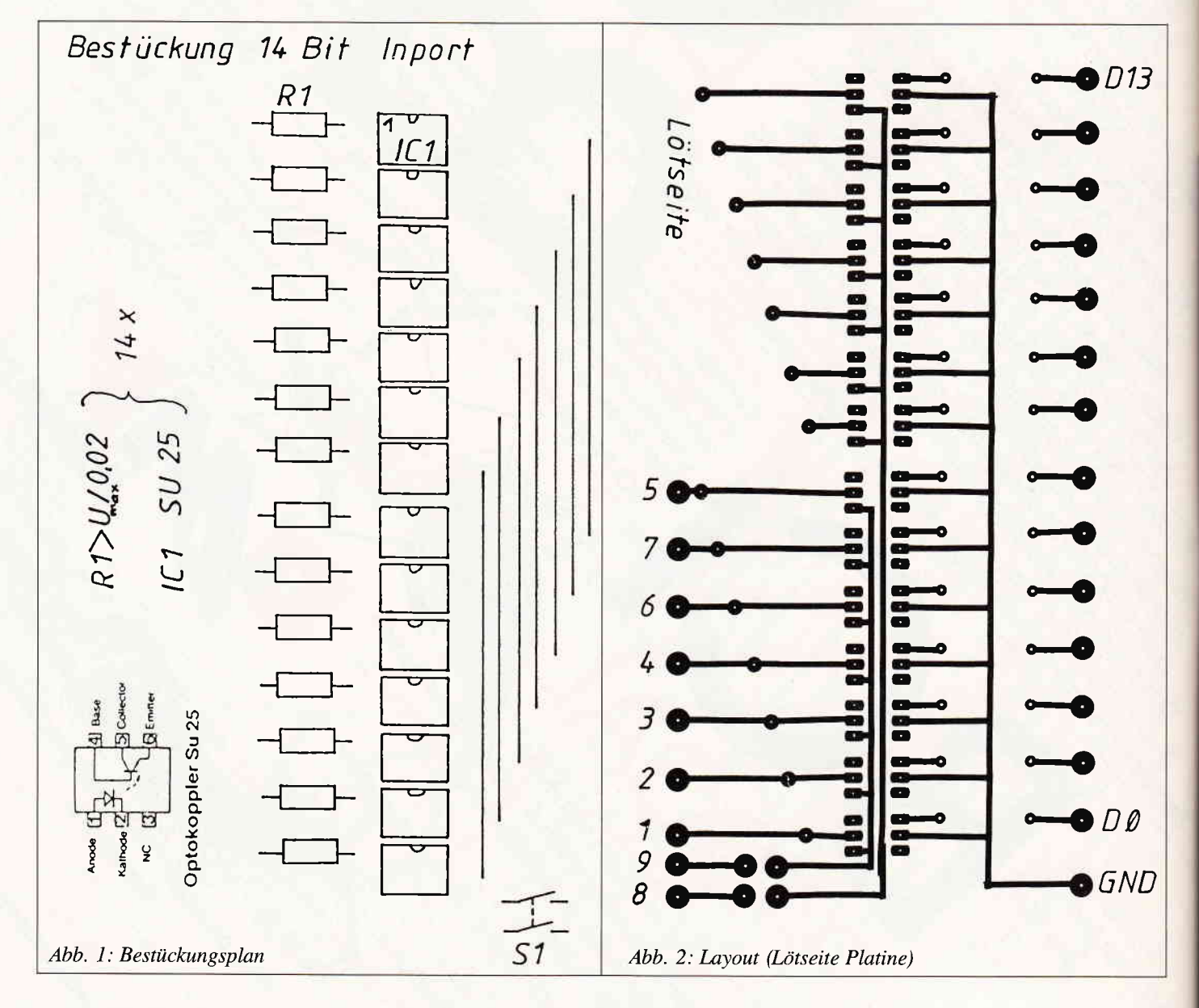

welcher über die Centronics des CPC angesteuert wird. Dazu muß Pin 11 der CPC Centronics mit GND (damit der CPC immer senden kann) und eine Datenleitung (2.B. D0) über Widerstand und Kondensator mit der Basis des Transistors verbunden werden. Außerdem ist ein gemeinsamer GND nötig. Mit

### PRINT  $\#8$ , CHR\$(1);

schaltet nun der Transistor durch und simuliert dem Senderechner einen empfangsbereiten Drucker, worauf er das ASCII-Zeichen zum Interface schickt. Dieses kann nun mit

### PRINT CHR\$(JOY (0));

sichtbar gemacht werden (Vorsicht bei Steuerzeichen). Die R C Kombination muß so gewählt werden, daß der Senderechner genau EIN Zeichen abschickt (probieren).

Die empfangenen ASCII-Zeichen können nun entsprechend als Text bzw. Programm weiterverarbeitet werden.

2. Einlesen eines AD-Wandlers. Die Datenleitungen des Wandlers werden mit den Datenleitungen des Interface verbunden (evtl. über Treiber). Der sonst eigenständige AD-Wandler muß nun nur noch

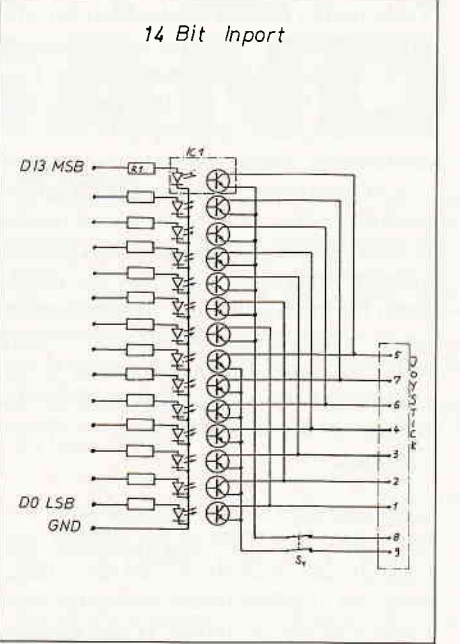

### Abb. 3: Schaltplan

den START CONVERSION Impuls (von der CPC-Centronics erzeugt) bekommen und legt damit den neuesten Wert an Interface.

So ist es relativ einfach und billig, einen 12 Bs AD-Wandler am CPC zu betreiben.

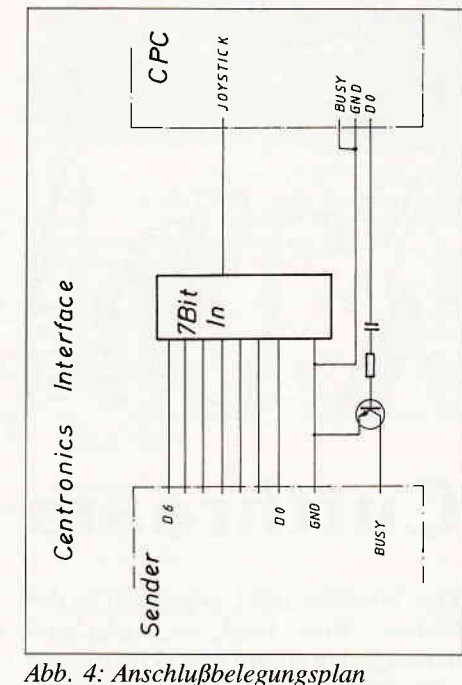

### Das Layout

Ein 9-Bit Interface ist für die meisten Optokoppler (hier SU 25) geeignet; der Widerstand R1 kann hier z. B. 470 Ohm, für einen Eingangspegel von 5 V betragen. (R.Linsenmeyer)

### DIE BESTSELLER ZUM BESTSELLER:

### SCHNEIDER PC: BASIC-2 PRAXIS unter GEM-Desktop

Das Buchkonzept: schnelle Einführung in die Skelettbefehle aller BASIC-2-Programme. Kommentierte Ubersicht des gesamten BASIC-2-Befehlsrepertoires. Befehlserklärungen über Beispielanwendungen. Am Schneider PC erprobt. Beste Rezensionen!

Prof. Dr. A. Lien, 450 Seiten, Softcover, DM 59,-

#### SCHNEIDER PC: DOS Plus und GEM Desktop

Das Buchkonzept: Antwort auf die Frage 'wozu Betriebssysteme?' durch übersichtliche Darstellung des typischen PC-AIltags mit Disketten/Platten formatieren, Dateien kopieren und verwalten, Fremdprogramme starten, Routineeingaben über Miniprogramme auf Tastendruck reduzieren etc. Zeigt ausführlich den Bedienkomfort des SCHNEIDER PC durch GEM Desktop und Maus.

Dr. I. Sisa, Dr. A Klüver, 320 Seiten, Softcover. DM 49 .-

### MS DOS: Einfache Zugänge

Das Buchkonzept: MS DOS-Auswahl für den Alltag, unorthodoxe Erklärungen für Erstanwender, sofort anwendbare Befehlszeilen für Ungeduldige, schnelles Nachschlagen durch moderne Desktop-Textgestaltung. An IBM PC und Schneider PC erprobt.

Robert Fürst, 176 Seiten, Softcover, DM 39,-

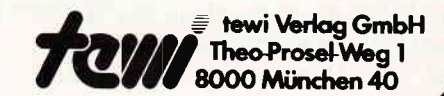

Fordern Sie unseren neuen Infoprospekt an. ßobert'Für§t

I

LÜNER

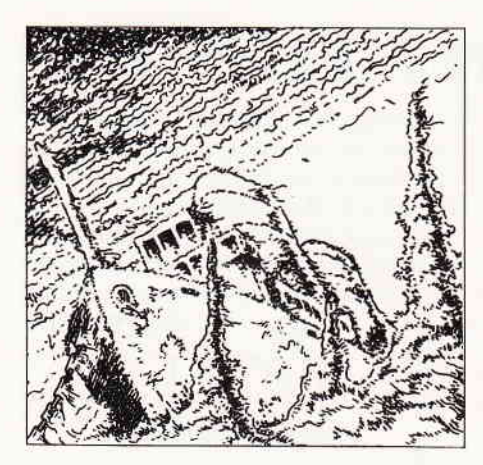

## **Cutthroats**

Eine einsame Insel, irgendwo in der Südsee. Eine Insel, so klein und dreckig, daß sie auf fast keiner Karte eingezeichnet ist. Einige heruntergekommene Häuser, ein Hafen, zwei Kneipen und viele zwielichte Gestalten sind die wesentlichen Attraktionen von Hardscrabble Island. Doch mit ziemlicher Sicherheit befinden sich die Wracks von yier Schiffen in unmittelbarer nähe der Insel.

Irgendein widriger Wind hat Sie nach Hardscrabble Island getragen. Eine winzige, gottverlassene Insel, irgendwo in der Südsee. Irgendwie befinden Sie sich gerade inmitten einer nicht enden wollenden Pechsträne.

Sie liegen in Ihrem schäbigen Hotelzimmer, in einem mindestens ebenso schäbigen Bett. Draußen entlädt sich gerade ein tropischer Gewittersturm. Die heftigen Windböen wühlen sich durch die Wipfel der Palmen. Immer wieder pochen Regenschauer an die geschlossenen Läden Ihres Fensters. Während Sie so auf Ihrem Bett liegen und darüber nachdenken wie Sie mit Stil wieder von dieser gottverlassenen Insel wegkommen, rumort es an der Türe Ihres Zimmers.

Sie öffnen und Hevlin, ein Matrose den Sie seit einiger Zeit nicht mehr gesehen haben, steht in der Tür. Helvin ist sichtlich betrunken und erzählt unzusarnmenhängendes über ein Besäufnis in einer der örtlichen Kneipen. Noch wdhrend er seine Geschichte daherstammelt gibt er Ihnen ein Buch, das eigentlich jeder auf Hardscrabble Island kennt. Es ist die allseits bekannte Abhandlung der Hardscrabble Historical Society über die vier, rund um Hardscrabble gesunkenen Schiffe.

Viele halten diese Geschichten für alte Märchen, denn bisher hat noch niemand auch nur einen Anhaltspunkt fiir die Existenz der Wracks gefunden. Obwohl Hevlin sturzbetrunken ist, sieht man ihm deutlich an, daß er Angst hat. »Ich habe zuviel getrunken und wohl auch zuviel erzählt« lallt er, während er sich immer wieder, soweit es sein Zustand zuläßt, gehetzt umschaut. »Kannst du dieses Buch für mich aufheben? Ich hole es ab, wenn es mir wieder besser geht.« Noch während Sie das Büchlein genauer in Augenschein nehmen verschwindet Hevlin wieder im dunklen Korridor vor Ihrem Zimmer.

Einigermaßen ratlos legen Sie sich wieder auf Ihr Bett. Gedankenverloren blättern Sie das Buch durch. In der Einleitung des Buches findet sich auch eine Karte von Hardscrabble Island und der umgebenden Gewässer. Irgendjemand, wahrscheinlich Hevlin, hat auf dieser Karte nächträglich einige Markierungen angebracht. Insgesamt vier. Jede dieser Markierungen ist gekennzeichnet, mit Sao Vera, The Fianna, S.S. Leviathan und H.M.S. Intransignet.

Die Namen der vier legendären Wracks die in den Tiefen rund um Hardscrabble Island liegen sollen. Sollte Hevlin tatsächlich die Wracks gefunden haben, hatte er vielleicht deswegen Angst? Während Sie so daliegen und nachdenken, fordert ein harter Tag seinen Tribut.

Als Sie am nächsten Morgen aufivachen, entdecken Sie eine Mitteilung, die irgendjemand unter Ihrer Türe durchgeschoben haben muß. Lapidarer Wortlaut der Nachricht: Treffen uns um 8:30 Uhr im Shanty. Das Shanty ist eine der beiden Kneipen die es auf Hardscrabble Island gibt. Wo Sie diese Spelunke finden wissen Sie und eigentlich gibt es keinen Grund nicht einmal nachzusehen wer da etwas von Ihnen will.

Unten im Foyer Ihres Hotels erfahren Sie dann die schockierende Neuigkeit: Hevlin ist tot, ermordet. Das kleine Buch das der Unglückliche Ihnen gestern zum Aufbewahren gab, scheint auf einmal aus glühenden Kohlen zu bestehen. Sollte diese Broschüre der Grund für Hevlins Tod sein und wenn ja, weiß der Mörder daß Hevlin Ihnen dieses Buch gab?

Plötzlich bekommt auch die mysteriöse Nachricht einen Sinn. Denn wer auch immer diesen Zettel unter Ihrer Tür durchschob, der weiß auch bestimmt, daß Sie der beste Berufstaucher auf der ganzen Insel sind. Trotz allem entschlie ßen Sie sich doch dazu, das Shanty um 8:30 Uhr aufzusuchen.

Während Sie so durch die Stadt in Richtung Shanty schlendern, fällt Ihnen auf, daß Sie verfolgt werden. Eine der finstersten Gestalten der Insel läuft einige Querstraßen weiter hinter Ihnen. Niemand auf der Insel kennt den richtigen Namen dieses Kerls, er wird von allen schlicht und ergreifend das Wiesel genannt. Das Wiesel bleibt offen auf der Straße stehen und sieht unverholen zu Ihnen herüber. Langsam fangen Sie an sich zu fragen, in was für eine üble Geschichte Sie diesesmal geraten sind.

Tales of Adventure, so nennt sich die Reihe von Programmen zu denen auch Cutthroats gehört. Wesentliches Merkmal dieser Serie ist die Thematik, die in diesen Spielen behandelt wird. Während der Spieler sich bei vielen anderen Adventures durch ferne Fantasywelten oder durch den tiefsten Weltraum kämpfen muß, geben sich die Tales of Adventure weit realistischer. Die Schauplätze dieser Adventures sind tropische Regenwälder, verlorene Pyramiden oder aber, wie bei Cuttroats, einsame Inseln.

Hier gibt es Abenteuer zu bestehen wie man sie, mit viel Glück, auch heutzutage noch erleben kann. Wie Sie der einleitenden Story entnehmen konnten, geht es bei Cutthroats um das Heben versunkener Schätze, die rund um Hardscrabble Island (fragen Sie mich bitte nicht ob es diese Insel wirklich gibt, ich weiß es nicht), in Tiefen bis zu 120 Metern liegen. Um dieses Spiel zu lösen, brauchen Sie allerdings nicht alle vier Wracks zu untersuchen. Es reicht völlig wenn Sie eines der Wracks untersuchen, den Schatz heben und, vor allen Dingen, die Aktion überleben.

Natürlich ist klar, daß sich ein derartiges Unternehmen nicht alleine bewerkstelligen läißt. Im Laufe des Spieles begegnen Ihnen eine ganze Reihe von Typen. Einer zwielichtiger als der andere. Eines der größten Probleme bei Cutthroats besteht darin die richtigen Freunde zu finden.

Denn manch einer dieser Typen würde Ihnen ohne mit der Wimper zu zucken die Kehle durchschneiden, sobald der Schatz gehoben ist. Nur, wem können Sie vertrauen? Dem roten Johnny, oder aber dem wenig vertrauenerweckenden Wiesel? Aber vielleicht ist ja gerade Ratten Pete der Freund den Sie so dringend brauchen...

## **Telefonische** WEBLET RSAN 07131/52065

### JOYCE HARD. UND SOFTWARE:

**RAM-Erweiterung f**ür Joyce PCW 8256:<br>Speichererweiterung von 256 KB, Mit ausführlicher Ein-<br>bauanleitung. Preis:

**FD-2** (2. Laufwerk für Joyce PCW 8256):<br>Kapazität 2 x 80 Spuren mit insgesamt 1 MB unformatiert.<br>Komplett mit ausführlicher Einbauanleitung in transport-<br>sicherer Styropor-Verpackung. Preis:

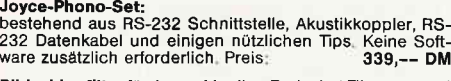

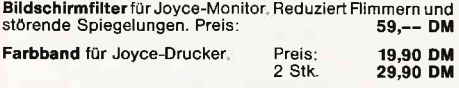

### **Joyce-Drucker Verlängerungskabe**<br>Inklusive Stromverlängerungskabel

P**apierführung Joyce:** Ersetzt die vorhandene "Klappe".<br>Durch den verstellbaren Seiten-Anschlag ist ein gerader<br>Papiereinzug und genaue seitliche Einstellung vom Druck-<br>Anfang möglich, Preis:

59,-- DM

**Abdeckhauben für Joyce:**<br>In bewährter VORTEX-Qualitä

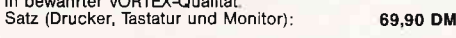

#### Fleet Street Editor:

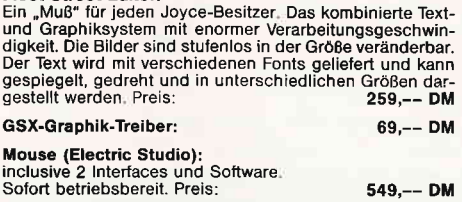

### DFÜ (Datenfernübertragung):

VORTEX-VAK-300 Akustikkoppler Ubertragungsgeschwindigkeit: 300 Baud Orginate-/Answermod us Stromversorgung: 9 V Blockbatterie/externes Netzteil Preis: 190,-- DM Nuil-Modem: 49,90 DM

VORTEX-CPC-Phono-Set – bestehend aus:<br>Akustikkoppler VORTEX-VAK-300, Schnittstelle VORTEX-<br>RS-232, Netzteil zur Stromversorgung, Diskettensoftware<br>und Verbindungskabel. Ihr Vorteil: Alles aus einer Hand, d. h.<br>keine Kompat SONDERPREIS: 498,-- DM

Multi-Link-Kabel<br>Durch DIP-Schalter programmierbares RS-232-Kabel. Löst<br>95% aller möglichen Verbindungen. Kabellänge: 2 Meter<br>Preis: **69,90 DM** 

### VERBINDUNGSKABEL:

#### Druckerkabel:

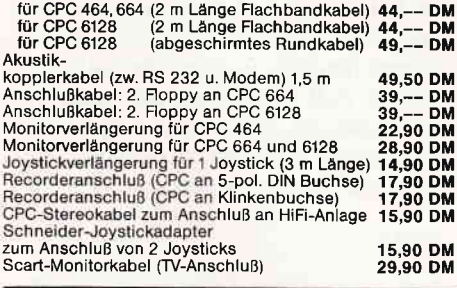

### NÜTZLICHES ZUBEHöR:

VORTEX-Monitorständer: Dreh- und schwenkbar in allen<br>Richtungen. Für alle 12" Monitore. Solide Ausführung aus<br>bruchfestem Kunststoff. Preis: 09,90 DM

Micro-T-Schalter: Ein Schnittstellenumschalter mit dem<br>Sie 2 Drucker an 1 Computer (oder umgekehrt) anschließen<br>können. Einfache Drucktastenumschaltung, auch für alle<br>anderen Peripheriegeräte. Optional mit RS 232/V 24 oder

TURBO/S<br>Joystick speziell für Schneider-Computer. Ausgestattet mit<br>einer Feuertaste im Griff, integrierter 9-poliger Stecker zum<br>Anschluß für Zweit-Joystick. Fester Stand durch vier Saug-<br>füße.

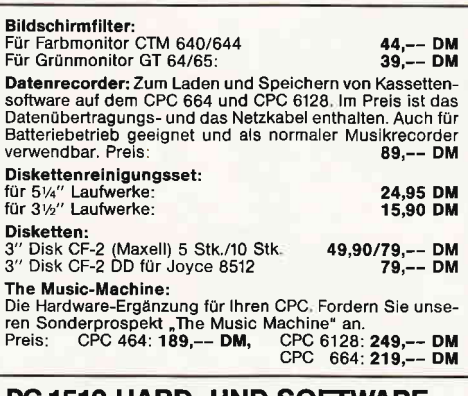

### Handy-Scanner (Prospekt anfordern) 898,-- DM BAM-Erueiteiungschips (512 kB auf 640 kB) 99,-- DM Druckerkabel PC 1512 HARD- UND SOFTWARE:

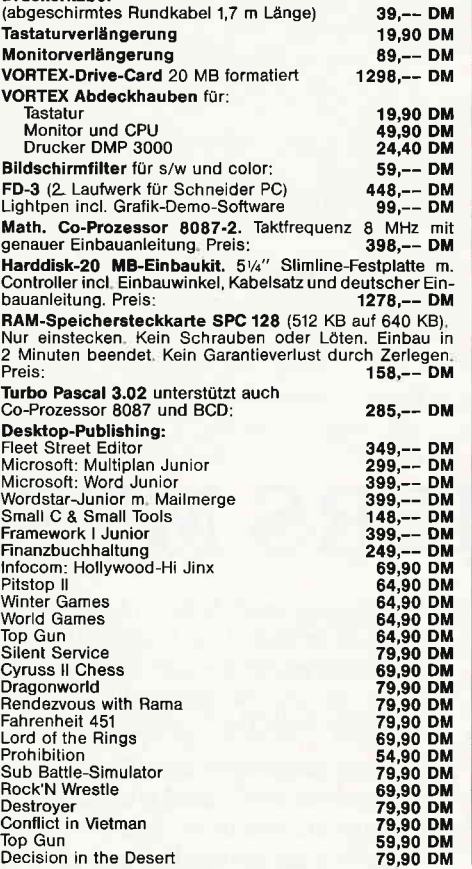

### PFLEGEMITTEL:

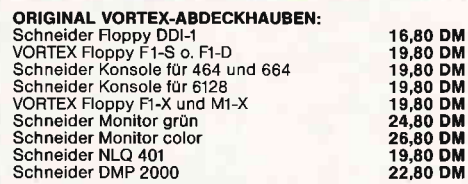

### **DRUCKER:**

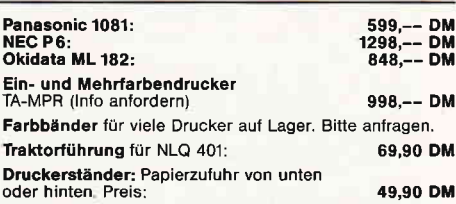

### DlSKETTENBOXEN:

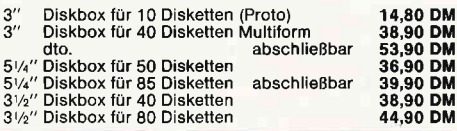

### NEUE SPIELE:

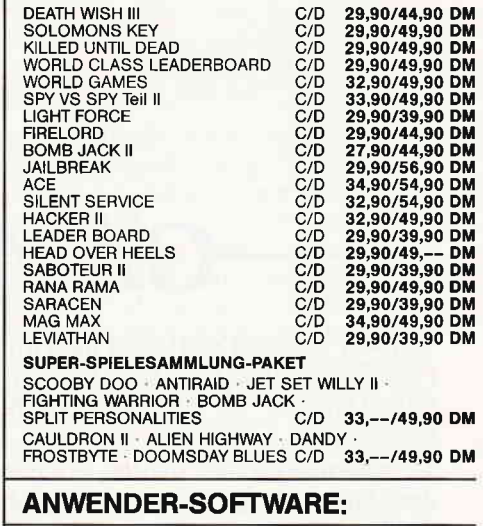

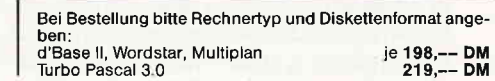

### vortex-Vensand . Falterstraße . 7101 Flein

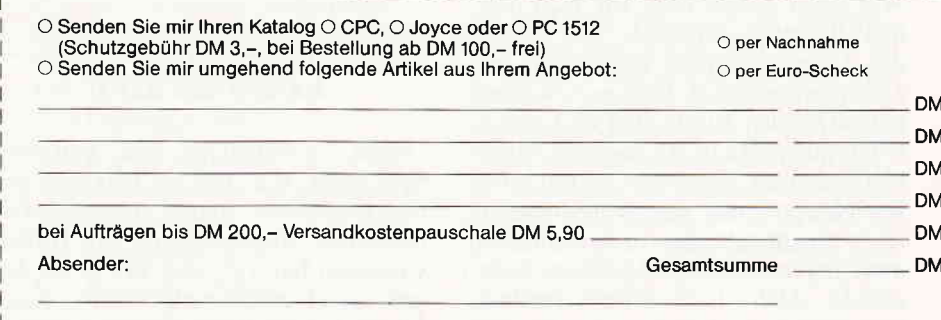

Telefon-Nr. Unterschrift Alle Lieferungen erfolgen auf Grund unserer Allgemeinen Geschäftsbedingungen. f Abenteuer

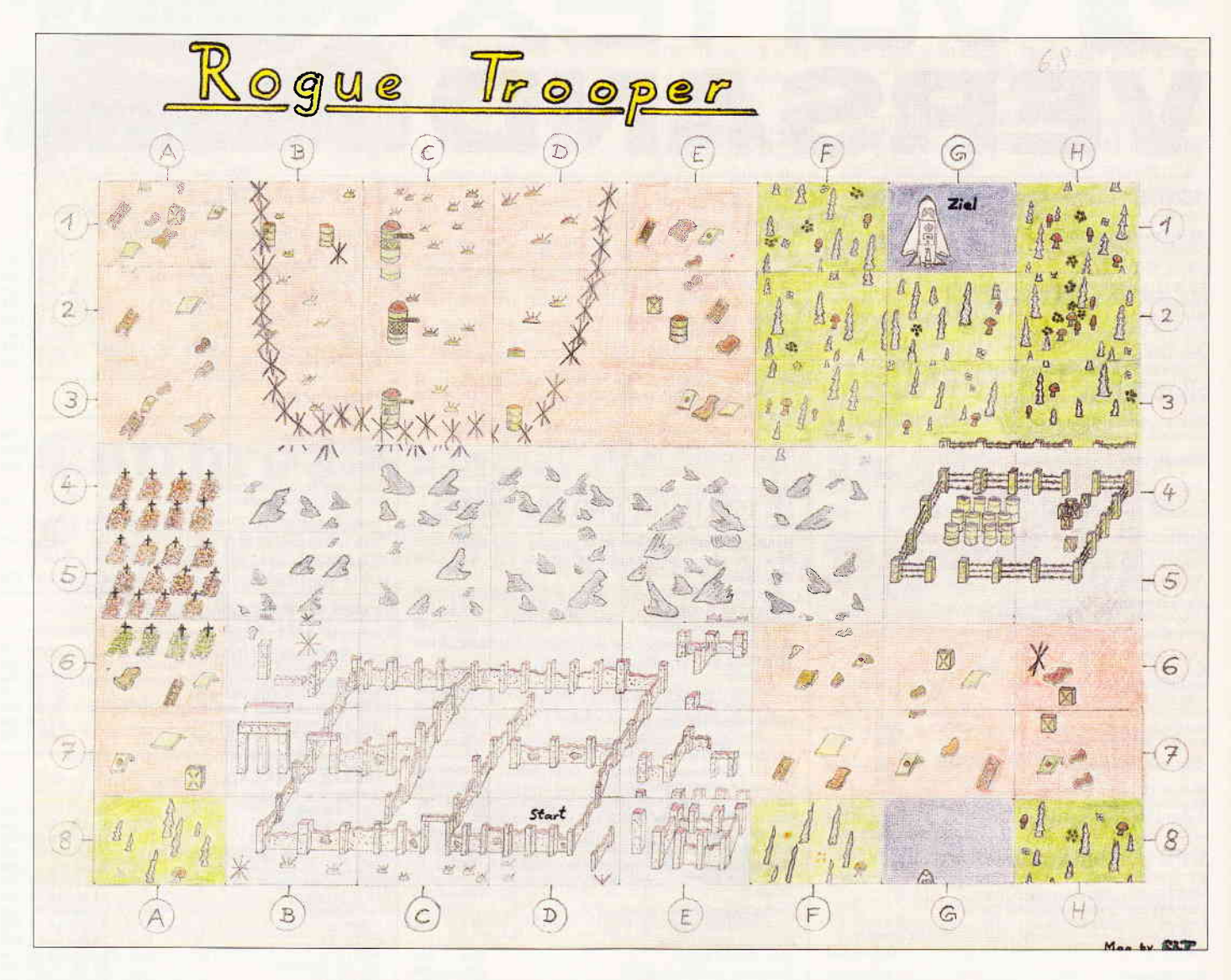

## GAMERS MESSAGE

Oktober wird's. Der Herbst naht mit riesen Schritten. Das Jahr wandert schnurstracks in Richtung Weihnachten.

Jetzt kommt sie also wieder, die Zeit der Adventskränze, der Bratäpfel, der Rauschgoldengel und der langen Nächte, die sich so heryorragend dafür eignen, ganze Nächte lang am Computer durchzuspielen.

Wie jeden Monat habe ich auch diesmal die interessantesten Tips aus all den Leserzuschriften ausgewählt und zusammengetragen. Jetzt wo wir schon einmal bei den Zuschriften sind, möchte ich mich allseits für die rege Mitarbeit bedanken. Sie dürfen es mir wirklich glauben, aber manchen Monat bin ich versucht zehn Beat It Gewinner zu nominieren, aber leider geht das nicht, schade. Aber, liebe Spieler landauf, landab, vergesst nicht, die Gamers Message ist euere Seite und sie lebt von eurer Mitarbeit. Uns Redakteure würde es interessieren wie es Ihnen gefiele, wenn wir die Abenteuer und Gamers Message Rubriken erweitern würden.

Sie sind aufgerufen uns Ihre Meinung dazu mitzuteilen, denn wie gesagt, leben und sterben diese Seiten mit ihrer Mitarbeit. So, genug der Aufrufe, stürzen wir uns in die weite. wilde Welt der Spiele.....

### KORONIS RIFT

Dieses, stellenweise sehr kniffelige Spiel birgt, auch fast ein Jahr nach seinem erscheinen, immer noch viele Geheimnisse. Martin Kästner aus Hinterweidental hat Tips und Tricks zu diesem Spiel zusammengetragen. Also, Martin hat das Wort und einen Beat it.

Mir selbst ist es gelungen bis in das fünfzehnte Rift vorzudringen. In den höheren Levels zeigt sich, daß man ohne eine gezielte Spielweise keinen Blumentopf gewinnen kann. Ein wichtiger Punkt des Vorgehens besteht darin, keinenfalls zu lange in einem Rift zu verweilen, da die Angriffe der Saucers immer häufiger werden. Sie sollten auf keinen Fall versäumen für jedes Rift eine Liste der gefundenen Gegenstände anzulegen. Eine solche Liste könnte etwa wie folgt aussehen.

### RIFT I

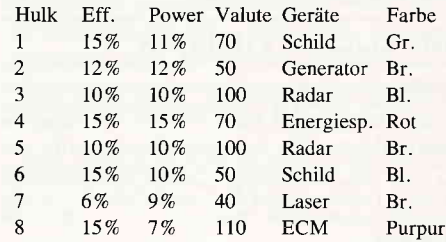

Wenn Sie auf diese Art und Weise ein Rift erkundet haben, können Sie in späteren Spielen schnell zu Hulks vordringen, in denen sich wirklich wertvolle Objekte befinden. Sollte einmal in einem Rift nichts von Wert oder Verwendbarkeit sein, sollten Sie sich auch nicht scheuen es zu überspringen.

Je weiter Sie in die einzelnen Rifts vordringen desto deutlicher wird, daß Sie dringend einen guten Shield brauchen, dieser, unter Umständen sogar wichtiger sein kann als ein guter Laser.

Nun noch einige Kleinigkeiten mit denen Sie im Laufe des Spiels konfrontiert werden. Die Saucers tauchen nicht immer nur am Himmel auf, sie können sich auch in einem Hulk versteckt halten. Wenn Sie heranfahren um Ihren Droiden zum Hulk zu schicken, greifen sie an. Auf Rift 6 befindet sich ein Hulk der wie ein Frosch aussieht. Diesen Frosch sollten Sie abschießen. Wenn Sie nämlich Ihren Droiden dorthin schicken, so wird er zerstört.

Zu den Modulen die man in den Rifts finden kann, kann ich leider momentan noch nicht viel sagen, aber es ist mir gelungen ein in Rift 3 gefundenes Modul zu identifizieren. Wird dieses Modul aktiviert, so schaltet sich einer der Monitore am oberen Bildrand ein. Dieses Modul stellt so etwas wie eine Karte dar. Sie sehen auf dem Monitor immer die Sie umgebende Landschaft, ein Punkt bedeutet einen Berg und Sie selbst befinden sich immer im Mittelpunkt des Monitors.

Ebenfalls im dritten Rift werden Sie auch ein Modul finden auf dem zwei Pfeile, einer nach links und einer nach rechts, aufgemalt sind. Setzen Sie dieses Modul in Ihren Panzer ein, so können Sie sich schneller nach links oder rechts drehen.

So, zum Schluß noch einen »Fahrplan« für die ersten zehn Rifts.

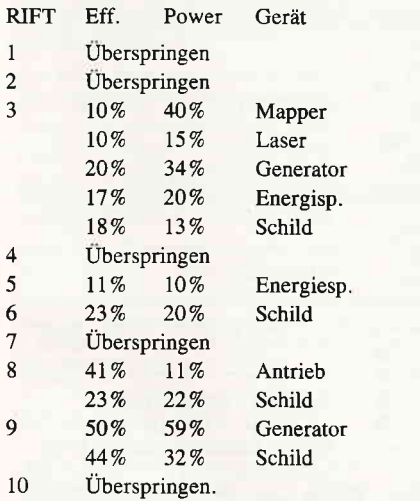

So weit Koronis Rift und Martin Kästners Tips dazu.

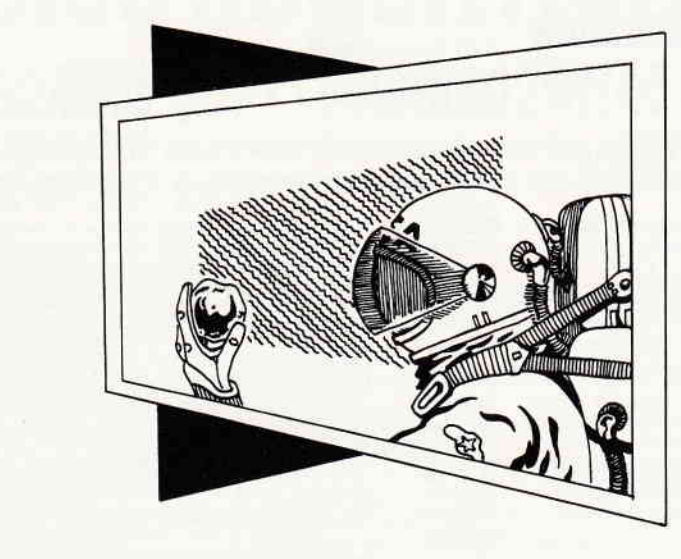

### FLY SPY CHEAT MODE

Christian Osterwind aus Mühlheim hat sich mit FLY SPY von Mastertronic beschäftigt und dort einen in das Prograrnm eingebauten Cheat Mode entdeckt.

Manche Programmierer bauen in ihre Spiele spezielle Tricks ein. Beispielsweise kommt es immer wieder vor, daß in einem Programm gleich ein eingebauter Cheat Mode ist, der durch drücken einer bestimmten Tastenkombination aktiviert wird.

Diese Modes dienen im wesentlichen dazu den Programmierern das Testen des Programmes zu erleichtern. Auch das Spiel Fly Spy beinhaltet einen solchen Cheat Mode, der folgendermaßen aktiviert wird.

- 1. Aktivieren Sie den Pause Mode (eine entsprechende Meldung wird eingeblendet).
- 2. Nun geben Sie bitte folgenden Text blind und mit allen Leerzeichen ein: THIS IS TO HARD
- 3. Nun erscheint ein kleines Statement des Programmierers über solche Methoden ein Spiel zu lösen. Nun ist der Cheat Mode aktiviert.
- 4. Bitte nun die gewünschten Features aus der folgenden Liste aussuchen.

 $1 = Der Helicopter$  fliegt durch sämtliche Hindernisse hindurch. Dieser Punkt ist allerdings nur für Erkundungsflüge ratsam.

 $2 =$  Unendlich Fuel

 $3 =$  Beim Aufnehmen kann man zwischen sechzehn verschiedenen Objekten wählen.

- $4$  = Unendlich Laser
- $5 =$  Unendlich Leben
- $6 =$  Unendlich Shields
- 5. Die ausgesuchten Zahlen gleichzeitig festhalten und »0« für Quit drücken.
- 6. Ich übernehme keine Haftung für Joystickartisten die sich bei dieser Aktion die Finger verknoten.

Natürlich erhält auch Christian Osterwind für diesen feinen Tip einen Beat it, ebenso wie Karsten Keese. Er zeichnet für die auf diesen Seiten abgedruckte Rouge Trooper Landkarte.

### What Next

Arkanoid ist nach wie vor eines der beliebtesten Spiele die es für den CPC gibt. Es hat eigentlich nur einen einzigen Nachteil, so manches Level ist so schwer, daß ein Durchkommen meist nur mit viel Glück zu schaffen ist.

Ein Cheat Mode oder Poke für dieses Spiel würde uns und sicherlich auch allen anderen begeisterten Arkanoid-Spielern gut gefallen. Eines noch zum guten Schluß. Ich arbeite derzeit an einem Special, das ausschließlich Spielepokes beinhalten soll. Natürlich ist jederman dazu aufgerufen uns mit seinen Pokes zu beglücken. Allerdings bitte ich Euch folgendes zu beachten: Bitte schickt uns nur Pokes die Ihr auch selbst gefunden habt.

Bitte keine, die Ihr aus irgendeiner anderen Zeitschrift habt. Achtet bitte darauf, daß eure Pokes für die Originalversionen der Spiele sind. Pokes für gecrackte Versionen nützen nicht viel, da 1000 verschiedene Leute 1000 verschiedene Spiele cracken und jeder crackt auf eine andere Art und Weise. So, das wars für diesen Monat, also Tschüss und sollten euch inzwischen einmal ein paar böse Invasoren über den Weg laufen, grab your gun and give them Hell.

Euer Heinrich

### Kleinanzeigen

### **Biete an Software**

Dr. Draw 75,- DM, Tel.: 0 21 51/4 88 19

PC 1512-Basic2-Programmierer: - lVaskengenerator + Eingaberoutine mit Helptexten + 18 Funktionen f.

lhre Programme

Tool mit Variablenlisting  $+ 16$  weitere Funktionen zus. DM  $60, - +$ NN,

lnlo 089/35 82 84

MIKA-CAD DM 120,- oder Tausch gegen Multiplan-Joyce bzw Supercalc 2 (orig ) 0 72 31/76 65 9B

Achtung 24-Nadel.Druckerl Verkaufe LETTER-Pr0gramm zur Erstellung selbstdefinierbarer Zeichen (6128; Basic  $+$  MC 20  $+$  2 K) incl. fertig: griech., hebr gothik-engl.: DM 40,-; 0 71 21/6 87 07

Fibu (M + T) Iür Joyce abzugeben NP 194,—, Jetzt 125,— DM incl. Handbuch. Tel.: 0 28 66/41 19

Datenschutz für Ihren Joyce !!! Das Codier-Programm DATASAFE sichert Textverarb -, Basic- und Progr .- Dateien vor unbefugtem Einblick. DATASAFE arbeitet m. Ihren priv. Codes und Formeln! Info: 0,80 DM-Briefm, an J. Arens, Lothringerstr, 10, 2 Hamburg 70

PC SOFTWARE nur 50, - DM je Progr, Bücher-, Video-, Musik-, Datei-, o. Lagerverwaltung, Zensurdatei, Karteikasten, Lottohelfer, Goll, inteiligenztest, vokabeltrainer,<br>Biorhythmus, 2 Infodisk 20,— DM. Holger Groß, Am Ginsterberg 13, 6630 Saarlouis 4

IBM-K: Liga (K. Eishockey) + FB-BLG. Erg v 1963—87 jede Tab, möglich (Heim/<br>Ausw.) VK 45,— DM/NN, 49,—DM. M. Köthe, Medersbach 6, 8413 Regenstauf

Wegen Systemauflösung 0riginal-Software zu verk. für 6128/Joyce: WORDSTAR 100, - (NP 198,—), DR DRAW 100,— (NP 198,—), COM-PACK 298,— (NP 698,—), NEVADA COBOL 110,— (NP 179,—), COMAC KASSE 80,— (NP 128,—), serielle SS 90,— (NP 138,—)<br>für PC1512: FIBU-STAR 298,— (NP 398,—)<br>Tel.: 089/6 51 90 15 ab 19 Uhr

Super Calc Iür Joyce Tabellenkalkulationsprogramm f. Joyce<br>mit engl. Handbuch Preis: 150 - VB. mit engl. Handbuch Preis: 150,- VB. F.D. Harvey, Kl. Beurhausstr. 12, 4600 Dortmund 1, Tel.: (02 31\ 14 21 28

Textornat, Datamat + Si. Disk + Handb, neuw. je 55, - DM, Tel.: 0 51 30/38 96

> HANDWERK I - lebt neueste updates anfordern KMS-SOFT-KRAUTWALD Julius-Leber.Str. 28 2000 Hamburg 50 G

Turbo Pascal Joyce 04 31/3 49 12

#### $...$  $***$ J0YCE-Vokabeltrainer bis 30000, incl. 2000 Vokabeln, engl.  $+$  frz.,  $37, -$  DM, Info: Kenzelmann Peter, Sonnbühl 26, 7964 Kißlegg

Public-Domain f. MS-DOS Liste gegen 2,- DM Rückporto von F, Steinkohl, Hopfau 1, 8562 Hersbruck

Wegen Systemwechsel fürJ0YCE zu verkaulen, alles neuwertig: MICA (cad), D-Base, lVultiplan, STAR BASE, DR DRAW, je DM 100,- div. Bücher als Zugabe bei Gesamtabnahme L. Husemann, Pf. 160166,<br>48 Bielef 16, Fel.: 05 21/76 11 49 Tel.: 05 21/76 11 49

\*\*\*\* **SPALTEN 10** .... 2- 10 Spalten-max. B0 Zeichen/2000 Felder .rechnen (+/-) -Suchen- Sort. Druckeneinfachste Bedienung- C/D 33,— / 38,— DM<br>**\*\*\*\* SCHALTBILD — CAD 1 \*\*\*\*** Schaltbilder mit dem CPC alle gängigen Bauteile in Bauteilebibliothek mit Hardcopy f. EPSON u. kompat. (NLQ/DMP) - Test s. Heft 5/87 S.58 C/D 43,— / 48,— DM<br>\*\*\*\*\* **BANK 111** als Bankkontenführung, Haushalts-, Kassenbuch, kl. Gewinnrechnung m Suchen.Sort-Druck-schnellste Eingabe-C/D 33,-/38,- DIV **VOKABELTRAINER** schnelle, einf. Eingabe-max. 2000 Vok.auch franz. Zeich. $C/D$  23, - / 28, - DM Preise bei Vorkasse od + NNGEB-Software D. Thiesen, Rathausstr. 70, 5410 Höhr-Grhsn. Tel.: 0262413377 ab 18 00 Uhr G

 $ts - Tapferes Schneiderlein \blacksquare$ Full-Screen-Editor f. Disc-CPCs  $\bullet$  klein & flink  $\bullet$  schnellste Bedienung -Bildaufbau · Einführungspreis 69,10 DM, Scheck od. NN.<sup>oDipl.-Ing.</sup> H. v. Borstel<sup>o</sup> Nordstr. 3 ● 3300 Braunschweig Bei Bestellung Rechnertyp angeben! G

Star-Mail + Datei Star DM 50, - zus. Tel 06131/44377

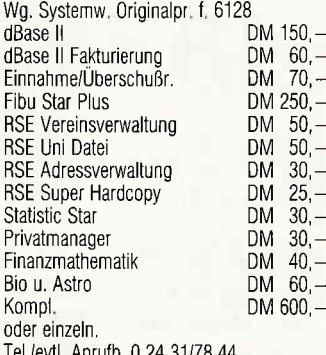

1./evtl. Anruid, U 24 Katzenpension »KATZENHAUSCHEN«

#### Neu! DB-GEN

Die Datenbank für den Schneider.PC

- Keine Programmierkenntnisse notw. Einfach zu gestalt. Bildschirm-Maske
- Die Datenbank wird automat. generiert
- Bis zu 5 Schlüssel für direkt, Zugriff
- Suchmöglichkeit nach allen Feldern Auswahl für Serienbr. (z.B. bei Adr.)
- Komfortable Menüführung

DM 99,— gg. Scheck o. NN (+DM 10,—) lVelitta Schnurr, Am Löwengarten l, 7831 Sexau, Tel: 0 76 41/4 94 04 **G** 

Wordstar, dBase, Multiplan, f. 464 je 110, - DM, Tel.: 05 31/32 99 90

\*\*\*\* SCHNEIDER PC \*\*\*\* lVlathe-Software Sek. I (K|.5 10) 31 Programme (über 200 K) ideal für Lehrer und Schüler teilweise mit Grafik Menues Kostenloses lnfo anfordern! Preis nur 50.- DM / M. Schäfer, Postfach 7222 / 4800 Bielefeld 1

G

\*\* Für CPC 464/664/6128 \*\* 48 Programme für Mathematik, Chemle und Physik (120 KB). Disk. 3": 39, -; Cass.: 33, lnfo gg. Freiumschlag 0,80 DM bei: Henning Schnitger, Langenweg 144, 2900 Oldenburg oder Tel : 04 41130 14 S2

Orig Software + Handbücher 464 Para 3.0; Wordstar 3.0; G-Basic Compiler: Nevada-Cobol je 85,- Profimat; CPC Firmw, Handbuch; Taifun-Basic-Comp. je 50,-Tel : 02 81/20 06 69 o 0 28 28/76 54 Alles zusammen für 400,- DM

> \*\* AKTIENCHART \*\* »CPC 664 und 6128«

Analyse mit Durchschn. Berech.; P&F; aktuelle G/V.Berechnung u.v.m.; 60 Werte maximal mögl. Preis: 99,— DM (Diskette) Info: C. Nalasek, Im Hespe 40, 3008 Garbsen 4

Original Star Writer 1.3, verk. 1 Woche alt 140,— DM orig. Verp Tel.: 0 26 41/12 18 nach 18.00 Uhr

Star Writer V3.1 (464) 100, - DM Becker Base PC 90,— DM<br>16.: 0 96 21/2 57 36 Tel

Joyce: Star.Base, Business-Star, Mailing-System, Fibu-Star, Statistik-Star, FD2, RAM-Erweiterung, NP-30%, Tel : 0 61 21/8 68 59, Tas, Menumat

PUBLIC DOMAIN CPC & Joyce . Info 1,60 DM, Cat-Disc 12, - DM (400 Disk.) PDI, Postfach 1118, 6464 Altenhaßlau

RETAX'87: Lst. u. Einkommensteuer (nur Lohneink.) Ber. Ausdr., Tab.-F. Joyce, nur 49,— DM. Telse Erdmann.<br>Helgol. Str. 17, 2244 Wesselburen Tel : 0 48 33/27 47 (nach 18.00 Uhr)

Verkaufe für Schneider JOYCE: Turbo Pascal Compiler + Lader + Tutor<br>Telefon: 069/70 93 23 Telefon: 069/70 93 23

Neu AGHTUNG BATSEL-FANS! Neu

lhr PC kann Kreuzworträtsel m, diesem Programm lösen. Sie können bis ca. 200000 Worte eing. System-Voraussetzung: MS-DOS 300KB 2 x 360 KB FD oder Festpl. Programm mit 20000 Worten und 30000 Suchbegr.<br>auf 3 FD. DM 49,-<br>Chiffre 100987 auf 3 FD. DM 49,-

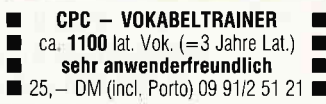

### STERNENKRIEGER! Auf 3" D

(CPC/Joyce)! Mit 10,- DM bist Du dabei: Direkt an: HARY, Gärnerstr, 14, 6602 Dudweiler Garantiert auf Deutschl

Achtung! Star Writer PC -<br>Besitzer - Diskette m. ca. 100 Bilder/Symbolen DM 20, J. Hilgarth, Pf. 2267, 7030 Böblingen

LTS.Lern- u Trainingssoftware I Schule, Beruf, pers Probleme: Dr. Kolb, Psychol, päd. Praxis, Bergstr. 34, 69 Heidelberg, Tel.: 0 62 21/47 47 11 od, 30 35 55

G

Ersl Programme testen, dann kaufen! Testdiskette (Anr. b. Kauf) DM 15,- Loc0P0st Adressen./Textprogramm Serienbriefe mit LocoScript 982 Adr., Pull-down-Menüsteu. DM 84,-LITERATUR, MUSIK, VIDEO DM 39 -HESCHCOM, Weichselgartenstr. 13, 8 München 71, Tel.: 089/78 93 77 **G** 

Verkaufe orig,-Games für CPC bis zu 1/4 unter NP!! Tel,: 0 76 22118 45 (Cass /Disk)

0riginal MBasic für CPC + Joyce Neu; DM 120,-J Beermann, Tel : 0 50 41/29 04

IBM-Schneider + Kompatible Textverarbeitung, Serienbrieferstellung und Adressverwaltung mit Anleitung um DM 40, (Vorauskasse.Verrechnungsscheck) zu verkaufen, Roland Pillon, Nr. 37 39040 Gasteig, Südtirol.ltalien

D I E ANWENDUNG FUR Lehrer: SCHÜLER-ZENSURENDATEI u. KLAS-SENARBEITEN-KORREKTUR; 3"-Disk, f. CPCs, DM 42,—. Th. Lichtenstein<br>Hans-Pfitzner-Str. 15a, 4270 Dorsten; mit frank. Rückumschlag lnfo anfordern

PC-Freeware ab 3,50 DM pro Disk, Liste anfordern bei: Zurmühlen, Sedanstr, 27, 4700 Hamm 1 **G** 

 $\begin{tabular}{|c|c|} \hline \quad \quad & \quad \quad & \quad \quad & \quad \quad \\ \hline \text{Ei Joyce: $\Box$ } \textbf{Stewermat} $\Box$ \\ \hline \quad \quad & \quad \quad & \quad \quad \\ \hline \quad \quad & \quad \quad & \quad \quad \\ \hline \quad \quad & \quad \quad & \quad \quad \\ \hline \quad \quad & \quad \quad & \quad \quad \\ \hline \quad \quad & \quad \quad & \quad \quad \\ \hline \quad \quad & \quad \quad & \quad \quad \\ \hline \quad \quad & \quad \quad & \quad \quad \\ \hline \quad \quad & \quad \quad & \quad \quad \\ \hline \quad \quad & \quad \quad$ Elisabethstr. 65, 4460 Nordhorn llnntrnntrtrtrntrtrtr G

DISKOMAN-Software: Die größten Textprogramme der Welt in deutscher Sprachel Alle lnfos mit Demodiskette (3") für nur - DM (in bar o. V-Scheck) HARY, Gärtnerstr. 14, 6602 Dudweiler.

IBM/Schneider PC + Kompatible Free Disk, ab DM 3,80. Info grat. M. Karbach - Remscheiderstr 18 5650 Solingen 1 - Tel.: 02 12/4 31 40

JoYCE ( + ) Vokabeltrainer  $Lat + EngL + 1300 Lat. Vokabeln$ (kompl. Grundwortschatz [a. CPC]) + Lat. Zeichendef.  $(\overline{a} \ \overline{e} \top \overline{o} \ \overline{u})$  30, - DM. Info u. Best. (VK): Bernhard Graßhoff, Roesoll 36, 2305 Heikendorf, Tel,:04 31/24 15 70

L\_

# ProSoft-Preise liegen richtig! 28 0261/40 47-1 · [X] 862476 PSOFT · Telefax 0261/40 47-252

Wir suchen ständig günstige Einkaufsquellen für die angebotenen und neue innovative Produkte.<br>Günstige Möglichkeit der Finanzierung durch Ratenkredit. Fordern Sie die Unterlagen an.

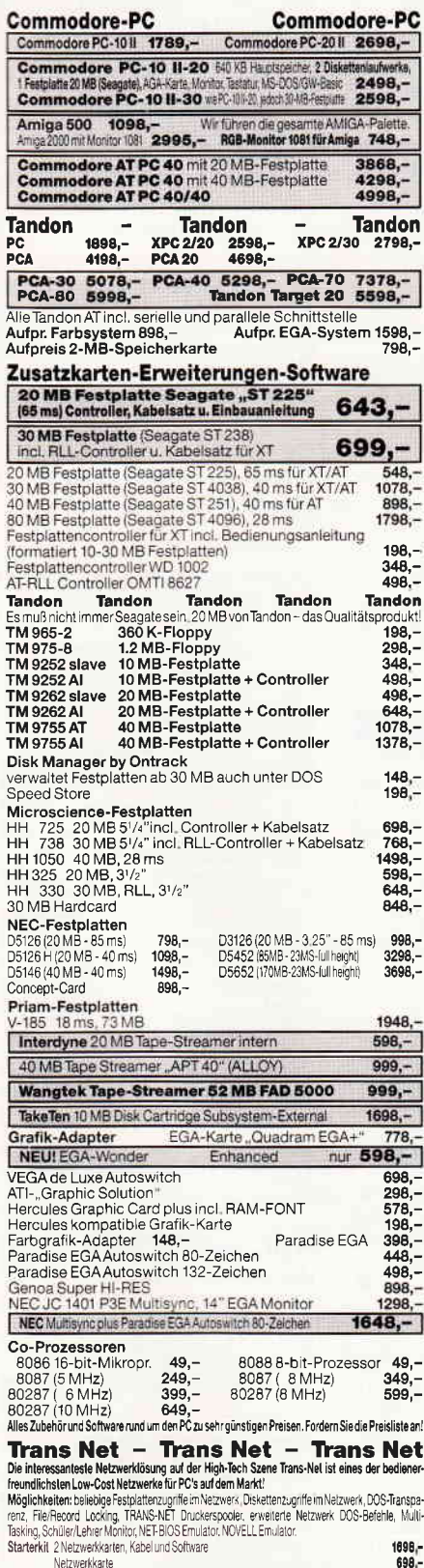

Netzwerkkarte

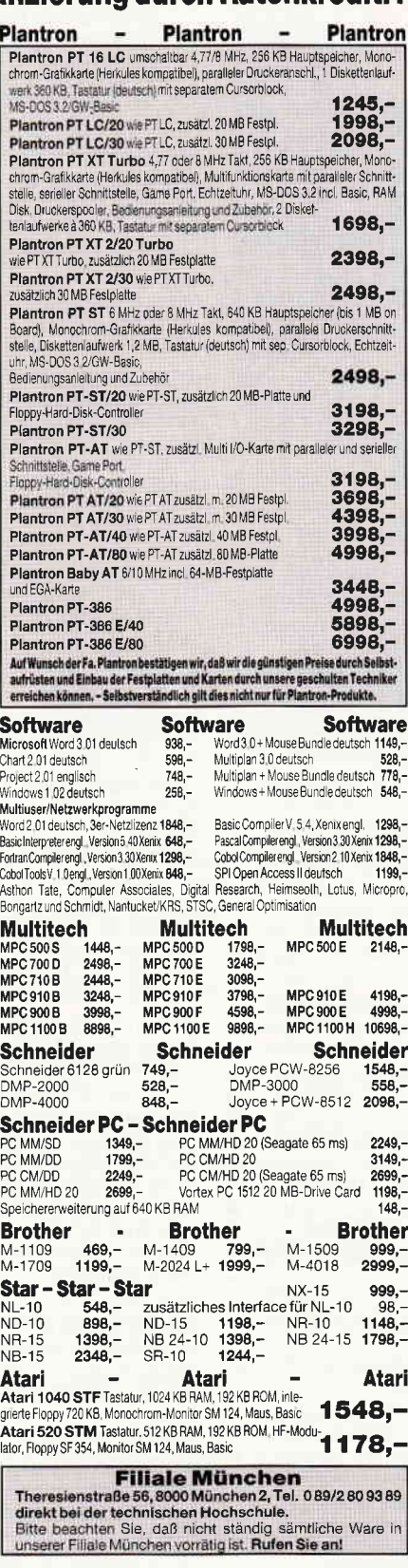

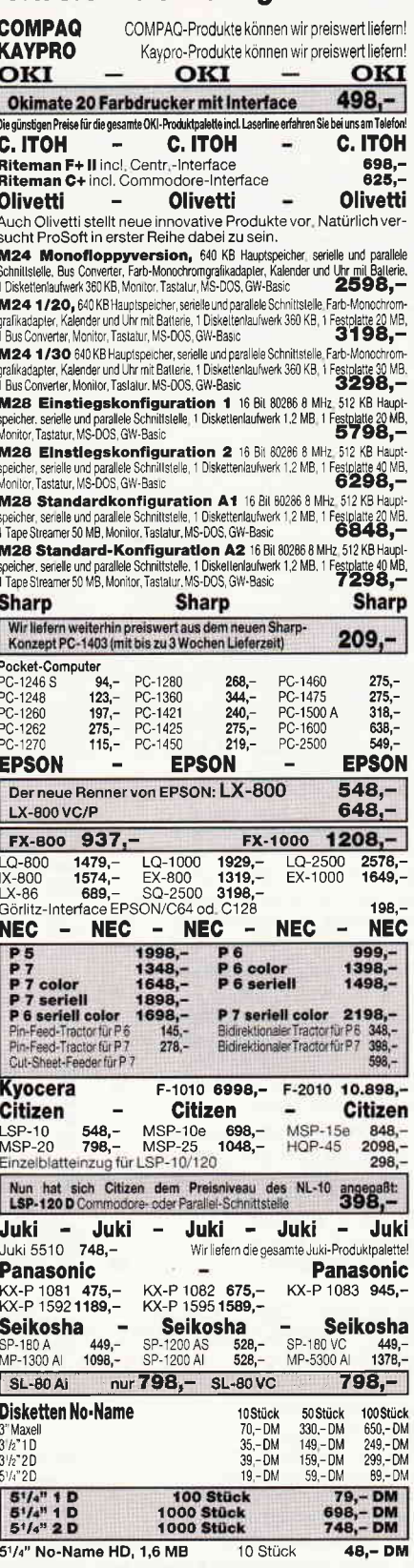

## lle Preise zuzügl, 10,- DM Versandkosten pro Paket. Lieferung per Nachnahme oder Vorkassescheck

Bogenstraße 51-53, Postfach 207, D-5400 Koblenz-Goldgrube Telefon (02 61) 40 47-1, Telex 8 62 476, Telefax (02 61) 40 47-2 52 Versandkosten Ausland DM 40,- pro Paket. Lassen Sie sich keinen Bären aufbinden! ProSoft liefert Original-Produkte der führenden Hersteller.

Überzeugen Sie sich selbst durch Abholung der Ware in unseren Verkaufs- und Vorführräumen in Koblenz. Wir gewähren Ihnen bei Barzahlung (kein Scheck) 2% Skonto auf alle Preise, was vielleicht schon zur Deckung Ihrer Reisek ausreicht. Einige unserer Vorlieferanten liefern Produkte ohne die Seriennummer des Herstellers. In diesem Fall übernehmen wir anstelle der Herstellergarantie die unbeschränkte gesetzliche Gewährleistung.  $10/87$ 

### **Kleinanzeigen**

Gratisinfo erhält jeder CPC-User bei Friedrich Neuper, Postfach 72, 8473 Pfreimd

STEUER'87 - Ihr Lohn- und Einkommensteuerprogramm! Genaue und detaillierte Berechnungen + Druck! Info: Tel.: 02 02/78 53 16 0 G

G

Super Software für alle CPC's gibts jetzt bei Michael Deni, 0berthal 4, 8944 Groenenbach Fordert Listen an !!!

 $\bullet$  Biorhythmus  $\bullet$   $\bullet$  464/664/6128 ermittelt werden die krit. Tage, Hochs, Tiefs mit diesem Progr. am Bildschirm od. Drucker. Disc DM 40,-, Cass, DM 30,—, Infos bei W. Stiegler,<br>Schulstr. 4, 7056 Weinstadt Tel.: 0 7'1 5'1/6 19 41

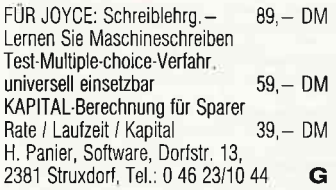

Bäckereiprogramm für CPC 6128 Schreibt Rechnungen + Lieferscheine für 16 Kunden + Filialen. Verwaltet Bestand und Retouren, erstellt Backzettel + Rezepte. lnfo von B. Abels, Scharhörnstr. 10, 2956 Moormerland

.... Umsonst!!! oooo können wir nicht liefern, aber wir bieten ein Handwerker-Programm (Kalkulation, Rechnung, Angebot, Aulmaß u.v.m.) zum sagenhaften Preis von 498.- DM für Joyce 8512 598,- DM lür PC 1512 Demodisk 50,- DM, lnlos kostenlos erhältlich bei Husoft, Halde 12, 7463 Rosenfeld **G** 

Freiprogramme f. Schneider PC's 6,—/Disk. Katalog (5 Disk) 10,—<br>Info 1,— i. Br. Nun **über 1100** Disketten Neu: Sammlung PC Blue, deutsche SW. Lindmeier Horst, Fichtenstr. 19, 8312 Dingolfing G

\*\* Dias ordnen mit Computer \*\* CPC 464/664/6128, J0YCE und PC bis zu 100000 Dias; Suchzeit 1 Sekunde. Info gegen Rückporto bei: Dipl.-lng. W. Grotkasten, Birnenweg 6, 7060 Schorndorf, Tel.: 0 71 81/4 28 46 **G** 

MS-0uickBasic Compiler 2.01 (Dtsch) für IBM u. Kompatible für 310, - DM. Tel : 0 27 33/20 05

WordStar-Zusatzprogramme für Schneider, Joyce u. alle CPC Wiss. Fußnotenverwaltung, Inhaltsverzeichnis; Literaturverwaltung, Info: Boving, Postfach 100 361; 5000 Köln 1

**I JOYCE: Public-Domain-Software II**<br> **I** Desktop Publishing, GEM I Liste: 1,60 DM, Fa. Frenzel<br>
Am kl. Rahm 101, 4030 Ratingen **c** 

G00D BYE CPC: Die letzten Artikel aus meiner Systemaufgabe Wordstar 6128 (orig.) 90 .- DM, Druckerkabel  $6128$  nur  $25 - DM$ , 3 Diskboxen 20,- DN/ - Bücher: CP/M+ 15,- DM, Logo 10,- DM, Amazing Amstrad 10, - DM - H. Rösner, Dachaverstr. 665, 8 München 50

wurdstar 1512 für PC, komplett<br>nur 100,— DM, Tel.: 0 42 93/5 95

HANDWERK I Angebol-Rechnung-Kalkulation Aufmaß-Leistungsbeschreibung Nachkalkulation-Zeitvorgabe DIVI998,- KMS-SUFT-KRAUTWAL Julius-Leber-Str. 28 2000 Hamburg 50 G

Lohn- und Einkommensteuer 1987 Druckerausgabe + Datensicherung Ausführliche Anleitung. lnfo 1,50  $3"$ -Disk f. CPC DM 79, $- + \overline{VP}$ Versand gegen Vorkasse oder NN 88er-Aktualisierung DM 20,- S. Teurich, Mesternstraße 6, 4952 Porta Westfalica

I Dts. Grafik-Soundadvenlure ! Auf Disk  $20, - DM + NN$ ; Info  $2, - DM$ bei: J. Köplinger, am Steigeneck 2, 6952 Obrigheim. ES LOHNT SICH!

 $\bullet \bullet \bullet$  JOYCE  $\bullet \bullet \bullet$ <br>Nie mehr auf den Drucker warten Keine Zwangs-Kaffeepausen mehr Nicht »Noch'n Programm« für die Schublade, sondern eins zum täglichen Geldsparen. Der Turbo-Spooler mit dem Riesen-Puffer läßt Sie weiterarbeiten, während der Drucker noch läuft, da zeigt die voll ausgereizte Hardware, was sie kann. Geeignet für BASIG und iedes andere GP/M-Programm, ieden Text, jede Grafik und jeden Drucker ohne Anpassungsarbeiten, Schottenpreis ab 89,- DM. Kostenlose Info beim Autor Dipl.-Ing. R. Keller, Markt 28, 5 Köln 91. G

0rig. Multiplan + dBase 2 Iür 6128 mit Handbuch, Tel.: 0 83 86/74 11 abends

■ Astrologie mit Computer ■<br>■ lnternational geschätzte Astro. ■<br>■ logenprogramme, professionelle ■<br>■ Deutungsprogramme, Lemprogramme I dir Anfänger, Handschriftenanalyse, Indian Bio-Rhythmus, Astro.l-Ging, I Info gegen DM 2,- in Marken. Info gegen DM 2,- in Marken. Info gegen DM 2, - in Marken.<br> **Example 3.5 Astron, K.W. Bonert, Peter-**IMarqu.-Str.4a, 2000 Hambuq 601

G

G

AKTIENANALYSE/DEPOTVERWALTUNG Balken-, Liniengrafik, 61 Durchschnitte u.v.m. für CPC 464/664/6128 u. PC 1512. Disk. nur 84,50 DM. Gratisinfo: Dieter Borchers, Schönstedt Str.6, 1000 Berlin 44, Tel.: 030/6870850 G

Schachprogramme für Joyce -<br>Ausf. deutsche Beschreibungen u. Vergleich von Cyrus II, 3-D Clock Chess u. Colossus 4.0 lnlo gg. frankierten Rückumschlag bei Cytlka, Ebenböckstr. 25, 8000 München 60.

UITAL-TRAININGI Per Computer, klar (CPC/Joyce)! Für SIE und IHN! Das komplette Programm  $(3"D)$  nur **30.** - DM (in bar o. V-Scheck): HABY, Gärtnerstr, 14, 6602 Dudweiler

Wirtschaftliche Programme<br>. für die Arztpraxis auf<br>dem Schneider CPC, Joyce, PC<br>. Fa. EFFEKTA, Am Wiggert 9c<br>. 45 Osnabrück, 05 41/44 24 16

- 
- 
- 

G

TURBO PASCAL 3.0 TOOLS f. 6128

lnfo: Jürgen Werner, Grabenäcker 7, 7454 Bodelshausen

Achtung! Maler + Künstler Verkaufe Profi Painter Preis nach Vereinbarung Tel : 0 94 36/14 85 oder 410

Neu! Datenbank dBase ll leicht

handhaben mit varDat II  $-$  ein Menue mit 20 Befehlsdateien für alle Anwendungen: Adress, Verein, Lager, Serienbrief für Schneider PC, Joyce, CPC und<br>Vortex, **varDat II** mit dt. Handbuch/Schuber nur 199,- DM Scheck oder  $NN$  (+  $10 - DM$ ) von SOFTDESIGN Horstmar Konradt Bleichstr. 25, 4040 Neuss, Tel.: 0 21 01/27 61 51, 17 - 20 Uhr G

### **Biete an Hardware**

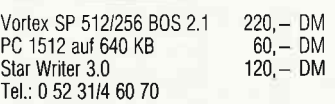

CPC 464 + Color + Data Becker Bücher + 5 Data Box + CPC int. 85/86/87 + viele Spiele Hanse/Elite usw Verk. 950,- Tel.: 0 52 25/12 14 ab 18 Uhr

Verkaufe CPC 464, Grünmonitor mit Handbüchern u, Drucker 0 73 31/6 68 54 ab 18 Uhr

### Achtung! Super-Hardware-Preise

Joyce RAM-Erweiterung 256 KB nur DM<br>99 - 1MB Laufwerk für Joyce DM 390 - 1MB Laufwerk für Joyce DM 390,-360 KB Floppylaufw. für IBM u. komp. DM<br>199. – Festplatte 25 MB DM 599. – Fest--, Festplatte 25 MB DM 599,-, Festplatte 30 MB DM 699,-! Verrechnungsscheck an Th. Müller, Hindenburg-Allee 1,<br>8240 Berchtesgaden 8240 Berchtesgaden

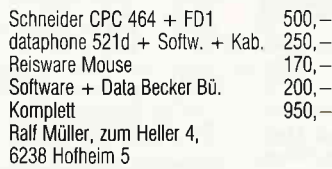

20 Mb Festplatte incl. Contr. für Schneider PC zu verk. Tel.: (09 21) 4 45 20 ab 18 Uhr

**PC 1512 8/10** Mhz Einbaukit<br>absturzfrei umschaltbar  $\rightarrow$  149.inkl, V30 Chip 0 73 31/6 68 66

Joyce+ m. Garantie + Software VB 1800, Iel.:023417 00 38 39, 8 - 16 Uhr

Schneider CPC 464, Grün-Monitor, DDI 1-Laufwerk, Druckerkabel, Textomat, Profi-Painter, etc. Viele Spiele auf Disk + Cass.! Mark Schubert, 4100 Duisburg 1 Iel.. 02 03177 43 89 od.77 45 21 Preis: 700, -

Joyce Mousepac (Gerdes) + CPS 8256 + Turbo, Mica, Draw zus. für 300,— VHS (0 52 05) 2 09 65

 $CPC 464 + Farb$ monitor + Software nur 700,- Tel.: 0 83 31/6 52 82

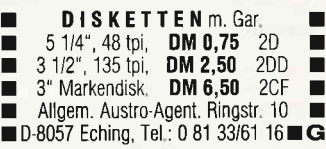

CPC 664 2. Laufw; 3" Data + Textomat 10 Bücher, 20 Disketten + Box, Fibu<br>Monitorfuß, Druckerkabel 850,—<br>0 61 55/6 18 95 ab 18 Uhr

 $CPC 6128 + DMP 2000 + Datarecorder$  $+$  div. Zubehör u Software 1900,  $-$ . Tel.: 0 61 31/4 31 53

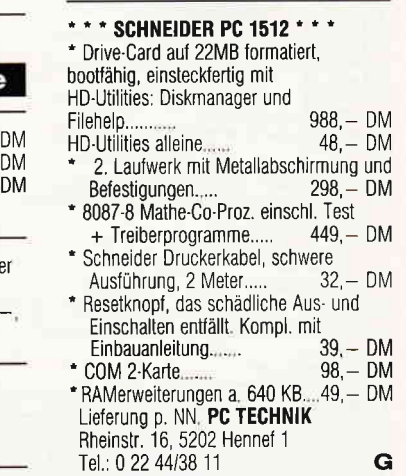

464 Grün, SP512, MP1, FD-1, Devpac, Turbopascal, Bücher u a. auch einzeln Tel.: 0 22 35/7 89 88

CPC464 CPC664 CPC 6128 Uset! Lichtgriffel mit Programmen<br>und dt. Anleitung nur DM 49,-Versand gegen Scheck/Nachnahme, Info gratis! Fa, Schißlbauei Postfach 1171S, B45B Sulzbach Tel.:0 96 61/65 92 bis 21 Uhr

NLQ 401 + Traktor für DM 400, - neu Degen, 8503 Altdorf, Tel.: 0 91 B7l78 71

G

JOYCE PLUS + Multiplan Disketten und Literatur DM 1999,-Tel.: 0 71 21/5 35 35

Joyce 512+Fibu+dbll+mp+Business+ Starbase + Div,  $1600, -$ , 02 01/71 85 85
## DMV präsentiert:

# Joyce **Sonderheft 2/87: Supple**

Nachdem das erste Sonderheft im April des Jahres ein wirklicher Renner geworden ist, sind wir stolz, lhnen das zweite vorstellen zu dürfen. Wieder enthält das Sonderheft eine sorgfältig erstellte Mischung von Programmen, Berichten und Tips zu jedem Anwendungsgebiet der Schneider-Rechner PCW 8256/8512.

#### Aus dem lnhalt:

Eine Marktübersicht zeigt Software, Hardware und Zubehör für Joyce auf einen Blick.

Pascom ist ein in Mallard-Basic geschriebener Compiler zum Kennenlernen der Programmiersprache Pascal.

Eine relative Adress- und Archivverwaltung stellt ein nützliches Werkzeug zur Verwaltung lhrer Dateien dar...

Zur dreidimensionalen Darstellung von mathematischen Funktionen dient der 3D-Funktionsplotter.

Übersichtliche Darstellung von Basic-Listings mit Hervorhebung von GOTO und GOSUB ermöglicht der L/- SIER.

Garantiert ohne GSX arbeitet die Turbo-Pascal-Grafikerweiterung, ein Super-Werkzeug für alle Pascal-Fans!

Funktionstastenbelegung ist kein Problem mehr. Das kleine Basic-Programm fordert Sie zur Eingabe der Bedeutung der Tasten f $1 - 68$  auf und speichert das Ergebnis fertig für die Startdiskette ab...

Tips zu LocoScript unterstützen den Textprofi: wie wär's mit vierspaltigem Druck?

dBase2'. was Sie schon immer über lnstallation und Arbeit mit diesem System wissen wollten; viele Tips aus dem »Nähkästchen«...

Auch diesmal stellt das Sonderheft einige nützliche Prozeduren zu LOGO zur Verfügung.

#### ...und vieles andere mehr!

Das Joyce-Sonderheft 2187 ist beim Verlag, beim guten Buchhandel und im Bahnhofsbuchhandel ab 15. Oktober 1987 zum Preis von 20,- DM erhältlich.

Alle im Heft veröffentlichten Programme sind auf 3<sup>4</sup> Diskette erhältlich (insgesamt über 500 kBl).

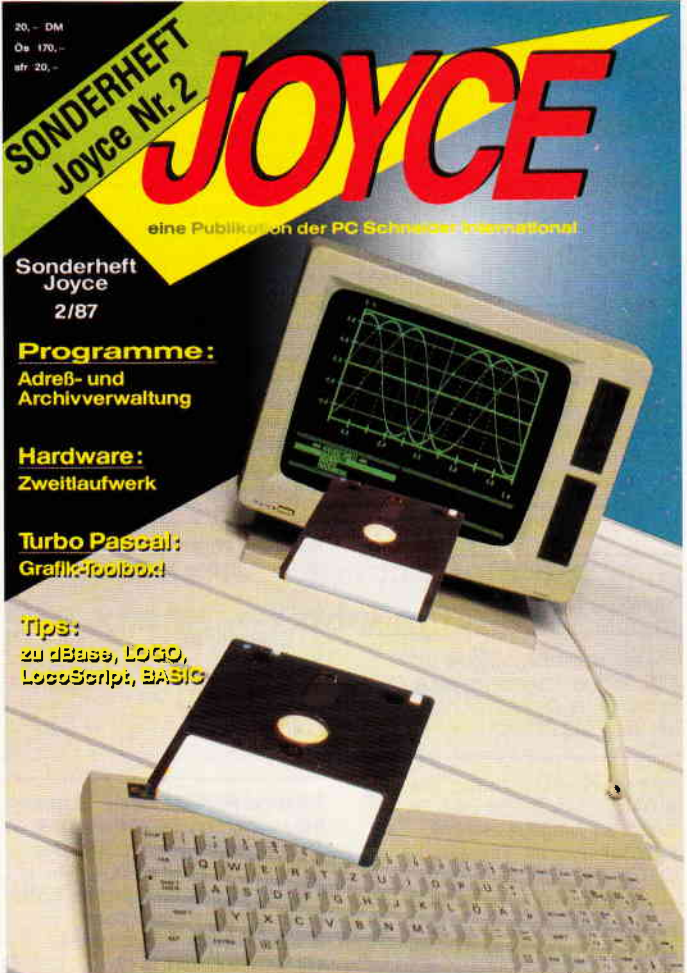

### Joyce Databox Sonderhett 2/87:

Die Databox platzt aus allen Nähten! Über 500 kB an Daten stehen auf vier Diskettenseiten zur Verfügung; alle Programme und Dateien aus dem Sonderheft finden Sie hier lauffähig vor.

> - Klassenverwaltung - Pascal-Compiler - dBase-CMDs dBase-Handbuch - Kybernetik-Lernspiel Quickregister

Spaltendruck (LocoScript) - Entscheidungsgenerator u.a.m., insgesamt ca. 340 kB

#### Diskette 1:

- 3D-Plotter
- **Adressverwaltung**
- **Archivverwaltung**
- Balkenmenue
- Funklionszeichner (LOGO) - Kalender
- Labelprinter
- Lister für Basicprogramme

#### Diskette 2:

Seite A: Alle Dateien für die Turbo-Pascal-Grafik-Toolbox: Quellcode und Demo-Dateien im Source- und Kommandoformal - 170 kB Daten! Seite B:

 $\blacktriangleright$ 

-

- Funktionstastenprogramm - Suburbia: Brettspiel ähnlich MONOPOLY (R) insgesamt ca. 210 kB

Diskette 1: 30,-Diskette 2: 24,- Kombipack Diskette 1 und 2: 48,-

Bestellkarte ausfüllen und absenden an: DMV Daten- und Medien-Verlagsgesellschaft mhH Postfach 250 ' Fuldaer Str. 6 3440 Eschwege  $\cdot$  Tel. (05651) 8702

#### Kleinanzeigen

CPC 464, Farbe, Vortex Sp, erw,<br>DM 350; Vortex Sp, erw, DM 100: DM 350; Vortex Sp. erw. DM 100; spracnsynth. DM 80; Vortex Para<br>DM 40; CPC Intern. 03/85 — 10/85<br>DM 20: Literatur Preis 2. A DM 30; Literatur Preis a. A. Frank Fink, 0 22 6116 54 34

Kopiere 3" Daten auf MS-DOS 5 1/4" 360 KB. Joyce/CPC 5 1/4 Disk lieferbar Info 0,80 DM Porto A, Rieger, EDV-Service, Gürzenicher Str. 1, 5160 Düren G

TYPENRAD-DRUCKER DIN A3, neu!  $40Z$ , Tr,  $+$  Einzelbl., Centr.- IF DM 800,- N. Berger 0 22 71/6 38 37

CPC 464. Verkaufe Vortex-Doppel Laufwerk F1-D NP:  $1598 - 10166 = 650 - 104$ 0rg. Software günstig zu verkaufen. Liste anfordern! (Rückporto) Tel: 0 71 93/88 31 zw. 19 - 21 Uhr

PC »1512«, Farbmonitor, Software, für DM 1650, - Tel.: 0 95 61/3 34 89

CPC 464, Grünmonitor, Drucker DMP 2000, Software Tasword, Copyshop, Joydraw + Div. Databox DM 700, Tel.: 0 6.1 75/13 29 Metz

Joyce+, CPC 464 Farbmonitor, dBase, RH-DAT, Textverarbeitung, Privat'86 Databox alle Ausgaben, alle Hefte Sonderheft Joyce Nr 1 Preis VB Tel.:0 50 63/18 14

Joyce-8256 kompl. / 10 Disketten Software 1400, - DM, 04 21/59 29 38

Philosoft-Platine für CPC 6128  $Textverarbeitung + Assembler +$ Disassembler im Eprom DM 200,- Tel : 05 11/46 92 39

CPC 6128 gr. Mon.  $+ 2$  Floppy  $+$  NLQ  $401 +$  Dateistar + Starwriter + div. a. Progr + div. Literat. + CPC lnternational ab 1 86 u v.a m geg Gebot zu verk 0 41 31/18 99 55 ab 1B Uhr

 $Joyce + 256 K + DBase + Prompt + Small$ C + Cyrus + Prompt-Dru. + 8 Data Box +<br>40 Disk + Literatur + div. Programme<br>VB 1800,— DM, Tel.: 0 60 41/45 58

Schneider CPC  $464 + FD-1 + NLO 401$ (auch einzeln) zu verk, Tel : (09 21) 4 45 20 ab 1B Uhr

CPC 6128 Farbe, Dr. Graph, Dr. Draw, Profi Painter, Leerdisk., Spiele, Cass.-Rec., Computertisch, div, Lit. zu verk. Preis DM 1500,-, Neupreis: 3500,- DM, Tel : 0 20 56/5 66 94 ab 17.30 Uhr

> Original Grafpad 3 das prof. Cad.System für PC (Neuw ) günstig zu verk. 600,- DM VB. Tel : 0 67 72151 25 ab 17 Uhr Henrich, Bahnhofstr, 14, 5429 Bogel

CPC 464 (mono), DMP 2000, Software, Bücher, CPC lnt. ab B/85, Preis VB Tel : 0 64 31/48 66

CPC 464-Farbe + DD1 + Lit. + 10 Disc (Sp<br>+ Anw,} / VB: 1100 DM / 0 22 41/6 82 38

Joyce PCW 8256 kompl System wie neu Preis SFR 1000,- DM. Hirschburger Max, Postfach 24, CH 3000 Bern 13, Tel.: 031/22 93 42

Verkaufe Schnelder PC 1512 mit original Software und Handbuch PC mit 640 K, VB 1400,— DM, Iel.:0 75 52112 45

Verkaufe Schneider CPC 464, Gr, DDI-1 Drucker Magnasonic PDM-8, Lit. u. Soft. u.a. Wordstar VB 1000, - DM R. Walk, Dreieichstr, 10/48 6092 Kelsterbach

Vortex SP512, NLQ401 zu verk. Preis VB Tel. 0 21 B1l7 33 12

#### Schneider PC MM/SD mit 20 MB Festplatte m. Garant.

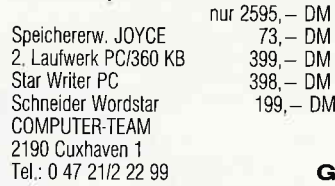

Schneider PC \* Festplatten \* Software \* Neue und gebrauchte 464/664/6128/ Joyce/Keybord/Floppy/Drucker - Nur Laufwerke: 3"+3,5"=195,– DM;<br>5 1/4"=285,– DM \* Ankauf bei Systen wechsel \*/ Reparaturservice Manfred Kobusch, Bergenkamp 8, 475 Unna, 0 23 03/1 33 45 **G** 

PC-1512, 640 K, MM-DD + Modem + professionelle Software + Compiler + Spiele zu verkaufen Tel:0 29 73/4 56 o 02 19/7 48 23

Neuwert, DDI  $1 + Soft$  + Joyst + org.<br>CPM Handb. Preis VB 0 70 33/89 67 CPM Handb. Preis VB

CPC 464 Color + Data-Bücher + Kass DM 800,-, Tel.: 0 26 33/15 38

\*\*\*\*\*\*\*\*Zubehör für PC-1512\*\*\*\*\*\*\*\*\* Speichererweiterung Co.Prozessor 8087.2 Zweitlaufwerk incl. E-Kit zuzüglich Verpackung und Nachnahme lng -Büro M Schiller Hauptstr. 2, 8044 Unterschleißheim<br>Tel.: 089/3 10 64 53 69,- DM 398,— DM<br>298,— DM  $298 - DM$ 

 $Joyce$  Plus  $-$  wenig gebraucht incl. DBase 2, Multiplan origin, incl. 10 Disketten-DD, VB 1800,- DM, Tel.: 0 61 72/8 24 73

Verkaufe wegen Hobbyaufgabe CPC 464 Farbe, FID Vortex, SP 256 Vortex, Seikosha GP 500 CP, Data Becker Bücher, Disketten Joystick u.v.m., VHB 1800,- DM Tel.: 07 21/4 23 03

Joyce  $1400 - DM$ , Joyce Plus  $2000$ abs. neuw jeweils mit Dis + Farbb. Spielen + div. Programmen mind. 10, neuer Star-Drucker NB 24-15 mit Einzelblatteinzug 1850, - DM Privatverkauf 0 20 41/5 81 00 + 5 82 00

#### GPG/PG/Joyce

10 St, Maxell 3" Disketten =  $63, - + 6, -$  DM Porto Info gg. 0,80 DM Rückporto 04 31/97 01 42 Jürgens, Postfach 2620, 2300 Kiel 9 17 25 G

CPC 6128 Grün + Zweitlaufwerk + Netzteil 5/ 12V + DMP 2000 + 30 Discs teilw m. Software + Starwriter + Bücher + viele Zeitschriften Schönherr 0 81 91/6 68 41 DM 1700,-

6128 grün + SP 1000 + 2.3" Laufw. + Kass Rek., WS, dB, 50 Disk  $+$  viel Lit. + Zub. VB 2260, Tel.: 089/7 91 64 14

CPC 464 Farbe + Vortex-SPWS12 + DD1 + AMX Mouse + div. Bücher Software für ca.2200,— DM D+C nur Originale<br>ca.40 Hefte+Databoxen, \*\*Sehr günstig\*: Nur Selbstabholer \* Hamburg ' Chiffre: 090987

CPC 464 2 Laufwerke 512 KB-RAM u.a. dBase 2, Buhl 07 61/40 52 21

CPC-464 Farbm, 2 Floppy, NLQ-401 Textpack/Turbo-Pascal je 100,— DM 10 Spiele ab 30,— DM auf Disk org alles: 1000, - DM. Einzeln auf Anf. Tel : 00 41/63/22 98 49 ab 17.30 Uhr

CPC 6128 Grün + 2. Lw. + Drucker/ Traktor + MP2 + Joyst + Abdeckungen  $Diskbox + Starwriter3.0 + MOS +$ Datamat + Textornat + Spiele + 10 Disk + Literat. DM 1800, $-$ , Tel : 02 21/24 55 57

#### **Suche Software**

ROULETTE-SOFTWARE gesucht für<br>CPC 6128 Erns Ernst Elsner Kirschweg 15, 3414 Hardegsen 5

> Suche Software für CPC 6128 Textverarbeitung, Grafik, CAD, Kalkulation und Dateiverwaltung Telefon: 0 22 51/5 39 48

Strategie-/Kriegssimulatione wie z,Bsp. KAMPFGRUPPE zu kaufen gesucht. Tel : (0 28 55) 34 61 Nach 17 Uhr

Für CPC 464 Turbo Pascal, dBase Multiplan, Wordstar, Platinenkit Wieser, Postf. 24, 7149 Freiberg

Suche APL2 für Joyce (oder CPC...) und Apple. G,Friege, Georg-ArendsWeg 29c, 56 Wuppert.2l

Suche Kalkprogr, u, UberschR u. FD1 im Tausch gegen and Soft D. Maron, Bahnst, 26, 2085 Ouickborn

#### **Suche Hardware**

Suche F1-x für 464. 0 25 95/12 57

Suche Epromkarte inclusive Software für CPC 6128 Max 150,-Tel: 0 21 91/66 52 27. Nach 18 Uhr. Suche Drucker für Aufz auf Cass (Leihen) Oskar Wolf, Steiner Ring 26,8192 Geretsried

S. Hw: dataphon s21d,0 24 2111 03 27

Farbmonitor für CPC-464, Nur schriftl, Angebote Michael Göbel, Grabenstr. 3 3430 Witzenhausen 1

#### **Tausch**

Tausch-Verkaufe orig. CPC - Spiele, Anwendung — Zeitschriften, F. G.,<br>Postfach 1246, 3590 Bad Wildunger

#### **Verschiedenes**

PC 1512-User. Witze als Textfile abgespeichert auf formatierter Disk, Bearbeitung mittels Textprogramm. 200 verschiedene Witze 15,- DM 500 verschiedene Witze 30,- DM Lieferung nur gegen Scheck Reiner Wolf, Beller Weg 14, 5449 Buch

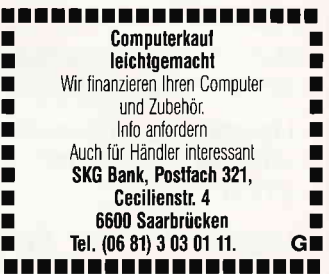

Schneider PC 1512 User Club! Wir arbeiten überregional und bundesweit, und geben damit allen PC-Besitzern die Möglichkeit, die monatliche Club-Zeitschrift und die Software zu beziehen und von unserem Club zu profitieren. Gegen Bückporto erhalten Sie eine unverbindliche lnfo von Rolf Knorre, Postfach 200102, 5600 Wuppertal 2

Suche Kontakt zu Joyce.Usern (DFU; Anw; Spiele) 0 24 09-93 58

Suche zu SUPERCALC 2 deutsche Anleitung Einführung und Training zu Supercalc 2 Goldmann Verlag, München Aierstock Karl-Josef Bellerstraße 97 A 5030 Hürth'Efferen Tel : 0 22 33/6 32 69

Suche Club in F/m, wo ich u.a. die Bedienung des Schneider PC 1512 erlernen kann Kampa, Fahrgasse 21, 6000 Frankfurt/M 1 Eilt sehrl

Anleitungen: CPC: Wordstar 3,0, wicrosoft wultiplan, dbase 2;<br>Joyce: dBase 2 \* Je 25 DM \* 08 21/8 43 50

FACHBUCH-VERSAND JÜRGEN KRISSEL Kostenlose lnfo 4/87 anfordern Jürgen Krissel, im Viertel 5 D-5409 Dienethal, Tel: 0 26 04/18 18

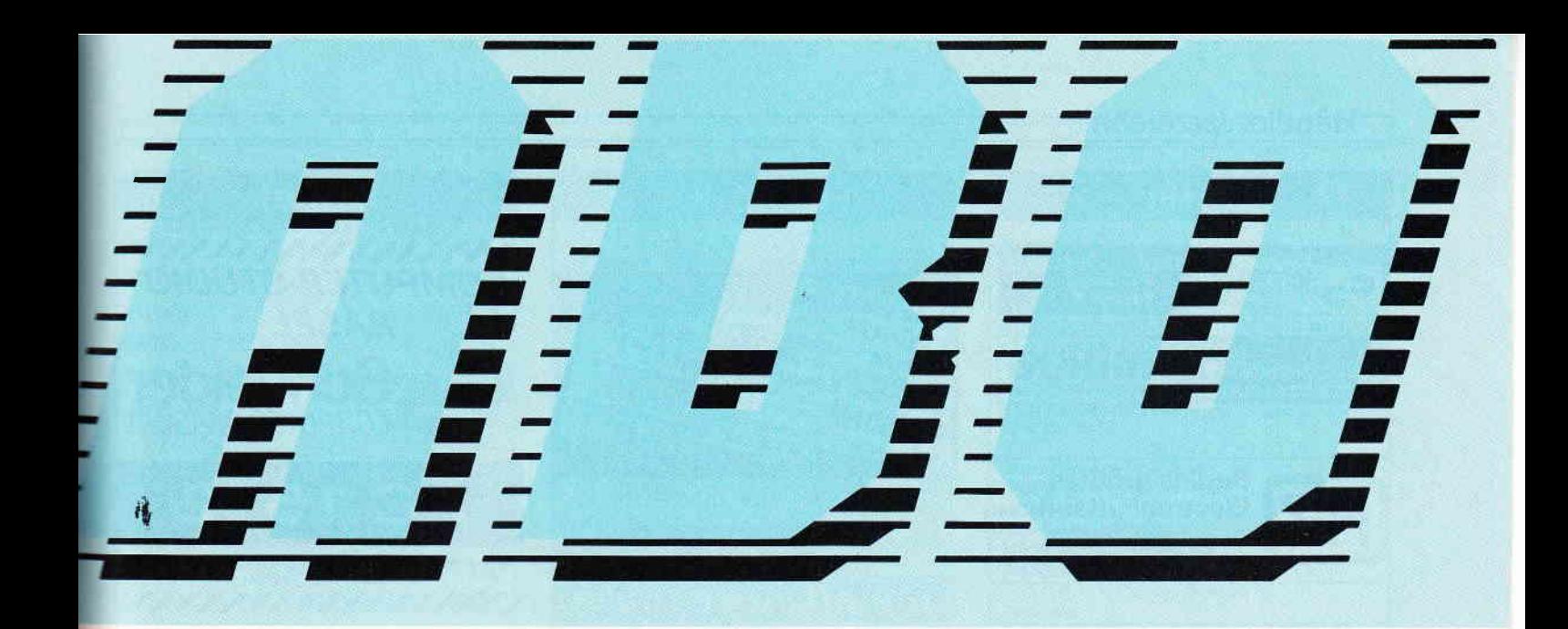

Sichern Sie sich Ihre »PC Schneider International« Ausgabe für Ausgabe mit einem zusätzlichen Preisvorteil.

**Abonnieren Sie jetzt! Top-Information für Ihren Schneider Computer.** 

### **PC Schneider International** kostet im Abonnement:

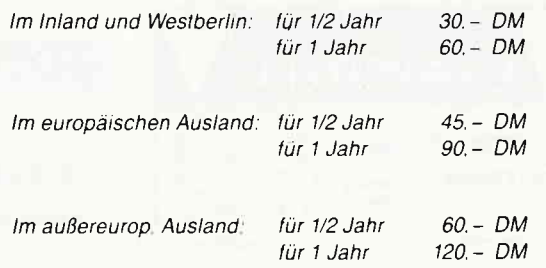

#### **BITTE BENUTZEN SIE DIE BESTELLKARTE**

DMV GmbH · PC Schneider International Postfach 250 · 3440 Eschwege · Tel. (0 56 51) 87 02

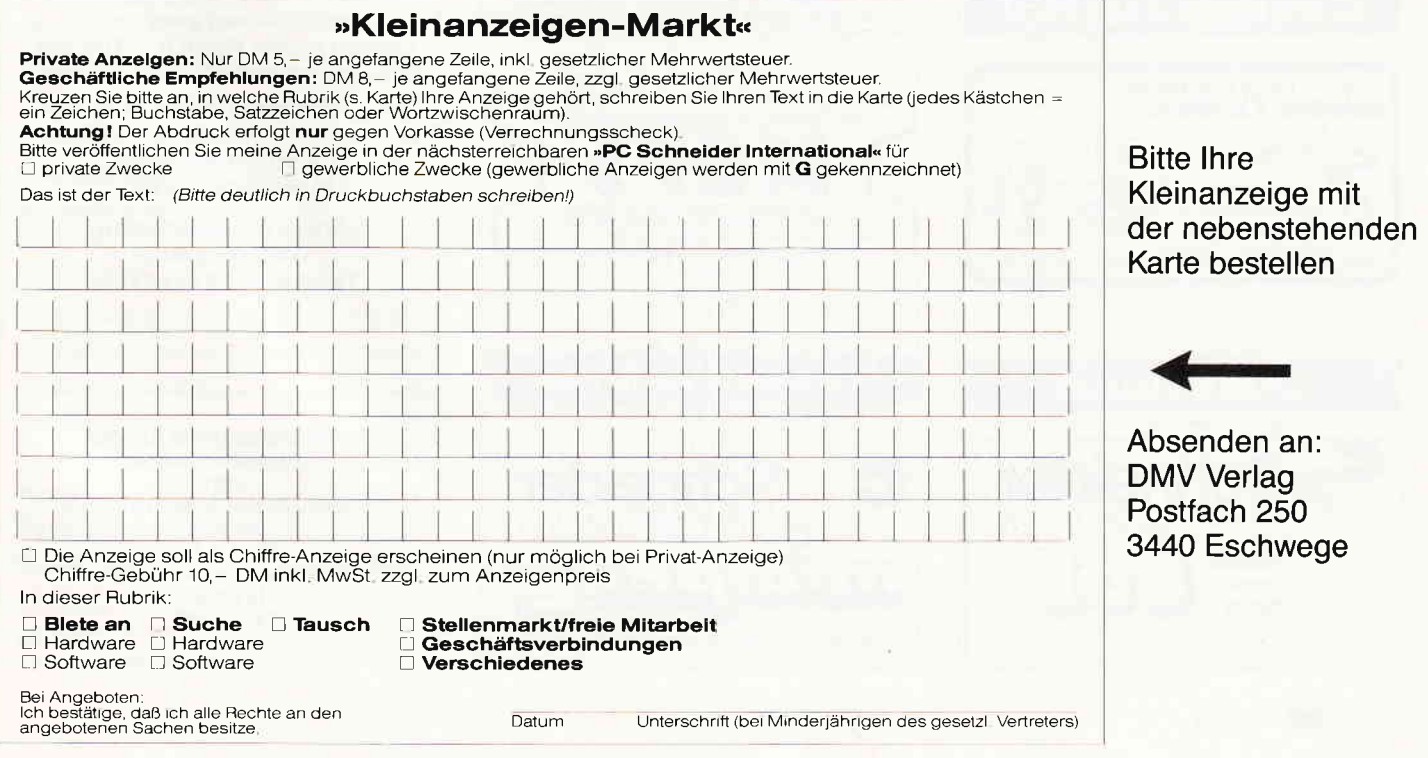

### Händlerverzeichnis

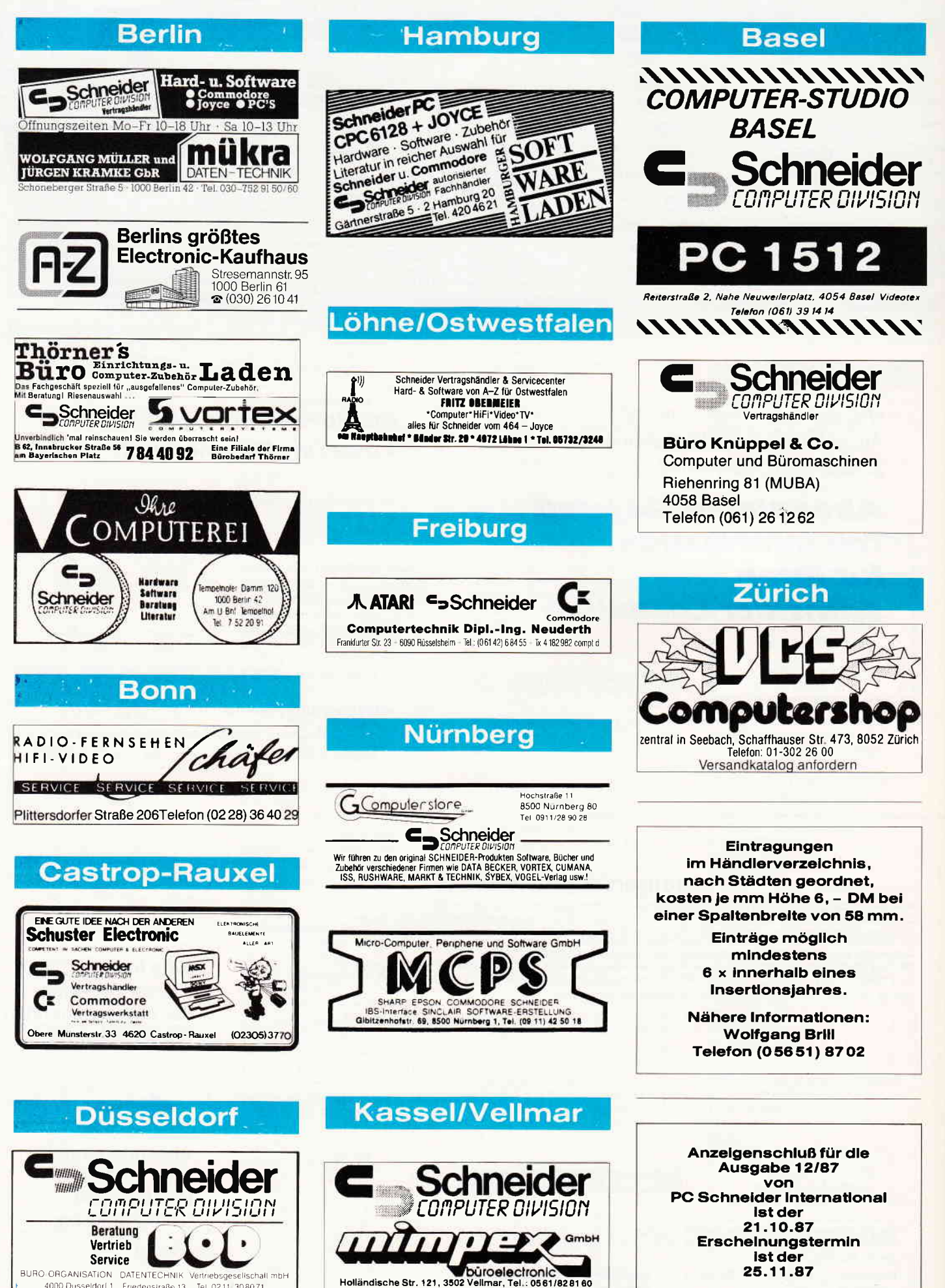

25.11.87

BURO ORGANISATION DATENTECHNIK Vertriebsgesellschal<br>4000 Dusseldorf 1 Friedenstraße 13 Tel 0211 308071

**Ilschall mhH** 

#### Inserenten 10/87

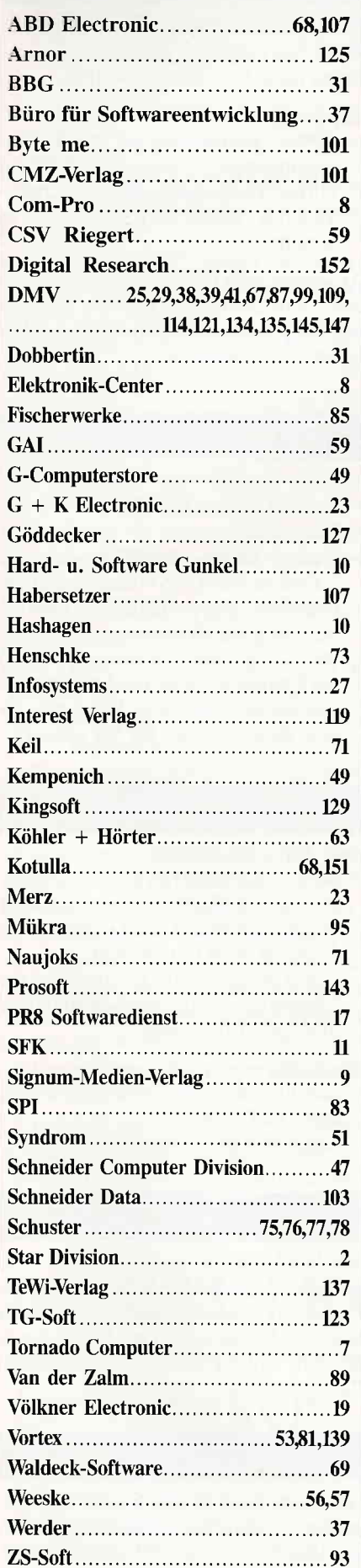

I

### **Eine Bitte an unsere** Abonnenten

Vermerken Sie bei Schriftverkehr und Zahlungen neben der vollständigen Anschrift stets lhre Abo-Nummer.

> Sie vermeiden damit unnötige Verzögerungen bei der **Bearbeitung** lhres Abonnements.

Vielen Dank.

lhre DMV-Versandabteilung

> Anzeigenschluß für die Ausgabe 12187 von PC Schneider lnternational ist der 21.10.87

Erscheinungstermin ist der 25.11.87

#### Impressum

Herausgeber Christian Widuch Chefredakteur Stefan Ritter Redaktion Claus Daschner (CD), Michael Ebbrecht (ME), Heinrich Stiller (HS) Redaktions-Assistenz Heike Schmalenberger (S) Anke Kerstan (K) Satz Claudia Küllmer, Silvia Führer, Martina Siebert, Gabriela Joseph Gestaltung Gerd Köberich, Petra Biehl, Helmut Skoupy, Manuela Eska Reprografie Helmut Skoupy, Christian Heckmann Illustration Heinrich Stiller Fotografie Gerd Köberich Anzeigenleitung Wolfgang Schnell Es gilt die Anzeigenpreisliste Nr 2a vom 15 l0 86 Feste freie Mitarbeiter M. Althaus, M. Zietlow, M. Kotulla, Chr. Eißner Freie Mitarbeiter K. Kremer, K. Stratemann, J. Willmann, E. Röscheisen, J. Wieck, R. Linsenmayer, W. Scherg, W. Huske,<br>U. Ehnert, J. Köplinger, D. Baumert, W. Renziehausen, M: Meyer Anschrift Verlag/Redaktion: DMV-Daten & Medien Verlagsges, mbH Postfach 250. Fuldaer Straße 6 3440 Eschwege Telefon: (0 56 5l) 87 02 Telex 993 210 dmv d Yertrieb Verlagsunion Friedrich-Bergius-Straße 20 6200 Wiesbaden Druck Druckerei Jungfer, 3420 Herzberg Bezugspreise »PC Schneider International« erscheint monatlich am Ende des Vormonats Einzelpreis DM  $6, -/\text{Sfr}$ ,  $6, -/\text{OS}$  50.-Abonnementpreise Die Preise verstehen sich grundsätzlich einschließlich Porto und Verpackung Inland: Jahresbezugspreis: DM 60,- Halbjahresbezugspreis: DM 3Q - Europäisches Ausland: Jahresbezugspreis: DM 90, -<br>Halbjahresbezugspreis: DM 45, -Außereuropäisches Ausland: Jahresbezugspreis: DM 120, Halbjahresbezugspreis: DM 60,-Bankverbindungen: Postscheck Frankfurt/M: Kto -Nr : 23043-608 Raiffeisenbank Eschwege : BLZ: 522 603 85, Kto -Nr.: 245 7008 Die Abomementbestellung kann innerhalb einer Woche nach Auftrag beim Verlag schriftlich widerrufen werden.<br>Zur Wahrung der Frist reicht der Poststempel. Das Abonnement verlängert sich automatisch um 6 bzw. 12 Monate, wenn es nicht mindestens 6 Wochen vor Ablauf beim Verlag schriftlich gekündigt wird Für unverlangt eingesandte Manuskripte und Datenträ<br>ger sowie Fotos übernimmt der Verlag keine Haftung Die Zuslimmung zum Abdruck wird vorausgesetzt. Das Urheberrecht für veröffentlichte Manuskripte liegt ausschließlich beim Verlag. Nachdruck sowie Vervielältigung oder soostige Verwertung voo Texten, nur mit schriftlicher Genehmigung des Verlages Namentlich gekennzeichnete Fremdbeiträge geben nicht in jedem Fall die Meinung der Redaktion wieder. Mitglied der Informationsgemeinschaft zur Feststellung der Verbreitung von Werbeträgern e.V (IVW), Bad Godesberg

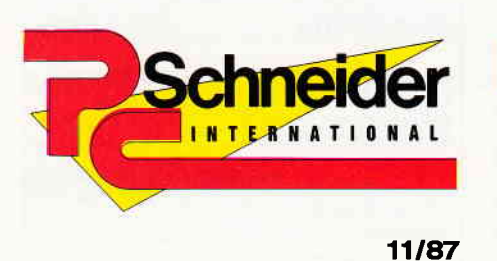

»PC Schneider International« erhalten Sie ab 28. Oktober bel lhrem Zeitschriftenhändler

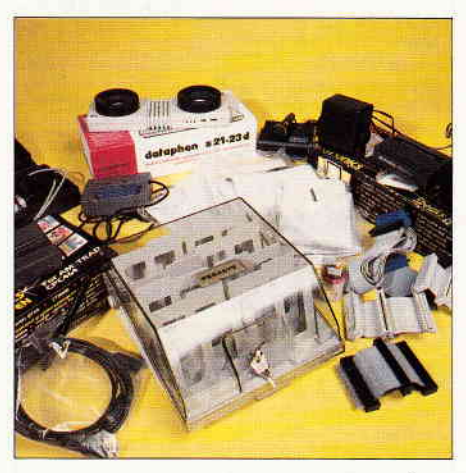

Zubehör- und Peripherie in einer großen Übersicht. Der Markt ist sehr vielfältig.

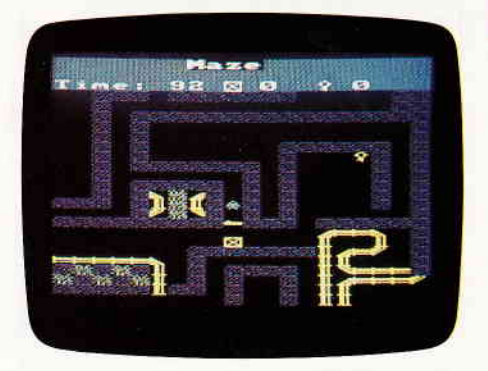

Maze- unser Spielelisting macht Sie mit einer raffinierten Programmiertechnik bekannt.

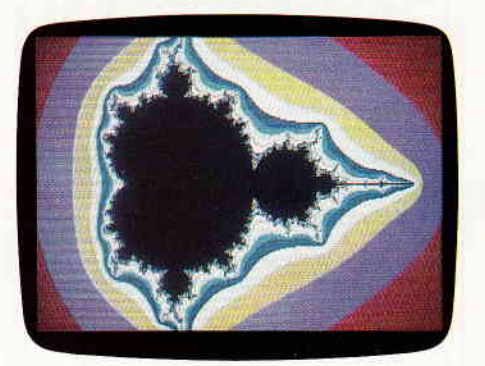

Schneider PC 1512 - Spezialmodus transparent -<br>ein Anwendungsbeispiel in Turbo-Pascal bringt alle 16 Farben gleichzeitig auf den Bildschirm.

#### **Berichte:**

#### Computerzubehör auf einen Blick

- die kleinen Dinge sind es oft, die einem das Leben versüßen. Für Peripherie- und Zubehörprodukte im Computerbereich gilt das ebenso. Grund genug, Ihnen einmal alles Interessante, Originelle und vielleicht auch Uberflüssiges in einer großen Marktübersicht zu präsentieren. Die für Schneider- Computer erhältliche Palette ist derart vielfältig, so daß unser wahrlich nicht kleines Fotostudio aus den »Nähten« zu platzen drohte.

#### Peripherie aus deutschen Landen

fast jeder CPC-, inzwischen aber auch viele Joyce- und PC-Besitzer haben schon einmal von der Fa. Vortex und deren Produkten gehört. In nunmehr 3 Jahren hat Vortex eine ansehnliche Produktpalette entwickelt und für so manche Uberraschung im Peripherie-Sektor gesorgt. Anläßlich des Vortex-Umzuges in die neuen Geschäftsräume hatten wir Gelegenheit, einmal hinter die Kulissen der bekannten Firma zu schauen und berichten von unseren Eindrücken sowie möglichen neuen Produkten.

#### Programme:

#### KC-Copy

- das Kopierprogramm für alle Schneider CPC!!
- KC-Copy besticht durch seine enorme Leistungsfähigkeit und ist dabei äußerst komfortabel und einfach zu bedienen. Sicherheitskopien jeglicher Programme sind nun überhaupt kein Problem mehr - mit KC-Copy erhalten Sie ein überzeugendes Werkzeug für Ihre tägliche Computer-Anwendung.

#### }/,AZE

ein spannendes Labyrinthabenteuer. Ein mehrere Bildschirm umfassendes Spielfeld, das in vier Richtungen scrollt  $-$  das gab's noch nie in PC Schneider Int.!

#### CP/M:

#### lnteressantes zu CP/M plus

das SHOW-Kommando. Mit diesem CP/M-Dienstprograrnrn können Sie den Zustand ihrer Disketten überprüfen. Wie das funktioniert, zeigt unser Artikel, praktische Beispiele verdeutlichen den theoretischen Inhalt.

#### Joyce:

Ausnahmsweise keine Anwendung: 3D-Mühle hat uns so gut gefallen, daß wir es Ihnen nicht vorenthalten wollten...

#### Supercopy

-dieses leistungsfühige Kopierprogramm sorgte schon auf dem CPC fiir Furore. Die Leistungsdaten der Joyce-Version erfahren Sie in unserem Testbericht

Ansonsten steht die nächste Joyce-Rubrik unter dem Zeichen LocoScript. Ein kleiner Vorgeschmack: Ändern Sie den LocoScript-Zeichensatz. . .

#### PC:

- Eine Review des Fibu-Star-Programms unterrichtet Sie über Vor-und Nachteile...
- Unsere Serien »BASIC2« und »von CP/M zu MS/DOS« bringen lehrreichen Stoff in unterhaltsamer Form...
- dort wo große Datenmengen anfallen, stellt sich immer wieder die Frage nach einem schnellen und preisgünstigen Backup-Medium. Wir haben einen Tape Streamer für Sie getestet.

#### **Tips & Tricks:**

Easy Printer Nachlese

nach dem großen Erfolg des in Ausgabe 8/87 veröffentlichten Listings, Easy Printer, haben wir noch interessantes Material dazu fertiggestellt.

Unter anderem gibt es Hinweise zur Lösung des Hardcopyproblems sowie eine tolle Ergänzung.

Rambasic

- komfortables Umschalten der Banks beim CPC 6128.
	- Einfacher geht's wohl kaum noch...

#### **Abenteuer:**

Wer Stephen King, Lovecraft oder C.A. Smith mag, der wird das neue Infocom-Abenteuer »Lurking Horror« lieben. Es erwarten Sie gar schreckliche Erlebnisse auf einem monsterverseuchten Campus.

#### **Software Reviews:**

Das vierte Spiel aus der allseits bekannten Epyx-Sport-Serie liegt endlich auch als Adaption für die CPC-Rechner vor. Was ist dran an World Games?

l

## Wie teuer darf Low Cost-Software sein?

Wollen Sie wirklich 400 Mark für ein Textprogramm ausgeben, das auf Ihrem IBM-PC, Schneider-PC oder Kompatiblen läuft? Das war bisher, was man sich unter Low Cost-Software vorstellte. Aber jetzt ist Schluß mit diesen überhöhten Preisen!Wir sind stolz,Ihnen eine Textverarbeitung präsentieren zu können, die alle Preis- und Leistungsbarrieren bricht:

## TextMaker

#### TextMaker. Für nur 148 Mark Keine Sparausgabe. Keine Juniorversion. Keine teuren Zusatzpakete. Sondern volle Leistung zu einem wirklichen Superpreis!

TextMaker. Ein Programm für Profis und Einsteiger gleichermaßen. Denn TextMaker paßt sich Ihrem Eissensstand an. Es überfordert Einsteiger nicht und bietet dennoch alles, was sich Profis wünschen.

Bevorzugen Sie Pulldown-Menüs zur Texteingabe? Ziehen sie Funktionstasten vor? Oder arbeiten Sie lieber mit einem WordStar-kompatiblen Befehlssatz? TextMaker unterstützt alle drei Editiermethoden. Und erlaubt die Umbelegung der Tastatur.

Es fehlt natürlich der Platz, alle Vorzüge von TextMaker aufzuzählen. Blockbefehle, Ausgabeformatierung, sagenhafte Geschwindigkeit - das ist selbstverständlich. Aber dies ist bei weitem nicht alles. Vielleicht geben Ihnen die folgenden Pluspunkte eine Vorstellung von der Leistungsfähigkeit dieses einmaligen Textprogramms:

- O Editieren in bis zu neun Textfenstern
- O Integrierter Druckerspooler
- $\bullet$  26 Tastaturmakros für Texte und Befehle
- o Adressenverwaltung zur Erstellung von Serienbriefen
- o Automatisches Sichern des Textes in vorgebbaren Zeitabständen
- o Per Tastendruck avischendurch ins DOS und wieder zurück
- O Phonetisches Suchen: Mayer? Meier? Maier? Kein Problem!
- O Die UNDO-Taste rettet gelöschte Textzeilen
- O Layout auf Bildschirm: Paßt die Randeinstellung? Stimmt der Seitenumbruch?
- O Drucken auf Bildschirm: kursiv, fett, unterstrichen, breit, doppelt hoch ...
- o Linealzeilen im Text: Schreiben mit beliebigen Formateinstellungen
- O Integrierter Diskettenmanager, der sogar Disketten formatiert
- o Mit der ASCII-Tabelle können Sie den gesamten lBM-Zeichensatz nutzen
- O Rechnen im Text: wie in BASIC mit?ß Variablen und vielen Funktionen
- O Erstelllng von Inhaltsverzeichnissen, Fußnotenverwaltung
- O Unterstützung für Matrix-, Typenrad- und Laser-Drucker
- o Für alle IBM-kompatiblen PCs mit 256 KByte RAM oder mehr
- o Unterstützung für Farbgrafrkadapter, Monochromkarte und EGA-Autoswitch

Entwickelt von dem bekannten Fachjournalisten Martin Kotulla. Er weiß, was Gelegenheitsschreiber, Schreibprofis, Einsteiger und Fortgeschrittene wollen. TextMaker ist die erste konsequente Verwirklichung aller Ideen aus jahrelanger Benutzung von Computern.

## **MARTIN KOTULLA**

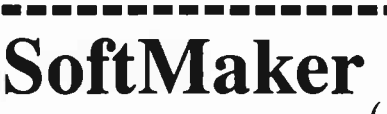

 $Grabbestra\beta e$  9 8500 Nürnberg 90<br>Telefon 0911/30 33 33

- ( ) Bitte schicken Sie mir erst einmal unverbindlich weitere Informationen.
- ( ) Jawohl, TextMaker fasziniert mich! Senden Sie mir dieses sagenhafte. Programm für DM 148,- zzgl. DM 10,- Versandkosten.

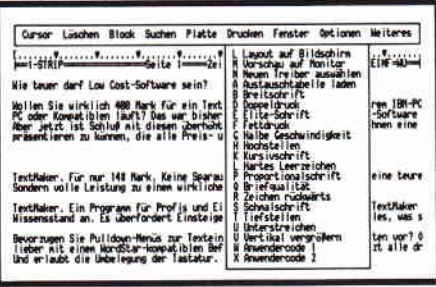

Komfortable Pulldown-Menüs

Wie teuer darf Low Cost-Software sein? Hollen Sie wirklich 400 Nark für ein Textprogram zusgeben, das auf Ihren IBH-M<br>PC oder Konpektiblen Läufft Das wer bisher, was am zich unter Low Cost-Software<br>Aber jetzt ist Schlup nit diesen überhähten Preisenlällr sind s

**TextMaker** 

Textilalam, Für nur 148 Kark, Keine Sparausgabe, Keine Juniorversion, Keine t.<br>Sondarn volle Leistung zu einen virklichen Superpreis!

.<br>Ein Program, für Profis und Einsteiger gleic

Besser als WYSIWYG: Preview auf Bildschirm

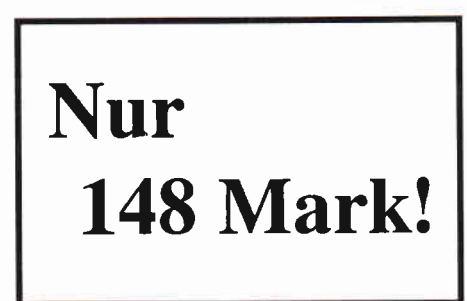

Bitte Coupon ausfiillen, ausschneiden und an SoftMaker schicken.

. . . . . . . . . . . .

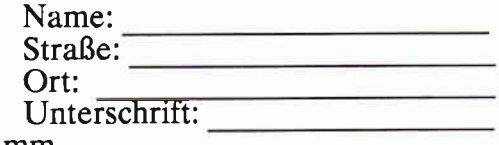

## Die SCHNEIDER PC's sind einfach super. Mit GEM<sup>®</sup>-Software wird's supereinfach.

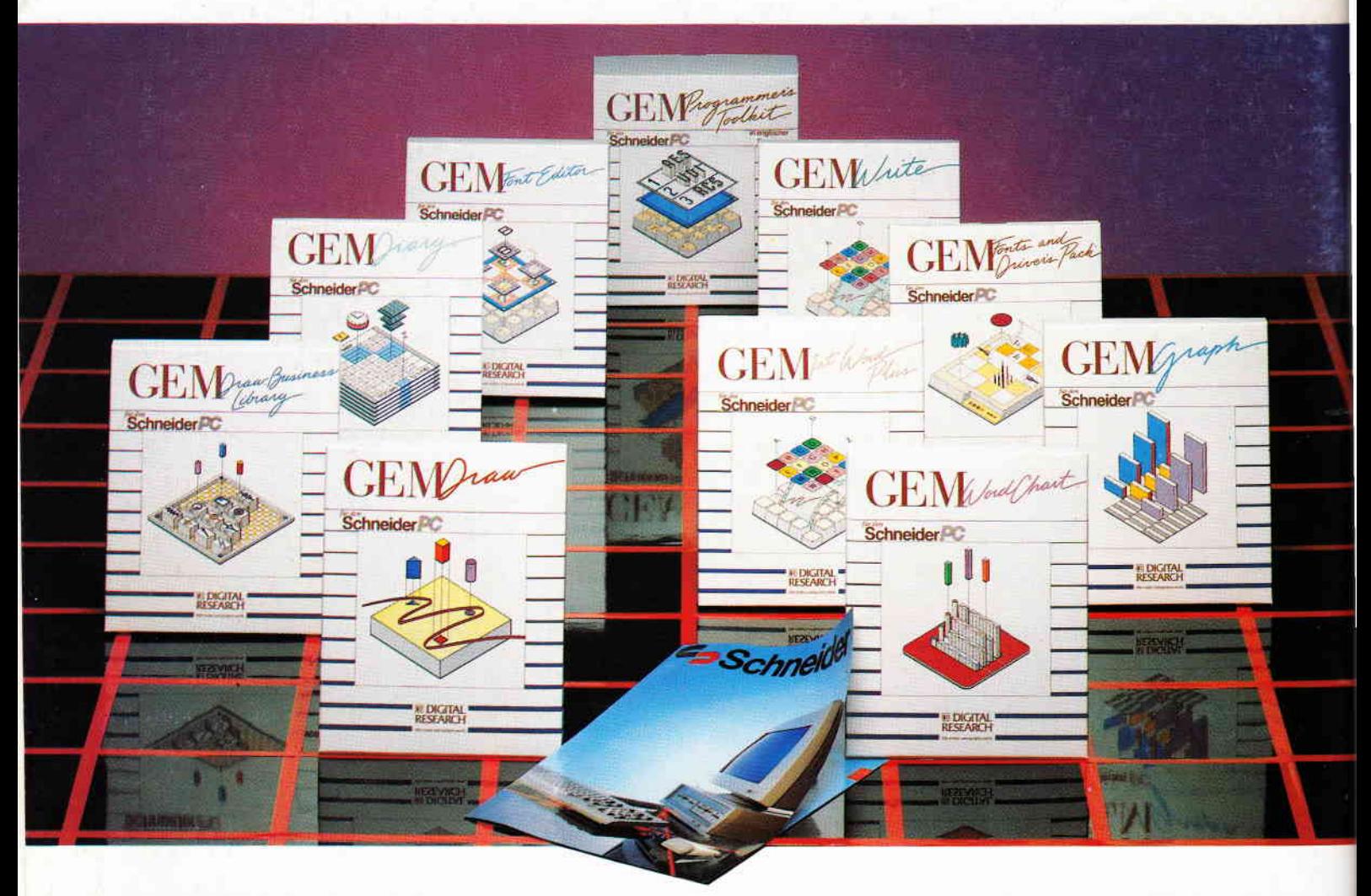

GEM-Software von DIGITAL RESEARCH beflügelt Ihren SCHNEIDER-PC. Mit einer überlegenen grafischen Benutzeroberfläche GEM Desktop und einer Familie von Anwendungspaketen, die Sie rasch zum Computer-Profi macht:

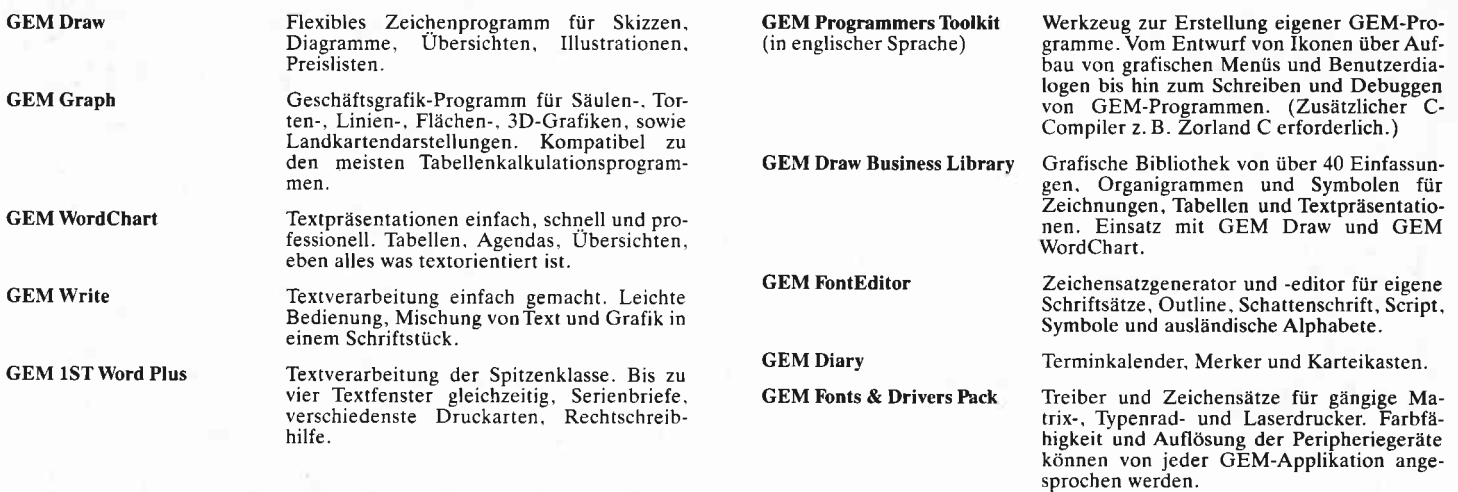

GEM-Software und der SCHNEIDER-PC: Mit lhnen als Dritter im Bunde ein unschlagbares Team.

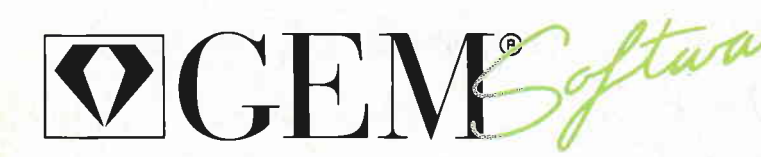

Die GEM.Software für die Schneider PC's erhalten Sie bei Ihren Schneider-Fachhändlern.

Erwähnte Computer- und Softwarebezeichnungen sind Handelsmarken und/oderWarenzeichen der entsprechenden Hersteller

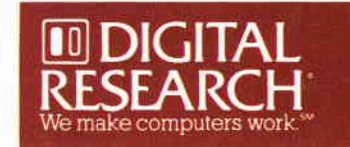